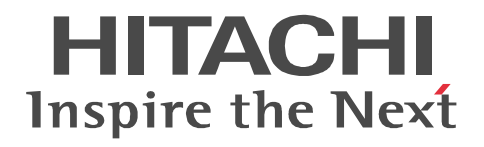

## **Job Management Partner 1/Automatic Job Management System 3**

## **Troubleshooting**

3020-3-S08-04(E)

#### ■ Relevant program products

For details about the applicable OS versions, and the service packs and patches required for JP1/Automatic Job Management System 3, see the *Release Notes*.

For Windows Server 2008:

P-2A12-3K97 Job Management Partner 1/Automatic Job Management System 3 - Manager version 09-00 P-2A12-3397 Job Management Partner 1/Automatic Job Management System 3 - Agent version 09-00 P-2A2C-6L97 Job Management Partner 1/Base version 09-00 For Windows 7, Windows Server 2008 and Windows Vista: P-2A12-3497 Job Management Partner 1/Automatic Job Management System 3 - View version 09-00 For Windows Server 2003 and Windows Server 2003(x64): P-2412-3K97 Job Management Partner 1/Automatic Job Management System 3 - Manager version 09-00 P-2412-3397 Job Management Partner 1/Automatic Job Management System 3 - Agent version 09-00 P-242C-6L97 Job Management Partner 1/Base version 09-00 For Windows Server 2003, Windows Server 2003(x64), and Windows XP Professional: P-2412-3497 Job Management Partner 1/Automatic Job Management System 3 - View version 09-00 For HP-UX(IPF): P-1J12-2792 Job Management Partner 1/Automatic Job Management System 3 - Manager version 09-00 P-1J12-2992 Job Management Partner 1/Automatic Job Management System 3 - Agent version 09-00 P-1J2C-6L92 Job Management Partner 1/Base version 09-00 For Solaris 9(SPARC), and Solaris 10(SPARC): P-9312-2792 Job Management Partner 1/Automatic Job Management System 3 - Manager version 09-00 P-9312-2992 Job Management Partner 1/Automatic Job Management System 3 - Agent version 09-00 P-9D2C-6L92 Job Management Partner 1/Base version 09-00 For AIX: P-1M12-2792 Job Management Partner 1/Automatic Job Management System 3 - Manager version 09-00 P-1M12-2992 Job Management Partner 1/Automatic Job Management System 3 - Agent version 09-00

P-1M2C-6L92 Job Management Partner 1/Base version 09-00

#### **Trademarks**

400 is a trademark of International Business Machines Corporation in the United States, other countries, or both.

Active Directory is either a registered trademark or a trademark of Microsoft Corporation in the United States and/or other countries. AIX is a trademark of International Business Machines Corporation in the United States,other countries,or both.

AS/400 is a trademark of International Business Machines Corporation in the United States,other countries,or both.

CONNECT:Queue is a registered trademark of Sterling Commerce, Inc.

HP NonStop is a trademark of Hewlett-Packard Company.

HP-UX is a product name of Hewlett-Packard Company.

Internet Explorer is either a registered trademark or trademark of Microsoft Corporation in the United States and/or other countries. Itanium is a trademark of Intel Corporation in the United States and other countries.

Java is a registered trademark of Oracle and/or its affiliates.

Lotus Notes is a registered trademark of Lotus Development Corporation.

Microsoft is either a registered trademark or a trademark of Microsoft Corporation in the United States and/or other countries.

Excel is a registered trademark of Microsoft Corp. in the U.S. and other countries.

Microsoft Exchange server is a product name of Microsoft Corp. in the U.S. and other countries.

Microsoft Mail is a product name of Microsoft Corp.

Microsoft, and Excel are either registered trademarks or trademarks of Microsoft Corporation in the United States and/or other

countries.

Microsoft SQL Server is a product name of Microsoft Corp.

MQSeries is a trademark of International Business Machines Corporation in the United States,other countries,or both.

MVS is a trademark of International Business Machines Corporation in the United States, other countries, or both.

ORACLE is either a registered trademark or a trademark of Oracle Corporation and/or its affiliates in the United States and/or other countries

Outlook is either a registered trademark or trademark of Microsoft Corporation in the United States and/or other countries.

Pentium is a trademark of Intel Corporation in the United States and other countries.

R/3 is a registered trademark or a trademark of SAP AG in Germany and in other countries.

Red Hat is a trademark or a registered trademark of Red Hat Inc. in the United States and other countries.

SAP is a registered trademark or a trademark of SAP AG in Germany and in other countries.

Solaris is a registered trademark of Oracle and/or its affiliates.

SQL\*Plus is either a registered trademark or a trademark of Oracle Corporation and/or its affiliates in the United States and/or other countries.

UNIX is a registered trademark of The Open Group in the United States and other countries.

Windows is either a registered trademark or a trademark of Microsoft Corporation in the United States and/or other countries.

Windows Server is either a registered trademark or a trademark of Microsoft Corporation in the United States and/or other countries.

Windows Vista is either a registered trademark or a trademark of Microsoft Corporation in the United States and/or other countries. The following program products contain some parts whose copyrights are reserved by Sun Microsystems, Inc.: P-9312-2792, P-9312-2992, and P-9D2C-6L92.

The following program products contain some parts whose copyrights are reserved by UNIX System Laboratories, Inc.: P-9312-2792, P-9312-2992, and P-9D2C-6L92.

Other product and company names mentioned in this document may be the trademarks of their respective owners. Throughout this document Hitachi has attempted to distinguish trademarks from descriptive terms by writing the name with the capitalization used by the manufacturer, or by writing the name with initial capital letters. Hitachi cannot attest to the accuracy of this information. Use of a trademark in this document should not be regarded as affecting the validity of the trademark.

#### **Restrictions**

Information in this document is subject to change without notice and does not represent a commitment on the part of Hitachi. The software described in this manual is furnished according to a license agreement with Hitachi. The license agreement contains all of the terms and conditions governing your use of the software and documentation, including all warranty rights, limitations of liability, and disclaimers of warranty.

Material contained in this document may describe Hitachi products not available or features not available in your country.

No part of this material may be reproduced in any form or by any means without permission in writing from the publisher. Printed in Japan.

#### **Edition history**

Edition 1 (3020-3-S08-03(E)): November 2009 Edition 1.4 (3020-3-S08-04(E)): November 2010

#### **Copyright**

Copyright (C) 2009, 2010, Hitachi, Ltd. Copyright (C) 2009, 2010, Hitachi Solutions, Ltd.

## **Summary of amendments**

The following table lists changes in this manual (3020-3-S08-04(E)) and product changes related to this manual.

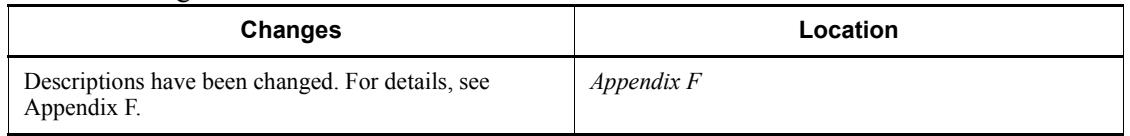

In addition to the above changes, minor editorial corrections have been made.

# <span id="page-4-0"></span>**Preface**

This manual describes how to troubleshoot errors for Job Management Partner 1/ Automatic Job Management System 3 (abbreviated hereafter to *JP1/AJS3*).

### <span id="page-4-1"></span>**Intended readers**

This manual is intended for:

- **•** Those who wish to operate an automatic job execution system with JP1/AJS3 and those who design automatic job execution systems.
- **•** Those who operate an automatic job execution system with JP1/AJS3.

### <span id="page-4-2"></span>**Organization of this manual**

This manual organized into the following chapters. The manual is a common reference for all supported operating systems. Any platform-dependent differences in functionality are noted in the manual.

#### *1. Troubleshooting Procedure and Required Data*

Chapter 1 describes the general troubleshooting procedure, the logs that are available to facilitate troubleshooting, and the data you need to collect if a problem occurs during JP1/AJS3 operation.

*2. Troubleshooting Typical Problems*

Chapter 2 describes how to troubleshoot typical problems that might occur when JP1/AJS3 is being used.

## <span id="page-4-3"></span>**Related publications**

This manual is part of a related set of manuals. The manuals in the set are listed below (with the manual numbers):

#### **About JP1/AJS:**

- **•** *Job Management Partner 1/Automatic Job Management System 3 Overview* (3020-3-S02(E))
- **•** *Job Management Partner 1/Automatic Job Management System 3 System Design (Configuration) Guide* (3020-3-S03(E))
- **•** *Job Management Partner 1/Automatic Job Management System 3 System Design (Work Tasks) Guide* (3020-3-S04(E))
- **•** *Job Management Partner 1/Automatic Job Management System 3 Configuration Guide 1* (3020-3-S05(E))
- **•** *Job Management Partner 1/Automatic Job Management System 3 Configuration Guide 2* (3020-3-S06(E))
- **•** *Job Management Partner 1/Automatic Job Management System 3 Administration Guide* (3020-3-S07(E))
- **•** *Job Management Partner 1/Automatic Job Management System 3 Operator's Guide* (3020-3-S09(E))
- **•** *Job Management Partner 1/Automatic Job Management System 3 Command Reference* 1 (3020-3-S10(E))
- **•** *Job Management Partner 1/Automatic Job Management System 3 Command Reference* 2 (3020-3-S11(E))
- **•** *Job Management Partner 1/Automatic Job Management System 3 Linkage Guide*  $(3020 - 3 - S12(E))$
- **•** *Job Management Partner 1/Automatic Job Management System 3 Messages 1*  $(3020 - 3 - S13(E))$
- **•** *Job Management Partner 1/Automatic Job Management System 3 Messages 2* (3020-3-S14(E))
- **•** *Job Management Partner 1/Automatic Job Management System 3 Definition Assistant Description, Operator's Guide and Reference* (3020-3-S17(E))
- **•** *Job Management Partner 1/Automatic Job Management System 3 Web Operation Assistant Description, Operator's Guide and Reference* (3020-3-S18(E))
- **•** *Job Management Partner 1/Automatic Job Management System 3 for Enterprise Applications Description, User's Guide and Reference* (3020-3-S29(E))
- **•** *Job Management Partner 1/Automatic Job Management System 2 for Oracle E-Business Suite Description, User's Guide and Reference* (3020-3-F27(E))

#### **About JP1:**

- **•** *Job Management Partner 1/Base User's Guide* (3020-3-R71(E))
- **•** *Job Management Partner 1/Base Messages* (3020-3-R72(E))
- **•** *Job Management Partner 1/Base Function Reference* (3020-3-R73(E))
- **•** *Job Management Partner 1/Integrated Management Manager Overview and System Design Guide* (3020-3-R76(E))
- **•** *Job Management Partner 1/Integrated Management Manager Configuration Guide* (3020-3-R77(E))
- **•** *Job Management Partner 1/Integrated Management Manager Administration Guide* (3020-3-R78(E))
- **•** *Job Management Partner 1/Integrated Management Manager GUI Reference* (3020-3-R79(E))
- **•** *Job Management Partner 1/Integrated Management Manager Command and Definition File Reference* (3020-3-R80(E))
- **•** *Job Management Partner 1/Integrated Management Manager Messages* (3020-3-R81(E))
- **•** *Job Management Partner 1/Script Description and Reference* (3020-3-K55(E)), for Windows systems
- **•** *Job Management Partner 1/File Transmission Server/FTP Description, Reference, and Operator's Guide* (3020-3-S36(E)), for Windows systems
- **•** *Job Management Partner 1/File Transmission Server/FTP Description, Reference, and Operator's Guide* (3020-3-S37(E)), for UNIX systems
- **•** *Job Management Partner 1/Software Distribution Description and Planning Guide* (3020-3-S79(E)), for Windows systems
- **•** *Job Management Partner 1/Software Distribution Setup Guide* (3020-3-S80(E)), for Windows systems
- **•** *Job Management Partner 1/Software Distribution System Administrator's Guide Volume 1* (3020-3-S81(E)), for Windows systems
- **•** *Job Management Partner 1/Software Distribution System Administrator's Guide Volume 2* (3020-3-S82(E)), for Windows systems
- **•** *Job Management Partner 1/Software Distribution Automatic Installation Tool Description and Reference* (3020-3-S83(E)), for Windows systems
- **•** *Job Management Partner 1/Software Distribution Administrator Kit Description and Operator's Guide* (3020-3-S84(E))
- **•** *Job Management Partner 1/Software Distribution Client Description and User's Guide* (3020-3-S85(E)), for UNIX systems
- **•** *Job Management Partner 1/Software Distribution SubManager Description and Administrator's Guide* (3020-3-L42(E)), for UNIX systems
- **•** *Job Management Partner 1/Software Distribution Manager Description and Administrator's Guide* (3000-3-841(E))
- **•** *Job Management Partner 1/NQSEXEC System Administrator's Guide*   $(3020 - 3 - F30(E))$
- **•** *Job Management Partner 1/Consolidated Management 2/Extensible SNMP Agent Description, Operator's Guide and Reference* (3020-3-L04(E)), for UNIX systems
- **•** *Job Management Partner 1/Open Job Entry Description, User's Guide and*

*Reference* (6190-3-365(E)), for VOS3 systems

- **•** *Job Management Partner 1/Open Job Entry Description, User's Guide and Reference* (9000-3-365(E)), for MVS systems
- **•** *Job Management Partner 1/Open Job Entry Description, User's Guide and Reference* (9000-3-366(E)), for OSIV/MSP systems
- **•** *Job Management Partner 1/Open Job Entry for Midrange Computer Description and User's Guide* (9000-3-367(E))

## <span id="page-7-0"></span>**Conventions: Abbreviations**

This manual uses the following abbreviations for product names:

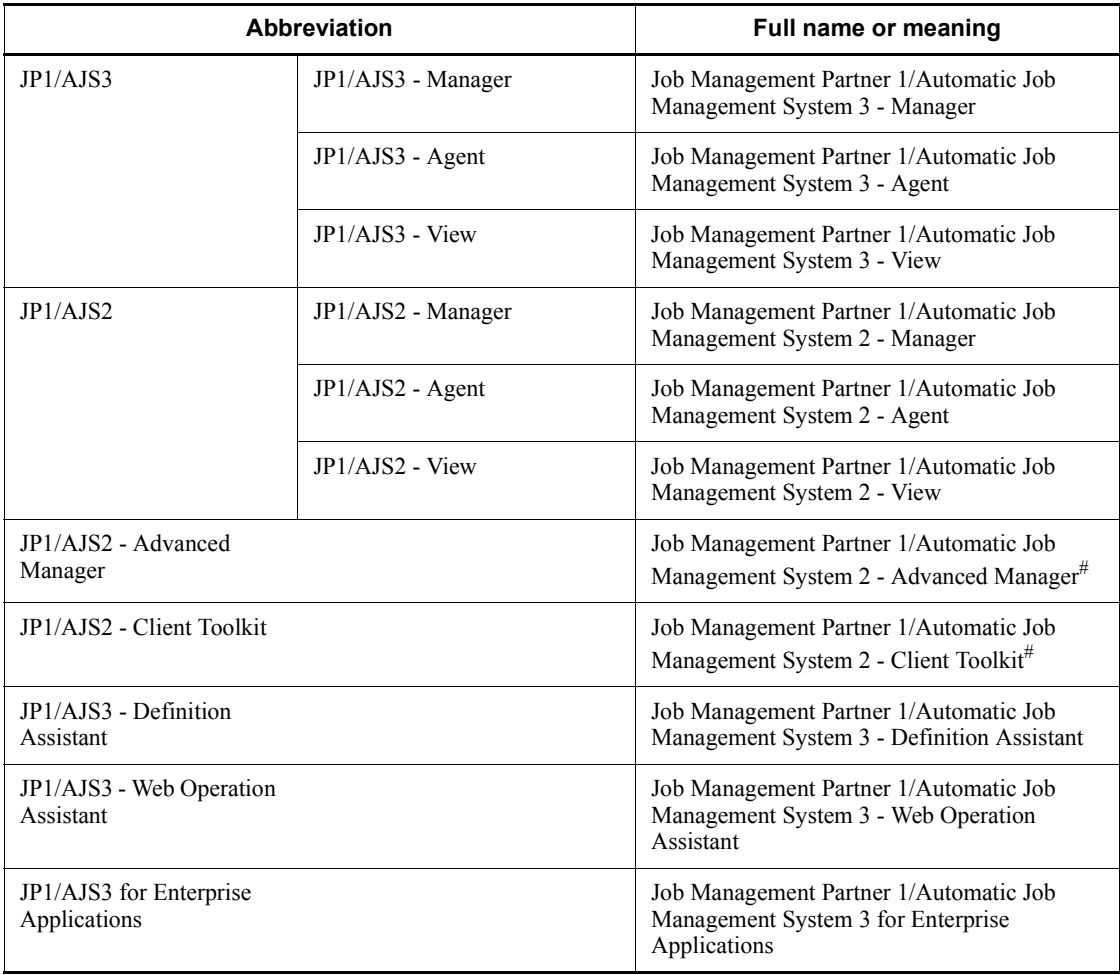

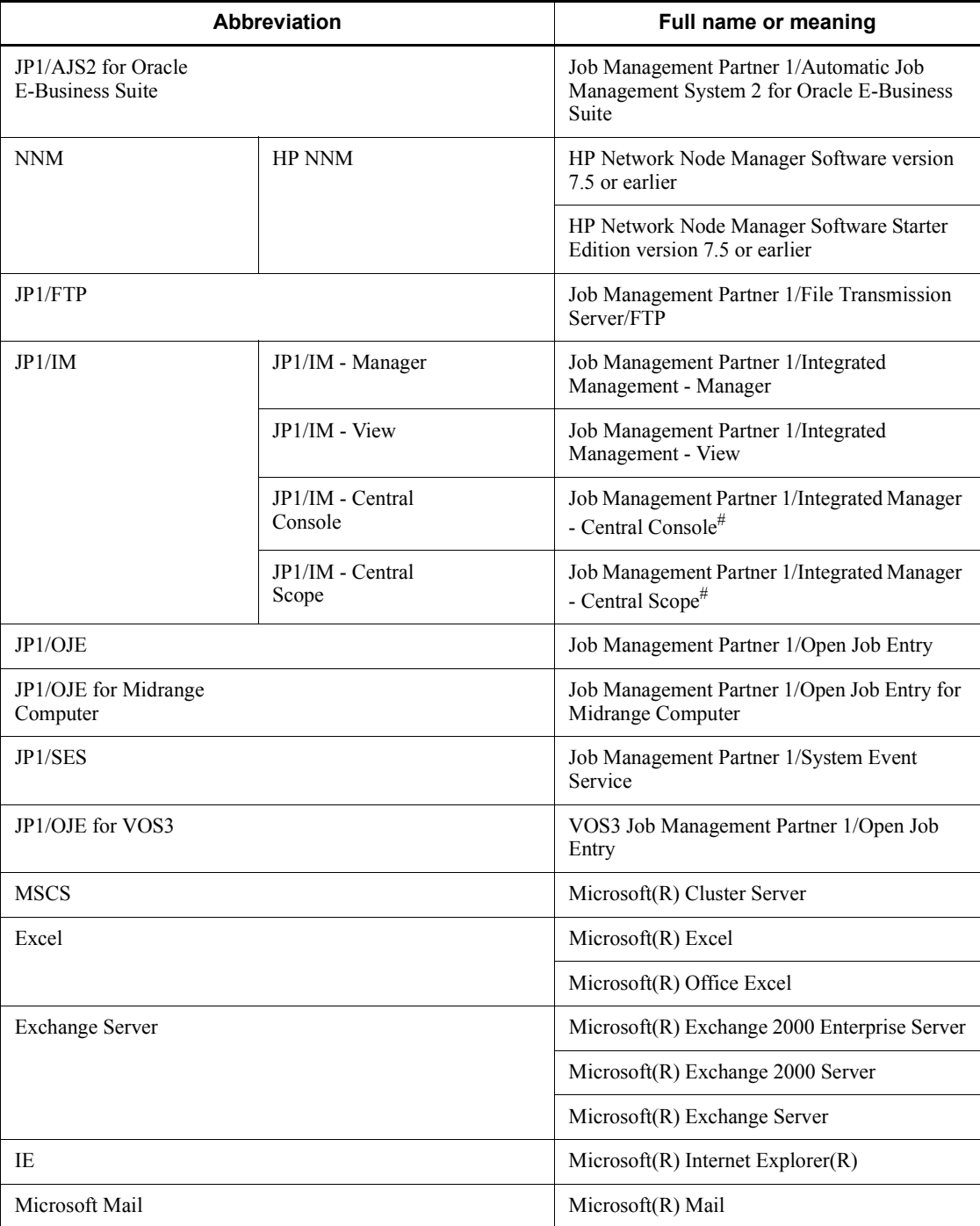

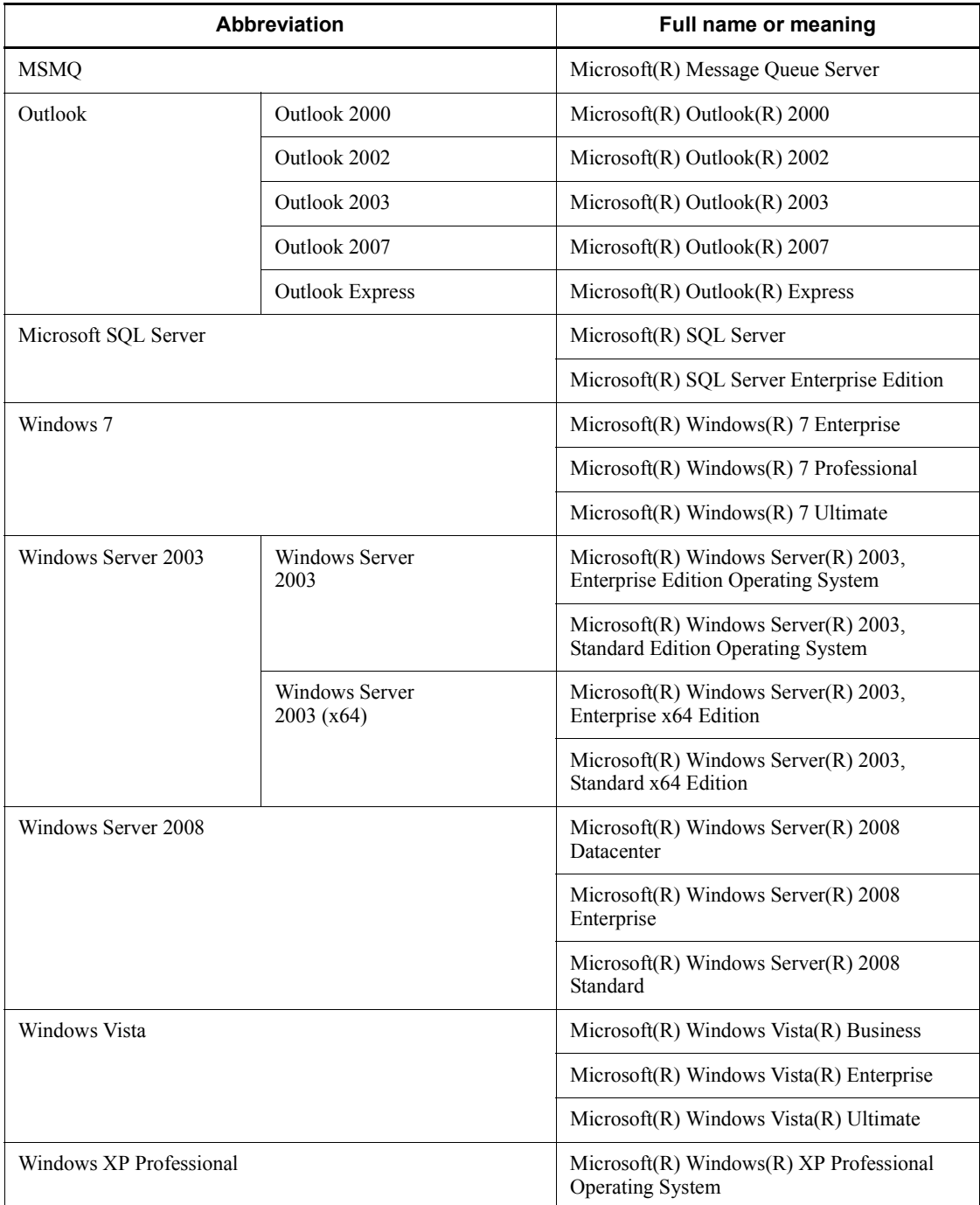

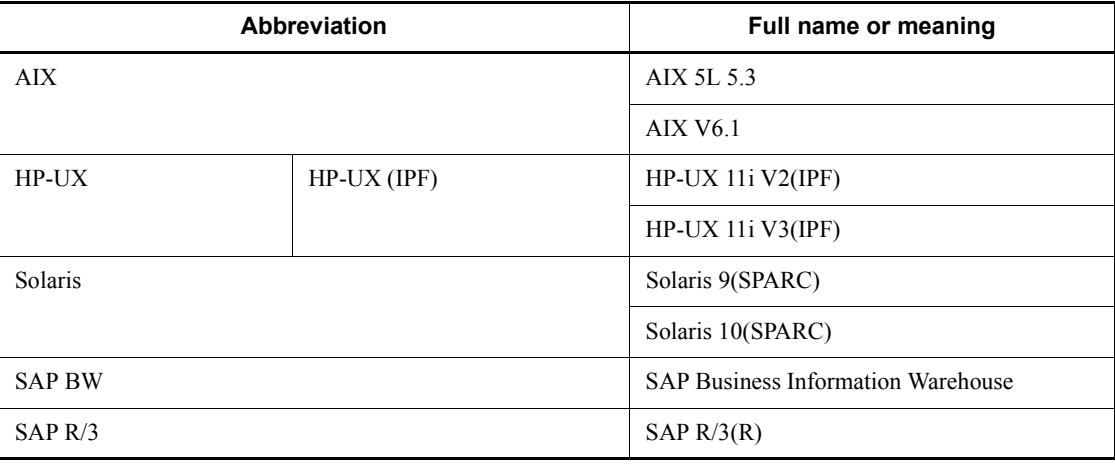

#: Version 7

- **•** In this manual, *JP1/AJS* is sometimes used generically, referring to JP1/AJS3 and JP1/AJS2.
- **•** *Windows* is sometimes used generically, referring to Windows 7, Windows Server 2008, Windows Vista, Windows Server 2003, and Windows XP Professional.
- **•** *UNIX* is sometimes used generically, referring to HP-UX, Solaris, and AIX.

This manual also uses the following abbreviations:

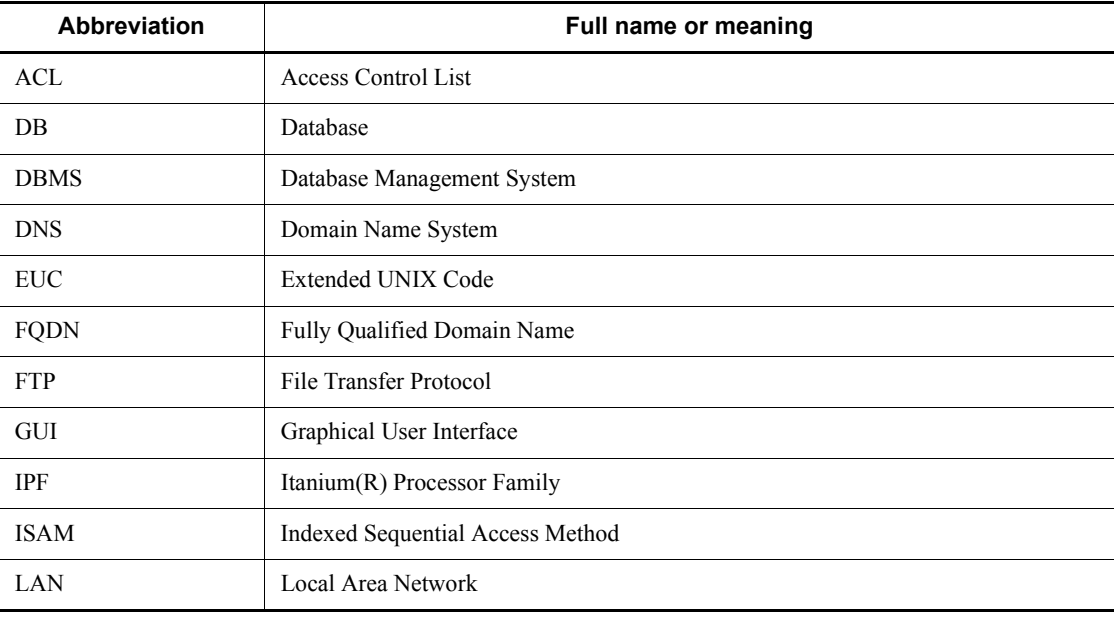

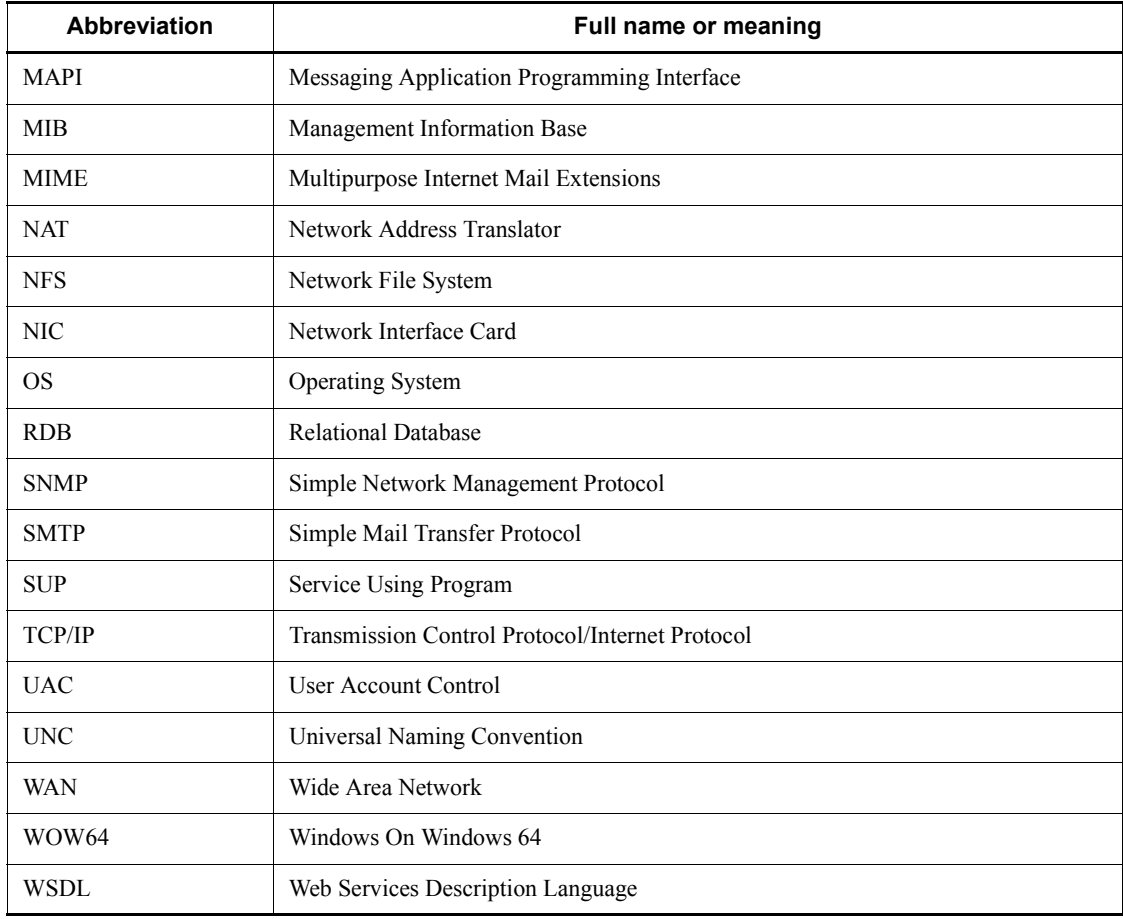

## <span id="page-11-0"></span>**JP1 program reorganization in version 8**

The following changes have been made to the JP1 product suite in version 8:

- **•** JP1/AJS2 Advanced Manager has been eliminated, and the database provided by JP1/AJS2 - Advanced Manager has been integrated into JP1/AJS2 - Manager in JP1 Version 8.
- **•** JP1/AJS2 Client Toolkit has been eliminated.
- **•** JP1/AJS2 View is provided only in the Windows version.

## <span id="page-11-1"></span>**Conventions: Diagrams**

This manual uses the following conventions in diagrams:

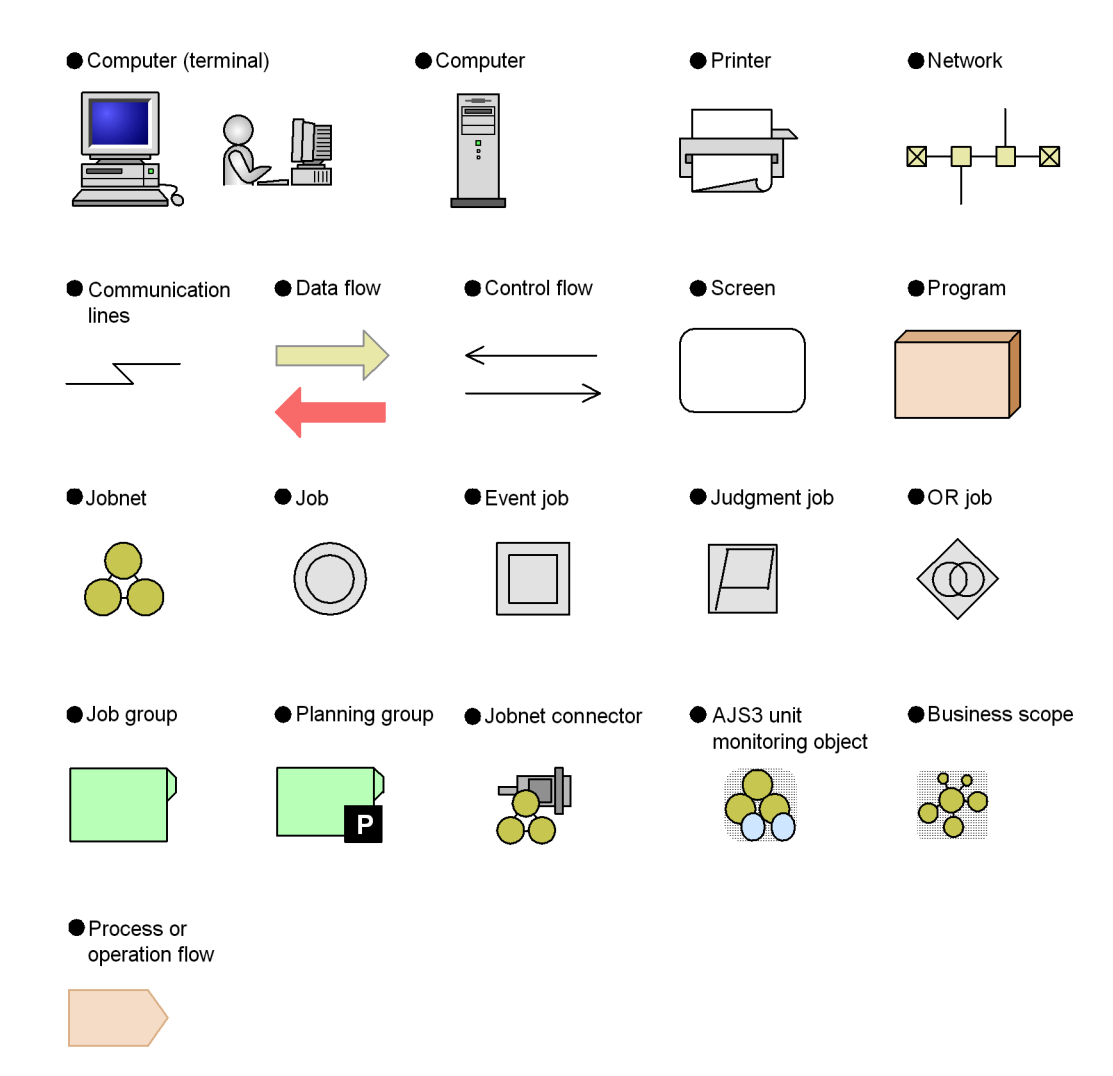

## <span id="page-12-0"></span>**Conventions: Fonts and symbols**

Font and symbol conventions are classified as:

- **•** General font conventions
- **•** Conventions in syntax explanations

These conventions are described below.

#### **General font conventions**

The following table lists the general font conventions:

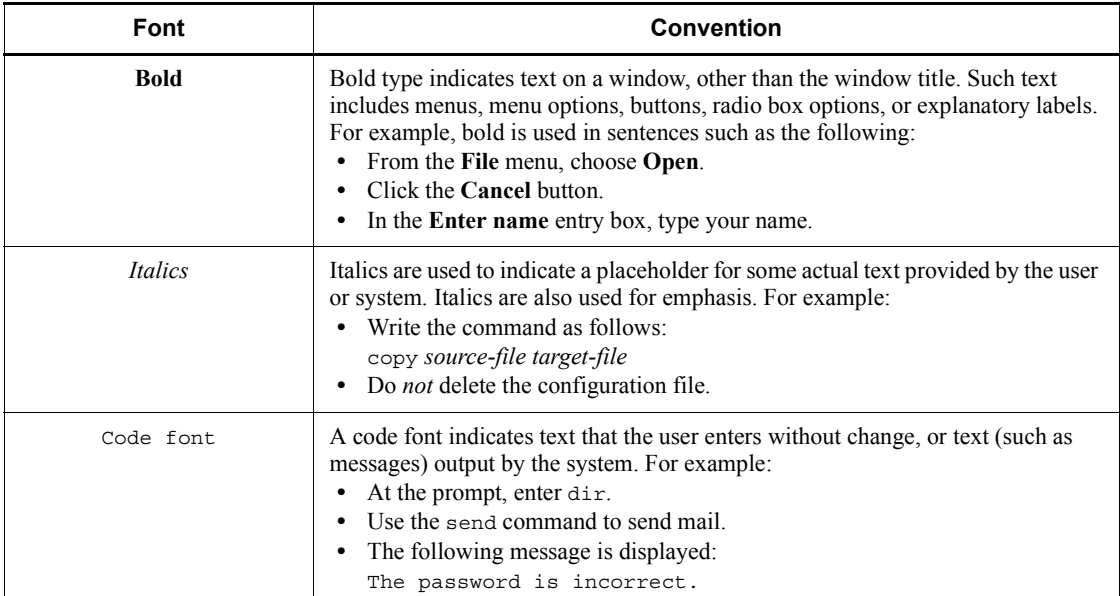

Examples of coding and messages appear as follows (although there may be some exceptions, such as when coding is included in a diagram): MakeDatabase

... StoreDatabase temp DB32

In examples of coding, an ellipsis (...) indicates that one or more lines of coding are not shown for purposes of brevity.

#### **Conventions in syntax explanations**

Syntax definitions appear as follows:

```
StoreDatabase [temp|perm] (database-name ...)
```
The following table lists the conventions used in syntax explanations:

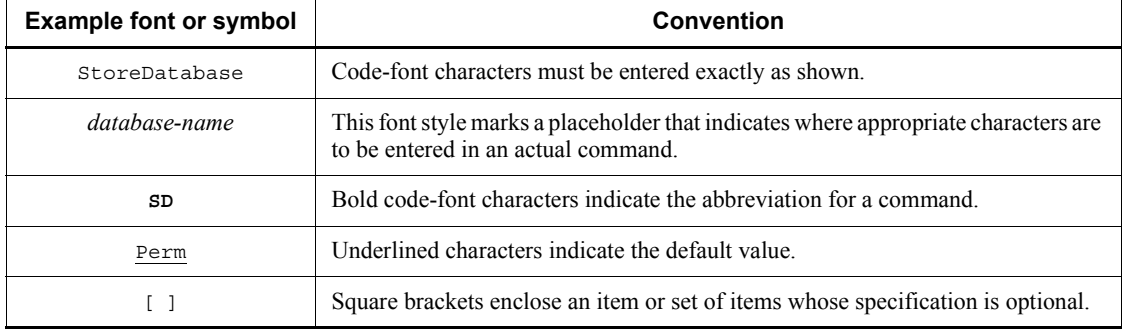

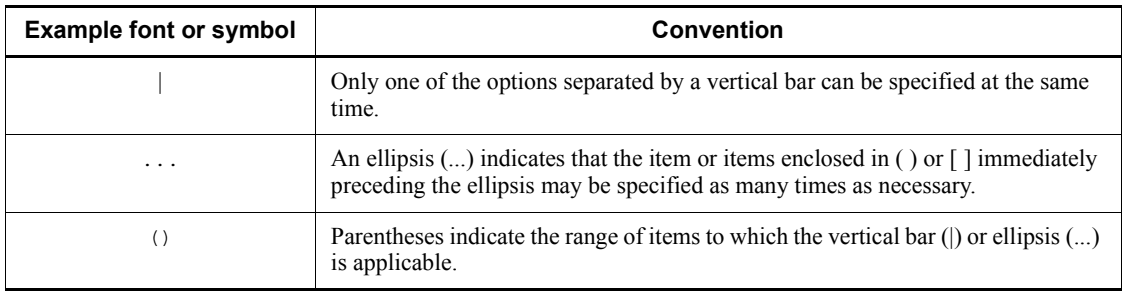

## **Conventions for mathematical expressions**

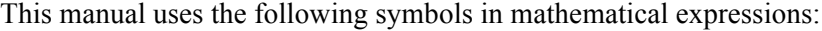

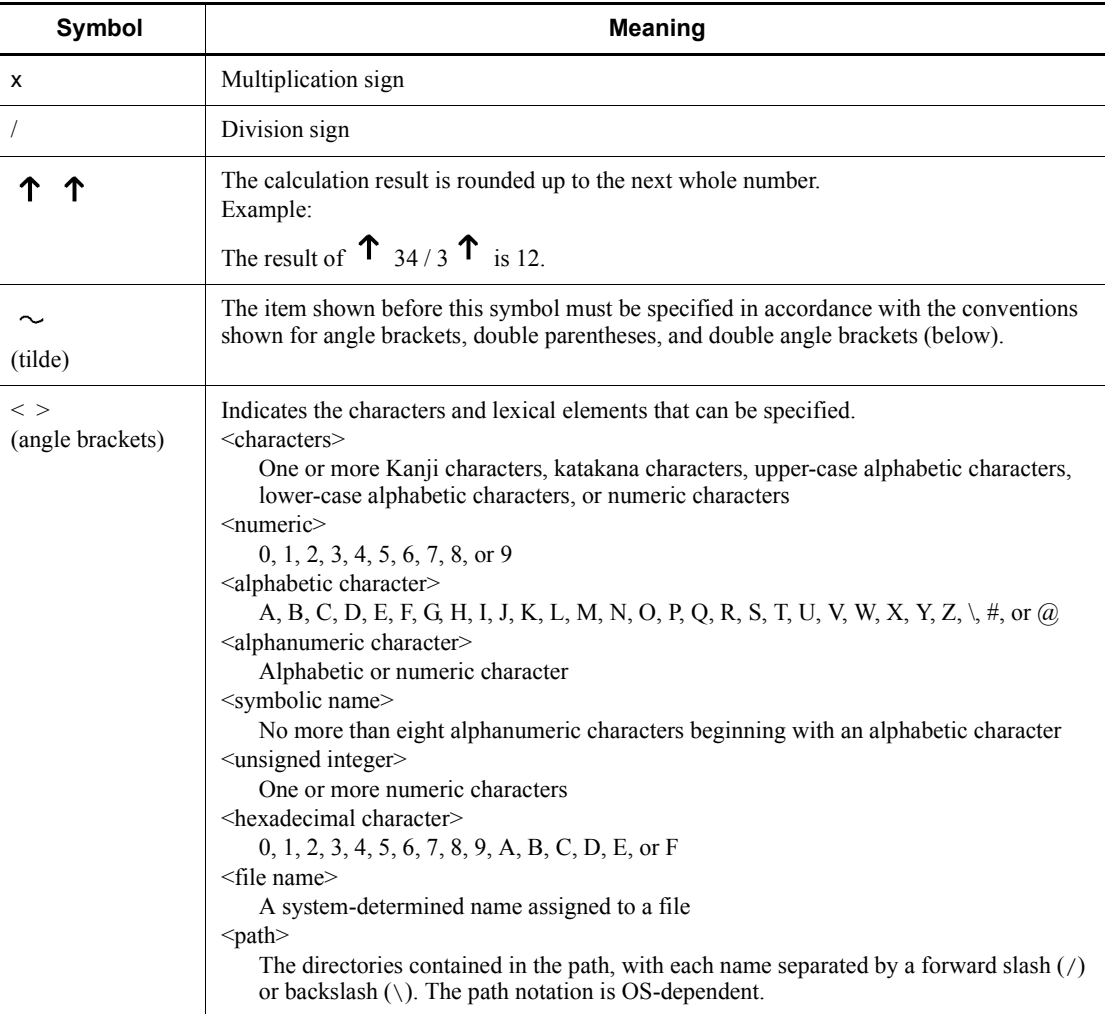

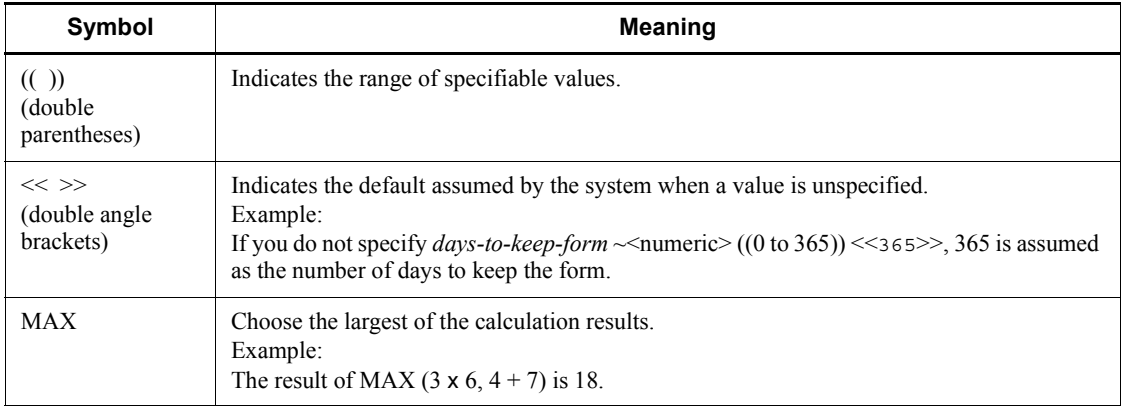

## <span id="page-15-0"></span>**Conventions: KB, MB, GB, and TB**

This manual uses the following conventions:

- 1 KB (kilobyte) is 1,024 bytes.
- 1 MB (megabyte) is  $1,024^2$  bytes.
- 1 GB (gigabyte) is  $1,024^3$  bytes.
- 1 TB (terabyte) is  $1,024^4$  bytes.

## <span id="page-15-1"></span>**Conventions: Meaning of "directory" and "folder"**

As a general rule, Windows folder names are used in this manual if they are identical to UNIX directory names.

## <span id="page-15-2"></span>**Conventions: Meaning of "member of the Administrators group"**

The term *member of the Administrators group* in this manual refers to a user who is a member of the Administrators group on the local PC only. The privileges of local users, domain users, and Active Directory users are no different as long as these users are members of the Administrators group on the local PC.

## <span id="page-15-3"></span>**Conventions: Version numbers**

The version numbers of Hitachi program products are usually written as two sets of two digits each, separated by a hyphen. For example:

- **•** Version 1.00 (or 1.0) is written as 01-00.
- Version 2.05 is written as 02-05.
- **•** Version 2.50 (or 2.5) is written as 02-50.
- **•** Version 12.25 is written as 12-25.

The version number might be shown on the spine of a manual as *Ver. 2.00,* but the same version number would be written in the program as *02-00*.

## <span id="page-16-0"></span>**Default installation folders of JP1/AJS3 for Windows**

The default installation folders of JP1/AJS3 for Windows are as follows:

Default installation folders of JP1/AJS3 - Manager:

*system-drive*\Program Files#1\HITACHI\JP1AJS2

and

*system-drive*\Program Files#1\HITACHI\JP1AJS2CM

Default installation folder of JP1/AJS3 - Agent:

*system-drive*\Program Files#1\HITACHI\JP1AJS2

Default installation folder of JP1/AJS3 - View:

*system-drive*\Program Files#2\HITACHI\JP1AJS2V

#1

For 64-bit versions of Windows Server 2008 and Windows Server 2003 (x64), replace Program Files with Program Files (x86).

#2

For 64-bit versions of Windows 7, Windows Server 2008, Windows Vista, and Windows Server 2003 (x64), replace Program Files with Program Files (x86).

## <span id="page-16-1"></span>**Online manual**

JP1/AJS3 - View comes with an online manual that you can read in either of the following browsers:

- **•** Microsoft Internet Explorer version 6.0 or later
- **•** Windows Internet Explorer Version 7.0 or later

The online manual has the same contents as the following manuals:

- **•** *Job Management Partner 1/Automatic Job Management System 3 Overview*
- **•** *Job Management Partner 1/Automatic Job Management System 3 System Design (Configuration) Guide*
- **•** *Job Management Partner 1/Automatic Job Management System 3 System Design (Work Tasks) Guide*
- **•** *Job Management Partner 1/Automatic Job Management System 3 Configuration*

*Guide 1*

- **•** *Job Management Partner 1/Automatic Job Management System 3 Configuration Guide 2*
- **•** *Job Management Partner 1/Automatic Job Management System 3 Administration Guide*
- **•** *Job Management Partner 1/Automatic Job Management System 3 Troubleshooting*
- **•** *Job Management Partner 1/Automatic Job Management System 3 Operator's Guide*
- **•** *Job Management Partner 1/Automatic Job Management System 3 Command Reference 1*
- **•** *Job Management Partner 1/Automatic Job Management System 3 Command Reference 2*
- **•** *Job Management Partner 1/Automatic Job Management System 3 Linkage Guide*
- **•** *Job Management Partner 1/Automatic Job Management System 3 Messages 1*
- **•** *Job Management Partner 1/Automatic Job Management System 3 Messages 2*

In JP1/AJS3 - View, you can view the manual by choosing **Help** and then **Contents**. You can also press the **F1** key to view the manual contents. Your Web browser must be associated with a file that has the extension htm; otherwise, the online manual will not be displayed correctly. If this happens, associate the htm file with the Web browser.

#### Cautionary note

Depending on the OS settings, the online manual might appear in the active window of the browser when you launch the manual from the **Start** menu.

#### <span id="page-17-0"></span>**Organization of JP1/AJS3 manuals and choosing the right manuals**

There are fourteen JP1/AJS3 manuals. The following table summarizes their contents.

Note that *Job Management Partner 1/Automatic Job Management System 3* is not listed in the table.

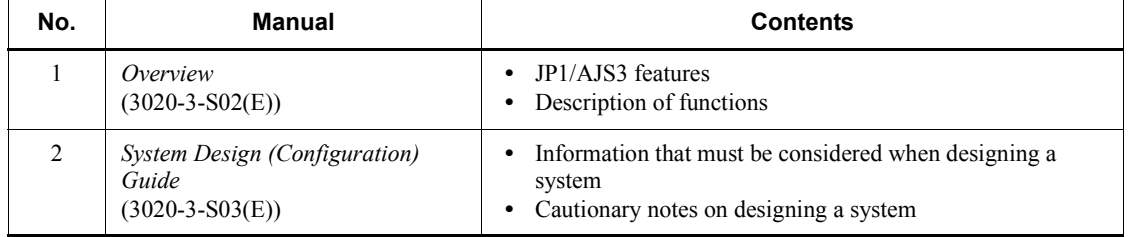

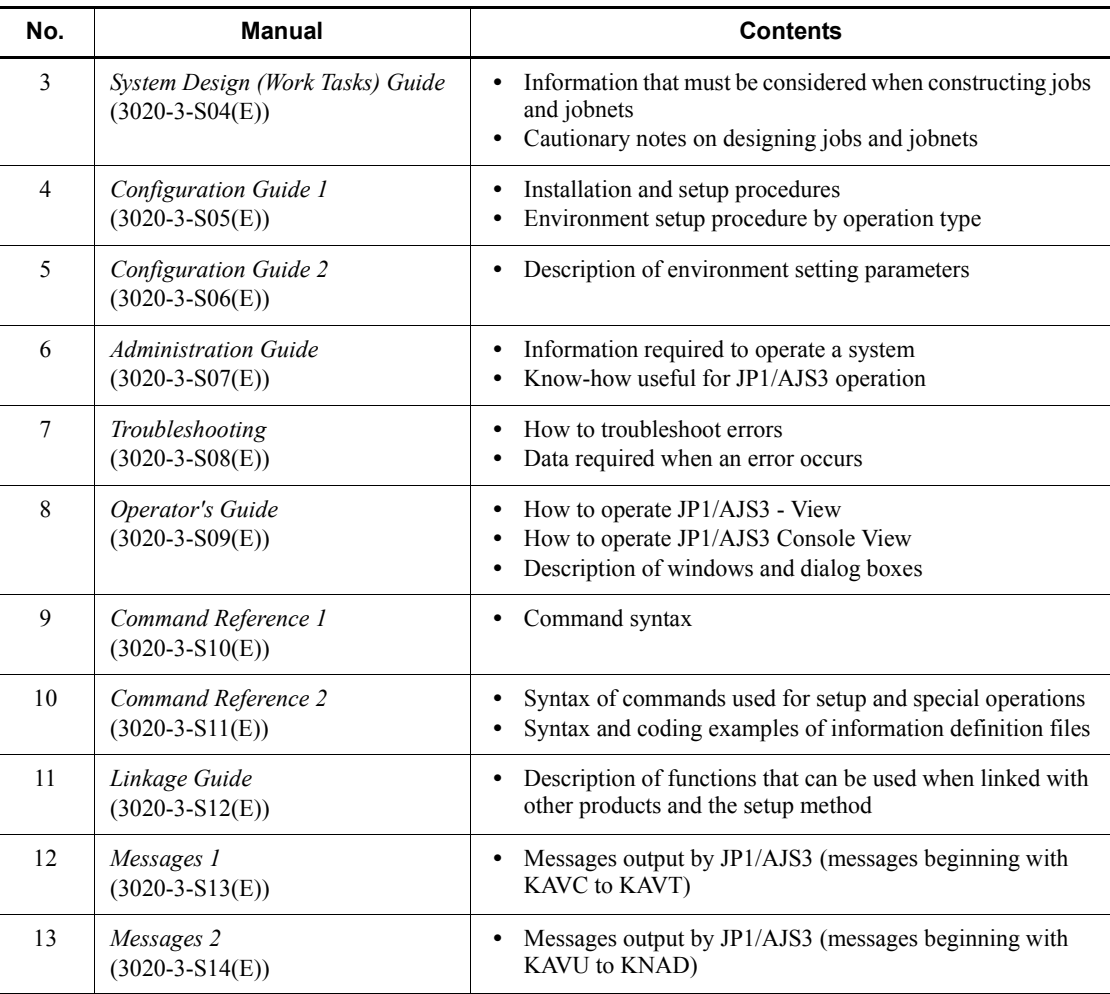

Use the following illustration and table as a guide to determine the manuals you need to read.

Organization of JP1/AJS3 manuals

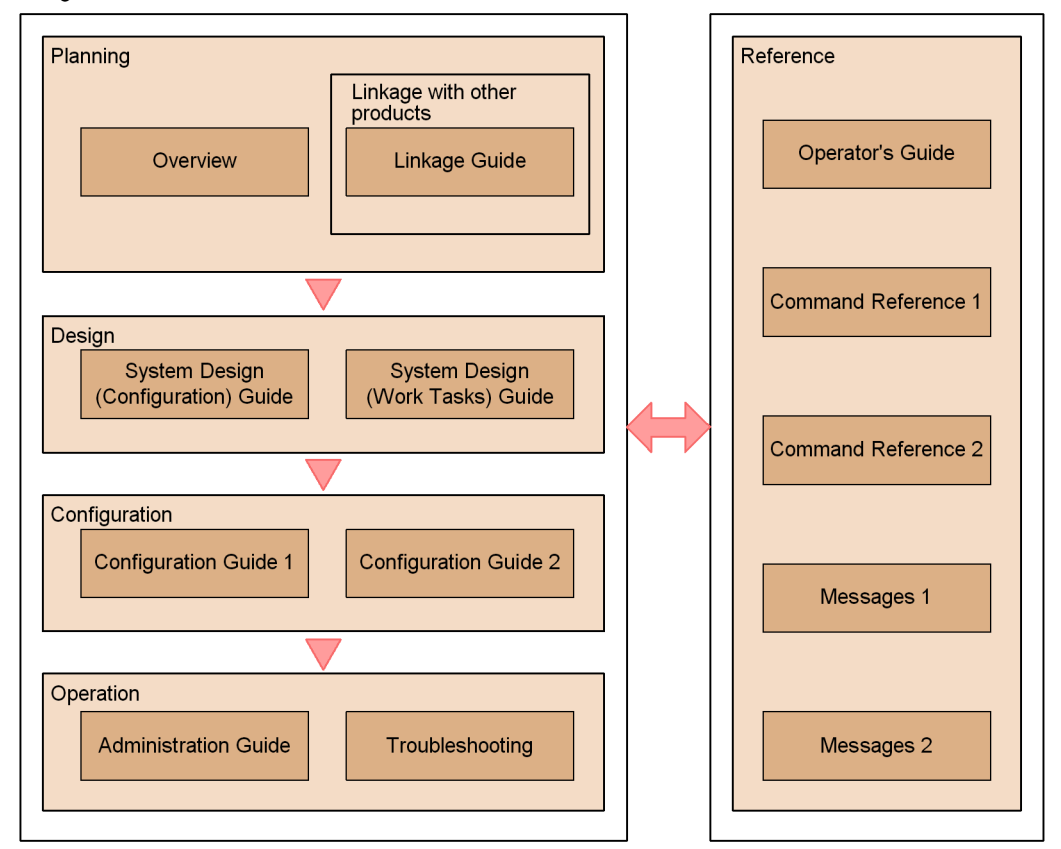

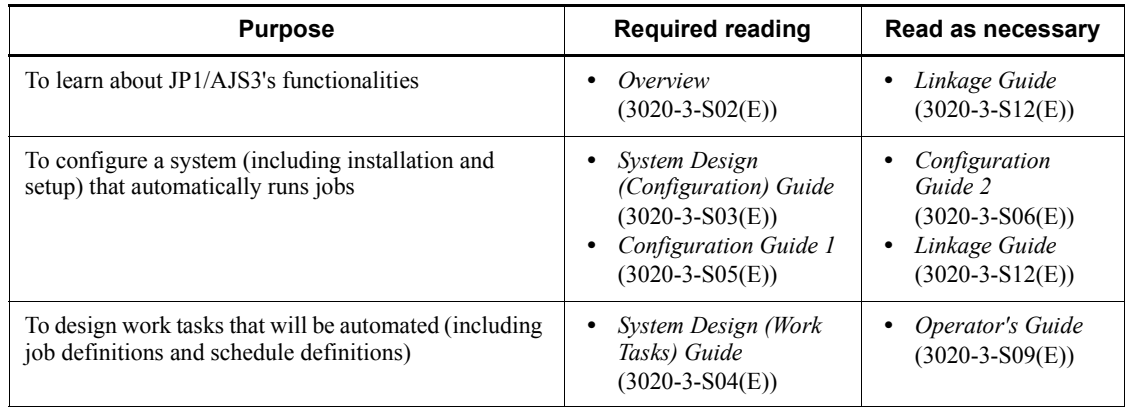

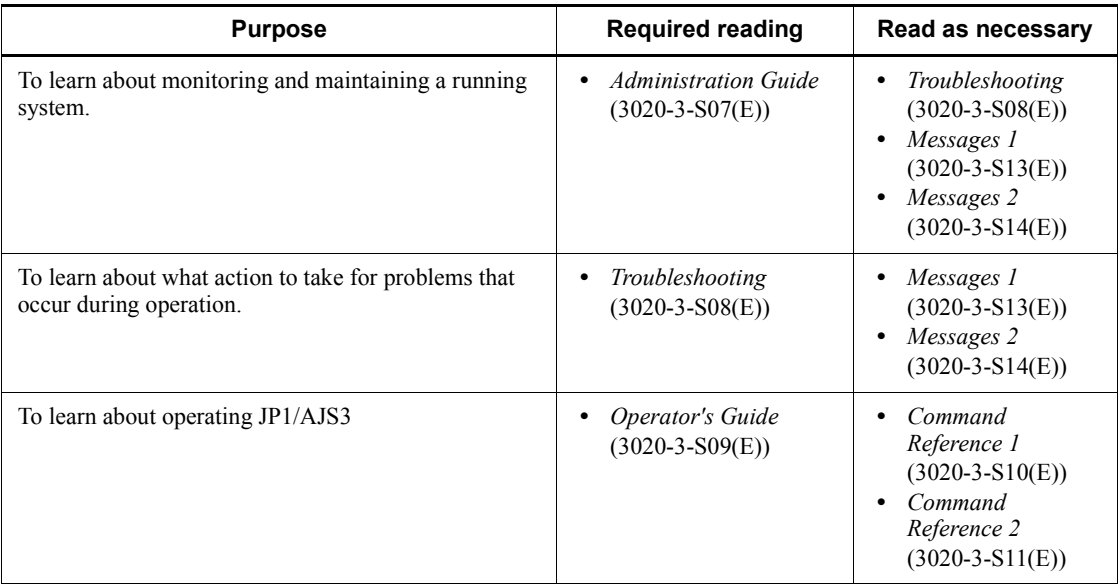

## <span id="page-20-0"></span>**Regular expressions available in JP1/AJS3**

Regular expressions can be used in some items in dialog boxes and commands. For details about regular expressions in Windows, see the *Job Management Partner 1/ Base User's Guide*. For details about regular expressions in UNIX, see your UNIX documentation.

The regular expressions that you can use when executing an event job on a Windows host depend on the JP1/Base settings. For details on setting regular expressions for event job execution, see the explanation about extending the available regular expressions in the *Job Management Partner 1/Base User's Guide*.

Searching may take a long time if you often use the regular expression .\* (which means match any character or characters). In long messages, use .\* only where necessary. In UNIX, you can use  $[^{^{\wedge}}]$  \* (repeat characters other than space characters) instead of  $\cdot$  \* when you want to find a match other than space characters. Using  $[\uparrow \rightarrow \uparrow \uparrow]$ reduces the search time.

#### <span id="page-20-1"></span>**About NNM linkage**

JP1/AJS3 supports linkage with the following products:

- **•** HP Network Node Manager Software version 6 or earlier
- **•** HP Network Node Manager Starter Edition Software version 7.5 or earlier

In this manual, these products are indicated as *HP NNM*.

Note that linkage with the following products is not supported:

**•** HP Network Node Manager i Software v8.10

xviii

# **Contents**

### **[Preface](#page-4-0)** is a set of the set of the set of the set of the set of the set of the set of the set of the set of the set of the set of the set of the set of the set of the set of the set of the set of the set of the set of th

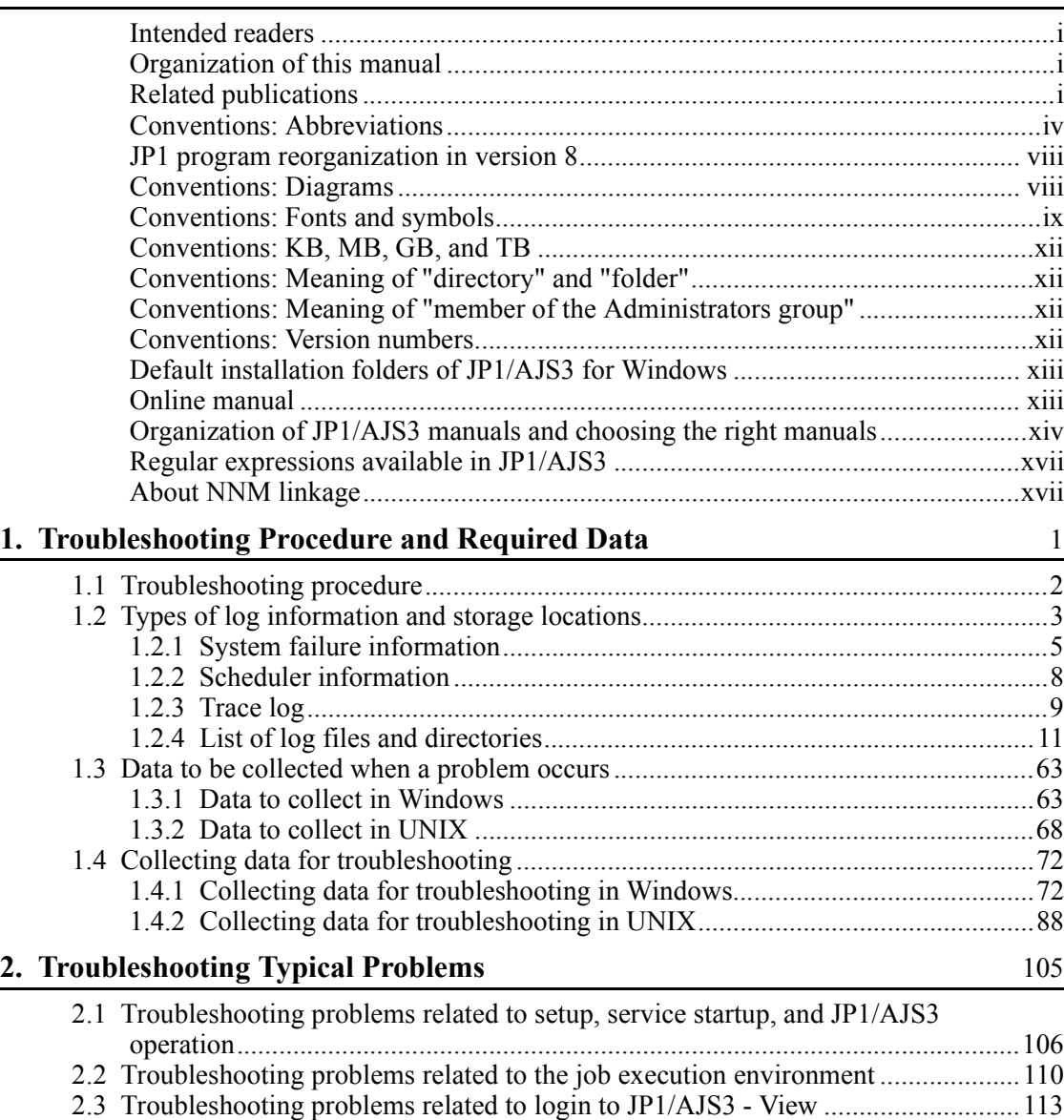

[2.4 Troubleshooting problems related to login from JP1/AJS3 Console View............116](#page-141-0)

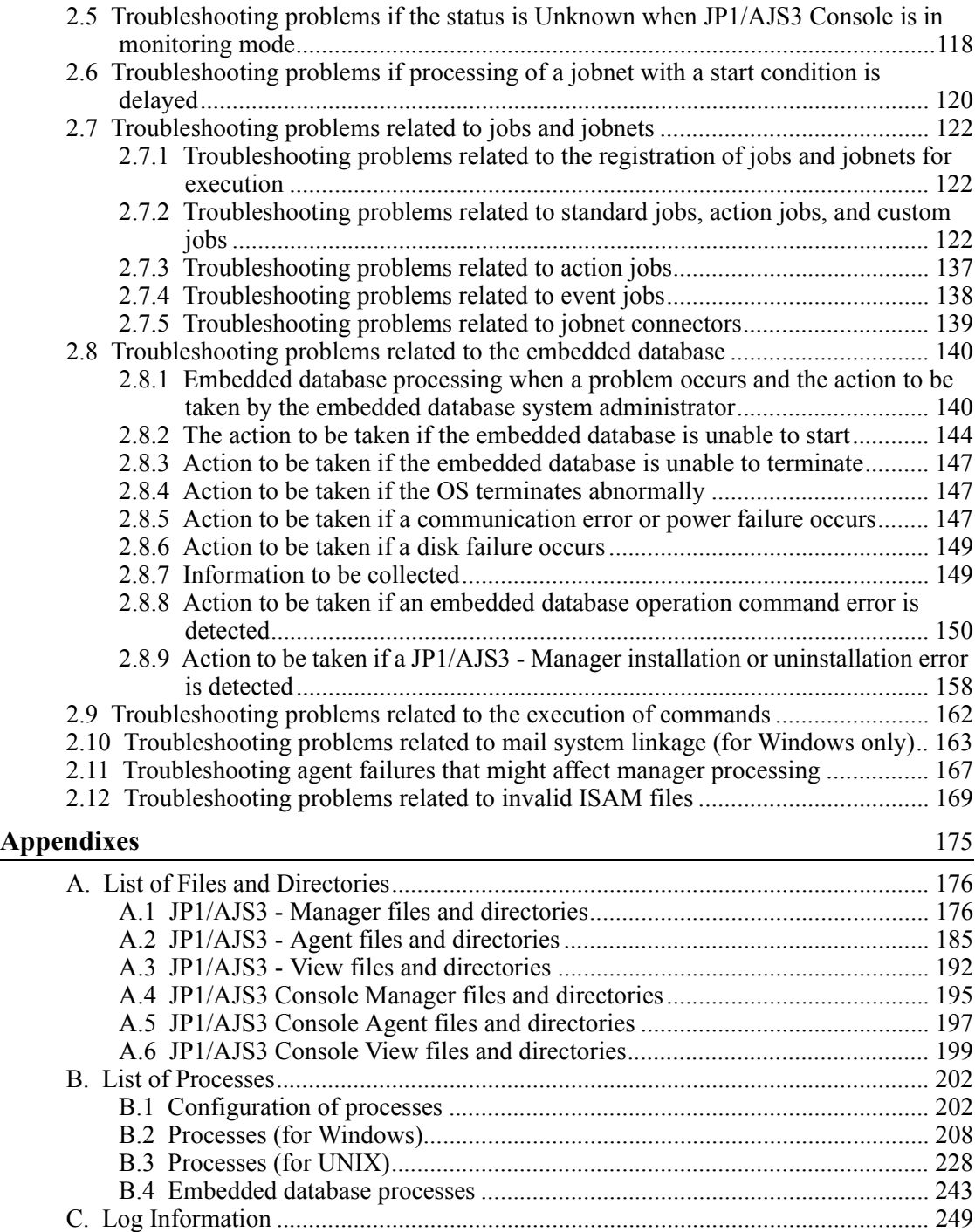

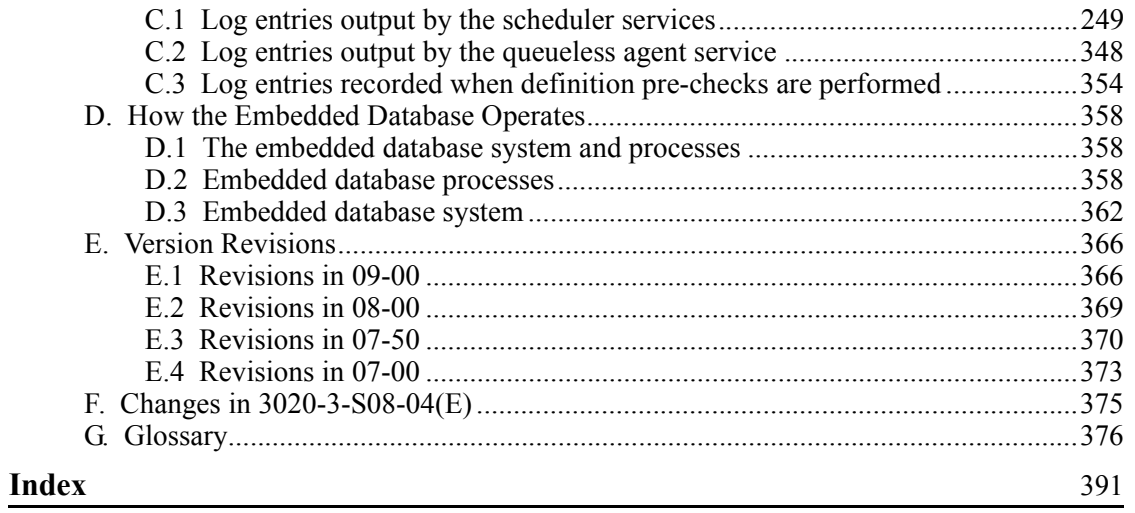

# <span id="page-26-0"></span>**1. Troubleshooting Procedure and Required Data**

This chapter describes the general troubleshooting procedure, logs that are available to facilitate troubleshooting, and the data you need to collect if a problem occurs during JP1/AJS3 operation.

1

- 1.1 Troubleshooting procedure
- 1.2 Types of log information and storage locations
- 1.3 Data to be collected when a problem occurs
- 1.4 Collecting data for troubleshooting

## <span id="page-27-0"></span>**1.1 Troubleshooting procedure**

If a problem occurs in JP1/AJS3, use the following procedure to troubleshoot:

1. Check the status.

Check the status of the problem. If a message is output, read it. For details about why each message is output and how to troubleshoot, see *2. Messages* in the manual *Job Management Partner 1/Automatic Job Management System 3 Messages 1* or *1. Messages* in the manual *Job Management Partner 1/Automatic Job Management System 3 Messages 2*. For details about the information that is logged by JP1/AJS3 and JP1/AJS3 Console, see *1.2 Types of log information and storage locations*.

2. Collect data.

You need to collect data to identify the cause of a problem. Collect the necessary data after reading *1.3 Data to be collected when a problem occurs* and *1.4 Collecting data for troubleshooting*.

3. Investigate the problem.

Identify the cause of the problem based on the data you have collected. Either pinpoint where the problem occurred or narrow down the problem range.

## <span id="page-28-0"></span>**1.2 Types of log information and storage locations**

JP1/AJS3 logs three types of information while it is running:

- 1. System failure information
- 2. Scheduler information
- 3. Trace information

1. Troubleshooting Procedure and Required Data

The following figure shows where these three types of log information are stored. *Figure 1-1:* Storage locations for log information

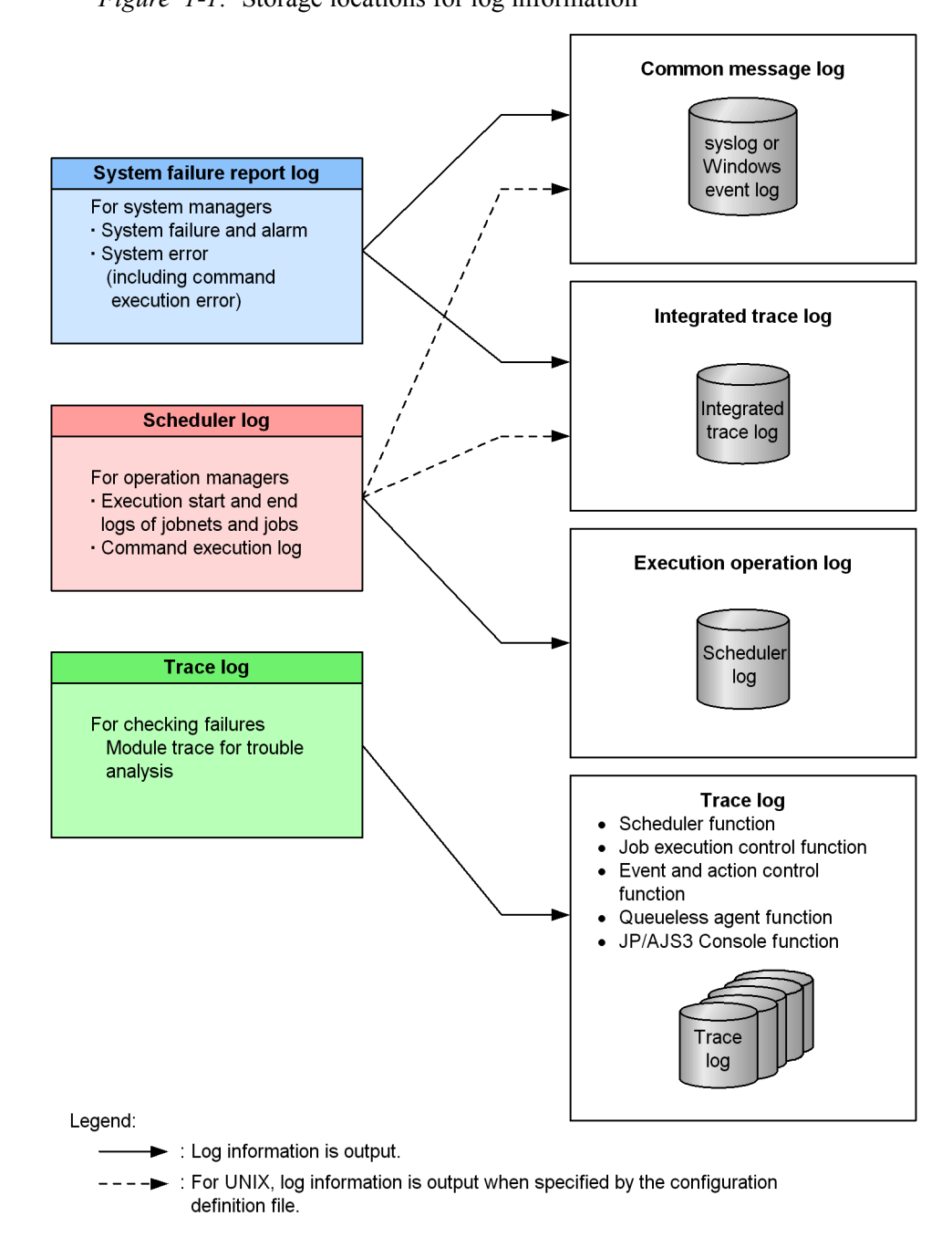

4

## <span id="page-30-0"></span>**1.2.1 System failure information**

System failure information refers to the information logged for system problems. This information is used by system administrators.

System failure information consists of the common message log and the integrated trace log.

#### *(1) Common message log*

The common message log is output to the Windows event log file or the syslog file.

#### *(2) Integrated trace log*

The integrated trace log contains the trace information that is output by different programs via Hitachi Network Objectplaza Trace Library (HNTRLib2). This information is stored in output files. The integrated trace log contains more detailed messages than those provide by the common message log.

The integrated trace log is output to integrated trace log files.

For details about how to obtain the integrated trace log, see the *Job Management Partner 1/Base User's Guide*.

The integrated trace log is output to the following files by default:

In Windows:

```
system-drive\Program 
Files\Hitachi\HNTRLib2\spool\hntr2{1|2|3|4}.log
```
In UNIX:

```
/var/opt/hitachi/HNTRLib2/spool/hntr2{1|2|3|4}.log
```
In UNIX, you can specify the type of system failure information to be collected in the integrated trace log. To do this, use the jajs config command to specify the type of information to be logged in the HNTRLOGLEVEL environment setting parameter.

For JP1/AJS3 Console, specify the type of information to be logged in the HNTRLOGLEVEL environment setting parameter in the environment settings files (ajs2cm.conf, ajs2ca.conf). For details about HNTRLOGLEVEL, see *2.2 Setting up the scheduler service environment* in the *Job Management Partner 1/Automatic Job Management System 3 Configuration Guide 2*.

You can use a text editor to read the integrated trace log files. The following figure shows an example of output to an integrated trace log file.

#### 1. Troubleshooting Procedure and Required Data

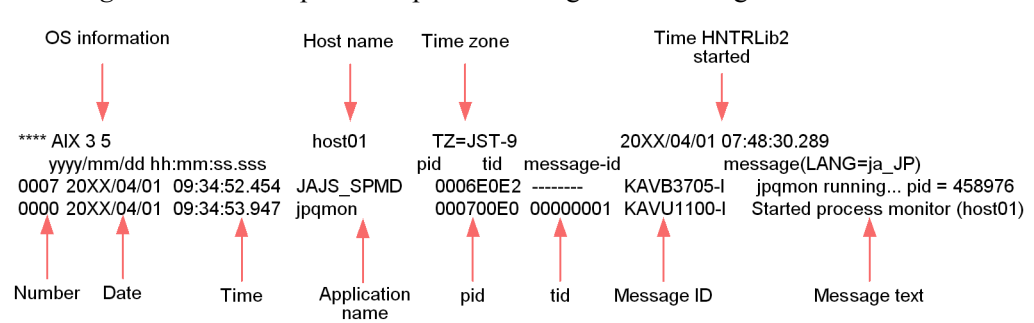

*Figure 1-2:* Example of output to an integrated trace log file

The following tables describe the headers and output items in the integrated trace log file.

| Header                | <b>Explanation</b>                                                                                                    |
|-----------------------|----------------------------------------------------------------------------------------------------|
| OS information        | The OS on which Hitachi Network Objectplaza Trace Library (HNTRLib2) is<br>running.                                                                                                    |
| Host name             | The name of the host on which Hitachi Network Objectplaza Trace Library<br>(HNTRLib2) is running.                                                                                                    |
| Time zone             | In Windows:<br>The time zone set for the OS.<br>In $\text{UNIX:}$<br>The value of the TZ environment variable for the integrated trace log.<br>If the TZ environment variable is not specified, Unknown is displayed. |
| Time HNTRLib2 started | The time that Hitachi Network Objectplaza Trace Library (HNTRLib2) started                                                                                                    |

*Table 1-1:* Meaning of headers in the integrated trace log file

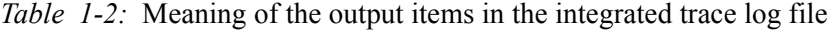

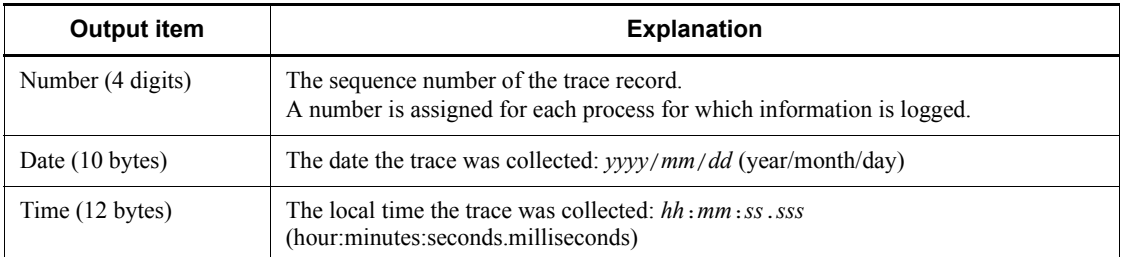

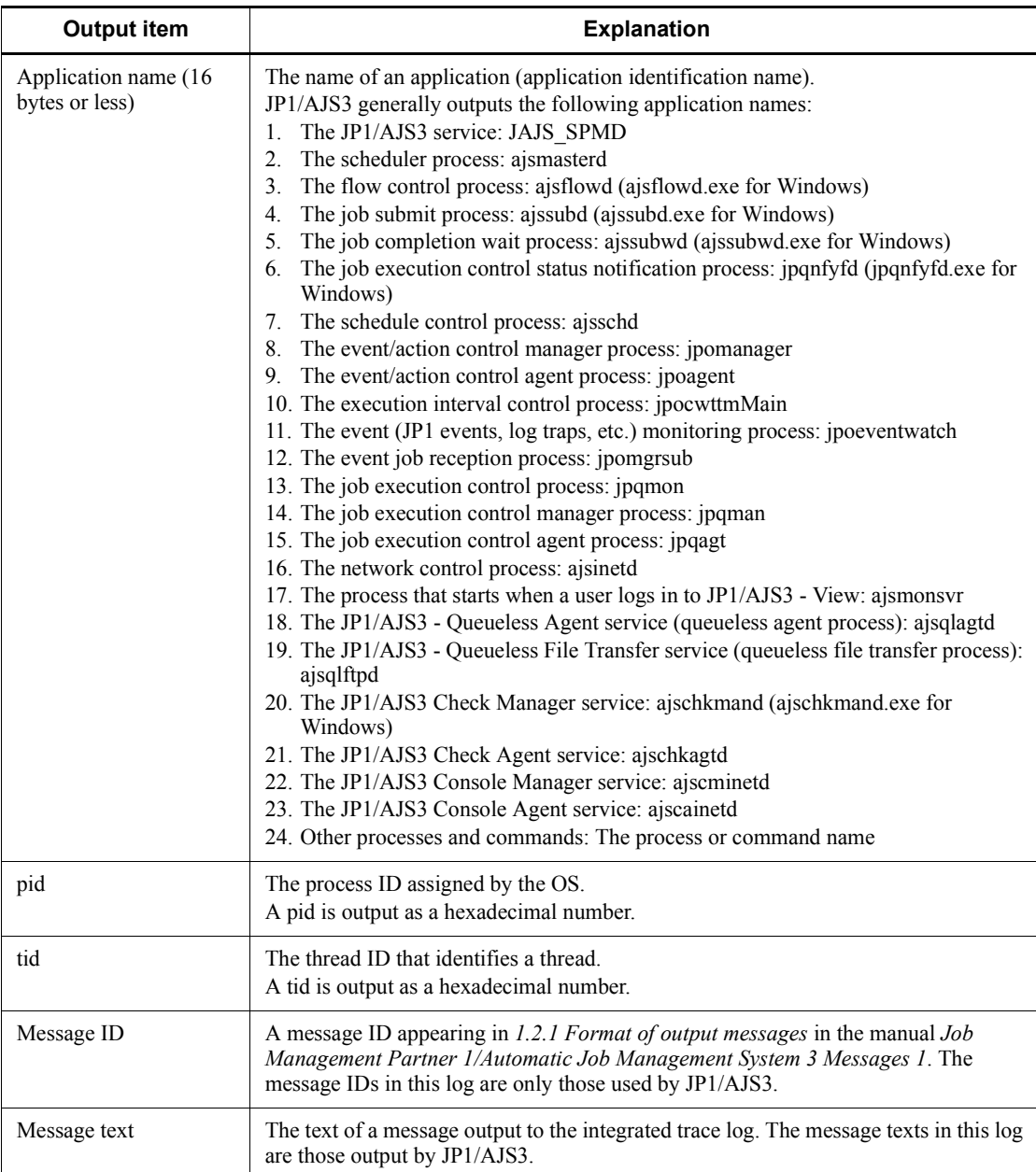

#### *Note:*

The time that information is recorded in the integrated trace log is the time in the time zone to which the source process belongs. If a user changes the value of the TZ environment variable and then starts a service or executes a command, the time of log information might not match the time zone set for the OS.

## <span id="page-33-0"></span>**1.2.2 Scheduler information**

Scheduler information is logged by the JP1/AJS3 scheduler services, and is used by operations administrators. The scheduler information indicates when execution of a jobnet or job started or ended, and how jobnets and jobs were handled.

The JP1/AJS3 scheduler information can be recorded separately for each scheduler service on a JP1/AJS3 - Manager host or for the entire host. To make this specification, use the AJSLOGOUTPUTDEST environment setting parameter. By default, scheduler information is recorded separately for each scheduler service.

■ Logging scheduler information for each scheduler service

Scheduler information is logged for each scheduler service when schedule is specified in the AJSLOGOUTPUTDEST environment setting parameter. The logged information is output to the file specified in the AJSLOGFILE1 environment setting parameter or AJSLOGFILE2 environment setting parameter. The default destination file is as follows:

In Windows Server 2008:

%ALLUSERSPROFILE%\HITACHI\JP1\JP1\_DEFAULT\JP1AJS2\log\s chedule\*scheduler-service-name*\ajs-log1.log or %ALLUSERSPROFILE%\HITACHI\JP1\JP1\_DEFAULT\JP1AJS2\log\s chedule\*scheduler-service-name*\ajs-log2.log

(The default value for %ALLUSERSPROFILE% is *system-drive*\ProgramData.)

In Windows Server 2003:

*JP1/AJS3-installation-folder*\log\schedule\ *scheduler-service-name*\ajs-log1.log or *JP1/ AJS3-installation-folder*\log\schedule\ *scheduler-service-name*\ajs-log2.log

In UNIX:

/var/opt/jp1ajs2/log/schedule/ *scheduler-service-name*/ ajs-log1.log or /var/opt/jp1ajs2/log/schedule/ *scheduler-service-name*/ajs-log2.log

■ Logging scheduler information for the entire host

Scheduler information is logged for the entire host when host is specified in the AJSLOGOUTPUTDEST environment setting parameter. In this case, the scheduler information logged by different scheduler services is output to one file. The logged information is output to the file specified in the HOSTLOGFILE1 environment setting parameter or HOSTLOGFILE2 environment setting parameter. The default destination file is as follows:

In Windows Server 2008:

%ALLUSERSPROFILE%\HITACHI\JP1\JP1\_DEFAULT\JP1AJS2\log\a js-host-log1.log or %ALLUSERSPROFILE%\HITACHI\JP1\JP1\_DEFAULT\JP1AJS2\log\a js-host-log2.log

(The default value for %ALLUSERSPROFILE% is *system-drive*\ProgramData.)

In Windows Server 2003:

*JP1/AJS3-installation-folder*\log\ajs-host-log1.log or *JP1/ AJS3-installation-folder*\log\ajs-host-log2.log

In UNIX:

/var/opt/jp1ajs2/log/ajs-host-log1.log or /var/opt/ jp1ajs2/log/ajs-host-log2.log

■ Logging format for scheduler information

The logging format for scheduler information is as follows:

 $log$ -type  $\Delta$  date  $\Delta$  time  $\Delta$  additional-information

Legend:

 $\Delta$ : 1-byte space character

For details about scheduler information, see *C.1 Log entries output by the scheduler services*.

### <span id="page-34-0"></span>**1.2.3 Trace log**

A trace log contains trace information that can be used in investigating how a problem has occurred and in determining how time was required to execute each process when a problem has occurred.

The JP1/AJS3 trace information is output to multiple trace log files. The internal format of each trace log file is not public information. In addition, a text editor cannot be used to view the files because the files are binary files.

#### 1. Troubleshooting Procedure and Required Data

#### *(1) Scheduler trace*

A JP1/AJS3 - Manager host uses one file, which wraps around to the beginning when the end of the file is reached. The default file size is 20,480 kilobytes. The logging format is binary. However, you can change the size of a trace log file by using the ajstrsetsz command. For details about this command, see *ajstrsetsz* in *2. Commands* in the manual *Job Management Partner 1/Automatic Job Management System 3 Command Reference 1*.

#### *(2) Job execution trace*

A JP1/AJS3 - Manager host or a JP1/AJS3 - Agent host logs trace information in one or more files for each function. For details about the names of files, see *1.2.4 List of log files and directories*. The size of each file is 512 kilobytes. You cannot change the file size. The logging format is not public information.

#### *(3) Event and action trace*

A JP1/AJS3 - Manager host or a JP1/AJS3 - Agent host logs trace information in two files for each function. For details about the names of these files, see *1.2.4 List of log files and directories*. The size of each file is 128 kilobytes.

#### *(4) Queueless job trace*

A JP1/AJS3 - Manager host uses one file, which wraps around to the beginning when the end of the file is reached. A JP1/AJS3 - Agent host also uses one file that wraps around to the beginning when the end of the file is reached. The default file size is 15,360 kilobytes. The logging format is binary. You can change the size of these trace log files by using the ajsqltrsetsz command. For details about this command, see *ajsqltrsetsz* in *3. Commands Used for Special Operation* in the manual *Job Management Partner 1/Automatic Job Management System 3 Command Reference 2*.

#### *(5) Other traces*

- **•** Each JP1/AJS3 Console Manager and JP1/AJS3 Console Agent uses one trace log file that wraps around to the beginning when the end of the file is reached. The default file size is 3,072 kilobytes. The logging format is binary. For JP1/AJS3 Console Manager, you can change the size of the trace log file by using the ajscmtrsetsz command. For JP1/AJS3 Console Agent, you can change the size of the trace log file by using the ajscatrsetsz command. For details about these commands, see *ajscmtrsetsz* in *3. Commands Used for Special Operation* in the manual *Job Management Partner 1/Automatic Job Management System 3 Command Reference 2* and *ajscatrsetsz* in *3. Commands Used for Special Operation* in the manual *Job Management Partner 1/Automatic Job Management System 3 Command Reference 2*.
- **•** JP1/AJS3 Check Manager and JP1/AJS3 Check Agent, which pre-check definitions, each use one trace log file that wraps around to the beginning when the end of the file is reached. The default file size is 3,072 kilobytes. The logging
format is binary. You can change the size of these trace log files by using the ajschktrsetsz command. For details about this command, see *ajschktrsetsz* in *2. Commands* in the manual *Job Management Partner 1/Automatic Job Management System 3 Command Reference 1*.

**•** A JP1/AJS3 - Manager host or a JP1/AJS3 - Agent host logs trace information related to process management in multiple trace log files for each function. For details about the names of files, see *1.2.4 List of log files and directories*. The size of each file is 384 kilobytes. You cannot change the file size. Note that the logging format is not public information.

# **1.2.4 List of log files and directories**

# *(1) Log files and directories in Windows*

Tables 1-4 to 1-6 describe the log file names and folder names of the scheduler logs and the trace logs for each function in JP1/AJS3 for Windows.

The *Log name* column lists the names of the logs created by JP1/AJS3.

In *Log file and folder names* column, the following abbreviations are used for folders:

- 1. *Mgr\_Path* (for Windows Server 2008): %ALLUSERSPROFILE%# \HITACHI\JP1\JP1\_DEFAULT\JP1AJS2
- 2. *Mgr\_Path* (for Windows Server 2003): *JP1/AJS3 Manager-installation-folder* The default path is *system-drive* \Program Files\Hitachi\jp1ajs2.
- 3. *Agt\_Path* (for Windows Server 2008): %ALLUSERSPROFILE%# \HITACHI\JP1\JP1\_DEFAULT\JP1AJS2
- 4. *Agt\_Path* (for Windows Server 2003): *JP1/AJS3 Agent-installation-folder* The default path is *system-drive* \Program Files\Hitachi\jp1ajs2.
- 5. *View\_Path* (for Windows 7, Windows Server 2008, and Windows Vista): %ALLUSERSPROFILE%# \HITACHI\JP1\JP1\_DEFAULT\JP1AJS2V
- 6. *View\_Path* (for Windows Server 2003 and Windows XP Professional): *JP1/AJS3 - View-installation-folder*

The default path is *system-drive* \Program Files \Hitachi\jp1ajs2v.

7. *Base\_Path*: *JP1/Base-installation-folder*

The default path is *system-drive* \Program Files\Hitachi\jp1base.

- 8. *CM\_Path* (for Windows Server 2008): %ALLUSERSPROFILE%# \HITACHI\JP1\JP1\_DEFAULT\JP1AJS2CM
- 9. *CM\_Path* (for Windows Server 2003): *JP1/AJS3 Console-installation-folder*

The default path is *system-drive* \Program Files \Hitachi\jp1ajs2cm.

#

The default value for %ALLUSERSPROFILE% is as follows:

For *View\_Path*:

*system-drive*\ProgramData

For *Mgr\_Path*, *Agt\_Path*, and *CM\_Path*:

**•** When the installation folder is the default folder or a folder located under a folder protected by the system:

*system-drive*\ProgramData

**•** When the installation folder is any other kind of folder: *installation-folder-of-product*

*Folder protected by the system* indicates the following path:

**•** For 32-bit Windows

Under the *system-drive*\Program Files folder

**•** For 64-bit Windows

Under the *system-drive* \Program Files (x86) folder

**•** When both the 32-bit and 64-bit versions of Windows are used

Under the *system-drive*\Windows folder

In a cluster system, unless otherwise specified, make the substitutions shown in the following table for the indicated abbreviations.

| Abbreviation in Table 1-4 to Table<br>1-6 | Log output folder in a cluster system           |  |  |
|-------------------------------------------|-------------------------------------------------|--|--|
| Mgr Path                                  | $shared\text{-}disk\text{-}name\text{-}iplais2$ |  |  |
| Agt Path                                  | $shared\text{-}disk\text{-}name\text{-}iplais2$ |  |  |
| Base Path                                 | <i>shared-disk-name</i> \ip1base                |  |  |

*Table 1-3:* Log output folders in a cluster system

The *Default disk space* column indicates the disk space allocated to a log file when the default environment settings is used for operation, and is the total disk space size when there are multiple log files. If the user has not changed the size of a log file, the disk space indicated in the table is the disk space allocated to that log file.

The *Maximum disk space* column indicates the maximum amount of disk space that a log file uses. This value includes changes to definitions, and is the total disk space size when there are multiple log files. The values in this column are the maximum values for log files whose size varies according to the definitions.

The *Timing for switching files* column indicates either a limit or the point at which JP1/ AJS3 switches the log file (output file for the log) to another file. A value in this column indicates that there are multiple log files, and that the file with the oldest update date is overwritten when the maximum disk space has been reached.

| Log name                                | Log file and folder<br>names                                                                | Logged<br>information                                                                                                    | <b>Default</b><br>disk<br>space $#1$ | <b>Maximu</b><br>m disk<br>space $#1$ | <b>Timing for</b><br>switching<br>$files$ <sup>#2</sup>                                                           |
|-----------------------------------------|---------------------------------------------------------------------------------------------|----------------------------------------------------------------------------------------------------|--------------------------------------|---------------------------------------|----------------------------------------------------------------------------------------------------|
| System<br>management<br>log             | Mgr $Path \log \JAS$ SPM<br>$D{1 2 3}.log$                                                  | Trace<br>information<br>related to<br>starting,<br>stopping, and<br>checking the<br>status of the<br>JP1/AJS3<br>service $*3$                                                        | 384                                  | 384                                   | 128                                                                                                    |
|                                         | Mgr $Path \log \JAS$ SPM<br>D COMMAND $\{1 2 3\}$ .log                                      |                                                                                                    | 384                                  | 384                                   | 128                                                                                                    |
|                                         | Mgr $Path \log \JAS$ SER<br>$VICE{1 2 3}.log$                                               |                                                                                                    | 384                                  | 384                                   | 128                                                                                                    |
| Scheduler<br>information<br>$\log^{#4}$ | Mgr $Path \log\setminus \text{ schedule}$<br>\scheduler-service-name\a<br>$js-log{1 2}.log$ | Operating<br>information<br>related to<br>jobnets, jobs,<br>and scheduler<br>services (when<br>scheduler<br>information is<br>logged<br>separately for<br>each scheduler<br>service) | 20,480                               | 4,000,000                             | Size of the<br>scheduler<br>information<br>log file<br>specified in<br>the<br>environment<br>settings<br>(10,240) |

*Table 1-4:* Log files and folders in JP1/AJS3 - Manager (for Windows)

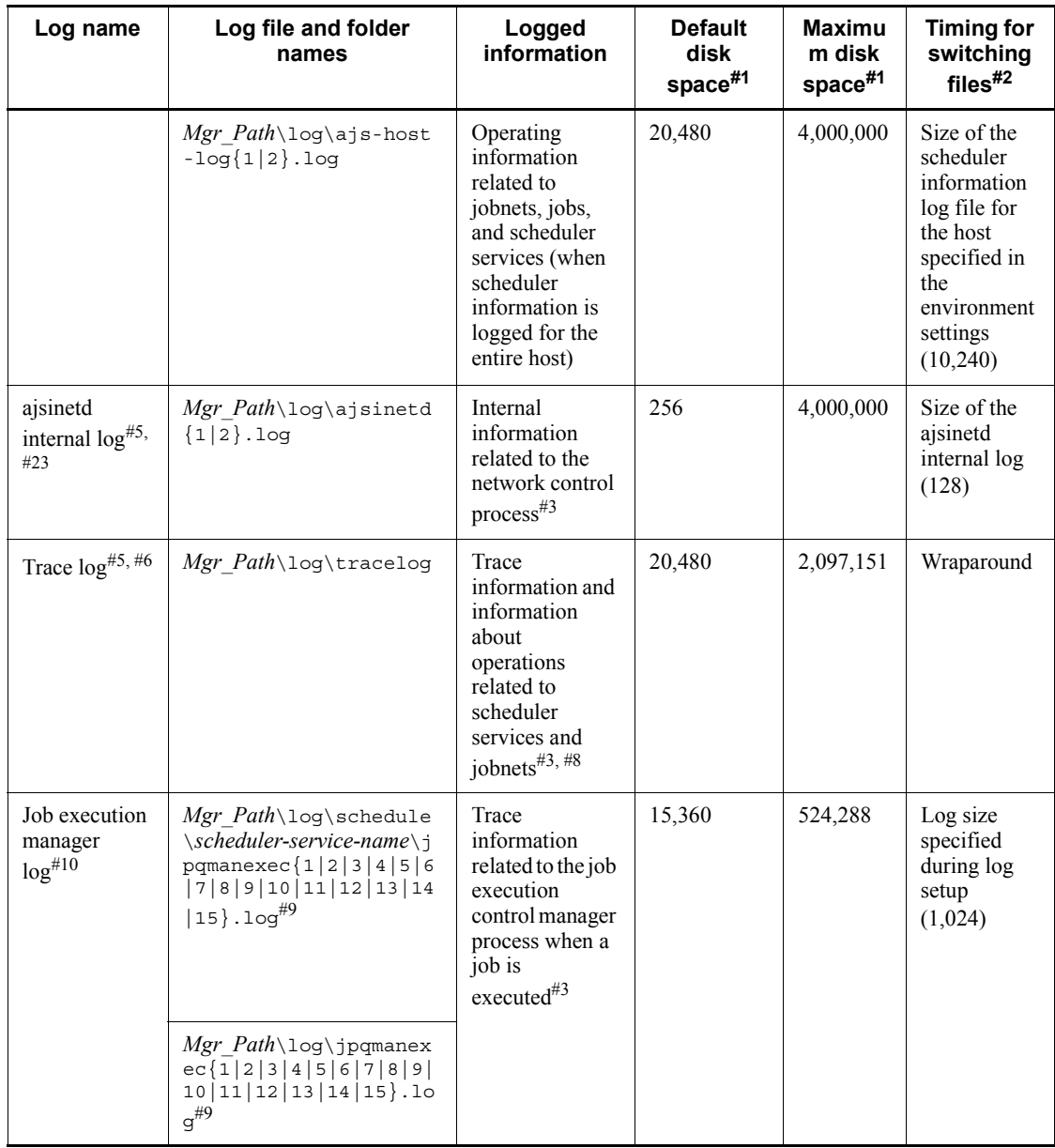

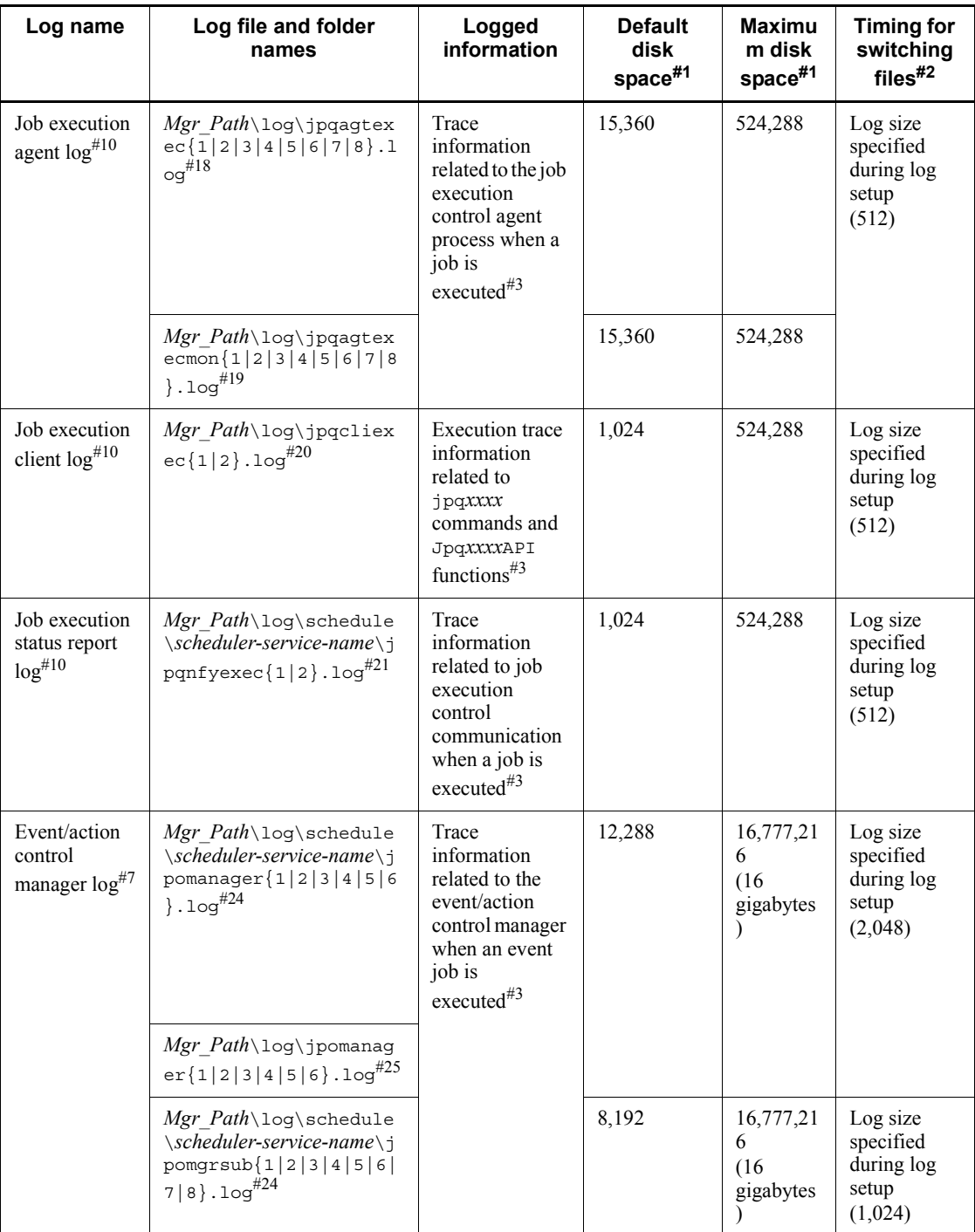

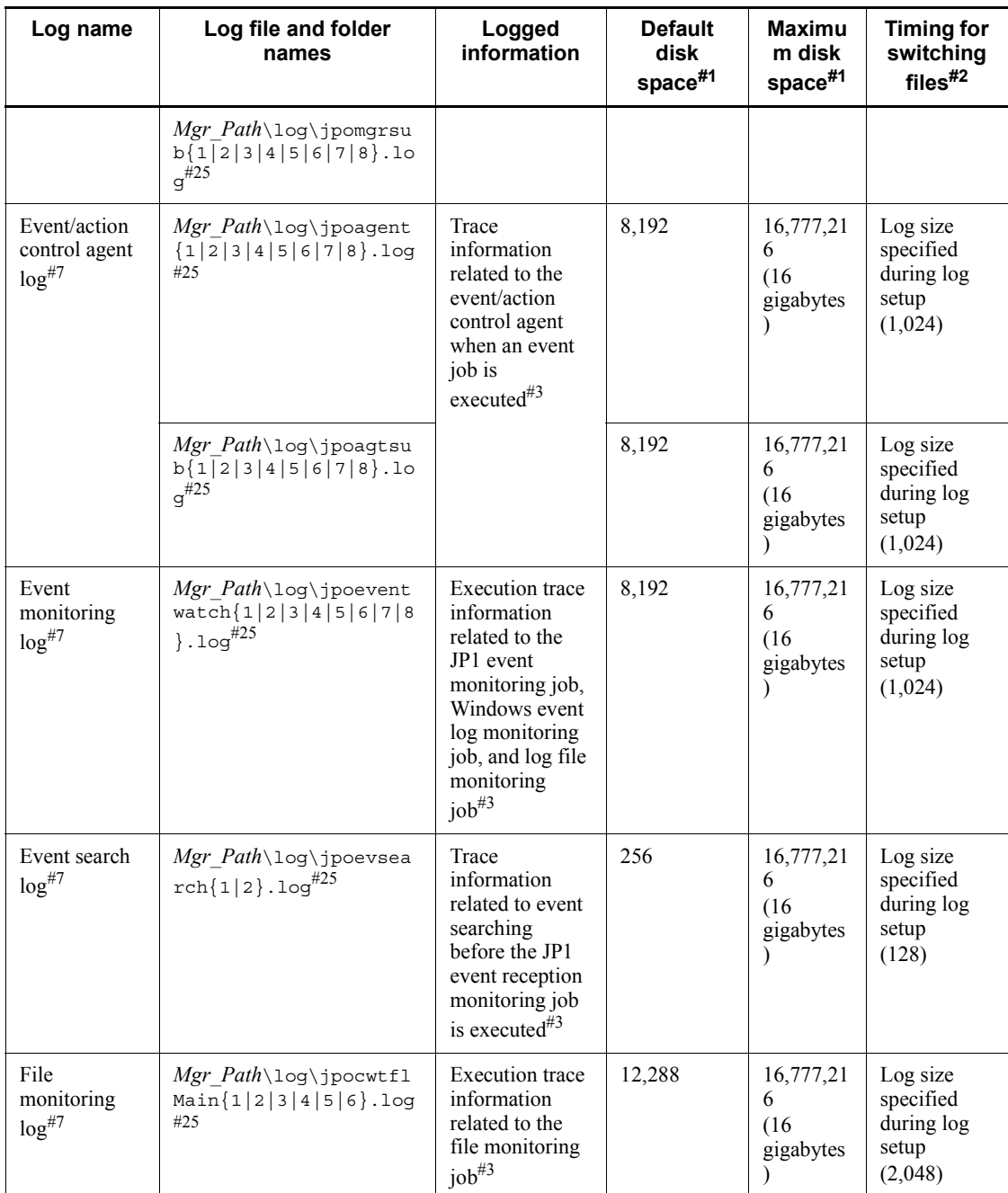

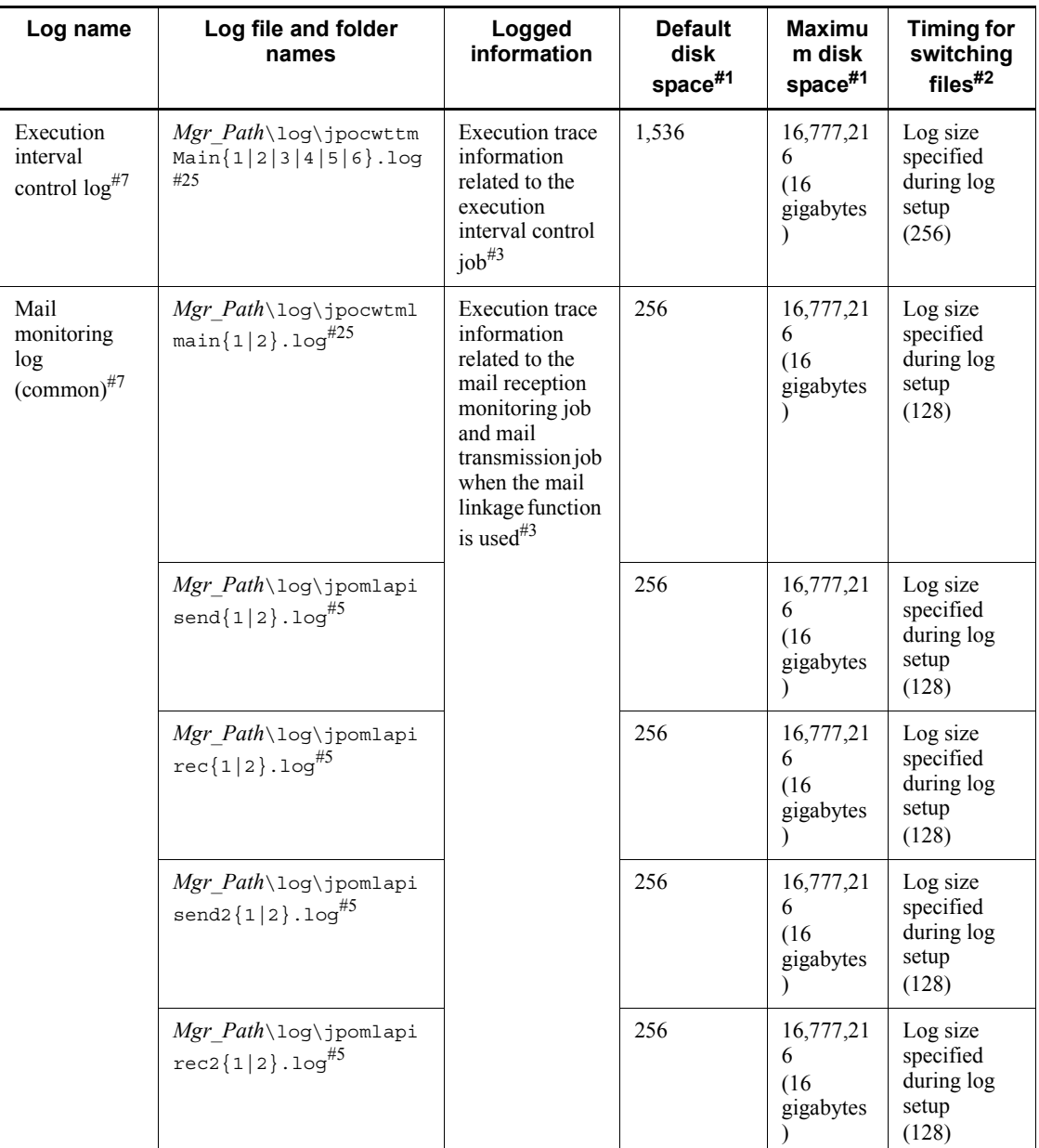

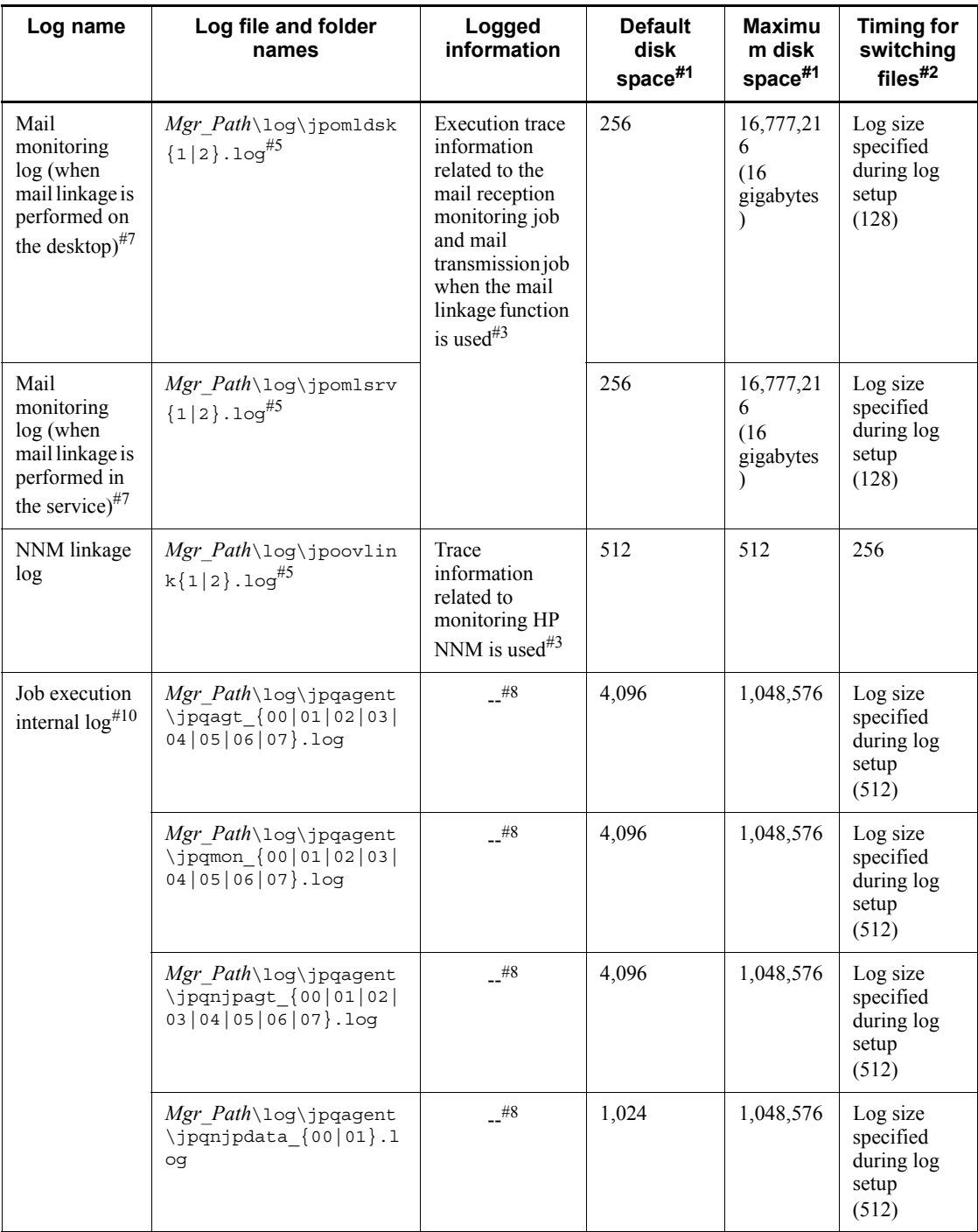

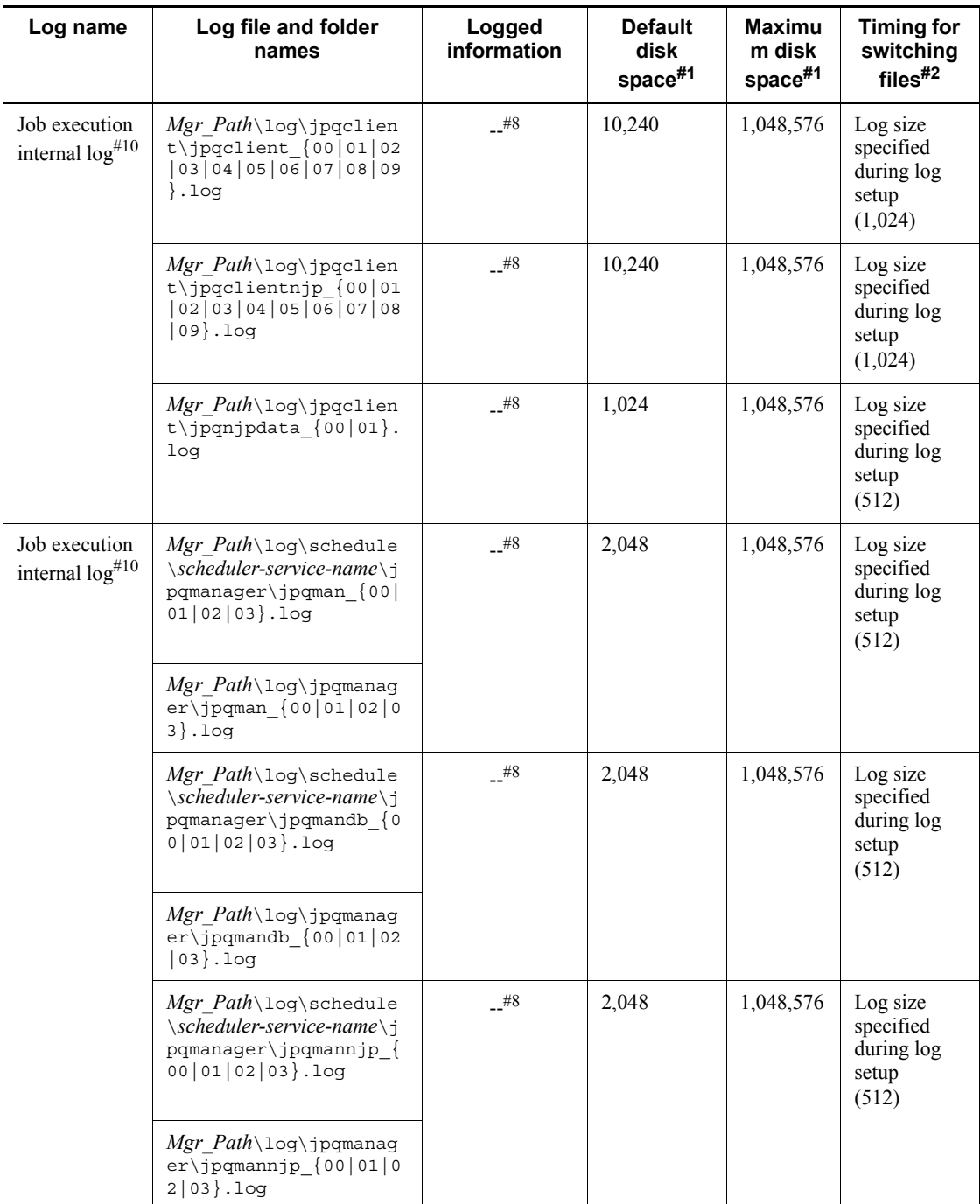

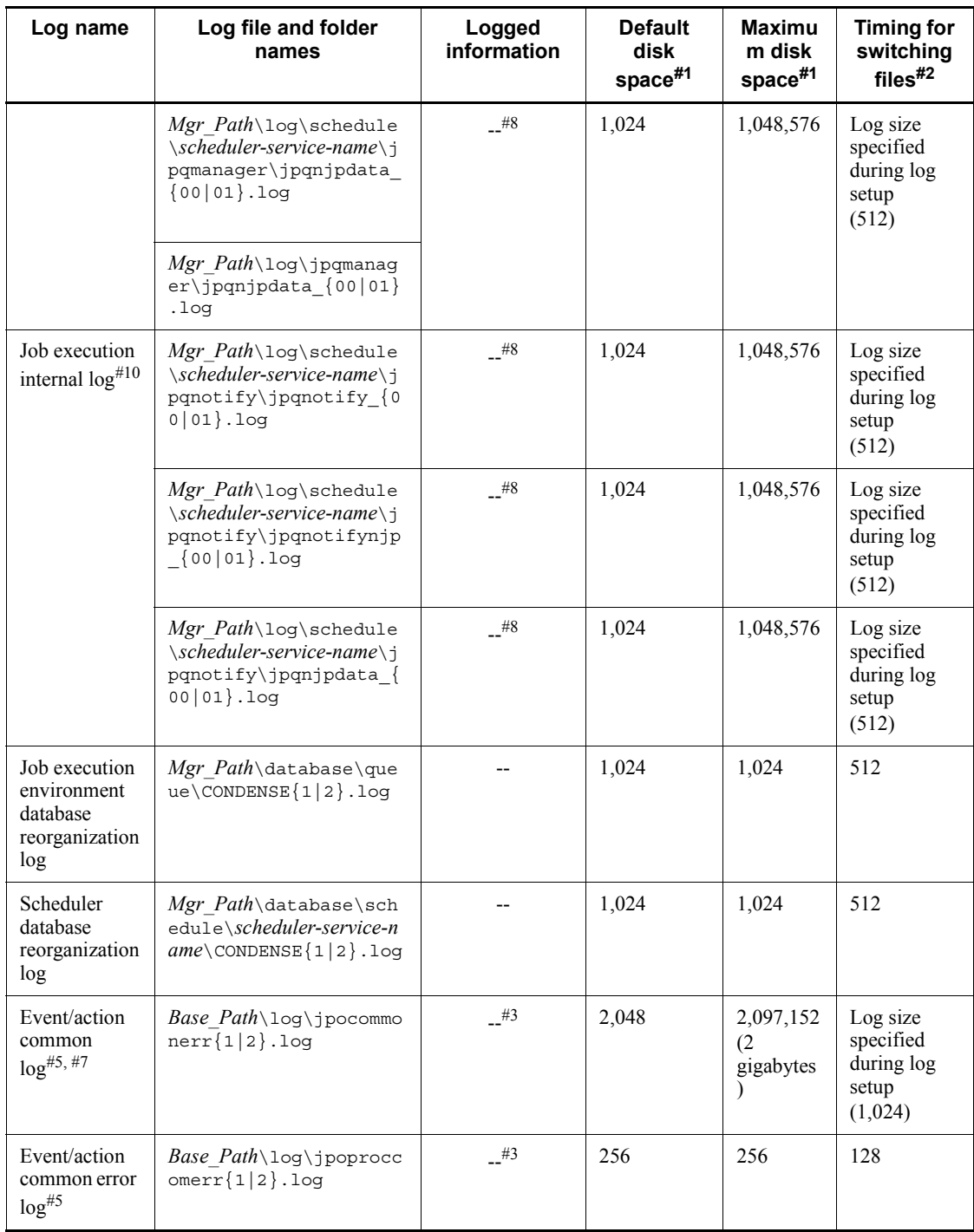

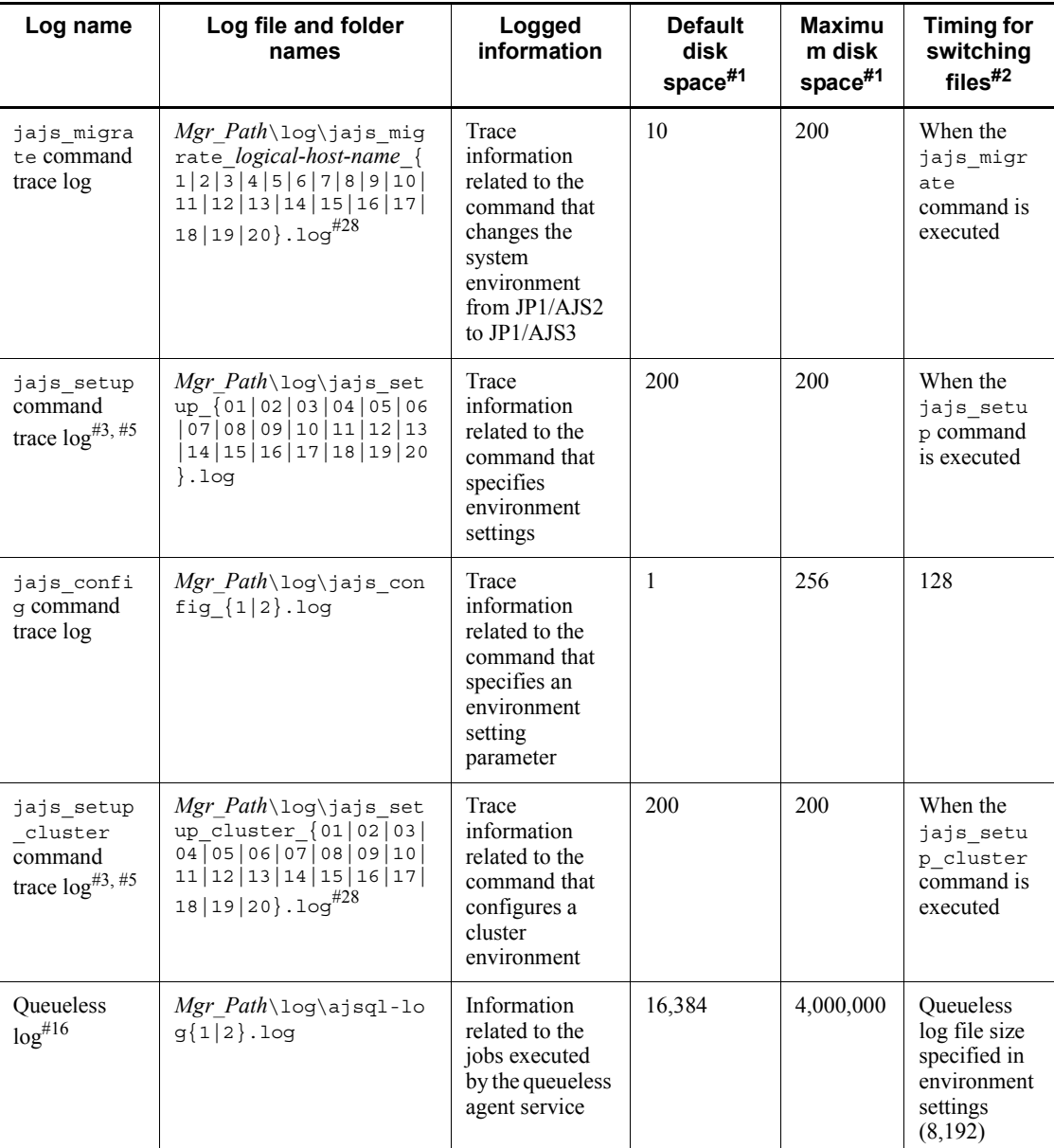

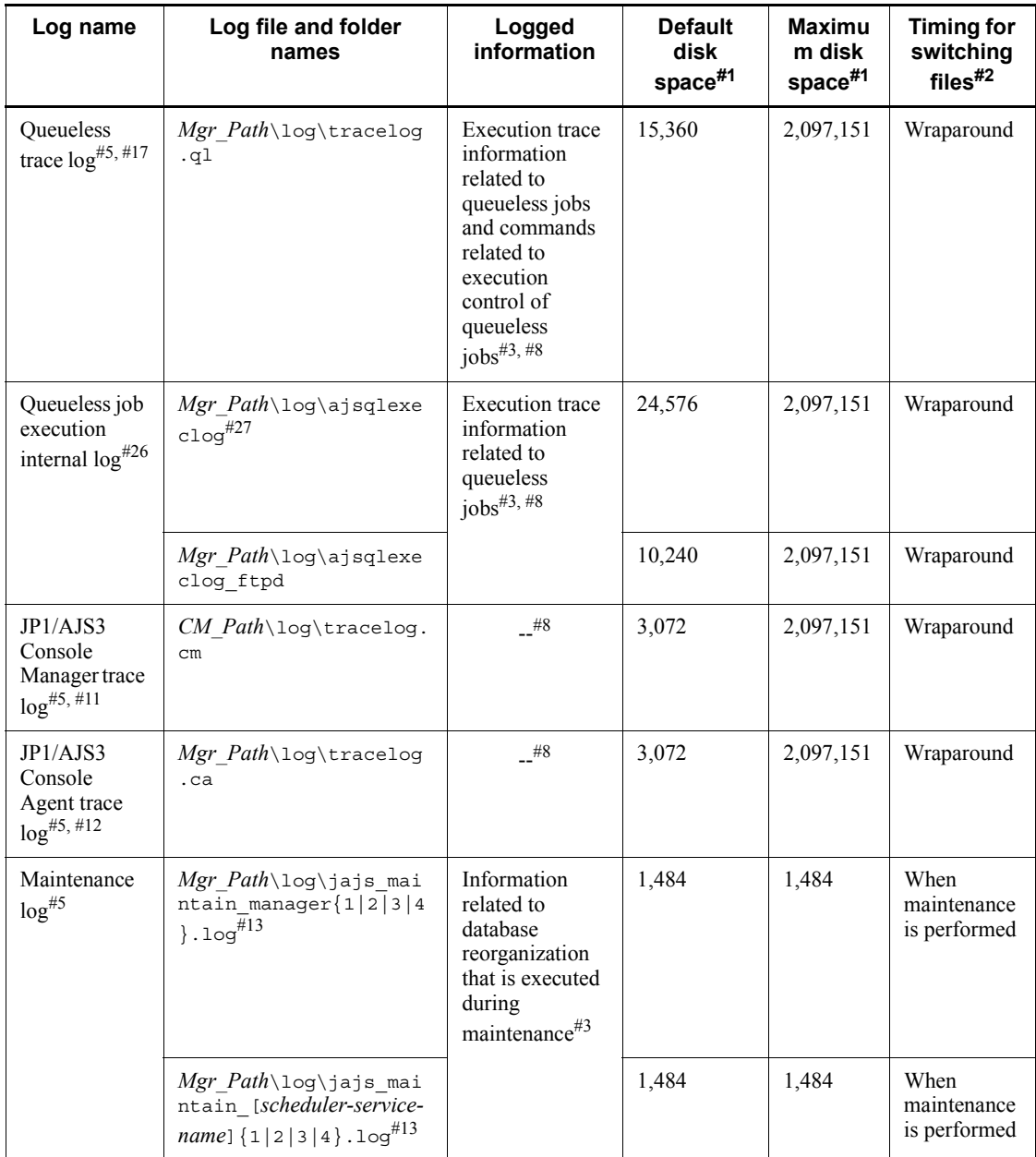

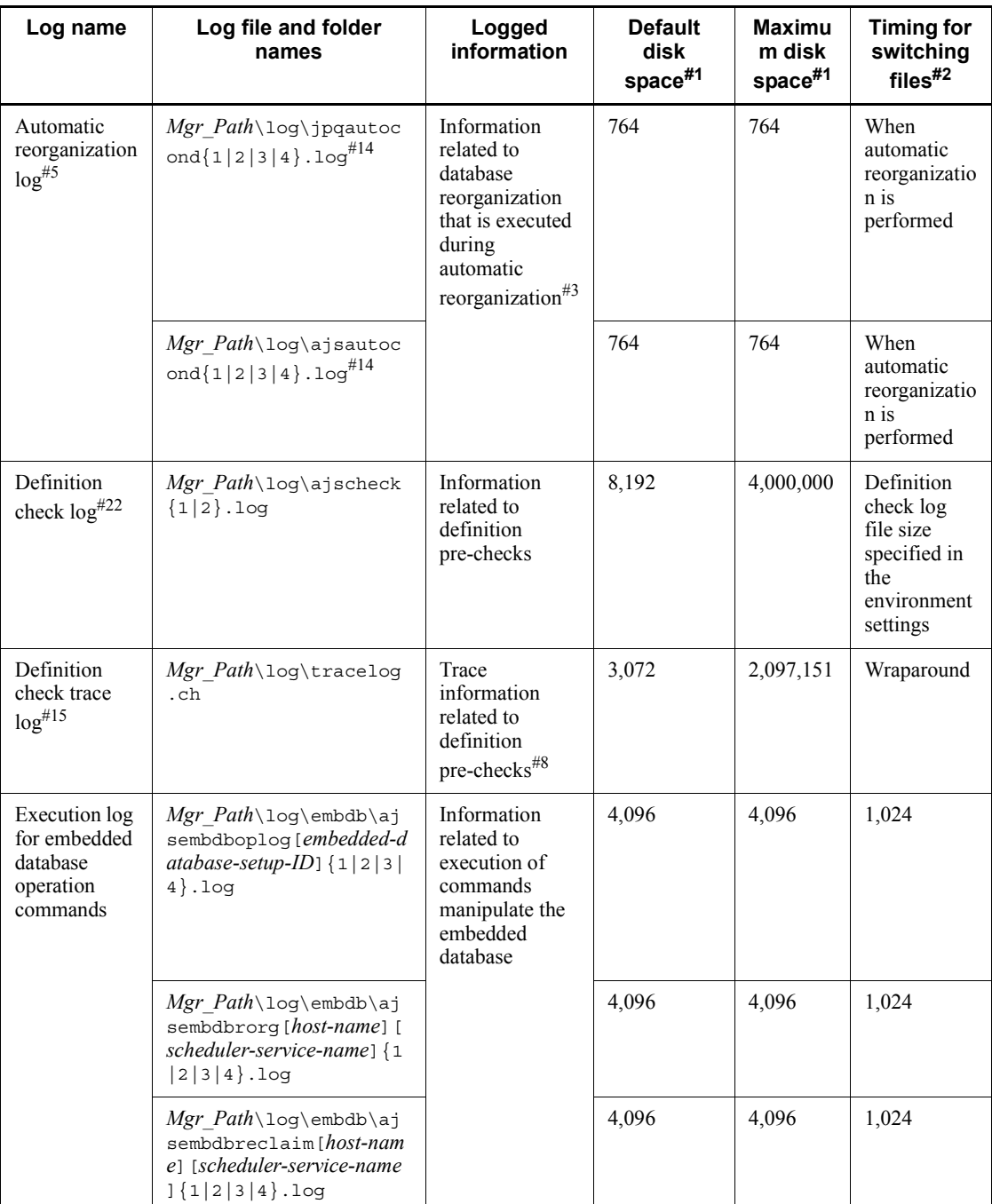

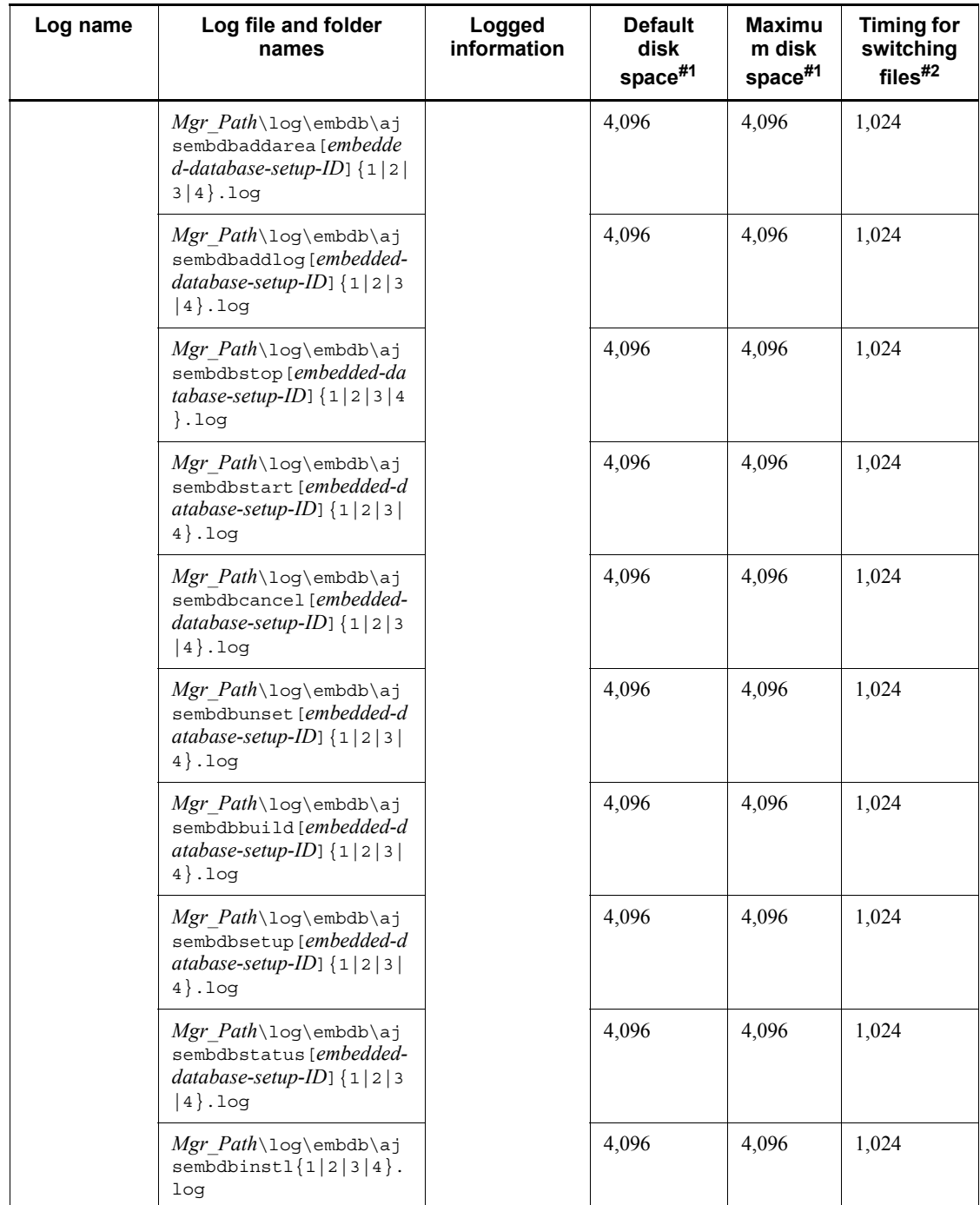

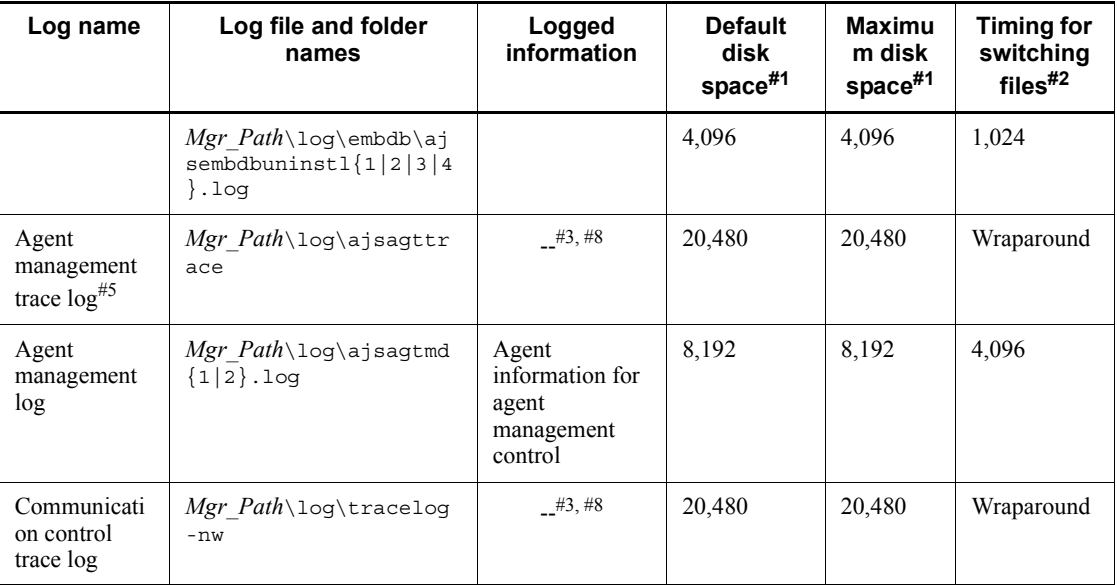

# #1

The unit is kilobytes. The value in parentheses is the kilobyte value expressed in gigabytes.

### #2

The unit is kilobytes. The value in parentheses in this column indicates the default timing for switching log files.

### #3

The format of the logged information is not publicly available outside the company.

### #4

You can change the disk space size. To do so, use the jajs config command to specify the desired value in the LOGSIZE environment setting parameter.

For details about how to estimate the required disk space, see *3.4.1 Estimating the size of scheduler log files* in the *Job Management Partner 1/Automatic Job Management System 3 System Design (Configuration) Guide*.

### #5

Information is also output to the default folder in a cluster system.

#### #6

You can change the disk space size by using the ajstrsetsz command.

### #7

You can change the disk space size. To do so, see *3.4.3 Estimating the size of the log information output by event jobs* in the *Job Management Partner 1/Automatic Job Management System 3 System Design (Configuration) Guide*.

#### #8

The information is in binary format and cannot be read.

#### #9

In a cluster system, the file names are different: jpqExecLog\_man{1|2|3|4|5|6|7|8|9|10|11|12}.log

### #10

You can change the disk space size. To do so, see *7.1.4 Estimating the size of the logs output by the execution environment for QUEUE jobs and submit jobs* in the *Job Management Partner 1/Automatic Job Management System 3 System Design (Configuration) Guide*.

# #11

You can change the disk space size by using the ajscmtrsetsz command. If you do not use the JP1/AJS3 Console Manager function, no trace log file is created.

### #12

You can change the disk space size by using the ajscatrsetsz command. If you do not use the JP1/AJS3 Console Agent function, no trace log file is created.

### #13

In a cluster system, the file names are different:

- 1. jajs\_maintain\_manager\_[*logical-host-name*]{1|2|3|4}.log
- 2. jajs\_maintain\_[*scheduler-service-name*]\_[*logical-host-name*]{1|2|3| 4}.log

#### #14

In a cluster system, the file names are different:

- 1. jpqautocond\_[*logical-host-name*]{1|2|3|4}.log
- 2. schedule\ajsautocond\_[*logical-host-name*]{1|2|3|4}.log

# #15

You can change the disk space size by using the ajschktrsetsz command. If you do not use the JP1/AJS3 Check Manager function or the JP1/AJS3 Check Agent function, no trace log file is created.

#### #16

You can change the disk space size. To do so, use the jbsset command to specify the desired value in the AJSQL LOGSIZE environment setting parameter.

For details about how to estimate the required disk space, see *7.2.1(1) Estimating the size of the queueless log file* in the *Job Management Partner 1/Automatic Job Management System 3 System Design (Configuration) Guide*.

# #17

You can change the disk space size by using the ajsqltrsetsz command.

### #18

In a cluster system, the file names are different: jpqExecLog\_agt{1|2|3|4|5|6|7|8}.log

#### #19

In a cluster system, the file names are different: jpqExecLog\_agtmon{1|2|3|4|5|6|7|8}.log

### #20

In a cluster system, the file names are different: jpqExecLog\_cli{1|2}.log

### #21

In a cluster system, the file names are different: jpqExecLog\_nfy{1|2}.log

### #22

You can change the disk space size. To do so, see *2.5 Setting for the JP1/AJS3 definition pre-check function* in the *Job Management Partner 1/Automatic Job Management System 3 Configuration Guide 2*.

### #23

You can change the disk space size. To do so, see *2.2 Setting up the scheduler service environment* in the *Job Management Partner 1/Automatic Job Management System 3 Configuration Guide 2*.

#### #24

You can change the log output folders. To do so, change the value specified in the AJSLOGDIR environment setting parameter for the

[{JP1\_DEFAULT|*logical-host-name*}\JP1AJSMANAGER\*scheduler-service-na me*] definition key.

#25

You can change the *Mgr\_Path* part differs depending on the value specified in the WaitInfFileOutDir environment setting parameter for the [{JP1\_DEFAULT|*logical-host-name*}\JP1AOM\MANAGER] and [{JP1\_DEFAULT|*logical-host-name*}\JP1AOMAGENT] definition keys.

### #26

You can change the disk space size by using the ajsqlexecsetsz command. For details about this command, see *ajsqlexecsetsz* in *3. Commands Used for Special Operation* in the manual *Job Management Partner 1/Automatic Job Management System 3 Command Reference 2*.

For details about how to estimate the required disk space, see *7.2.1(3) Estimating the size of the internal execution logs for queueless jobs* in the *Job Management Partner 1/Automatic Job Management System 3 System Design (Configuration) Guide*.

#27

The file name is different in a cluster system: *Mgr\_Path*\log\ajsqlexeclog-[*logical-host-name*]

If the full path name is 256 bytes or more, [*logical-host-name*] becomes the first 30 bytes of the logical host name.

#28

The value *n* starts at 1 and is then incremented. The file with the largest number contains the latest execution result.

| Log name                    | Log file and folder names                          | Logged<br>information                                                                                                    | <b>Default</b><br>disk<br>space $#1$ | <b>Maximu</b><br>m disk<br>space $#1$ | <b>Timing for</b><br>switching<br>$files$ <sup>#2</sup> |
|-----------------------------|----------------------------------------------------|----------------------------------------------------------------------------------------------------|--------------------------------------|---------------------------------------|---------------------------------------------------------|
| System<br>management<br>log | $Agt$ Path $\log$ JAJS SPMD $\$<br>$1 2 3$ . log   | Trace<br>information<br>related to<br>starting.<br>stopping, and<br>checking the<br>status of the<br>JP1/AJS3<br>service# $3$ | 384                                  | 384                                   | 128                                                     |
|                             | $Agt\_Path\log\JAJS\_SPMD$<br>$COMMAND{1 2 3}.log$ |                                                                                                    | 384                                  | 384                                   | 128                                                     |

*Table 1-5:* Log files and folders in JP1/AJS3 - Agent (for Windows)

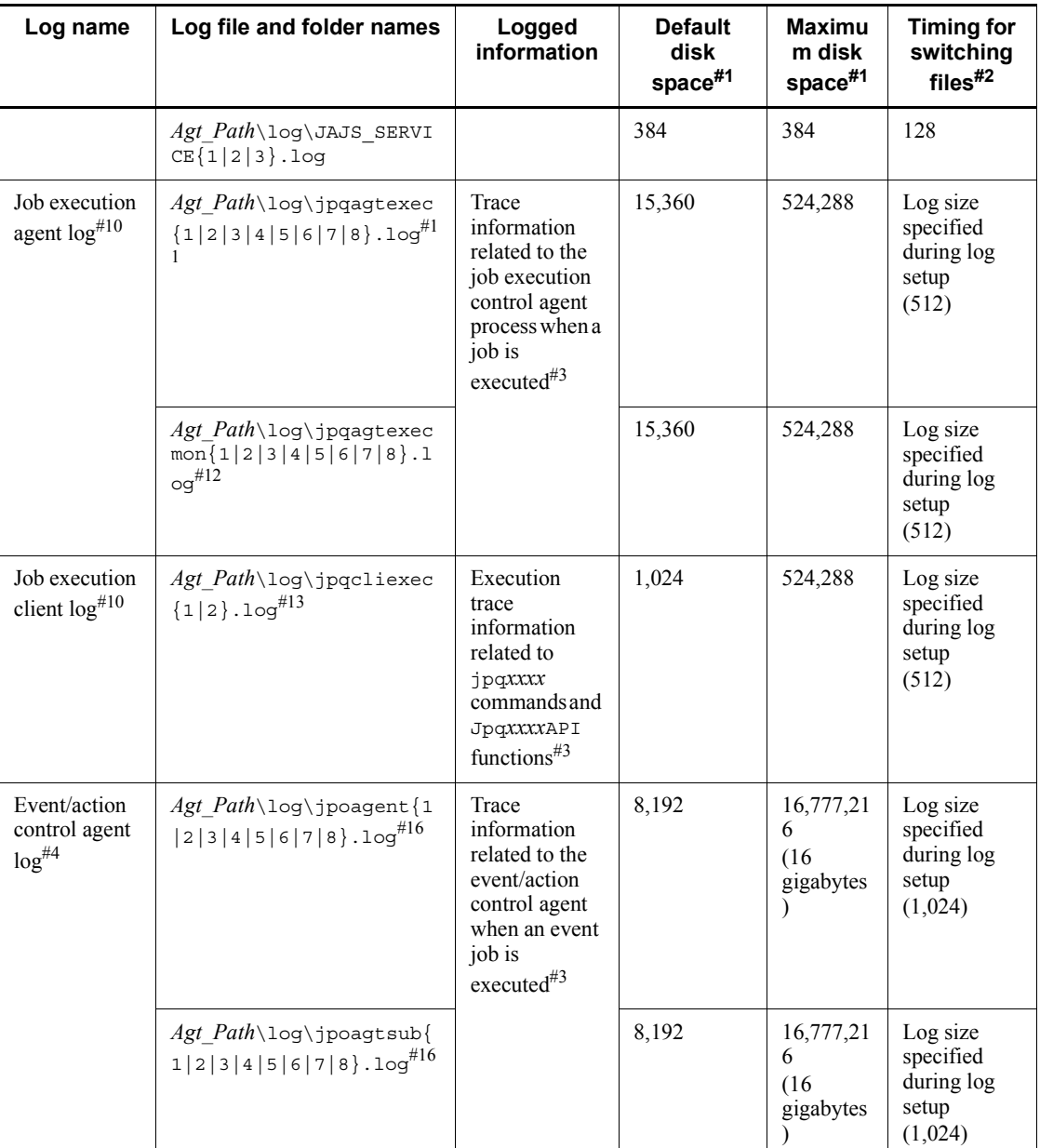

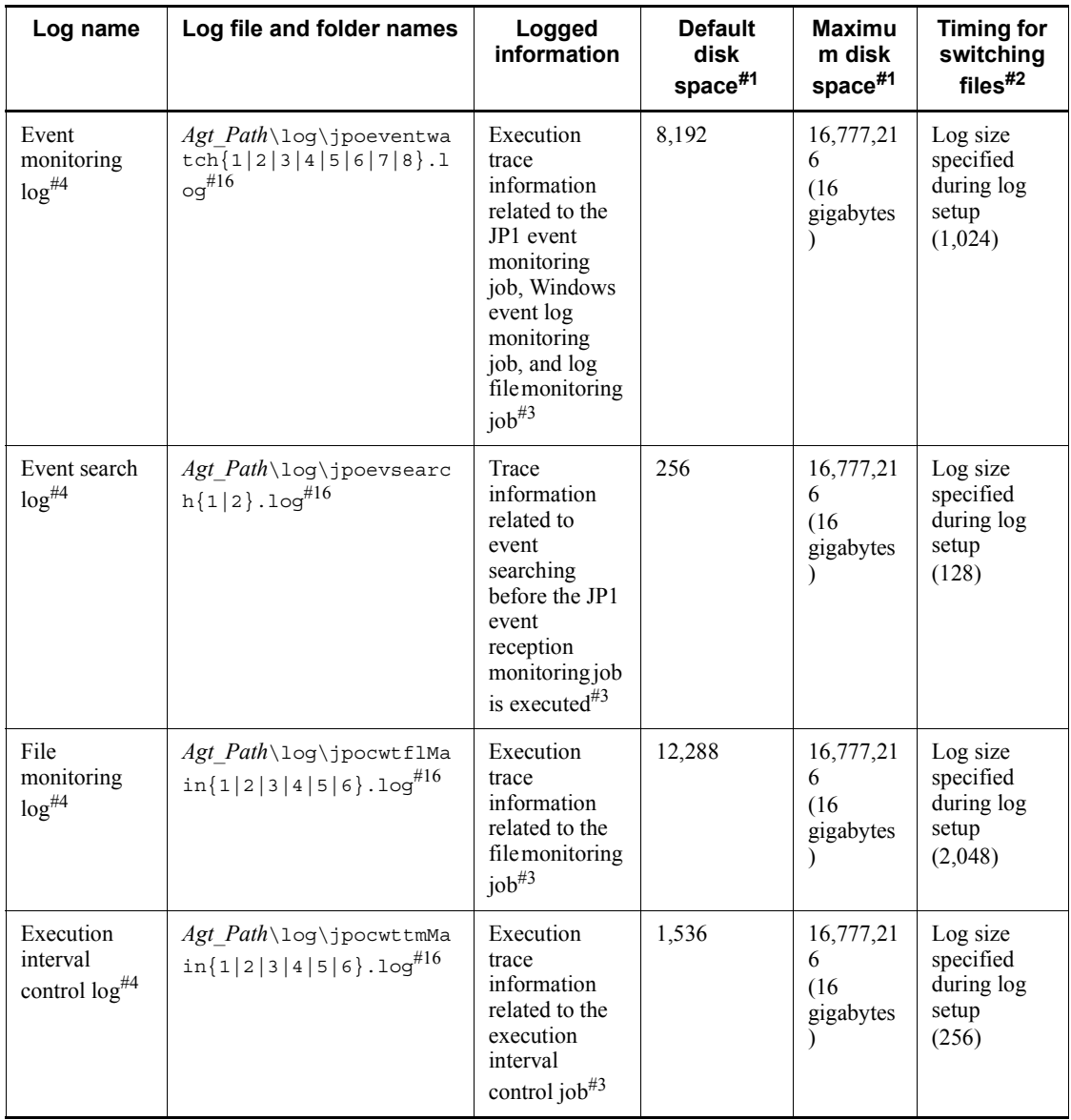

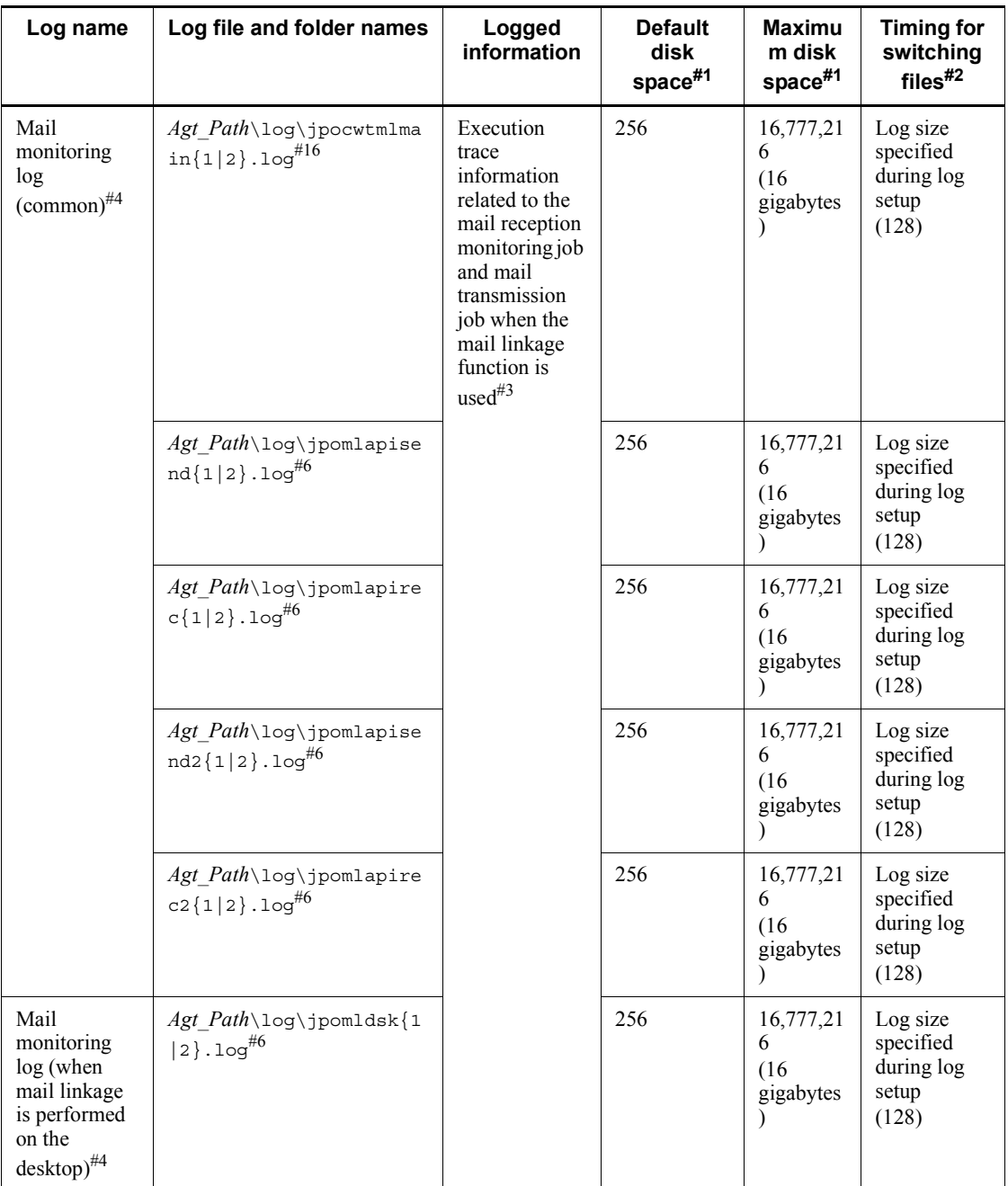

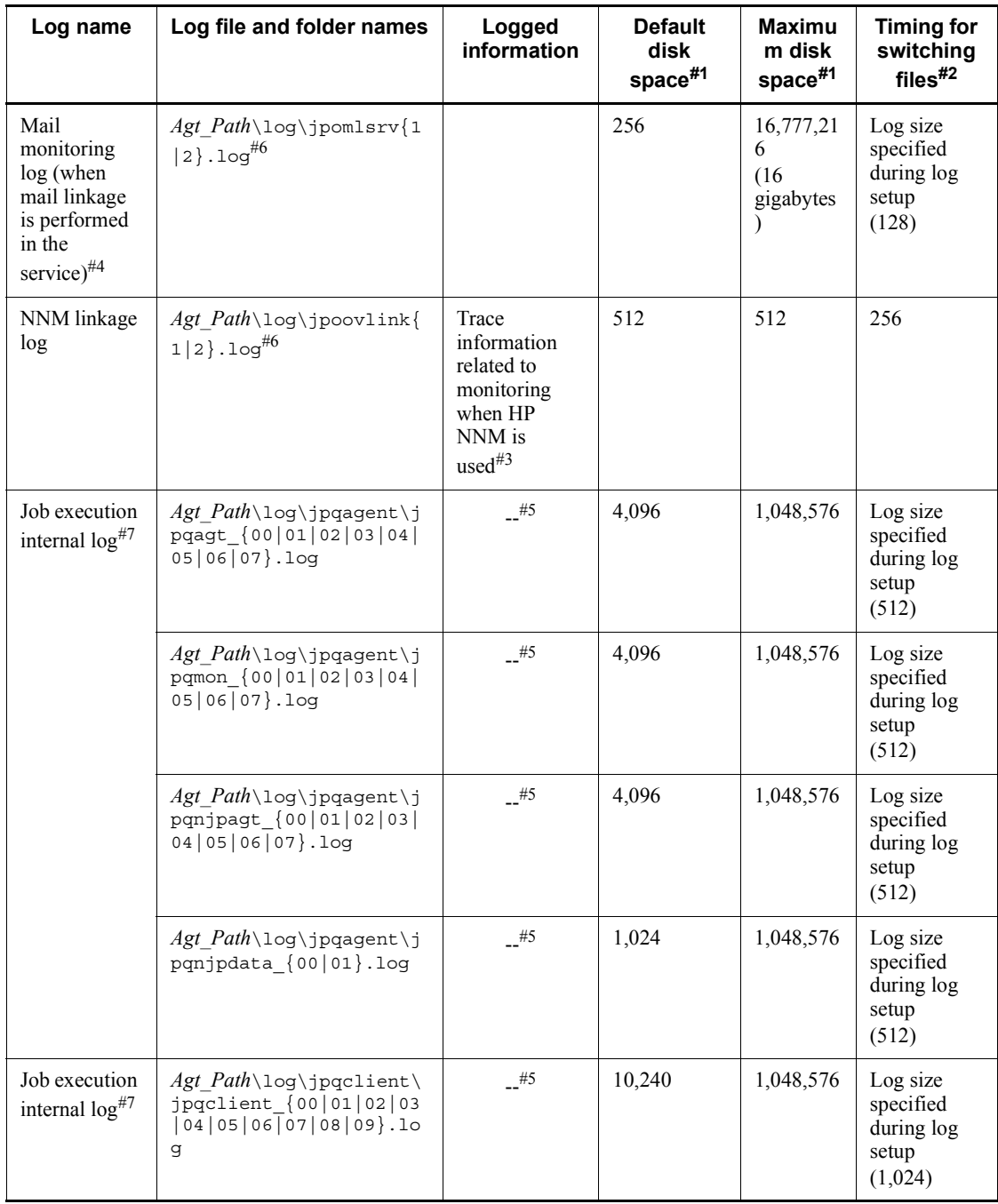

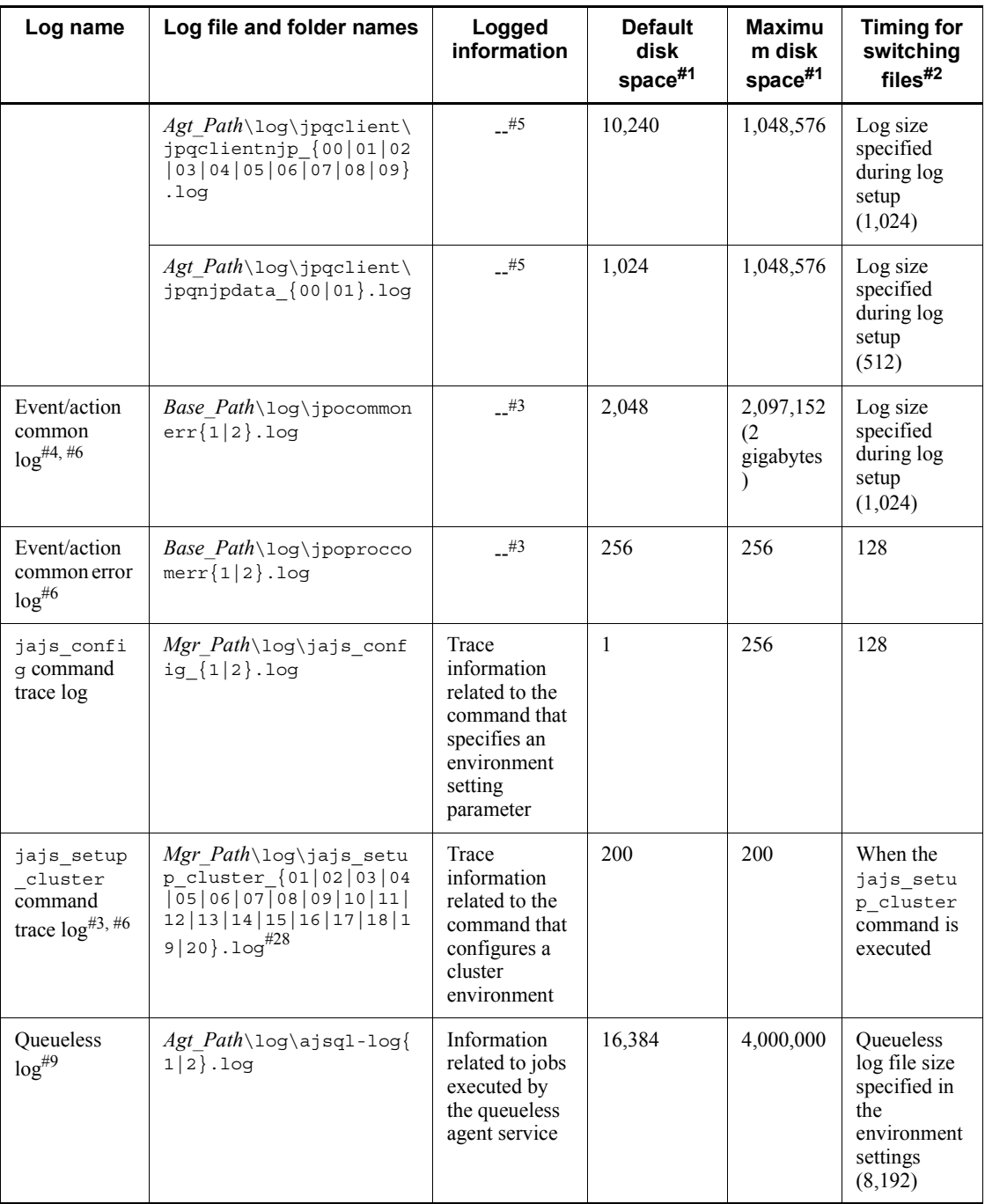

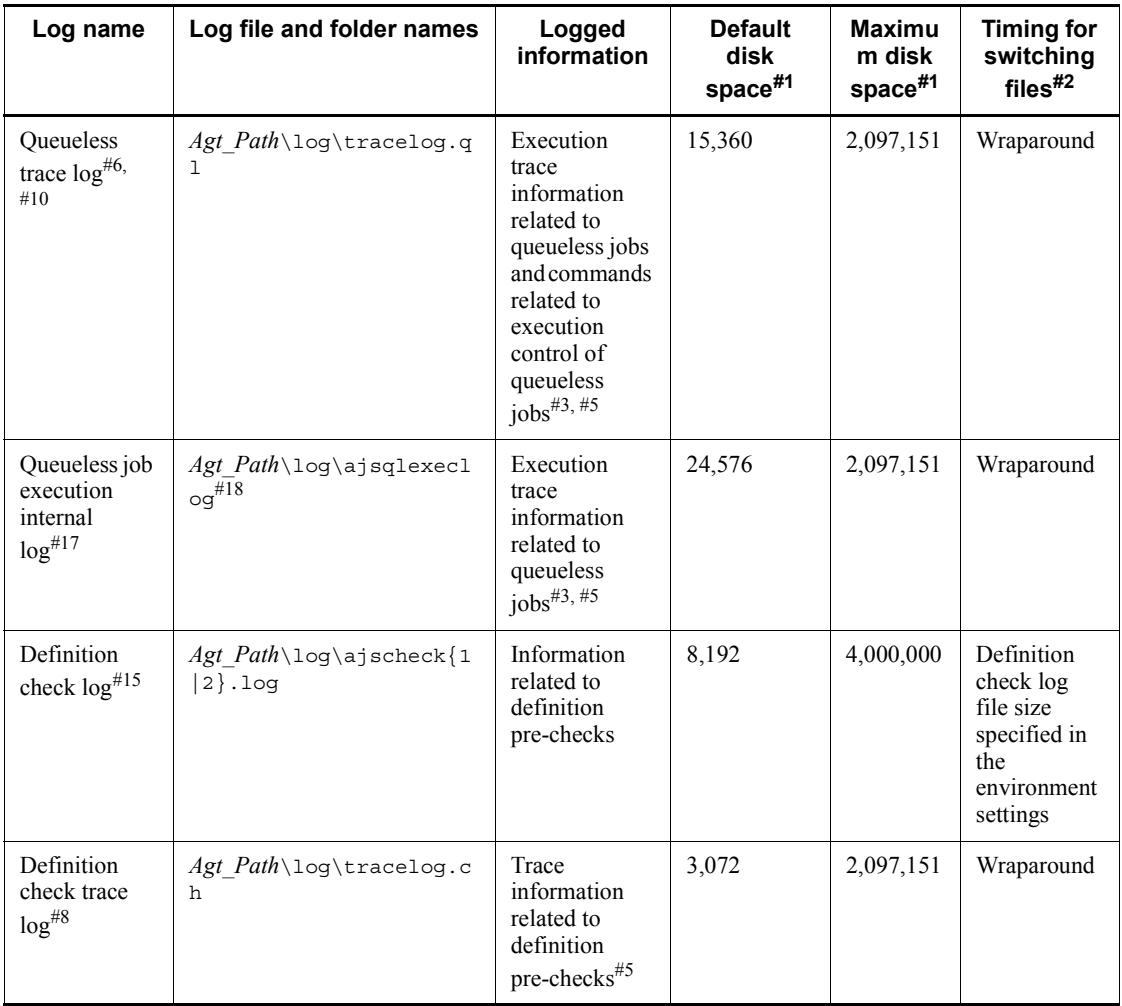

### #1

The unit is kilobytes. The value in parentheses is the kilobytes value expressed in gigabytes.

#2

The unit is kilobytes. The value in parentheses in this column indicates the default timing for switching log files.

#3

The format of the logged information is not publicly available outside the company.

#### #4

You can change the disk space size. To do so, see *3.4.3 Estimating the size of the log information output by event jobs* in the *Job Management Partner 1/Automatic Job Management System 3 System Design (Configuration) Guide*.

#5

The information is in binary format and cannot be read.

#6

Information is also output to the default folder in a cluster system.

#7

You can change the disk space size. To do so, see *7.1.4 Estimating the size of the logs output by the execution environment for QUEUE jobs and submit jobs* in the *Job Management Partner 1/Automatic Job Management System 3 System Design (Configuration) Guide*.

#8

You can change the disk space size by using the a jschktrsetsz command. If you do not use the JP1/AJS3 Check Agent function, no trace log file is created.

#9

You can change the disk space size. To do so, change the value specified in the AJSQL\_LOGSIZE environment setting parameter.

For details about how to estimate the required disk space, see *7.2.1(1) Estimating the size of the queueless log file* in the *Job Management Partner 1/Automatic Job Management System 3 System Design (Configuration) Guide*.

#10

You can change the disk space size by using the ajsqltrsetsz command.

#11

The file names are different in a cluster system: jpqExecLog\_agt{1|2|3|4|5|6|7|8}.log

#12

The file names are different in a cluster system: jpqExecLog\_agtmon{1|2|3|4|5|6|7|8}.log

#13

The file names are different in a cluster system: jpqExecLog\_cli{1|2}.log

### #14

The file names are different in a cluster system: jpqExecLog\_nfy{1|2}.log

# #15

You can change the disk space size. To do so, see *2.5 Setting for the JP1/AJS3 definition pre-check function* in the *Job Management Partner 1/Automatic Job Management System 3 Configuration Guide 2*.

# #16

You can change the *Agt* Path part differs depending on the value specified in the WaitInfFileOutDir environment setting parameter for the [{JP1\_DEFAULT|*logical-host-name*}\JP1AOMAGENT] definition key.

#17

You can change the disk space size by using the a *j*sqlexecsetsz command. For details about this command, see *ajsqlexecsetsz* in *3. Commands Used for Special Operation* in the manual *Job Management Partner 1/Automatic Job Management System 3 Command Reference 2*.

For details about how to estimate the required disk space, see *7.2.1(3) Estimating the size of the internal execution logs for queueless jobs* in the *Job Management Partner 1/Automatic Job Management System 3 System Design (Configuration) Guide*.

### #18

The file name is different in a cluster system: *Agt\_Path*\log\ajsqlexeclog-[*logical-host-name*]

If the full path name is 256 bytes or more, [*logical-host-name*] becomes the first 30 bytes of the logical host name.

| Log name                 | Log file and folder names | Logged<br>information | <b>Default</b><br>value <sup>#1</sup> | <b>Maximu</b><br>m<br>value <sup>#1</sup> | <b>Timing for</b><br>switching<br>files  |
|--------------------------|---------------------------|-----------------------|---------------------------------------|-------------------------------------------|------------------------------------------|
| $JP1/AJS3 -$<br>View log | View Path\log\ajs.log     | $-$ <sup>#2</sup>     | $-$                                   | 1.024                                     | When $JPI/$<br>AJS3 - View<br>terminates |

*Table 1-6:* Log files and folders in JP1/AJS3 - View (for Windows)

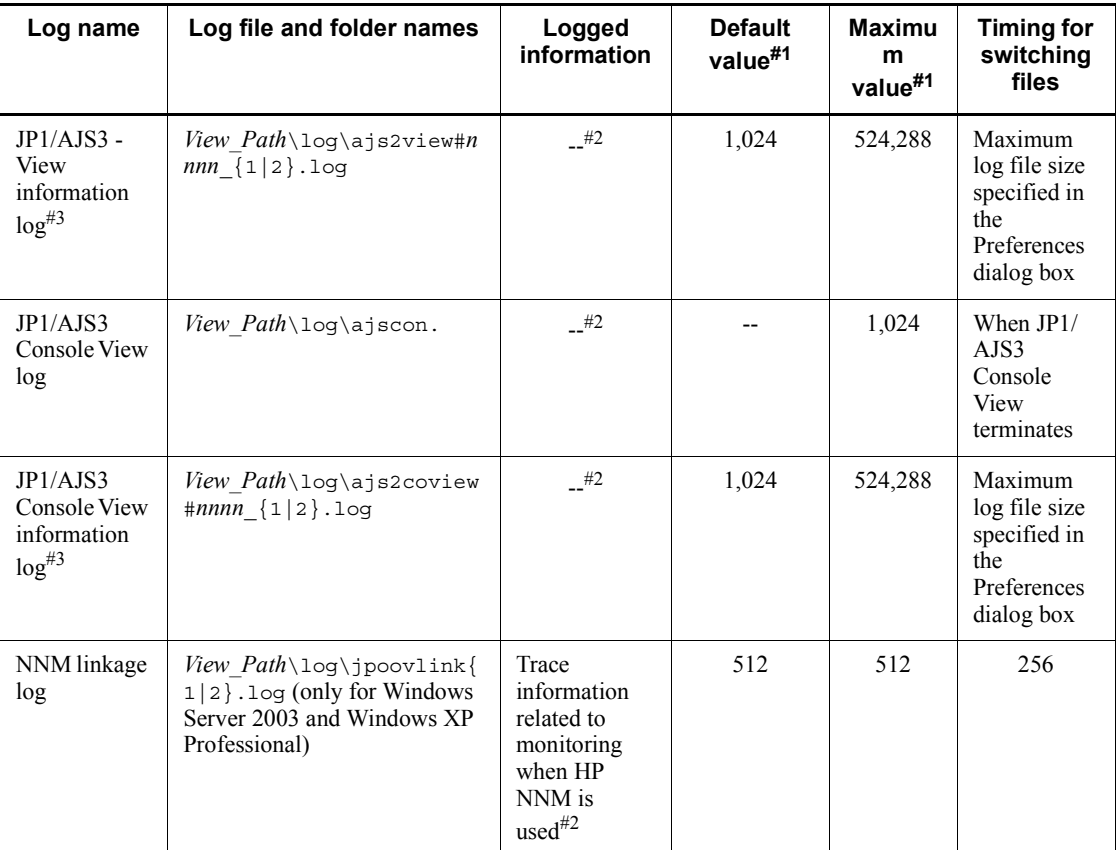

# #1

The unit is kilobytes.

# #2

The format of the logged information is not publicly available outside the company.

# #3

When multiple units are started, a value in the range from 0001 to 9999 is assigned to *nnnn* of #*nnnn*\_. When only one unit is started, #*nnnn*\_ is omitted.

You can change the disk space size. To do so, open the Preferences dialog box of JP1/AJS3 - View, and on the **Other** page, change the value in the **Max. log file size** text box.

For JP1/AJS3 Console View, use the same procedure in the Preferences dialog box of JP1/AJS3 Console View.

### *(2) Log files and directories in UNIX*

Table 1-8 and Table 1-9 describe the log file names and the directory names of the scheduler logs and the trace logs for each function in JP1/AJS3 for UNIX.

The *Log name* column lists the names of the logs created by JP1/AJS3.

The *Log file and directory names* column lists the names of the JP1/AJS3 log files in full-path-name form.

In a cluster system, consider the path names indicate the directories in the *Log output directory in a cluster system* column in the following table unless otherwise specified.

*Table 1-7:* Log output directories in a cluster system

| Value in Table 1-8 and Table 1-9 | Log output directory in a cluster system        |
|----------------------------------|-------------------------------------------------|
| /var/opt/jplajs2/                | $shared\text{-}disk\text{-}name\text{/}iplais2$ |
| /var/opt/jp1base/                | shared-disk-name/jp1base                        |

The *Default disk space* column indicates the disk space allocated to a log file when the default environment setting is used for operation, and is the total disk space size when there are multiple log files. If the user has not changed the size of a log file, the disk space indicated in the table is the disk space allocated to that log file.

The *Maximum disk space* column indicates the maximum disk space that a log file uses. This value includes changes to definitions, and is the total disk size when there are multiple log files. The values in this column are the maximum values for log files whose size varies according to the definitions.

The *Timing for switching files* change column indicates either a limit or the point at which JP1/AJS3 switches the log file (output file for the log) to another file. A value in this column indicates that there are multiple log files and that the file with the oldest update date is overwritten when the maximum disk space is reached. A value in parentheses indicates the default timing for switching log files.

| Log name                                       | Log file and directory<br>names                                                           | Logged<br>information                                                                                                    | <b>Default</b><br>disk<br>space#1 | <b>Maximu</b><br>m disk<br>space#1 | <b>Timing for</b><br>switching<br>$files$ <sup>#2</sup>                                                                       |
|------------------------------------------------|-------------------------------------------------------------------------------------------|----------------------------------------------------------------------------------------------------|-----------------------------------|------------------------------------|----------------------------------------------------------------------------------------------------|
| System<br>management<br>log                    | /var/opt/jplajs2/log/<br>JAJS SPMD{1 2 3}.log                                             | Trace<br>information<br>related to<br>starting,<br>stopping, and<br>checking the<br>status of the<br>JP1/AJS3<br>service#3                                                           | 384                               | 384                                | 128                                                                                                    |
|                                                | /var/opt/jplajs2/log/<br>JAJS SPMD COMMAND {1   2  <br>$3$ .loq                           |                                                                                                    | 384                               | 384                                | 128                                                                                                    |
| Scheduler<br>information<br>$\log^{#4}$        | /var/opt/jp1ajs2/log/<br>schedule/<br>scheduler-service-name/<br>$ajs-log{1 2}.log^{#21}$ | Operating<br>information<br>related to<br>jobnets, jobs,<br>and scheduler<br>services (when<br>scheduler<br>information is<br>logged<br>separately for<br>each scheduler<br>service) | 20,480                            | 4,000,000                          | Size of the<br>scheduler<br>information<br>log specified<br>in<br>environment<br>settings<br>(10, 240)                        |
|                                                | /var/opt/jplajs2/log/<br>$ajs-host-log{1 2}.log$                                          | Operating<br>information<br>related to<br>jobnets, jobs,<br>and scheduler<br>services (when<br>scheduler<br>information is<br>logged for the<br>entire host)                         | 20,480                            | 4,000,000                          | Size of the<br>scheduler<br>information<br>log for the<br>host<br>specified in<br>the<br>environment<br>settings<br>(10, 240) |
| ajsinetd<br>internal log <sup>#5,</sup><br>#19 | /var/opt/jplajs2/loq/<br>$ajsinetd{1 2}.log$                                              | Internal<br>information<br>related to the<br>network<br>control<br>$process^{\#3}$                                                                                                   | 256                               | 4,000,000                          | Size of the<br>ajsinetd<br>internal log<br>(128)                                                                              |

*Table 1-8:* Log files and directories of JP1/AJS3 - Manager (for UNIX)

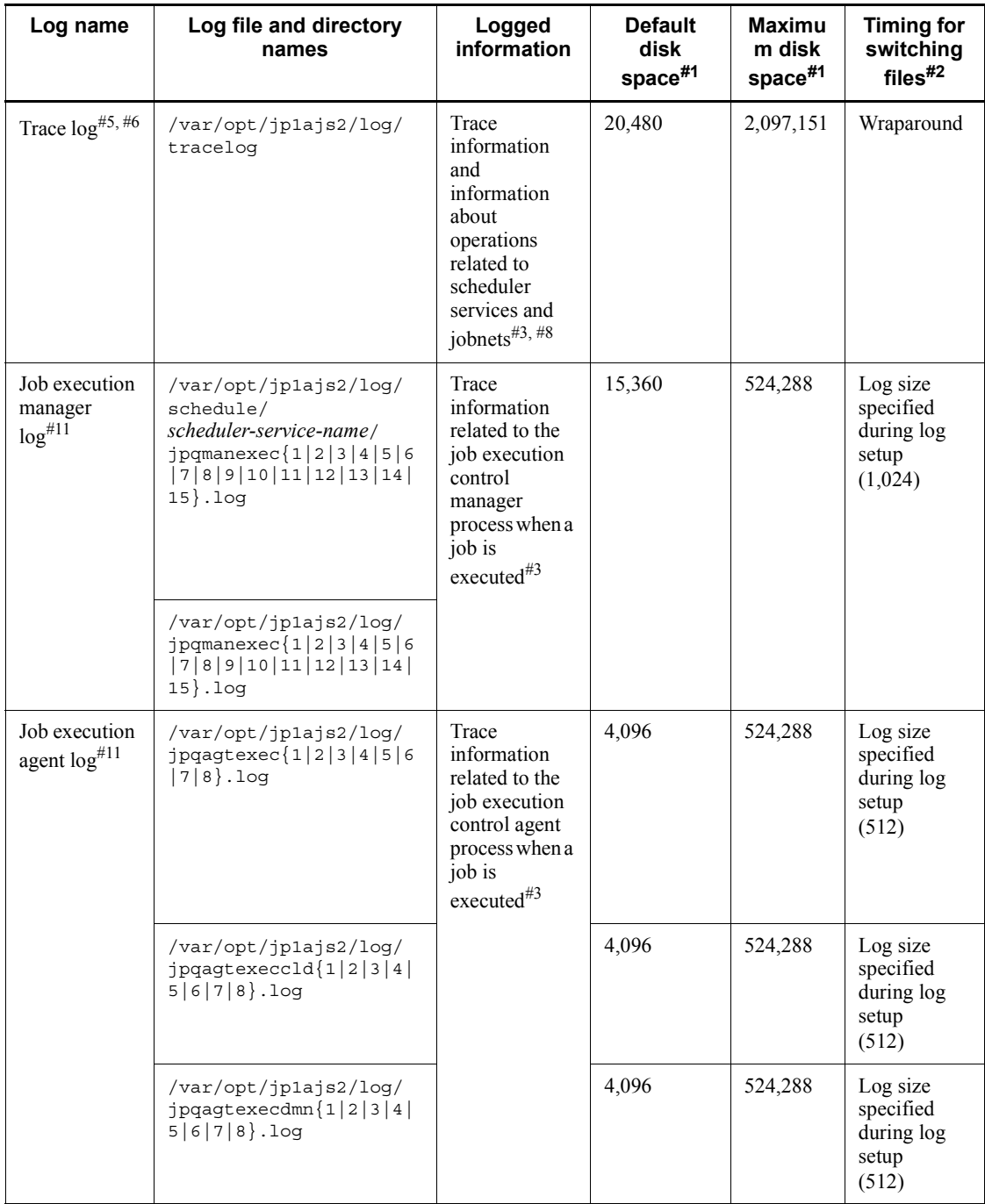

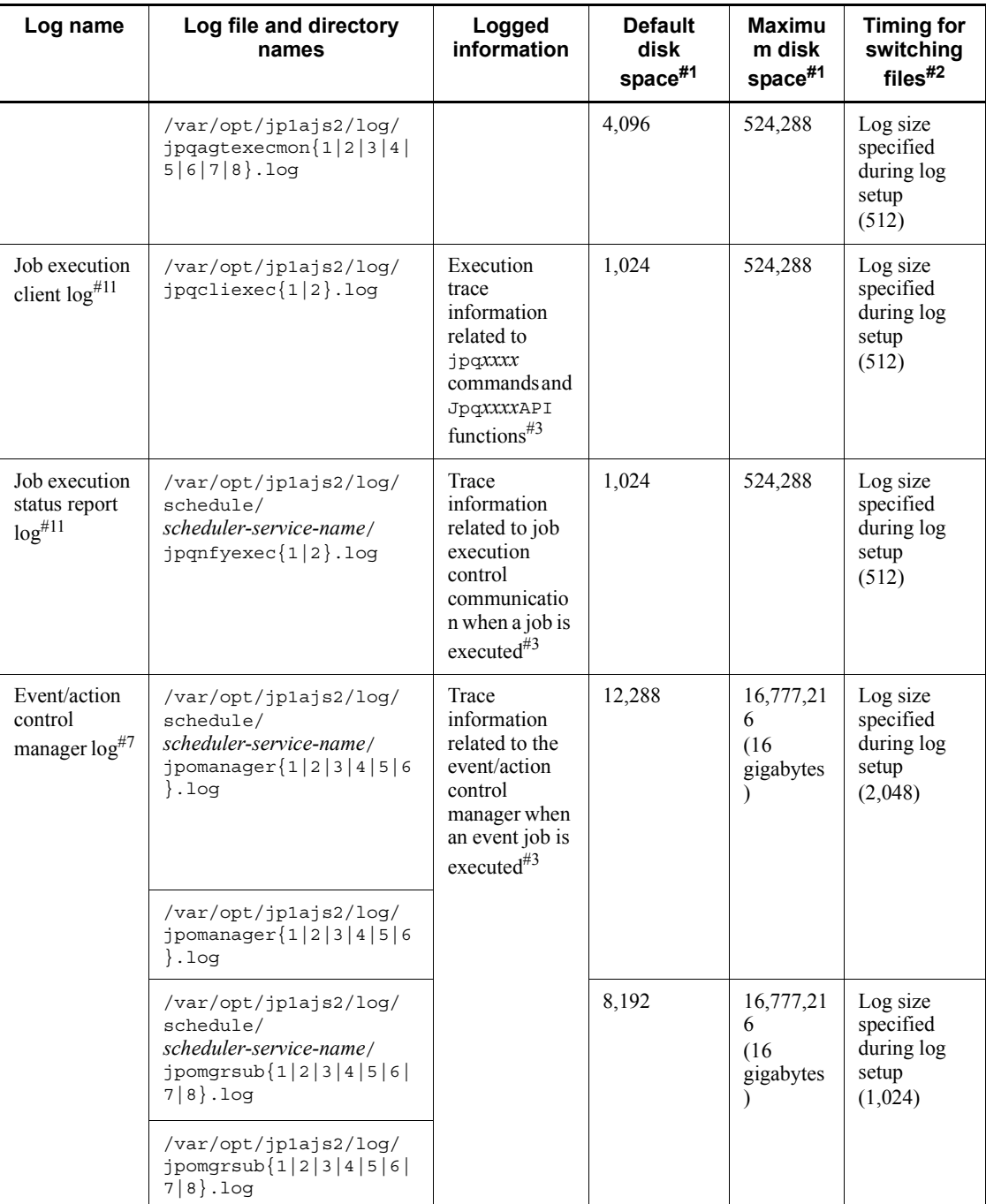

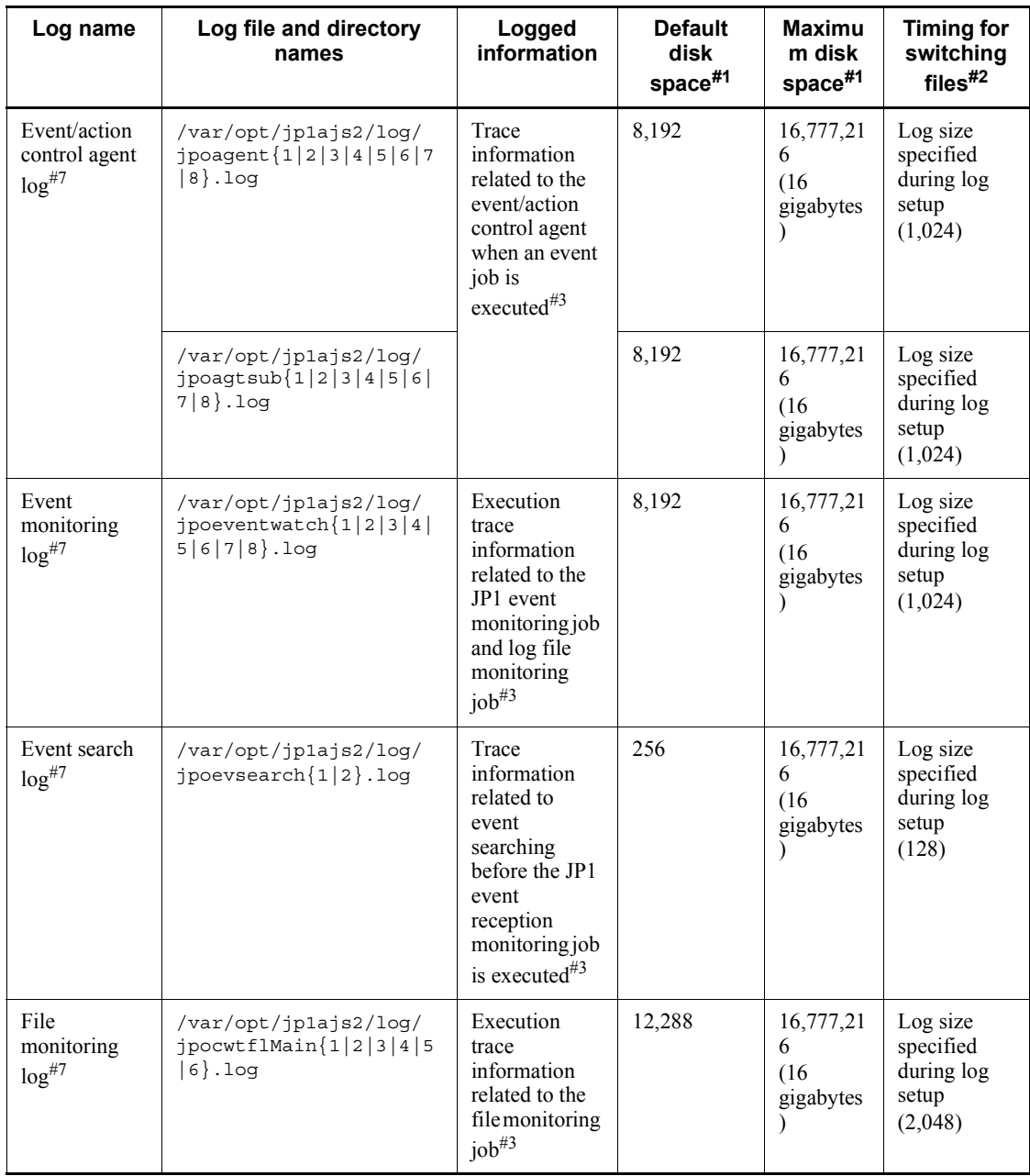

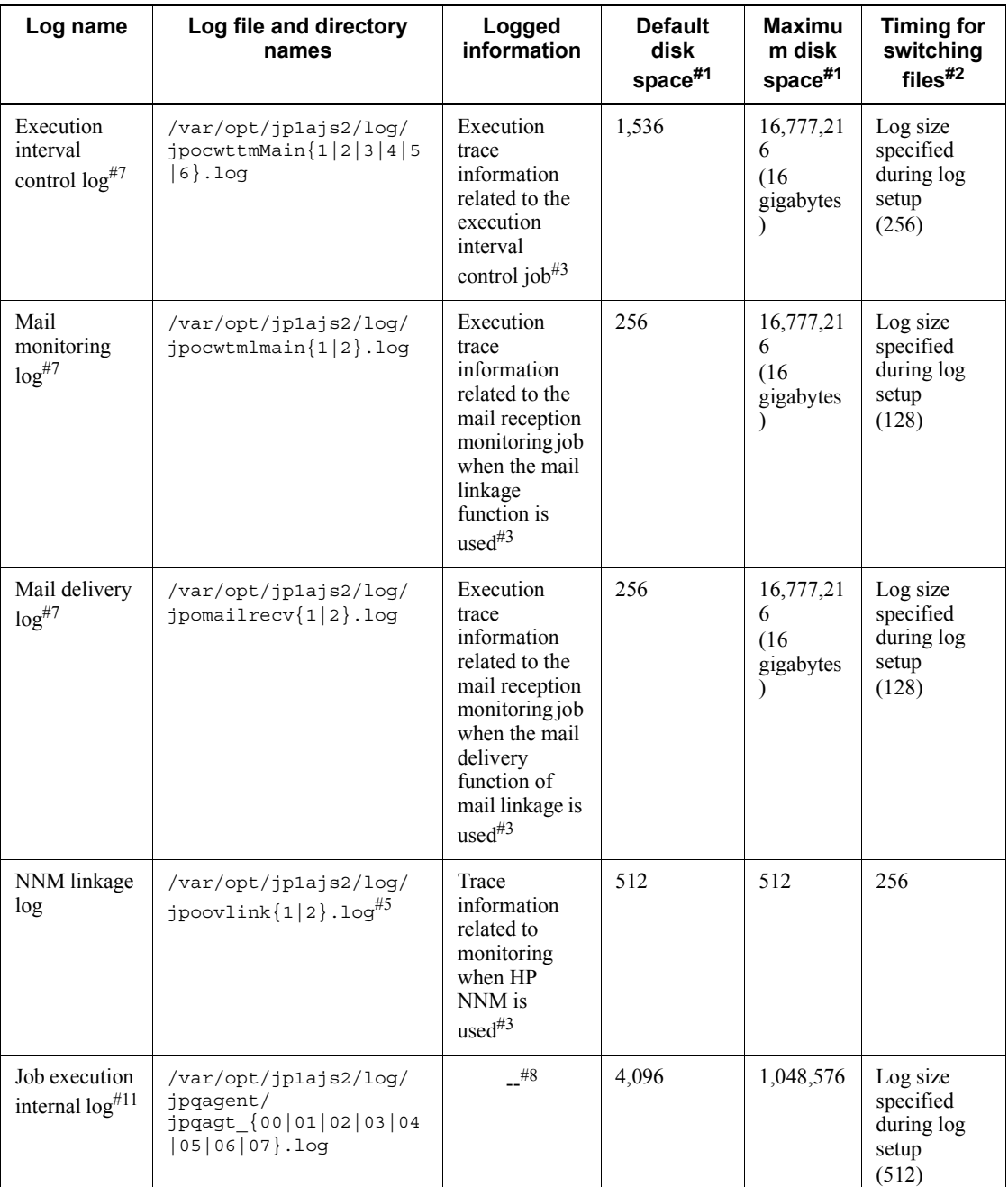

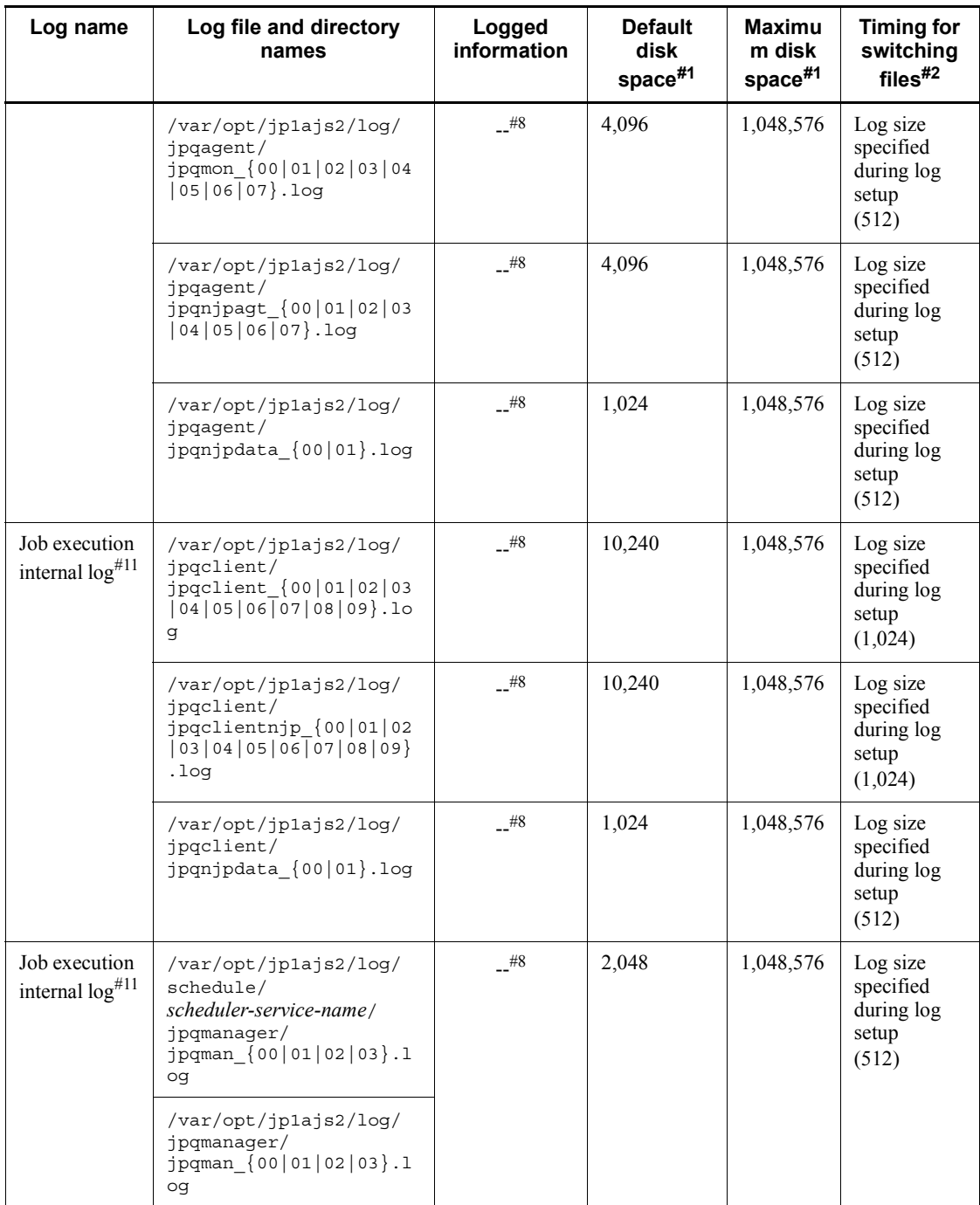

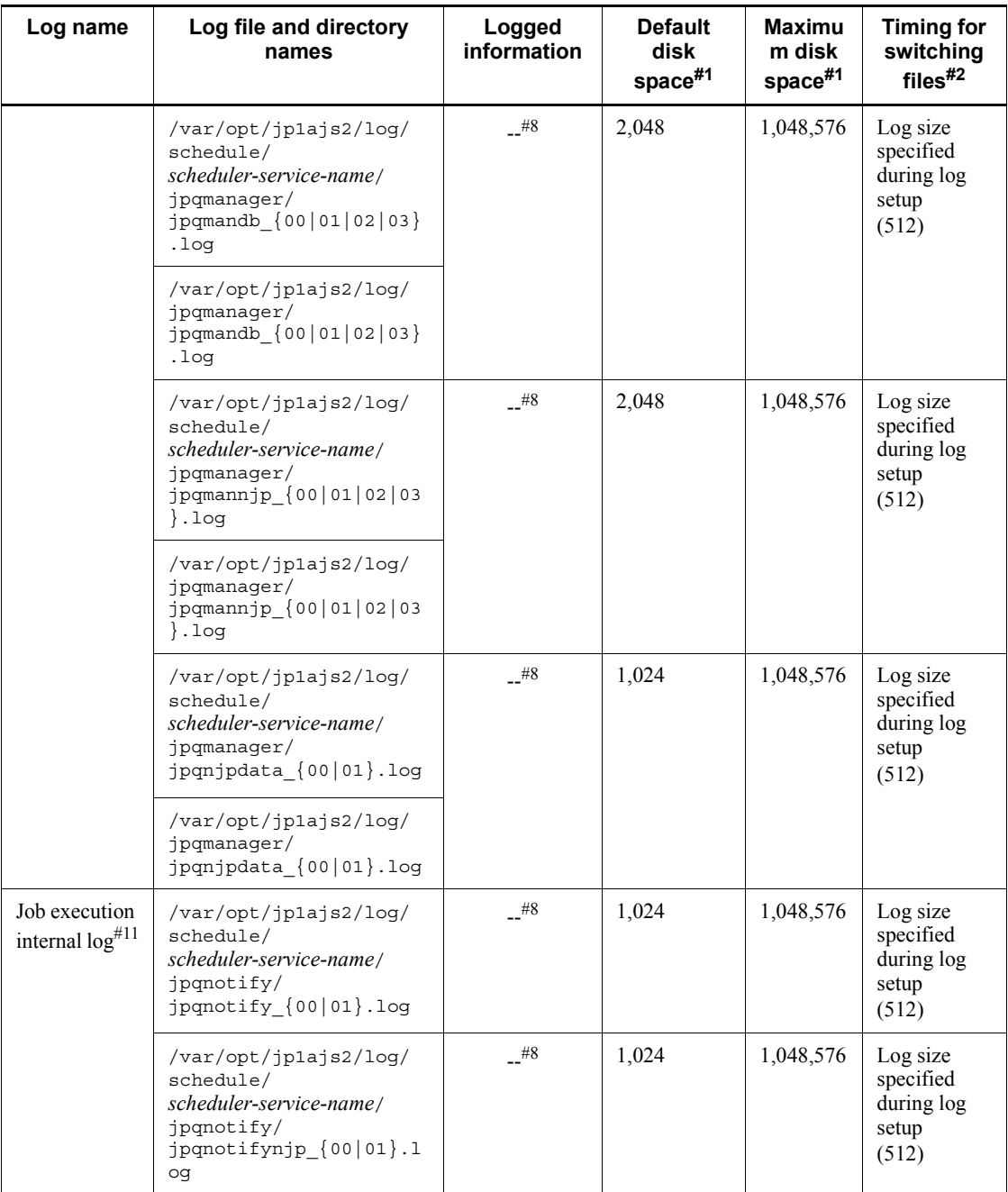

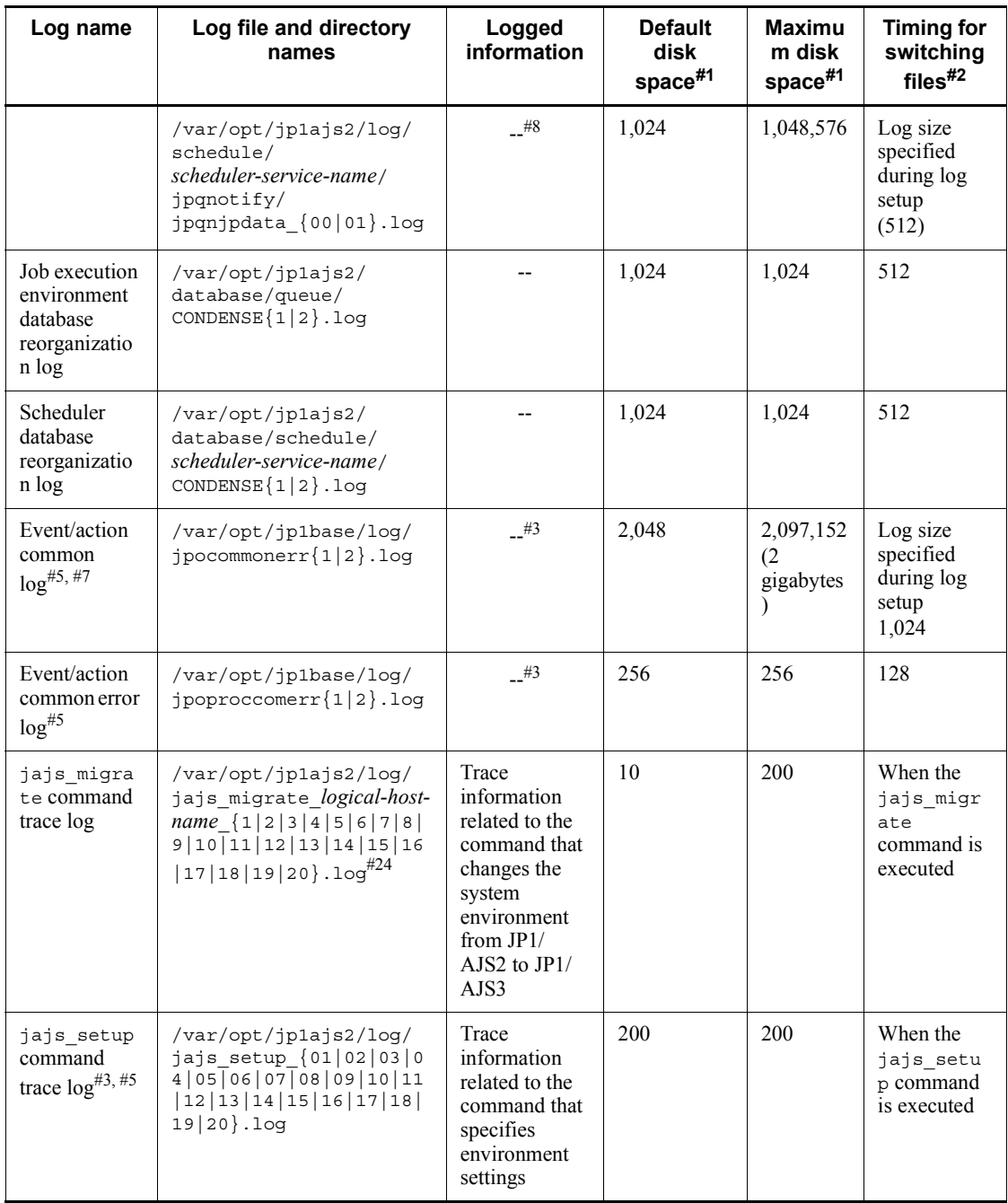
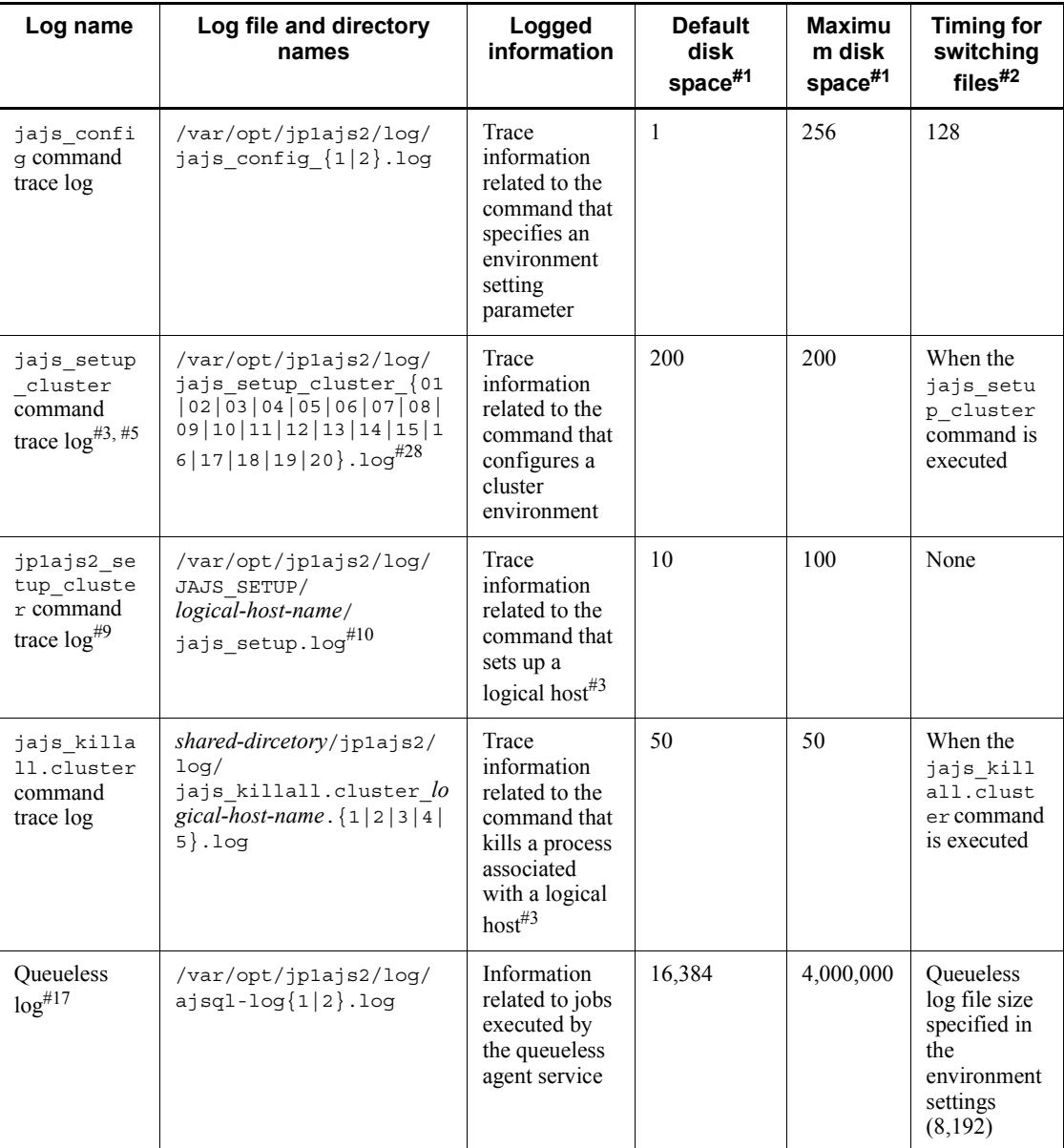

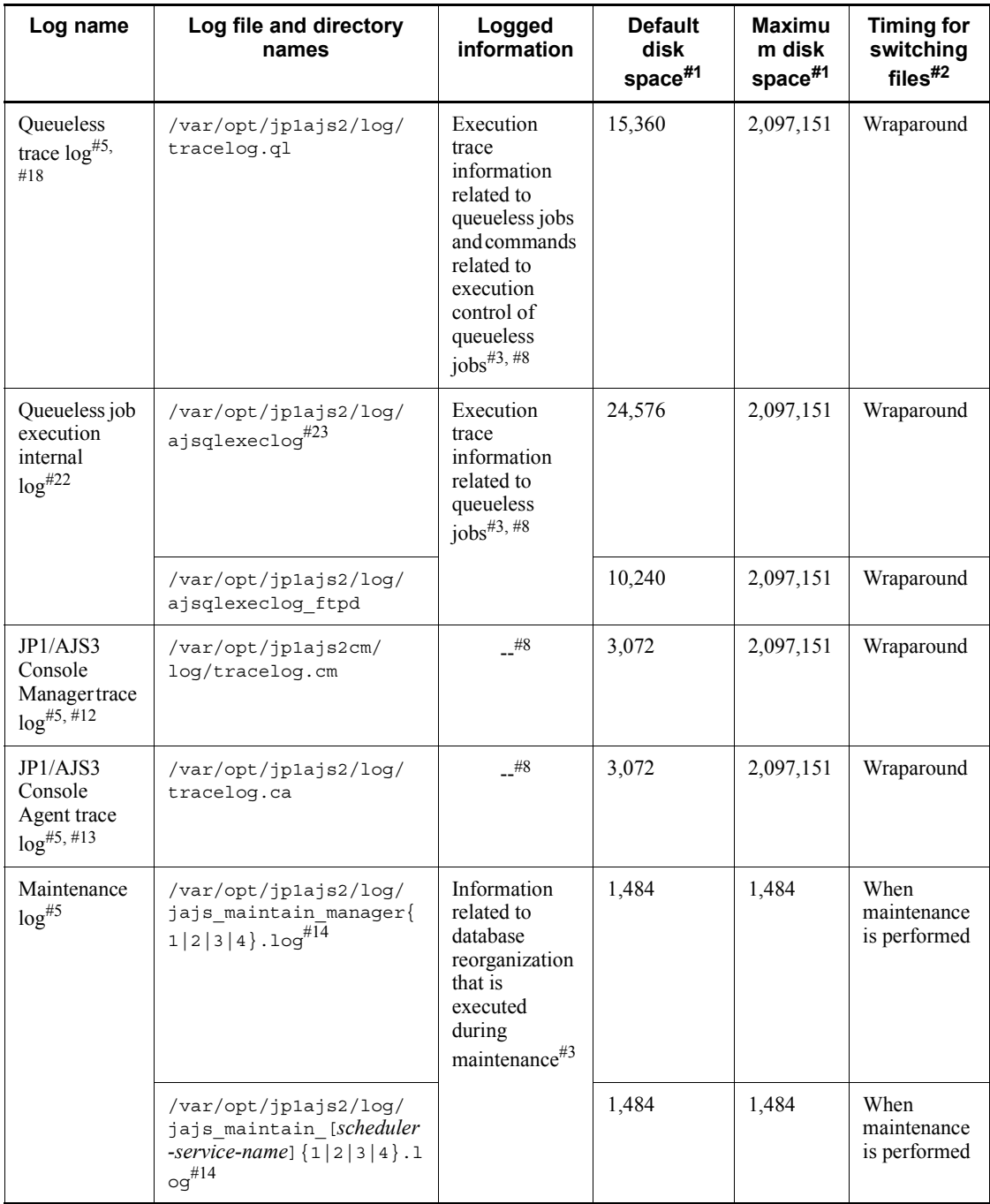

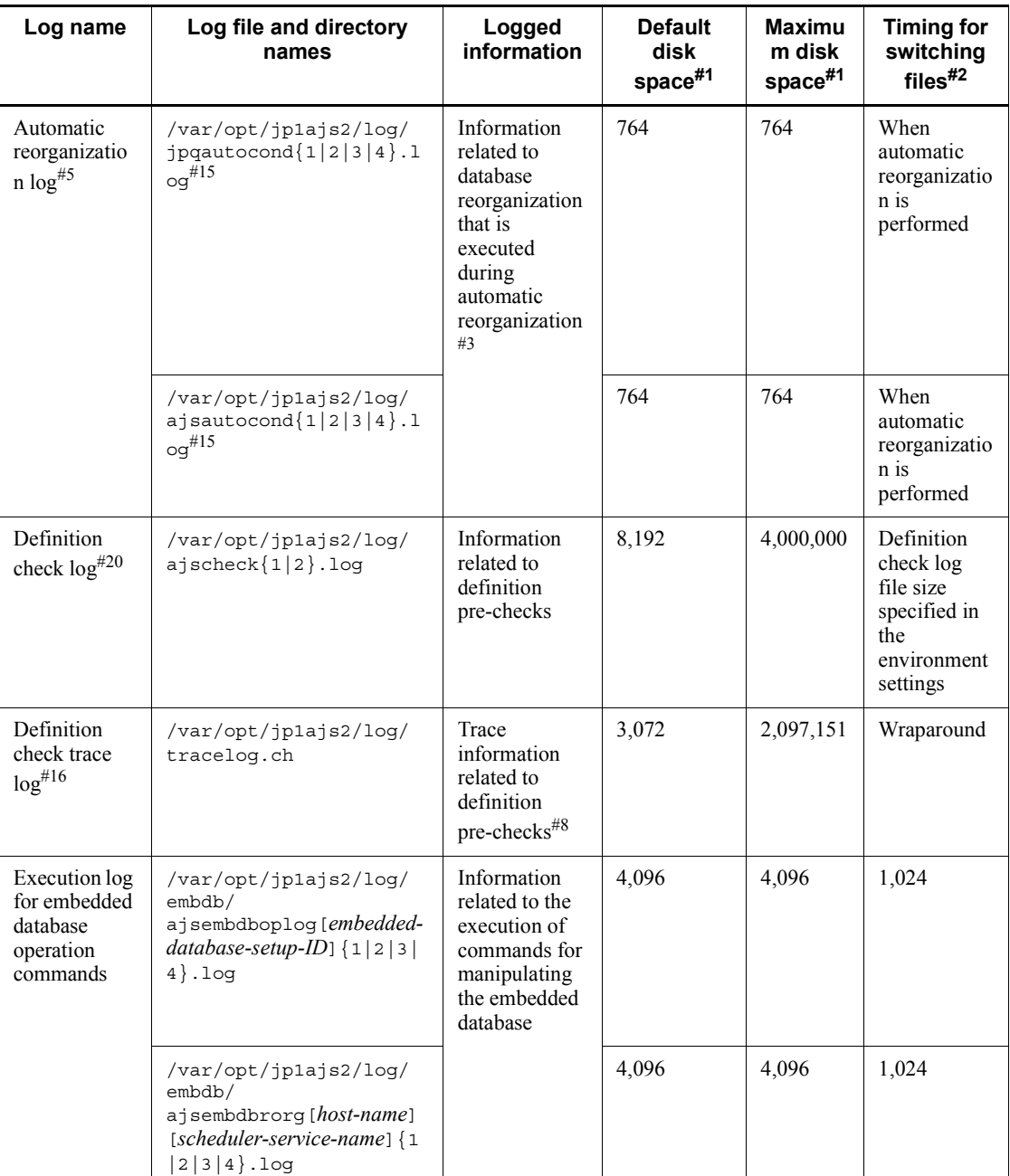

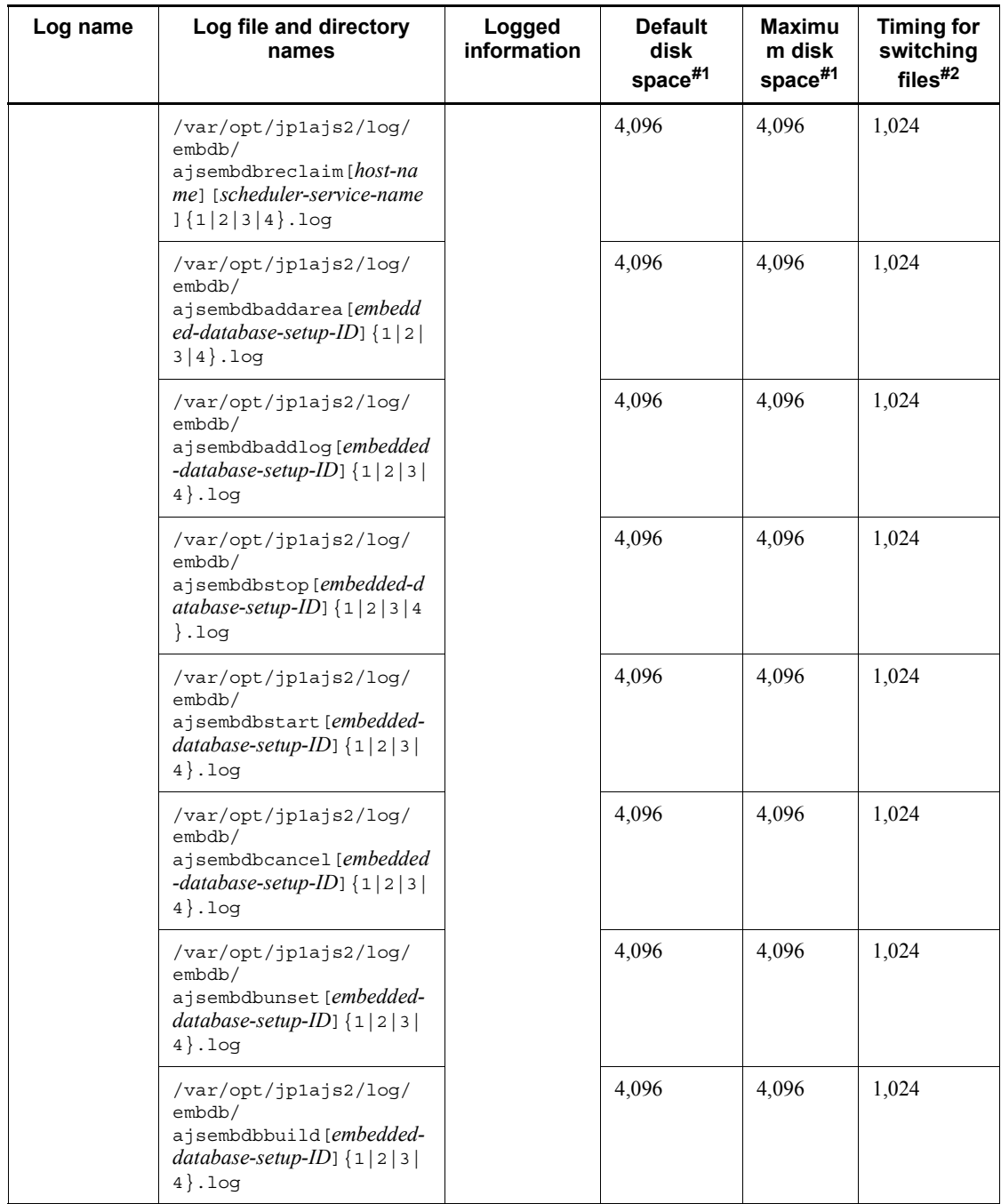

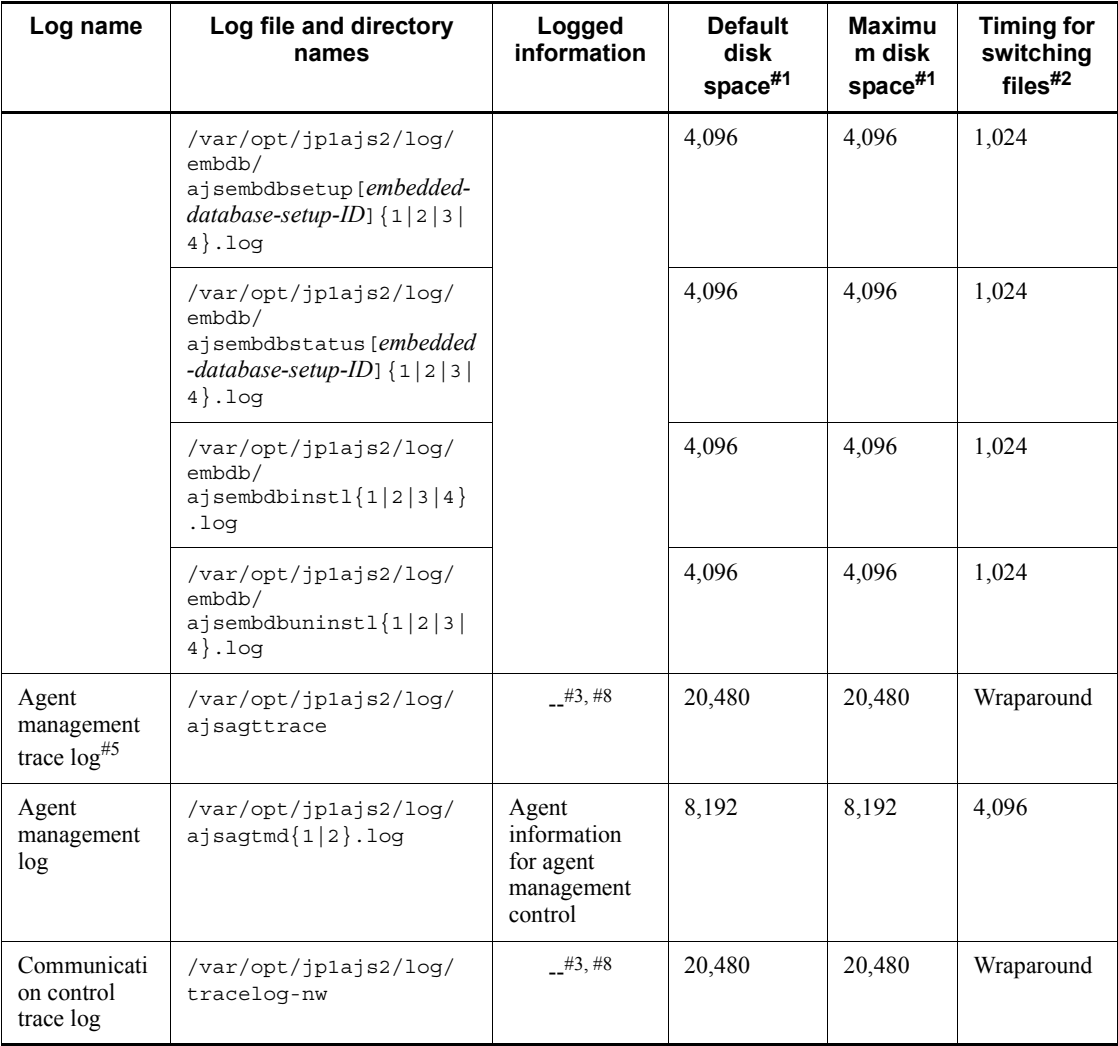

### #1

The unit is kilobytes. The value in parentheses is the kilobytes value expressed in gigabytes.

### #2

The unit is kilobytes. The value in parentheses in this column indicates the default timing for switching log files.

### #3

The format of the logged information is not publicly available outside the

#### company.

#4

You can change the disk space size. To do so, use the  $i$  a  $i$ s config command to change the value specified in the LOGSIZE environment setting parameter.

For details about how to estimate the required disk space, see *3.4.1 Estimating the size of scheduler log files* in the *Job Management Partner 1/Automatic Job Management System 3 System Design (Configuration) Guide*.

#### #5

Information is also output to the default directory in a cluster system.

### #6

You can change the disk space size by using the ajstrsetsz command.

#### #7

You can change the disk space size. To do so, see *3.4.3 Estimating the size of the log information output by event jobs* in the *Job Management Partner 1/Automatic Job Management System 3 System Design (Configuration) Guide*.

## #8

The information is in binary format and cannot be read.

### #9

The jp1ajs2 setup cluster command trace log contains information that is logged when a logical host is set up. The log size does not increase during operation.

#### #10

If a logical host already exists and you create another logical host, a log directory is created under the name of the new logical host.

## #11

You can change the disk space size. To do so, see *7.1.4 Estimating the size of the logs output by the execution environment for QUEUE jobs and submit jobs* in the *Job Management Partner 1/Automatic Job Management System 3 System Design (Configuration) Guide*.

### #12

You can change the disk space size by using the ajscmtrsetsz command. If you do not use the JP1/AJS3 Console Manager function, no trace log file is created.

### #13

You can change the disk space size by using the ajscatrsetsz command. If you

do not use the JP1/AJS3 Console Agent function, no trace log file is created.

#14

The file names are different in a cluster system:

- 1. jajs\_maintain\_manager\_[*logical-host-name*]{1|2|3|4}.log
- 2. jajs\_maintain\_[*scheduler-service-name*]\_[*logical-host-name*]{1|2|3| 4}.log

#### #15

The file names are different in a cluster system:

- 1. jpqautocond\_[*logical-host-name*]{1|2|3|4}.log
- 2. ajsautocond\_[*logical-host-name*]{1|2|3|4}.log
- #16

You can change the disk space size by using the ajschktrsetsz command. If you do not use the JP1/AJS3 Check Manager function or the JP1/AJS3 Check Agent function, no trace log file is created.

#17

You can change the disk space size. To do so, change the value specified in the AJSQL\_LOGSIZE environment setting parameter. For details about how to estimate the required disk space, see *7.2.1(1) Estimating the size of the queueless log file* in the *Job Management Partner 1/Automatic Job Management System 3 System Design (Configuration) Guide*.

#18

You can change the disk space size by using the ajsqltrsetsz command.

#19

You can change the disk space size. To do so, see *2.2 Setting up the scheduler service environment* in the *Job Management Partner 1/Automatic Job Management System 3 Configuration Guide 2*.

#20

You can change the disk space size. To do so, see *2.5 Setting for the JP1/AJS3 definition pre-check function* in the *Job Management Partner 1/Automatic Job Management System 3 Configuration Guide 2*.

#21

The file names are different in a cluster system: *shared-disk-name*/jp1ajs2/log/schedule/ ajs[*scheduler-service-ID-number*]-log{1|2}.log

#22

You can change the disk space size by using the a *j*sqlexecsetsz command. For details about this command, see *ajsqlexecsetsz* in *3. Commands Used for Special Operation* in the manual *Job Management Partner 1/Automatic Job Management System 3 Command Reference 2*.

For details about how to estimate the required disk space, see *7.2.1(3) Estimating the size of the internal execution logs for queueless jobs* in the *Job Management Partner 1/Automatic Job Management System 3 System Design (Configuration) Guide*.

#23

The file name is different in a cluster system: /var/opt/jp1ajs2/log/ajsqlexeclog-[*logical-host-name*]

If the full path name is 256 bytes or more, [*logical-host-name*] becomes the first 30 bytes of the logical host name.

#24

The value *n* starts at 1 and is then incremented. The file with the largest number contains the latest execution result.

| Log name                    | Log file and directory<br>names                             | Logged<br>information                                                                                                    | <b>Default</b><br>disk<br>space $#1$ | <b>Maximu</b><br>m disk<br>space $#1$ | <b>Timing for</b><br>switching<br>$files$ <sup>#2</sup> |
|-----------------------------|-------------------------------------------------------------|----------------------------------------------------------------------------------------------------|--------------------------------------|---------------------------------------|---------------------------------------------------------|
| System<br>management<br>log | /var/opt/jplajs2/loq/<br>JAJS SPMD $\{1 2 3\}$ .log         | Trace<br>information<br>related to<br>starting,<br>stopping, and<br>checking the<br>status of the<br>JP1/AJS3<br>service# $3$ | 384                                  | 384                                   | 128                                                     |
|                             | /var/opt/jplajs2/log/<br>JAJS SPMD COMMAND{1 2 <br>$3$ .loq |                                                                                                    | 384                                  | 384                                   | 128                                                     |

*Table 1-9:* Log files and directories in JP1/AJS3 - Agent (for UNIX)

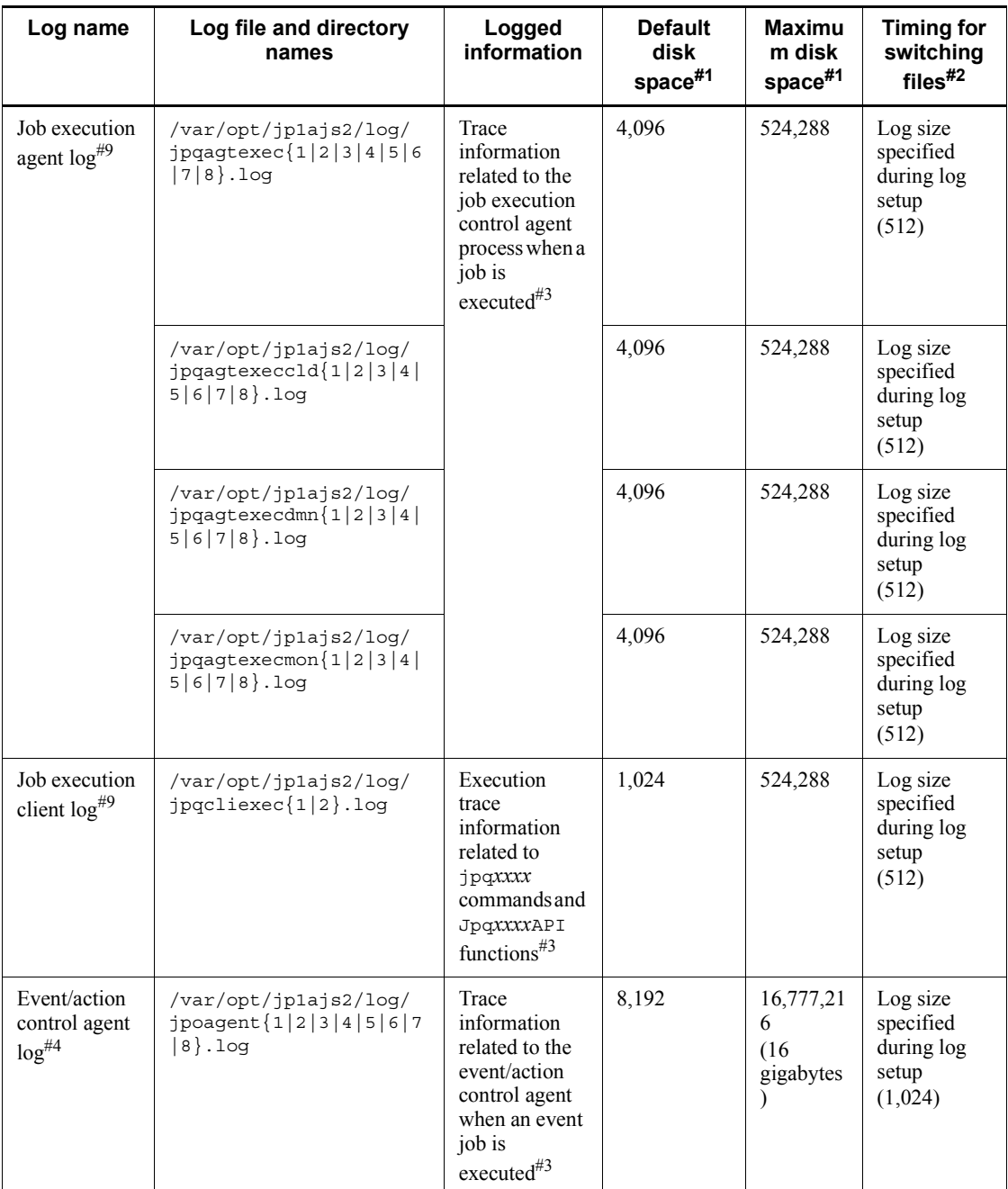

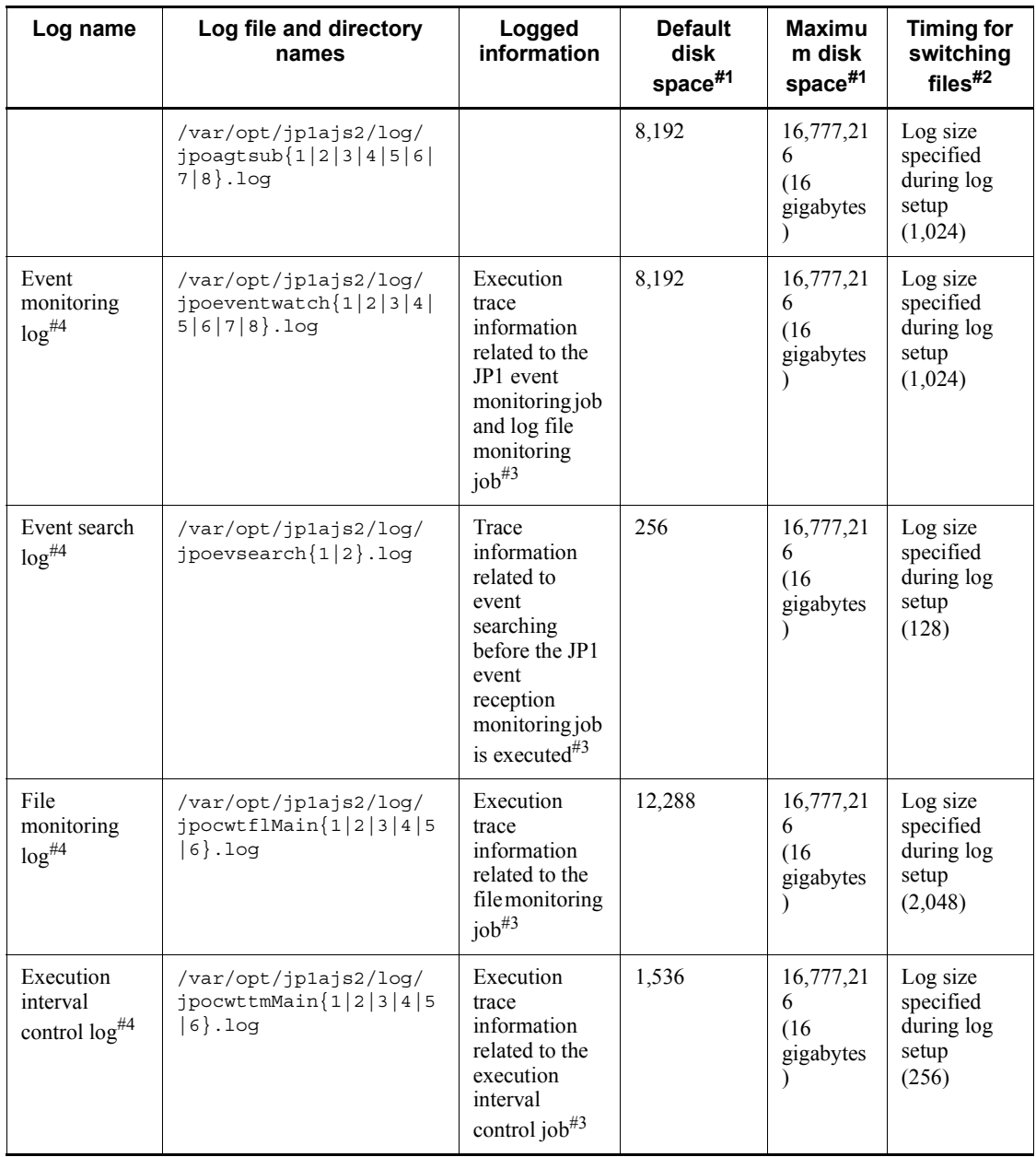

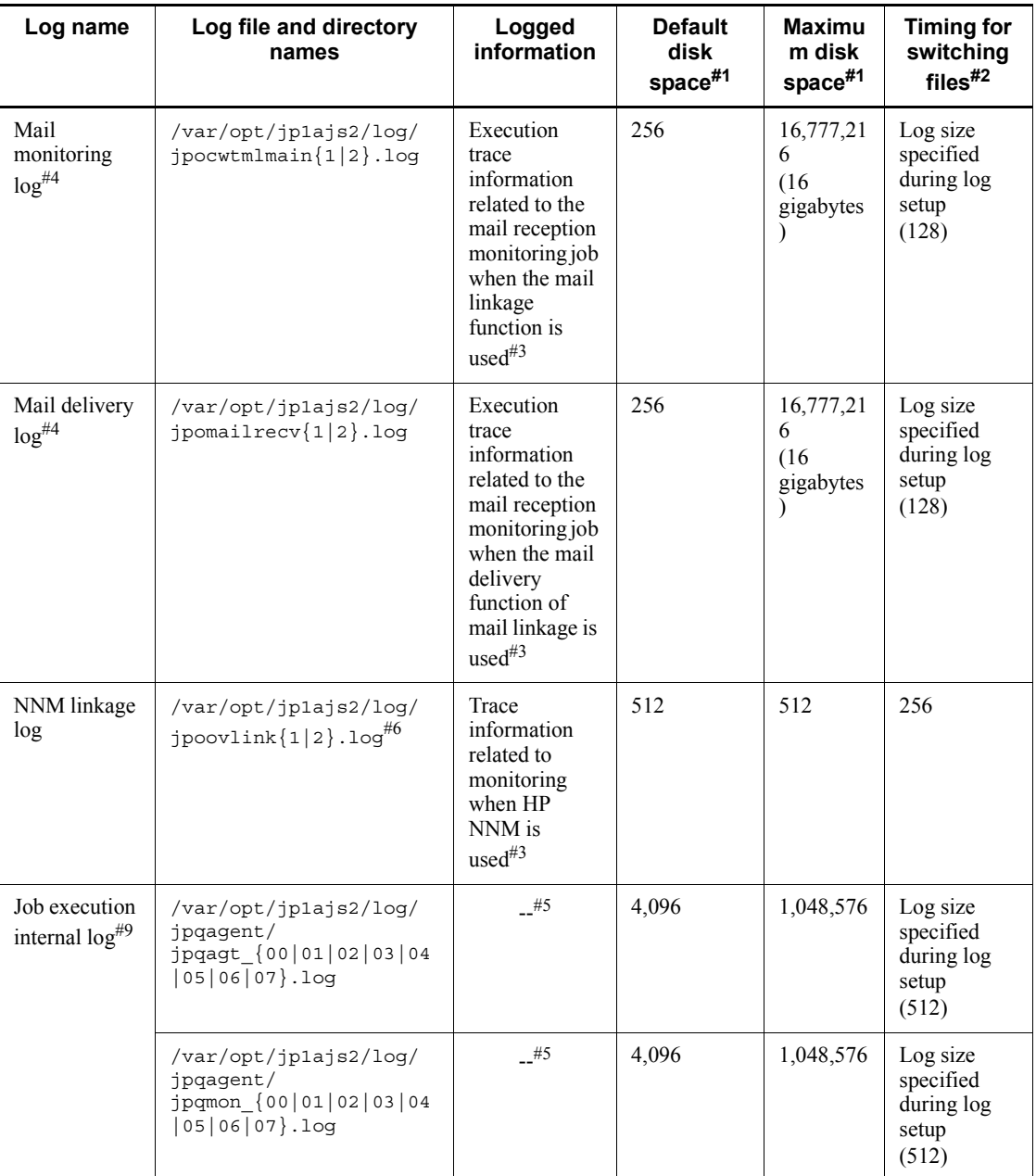

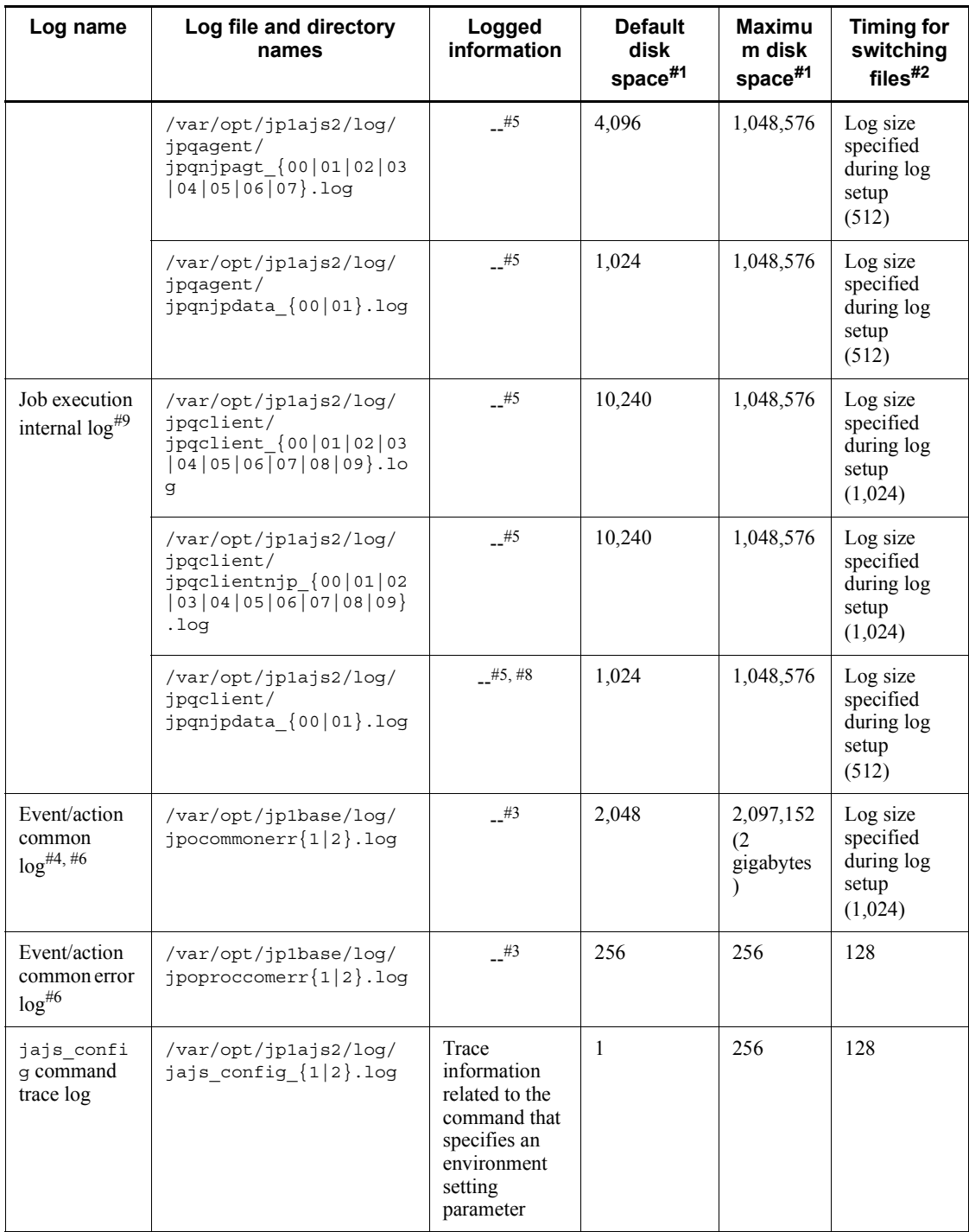

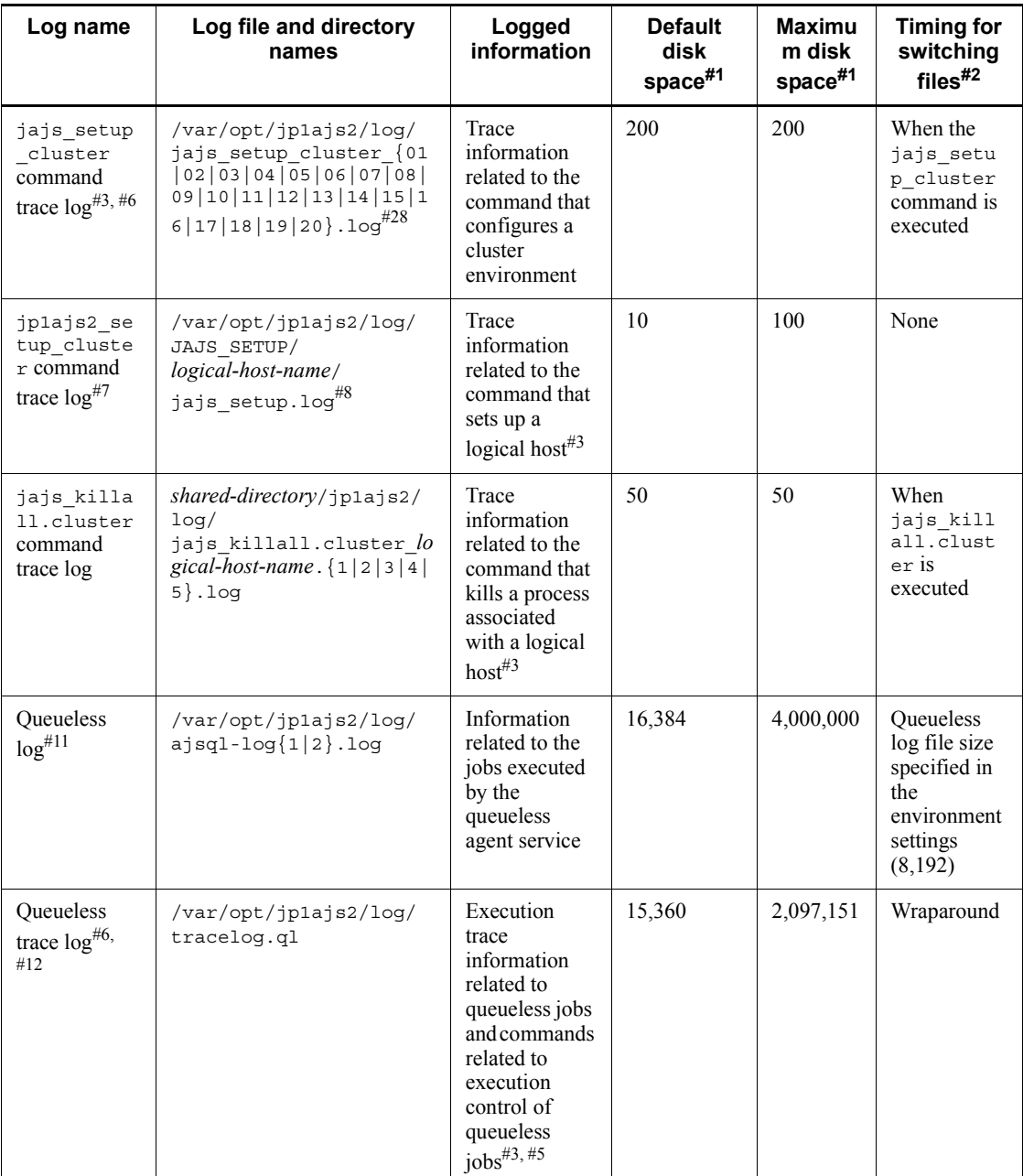

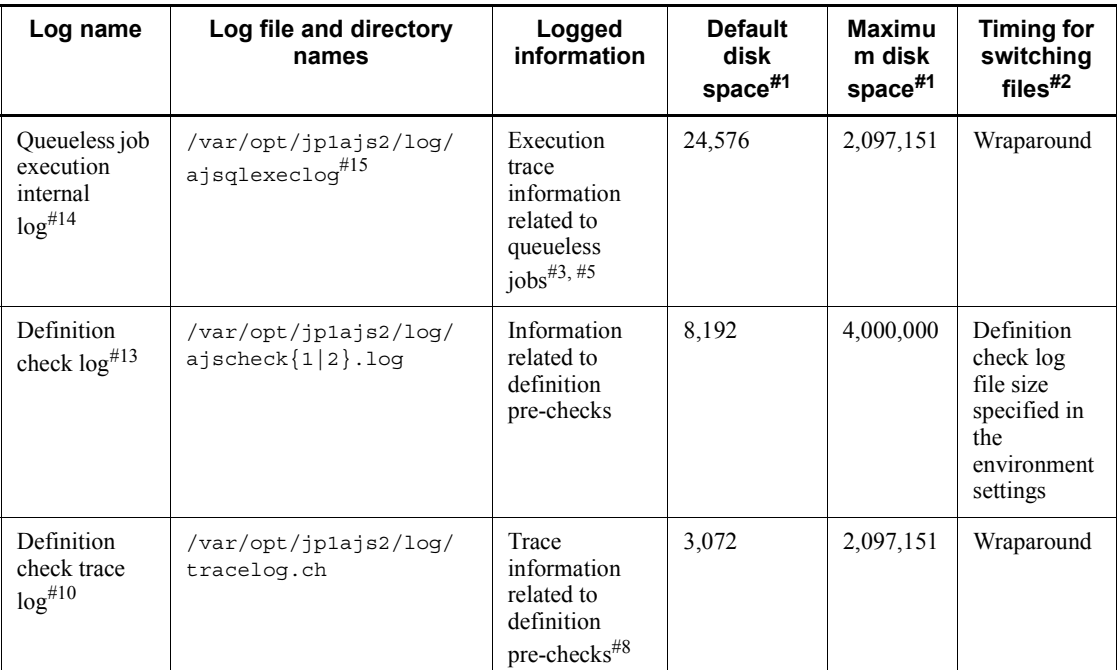

### #1

The unit is kilobytes. The value in parentheses is the kilobytes value expressed in gigabytes.

#2

The unit is kilobytes. The value in parentheses in this column indicates the default timing for switching log files.

#### #3

The format of the logged information is not publicly available outside the company.

### #4

You can change the disk space size. To do so, see *3.4.3 Estimating the size of the log information output by event jobs* in the *Job Management Partner 1/Automatic Job Management System 3 System Design (Configuration) Guide*.

## #5

The information is in binary format and cannot be read.

### #6

Information is also output to the default directory in a cluster system.

#### #7

The jp1ajs2 setup cluster command trace log contains information that is logged when a logical host is set up. The log size does not increase during operation.

#### #8

If a logical host already exists and you create another logical host, a log directory is created under the name of the new logical host.

#### #9

You can change the disk space size. To do so, see *7.1.4 Estimating the size of the logs output by the execution environment for QUEUE jobs and submit jobs* in the *Job Management Partner 1/Automatic Job Management System 3 System Design (Configuration) Guide*.

#### #10

You can change the disk space size by using the ajschktrsetsz command. If you do not use the JP1/AJS3 Check Agent function, no trace log file is created.

#### #11

You can change the disk space size. To do so, change the value specified in the AJSQL\_LOGSIZE environment setting parameter. For details about how to estimate the required disk space, see *7.2.1(1) Estimating the size of the queueless log file* in the *Job Management Partner 1/Automatic Job Management System 3 System Design (Configuration) Guide*.

### #12

You can change the disk space size by using the ajsqltrsetsz command.

#### #13

You can change the disk space size. To do so, see *2.5 Setting for the JP1/AJS3 definition pre-check function* in the *Job Management Partner 1/Automatic Job Management System 3 Configuration Guide 2*.

#### #14

You can change the disk space size by using the ajsqlexecsetsz command. For details about this command, see *ajsqlexecsetsz* in *3. Commands Used for Special Operation* in the manual *Job Management Partner 1/Automatic Job Management System 3 Command Reference 2*.

For details about how to estimate the required disk space, see *7.2.1(3) Estimating the size of the internal execution logs for queueless jobs* in the *Job Management Partner 1/Automatic Job Management System 3 System Design (Configuration) Guide*.

#15

The file name is different in a cluster system: /var/opt/jp1ajs2/log/ajsqlexeclog-[*logical-host-name*]

If the full path name is 256 bytes or more, [*logical-host-name*] becomes the first 30 bytes of the logical host name.

# **1.3 Data to be collected when a problem occurs**

This section describes the data you need to collect when a problem occurs.

A problem might be caused by JP1/AJS3, the OS, a user program, or an operator error. For these reasons, you might need to collect the data discussed in this section in addition to the JP1/AJS3 logs.

JP1 provides a *data collection tool* for the batch collection of the required data. In the tables above, the data that can be collected when the initial settings of the data collection tool are used indicated.

# **1.3.1 Data to collect in Windows**

# *(1) Log information about the OS*

You need to collect the following log information about the OS.

*Table 1-10:* OS log information that must be collected when a problem occurs

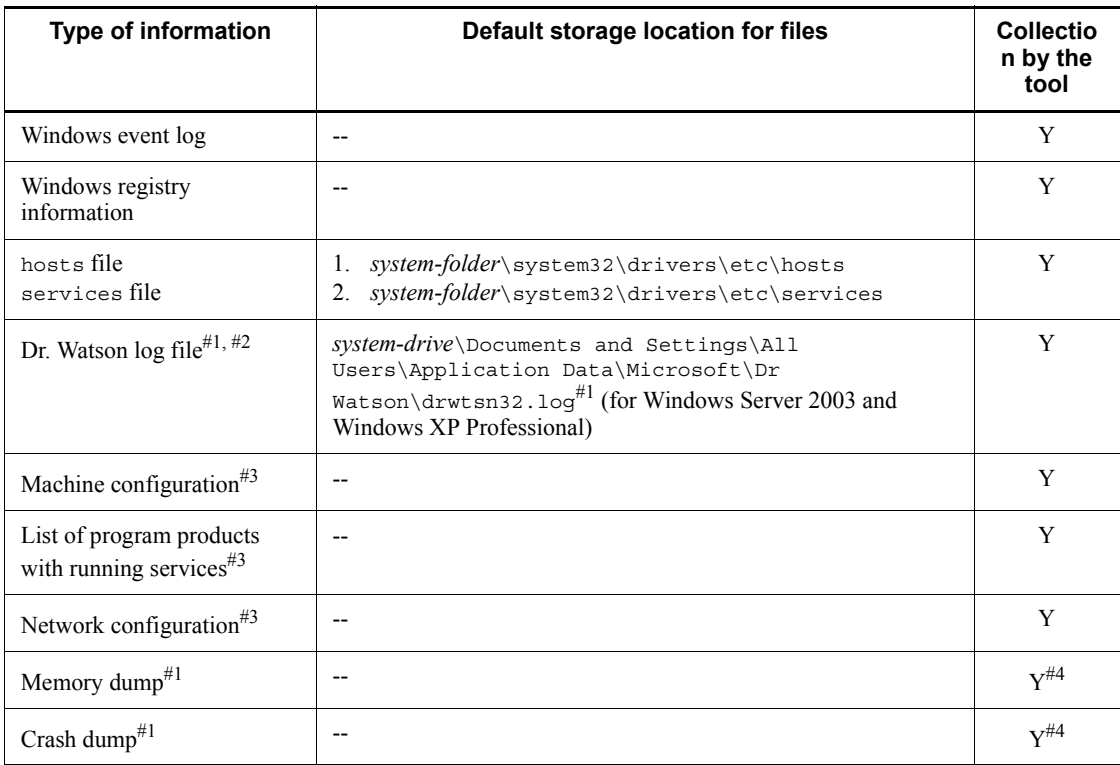

Legend:

Y: The data collection tool can collect this data.

--: There is no default file name or default storage location.

#1

Collect the Dr. Watson log file, memory dump, and crash dump from the respective folders. If another folder has been specified for the Dr. Watson log file, you must reconfigure the data collection tool.

#2

Windows 7, Windows Server 2008, and Windows Vista do not provide Dr. Watson log files.

#3

In Windows 7, Windows Server 2008, and Windows Vista, various kinds of computer information that include this information, such as the hardware environment, software environment, and Internet environment, can be obtained.

Obtaining this information might take several minutes. While the information is being obtained, the System Information window is displayed. However, because the window closes automatically, you do not need to close it manually.

#4

In Windows 7, Windows Server 2008, and Windows Vista, you cannot use the data collection tool to collect memory dumps and crash dumps. If you need these dumps, you must collect them manually when a problem occurs. For details about how to collect these dumps, see *1.4.1(3) Obtain a dump file*.

## *(2) Information about JP1*

You need to collect the following information about JP1. If the problem occurs while your system is connected to a network, you also need to obtain the files on the host to which the system is connected.

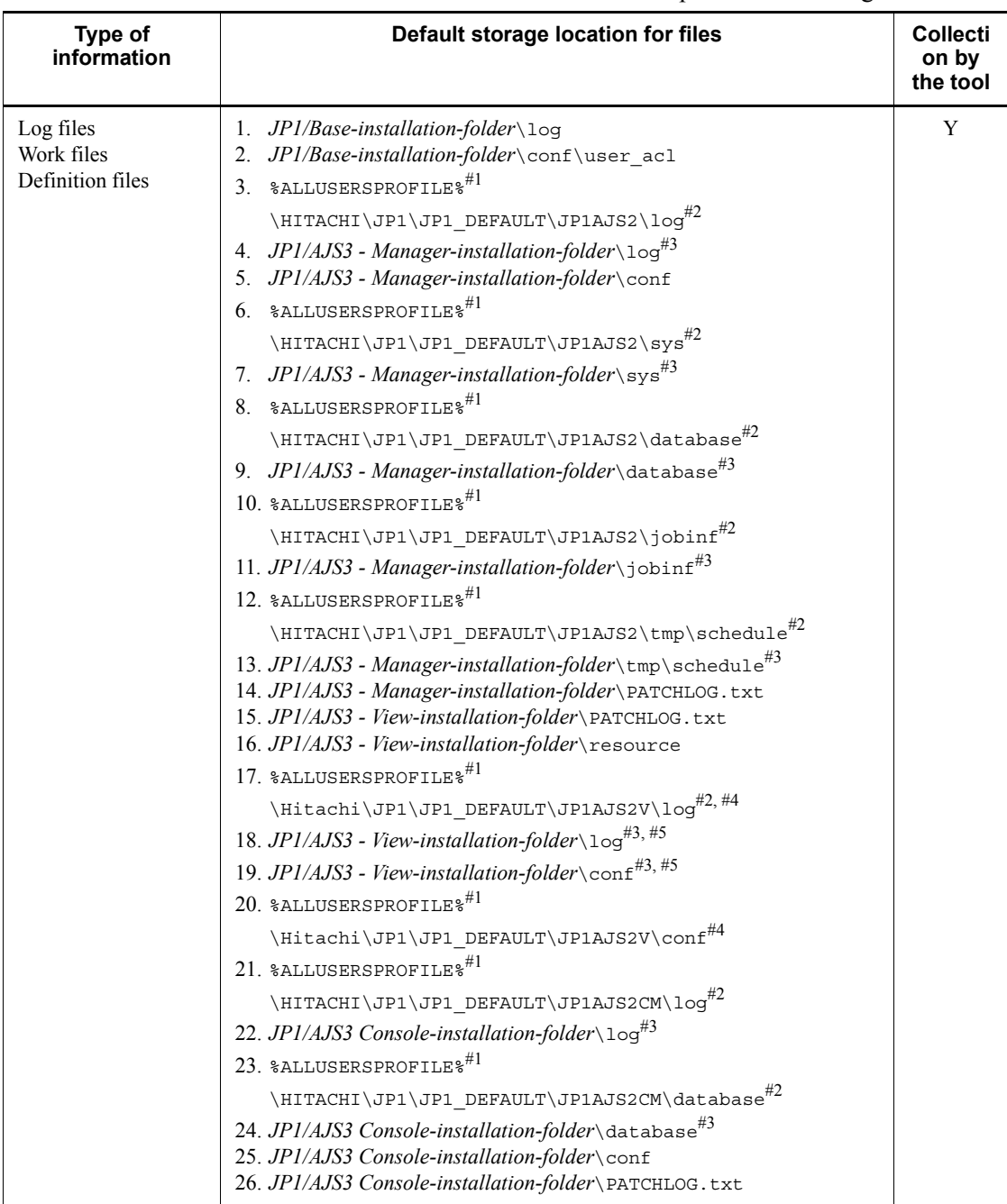

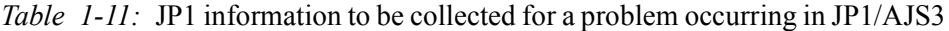

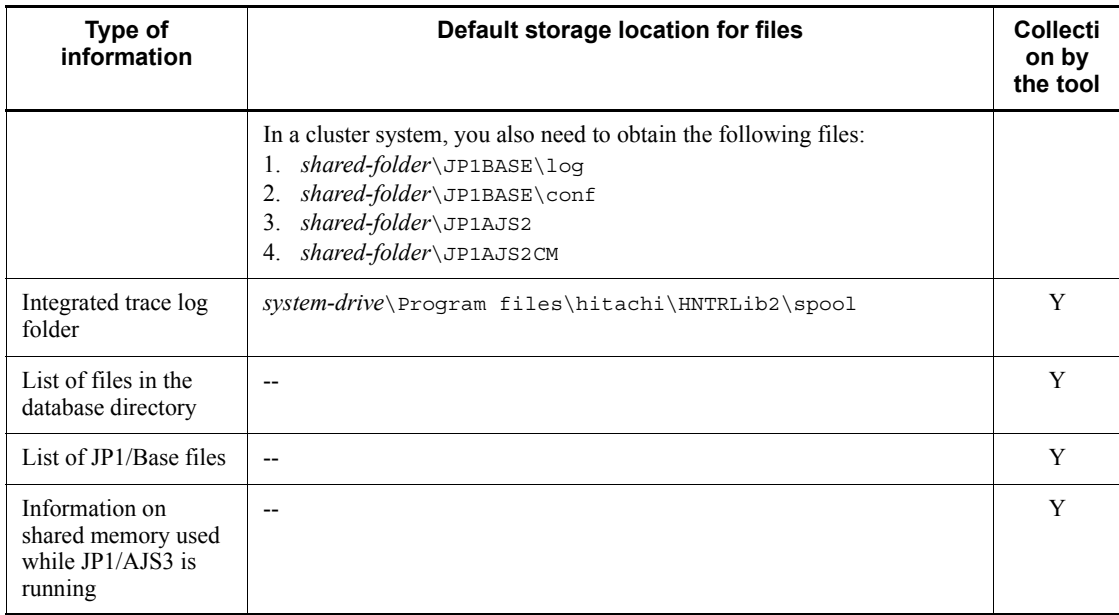

Legend:

Y: The data collection tool can collect this data.

--: There is no default file name or default storage location.

## #1

The default value for %ALLUSERSPROFILE% is *system-drive*\ProgramData.

#### #2

For Windows Server 2008

## #3

For Windows Server 2003

### #4

For Windows 7 and Windows Vista

## #5

Windows XP Professional

# *(3) JP1/AJS3 processes*

Check the operating status of processes on the **Processes** page of the Task Manager window of Windows.

For details about JP1/AJS3 processes, see *B.2 Processes (for Windows)*.

### *(4) Operation data*

Collect the following information about the operation that was being performed when the problem occurred:

- 1. Details about the operation
- 2. Time that the problem occurred
- 3. Machine configuration (the version of each OS, host name, JP1/AJS3 Manager and JP1/AJS3 - Agent configuration, and JP1/AJS3 Console Manager and JP1/ AJS3 Console Agent configuration)
- 4. Whether the problem is reproducible
- 5. Name of the user who logged in from JP1/AJS3 View or JP1/AJS3 Console View (if there is one)

## *(5) Error information displayed on the screen*

Make hard copies of the following:

- 1. Windows on the screen when an application error has occurred
- 2. Error message dialog box (and display the displayed information when a details button (if there is one) is clicked)
- 3. Information in the Command Prompt window if the problem occurred during the execution of a command

## *(6) Information about the embedded database*

You need to collect the following information about the embedded database.

*Table 1-12:* JP1 information to be collected for a problem occurring in JP1/AJS3

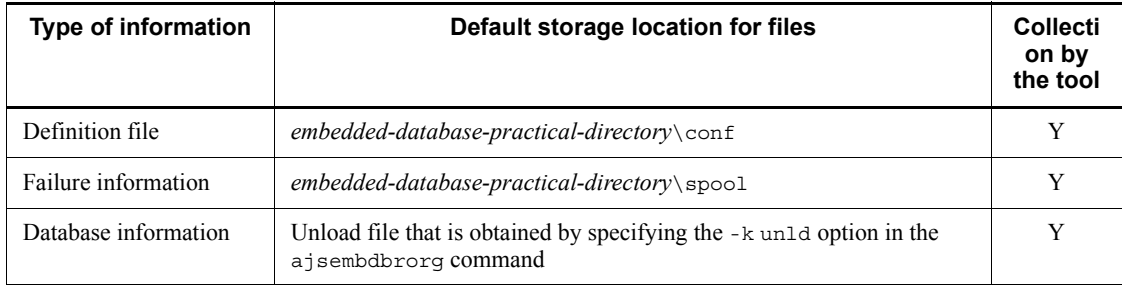

Legend:

Y: The data collection tool can collect this data.

### *(7) Other information*

In addition to the above information, you need to collect the following information:

- 1. Troubleshooting Procedure and Required Data
	- 1. Contents of **System Log** and **Application Log** of the Windows Event Viewer window
	- 2. Contents of the Help and Support Center window, and the System Information window (for Windows Server 2003 and Windows XP Professional)

For Windows 7, Windows 2008, and Windows Vista, you can use the data collection tool to collect this information as described in *(1) Log information about the OS*.

3. Arguments specified in a command when the problem occurs during the execution of a command

# **1.3.2 Data to collect in UNIX**

## *(1) Log information about the OS*

You need to collect the following log information about the OS.

*Table 1-13:* OS log information that must be collected when a problem occurs in JP1/AJS3

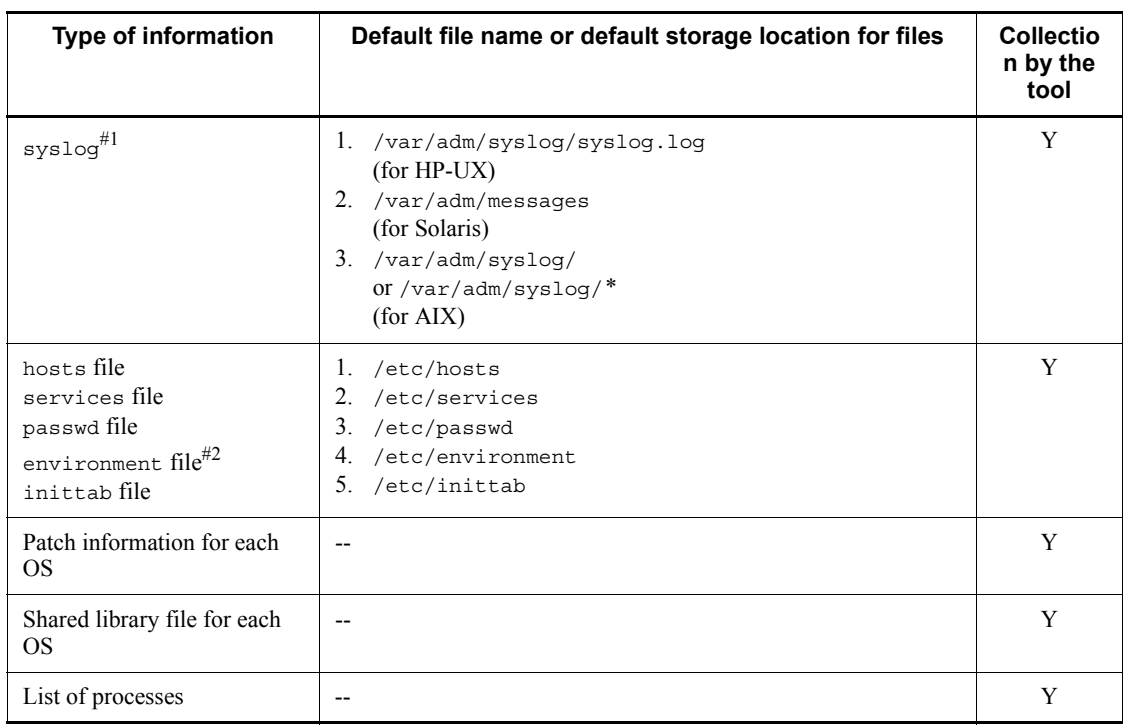

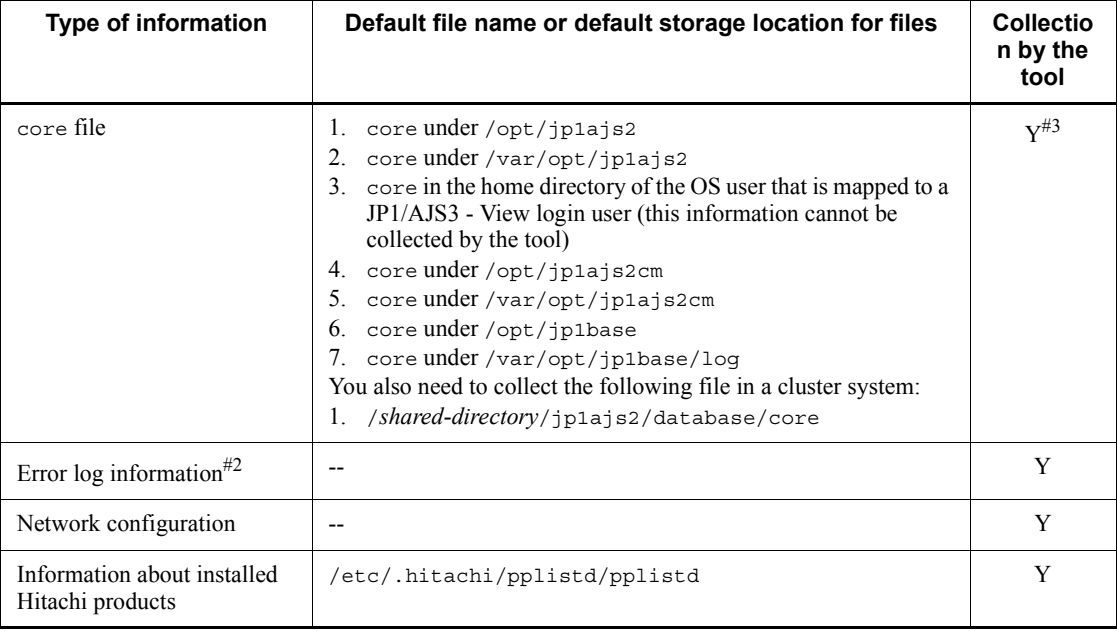

Legend:

Y: The data collection tool can collect this data.

--: There is no default file name or default storage location.

#1

Depending on the system settings, the past syslog information might be required for investigation. If syslog is set to be changed frequently in the system settings, manually collect past syslog files.

#2

This information is collected only for AIX.

#3

You need to manually obtain the core file in the current directory if information is output to the core file by executing a command. In addition, if the problem occurred in the network control process while JP1/AJS3 - View was being used, you need to manually obtain the core file in the home directory of the OS user mapped to the JP1 user who was logged in.

## *(2) Information about JP1*

You need to collect the following information about JP1. If the problem occurred while your system was connected to a network, you also need to obtain files on the host to which the system is connected.

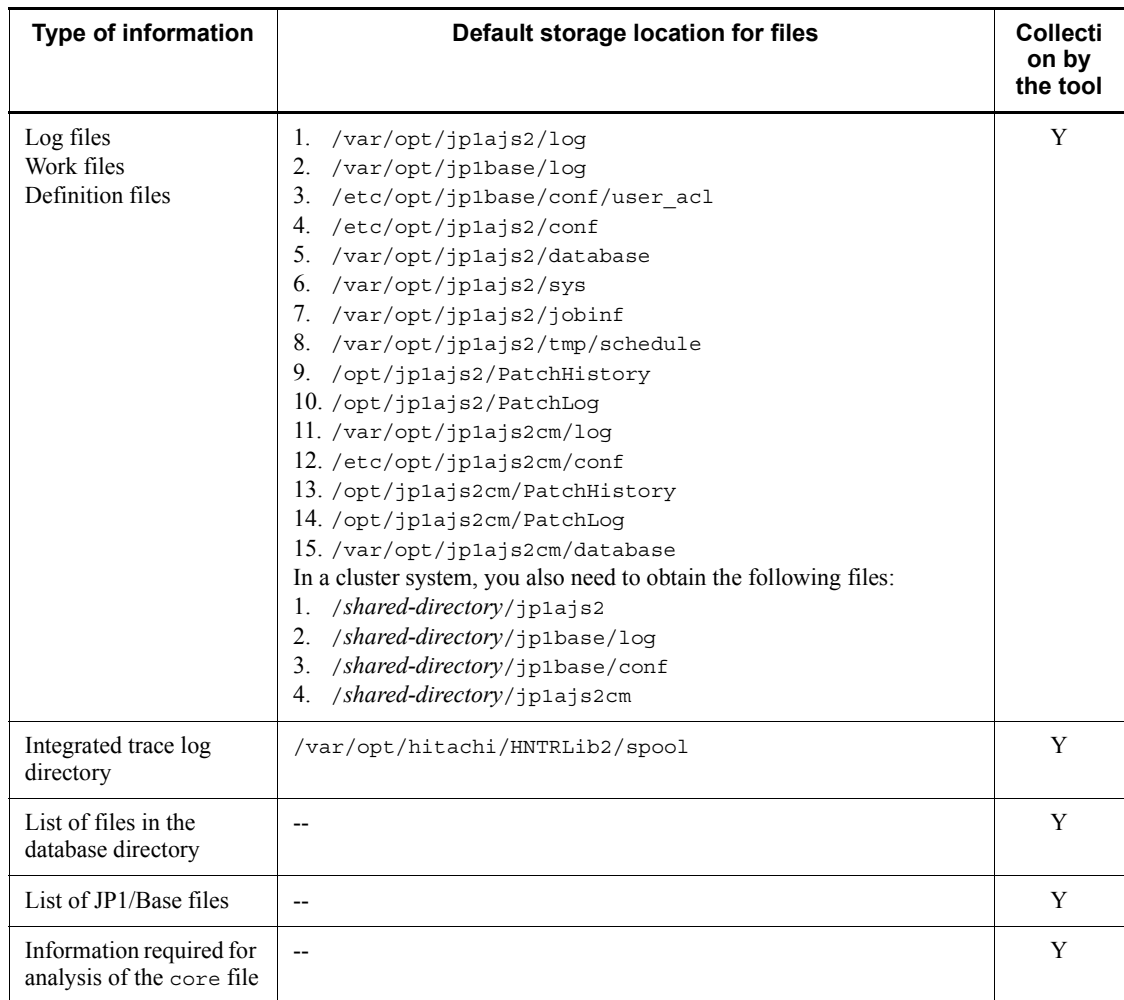

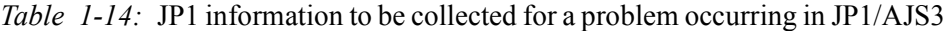

Legend:

Y: The data collection tool can collect this data.

--: There is no default file name or default storage location.

## *Note:*

When you collect information, use the tar command instead of the cp command. Because the directory from which files are obtained also contains system files, using the cp command might lead to unexpected results.

### *(3) JP1/AJS3 processes*

Use the ps command to check the operation status of processes.

For details about JP1/AJS3 processes, see *B.3 Processes (for UNIX)*.

### *(4) Operation data*

Collect the following information about the operation that was being performed when the problem occurred:

- 1. Details about the operation
- 2. Time that the problem occurred
- 3. Machine configuration (the version of each OS, host name, JP1/AJS3 Manager and JP1/AJS3 - Agent configuration, and JP1/AJS3 Console Manager and JP1/ AJS3 Console Agent configuration)
- 4. Whether the problem is reproducible
- 5. Name of the user who logged in from JP1/AJS3 View or JP1/AJS3 Console View (if there is one)

### *(5) Information about the embedded database*

You need to collect the following information about the embedded database.

*Table 1-15:* JP1 information to be collected for a problem occurring in JP1/AJS3

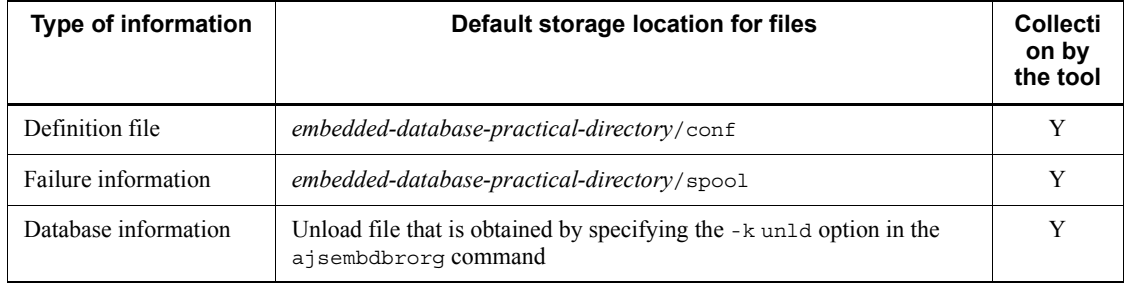

Legend:

Y: The data collection tool can collect this data.

## *(6) Other information*

When trouble occurred at the time of command execution, collecting of the argument specified in the command is needed.

# **1.4 Collecting data for troubleshooting**

By collecting data, you can investigate and identify the causes of a problem, and then take the necessary measures. This section describes how to collect data when a problem occurs.

## **1.4.1 Collecting data for troubleshooting in Windows**

#### *(1) Execute the data collection tool*

The following describes the procedure for executing the data collection tool and the data that the tool collects.

### **(a) Procedure for executing the data collection tool**

Execute the data collection tool as shown below. For details about how to set up the data collection tool, see *7. Collecting Log Data* in the *Job Management Partner 1/ Automatic Job Management System 3 Configuration Guide 1*.

The following shows an example of executing the data collection tool:

```
c:\>c:\usertools\ 04.bat
```
By default, the results of executing the data collection tool are output to the following folders under %TEMP%\jp1ajs2\backlog. Back up these folders.

For physical hosts:

1. JP1\_DEFAULT\JP1\_DEFAULT\_1st

The data for the first reports is output.

2. JP1\_DEFAULT\JP1\_DEFAULT\_2nd

All other data is output.

For logical hosts:

- 1. *logical-host-name*\*logical-host-name*\_1st The data for the first reports is output.
- 2. *logical-host-name*\*logical-host-name*\_2nd

All other data is output.

When you use the data collection tool in a cluster system, you can collect data by specifying a logical host name. The data collection tool also provides options for limiting the amount of data that is collected. This following describes the syntax of the data collection tool:

Format

```
\overline{\phantom{0}}^{04}.bat
 [-h logical-host-name]
 [-s]
[-t] [-u]
```
#### Description

The data collection tool obtains maintenance information, such as the JP1/AJS3 logs and information about the OS.

#### Execution permission

Administrators

Arguments

-h *logical-host-name*

Specify the name of the target logical host.

The data collection tool collects the data on the physical host in addition to the data on the specified logical host.

If you do not specify a name, the data collection tool obtains the physical host logs.

-s

Specify this option if you do not want to collect information about the database used by JP1/AJS3 or information about the database used by JP1/ AJS3 Console.

If you do not specify this option, the data collection tool collects information about these databases.

-t

Specify this option if you do not want to obtain the hosts and services files.

-u

Specify this option if you do not want to obtain user dumps.

You cannot obtain user dumps for Windows 7, Windows Server 2008, and Windows Vista.

Cautionary notes

- 1. If you execute the data collection tool without the -s option specified during startup of the JP1/AJS3 service, the job might end abnormally. In such a case, JP1/AJS3 does not collect information about the ISAM database.
- 2. To collect data about a logical host in a cluster system, execute the data collection tool on the host on which the logical host runs.
- 3. The data collection tool does not compress the data if collects. To compress the data, use a data compression tool.
- 4. If you have already created a file containing the execution results of batch files, JP1/AJS3 outputs a message asking for permission to overwrite the file. To overwrite the file, specify y. If you do not want to overwrite the file, specify n.
- 5. While a batch file is being executed, JP1/AJS3 might display an error message reporting that a sharing violation has occurred for a file in the *JP1/ AJS3 - Manager-or-JP1/AJS3 - Agent-installation-folder*\sys folder. This is not a problem.
- 6. If you perform an operation on the collected data such as, moving it or deleting it immediately after the execution of the data collection tool has finished, a message reporting that the process cannot access a file because another process is currently using the file might appear. This message appears because a process that collects OS information internally is still being executed despite termination of the tool. If this message appears, wait a while and then retry the operation.
- 7. If you execute the data collection tool while using Outlook, the following message might appear:

The program is attempting to access email addresses in Outlook. Is this all right?

The program indicated in this message is the machine configuration collection program (msinfo32) executed internally by the data collection tool. This program does not affect the operation of the data collection tool or Outlook.

The data collection tool does not collect email addresses. If this message appears, click the **No** button.

8. When you execute the data collection tool in Windows 7, Windows Server 2008, and Windows Vista, you must open the Command Prompt window as an administrator. To open the Command Prompt window in Windows, click **Start**, **All Programs**, and **Accessories**. Right-click **Command Prompt** and then click **Run as administrator**.

If you execute the data collection tool without the Administrators permission, UAC in Windows 7, Windows Server 2008, and Windows Vista repeatedly displays a confirmation dialog box while you are running the data collection tool.

If you turn UAC off, you will not need to open the Command Prompt window as an administrator.

Return values

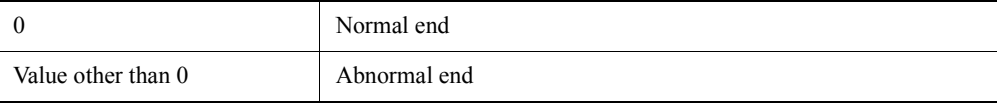

Output destination

%TEMP%\jp1ajs2\backlog

You can change the output destination during the setup of the data collection tool.

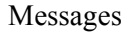

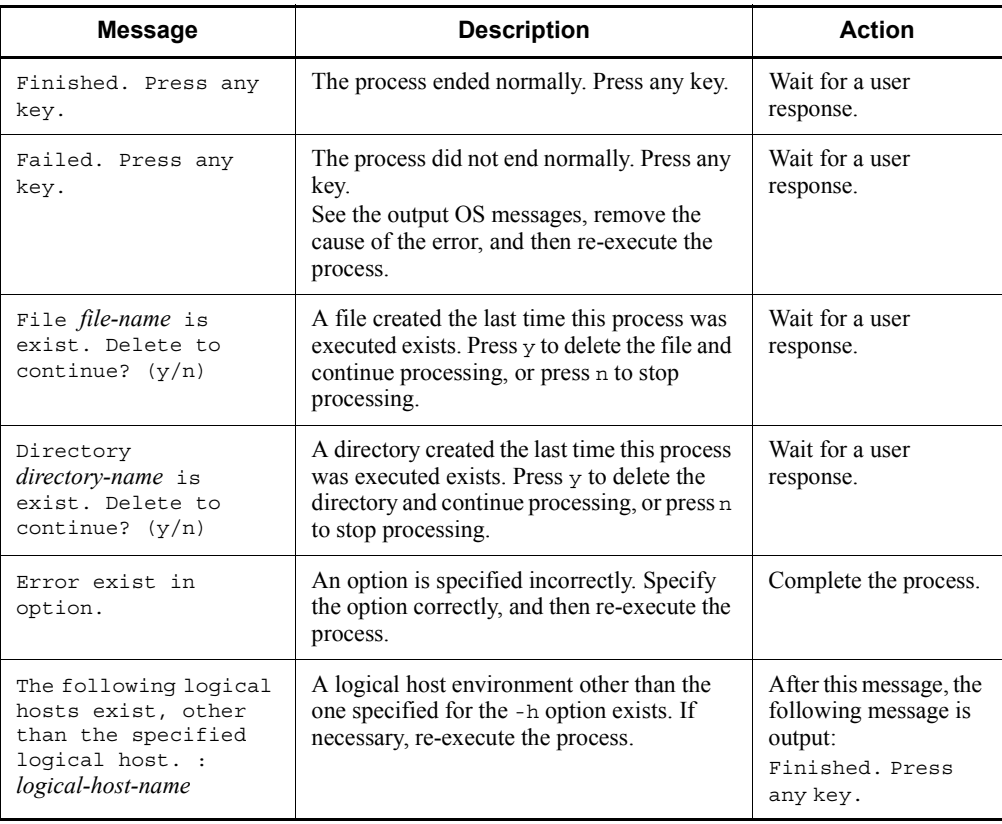

### Example 1

The following command collects physical host materials:

 $-04.bat$ 

#### Example 2

The following command collects physical host materials when the JP1/AJS3 service is running:

 $_04.bat -s$ 

#### Example 3

The following command collects data about a logical host (cluster):

\_04.bat -h cluster

### **(b) Data that can be collected by using the data collection tool**

You can use the data collection tool (\_04.bat) to collect the following types of data. For physical hosts:

- **•** The data for first reports
	- (%TEMP%\jp1ajs2\backlog\JP1\_DEFAULT\JP1\_DEFAULT\_1st)

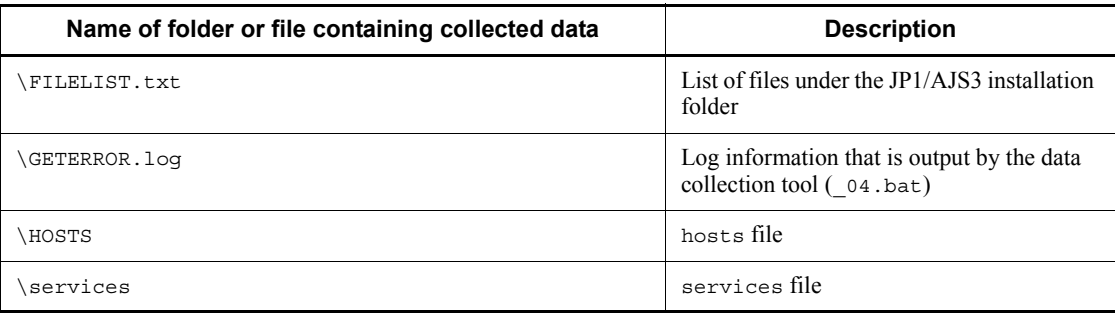

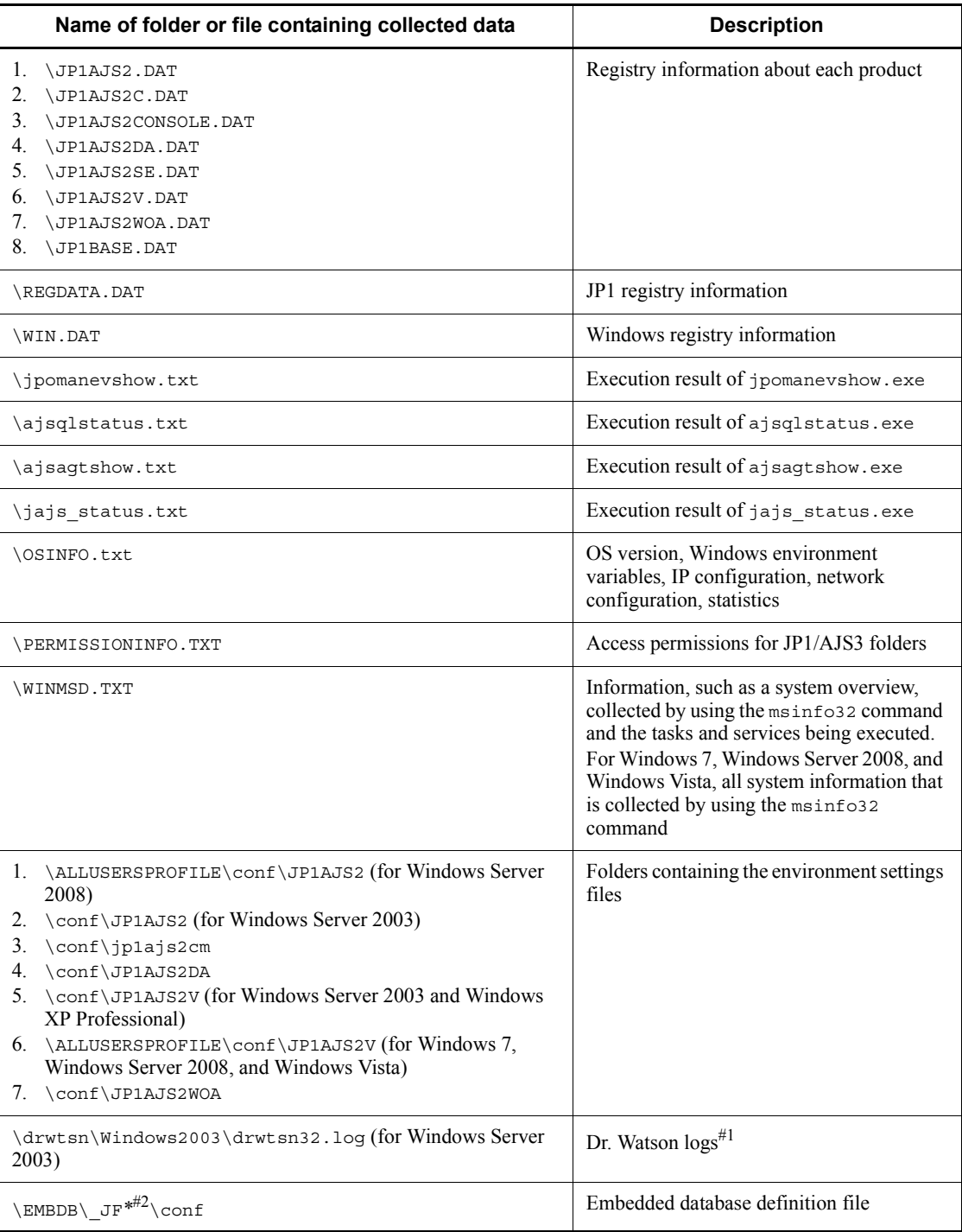

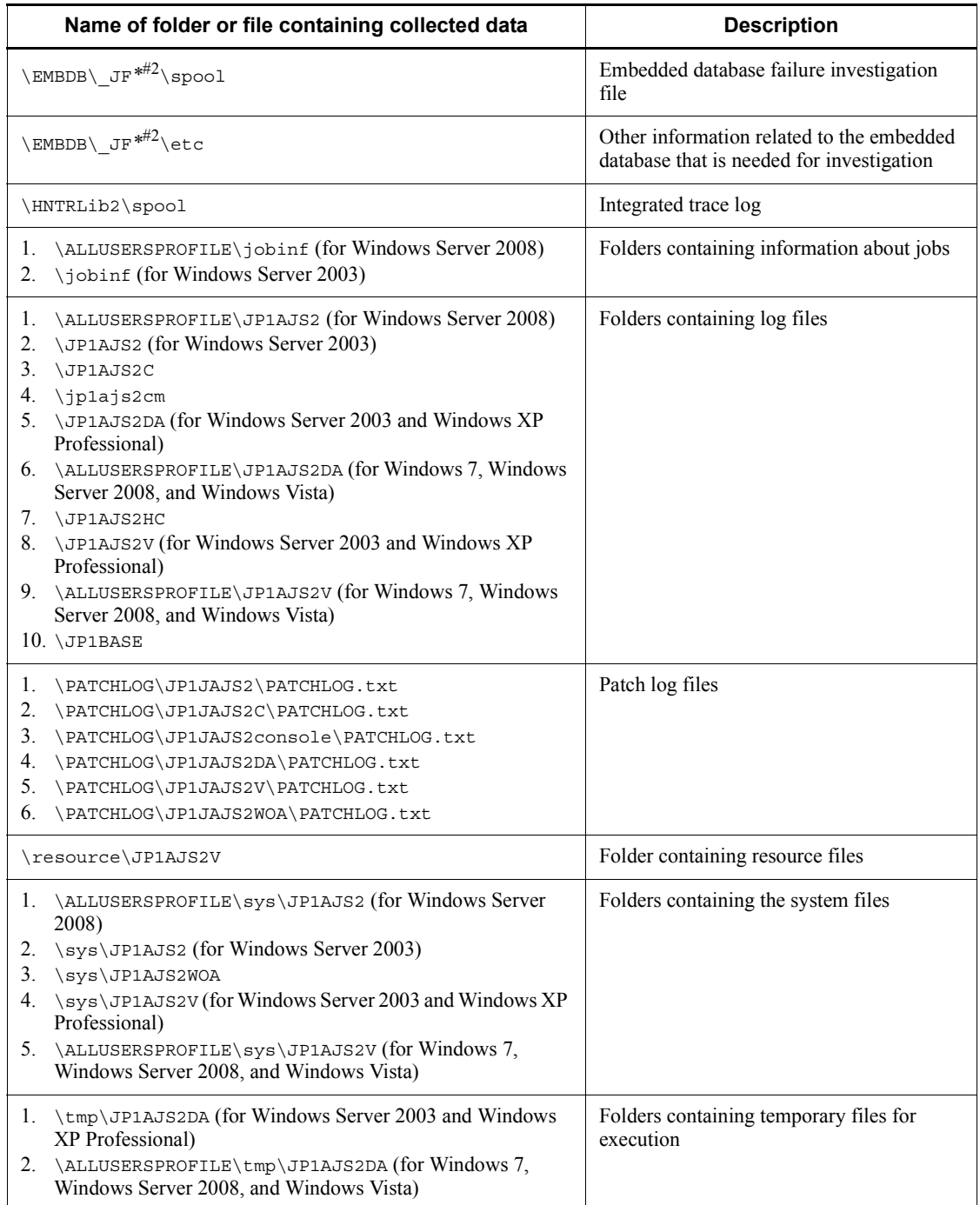

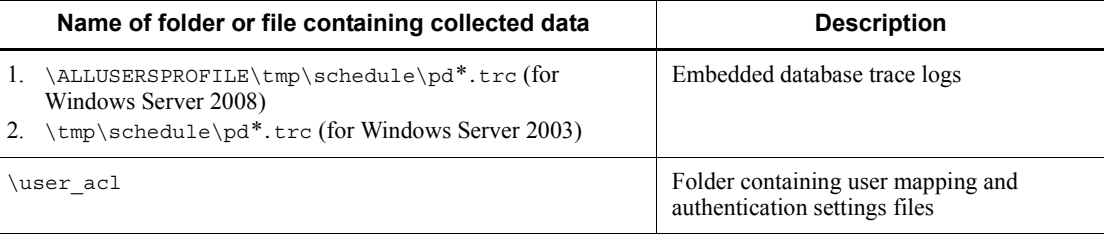

### #1

This data cannot be collected for Windows 7, Windows Server 2008, and Windows Vista.

#2

JF<sup>\*</sup> indicates an embedded database identifier (JF0, JF1, JF2, and so on). A folder is created for each identifier.

**•** The data for second reports

(%TEMP%\jp1ajs2\backlog\JP1\_DEFAULT\JP1\_DEFAULT\_2nd)

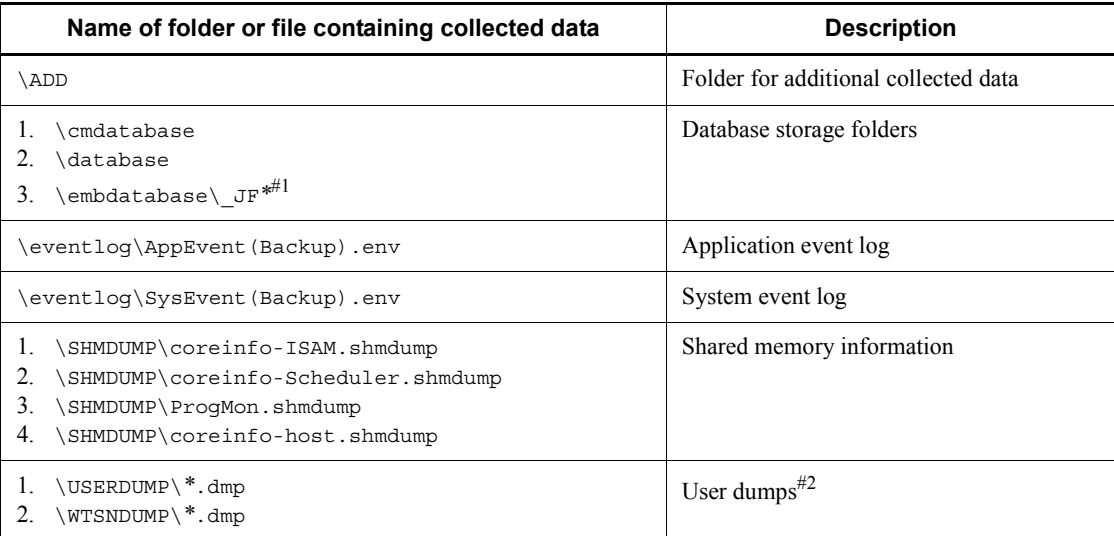

#1

JF<sup>\*</sup> indicates an embedded database identifier (JF0, JF1, JF2, and so on). A folder is created for each identifier.

### #2

The data collection tool cannot collect this data for Windows 7, Windows Server

2008, and Windows Vista.

For logical hosts:

**•** The data for first reports (%TEMP%\jp1ajs2\backlog\*logical-host-name*\*logical-host-name*\_1st )

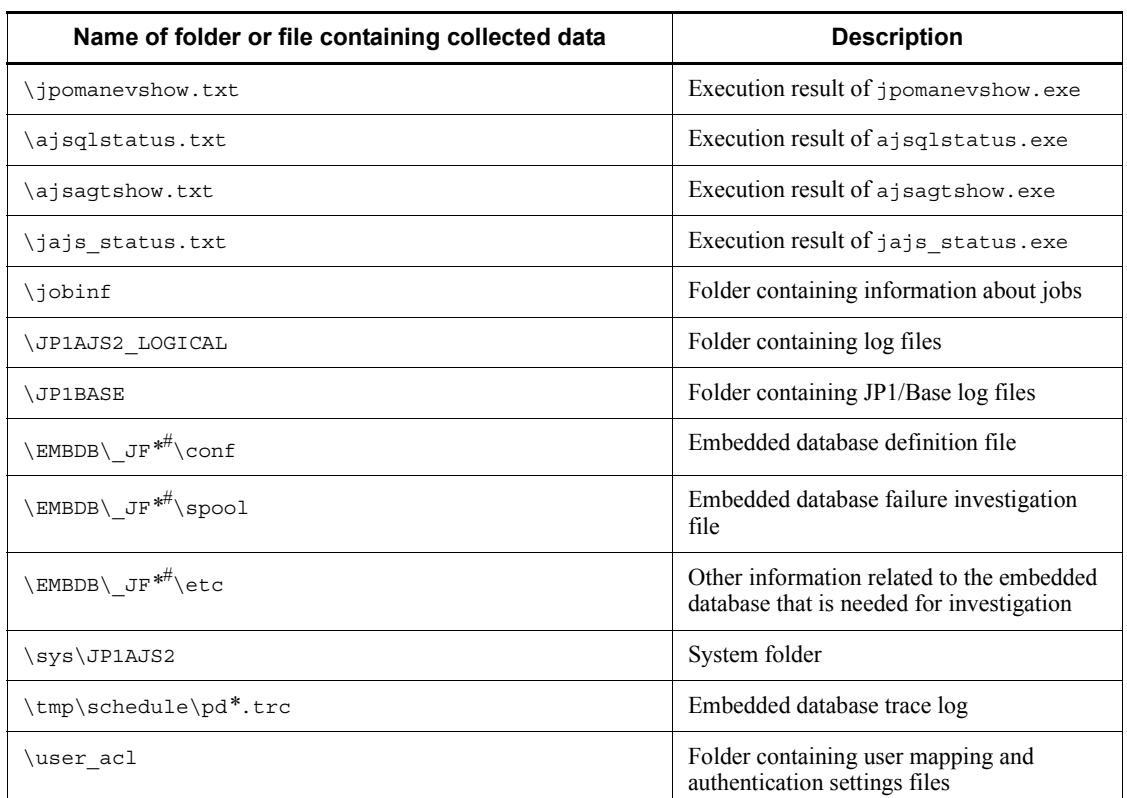

#

\_JF*\** indicates an embedded database identifier (\_JF0, \_JF1, \_JF2, and so on). A folder is created for each identifier.

**•** The data for second reports (%TEMP%\jp1ajs2\backlog\*logical-host-name*\*logical-host-name*\_2nd )

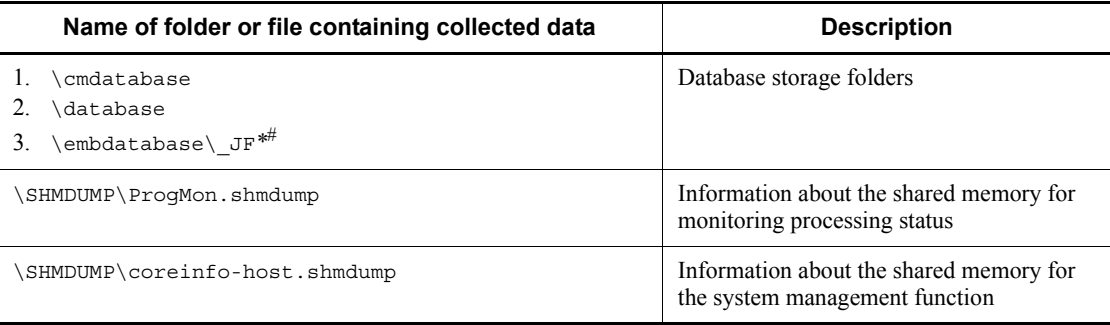

#

JF<sup>\*</sup> indicates an embedded database identifier ( $JFO$ ,  $JF1$ ,  $JF2$ , and so on). A folder is created for each identifier.

#### *(2) Obtain a dump file*

If a STOP error occurs in Windows, the contents of memory are dumped to a file. Obtain this dump file.

If a problem occurs, a crash dump is output. You can use the data collection tool to obtain the crash dump file.

To have a memory dump file and a crash dump file created when a problem occurs, you must specify settings for each file. For details about the settings for collecting log information, see *7. Collecting Log Data* in the *Job Management Partner 1/Automatic Job Management System 3 Configuration Guide 1*. If the appropriate settings are specified, dump files are output to the specified paths.

## *(3) Obtain a dump file*

If a problem occurs, you must obtain a memory dump file and a crash dump file. The procedure for doing so varies according to the OS.

## **In Windows 7, Windows Server 2008, and Windows Vista**

If a STOP error occurs in Windows, a memory dump is output. Obtain this dump file. To ensure that a memory dump is output when a problem occurs, you must specify settings. For details about the settings, see *7.1(3) Procedure for setting the outputting of a dump file* in the *Job Management Partner 1/Automatic Job Management System 3 Configuration Guide 1*. If the appropriate settings are specified, a memory dump is output to the specified path.

When a problem occurs, a crash dump is also output. However, because Windows 7, Windows Server 2008, and Windows Vista do not provide Dr. Watson log files, you cannot use the data collection tool to collect the crash dump. To obtain information equivalent to the crash dump, collect user dumps and problem reports by performing the procedure described below.

#### Collecting a user dump

When a JP1/AJS3 process stops due to an application error, perform the operations below while the error dialog box is displayed.

#### Cautionary note

If you close the error dialog box, dumps will not be collected correctly and user dumps cannot be collected. If you accidentally close the error dialog box before you collect a dump (for example, by clicking the **OK** button), reproduce the problem to display the dialog box, and then perform the following procedure.

To collect a user dump:

1. Start Task Manager.

Use either of the following steps to start Task Manager:

- Right-click open space on the taskbar, and then click **Task Manager**.
- Hold down the **CTRL** and **SHIFT** keys, and then press the **ESC** key.
- 2. In the Task Manager dialog box, click the **Processes** page.
- 3. Right-click the name of the JP1/AJS3 process that stopped because of an application error and click **Create Dump File**.
- 4. When a dialog box displaying the output destination path for the user dump appears, collect the user dump from the displayed location.

Obtaining a problem report

You can detect and find solutions for problems on a target host. If a JP1/AJS3 process stops because of an application error, perform the following procedure and obtain a problem report:

To obtain a problem report:

1. In Windows, open the Run dialog box, enter wercon in the text box, and click the **OK** button.

The Problem Reports and Solutions dialog box appears.

2. In the left pane, click **View problem history**.

A list of problems appears.

3. Double-click the applicable problem.

The contents of the problem report appear.

- 4. Click **Copy to clipboard**.
- 5. Copy the text into a text editor, and save the file.
Use the problem report text file as data for investigating the failure.

#### ■ In Windows Server 2003 and Windows XP Professional

If a STOP error occurs in Windows, a memory dump is output. Obtain this dump file.

When a problem occurs, a crash dump is also output. You can use the data collection tool to obtain the dump file.

To ensure that a memory dump and a crash dump are output when a problem occurs, you must specify certain settings. For details about the settings for collecting dump files, see *7.1(3) Procedure for setting the outputting of a dump file* in the *Job Management Partner 1/Automatic Job Management System 3 Configuration Guide 1*. If the appropriate settings are specified, dump files are output to the specified paths.

#### *(4) Check the status of processes*

In Windows, start Task Manager and open the **Processes** page. Check the operating status of processes.

For details about JP1/AJS3 processes, see *B.2 Processes (for Windows)*.

#### *(5) Check the operation data*

For the problem that has occurred, check the operation data and record it. You need to check the following information:

- 1. Details about the operation
- 2. Time that the problem occurred
- 3. Machine configuration (the version of each OS, host name, JP1/AJS3 Manager and JP1/AJS3 - Agent configuration, and JP1/AJS3 Console Manager and JP1/ AJS3 Console Agent configuration)

For Windows Server 2003, you can use **System Information** to check the machine configuration.

- 4. Whether the problem is reproducible
- 5. Name of the user, if any, who logged in from JP1/AJS3 View or JP1/AJS3 Console View

#### *(6) Collect error information displayed on the screen*

Make hard copies of the following:

- 1. Windows on the screen when an application error has occurred
- 2. Error message dialog box

Displayed information when a details button, if any, is clicked

3. Information in the Command Prompt window if the problem occurred during the execution of a command

Before making a hard copy of the Command Prompt window, make the following preparations by using **Console** in **Control Panel**:

## **Options** page

Select **QuickEdit Mode**.

#### **Layout** page

Enter 500 in **Height** of **Screen Buffer Size**.

#### *(7) Collect information about the embedded database*

You need the following information if an error occurs while you are using the embedded database:

- Data needed to investigate the cause
- Information needed to re-create the embedded database environment

The following describes how to collect the above information.

#### **(a) Information needed to investigate the cause**

To investigate the cause of an error, you mainly need to collect information about the OS and information about the embedded database. Use OS commands to collect information about the OS. Use embedded database commands to collect information about the embedded database.

If you use the support service to solve problems, you must submit the information listed in the table below. This table describes the type of information needed to investigate the cause of problems and how to collect information for each type of problem. Problems are classified into seven levels, of which level 1 has the highest priority.

Problems are grouped by type as follows:

1. Performance

The following processing or operation takes too much time:

- **•** Startup of the embedded database system (including normal startup, restart, and startup after action has been taken for a failure)
- **•** Stopping of the embedded database system (including normal stopping and forced stopping)
- **•** Execution of an operation command for the embedded database
- 2. No response

A response is not returned when the following processing or operation is performed:

**•** Startup of the embedded database system (including normal startup, restart,

and startup after action has been taken for a failure)

- **•** Stopping of the embedded database system (including normal stopping and forced stopping)
- **•** Execution of an operation command for the embedded database
- 3. Abnormal end

One of the following has occurred:

- **•** Abnormal termination of the embedded database system
- **•** Abnormal termination of an embedded database process
- **•** Abnormal termination of an operation command for the embedded database

*Table 1-16:* Information needed to investigate the cause of failures and how to collect that information

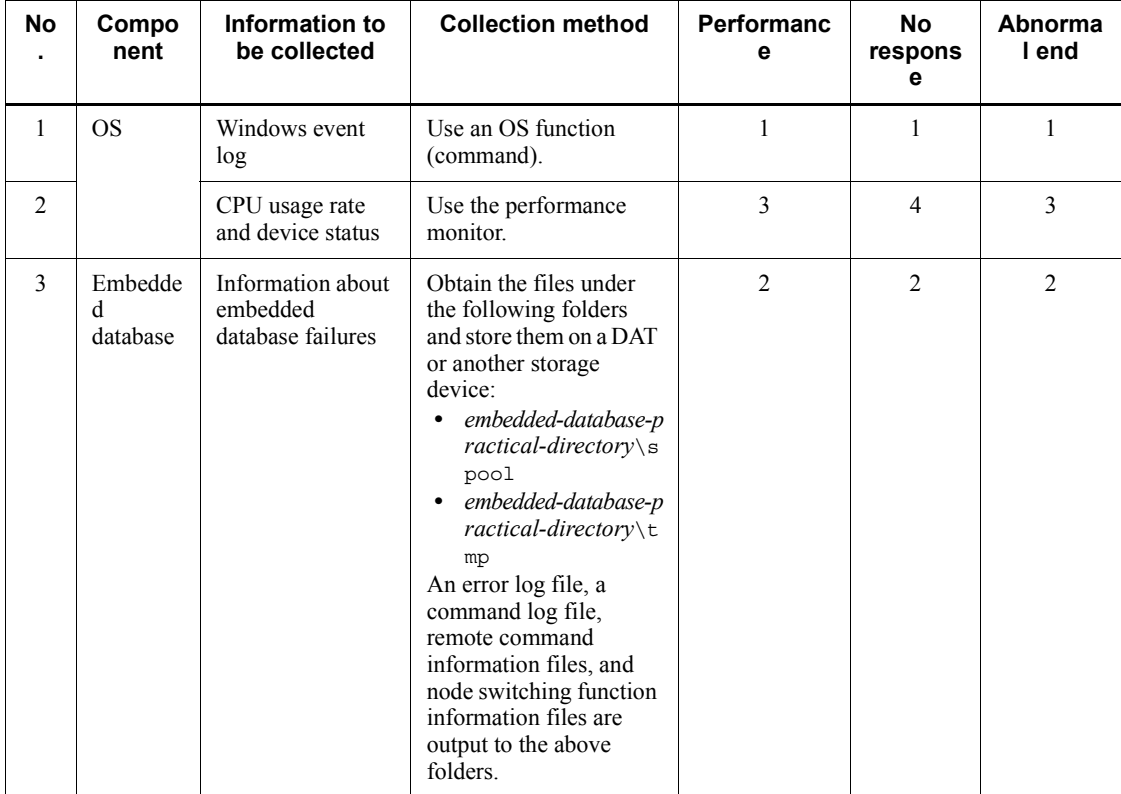

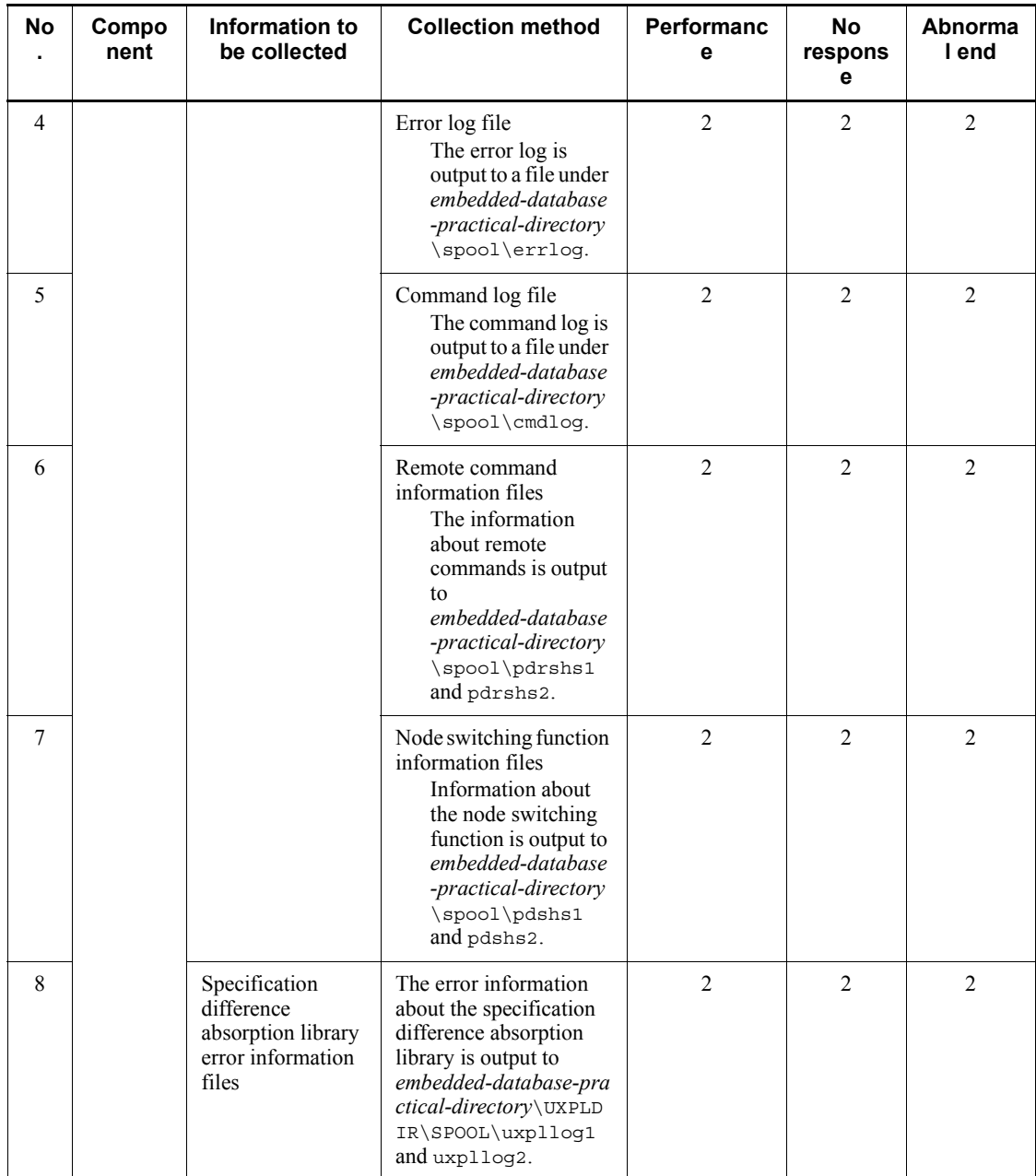

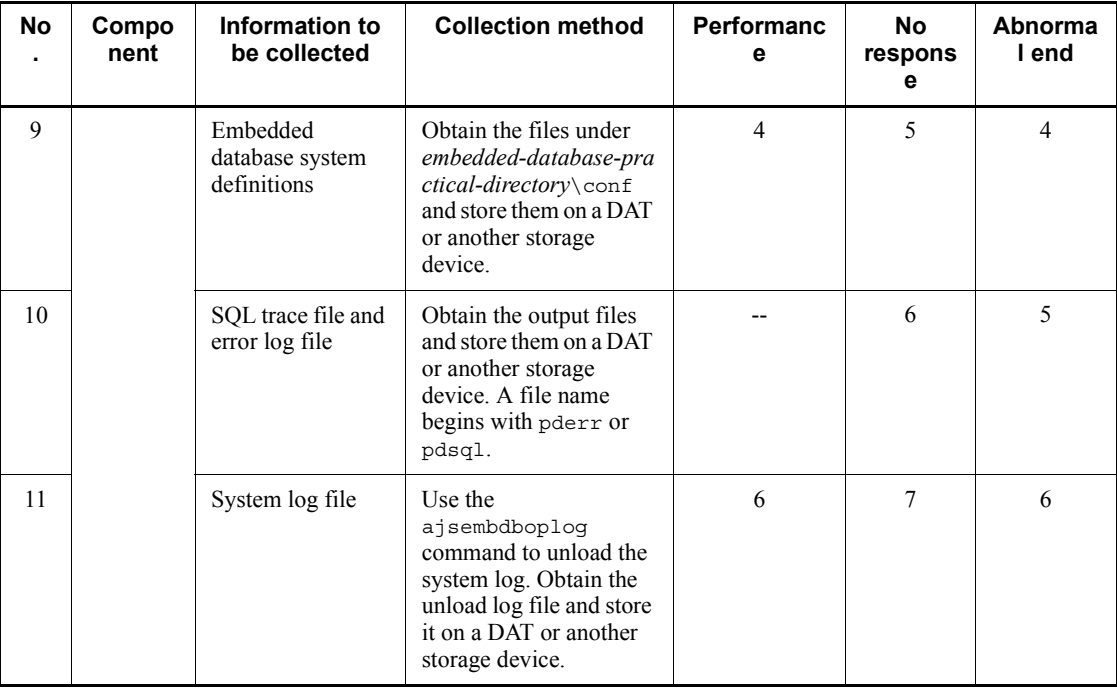

Legend:

--: The information need not be collected.

Note

The size of a file increases at a fixed rate if additional data continues to be stored in the file as a result of redirection. Because such a file takes up disk space, instead use bat files, which can be switched and reused after several generations.

# **(b) Information needed to re-create the embedded database environment**

If a problem occurs during operation of the embedded database, you might need to re-create the environment that produced the problem to test whether the problem is reproducible or to investigate the cause of the problem. To enable this procedure, collect the following information needed to re-create the embedded database environment.

- conf under the embedded database practical directory (if the user has changed the definition files)
- **•** Environment variables related to the embedded database
- **•** Data in the embedded database

Use the ajsembdbrorg command to collect the data in the embedded database.

To collect the information needed to re-create the embedded database environment:

- 1. Start the embedded database.
- 2. Execute the ajsembdbrorg command with the -k unld option specified.
- 3. Save conf under the embedded database practical directory in a folder of your choice.
- 4. Record the environment variables related to the embedded database.

For details about how to use the ajsembdbrorg command and a description of the command, see *10.2.2 Reorganizing a database* in the *Job Management Partner 1/ Automatic Job Management System 3 Administration Guide*.

# **1.4.2 Collecting data for troubleshooting in UNIX**

# *(1) Execute the data collection tool*

The following describes the procedure for executing the data collection tool and the data that the tool collects.

# **(a) Procedure for executing the data collection tool**

Execute the data collection tool as shown below. For details about how to set up the data collection tool, see *15. Collecting Log Data* in the *Job Management Partner 1/ Automatic Job Management System 3 Configuration Guide 1*.

The following shows an example of executing the data collection tool:

# /home/jp1ajs2/trouble.sh

By default, the results of executing the data collection tool are output to the following files under /tmp/jp1ajs2/trouble/. Back up these files.

For physical hosts:

1. JP1 DEFAULT 1st.tar.z

The data for the first reports is output.

2. JP1\_DEFAULT\_2nd.tar.z

All the other data is output.

For logical hosts:

1. *logical-host-name*\_1st.tar.z

The data for the first reports is output.

2. *logical-host-name*\_2nd.tar.z All the other data is output.

When you use the data collection tool in a cluster system, you can collect data by specifying a logical host name. The data collection tool also provides options for limiting the amount of data that is collected. The following describes the syntax of the data collection tool:

Format

```
_04
 [-h logical-host-name]
 [-f storage-directory]
[-s][-t][-u] [additional-file]
```
## Description

The data collection tool obtains maintenance information, such as the JP1/AJS3 definitions, operating information, and information about the OS.

#### Execution permission

Superuser

#### Arguments

-h *logical-host-name*

Specify the name of the target logical host.

The data collection tool collects the data on the physical host in addition to the data on the specified logical host.

If you do not specify a name, the data collection tool obtains the physical host logs.

-f *storage-directory*

Use a full path without space characters to specify the directory used to store the collected information. If the specified directory name contains a space character, the system assumes that the character string before the space is the storage directory name and treats the characters after the space as other arguments.

When you use a relative path to specify a storage directory, the specified path is created under the root directory and the collected data is stored there.

If you omit this option, the collected data is output to  $/\text{tmp}/\text{jplus}2$ / trouble/.

 $-$ s

Specify this option if you do not want to collect information about the database used by JP1/AJS3.

If you do not specify this option, the data collection tool collects information about the database.

 $-+$ 

Specify this option if you do not want to obtain the hosts, services, and passwd files.

-u

Specify this option if you do not want to obtain the core file.

Although you specify this option, the back trace information is collected.

#### *additional-file*

Use a full path without space characters to specify a file that is not usually obtained by using the data collection tool, such as the core file of the JP1/ AJS3 commands. If the specified file name contains a space character, the system assumes that the character string before the space is an additional file name and treats the characters after the space as other arguments.

Using this argument, you can collect information that is not automatically collected by the data collection tool.

If the core file is specified as an additional file, the core file is collected even if you specify the -u option.

You can specify a directory name for *additional-file*. If you specify a directory, all the data in the specified directory is collected.

#### Cautionary notes

- 1. If you collect data about a logical host in a cluster system, you must mount the shared disk for the logical host.
- 2. The data collection tool compresses the collected data as follows for each OS.

#### For UNIX

The data collection tool uses the compress command to compress the data. If the compress command is not installed in the environment in which the data collection tool is executed, the tool uses the gzip command instead. If neither the compress command nor the gzip command is available, the data collection tool uses the tar command to archive and output the data. If the tar command is not installed, the data collection tool terminates abnormally, and processing ends.

- 3. Because the user might not have reference permission for a file contained in the script, the superuser must execute the script.
- 4. If you have already created a file containing the results of executing the script, JP1/AJS3 outputs a message asking for permission to overwrite the file. Enter y to overwrite the file. If you do not want to overwrite the file, enter n.
- 5. If no core dump file is output, a message (Status of tar: core? is unknown. The file is not dumped.) appears. This is not a problem.
- 6. If the target product is not installed or is being used by another process, or a file that cannot be accessed because of its file attribute is detected, a message reporting that there is no applicable directory or file or that the target file cannot be accessed might appear during the collection of data. This is not a problem.
- 7. Because the ajs2collectcore command is executed internally while the data collection tool is being executed, some data cannot be collected, depending on the OS. For details, see *ajs2collectcore (UNIX only)* in *2. Commands* in the manual *Job Management Partner 1/Automatic Job Management System 3 Command Reference 1*.

#### Return values

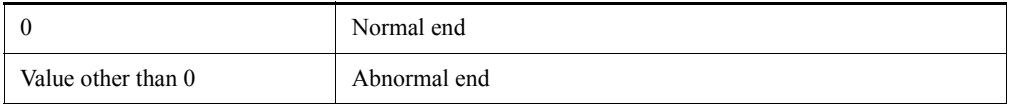

#### Messages

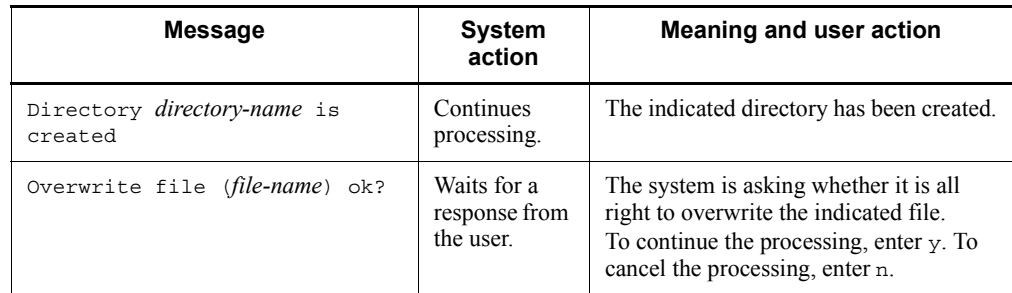

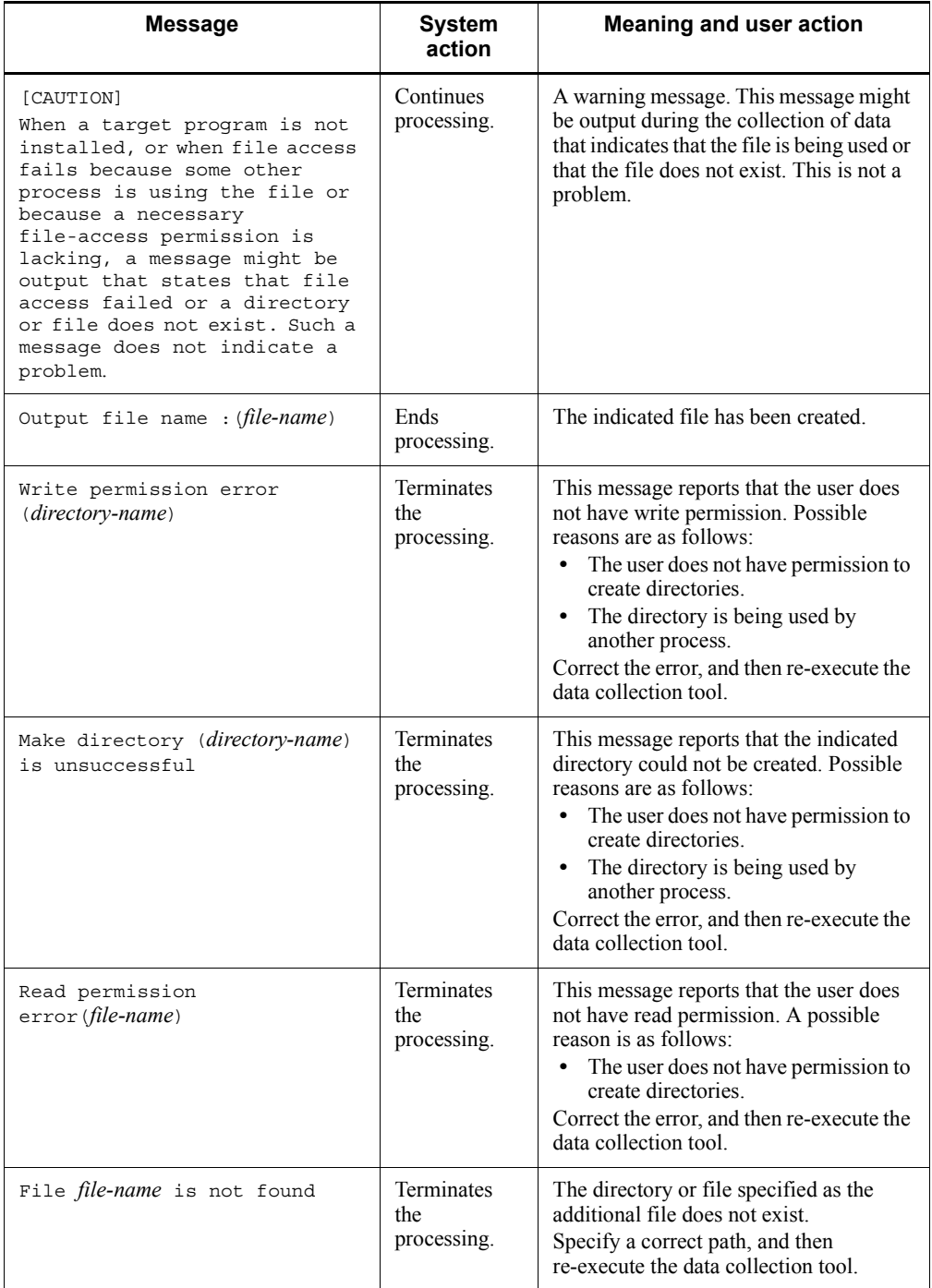

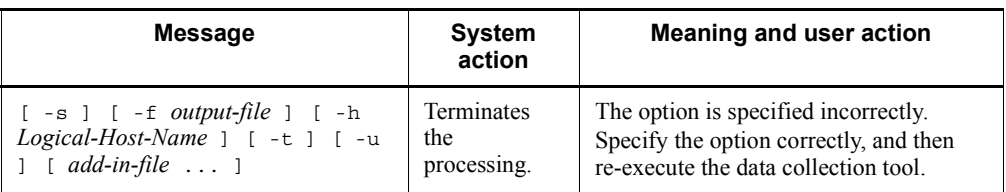

Example 1

The following command collects data about a physical host: \_04

# Example 2

The following command collects data about a logical host (cluster):

\_04 -h cluster

## Example 3

The following command outputs information, including the core file  $//tmp/$ core), to a specified file (/tmp/trouble):

\_04 -f /tmp/trouble /tmp/core

# **(b) Data that can be collected by using the data collection tool**

You can use the data collection tool ( $\degree$  04) to collect the following types of data. For physical hosts:

• The data for first reports (/tmp/jp1ajs2/trouble/ JP1 DEFAULT 1st.tar. $z^{*1}$ )

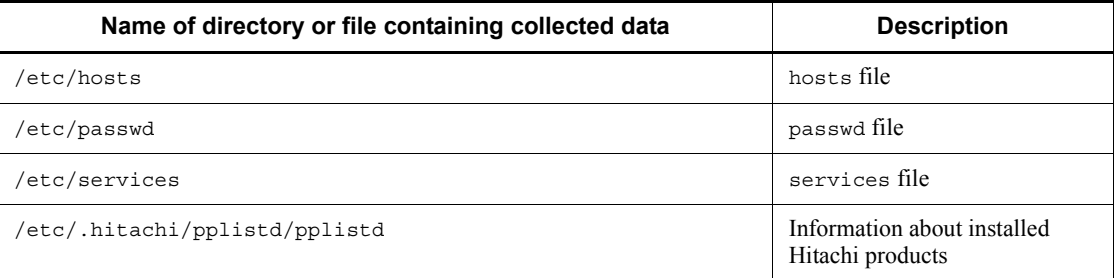

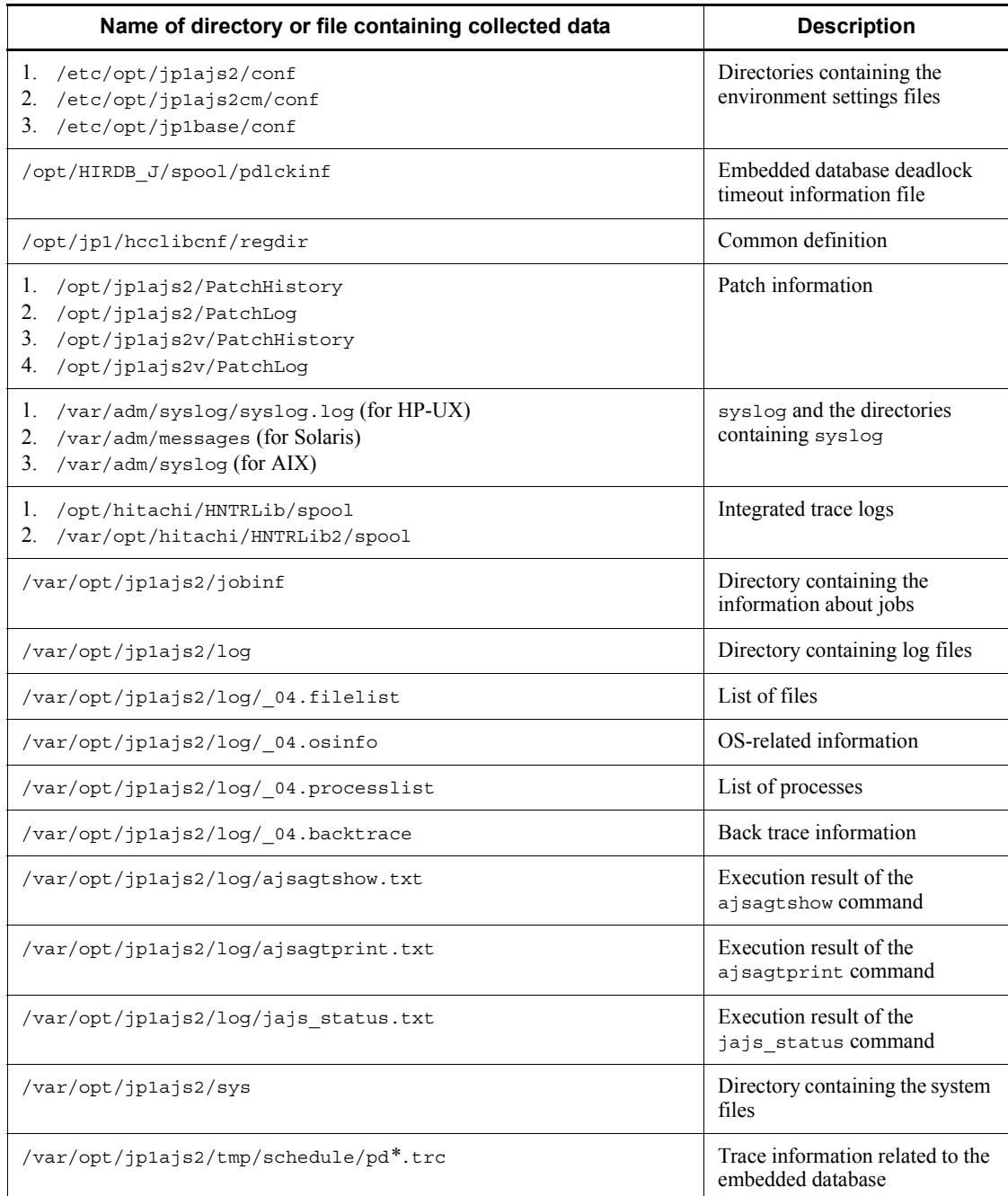

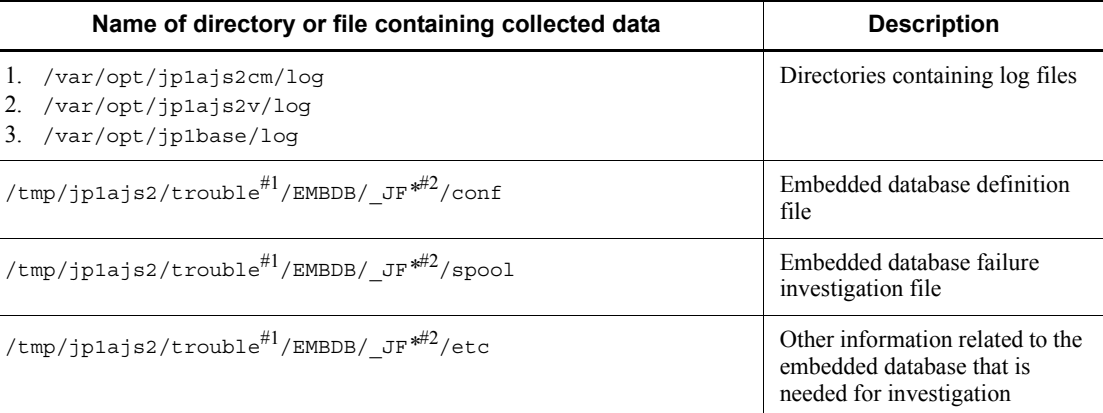

# #1

Output destination when the -f option is omitted.

#2

JF<sup>\*</sup> indicates an embedded database identifier (JF0, JF1, JF2, and so on). A directory is created for each identifier.

**•** The data for second reports (/tmp/jp1ajs2/trouble/ JP1\_DEFAULT\_2nd.tar.Z#1)

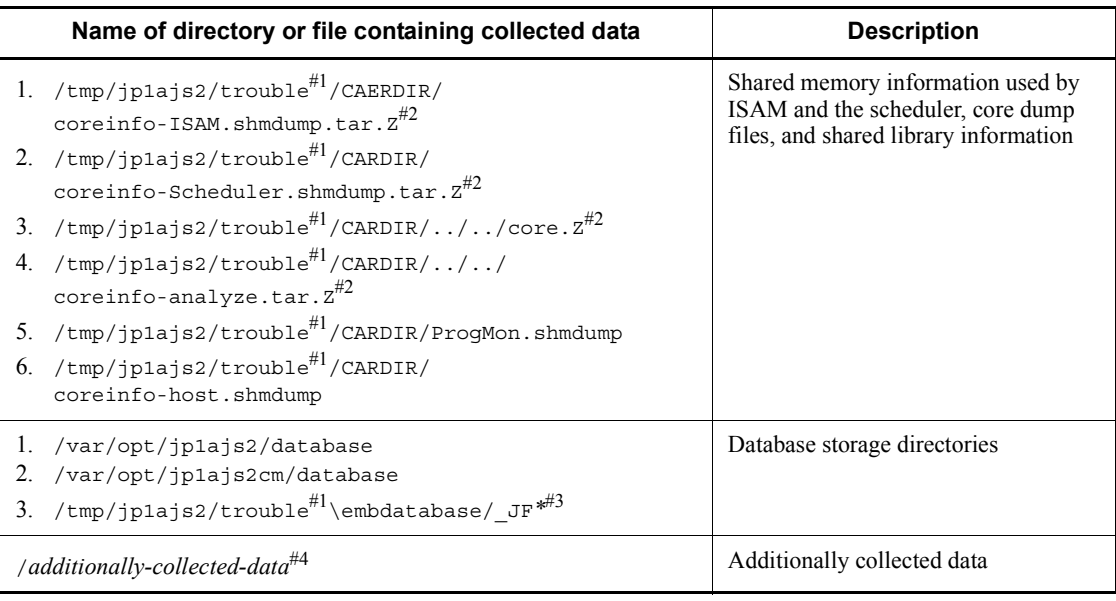

#1

Output destination when the -f option is omitted.

#2

This file is output to the directory containing the core dump file that has been obtained.

#3

JF<sup>\*</sup> indicates an embedded database identifier (JF0, JF1, JF2, and so on). A directory is created for each identifier.

#4

This file is created when *additional-file* is specified as the argument.

For logical hosts:

**•** The data for first reports (/tmp/jp1ajs2/trouble/ *logical-host-name*\_1st.tar.Z#1)

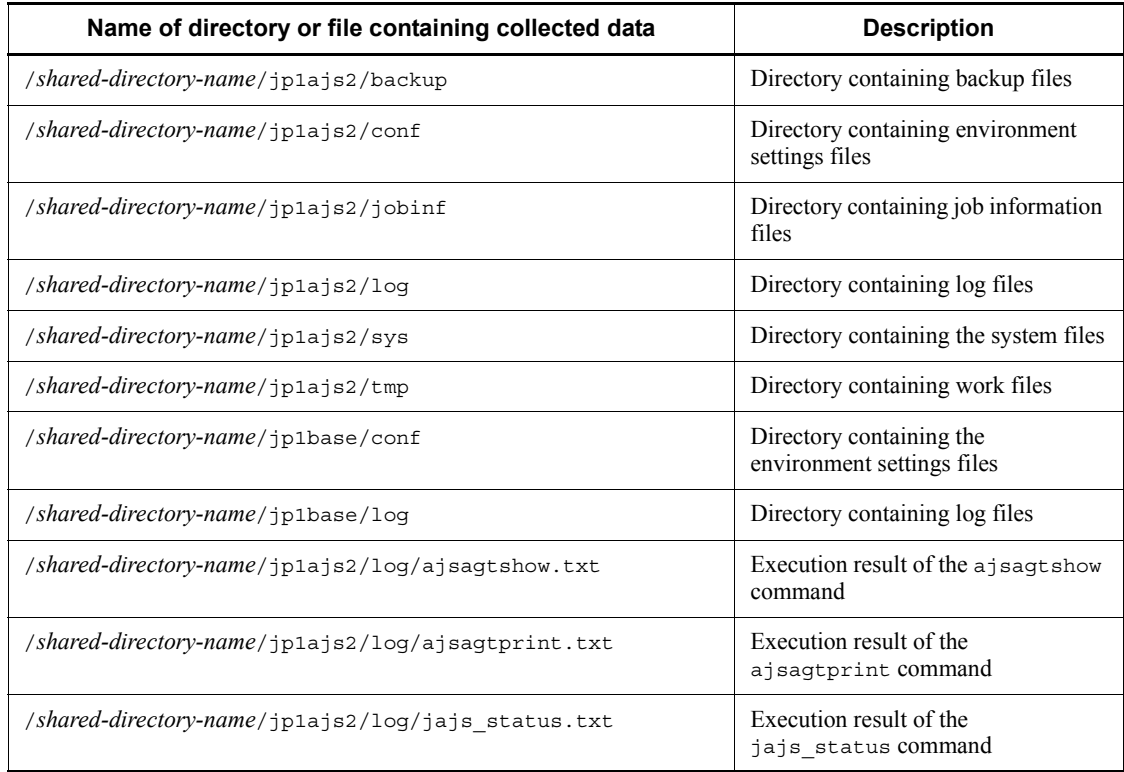

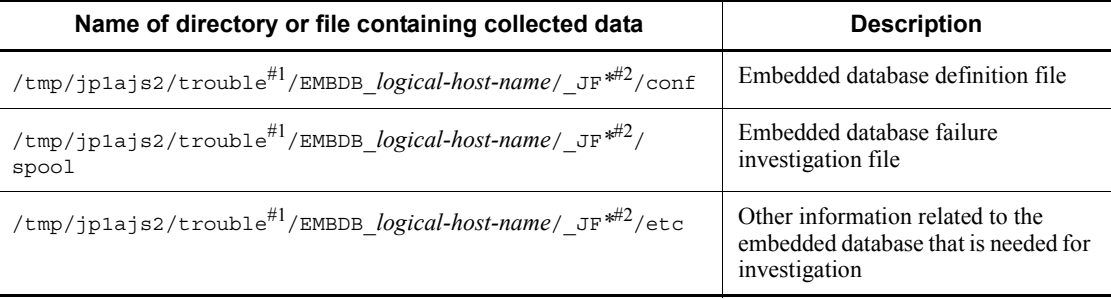

## #1

Output destination when the -f option is omitted.

#2

\_JF*\** indicates an embedded database identifier (\_JF0, \_JF1, \_JF2, and so on). A directory is created for each identifier.

• The data for second reports (/tmp/jp1ajs2/trouble/ *logical-host-name* 2nd.tar.z<sup>#1</sup>)

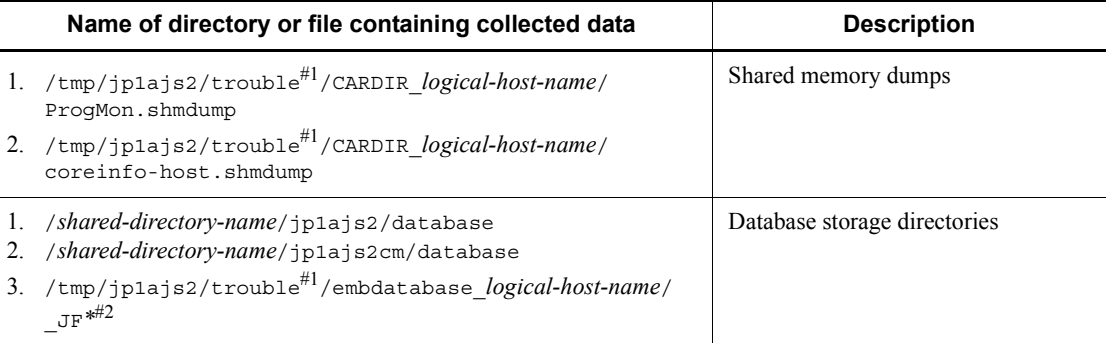

#1

Output destination when the -f option is omitted.

#2

JF<sup>\*</sup> indicates an embedded database identifier (JF0, JF1, JF2, and so on). A directory is created for each identifier.

## *(2) Obtain the contents of the core file*

Obtain the contents of the core file if the file has been output.

The core file is output to one of the following directories:

- 1. /opt/jp1ajs2/bin $*$ <sup>#1</sup>
- 2.  $/var-opt/jplajs2/database$ #1
- $3.$  /var/opt/jp1ajs2cm/database<sup>#1</sup>
- 4. User home directory  $\sharp^2$
- 5. Current directory in which the command was executed
- #1

The data collection tool can be used to collect data.

#### #2

If the core file was output after connection from JP1/AJS3 - View, this directory is the home directory of the mapped OS user.

If you want to collect only the information needed for analysis of the core file, use the ajs2collectcore command. For details about this command, see *ajs2collectcore (UNIX only)* in *2. Commands* in the manual *Job Management Partner 1/Automatic Job Management System 3 Command Reference 1*.

# *(3) Check the status of processes*

Use the ps command to check the operating status of processes.

For details about JP1/AJS3 processes, see *B.3 Processes (for UNIX)*.

#### *(4) Check the operation data*

For the problem that has occurred, check the operation data and record it. You need to check the following information:

- 1. Details about the operation
- 2. Time that the problem occurred
- 3. Machine configuration (the version of each OS, host name, JP1/AJS3 Manager and JP1/AJS3 - Agent configuration, and JP1/AJS3 Console Manager and JP1/ AJS3 Console Agent configuration)

You can check the machine configuration by executing a command. The following table lists the commands you can use to check the machine configuration for each OS.

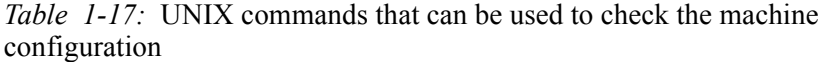

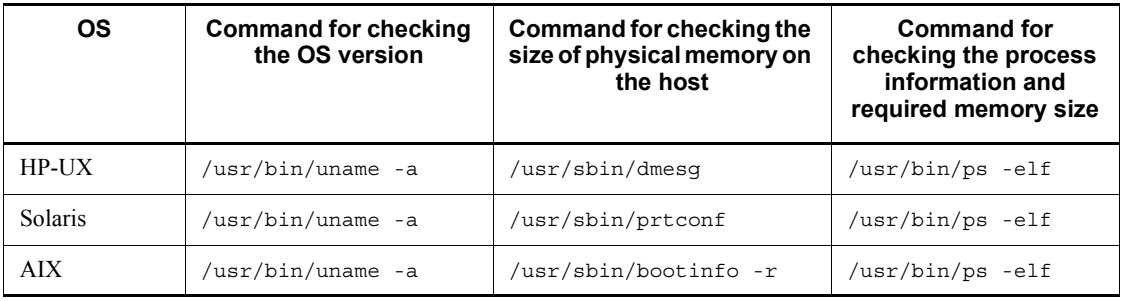

Note

The options used in each command in the above table are typical options of the respective OSs. How the options are specified might vary depending on the environment being used. For details, see the documentation for the applicable OS.

- 4. Whether the problem is reproducible
- 5. Name of the users, if any, who logged in from JP1/AJS3 View or JP1/AJS3 Console View.

# *(5) Collect information about the embedded database*

You need the following information if an error occurs while you are using the embedded database:

- Data needed to investigate the cause
- Information needed to re-create the environment of the embedded database

The following describes how to collect the above information.

#### **(a) Information required to investigate the cause**

To investigate the cause of an error, you mainly need to collect information about the OS and information about the embedded database. Use OS commands to collect information about the OS. Use the embedded database commands to collect information about the embedded database.

If you use the support service to solve problems, you must submit the information listed in the table below. This table describes the type of information needed to investigate the cause of problems and how to collect information for each type of problem. Problems are classified into seven levels, of which level 1 has the highest priority.

Problems are grouped by type as follows:

- 1. Troubleshooting Procedure and Required Data
	- 1. Performance

The following processing or operation takes too much time:

- **•** Startup of the embedded database system (including normal startup, restart, and startup after action has been taken for a failure)
- **•** Stopping of the embedded database system (including normal stopping and forced stopping)
- **•** Execution of an operation command for the embedded database
- 2. No response

A response is not returned when the following processing or operation is performed:

- **•** Startup of the embedded database system (including normal startup, restart, and startup after action has been taken for a failure)
- **•** Stopping of the embedded database system (including normal stopping and forced stopping)
- **•** Execution of an operation command for the embedded database
- 3. Abnormal end

One of the following has occurred:

- **•** Abnormal termination of the embedded database system
- **•** Abnormal termination of an embedded database process
- **•** Abnormal termination of an operation command for the embedded database

*Table 1-18:* Information needed to investigate the cause of failures and how to collect that information

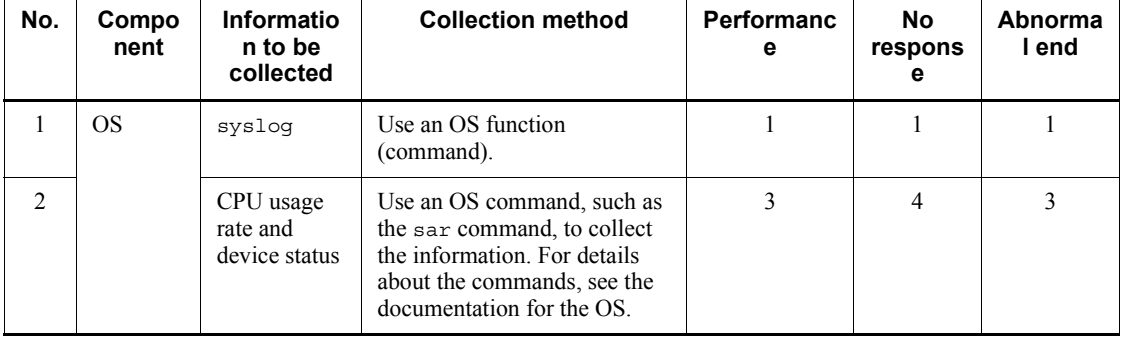

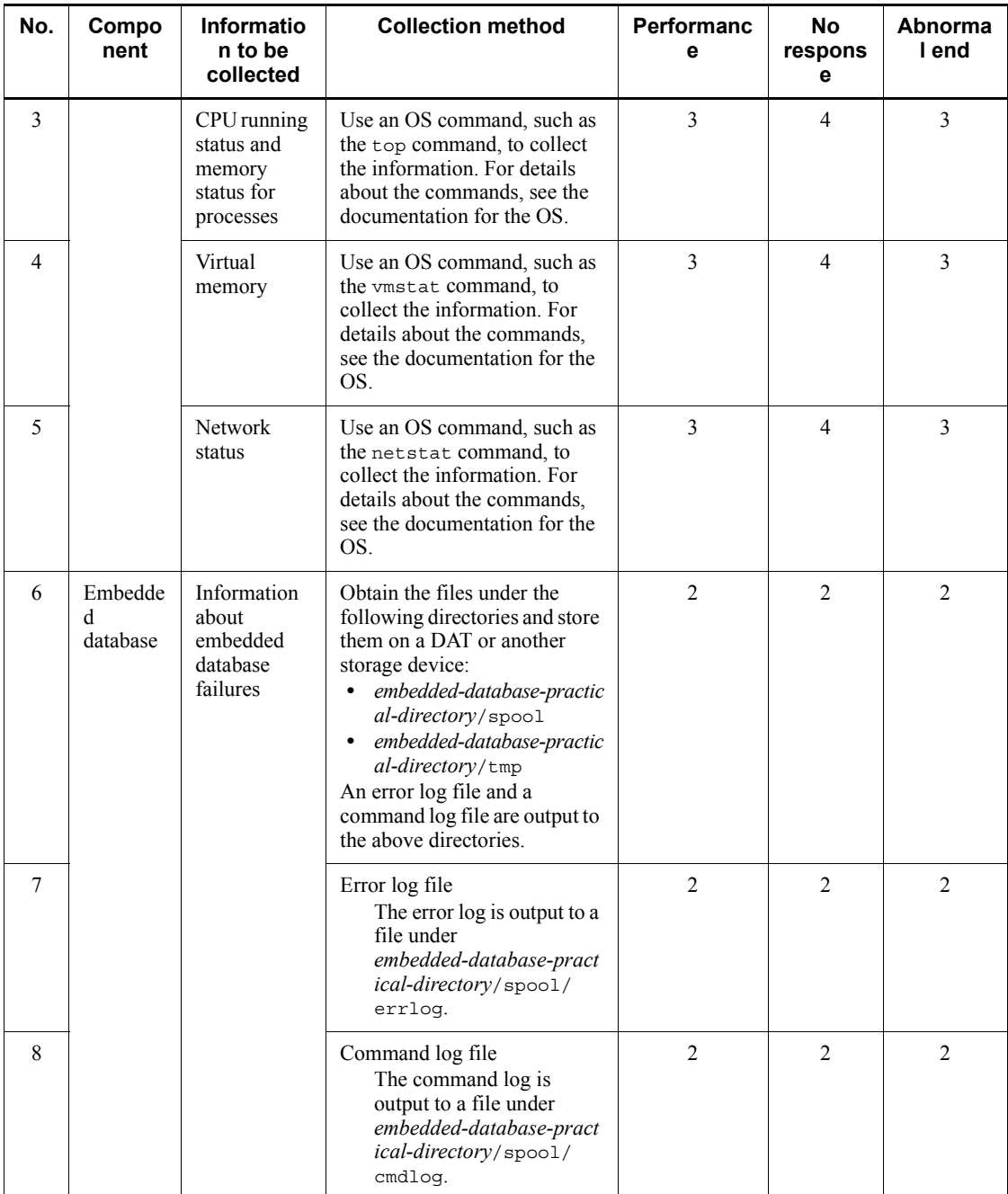

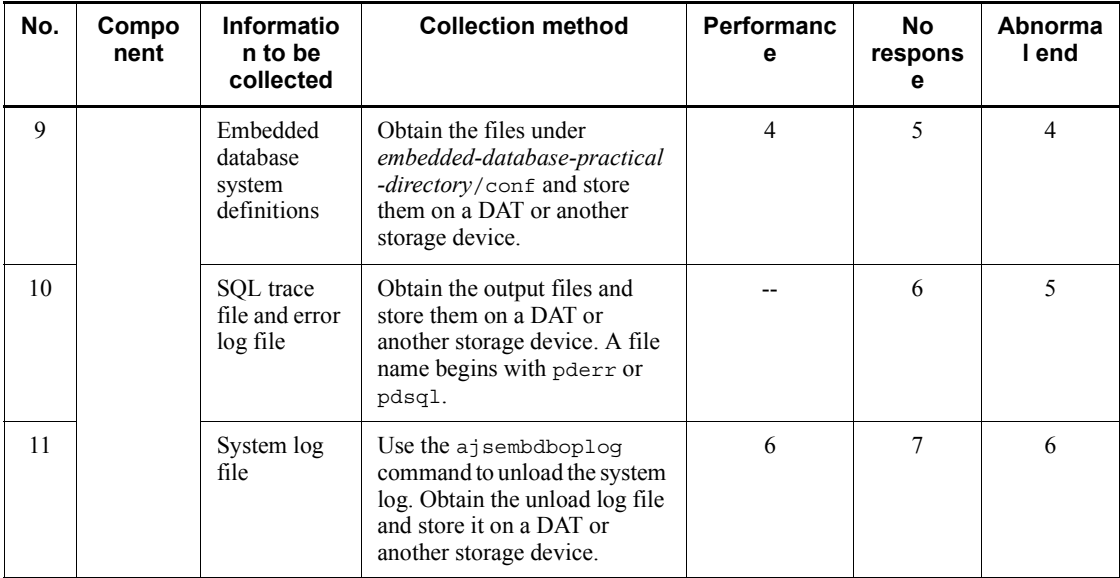

Legend:

--: Information need not be collected.

Note

The size of a file increases at a fixed rate if additional data continues to be stored in the file as a result of redirection. Because such a file takes up disk space, instead create general-purpose shell scripts, which allow files to be switched and reused after several generations.

### **(b) Information needed to re-create the embedded database environment**

If a problem occurs during operation of the embedded database, you might need to re-create the environment that produced the problem to test whether the problem is reproducible or to investigate the cause of the problem. To enable this procedure, collect the following information needed to re-create the embedded database environment.

- conf under the embedded database practical directory (if the user has changed the definition files)
- **•** Environment variables related to the embedded database
- **•** Data in the embedded database

Use the ajsembdbrorg command to collect the data in the embedded database.

To collect the information needed to re-create the embedded database environment:

1. Start the embedded database.

- 2. Execute the ajsembdbrorg command with the -k unld option specified.
- 3. Save conf under the embedded database practical directory in a folder of your choice.
- 4. Record the environment variables related to the embedded database.

For details about how to use the ajsembdbrorg command and a description of the command, see *10.2.2 Reorganizing a database* in the *Job Management Partner 1/ Automatic Job Management System 3 Administration Guide*.

# **2. Troubleshooting Typical Problems**

This chapter describes how to troubleshoot typical problems that might occur while JP1/AJS3 is being used.

- 2.1 Troubleshooting problems related to setup, service startup, and JP1/AJS3 operation
- 2.2 Troubleshooting problems related to the job execution environment
- 2.3 Troubleshooting problems related to login to JP1/AJS3 View
- 2.4 Troubleshooting problems related to login from JP1/AJS3 Console View
- 2.5 Troubleshooting problems if the status is Unknown when JP1/AJS3 Console is in monitoring mode
- 2.6 Troubleshooting problems if processing of a jobnet with a start condition is delayed
- 2.7 Troubleshooting problems related to jobs and jobnets
- 2.8 Troubleshooting problems related to the embedded database
- 2.9 Troubleshooting problems related to the execution of commands
- 2.10 Troubleshooting problems related to mail system linkage (for Windows only)
- 2.11 Troubleshooting agent failures that might affect manager processing
- 2.12 Troubleshooting problems related to invalid ISAM files

# **2.1 Troubleshooting problems related to setup, service startup, and JP1/AJS3 operation**

This section describes how to troubleshoot the problems related to setup, service startup, and JP1/AJS3 operation.

## *(1) JP1/AJS3 setup does not terminate normally*

Possible causes are as follows:

■ If the KAVU5921-E message (Environment settings or the logical host name is invalid.) is output:

JP1/Base might not have been set up, or a logical host name specified during setup for cluster operation might be invalid.

Check the setup procedure and perform it again. During setup for cluster operation, make sure that you specify both the -mh option and a logical host name in the jpqimport command.

 If the KAVU5950-E message (The same identifier or object name is already specified. (line:*line-number*)) is output:

An agent definition (\$agent), queue definition (\$queue), or exclusive execution resource definition (\$res) in the configuration definition file for the execution environment (jpqsetup.conf) for QUEUE jobs and submit jobs might be invalid.

Check the definitions in the configuration definition file for the execution environment for QUEUE jobs and submit jobs. Correct any definitions that need to be corrected, and set up JP1/AJS3 again.

The storage location of the configuration definition file for the execution environment for QUEUE jobs and submit jobs is as follows:

In Windows:

*JP1/AJS3-installation-folder*\conf\jpqsetup.conf

In UNIX:

/etc/opt/jp1ajs2/conf/jpqsetup.conf

Make sure that the definitions in the configuration definition file for the execution environment for QUEUE jobs and submit jobs meet the following conditions:

- **•** A duplicate ID is not defined in \$agent \$a*n* (*n* is an agent ID).
- **•** The same ID is not shared by def\_queue \$q*n* (*n* is a default queue ID) and \$queue \$q*n* (*n* is a queue ID).

- **•** A duplicate ID is not defined in \$queue \$q*n* (*n* is a queue ID).
- **•** A duplicate ID is not defined in \$res \$r*n* (*n* is an exclusive execution resource ID).
- **•** A duplicate agent name is not defined.
- **•** A duplicate queue name is not defined.
- **•** A duplicate exclusive execution resource name is not defined.

For details about the definitions in the configuration definition file for the execution environment for QUEUE jobs and submit jobs (jpqsetup.conf), see *jpqimport* in *3. Commands Used for Special Operation* in the manual *Job Management Partner 1/Automatic Job Management System 3 Command Reference 2*.

# *(2) A JP1/AJS3 service has not started*

Possible causes are as follows:

If the KAVU5285-E message (There is no the database table, or it is short of the system resources. (*reason-location*)) is output to the integrated trace log:

If you are using QUEUE jobs or submit jobs, the job execution environment database for QUEUE jobs and submit jobs might not have been created correctly. Use the jpqimport command to create or re-create the job execution environment database for QUEUE jobs and submit jobs. For details about how to create or re-create the database, see *2.12(2) Procedure for re-creating the execution environment database for QUEUE jobs and submit jobs*.

■ If the KAVU5284-E message (It is short of the system resources. (*reason-location*)) is output to the integrated trace log:

System resources, such as semaphores, required for JP1/AJS3 operation might not be sufficient.

Check the estimate for system resources, make sure that system resources are sufficient, and then restart JP1/AJS3.

- If you start a JP1/AJS3 service when memory is insufficient, the KAVU1203-E message (The agent process could not be started. (Reason code: 12)) or the KAVU1204-E message (The manager process could not be started. (Reason code: 12)) might be output to the integrated trace log. If either message is output, reconsider the memory estimate. If any unnecessary applications are running, stop them and restart the JP1/AJS3 service.
- When you start a JP1/AJS3 service, the KAVU1203-E message (The agent process could not be started. (Reason code: 0xffffffff)) or the

#### 2. Troubleshooting Typical Problems

KAVU1204-E message (The manager process could not be started. (Reason code: 0xffffffff)) might be output to the integrated trace log. If either message is output, initialization of the JP1/AJS3 service might have failed. Check the message that is output immediately before this message in the integrated trace log, eliminate the cause of the error , and then restart the JP1/ AJS3 service.

If you restart a JP1/AJS3 service that has terminated abnormally, the KAVU1103-I message (Process monitor (*logical-host-name*) is already running on the same host.) or the KAVU4111-E message (Job queuing control (*logical-host-name*) or jpqimport command is already running on the same host.) might be output to the integrated trace log. In this case, when the JP1/AJS3 service terminated abnormally, some of the JP1/AJS3 processes might have remained because they could not be stopped. Accordingly, perform the following procedure to forcibly terminate JP1/AJS3 processes and then restart the JP1/AJS3 service.

#### In Windows:

Use the jajs spmd status command to check the status of  $IP1/AJS3$ processes. If the submitqueue, queuea, or queuem process has not stopped, restart the system.

# In UNIX:

Use the jajs spmd status command to check the status of  $IP1/AJS3$ processes. If the jpqmon process has not stopped, execute the following command to kill the jpqagt process.

# ps -ef | grep jpqagt # kill -KILL *jpqagt-process-ID-output-by-previous-command*

Also use the jajs spmd status command to check the status of  $JPI/$ AJS3 processes.

If the jpqman hst or jpqman process has not stopped, execute the following command to kill the jpqman hst or jpqman process.

# kill -KILL *jpqman\_hst-process-ID-or-jpqman-process-ID-output-byjajs\_spmd\_status-command*

# *(3) A JP1/AJS3 service takes too much time to start*

When JP1/AJS3 starts, it requests the authentication server to perform initialization. Even if the authentication server is not running, JP1/AJS3 can still start, but startup takes time.

To prevent a slow startup, before you start JP1/AJS3, start the authentication server.

# *(4) JP1/AJS3 does not function normally*

Check for the following:

- **•** JP1/AJS3 is not in a status in which programs can stop, such as the standby, resume, and suspended status.
- **•** If you have changed the system time, make sure that you did so by using the procedure described in *8.9.3 Changing the date and time of the system* in the *Job Management Partner 1/Automatic Job Management System 3 Administration Guide*.

# **2.2 Troubleshooting problems related to the job execution environment**

This section describes how to troubleshoot the problems related to the job execution environment.

# *(1) A failure occurs on an existing agent host, or an agent host whose configuration definition can be changed is at a remote location*

Create an execution agent by using the ajsatgadd command. If you are using QUEUE jobs and submit jobs, use the jpqimport command to define the configuration of the execution environment for QUEUE jobs and submit jobs. Then use the jpqagtadd command or the jpqqueopen command to enable the new agent to be used.

If you specify 1 for the AutoCreate environment setting parameter at setup, an alternate execution agent or agent is automatically added when a job is submitted. You also can use the added alternate execution agent or agent to execute the job.

System administrators must specify the automatic definition of agents at setup to be ready for potential emergencies such as an agent host failure. If jobs are to be executed with the automatic definition of agents enabled, the user executing the jobs must be a JP1 user with JP1\_JPQ\_User permission and JP1\_JPQ\_Admin permission. Because an error could occur if any of the following conditions exists, make sure beforehand that they will not arise:

- Memory becomes insufficient.
- **•** Disk space becomes insufficient.
- **•** Access to the database fails.
- **•** An existing queue is already using the same name.
- **•** The number of agents reaches the maximum number that has been defined.
- **•** A communication error that disables connection to the manager host occurs.
- The event/action control manager process is no longer running.
- **•** Access permission for adding an execution agent or an agent has not been granted.

Use the following procedure to set the automatic definition of agents and to execute a job.

To set the automatic definition of agents:

1. Configure the AutoCreate environment setting parameter.

Specify the value for the AutoCreate environment setting parameter as follows:

"AutoCreate"=dword:1

If a failure occurs on the agent host, perform the following step:

2. Execute a job.

For JP1/AJS3 - View (for Windows):

Specify the name of the agent host to be automatically defined in **Exec-agent** in the Define Details dialog box for the job, and register the job for execution.

For the jpqjobsub command:

Specify the name of the agent host to be automatically defined in the -ah option and execute the command.

## Cautionary notes

- **•** An execution agent is added when a job is registered for execution. If the job fails, the execution agent will remain. If you want to delete the execution agent, use the ajsagtdel command.
- **•** An agent is added when a job is submitted. If the job fails, the agent will remain. If you want to delete the agent, use the jpqagtdel command.
- **•** If you want to enable the automatic definition of agents while JP1/AJS3 is running, you need to restart JP1/AJS3.

#### Supplementary note

The setting values for an automatically added execution agent and the setting values for the default queue for an agent are the same as the default setting values specified at setup. The following table lists the default setting values.

| Setting item for the execution agent           | Default value                                                        |
|------------------------------------------------|----------------------------------------------------------------------|
| Execution host name                            | Same as the execution agent name.                                    |
| Maximum number of concurrently executable jobs | $00:00-00:00=5$ (maximum of five concurrent jobs, 24<br>hours a day) |
| Job transfer restriction status                | Enabled                                                              |
| Explanation                                    | None                                                                 |

*Table 2-1:* Setting items and default values for an added execution agent

Use the ajsagtalt command to change the setting values of execution agents. For details about this command, see *ajsagtalt* in *2. Commands* in the manual *Job Management Partner 1/Automatic Job Management System 3 Command Reference 1*.

| Setting item for the default queue                                                      | Default value                                                        |
|-----------------------------------------------------------------------------------------|----------------------------------------------------------------------|
| Period for changing the concurrently executable job<br>limit and the value of the limit | $00:00-00:00=5$ (maximum of five concurrent jobs, 24<br>hours a day) |
| Maximum number of jobs                                                                  | 100                                                                  |
| Warning level for the number of jobs                                                    | 80                                                                   |
| Status of the job entrance                                                              | open                                                                 |
| Status of the job exit                                                                  | open                                                                 |
| Agent to be connected                                                                   | Local agent host                                                     |
| Priority level of the agent                                                             |                                                                      |

*Table 2-2:* Setting items and default values for an added agent and the default queue of the agent

You can use the following commands to change the setting values for an added agent and the default queue of the agent:

- **•** jpqagtalt
- **•** jpqquealt
- **•** jpqqueopen
- **•** jpqqueclose
- **•** jpqagtlink
- **•** jpqagtunlink

For details about the commands, see *3. Commands Used for Special Operation* in the manual *Job Management Partner 1/Automatic Job Management System 3 Command Reference 2*.

# **2.3 Troubleshooting problems related to login to JP1/AJS3 - View**

This section describes how to troubleshoot problems that might occur when you attempt to log in to JP1/AJS3 - View.

#### *(1) Login to JP1/AJS3 is not possible*

Possible causes are as follows:

■ If the KAVV400-E message (Cannot connect to the host (*host-name*). Detailed information: *port-number*, *IP-address*) is output:

Check the following and take appropriate actions.

- **•** Use the ping utility to ping the destination host. If pinging fails, the destination either host is not running or is unable to connect to the network.
- Check whether the JP1/AJS3 service is running on the destination host.

To check the service status:

In Windows:

In the Services dialog box or the Services window, check whether the status of the JP1/AJS3 service is **Start**. Alternatively, open the Task Manager window, and on the **Processes** page, check whether the ajsinetd process is running.

In UNIX:

Execute the ps command to check whether the ajsinetd process is running.

- **•** Check whether there is a firewall between the source and destination hosts. If there is, check whether packet filtering is configured correctly. To do so, read the explanation in *A. List of Port Numbers* in the *Job Management Partner 1/Automatic Job Management System 3 System Design (Configuration) Guide*.
- **•** Check whether the port number in the message matches the port number defined in the services file of the destination host.
- If the KAVV412-E message (The host name is specified incorrectly.) is output:

Specify settings so that the host name can be resolved.

■ If the KAVV458-E message (User mapping failed. The user was not associated with an OS user at the connection destination.) is output:

Execute the jbsgetumap command on the destination host, check the standard

#### 2. Troubleshooting Typical Problems

output data, and check the points discussed below. For details about the jbsgetumap command, see the *Job Management Partner 1/Base User's Guide*.

- **•** If the JP1 user name that you entered when you logged in to JP1/AJS3 Manager from JP1/AJS3 - View is not directed to the standard output, the user mapping settings on the destination host are invalid (no mapping is completed between JP1 users and OS users).
- **•** If anything other than \* is output as the server host name for the JP1 user name, check whether the server host name matches the name of the local host.

Also see the explanation of user mapping in the *Job Management Partner 1/ Base User's Guide*, and make sure that the name of the local host is specified correctly.

**•** Make sure that the OS user name output to the standard output is the name of an existing OS user.

Also check the following if the destination host runs on Windows:

- Make sure that the OS user name to be mapped to the JP1 user name has not been changed in the JP1/Base password management settings.

- Make sure that the password of any mapped OS user has not been changed in the OS.

- Make sure that the accounts of mapped OS users have not been locked out.
- If the KAVV459-E message (An error occurred in JP1/Base at the connection destination.) is output:

Check the following:

- **•** Make sure that the authentication server host name specified on the destination host is correct.
- **•** If the authentication server host name is correct, make sure that an authentication server is running on that host.

Note that if the local host is specified as the authentication server in a UNIX environment, you must set up JP1/Base so that JP1/Base starts as the authentication server. For details, see the explanation of the authentication server settings in the *Job Management Partner 1/Base User's Guide*.

# *(2) The connection is lost immediately after login to JP1/AJS3*

Possible causes are as follows:

 $\blacksquare$  If the KAVV401-E message (The data to the connection destination could not be sent or received.) is output:

If the destination host is a Windows host, its desktop heap area might be

insufficient.

To reduce consumption of the desktop heap area on the destination host, specify the following environment setting parameters:

- **•** REUSELOGON environment setting parameter (method for starting the logon session process)
- **•** LOGONSHMAX environment setting parameter (number of sessions sharing the logon)

For details, see *2.2 Setting up the scheduler service environment* in the *Job Management Partner 1/Automatic Job Management System 3 Configuration Guide 2*.

# **2.4 Troubleshooting problems related to login from JP1/AJS3 Console View**

This section describes the actions to be taken for messages that might appear when you attempt to log in to JP1/AJS3 Console Manager from JP1/AJS3 Console View.

# *(1) If the KAVC4501-E message (Cannot connect to the connection destination host or JP1/AJS3 Console Manager service on the connection destination host. Detailed information*

# *[(connection-destination-port-number):(connection-destination-IP-address)] is displayed*

Check the following and take action as necessary:

- **•** Use the ping utility to ping the destination host. If pinging fails, the destination host either is not running or is unable to connect to the network. Start the destination host or make it possible for the destination host to connect to the network.
- **•** Check whether the JP1/AJS3 Console Manager service is running on the destination host.

To check the service status:

In Windows:

In the Services dialog box or Services window, check whether the status of the JP1/AJS3 Console Manager service is **Start**.

In UNIX:

Execute the ps command to check whether the ajscminetd process has started.

- **•** Check whether there is a firewall between the source and destination hosts. If there is, check whether packet filtering is configured correctly.
- **•** Check whether the port number in the message matches the port number defined in the services file of the destination host.

# *(2) If the KAVC4504-E message (The host name is specified incorrectly.) is displayed*

Specify settings so that the host name can be resolved.

# *(3) If the KAVC4512-E message (The Access Control Server at the connection destination could not be connected.) is displayed*

Check whether the host name of the authentication server specified on the connection destination host is specified correctly.

If the host name of the authentication server is specified correctly, check whether the authentication server is running on the host.

Note that if the local host is specified as an authentication server in a UNIX environment, you must set up JP1/Base so that JP1/Base starts as an authentication server. For details, see the explanation of the authentication server settings in the *Job Management Partner 1/Automatic Job Management System 3 Administration Guide*.

# **2.5 Troubleshooting problems if the status is Unknown when JP1/ AJS3 Console is in monitoring mode**

This section describes the action to be taken when the status displayed in monitoring mode is *Unknown*.

Take action based on the message displayed in **Information** in the Detail Information - [AJS3 Unit Monitored Objects] dialog box.

## *(1) KAVC6xxx-E messages*

If a message from KAVC6001 to KAVC7000 appears, take the action described for the applicable message in *2.1 Messages beginning with KAVC (Messages about JP1/AJS3 Console)* in the manual *Job Management Partner 1/Automatic Job Management System 3 Messages 1*.

## *(2) KAVSxxxx-E messages*

Take the action described in the applicable message in *2.2 Messages beginning with KAVS (Messages about the scheduler)* in the manual *Job Management Partner 1/ Automatic Job Management System 3 Messages 1*.

For the following messages, take the action described.

## **(a) If the KAVS1600-E message (The specified unit name is invalid.) is displayed**

Possible causes are as follows:

- **•** The specified unit does not exist.
- **•** The user does not have the required permission for the specified unit.
- **•** The unit type of the specified unit is one of the following:
	- **•** Manager job group or manager jobnet
	- **•** Nested jobnet or job (the unit must belong to a level lower than the root jobnet)
- **•** In the user mapping settings specified on the JP1/AJS3 Console Agent host, the OS user is mapped to a JP1 user able to access from the JP1/AJS3 Console Manager host, but the OS user is not mapped to a JP1 user on the JP1/AJS3 Console Agent host.

For the AJS3 unit to be monitored, specify a unit whose status you are able to obtain.

## **(b) If the KAVS1601-E message (Requests to the specified unit could not be processed.) is displayed**

The status cannot be obtained because requests to the specified unit are not supported.
For the AJS3 unit to be monitored, specify a unit whose status you are able to obtain.

### **(c) If the KAVS1005-E message (Cannot connect to Access Control Server.) is displayed**

Possible causes are as follows:

- **•** An incorrect authentication server was specified during setup of JP1/Base on the monitored host after monitoring started.
- **•** The authentication server specified on the monitored host stopped after monitoring had started.
- **•** After monitoring started, the monitored host and the authentication server host could not connect over the network.

Eliminate the cause of the error. When this has been done, the correct status will be displayed on the monitored host the next time that the status is acquired.

# **2.6 Troubleshooting problems if processing of a jobnet with a start condition is delayed**

In some cases, when a large number of events occur unexpectedly for a specific start condition, processing is delayed because large quantities of unprocessed data are stored on the event/action control manager. For example, an operation for an event job is delayed or an event job does not end quickly even if an event that matches the specified condition occurs.

In such cases, you can end the delay by deleting the information contained in the event/ action control manager.

The following example shows how you can restore operational status if a system problem occurs:

- 1. A large number of events occur unexpectedly for a specific start condition.
- 2. The manager host slows down because there is too much data to be processed, causing other event jobs to be held in queues or other problems to occur.
- 3. The event/action control manager outputs the KAVT0333-W message to the integrated trace log.
- 4. You receive the message output in step 3, and notice that a problem has occurred on the event/action control manager.
- 5. Execute the jpomanevshow command to obtain information about the agents that frequently send data, and the start condition.
- 6. Use the information you obtain in step 5 (*unit ID*) and either of the following commands to identify the name of the jobnet related to the problem.
	- **•** ajsname command

This command outputs the unit name to the standard output file.

**•** jpomanjobshow command

This command outputs a list of event jobs being executed on the manager to the standard output file.

7. Forcibly terminate the start condition identified in step 6.

If the termination is successful, troubleshooting ends here.

- 8. If the termination fails or if the start condition is not identified in step 6, halt restoration while JP1/AJS3 is running, and stop the JP1/AJS3 service.
- 9. Execute the jpomanevreset command for the agent on which the problem occurred, and restore the event/action control manager.

- 10. If you use the jpomanevreset command to continue the event job or the start condition, eliminate the cause of the problem in step 1 on the applicable agent host.
- 11. Start the JP1/AJS3 service.

For details about the commands, see *2. Commands* in the manual *Job Management Partner 1/Automatic Job Management System 3 Command Reference 1*.

# **2.7 Troubleshooting problems related to jobs and jobnets**

This section describes how to troubleshoot problems related to jobs and jobnets.

## **2.7.1 Troubleshooting problems related to the registration of jobs and jobnets for execution**

If an error occurs during registration for execution, the following schedule rules might be specified for the root jobnet. Do not specify these schedule rules.

- **•** A past date is specified as a start date, and no processing cycle is set in the schedule rule.
- An invalid date (for example, 2/30) is specified as a start date in the schedule rule.
- **•** A closed day is specified as a start date in the schedule rule, but no closed day is specified in the calendar definition to be used.
- **•** A closed day is specified as a start date in the schedule rule, but **Do not execute** is specified as the substitute schedule method for closed day jobs.
- **Do not execute** is specified as the substitute schedule method for closed day jobs in the schedule rule, but closed days are specified in all the calendar definitions to be used.
- **•** The same schedule rule as that for a jobnet specified in the exclusive schedule is set. (All planned executions must be in the exclusive schedule.)
- **•** A definition that disables calculation of the same execution date from the schedule rule number that corresponds to a schedule rule number of an upper level jobnet is created.
- **•** If an invalid unit, such as one that does not exist, is specified in a job group or exclusive schedule that references the calendar, the status of the jobnet becomes *shutdown* status.
- **•** For a schedule that is planned to be executed soon, the schedule is changed dynamically according to the status and time so that the planned execution might not be carried out as scheduled.

If any of the above schedules is set in a nested jobnet, the jobnet is handled as *Not sched. to exec.*, and execution does not occur until the status is temporarily changed.

# **2.7.2 Troubleshooting problems related to standard jobs, action jobs, and custom jobs**

This subsection describes how to troubleshoot problems that might occur when you execute standard jobs, action jobs, and custom jobs.

## *(1) Executing a standard job, action job, or custom job results in a startup failure*

Possible causes are as follows:

- An NFS-mounted directory is used in the following definition parameters:
	- **•** Standard output file name for the job
	- Standard error output file name for the job
	- **•** Work path for the job
	- **•** Work directory for job environment settings
	- **•** Home directory of the execution OS user

If you use an NFS-mounted directory in any of the above definition parameters, job startup might fail.

If a job fails to start, check whether you can access the file or directory specified in the above definition parameters by using the account for the JP1/AJS3 service. If you cannot access the file or directory, change the permission for the file or directory so that you can use the account for the JP1/AJS3 service to access the file or directory. Alternatively, move the file to a directory that you can access from the JP1/AJS3 service.

- For queueless jobs (PC jobs, Unix jobs, and actions jobs for which **Queueless Agent** is specified in **Exec. Service**), host names specified in **Exec-agent** are case sensitive. Make sure that the host names specified on the hosts that execute queueless jobs are correctly specified in **Exec-agent**.
- If the KAVU4571-W message (The user mapping (*JP1-user-name*) at the agent (*agent-host-name*) failed.) is output to the integrated trace log:

User mapping might not be specified correctly. For example, user mapping might not be specified on the host that executes a job, or the specified JP1 user or execution user might not be registered.

Check the user mapping settings, and re-execute (re-register) the job.

 If the KAVU4580-W message (The user (*user-name*) does not have administrator permission at the agent (*agent-host-name*).) is output to the integrated trace log (for UNIX only):

An execution user without superuser permission might have attempted to execute a job with job execution priority 4 or 5.

To execute a job with job execution priority 4 of 5 in UNIX, the execution user must have superuser permission (root user).

In Windows, however, the execution user does not need to be a member of the Administrators group to execute a job with job execution priority 4 or 5.

 If the KAVU4512-W message (The specified queue (*queue-name*) does not exist.) or the KAVU4511-W message (The specified agent (*agent-host-name*) does not exist.) is output to the integrated trace log:

The name of the specified execution host or queue for the QUEUE job or submit job might be invalid.

Check whether the execution environment has been created correctly for the QUEUE job or submit job.

To check, execute the jpqexport command and output the agent name (job execution host name) or queue name that is currently defined to a file. Agent names are not case sensitive. Queue names are case sensitive.

After checking the agent name and the queue name, re-execute (re-register) the QUEUE job or submit job.

■ If the KAVU4514-W message (The job cannot be registered because the entrance to queue (*queue-name*) is closed.) is output to the integrated trace log:

The queue might not be ready to accept the QUEUE job or submit job.

Execute the jpqqueshow command to check the status (ENTRYSTATUS) of the job entrance of the queue. To check the status of the job entrance of the default queue for an agent, specify the agent host name with the -ah option specified. To check the status of the job entrance of other queues, specify the queue name with the -q option specified.

If the job entrance is closed (when ENTRYSTATUS:CLOSE is specified), execute the jpqqueopen command to open the job entrance.

■ If the KAVU4515-W message (The job cannot be registered because the queue (*queue-name*) reached the maximum number of jobs (*maximum-number*).) is output to the integrated trace log:

The number of QUEUE jobs or submit jobs might have reached the maximum number that can be queued.

Execute the jpqqueshow command to check the maximum number (MAXQUEUE) for QUEUE jobs or submit jobs. During operation, make sure that the number of QUEUE jobs or submit jobs stays below the maximum number.

To change the maximum value for QUEUE jobs and submit jobs, use either the jpqquealt command to change the maximum number of jobs in a queue, or the jpqimport command to re-create the job execution environment database for QUEUE jobs and submit jobs. For details about how to re-create the database, see *2.12(2) Procedure for re-creating the execution environment database for QUEUE jobs and submit jobs*.

■ If the KAVU4520-W message (The job cannot be registered because the

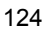

system already reached the maximum number of jobs (*maximum-number*), as stipulated in environment setting (*logical-host-name*).) is output to the integrated trace log:

The number of QUEUE jobs or submit jobs might have reached the maximum number that can be queued in the system.

The maximum number of jobs allowed in the system is specified in the MaximumContentJob environment setting parameter.

During operation, make sure that the number of QUEUE jobs and submit jobs stays below the maximum number of jobs allowed in the system.

If you want to change the maximum number of jobs allowed in the system, see the *Release Notes*, and specify an appropriate value.

■ If the KAVU3586-W message (The privilege for service account was not set.) or the KAVU3571-W message (User mapping (*JP1-user-name*) failed.) is output to the integrated trace log (for Windows only):

The JP1/AJS3 service account might not be set up as a user account. In addition, the user account might not have the necessary permissions.

Set up the JP1/AJS3 service account as a user account and grant the necessary permissions. For details about setting up accounts for JP1/AJS3 services, see *4.2 JP1/AJS3 service settings* in the *Job Management Partner 1/Automatic Job Management System 3 System Design (Configuration) Guide*. If you change the JP1/AJS3 service account, restart the JP1/AJS3 services.

■ If the KAVU4581-W message (The execution file (*file-name*) at the agent (*agent-host-name*) is not an executable file.) is output to the integrated trace log:

The application file name associated with the file type might contain a space character.

In Windows Explorer, click **View** and then **Options** to display the Options dialog box. On the **File Types** page of the dialog box, check the associated application. If the application name contains a space character, enclose the file name in double quotation marks (").

 If the KAVU4531-W message (The agent (*agent-host-name*) host name might be invalid.) is output to the integrated trace log:

The agent host name might be invalid, or resolution of the agent host name to an IP address might not be possible.

Check whether the agent host name is valid. Also check the hosts file to make sure that the host name can be resolved to an IP address.

■ If the KAVU4530-W message (The agent (*agent-host-name*) might have

stopped, or an obstacle might have occurred.) is output to the integrated trace log:

The JP1/AJS3 service on the agent (job execution host) or the computer itself might have stopped, or a network error might have occurred.

Check the status of the agent, JP1/AJS3 service, and network.

 If the KAVU3521-W message (The job (*job-number*) process could not be generated. (reason code:*reason-code*)) is output to the integrated trace log:

An attempt to start the job might have failed because of insufficient memory.

Check the memory size estimate.

■ If the KAVU4597-W message (A missed job at the agent (*agent-host-name*) was forcibly terminated.) or the KAVU4538-W message (The status of job (*job-number*) missed at the agent (*agent-host-name*) was changed to recovered (*status*).) is output to the integrated trace log:

The above messages are output in the following cases:

- **•** When a job is being executed on JP1/AJS3 Manager, the JP1/AJS3 Manager host or a JP1/AJS3 process goes down, after which JP1/AJS3 - Manager is restarted.
- **•** When a job is being executed on a remote execution host (agent), the execution host or a JP1/AJS3 process goes down, after which JP1/AJS3 on the execution host is restarted.
- **•** When a job is being executed on a remote execution host (agent), the JP1/ AJS3 - Manager host and then the execution host go down, after which the JP1/AJS3 - Manager host and the execution host are restarted.

For QUEUE jobs and submit jobs, if a job is forcibly ended without its end status being reflected in the job execution environment database, the end status of the job becomes unknown, and a KAVU4597-W message or a KAVU4538-W message is output.

Register the applicable jobnet or job for re-execution as needed.

■ If the KAVU4546-W message (The PATH variable could not be acquired at the agent (*agent-host-name*).) is output to the integrated trace log (for UNIX only):

Check the login script of the execution OS user for any condition that causes processing to end prematurely.

If the login script contains any entries unnecessary for job execution by JP1/AJS3, either delete them, or skip them by appropriately specifying the JP1JobID environment variable.

■ If the KAVU5282-W message (A system call error occurred during a database process. (module:*reason-location*[*reason-code*],reason code:*reason-code*)) is output to the integrated trace log:

The number of job information items regarding QUEUE jobs and submit jobs might have exceeded 200,000.

Use the following procedure to change the number of days for retaining job information, and re-create the job execution environment database for QUEUE jobs and submit jobs.

To re-create the job execution environment database:

- 1. Change the number of days for retaining job information.
	- Specify a number of days so that the number of job information items will not exceed 200,000.

Use the jajs config command to specify the PreserveTerm environment setting parameter.

- 2. Use the jpqimport command to re-create the job execution environment database for QUEUE jobs and submit jobs.
- If the KAVU3577-W message (A system call (*function-name*) error occurred in a job execution process. (reason code:*reason-code*)) is output to the integrated trace log (for UNIX only):

The directory specified in the work path for job execution might not be treated as the current directory. The directory specified in the work path is the directory that operates as the current directory.

- If the KAVU4548-W message (The temporary file at the agent (*agent-host-name*) cannot be accessed.) or the KAVU4583-W message (The execution shell is missing at the agent (*agent-host-name*).) is output to the integrated trace log, the OS user mapped to the JP1 user might not be able to log in to the OS. If a message is output, check the following:
	- **•** If the KAVU4548-W message is output

Check whether the home directory specified in /etc/passwd exists.

**•** If the KAVU4583-W message is output

Check whether the login shell specified in /etc/passwd exists.

■ If the KAVU7533-E message (The execution user (*user-name*) mapped from JP1 user (host name = *host-name*,JP1 user = *user-name*) is invalid. (Reason code: 1326)) is output to the integrated trace log, in Windows, the access token of the OS user who executed the job might not have been obtained. Possible causes are as follows:

- **•** The access token could not be obtained because of a temporary error in the Win32API functions.
- **•** If the user who executed the job is a domain user, the domain user could not log on temporarily because the domain controller was not running or for another reason. During JP1/AJS3 operation, an access token is obtained when a job is executed. However, JP1/AJS3 is not aware of the number and status of domain controllers at that point. You must therefore be careful when you restart a domain controller while a job is being executed.

To avoid the above situations that temporarily prevent an access token from being obtained, you can specify settings to enable the reuse of access tokens. Doing so reduces the number of times required to obtain access tokens to a minimum and the number of such errors. For details, see *6.2.17 Reusing access tokens for job execution* in the *Job Management Partner 1/Automatic Job Management System 3 Configuration Guide 1*.

Also note that when you reuse access tokens, the method of using the desktop heap changes.

Thoroughly verify operation of the entire system to avoid any problems. For details, see *6.2.17(3) Notes* in the *Job Management Partner 1/Automatic Job Management System 3 Configuration Guide 1*. For details about access tokens, see *5.3.1 User account for job execution* in the manual *Job Management Partner 1/Automatic Job Management System 3 Overview* as well.

## *(2) Executing a standard job, action job, or custom job results in an abnormal end*

Possible causes are as follows:

 An environment variable used in executing the job might be invalid. There are two types of environment variables: those that are defined directly in a job and those that are specified in an environment variable file.

To check whether inappropriate environment variables are being used, see *1.4 Environment variables* in the manual *Job Management Partner 1/Automatic Job Management System 3 Command Reference 1*.

A file name specified in a job might be invalid.

Check the following regarding file names:

- **•** Each job execution file name (execution file name for Windows and script file name for UNIX), environment variable file name, standard input file name, standard output file name, and standard error output file name must be unique. (An exception is that the standard output file name and the standard error output file name can have the same name).
- **•** The standard output file name and the standard error output file name must

be different for jobs that are executed concurrently.

 $\blacksquare$  The settings in /etc/logingroup might be invalid (when the execution host is HP-UX).

If an OS user who executes a job belongs to multiple groups and needs to access multiple groups, login groups must be specified in /etc/logingroup. If login groups are not specified in /etc/logingroup, only those group IDs defined in /etc/passwd are valid. Any group IDs not defined in /etc/passwd are invalid. For example, if an OS user named jp1user belongs to groups A and B (group A is defined in /etc/passwd and group B is not defined in /etc/ passwd), the OS user cannot reference the files of group B. To enable access to multiple groups, copy the group definition in /etc/group to /etc/ logingroup, or create a symbolic link between /etc/group and /etc/ logingroup. For details, see the documentation for the OS.

- The following commands might not operate correctly, as described below (when the execution host is Windows):
	- When a job containing the net use command is executed, an attempt to disconnect a network folder fails.

Two measures are available for handling this problem.

The first is to specify the net use command in a single batch file that is used to connect and disconnect network folders.

The second is to change the account for the applicable JP1/AJS3 service to a user account and execute the job containing the net use command with the new account for the JP1/AJS3 service (user account). For details about how to change the account for a JP1/AJS3 service to a user account, also see *4.2.3 Changing the JP1/AJS3 service settings (Windows only)* in the *Job Management Partner 1/Automatic Job Management System 3 System Design (Configuration) Guide*.

When a job containing the  $ftp$  command is executed, standard output data is not output.

Two measures are available for handling this problem.

The first is to specify the  $-v$  option in the  $ftp$  command.

The second is to specify CON as the standard input file name, standard output file name, and standard error output file name when you define the job. If you specify CON for these file names, data is output to the standard output file and standard error output file. However, the standard error output messages related to the job are not output to JP1/AJS3 - View when you use JP1/AJS3 - View to display the detailed execution results. In addition, you cannot use the jpqjobget command to obtain information from the standard output file and the standard error output file.

#### Cautionary note

If the same problem occurs when you use a command other than the  $f_{\text{tp}}$ command, specify CON as described above.

• When a job containing a command other than those described above is executed, the job does not run correctly.

JP1/AJS3 jobs are executed as *services* that are independent of the logon session of OS users so that JP1/AJS3 jobs can be executed even if an OS user has not logged on to Windows. Accordingly, the execution results of jobs might not be the same when JP1/AJS3 is used to execute the jobs and when the Command Prompt window is used to execute the jobs.

You can use the AT command or Task Scheduler provided by Windows to check whether jobs are executed correctly from a Windows service (at this time, the Schedule service or the Task Scheduler service of Windows starts the jobs). If a job does not run correctly from a Windows service, it will not run correctly from a JP1/AJS3 service, either. In such cases, you must check the commands and programs used in the job, and correct them if necessary.

The verification procedure is as follows when the browser is Internet Explorer 4.0 or later.

When using Internet Explorer 4.0 or later

To check the commands and programs used in a job:

1. In Windows, open the Services dialog box, and clear the **Enable Service to interact with Desktop** check box for the Task Scheduler service.

2. Restart the Task Scheduler service.

3. On the desktop, click the **My Computer** icon and open the **Scheduled Tasks** folder.

4. Use the wizard to set up a task.

When you set up the task, specify the job to be executed and the account of the execution user.

5. Check the execution result of the job.

Note that the Schedule service, the Task Scheduler service, and the JP1/AJS3 service generate job processes in slightly different ways. Therefore, even if a job does not run correctly when JP1/AJS3 is used, it might run correctly when a Windows service is used. For example, JP1/AJS3 might not be able to reference the information about the printers and applications specified in the logon session of an OS user if the information is stored in the registry. This is so even if the account of the OS user is specified for the execution user of the job, (sometimes with result the printing to a printer from the job,

or application startup is not done correctly). In such cases, the OS user who executes the job must log on to Windows (execution host of JP1/AJS3) and execute the job.

Alternatively, specify the necessary settings as described in *6.2.16 Executing a job that requires a user profile* in the *Job Management Partner 1/ Automatic Job Management System 3 Configuration Guide 1*.

If you want to grant only users of the local server the access permissions for execution users, specify OS users in *server-name*\*user-name* format.

■ Job startup might fail because memory is insufficient.

Check the memory size estimate.

- If the following messages are output to the integrated trace log (for Windows only):
	- **•** KAVU4254-E message (It cannot access the database (*logical-host-name*). (reason code:*reason-code*))
	- **•** KAVU5287-E message (The database table is locked. (*reason-location*))

These messages appear if the ISAM files for the job execution environment cannot be accessed when a QUEUE job or a submit job is executed. Make sure that the following are not executed simultaneously:

- Data collection tool 04.bat of JP1/AJS3
- **•** A command that operates on the ISAM database, such as a command that verifies or condenses the ISAM database for JP1/Base or JP1/AJS3 (except for the jpqdbcond -L command)
- **•** A backup program

Additionally to the above, the same problem might occur if a program is executed to open the database file for the job execution environment for QUEUE jobs and submit jobs in exclusive mode or in share mode in which only reading of files is shared. When you schedule this type of task, schedule it so that it will not be executed while jobs are being run.

- If the following messages are output to the integrated trace log (for UNIX only):
	- **•** KAVU4547-W message (You are not authorized to access the temporary file at the agent (*agent-host-name*).)
	- **•** KAVU4560-W message (You lack access permission for the standard output file (*file-name*) at the agent (*agent-host-name*).)
	- **•** KAVU4563-W message (You lack access permission for the standard error output file (*file-name*) at the agent

#### (*agent-host-name*).)

If the KAVU4547-W message is output, the owner group of the work directory might be the secondary group of the job execution user, and the permission for the work directory might be 770 (the work directory is specified in the WorkPath environment setting parameter in the

[JP1\_DEFAULT\JP1NBQAGENT\Process] definition key).

If the KAVU4660-W or KAVU4563-W message is output, the owner group of the directory containing the specified file (*file-name* in the messages) might be the secondary group of the job execution user, and the permission for the directory might be 770.

Take one of the following actions:

- **•** If the KAVU4547-W message is output, change the access permission for the work directory so that the secondary group can access the directory.
- Change the permission for the directory containing the specified file to one that allows the secondary group to access the directory. Also, change the permission for the specified file to one that allows the secondary group to read and write to the file.
- **•** Change the owner group of the directory and the specified file from the secondary group to the primary group of the job execution user.
- **•** Enable the necessary options as specified in *14.2.18 Enabling the file access permission check for the ACL and secondary group settings during job execution* in the *Job Management Partner 1/Automatic Job Management System 3 Configuration Guide 1*.
- If the KAVU4551-W message (You are not authorized to access the execution file (*file-name*) at the agent (*agent-host-name*).) is output to the integrated trace log (for UNIX only):

The owner group of the directory containing the specified execution file (*file-name* in the message) might be the secondary group of the job execution user and the permission might be 770.

Take one of the following actions:

- Change the permission for the directory containing the specified file to 777, and change the permission for the specified file to 774.
- **•** Change the owner group of the directory and the specified file from the secondary group to the primary group of the job execution user.
- **•** Enable the necessary options as described in *14.2.18 Enabling the file access permission check for the ACL and secondary group settings during job execution* in the *Job Management Partner 1/Automatic Job Management System 3 Configuration Guide 1*.

Sometimes, the execution file name of a job cannot be correctly determined.

In UNIX:

When  $\beta$  (script file name) is referenced in a script file,  $\beta$  o might be replaced by a script file name beginning with JPQ\_EXEC\_ instead of the script file name specified in the job definition.

This file name is the name of a script file that is temporarily created by JP1/AJS3 in the following cases (the script file is created in the work path that is used when the job is executed):

- **•** You execute a job containing the command that is specified in **Command statement** on the **Definition** page in the Define Details - [UNIX Job] dialog box of JP1/AJS3 - View.
- **•** You execute a script file whose name does not begin with #! *shell-name* in **Script file name** on the **Definition** page in the Define Details - [UNIX Job] dialog box of JP1/AJS3 - View<sup>#</sup>.
- **•** You execute a script file whose name does not begin with #! *shell-name* in the -sc option of the jpqjobsub command.
- #

If the name of the execution shell is not written on the first line of the script file specified in **Script file name**, JP1/AJS3 creates a temporary script file with the execution shell name added to the first line, and executes the file as a job.

If you specify a command in **Command statement** and a script file name in **Script file name** at the same time, the specified command and script file name are merged into a temporary file in the sequence command and then script file name. Therefore, when a command is specified in **Command statement**, a temporary file is created regardless of whether an execution shell name is written in a script file (a temporary file is also created if a tab or space character is specified in **Command statement**).

To avoid creating temporary script files, define jobs so that none of the above conditions arise.

In Windows:

When the first argument ( $\ˆ$  in a batch file) in an execution file for Windows is referenced, the first argument might not be replaced by the execution file name specified in the job definition. This is because execution file names are converted to short file names in 8.3 format when JP1/AJS3 starts jobs.

To start a job without converting the execution file name in 8.3 format, see *6.2.15 Executing a job by using a long file name* in the *Job Management Partner 1/*

#### *Automatic Job Management System 3 Configuration Guide 1*.

- If the following message is output to the integrated trace  $log (for Windows only)$ :
	- **•** KAVU7533-E message (The execution user (*user-name*) mapped from JP1 user (host name = *host-name*, JP1 user name = *user-name*) is invalid. (reason code: 1792).)

If you execute a job with a user account that is different from the account for the JP1/AJS3 service and the Net Logon service is not running, this message might be output and the job might end abnormally. If this message appears, check whether the Net Logon service is running.

- If either of the following error messages is displayed when a job ends abnormally (for Windows only):
	- The job ends abnormally with end code 259 or -1, and the following message is output:

KAVU3284-W message (A system call error occurred in the internal process (*logical-host-name*). (module:*reason-location*[*reason-location*], reason code = 0x2013000a))

**•** The job ends abnormally, and the following message output to the standard error output for the job:

The process cannot access the file. The file is being used by another process.

The above might occur when both of the following conditions exist:

1. When you register a job, a standard output file or standard error output file is explicitly specified by using either of the following methods:

- The file is specified in the detailed definition of the job.

- The file is specified in the job execution control command when you register the job.

2. Either of the following occurs for the file specified in step 1:

- In the program to be executed as a job, the file is opened with a function when the object-sharing method is either read-protected or write-protected.

- In the batch file to be executed as a job, the file is opened by using redirection.

As the standard output file or standard error output file when you register a job, do not specify a file opened from within a program executed as a job or opened by redirection from a batch fie. However, if the file is opened from within the program by using a function call, you can get around the problem by opening the

file with a setting that permits shared reading or shared writing.

- If either of the following messages is output to the integrated trace  $log$ :
	- **•** KAVU5501-E message (*message-from-database-system*)
	- **•** KAVU5290-E message (The database file size is larger than the limit, or memory could not be allocated. (reason location: *reason-location* [*reason-location*], reason number: *reason-number*))

An ISAM file might be invalid.

These errors might occur if you perform one of the following operations:

- **•** You forcibly shut down the system or turn off the power while the JP1/AJS3 service is still running.
- **•** You attempt to write to an ISAM file when there is insufficient disk space.

Check the status of the ISAM files. If an ISAM file is invalid, create the file again. For details about how to check the status of ISAM files and re-create them, see *2.12 Troubleshooting problems related to invalid ISAM files*.

When you execute a job on an execution host running AIX, the resource limits defined for the user executing the job might not take effect. This could cause the job to end abnormally due to insufficient resources.

In AIX, when you define resource limits in /etc/security/limits for the user executing a job, the values will not take effect when the job is executed. Therefore, define the resource limits for the user (root) who starts JP1/AJS3.

For details, see *Resource limits when Unix jobs are executed* in *7.4 Notes on using Unix jobs* in the *Job Management Partner 1/Automatic Job Management System 3 System Design (Work Tasks) Guide*.

#### *(3) The status of a standard job, action job, or custom job does not change*

Possible causes are as follows:

 If the KAVU3531-W message (The manager (*logical-host-name*) host name might be invalid.) is output to the integrated trace log:

The host name of the manager might be invalid, or the host name might not be resolved to an IP address.

Check whether the host name of the manager is valid. Also check the hosts file to make sure that the host name can be resolved to an IP address. If a DNS server is used, specify settings so that FQDN-format host names will be resolved to IP addresses.

■ The number of currently running jobs might have reached the maximum number of concurrently executable jobs.

Execute the a j sagt show command to check the number of currently running  $jobs (JOB)$  and the maximum number of concurrently executable jobs ( $CON-EXE$ ).

Specify the maximum number of concurrently executable jobs taking into considering the execution time of jobs and the number of jobs to be executed per unit time. To change the maximum number of concurrently executable jobs, use the ajsagtalt command.

For details about this command, see *ajsagtshow* in *2. Commands* in the manual *Job Management Partner 1/Automatic Job Management System 3 Command Reference 1*.

To determine whether the maximum number of concurrently executable jobs has been reached when job execution takes too much time or you cannot register a job, you can specify settings beforehand that output an appropriate message to the integrated trace log. For details about how to specify these settings, see *6.2.13 Outputting a message that reports that the maximum number of concurrently executable jobs has been reached* in the *Job Management Partner 1/Automatic Job Management System 3 Configuration Guide 1* (for Windows) or *14.2.13 Outputting a message that reports that the maximum number of concurrently executable jobs has been reached* in the *Job Management Partner 1/Automatic Job Management System 3 Configuration Guide 1* (for UNIX).

■ While JP1/AJS3 was running, a backup program might have been executed to make backup copies of files and directories used by JP1/AJS3.

Do not execute a backup program while JP1/AJS3 is running.

## *(4) Registering a standard job, action job or custom job, or manipulating a queue results in an access permission error*

An invalid access permission has been set for the JP1/Base authentication server.

Specify the correct access permission for the JP1\_Queue resource group. Registering jobs and manipulating queues require one of the following permissions: JP1\_JPQ\_Admin, JP1\_JPQ\_Operator, and JP1\_JPQ\_User.

### *(5) The shell does not read environment variables (AIX only)*

In AIX, the information in /etc/environment is not inherited.

See the explanation in *12.4.1 Changing the login scripts* in the *Job Management Partner 1/Automatic Job Management System 3 Configuration Guide 1*, and change the login script. The following example shows how to change the login script:

```
if \left\{ \frac{s}{JP1Job1D:-"''} \right\} := " " ' ]; then
  . /etc/environment
fi
```
After /etc/environment has been read, execute the export command for the environment variable to be specified.

Cautionary notes

- The above setting is valid only for sh (.profile). It is invalid for other shell scripts such as csh.
- When you specify the above setting, /etc/environment is read into the login script, possibly causing and the setting sequence of the information to change. Therefore, when you add processing that reads /etc/ environment into the login script, check whether the environment variables set in /etc/environment are also specified in the login script. In addition, be careful about where you add /etc/environment. We recommend that you set the login script to read /etc/environment at the beginning of the login script.

## *(6) A job ends normally without executing the job process*

In UNIX, JP1/AJS3 executes the login script when it executes a job. When the login script contains a command that ends the login script, such as the exit command shown below, the job ends normally before the job process is executed.

/usr/bin/sh ; exit

To avoid premature ending of the job, change the login script so that the exit command is not executed.

For details about how to change the login script, see *12.4.1 Changing the login scripts* in the *Job Management Partner 1/Automatic Job Management System 3 Configuration Guide 1*.

## **2.7.3 Troubleshooting problems related to action jobs**

This subsection describes how to troubleshoot problems that are specific to action jobs.

## *(1) Execution of an action job fails at startup*

Check whether the platform defined for the action job is the same as that defined for the agent that executes the action job. If the agent platform is different, change it to the platform defined for the action job.

## *(2) Execution of an action job results in display of an error message (for example, "DLL not found") on the execution host*

A program needed to run an action job for message queue linkage or MSMQ linkage might not be installed on the host that executes the job.

Check whether the environment for the execution host is correct.

# **2.7.4 Troubleshooting problems related to event jobs**

This subsection describes how to troubleshoot problems that are specific to event jobs.

## *(1) Condition not satisfied, although the specified host name is correct for JP1 event reception monitoring*

An event server name has been specified as the host name in a JP1 event.

Check whether the event server name is the same as the name specified in the event service definition. Note that the host name in a JP1 event is case sensitive.

### *(2) When an event reception job is used, a condition match occurs on an unexpected event*

When a JP1 event reception monitoring job, a log file monitoring job, and a Windows event log monitoring job are defined, character strings are specified for the following items:

JP1 event reception monitoring job:

Event issuer user name

Event issuer group name

Event issuer host name

Message

Event details

Extended attribute (if required)

Log file monitoring job:

Trap data

Data other than log information

Windows event log monitoring job:

Description

Partial matching is used for the character strings specified for the above items. Check whether a partial match has occurred for the specified character string.

If you want to find an exact match, use a regular expression. For example, if you want to find an exact match of spring as the event issuing host name, specify  $\gamma$ spring\$ in Windows.

For details about regular expressions in Windows, see the *Job Management Partner 1/ Base User's Guide*. For details about regular expressions in UNIX, see the UNIX documentation.

# **2.7.5 Troubleshooting problems related to jobnet connectors**

This subsection describes how to troubleshoot problems related to jobnet connectors.

#### *(1) A Jobnet connector does not terminate*

Use the jobnet monitor or another method to check the execution status of the connection destination jobnet. If the status of that jobnet is *Ended normally*, *Ended abnormally*, or *Ended with warning*, a failure might have occurred. If the status is different from the above, the jobnet connector is waiting for a jobnet to end at the connection destination (the normal status).

If you want to advance the execution without waiting for the jobnet to end at the connection destination, change the status of the jobnet connector to *Ended normally*. Note, however, that the status of the jobnet connector and the status of the connection destination jobnet no longer match.

When the connection destination jobnet ends, use the messages output to the integrated trace log, and to the Windows event log or to syslog, to eliminate the cause of the failure. Next, re-execute the connection destination jobnet. When you re-execute the connection destination jobnet, generations are connected between the jobnet containing the jobnet connector and the connection destination jobnet, resulting in normal operation of the jobnet connector. For details about connecting generations, see *2.2.4(2) Rules governing connections between jobnet connectors and connection-destination jobnets* in the *Job Management Partner 1/Automatic Job Management System 3 System Design (Work Tasks) Guide*.

If you want to advance the execution of the jobnet connector without re-executing the connection destination jobnet, change the status of the jobnet connector to *Ended normally*. Note, however, that the status of the jobnet connector and the status of the jobnet on the connection destination will no longer match.

### *(2) A connection destination jobnet does not start after the scheduled start time is reached*

Use the jobnet monitor or another method to check the execution status of the jobnet containing the jobnet connector. When the execution order control method is set to synchronous and the jobnet connector is waiting, the jobnet status is normal. If the jobnet connector is executing, a failure might have occurred.

When the execution order control method is set to synchronous and you want to start executing the connection destination jobnet without waiting for the jobnet connector to start, temporarily change the execution order control method to asynchronous.

# **2.8 Troubleshooting problems related to the embedded database**

This section describes how to troubleshoot problems that might occur when the embedded database is being used.

## **2.8.1 Embedded database processing when a problem occurs and the action to be taken by the embedded database system administrator**

This subsection describes the following items related to the processing of the embedded database when a problem occurs, and the action to be taken by the embedded database system administrator.

## *(1) The responsibilities of the embedded database system administrator when a problem occurs*

When a problem occurs, the embedded database system administrator collects the troubleshooting information output to the following locations:

In Windows:

- **•** Files under *embedded-database-practical-directory*\spool
- **•** Files under *embedded-database-practical- directory*\tmp
- **•** Files under *embedded-database-practical- directory*\uxpldir
- **•** Windows event log

In UNIX:

- **•** Files under *embedded-database-practical-directory*/spool
- **•** Files under *embedded-database-practical-directory*/tmp
- **•** syslog

In Windows Server 2003, either back up or print the contents of any Dr. Watson log files that have been output.

### Remarks

The information required to troubleshoot a problem is described in *2.8.7 Information to be collected*. The embedded database system administrator must refer to this information when troubleshooting.

### *(2) The information obtained by the embedded database when a problem occurs*

The following table describes the troubleshooting information obtained by the embedded database when a problem occurs.

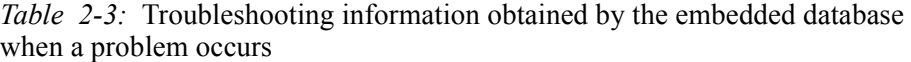

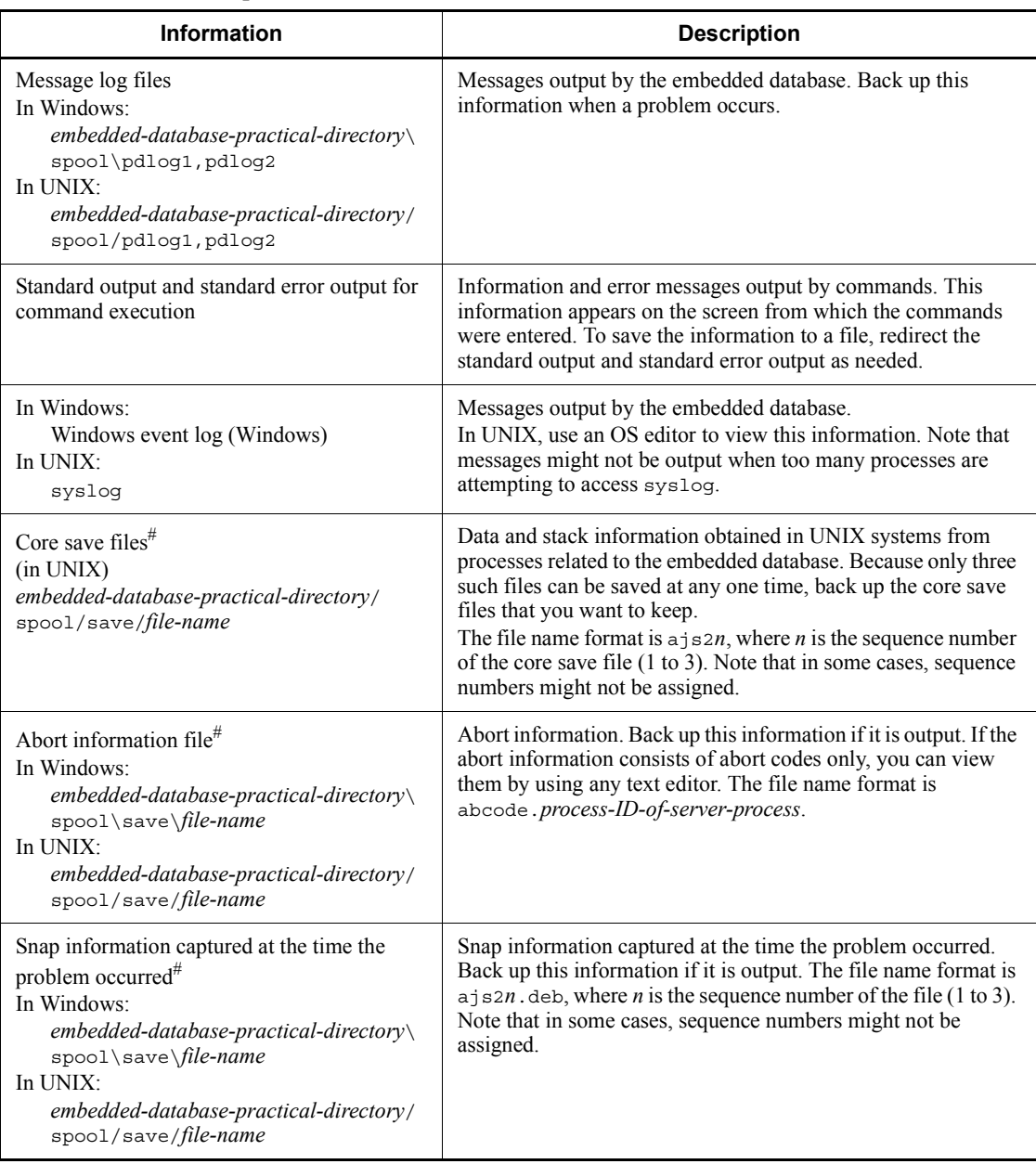

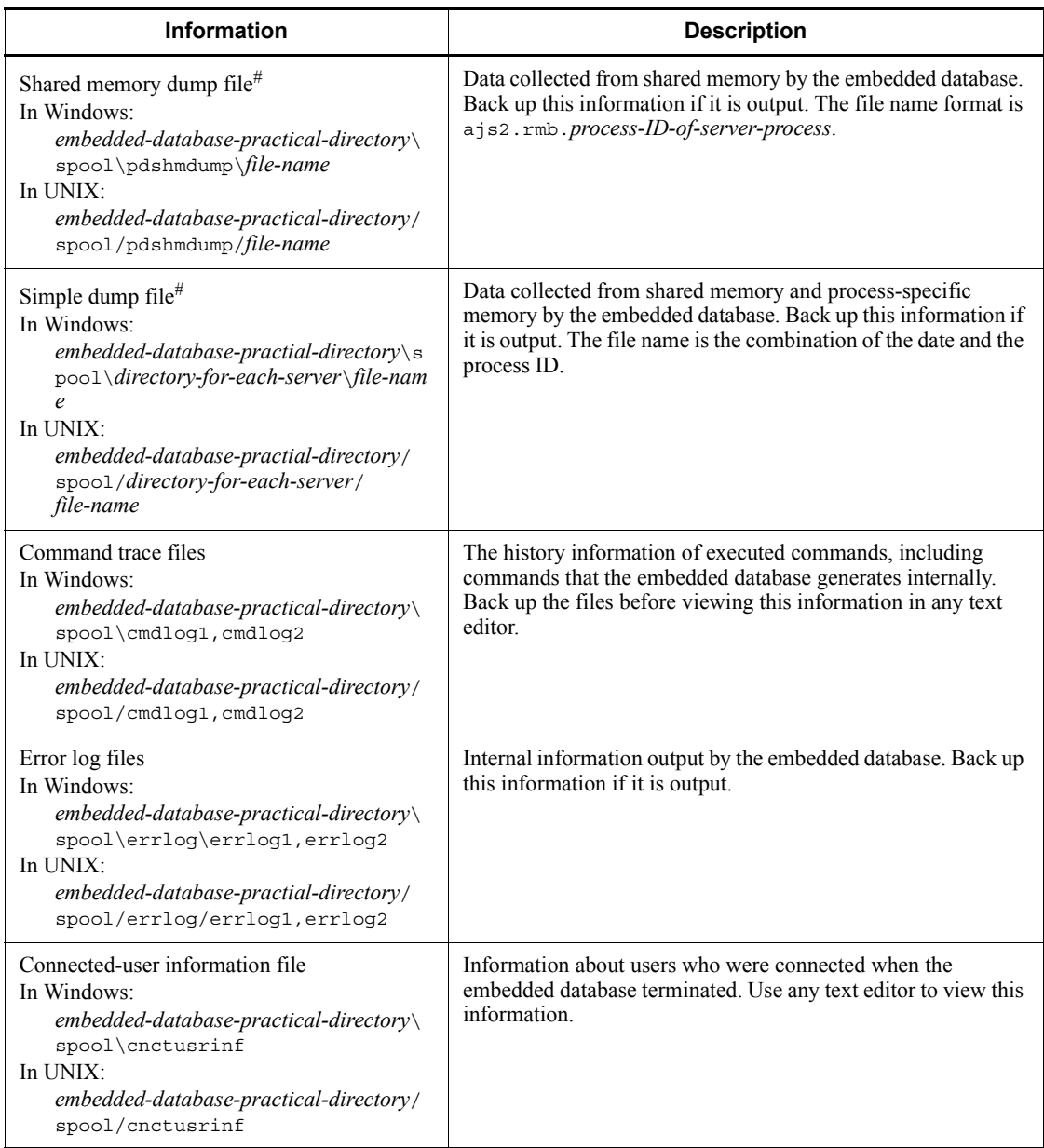

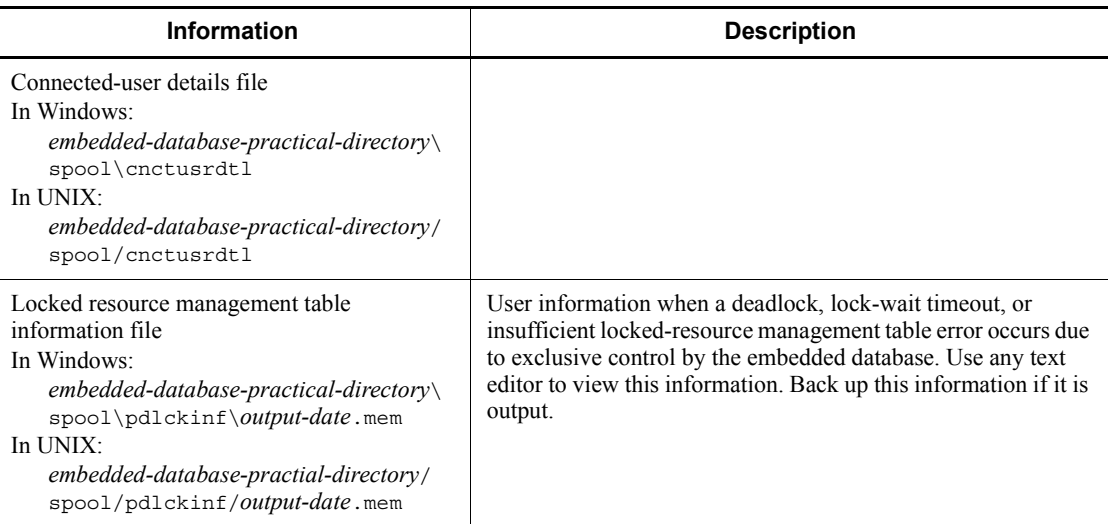

#

This troubleshooting information is output whenever the server process of the embedded database terminates abnormally. You can tell whether this process has terminated abnormally by checking for output of the KFPS01820-E message. If the message has been output, you can check the server name, process ID, and end state. Note that the following circumstances under which troubleshooting information might not be output.

- If the end state begins with the letter  $\sigma$  or  $d$ , no troubleshooting information will be output.
- If the end state is 007f in Windows or 0009 in UNIX, the abort information file, core save files, and shared memory dump file will not be output.

## *(3) Embedded database processing when a problem occurs*

The following describes the processing performed by the embedded database performs when a problem occurs.

#### **(a) System recovery when the embedded database terminates abnormally**

If, after the embedded database has terminated abnormally, the cause of the problem is eliminated and the embedded database is restarted, the embedded database restores the system to the status existing before the problem occurred.

## **(b) Processing when the embedded database repeatedly terminates abnormally**

If the embedded database terminates abnormally, restart processing is executed. However, if the restart processing terminates abnormally three times in succession within 30 minutes, no more attempts to restart will be made. At this point, the embedded database system administrator must eliminate the cause of the problem, and then use the a isembol betart command to restart the embedded database.

#### *(4) Action to be taken when a problem occurs in an embedded database process*

When a problem occurs in an embedded database process, the process terminates abnormally. The embedded database then starts the recovery process and executes the rollback procedure. Because the process in question restarts automatically, the embedded database system administrator is not required to take any action. However, depending on the extent of the problem, the embedded database might terminate abnormally. If it does terminate abnormally, the embedded database restarts automatically. The embedded database system administrator must then eliminate the cause of the problem, and re-execute the operation.

# **2.8.2 The action to be taken if the embedded database is unable to start**

This subsection describes the action to be taken if the embedded database is unable to start.

#### *(1) Action to be taken if the embedded database is unable to start normally*

The following table describes the possible causes of a failure of the embedded database to start normally and the actions to be taken.

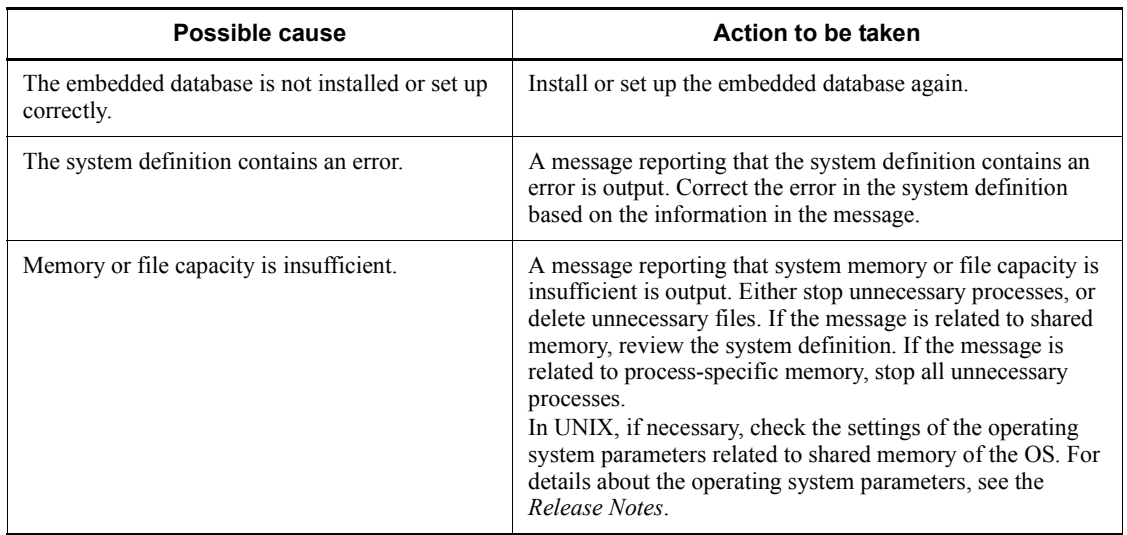

*Table 2-4:* Possible causes and actions to be taken if the embedded database is unable to start normally

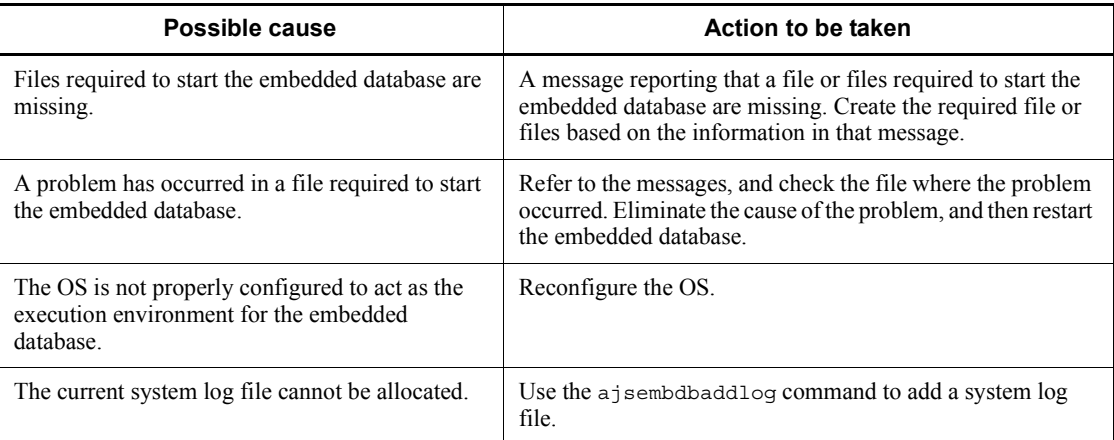

#### *(2) Action to be taken if the embedded database is unable to restart*

When the embedded database cannot be restarted, review the messages that are output during the restart processing. The following table lists the possible causes of a failure of the embedded database to restart and the actions to be taken.

*Table 2-5:* Possible causes and actions to be taken if the embedded database is unable to restart

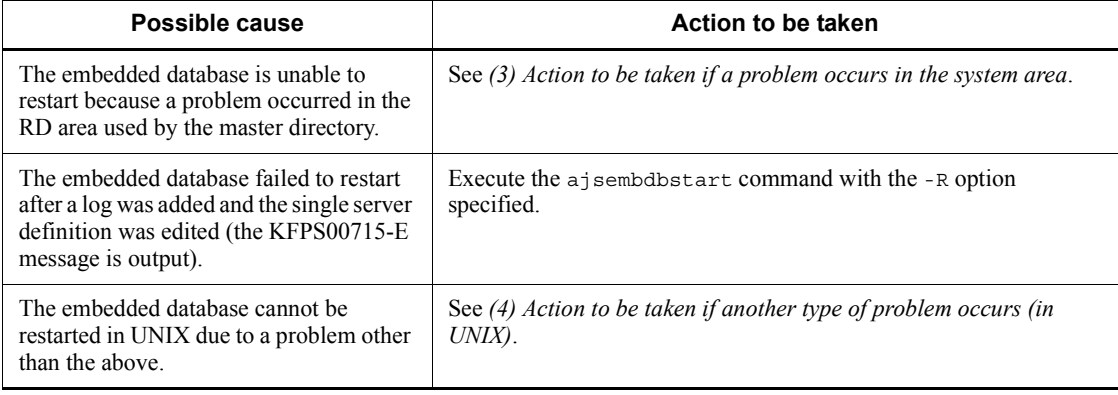

#### *(3) Action to be taken if a problem occurs in the system area*

The embedded database cannot be restarted if a problem has occurred in the system area. In this case, you must restore the system area by using the procedure below. The system area contains internal information about the embedded database system. For details about the commands, see *2. Commands* in the manual *Job Management Partner 1/Automatic Job Management System 3 Command Reference 1*.

To restore the system area:

- 1. Use the ajsembdbstart command with the -r option specified to start the embedded database.
- 2. Use the ajsembdbrstr command to restore the system area.
- 3. Use the ajsembdbstop command to terminate the embedded database.
- 4. Use the ajsembdbstart command to start the embedded database.
- 5. Use the ajsembdbrstr command to restore the RD area where the problem occurred.

We recommend that you check the execution results after each command is executed to ensure that the command was executed successfully.

## *(4) Action to be taken if another type of problem occurs (in UNIX)*

The following describes the action to be taken if a problem other than those described above occurs in UNIX. For details about the commands used for this purpose, see *2. Commands* in the manual *Job Management Partner 1/Automatic Job Management System 3 Command Reference 1* or *2. Commands Used during Setup* in the manual *Job Management Partner 1/Automatic Job Management System 3 Command Reference 2*.

### **(a) If the embedded database process registered in the OS has not started**

Sometimes, an embedded database process registered in the OS might not start due to a fault of some kind. The OS will make several attempts to start the process before giving up, after which you will be unable to start the embedded database by using the ajsembdbstart command. At this point, take action by using the following procedure.

To correct the problem:

- 1. Execute the ajsembdbunset command with the -e option specified.
- 2. Execute the ajsembdbbuild command with the -rs option specified.

Note that if power is shut off and the server that hosts the embedded database stops while the database is running, the same problem might occur immediately after you turn the power back on and start the OS. This is because the status of the disk that contains the embedded database practical directory is the failed status. Take the same recovery action as described above.

### **(b) If the embedded database process registered in the OS has started**

If the embedded database process registered in the OS has started, take action by using to the following procedure.

To correct the problem:

1. When you execute the ajsembdbstart command, a message is output. Use the information in the message to resolve the problem.

- 2. Execute the ajsembdbunset command with the -e option specified.
- 3. Execute the ajsembdbbuild command with the -rs option specified.

# **2.8.3 Action to be taken if the embedded database is unable to terminate**

This subsection describes the action to be taken if the embedded database is unable to terminate.

## *(1) Action to be taken if the embedded database is unable to terminate because processes are connected*

The following describes the action to be taken if the embedded database is unable to terminate because processes are still connected.

The embedded database will not terminate until all JP1/AJS3 processes have terminated. Make sure that all JP1/AJS3 services and JP1/AJS3 Console Agent services have stopped on the JP1/AJS3 - Manager host and any logical hosts. If a command is being executed, wait for the command to finish before terminating the embedded database. You can use the a isembdbcancel command to forcibly terminate an executing command.

## **2.8.4 Action to be taken if the OS terminates abnormally**

This subsection describes embedded database processing if the OS terminates abnormally, and the action to be taken by the embedded database system administrator.

## *(1) Embedded database processing*

If the OS terminates abnormally due to a problem, the embedded database also terminates abnormally.

### *(2) Action to be taken by the embedded database system administrator*

Perform the following step after you restart the OS.

1. Back up the troubleshooting information output to *embedded-database-practical-directory*\spool and *embedded-database-practical-directory*\tmp (*embedded-database-practical-directory*/spool and *embedded-database-practical-directory*/tmp in UNIX). For details about the troubleshooting information that is output by the embedded database, see *2.8.1(2) The information obtained by the embedded database when a problem occurs*.

# **2.8.5 Action to be taken if a communication error or power failure occurs**

This subsection describes the action to be taken if the Communication error or Power failure occur.

#### *(1) Action to be taken if a communication error occurs*

An error message reporting that a communication error has occurred in the transaction will be displayed.

Investigate the cause of the error, and then terminate the embedded database and take action to resolve the problem. If the communication error prevents you from terminating the embedded database normally, then forcibly terminate the embedded database.

#### *(2) Action to be taken if a power failure occurs*

When the OS and the embedded database are restarted following recovery from a power failure, the power backup mechanism in the hardware restores the system to the point immediately before the power failure occurred.

#### Cautionary note (for Windows)

If the KFPO00107-E message ("*aa....aa*(*bb....bb*)" failed. errno = 999: *dd....dd*) is output when a command is executed or the embedded database starts, an embedded database work file might have become corrupted. If so, make sure that the embedded database has stopped, and then delete and restore all of the files listed below. Note that the files from number 4 and up might not exist in your system.

- 1. *embedded-database-practical-directory*\uxpldir\spool\system\filmng .dat
- 2. *embedded-database-practical-directory\uxpldir\spool\system\flg.da* t
- 3. *embedded-database-practical-directory*\uxpldir\spool\system\shmmng .dat
- 4. *embedded-database-practical-directory*\spool\~pdatmode
- 5. *embedded-database-practical-directory*\spool\~pdipcid
- 6. *embedded-database-practical-directory*\spool\oslmqid
- 7. *embedded-database-practical-directory*\spool\oslsmid
- 8. *embedded-database-practical-directory*\spool\pdprcsts
- 9. *embedded-database-practical-directory*\spool\scdqid1
- 10. *embedded-database-practical-directory*\spool\scdqid2
- 11. *embedded-database-practical-directory*\tmp\pdommenv
- 12. All files under *embedded-database-practical-directory*\uxpldir\spool\shm
- 13. *embedded-database-practical-directory*\uxpldir\spool\system\semmn

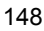

g.dat

14. *embedded-database-practical-directory*\uxpldir\spool\system\msgmn g.dat

After you delete these files, make sure that

*embedded-database-practical-directory*\tmp is not being accessed by any other applications, such as Windows Explorer, when you restart the embedded database.

# **2.8.6 Action to be taken if a disk failure occurs**

This subsection describes the action to be taken if a disk failure occurs.

To correct a disk failure:

1. Initialize the hard disk.

Replace the hard disk and initialize it.

2. Set up partitions.

Set up partitions on the initialized hard disk in the same manner that they existed on the previous hard disk.

3. If regular files were used in UNIX, initialize the UNIX file system.

If regular files were used in the embedded database file system area, initialize the partitions for the UNIX file system. However, this operation is not necessary if the partitions have already been initialized. For details about how to initialize the UNIX file system, see the documentation for the OS.

4. Re-create the embedded database environment.

If embedded database files had been created on the disk with the problem, execute a is embdbunset to delete the environment and then use a isembdbbuild to re-create the environment. Next, use ajsembdbrstr to restore the backup you created by using a jsembdbbackup.

# **2.8.7 Information to be collected**

For details about the information that needs to be collected when a problem occurs while the embedded database is being used, see *1.3.1(6) Information about the embedded database* (for Windows) or *1.3.2(5) Information about the embedded database* (for UNIX).

For details about how to collect data, see *1.4.1(7) Collect information about the embedded database* (for Windows) or *1.4.2(5) Collect information about the embedded database* (for UNIX).

# **2.8.8 Action to be taken if an embedded database operation command error is detected**

This subsection describes the action to be taken if an embedded database operation command error is detected.

### *(1) Action to be taken if an error occurs during embedded database maintenance*

The following table describes the causes of errors that might occur during embedded database maintenance and the actions to be taken.

| Return<br>value | <b>Error cause</b>                                                                                                  | Action to be taken                                                                                          |
|-----------------|----------------------------------------------------------------------------------------------------|----------------------------------------------------------------------------------------------------|
| 1               | An option was specified incorrectly.                                                                                | Specify the correct option, and re-execute the command.                                                     |
| $\overline{c}$  | Creation of a temporary directory<br>failed.                                                                        | Back up the directories under the JP1/AJS3 installation<br>directory, and contact the system administrator. |
| 3               | The setup identifier specified in the<br>-id option is invalid.                                                     | Specify the correct setup identifier, and re-execute the<br>command.                                        |
| $\overline{4}$  | The embedded database corresponding<br>to the setup identifier specified in the<br>-id option is already installed. | Specify the setup identifier of an embedded database<br>that is not installed, and re-execute the command.  |
| 5               | There is no available setup identifier<br>that JP1/AJS3 can allocate.                                               | Back up the directories under the JP1/AJS3 installation<br>directory, and contact the system administrator. |
| 6               | Acquisition of the embedded-database<br>port number failed.                                                         |                                                                                                    |
| 7               | The port number specified in the -p<br>option is invalid.                                                           | Specify the correct port number, and re-execute the<br>command.                                             |
| 8               | An unexpected error occurred.                                                                                       | Back up the directories under the JP1/AJS3 installation<br>directory, and contact the system administrator. |
| 9               | The port number specified in the $-p$<br>option is already being used.                                              | Specify a port number that is not being used, and<br>re-execute the command.                                |
| 10              | There is no available port number that<br>JP1/AJS3 can allocate.                                                    | Back up the directories under the JP1/AJS3 installation<br>directory, and contact the system administrator. |
| 11              | There is no available table prefix that<br>JP1/AJS3 can allocate.                                                   |                                                                                                    |
| 24              | The user who performed installation is<br>not a member of the Administrators<br>group.                              | A user who is a member of the Administrators group<br>must re-execute the command.                          |

*Table 2-6:* Causes of errors that might occur during embedded database maintenance and actions to be taken

## *(2) Action to be taken if an error occurs during installation of the embedded database*

The following table describes the causes of errors that might occur during installation of the embedded database and the actions to be taken.

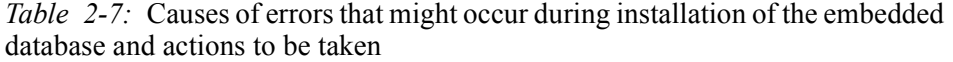

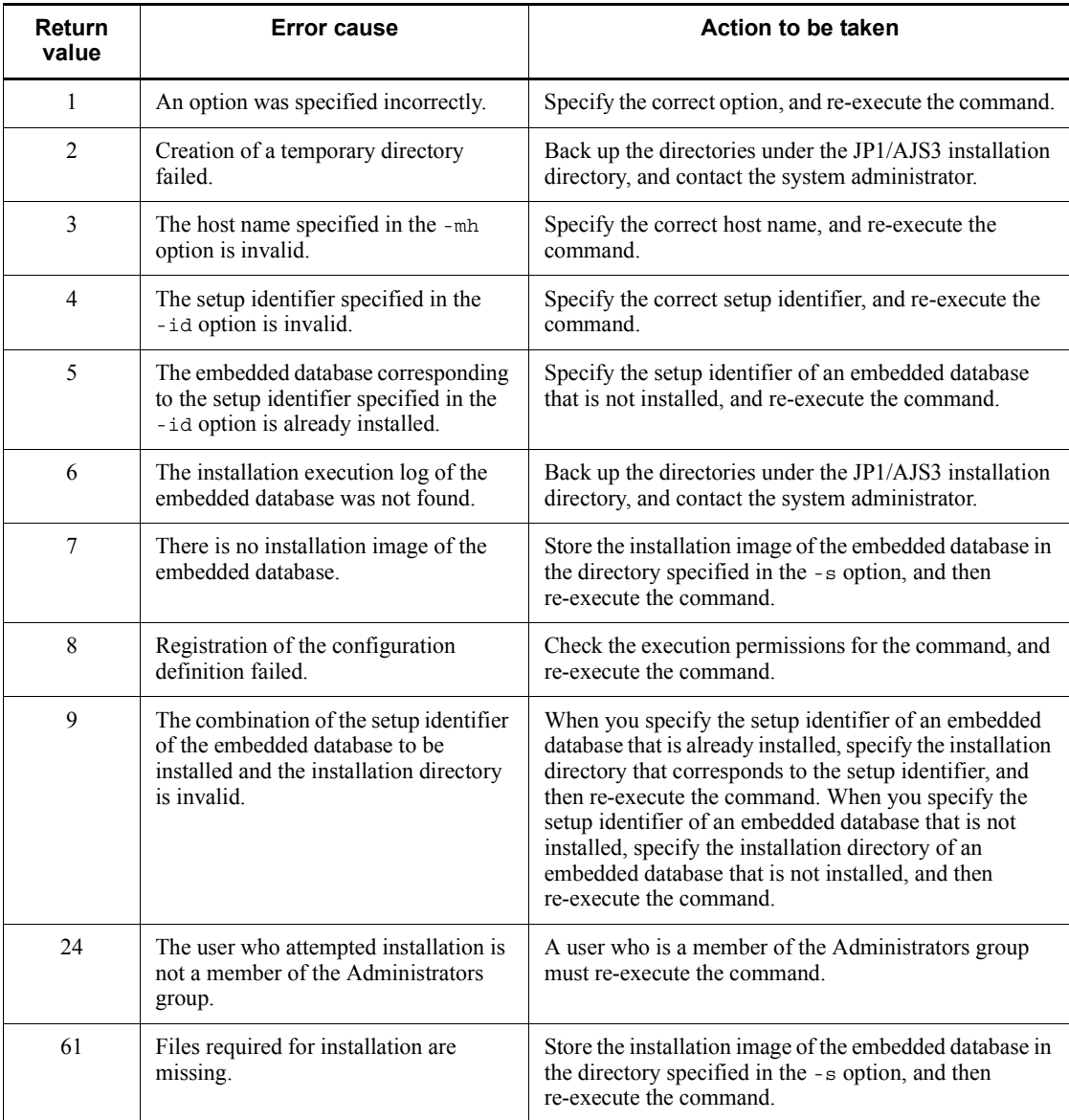

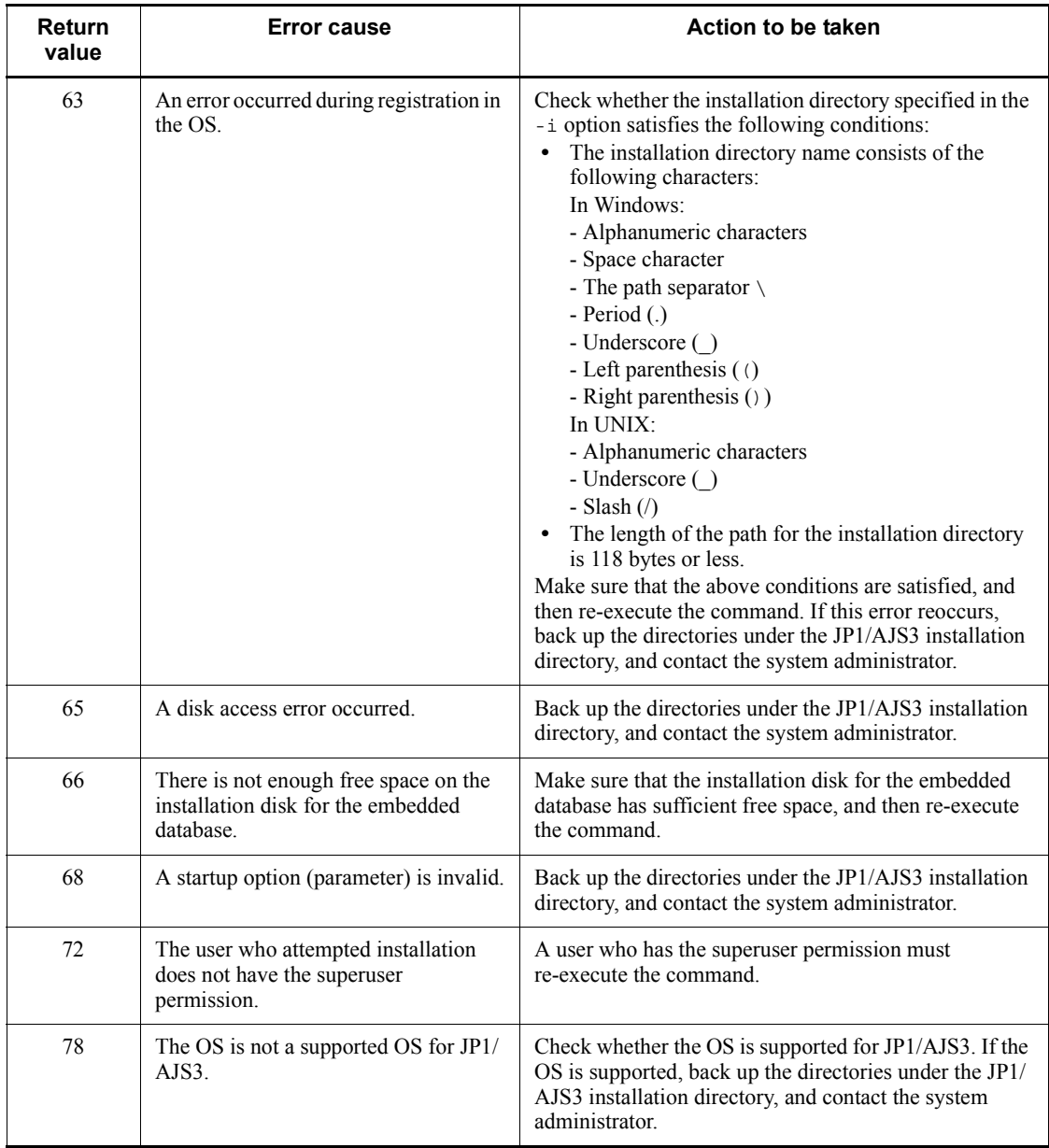

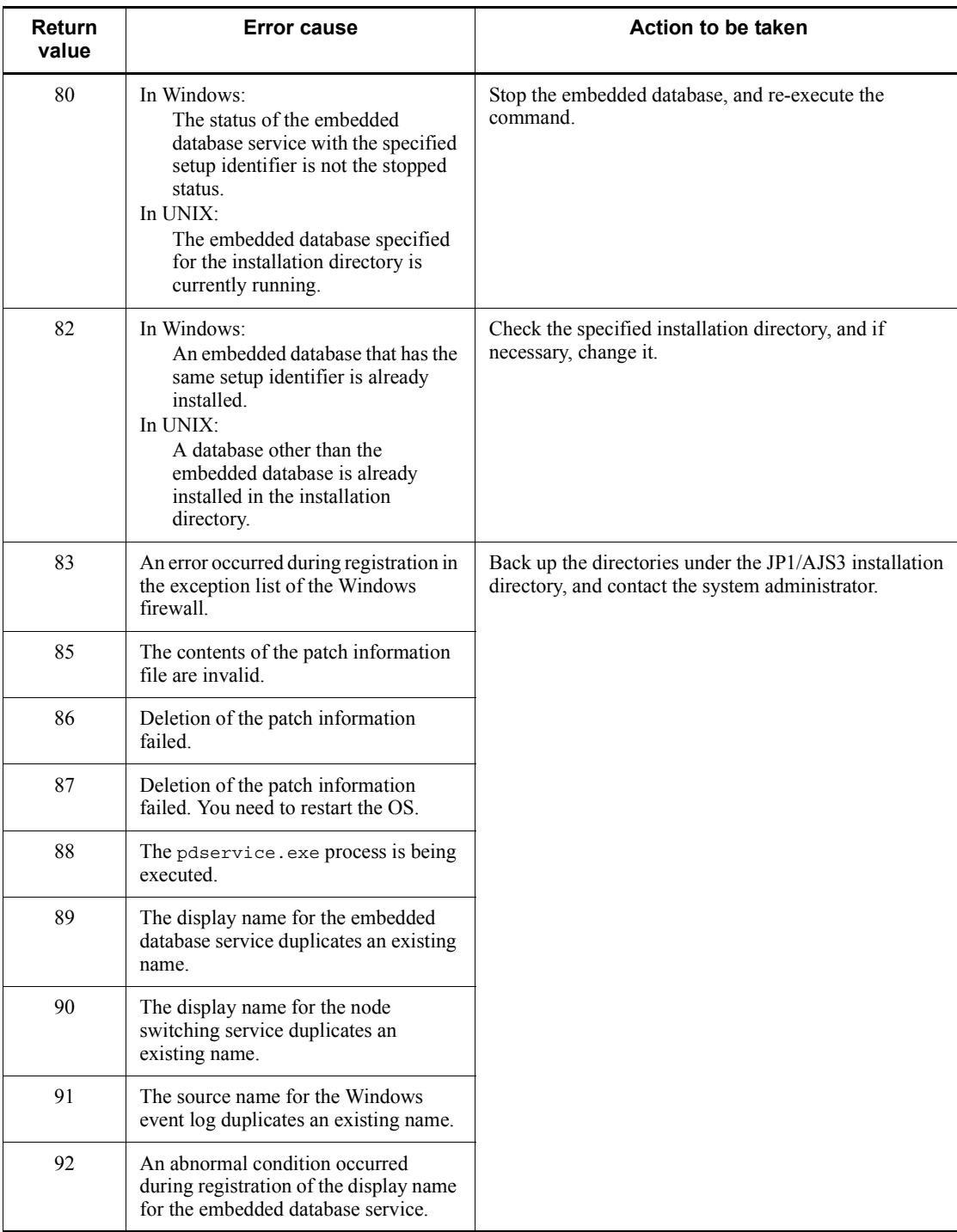

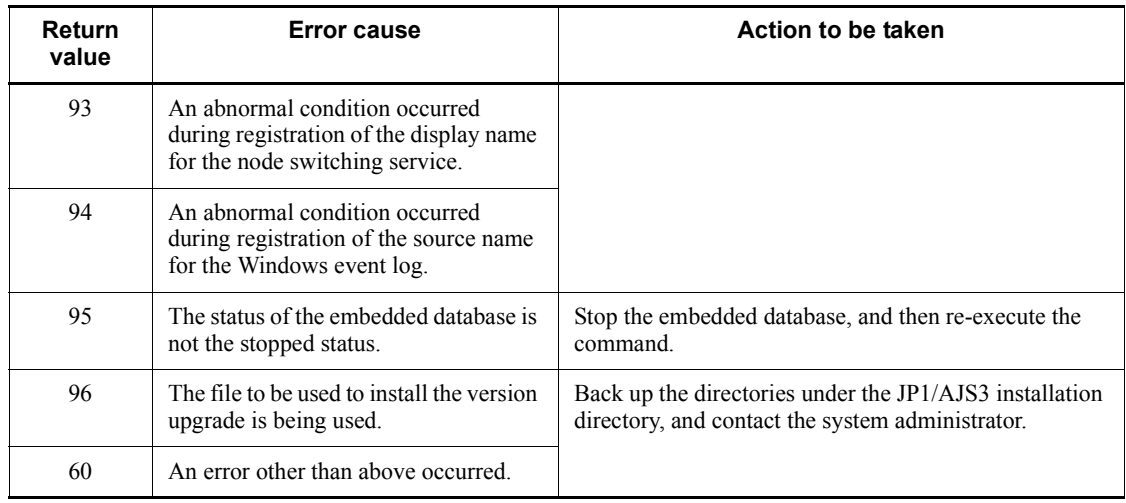

## *(3) Action to be taken if an error occurs during uninstallation of the embedded database*

The following table describes the causes of errors that might occur during uninstallation of the embedded database and the actions to be taken.

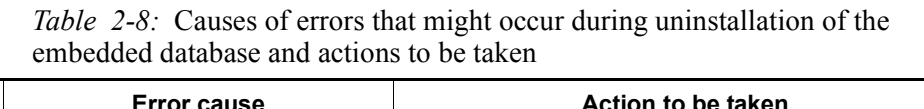

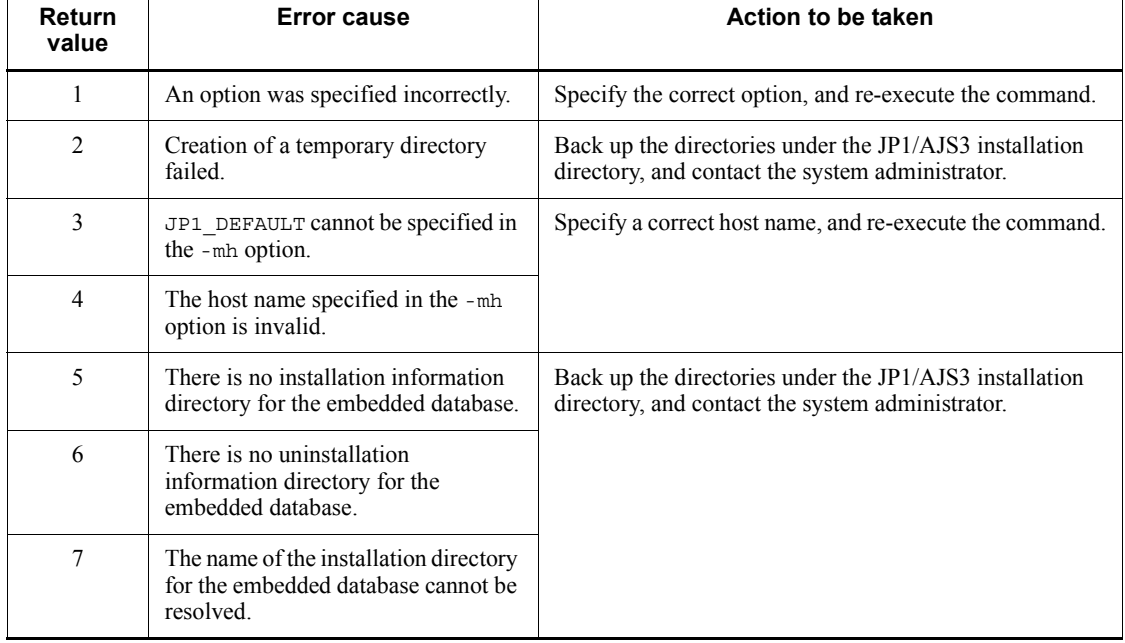
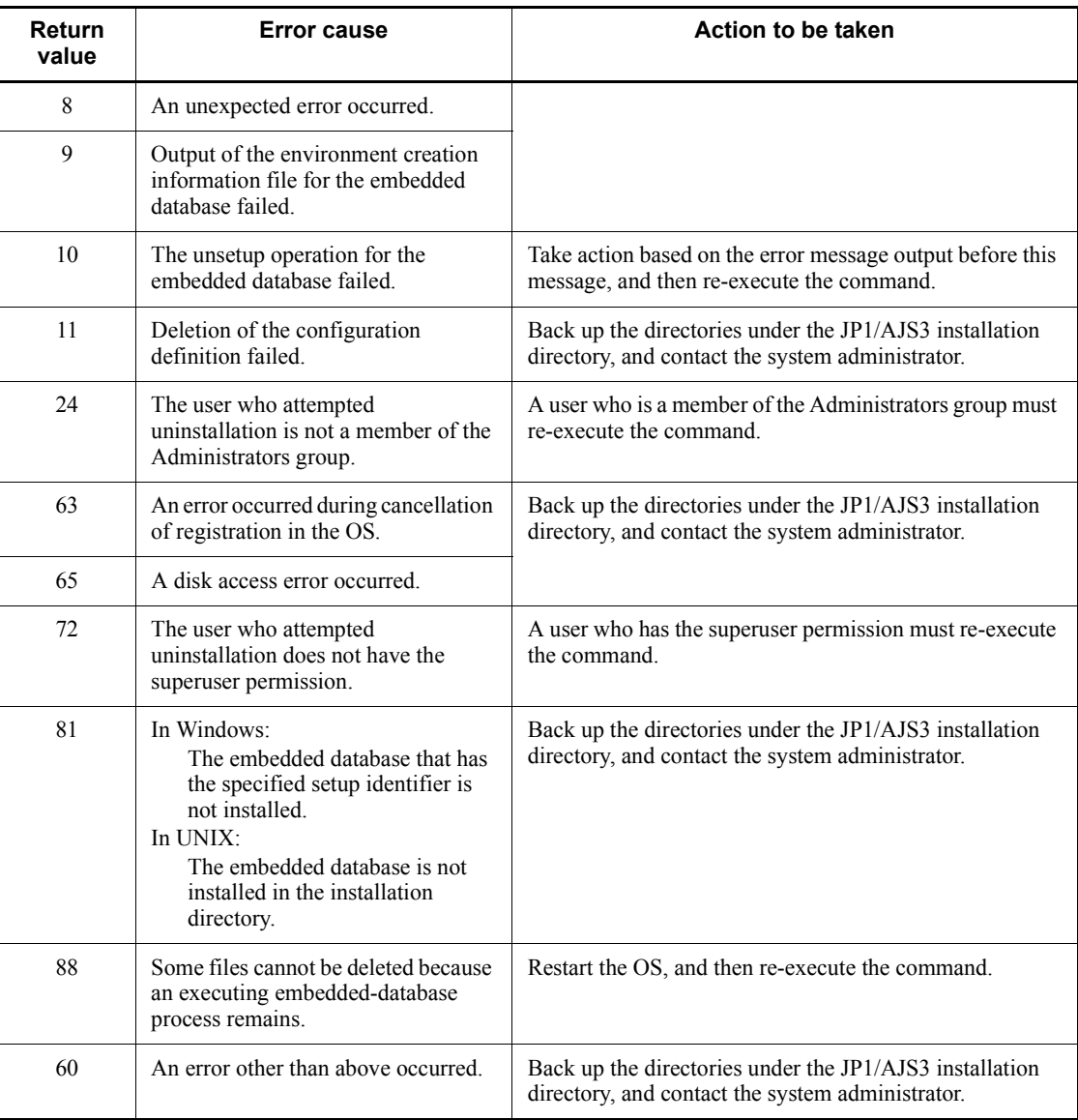

# *(4) Action to be taken if an error occurs during embedded database setup*

The following table describes the causes of errors that might occur during embedded database setup and the actions to be taken.

# 2. Troubleshooting Typical Problems

| Code | <b>Message ID</b> | <b>Error cause</b>                                                        | Action to be taken                                                                                                    |
|------|-------------------|---------------------------------------------------------------------------|----------------------------------------------------------------------------------------------------|
| 7    | <b>KFPX29607</b>  | There are no files.                                                       | Back up the following information, and contact the<br>system administrator:                                                                                                    |
| 8    | <b>KFPX29608</b>  | An attempt to open a<br>file failed.                                      | In Windows:<br>• Folders and files under $JPI/$<br>AJS3-installation-folder\embdb\ JF0<br>• Files under $JPI/$<br>AJS3-installation-folder\log\embdb<br>In $\text{UNIX:}$<br>Directories and files under /opt/jp1ajs2/<br>٠<br>embdb/ JF0<br>Files under /var/opt/jp1ajs2/log/embdb<br>$\bullet$ |
| 9    | <b>KFPX29609</b>  | An attempt to read a<br>file failed.                                      |                                                                                                    |
| 10   | <b>KFPX29610</b>  | Generation of a file<br>failed.                                           |                                                                                                    |
| 11   | <b>KFPX29611</b>  | Creation of a<br>directory failed.                                        |                                                                                                    |
| 12   | <b>KFPX29612</b>  | The table and<br>system areas are<br>insufficient.                        | Make sure that the disk has sufficient free space.                                                                                                    |
| 13   | <b>KFPX29613</b>  | The table and<br>system areas are<br>insufficient.                        |                                                                                                    |
| 14   | <b>KFPX29614</b>  | The table and<br>system areas are<br>insufficient.                        |                                                                                                    |
| 15   | <b>KFPX29615</b>  | The table and<br>system areas are<br>insufficient.                        |                                                                                                    |
| 16   | <b>KFPX29616</b>  | An error occurred<br>during creation of<br>the table and system<br>areas. | If the maximum file size is set to 2 gigabytes or less in<br>the OS file system settings, change it to a value greater<br>than 2 gigabytes or to unlimited.                                                                                                    |

*Table 2-9:* Causes of errors that might occur during embedded database setup and actions to be taken

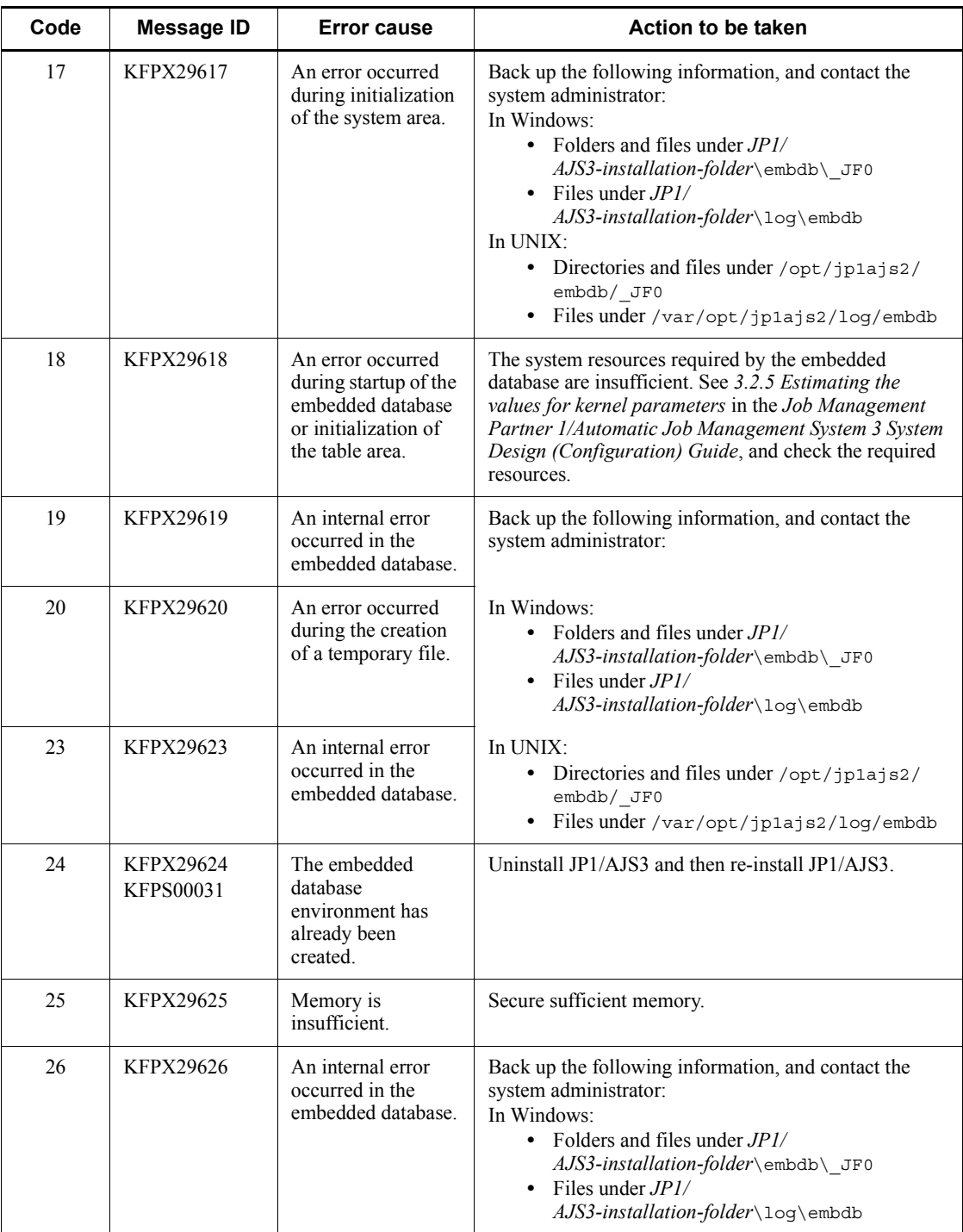

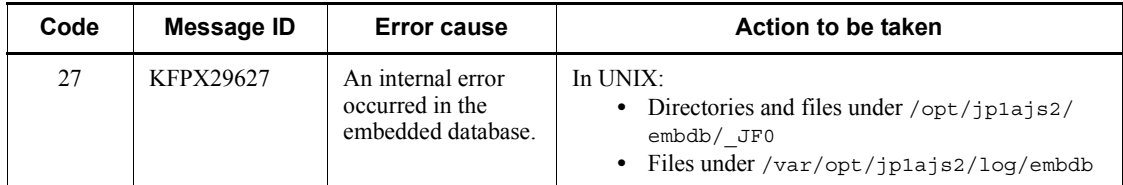

# **2.8.9 Action to be taken if a JP1/AJS3 - Manager installation or uninstallation error is detected**

This subsection describes the action to be taken if a JP1/AJS3 - Manager installation or uninstallation error is detected. The following situations are covered:

- **•** Action to be taken if a JP1/AJS3 Manager installation error occurs
- **•** Action to be taken if a JP1/AJS3 Manager uninstallation error occurs

## *(1) Action to be taken if a JP1/AJS3 - Manager installation error occurs*

The following table describes the causes of errors that might occur during installation of JP1/AJS3 - Manager and the actions to be taken.

*Table 2-10:* Causes of errors that might occur during installation of JP1/AJS3 -Manager and actions to be taken

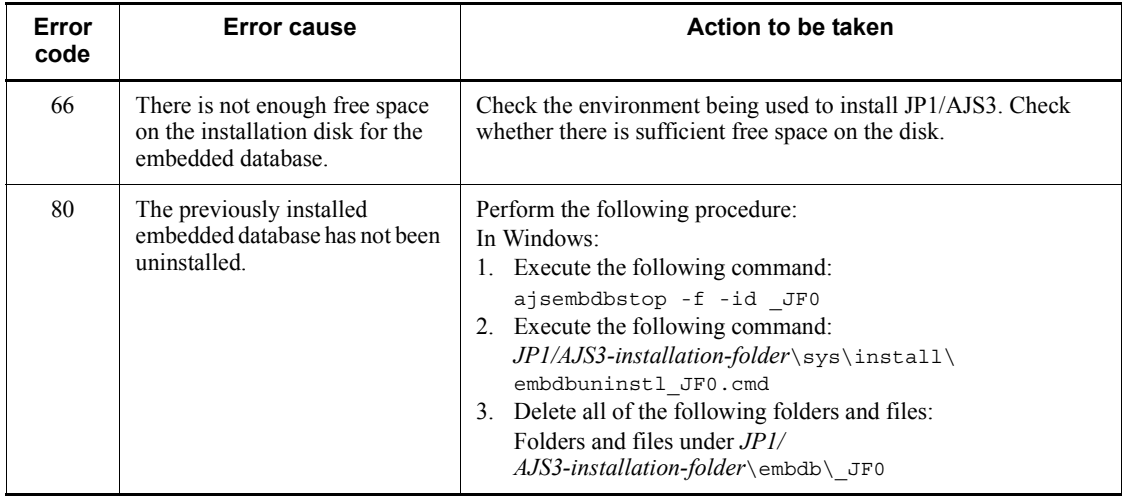

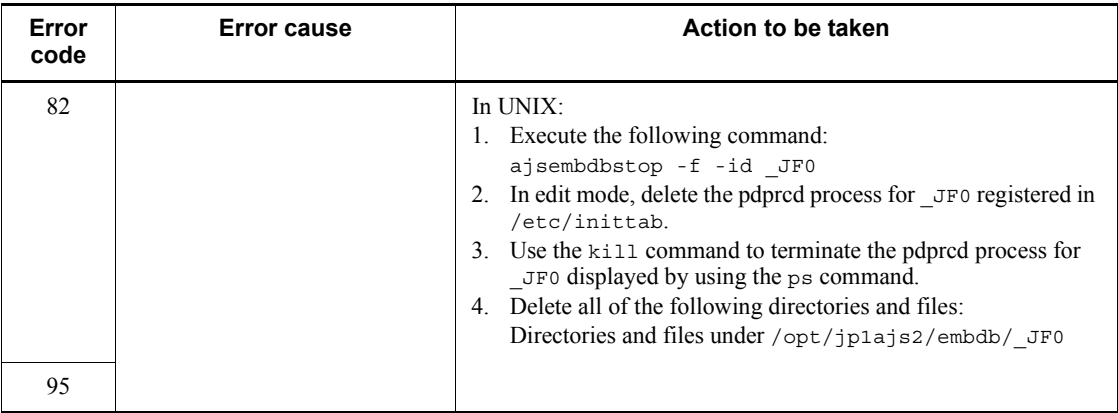

# *(2) Action to be taken if a JP1/AJS3 - Manager uninstallation error occurs*

The following table describes the causes of errors that might occur during uninstallation of JP1/AJS3 and the actions to be taken.

# 2. Troubleshooting Typical Problems

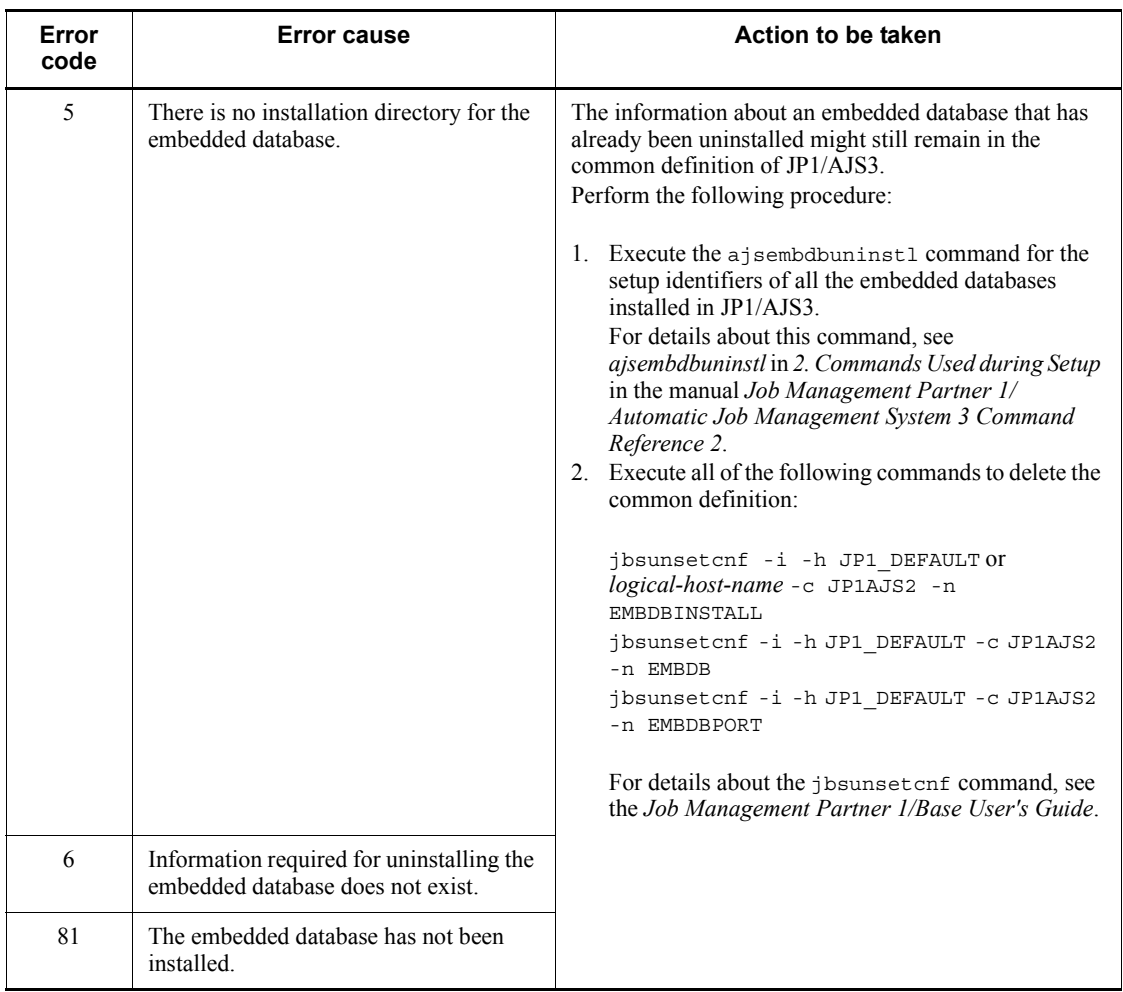

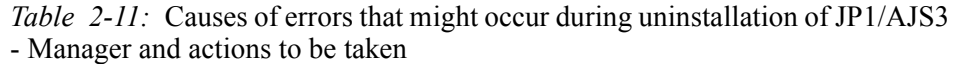

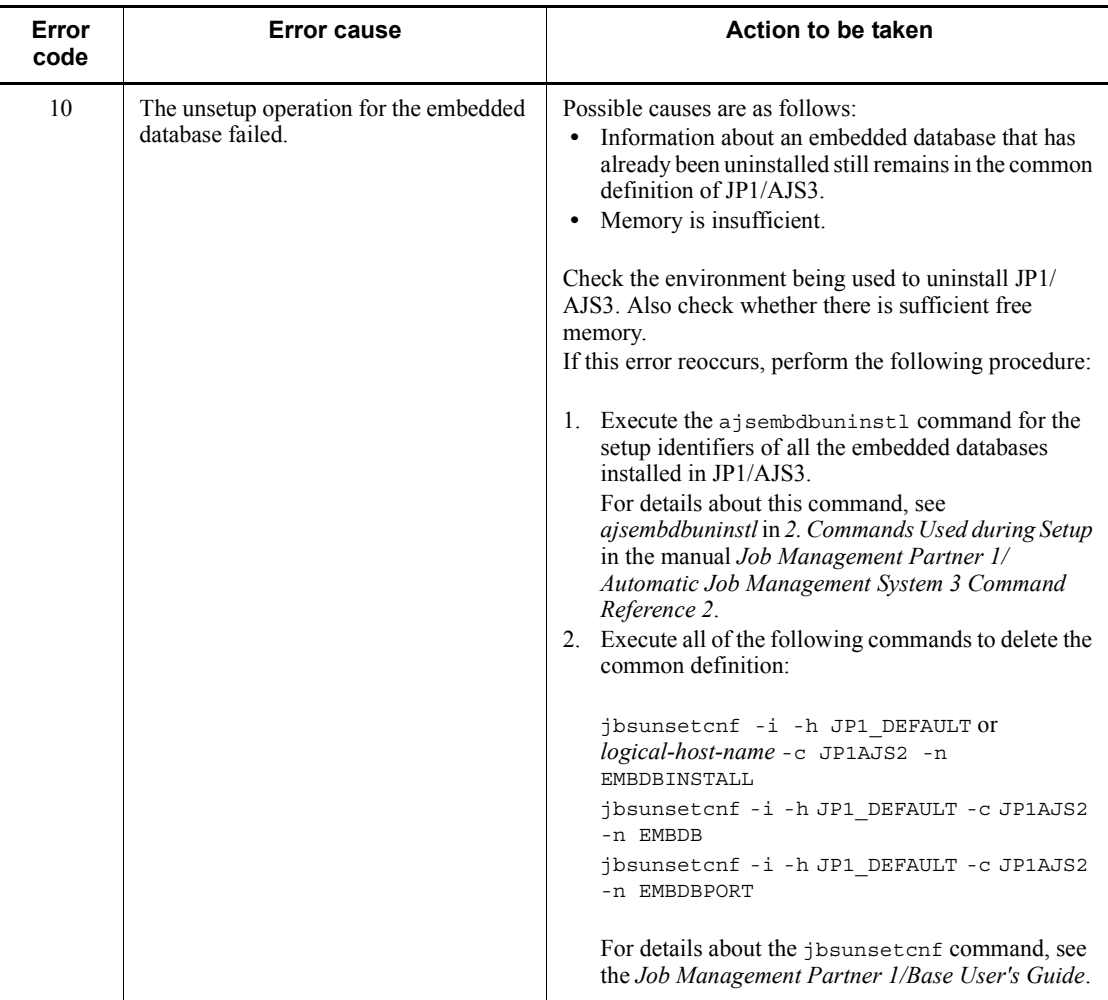

# **2.9 Troubleshooting problems related to the execution of commands**

This section describes how to troubleshoot problems related to the execution of commands.

## *(1) Command terminates normally, but the execution results are incorrect*

JP1/AJS version 5 or earlier might be installed.

Make sure that the command path is specified in the PATH environment variable and is enabled, and then re-execute the command.

# **2.10 Troubleshooting problems related to mail system linkage (for Windows only)**

This section describes how to troubleshoot problems related to mail system linkage performed in Windows.

## *(1) How to create a profile*

In Windows, click **Start**, **Settings**, and then **Control Panel**. In Control Panel, click the **Mail** icon. When a dialog box<sup>#</sup> for creating a profile for Outlook appears, specify the necessary settings.

#

The dialog box that is displayed differs depending on whether a profile has been created.

When a profile has been created:

The *default-profile-name* Properties dialog box appears.

On the **Services** page, click the **Show Profiles** button. The Mail dialog box appears. On the **General** page, click the **Add** button. You can start creating a profile.

When no profile has been created:

The Mail dialog box appears.

On the **General** page, click the **Add** button. You can start creating a profile.

Note that you cannot correctly create a profile in the Internet Accounts dialog box. For details, see *(2) A profile cannot be created correctly* below.

In addition, when you create a profile, specify a unique profile name. For details, see *2.2.4 Setting up the environment for the mail system linkage* in the *Job Management Partner 1/Automatic Job Management System 3 Linkage Guide*.

#### *(2) A profile cannot be created correctly*

The profile might have been created in the Internet Accounts dialog box.

Take the following action:

- **•** Make sure that Outlook 2000, Outlook 2002, Outlook 2003, or Outlook 2007 is installed.
- **•** If you are using Outlook 2000, make sure that you did not use the Internet Accounts dialog box to create a profile. (To check, in Windows, click **Start**, **Settings**, and **Control Panel**. In Control Panel, click the **Mail** icon. If the Internet Accounts dialog box does not appear, you did not use it to create a profile.)

#### 2. Troubleshooting Typical Problems

If the Internet Accounts dialog box appears, perform the following procedure and change the settings.

To change the settings:

- 1. Start Outlook.
- 2. Click **Tools** and then **Options**.

The Options dialog box appears.

- 3. Click the **Mail Delivery** tab or **Mail Services** tab.
- 4. Click the **Reconfigure Mail Support** button.

The Mail Service Options dialog box appears.

5. Make sure that the **Corporate or Workgroup** check box is selected.

# *(3) An email cannot be sent or received while the mail transmission job is running*

Check the following and take appropriate action.

If the browser you are using is Internet Explorer 4.0 or later, use the following procedure to check the settings.

To check the settings:

- 1. In Windows, choose **Start**, **Settings**, and then **Control Panel**. In Control Panel, choose the **Internet** icon or **Internet Options** icon.
- 2. Choose the **Programs** tab.
- 3. In **Mail** or **E-mail**, make sure that **Microsoft Outlook** is specified.
- Use a profile used in mail system linkage to start Outlook, and check whether emails can be sent and received.

After you create or change a profile, you must use that profile to start Outlook. If you do not do so, you might not be able to use mail system linkage.

- Make sure that the following three profiles have the same name.
	- **•** Profile that is actually created
	- **•** Profile name specified for the environment setting parameters ProfileName1 to ProfileName4

For details, see *2.2.4 Setting up the environment for the mail system linkage* in the *Job Management Partner 1/Automatic Job Management System 3 Linkage Guide*.

**•** Profile specified in the mail transmission job and mail reception monitoring job

- Make sure that a dialog box requesting a server name, user name, and password does not appear when you start Outlook. If one appears, check and, if necessary, revise the profile settings.
- Make sure that the JP1/AJS3 mail monitoring process or JP1/AJS3 Mail service is running.
- Make sure that the mail server you are trying to connect to is running.
- If you intend to use mail system linkage in a service, make sure that the account of the user who logged in to Windows when the profile was created, rather than a system account, has been set up as an account for the JP1/AJS3 Mail service. The JP1/AJS3 Mail service does not work with a system account.
- If you change the environment settings for mail system linkage, restart the  $JPI/$ AJS3 service and the JP1/AJS3 mail monitoring process, or else the JP1/AJS3 Mail service.
- Make sure that the profile name specified when you create or change a profile is unique. For details, see *2.2.4 Setting up the environment for the mail system linkage* in the *Job Management Partner 1/Automatic Job Management System 3 Linkage Guide*.

#### *(4) Mail transmission job or mail reception monitoring job ends abnormally*

If an error message is followed by a mail system error code in the format MAPI CODE=*xxxxxxxx*, find the cause of the error in the following table and take appropriate action.

| <b>MAPI</b> code | <b>Meaning</b>                          |
|------------------|-----------------------------------------|
| 8004010D         | Disk space is insufficient.             |
| 8004010E         | Resources are insufficient.             |
| 80040111         | Logon failed.                           |
| 80040115         | A network failure occurred.             |
| 80040116         | A disk I/O error occurred.              |
| 80040124         | The mail account is invalid.            |
| 8004010F         | The destination address does not exist. |
| 80040607         | The destination address does not exist. |
| 80040700         | The destination address is ambiguous.   |

*Table 2-12:* Mail system error codes and their meaning

# *(5) A sent email is not placed in the Sent Items tray (it remains in the Outbox tray), or an email that is supposed to have arrived on the mail server is not placed in the Inbox tray*

Check the following:

- **•** Whether there is a network problem between the machine and the mail server
- **•** Whether you can send and receive emails by using Outlook

# **2.11 Troubleshooting agent failures that might affect manager processing**

When you use submit jobs, you can use emergency commands to restore the system if an agent failure affects manager processing.

Using the emergency commands, you can check the job execution status if a failure occurs on an agent and take appropriate action. Because the emergency commands request job execution control over a communication path that is not used for normal commands, you can execute the commands immediately.

*Note:*

Use the emergency commands only to restore the system if an agent failure affects the processing of the manager. If you use the emergency commands frequently, JP1/AJS3 might not be able to respond to failures.

The following table describes the commands executable as emergency commands. When using a command as an emergency command, add the -em option.

| <b>Purpose</b>                                                                         | Command     | <b>Description</b>                                                                                                    |
|----------------------------------------------------------------------------------------|-------------|----------------------------------------------------------------------------------------------------|
| Closing the queue entrance<br>and exit                                                 | jpqqueclose | Use this command to close a queue's entrance and exit to<br>prevent additional jobs from being queued, thereby<br>preventing the failure from affecting other areas.                         |
| Opening the queue entrance<br>and exit                                                 | jpqqueopen  | Use this command to open a queue's entrance and exit when<br>linkage with the failed agent becomes available.                                                                                |
| Displaying information about<br>a queue                                                | jpqqueshow  | Use this command to check the number of jobs in the queue<br>and the number of jobs being executed when you change<br>queue attributes.                                                      |
| Changing the number of jobs<br>in a queue, the maximum<br>value, and the warning value | ipqquealt   | Use this command to increase the maximum number of jobs<br>that can be temporarily held in a queue after you change<br>queue attributes so that operation can continue after<br>restoration. |
| Changing the maximum<br>number of concurrently<br>executable jobs on an agent          | ipgagtalt   | Use this command to execute priority jobs by using the<br>maximum number of concurrently executable jobs to control<br>alias agents.                                                         |
| Displaying information about<br>an agent                                               | jpqagtshow  | Use this command to check the number of jobs being<br>executed on an agent when you change an agent's attribute.                                                                             |

*Table 2-13:* Commands that can be used as emergency commands

#### 2. Troubleshooting Typical Problems

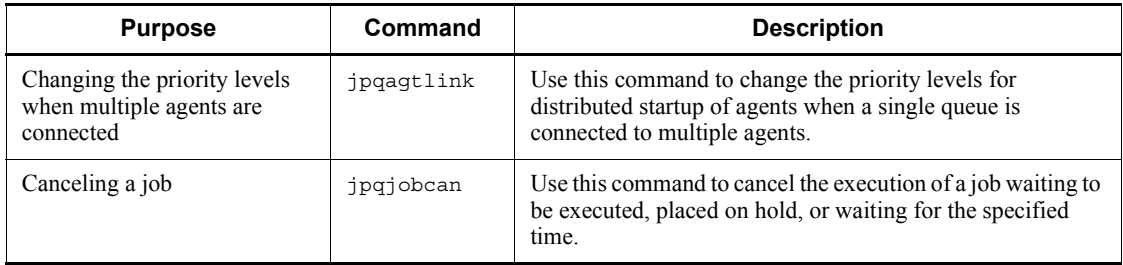

# **2.12 Troubleshooting problems related to invalid ISAM files**

This section describes how to check the status of invalid ISAM files and how to re-create ISAM files.

If the ISAM files for the execution environment database for JP1/AJS3 QUEUE jobs and submit jobs become invalid, problems such as failure to start a job that uses a queue might occur. In such cases, perform the procedure described in *(2) Procedure for re-creating the execution environment database for QUEUE jobs and submit jobs*.

#### *(1) Procedure for checking the status of ISAM files*

The following describes the procedure for checking the status of ISAM files.

If ISAM files are invalid, re-create them.

To check the status of ISAM files:

- 1. Stop the JP1/AJS3 service.
- 2. Execute the Jischk command to check whether the ISAM files are valid.

For Windows hosts:

Jischk -l 3 *job-execution-environment-database-storage-directory-name*\JPQ*\**

## Cautionary note

As the database storage directory for the job execution environment, specify the directory name specified in the DatabasePath environment setting parameter.

The default directory name is as follows:

For Windows Server 2008:

%ALLUSERSPROFILE%\Hitachi\JP1\JP1\_DEFAULT\JP1AJS2\datab ase\queue

(The default value for %ALLUSERSPROFILE% is *system-drive*\ProgramData.)

For Windows Server 2003:

*JP1/AJS3 - Manager-installation-folder*\database\queue

For UNIX hosts:

```
/opt/jp1base/bin/Jischk -l 3 /var/opt/jp1ajs2/database/
queue/JPQ*
```
#### 2. Troubleshooting Typical Problems

Cautionary note

For logical hosts, the default is *shared-directory-name*/jp1ajs2/ database/queue/JPQ*\**.

3. Check the output messages.

If one of the following messages is output, the corresponding ISAM file is invalid:

- **•** KAIU013-E Invalid key definition file detected.
- **•** KAIU014-E Invalid key file detected.
- **•** KAIU015-E Invalid data file detected.

For details about the Jischk command and the messages it outputs, see the *Job Management Partner 1/Base User's Guide*.

## *(2) Procedure for re-creating the execution environment database for QUEUE jobs and submit jobs*

To re-create the database used by the execution environment for QUEUE jobs and submit jobs:

- 1. Make sure that the JP1/AJS3 service is not running.
- 2. Use the jpqexport command to back up the definition of the execution environment for QUEUE jobs and submit jobs.

In Windows:

```
jpqexport [-mh logical-host-name] -dt isam -co 
jpqsetup.conf<sup>#</sup>
```
In UNIX:

```
/opt/jp1ajs2/bin/jpqexport [-mh logical-host-name] -dt isam 
-co jpqsetup.conf#
```
Although you can use any file name, for management purposes, we recommend that you use jpqsetup.conf.

#

Specify -mh *logical-host-name* to match the operating environment.

Depending on how an ISAM file is corrupted, attempts by the jpqexport command to access the file might result in an error. If you created a backup of the configuration definition file for the execution environment for QUEUE jobs and submit jobs (jpqsetup.conf), use it. If you do not have a backup, see *jpqimport* in *3. Commands Used for Special Operation* in the manual *Job Management Partner 1/Automatic Job Management System 3 Command Reference 2*, and create the configuration definition file for the execution environment for QUEUE

jobs and submit jobs.

3. Delete the files and temporary files in the database storage directory for the execution environment for QUEUE jobs and submit jobs.

In Windows:

del

*execution-environment-database-storage-directory-for-QUEUE-jobs-and-s*  $ubmit-jobs\$ <sup>\*\*1</sup>

del

*work-directory-when-execution-environment-manager-process-for-QUEUE -jobs-and-submit-jobs-is-executing*\M\_JPQ*\**#2

#1:

The directory containing the execution environment database for QUEUE jobs and submit jobs is the folder specified in the DatabasePath environment setting parameter in

[{JP1\_DEFAULT|*logical-host-name*}\JP1NBQMANAGER\Database].

The default storage directory is as follows:

- Windows Server 2008

For the physical host, the default storage directory is %ALLUSERSPROFILE%\Hitachi\JP1\JP1\_DEFAULT\JP1AJS2\\data base\queue. For logical hosts, the default storage directory is *shared-folder*\jp1ajs2\database\queue.

The default value for %ALLUSERSPROFILE% is *system-drive*\ProgramData.

- Windows Server 2003

For the physical host, the default storage directory is *JP1/AJS3 - Manager-installation-folder* \database \queue. For logical hosts, the default storage directory is *shared-folder*\jp1ajs2\database\queue.

#2:

When the execution environment manager process for QUEUE jobs and submit jobs is executed, the work directory is the folder specified in the WorkPath environment setting parameter in

[{JP1\_DEFAULT|*logical-host-name*}\JP1AJSMANAGER\SCHEDULER\*sc heduler-service-name*\QUEUE\MANAGER\PROCESS].

For the physical host, the default work directory is *JP1/AJS3 - Manager-installation-folder*\tmp. For logical hosts, the default work

#### 2. Troubleshooting Typical Problems

directory is *shared-folder* \jp1ajs2\tmp.

In UNIX:

rm

*execution-environment-database-storage-directory-for-QUEUE-jobs-and-s ubmit-jobs*/ $*$ <sup>#1</sup>

rm

*work-directory-when-execution-environment-manager-process-for-QUEUE -jobs-and-submit-jobs-is-executing*/M\_JPQ*\**#2

#1: The directory containing the execution environment database for QUEUE jobs and submit jobs is the directory specified in the DatabasePath environment setting parameter in [{JP1\_DEFAULT|*logical-host-name*}\JP1NBQMANAGER\Database].

For the physical host, the default storage directory is /var/opt/jp1ajs2/ database/queue. For logical hosts, the default storage directory is *shared-directory*/jp1ajs2/database/queue.

#2: When the execution environment manager process for OUEUE jobs and submit jobs is executed, the work directory is the directory specified in the WorkPath environment setting parameter in

[{JP1\_DEFAULT|*logical-host-name*}\JP1AJSMANAGER\SCHEDULER\*sc heduler-service-name*\QUEUE\MANAGER\PROCESS].

For the physical host, the default work directory is /var/opt/jp1ajs2/ tmp. For logical hosts, the default work directory is *shared-directory*/ jp1ajs2/tmp.

4. Use the jpqimport command to re-create the ISAM files by using the file you backed up in step 2 as the execution environment definition for QUEUE jobs and submit jobs.

In Windows:

```
jpqimport [-mh logical-host-name] -dt isam -ci 
jpqsetup.conf#
```
In UNIX:

```
/opt/jp1ajs2/bin/jpqimport [-mh logical-host-name] -dt isam 
-ci jpqsetup.conf#
```
#

Specify -mh *logical-host-name* to match the operating environment.

5. Check the messages that are output when you execute the jpqimport command, and check whether the ISAM files are created successfully.

If the jpqimport command did not terminate normally, you will not be able to start the JP1/AJS3 service. If you are unsure as to whether the command was executed successfully, use the jpqexport command as described in step 2 to output the definition again. Then check whether the agent definition and queue definition in the definition output before re-creation of the ISAM files matches those in the definition after re-creation.

6. Restart the JP1/AJS3 service.

For details about the jpqexport and jpqimport commands, see *2. Commands Used during Setup* in the manual *Job Management Partner 1/Automatic Job Management System 3 Command Reference 2* or *3. Commands Used for Special Operation* in the manual *Job Management Partner 1/Automatic Job Management System 3 Command Reference 2*.

For details about the jbsgetcnf command, see the *Job Management Partner 1/Base User's Guide*.

# **Appendixes**

- A. List of Files and Directories
- B. List of Processes
- C. Log Information
- D. How the Embedded Database Operates
- E. Version Revisions
- F. Changes in 3020-3-S08-04(E)
- G. Glossary

# **A. List of Files and Directories**

This appendix lists the files and directories for each JP1/AJS3-series program.

# **A.1 JP1/AJS3 - Manager files and directories**

The following table lists the JP1/AJS3 - Manager files and directories for each OS.

## *(1) In Windows*

The following table lists the files and folders for the Windows version of JP1/AJS3 - Manager according to their uses.

#### Supplementary note

For the tables listing log files and directories, see *1.2.4 List of log files and directories*.

How to read the tables

- **•** The tables listing files and directories use the following abbreviations:
	- *Mgr\_Path*: JP1/AJS3 Manager installation folder

- *Mgr\_Data\_Path* (for Windows Server 2008):

%ALLUSERSPROFILE%\HITACHI\JP1\JP1\_DEFAULT\JP1AJS2

- *Mgr\_Data\_Path* (for Windows Server 2003): JP1/AJS3 - Manager installation folder

- *Base\_Path*: JP1/Base installation folder
- *Embdb\_Path*: Embedded database practical directory
- *SystemDrive*: System drive
- **•** The default value for %ALLUSERSPROFILE% is *system-drive*\ProgramData.
- **•** By default, *Mgr\_Path* is *SystemDrive*\Program files\Hitachi\jp1ajs2.
- **•** By default, *Base\_Path* is *SystemDrive*\Program files\Hitachi\jp1base.
- **•** An asterisk (\*) indicates a string of one or more characters.

# **(a) Common files and folders**

*Table A-1:* Files that the user can modify (JP1/AJS3 - Manager for Windows)

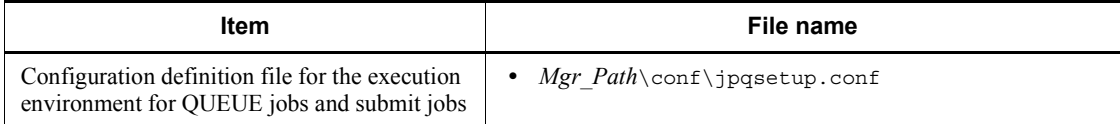

*Table A-2:* Files and folders that the user can reference (JP1/AJS3 - Manager for Windows)

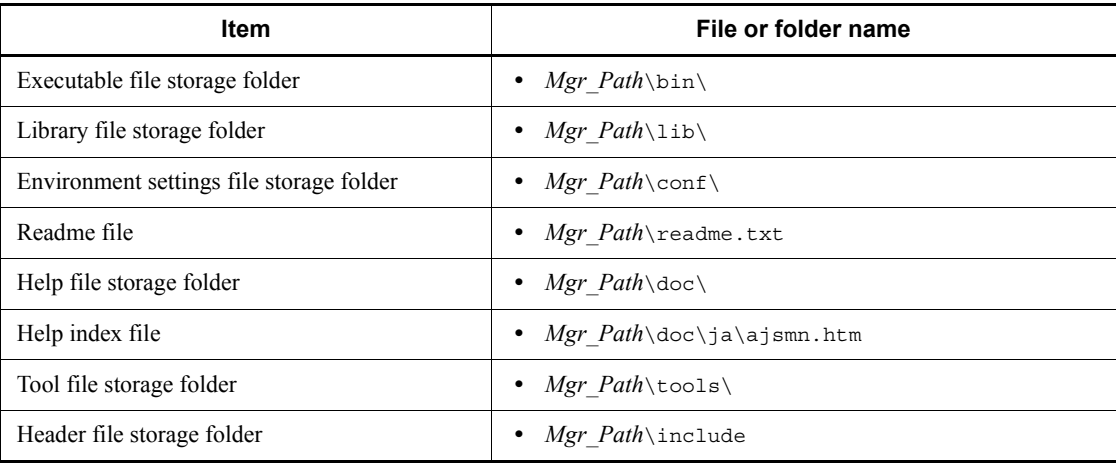

*Table A-3:* Files and folders that the user does not need to modify or reference (JP1/AJS3 - Manager for Windows)

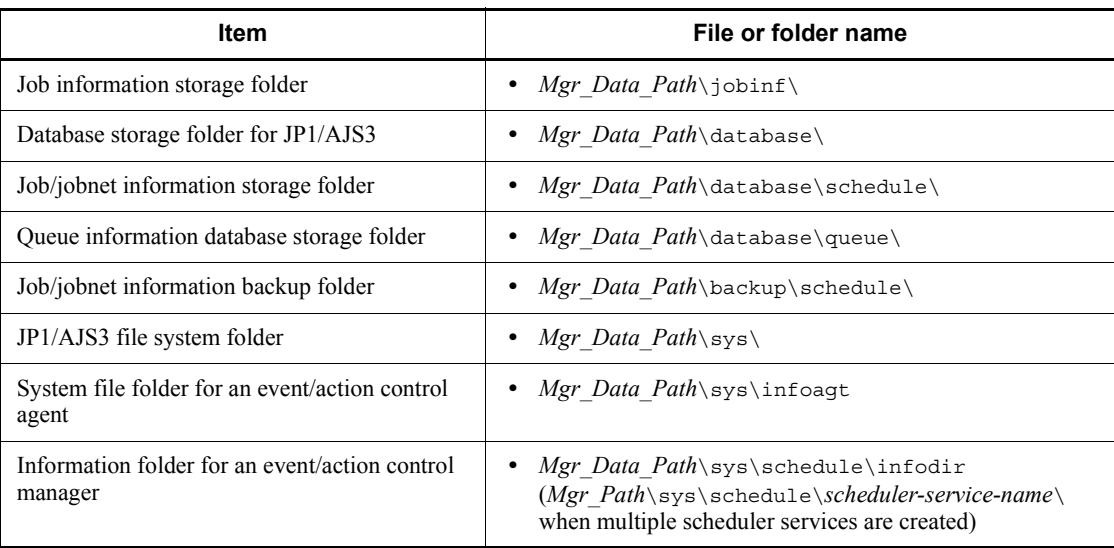

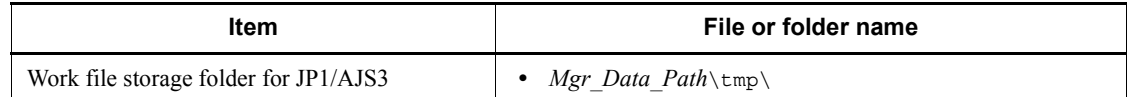

# *Table A-4:* Embedded database files and folders (for Windows)

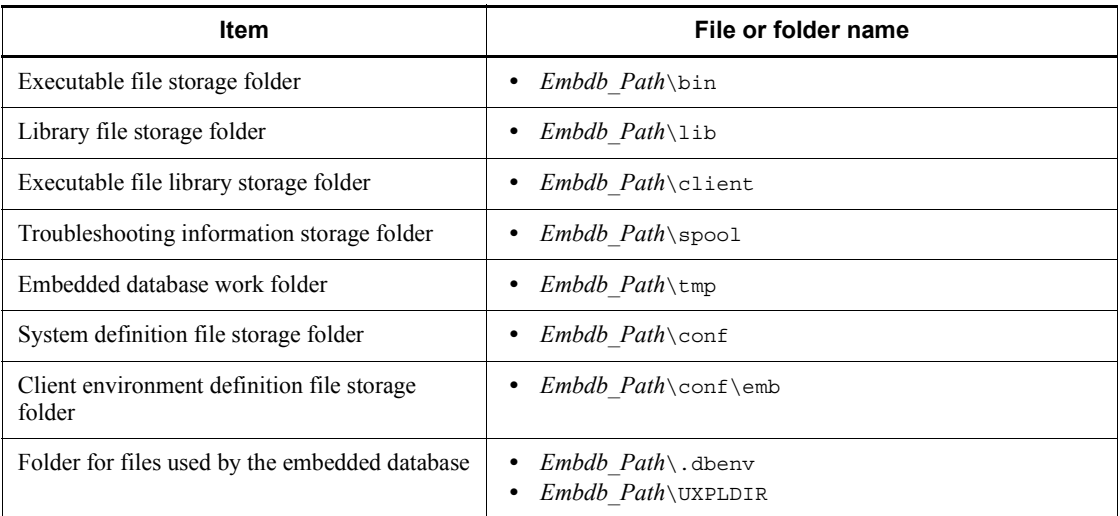

# **(b) Files when HP NNM linkage is used**

*Table A-5:* Files that the user can modify or reference (when JP1/AJS3 - Manager for Windows and HP NNM linkage are used)

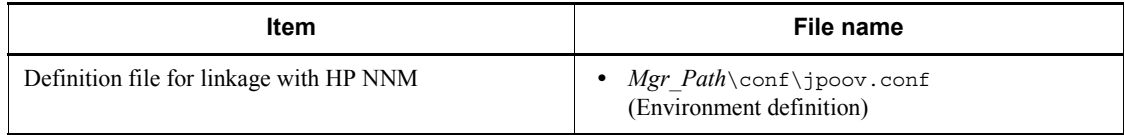

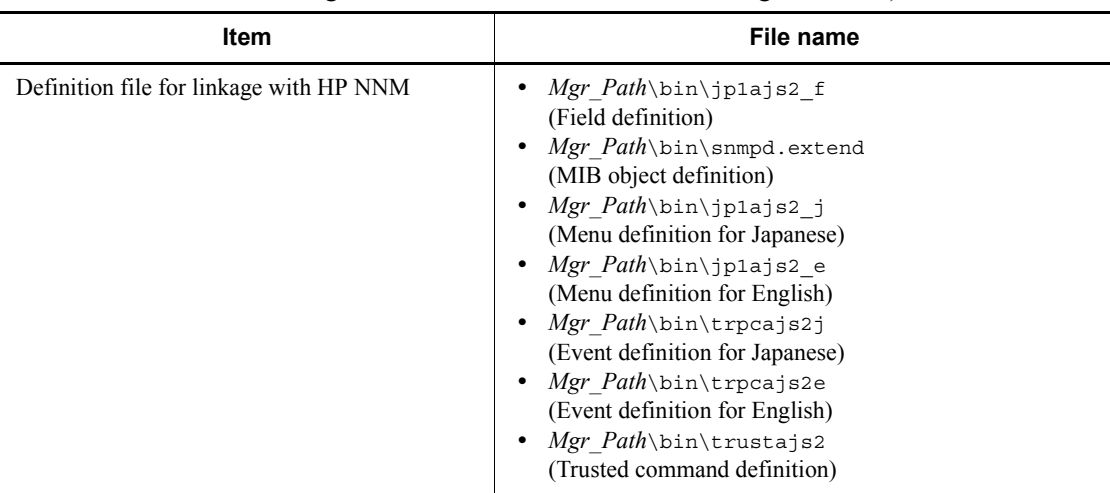

*Table A-6:* Files that the user does not need to modify or reference (when JP1/ AJS3 - Manager for Windows and HP NNM linkage are used)

Supplementary note

Logs are output to the default folders even in a cluster configuration.

#### **(c) Files and folders when mail linkage is used**

*Table A-7:* Files and folders that the user references, and for which deletion must be managed during operation (when JP1/AJS3 - Manager for Windows and mail linkage are used)

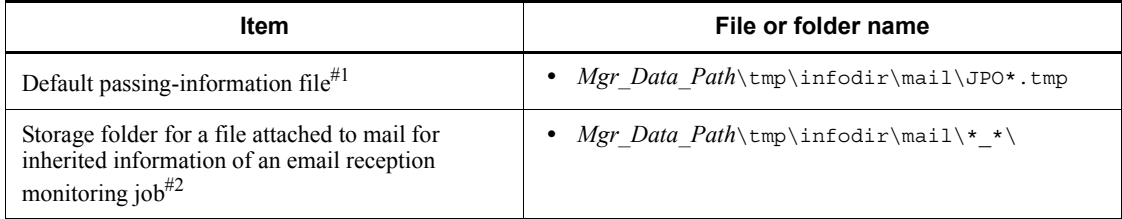

#1

This file is used if you do not specify the EvjobInfFile environment setting parameter.

If you specify the EvjobInfFile environment setting parameter, the system creates the mail folder under the specified folder and uses it.

For details about the list of files attached to the received email to be stored in the directory for storing passed event or job information, see *2.5.3 List file for email reception monitoring job (Windows only)* in the *Job Management Partner 1/ Automatic Job Management System 3 Linkage Guide*.

#2

In this folder, the files attached to the mail are stored with the file name they had when attached.

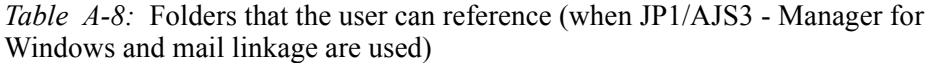

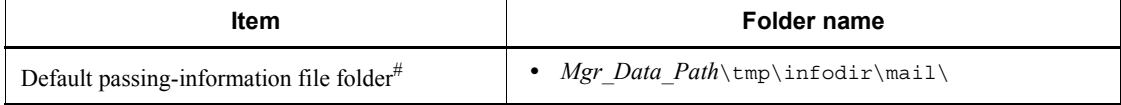

#

This folder is used if you do not specify the EvjobInfFile environment setting parameter.

If you specify the EvjobInfFile environment setting parameter, the system creates the mail folder under the specified folder and uses it.

# **(d) Files and folders when PC jobs are used**

*Table A-9:* Files that the user references, and for which deletion must be managed during operation (when JP1/AJS3 - Manager for Windows and PC jobs are used)

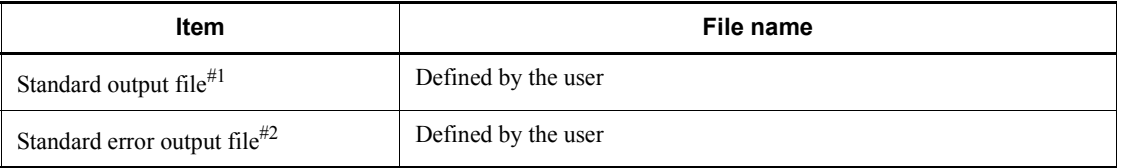

#1

This file is used when you open the Define Details - [PC Job] dialog box, choose the **Definition** page, and specify a desired file name in **Standard output**. The data increases uniformly when you select **Append** in **Standard output**.

#2

This file is used when you open the Define Details - [PC Job] dialog box, choose the **Definition** page, and specify a desired file name in **Standard error**. The data increases uniformly when you select **Append** in **Standard error**.

# **(e) File used when the ajsevget command is used**

*Table A-10:* File that can be modified by the user (when the ajsevget command of JP1/AJS3 - Manager is used in Windows)

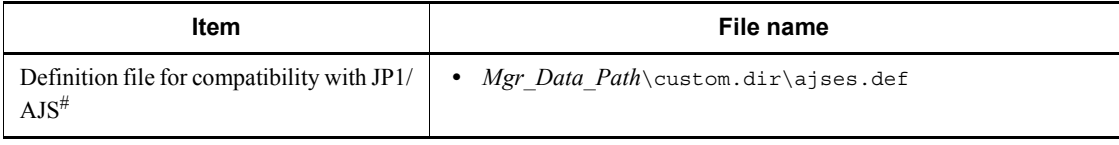

#

This file is used when the ajsevget command is used. Manually transfer the settings of JP1/AJS for Windows version 5 or earlier to this file. If JP1/AJS for Windows version 5 or earlier is still installed, this file is not used.

#### *(2) In UNIX*

The following table lists the files and directories for the UNIX version of JP1/AJS3 - Manager according to their uses.

#### Supplementary note

For the tables listing log files and directories, see *1.2.4 List of log files and directories*.

Note

An asterisk (\*) indicates a string of one or more characters.

#### **(a) Common files and directories**

*Table A-11:* Files that the user can modify (JP1/AJS3 - Manager for UNIX)

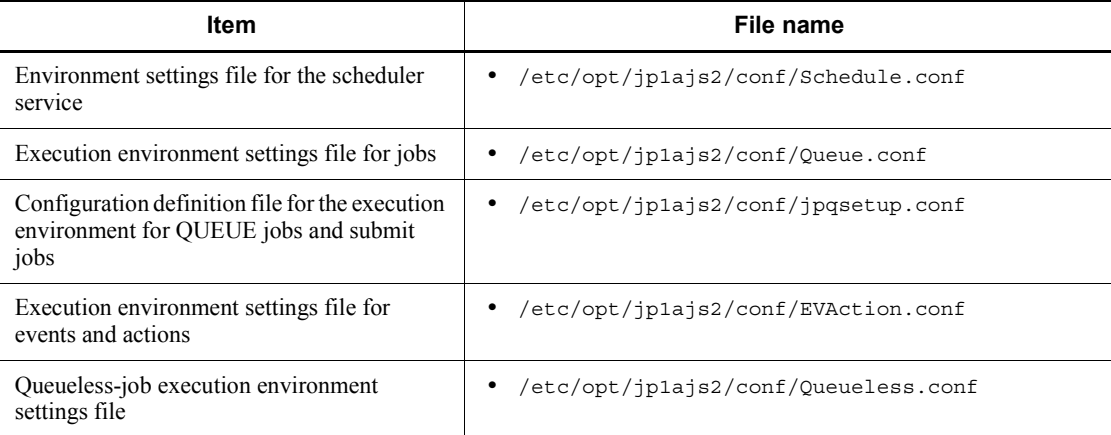

#### A. List of Files and Directories

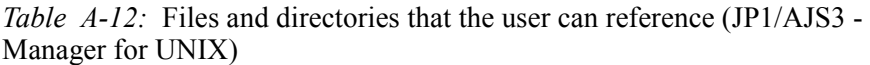

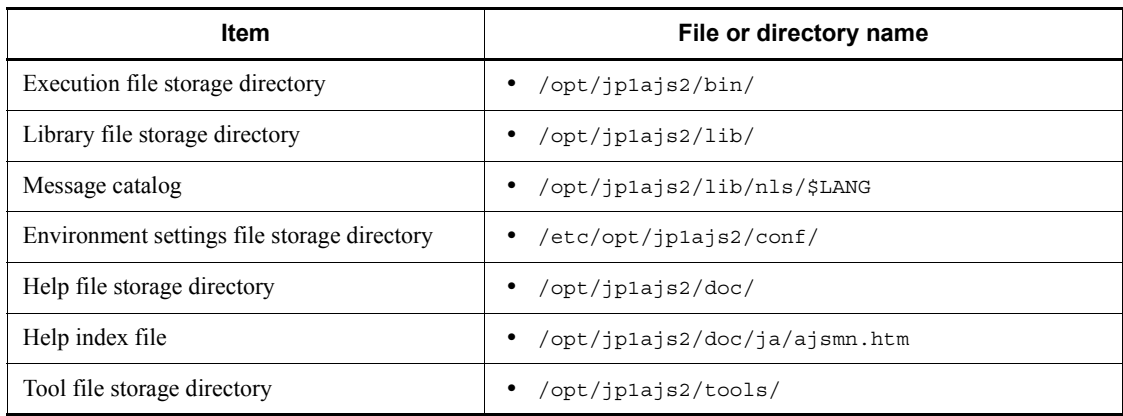

*Table A-13:* Files and directories that the user does not need to modify or reference (JP1/AJS3 - Manager for UNIX)

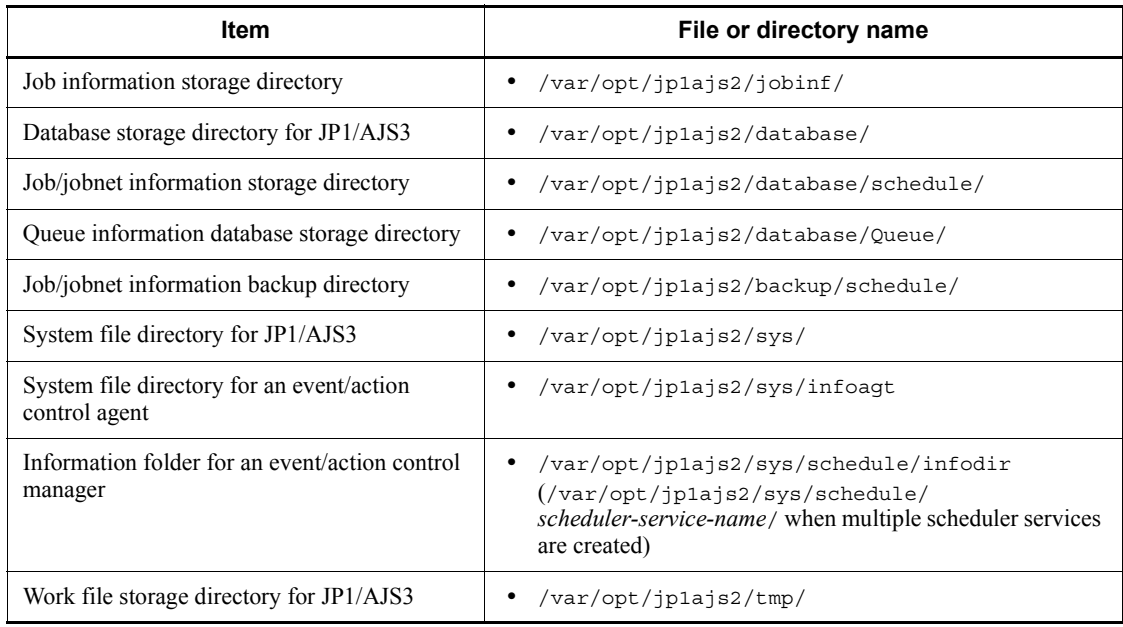

# *Table A-14:* Embedded database files and directories (for UNIX)

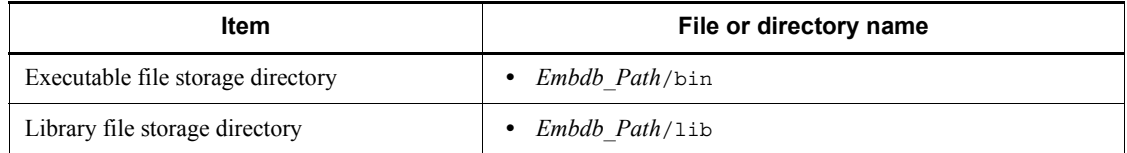

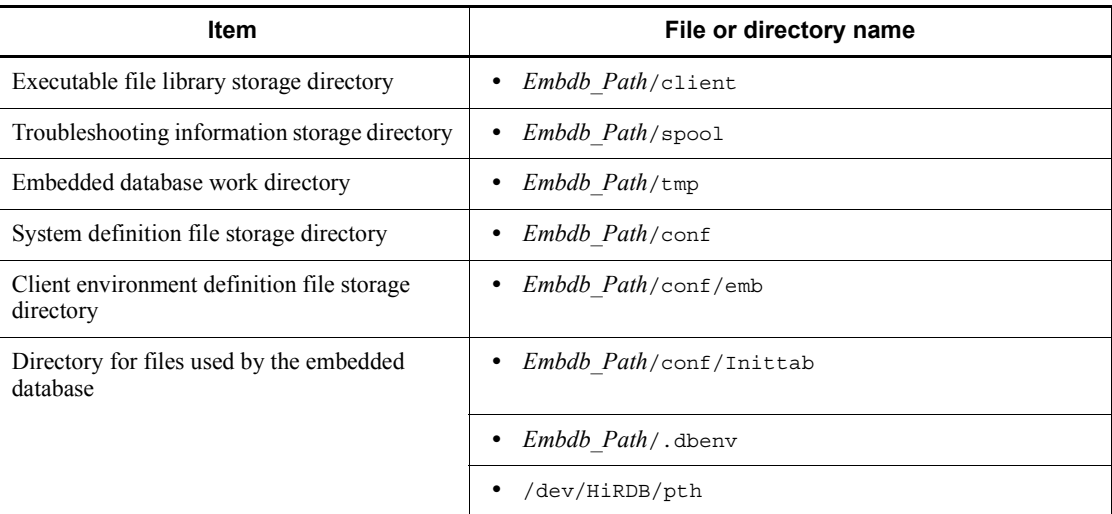

# **(b) Files and directories when HP NNM linkage is used**

*Table A-15:* Files and directories that the user can modify or reference (when JP1/AJS3 - Manager for UNIX and HP NNM linkage are used)

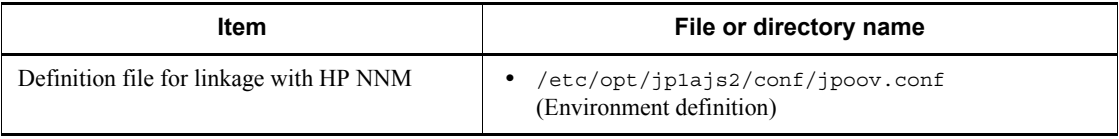

*Table A-16:* Files and directories that the user does not need to modify or reference (when JP1/AJS3 - Manager for UNIX and HP NNM linkage are used)

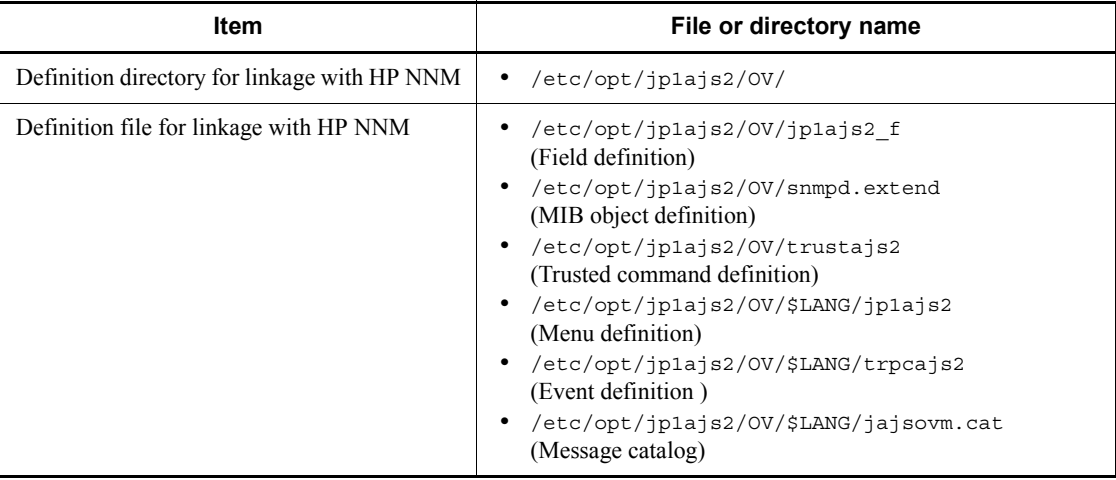

# **(c) Files and directories when mail linkage is used**

*Table A-17:* Files that the user references, and must manage deleting during operation (when JP1/AJS3 - Manager for UNIX and mail linkage are used)

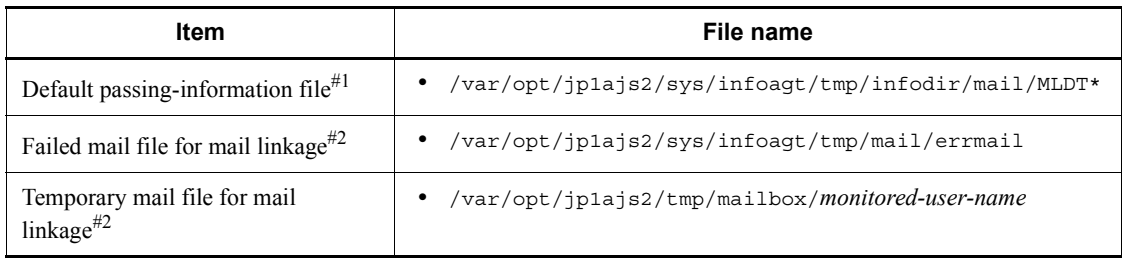

#1

This file is used if you do not specify the EvjobInfFile environment setting parameter in the execution environment settings file for events and actions (EVAction.conf).

If you specify the EvjobInfFile environment setting parameter, the system creates the mail directory under the specified directory and uses it.

#2

The data in the file increases uniformly when mail linkage is used.

*Table A-18:* Directories that the user can reference (when JP1/AJS3 - Manager for UNIX and mail linkage are used)

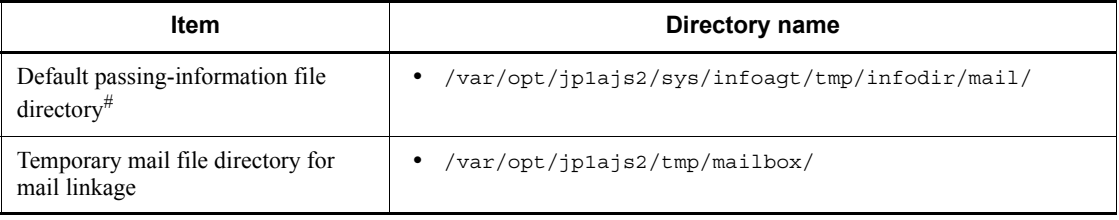

#

This directory is used if you do not specify the EvjobInfFile environment setting parameter in the execution environment settings file for events and actions (EVAction.conf).

If you specify the EvjobInfFile environment setting parameter, the system creates the mail directory under the specified directory and uses it.

#### **(d) Files and directories when Unix jobs are used**

*Table A-19:* Files that the user references, and for which deletion must be managed during operation (when JP1/AJS3 - Manager for UNIX and Unix jobs are used)

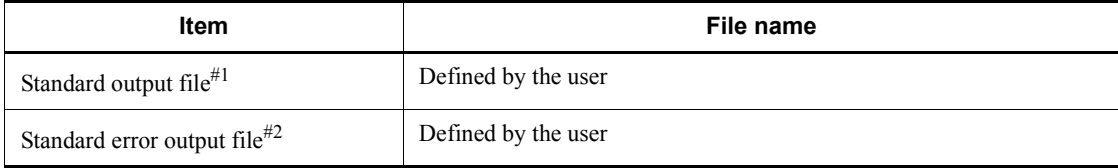

#### #1

This file is used when you open the Define Details - [UNIX Job] dialog box, choose the **Definition** page, and specify a desired file name in **Standard output**. The data increases uniformly when you select **Append** in **Standard output**.

#2

This file is used when you open the Define Details - [UNIX Job] dialog box, choose the **Definition** page, and specify a desired file name in **Standard error**. The data increases uniformly when you select **Append** in **Standard error**.

# **A.2 JP1/AJS3 - Agent files and directories**

The following table lists the JP1/AJS3 - Agent files and directories for each OS.

#### *(1) In Windows*

The following table lists the files and folders for the Windows version of JP1/AJS3 - Agent according to their uses.

#### Supplementary note

For the tables listing log files and directories, see *1.2.4 List of log files and directories*.

#### How to read the tables

- **•** The tables listing files and directories use the following abbreviations:
	- *Agt\_Path*: JP1/AJS3 Agent installation folder

- *Agt\_Data\_Path* (for Windows Server 2008): %ALLUSERSPROFILE%\HITACHI\JP1\JP1\_DEFAULT\JP1AJS2

- *Agt\_Data\_Path* (for Windows Server 2003): JP1/AJS3 - Agent installation folder

- *Base\_Path*: JP1/Base installation folder
- *SystemDrive*: System drive
- **•** The default value for %ALLUSERSPROFILE% is *system-drive*\ProgramData.
- **•** By default, *Agt\_Path* is *SystemDrive*\Program files\Hitachi\jp1ajs2.
- **•** By default, *Base\_Path* is *SystemDrive*\Program files\Hitachi\jp1base.
- **•** An asterisk (\*) indicates a string of one or more characters.

# **(a) Common files and folders**

*Table A-20:* Files and folders that the user can reference (JP1/AJS3 - Agent for Windows)

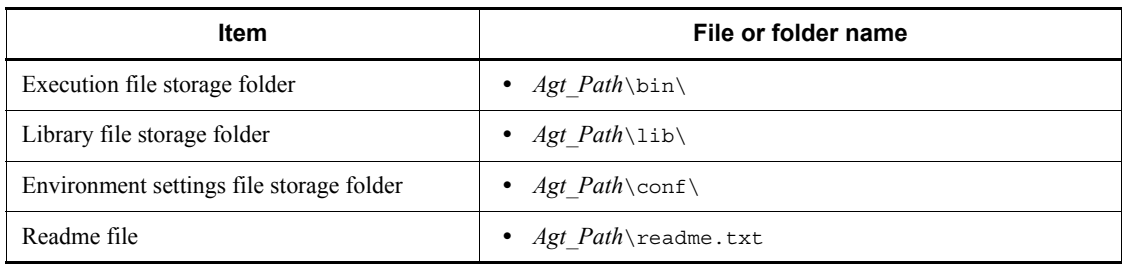

*Table A-21:* Files and folders that the user does not need to modify or reference (JP1/AJS3 - Agent for Windows)

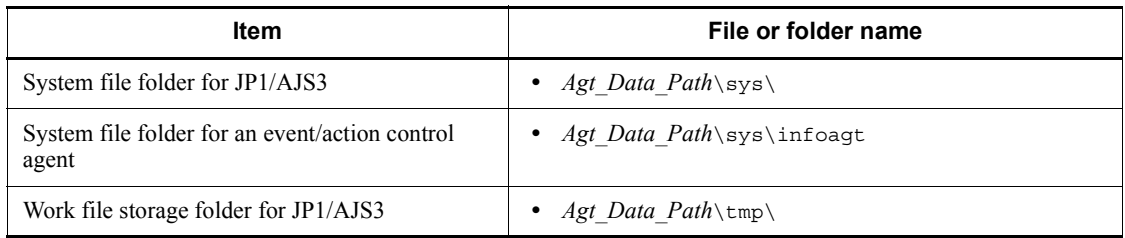

# **(b) Files when HP NNM linkage is used**

*Table A-22:* Files that the user can modify or reference (when JP1/AJS3 - Agent for Windows and HP NNM linkage are used)

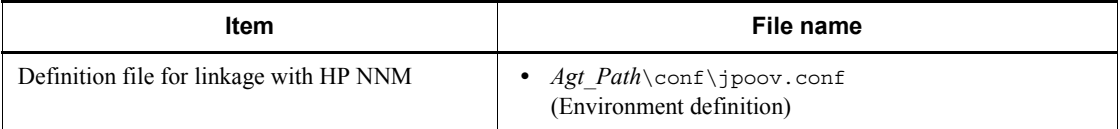

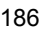

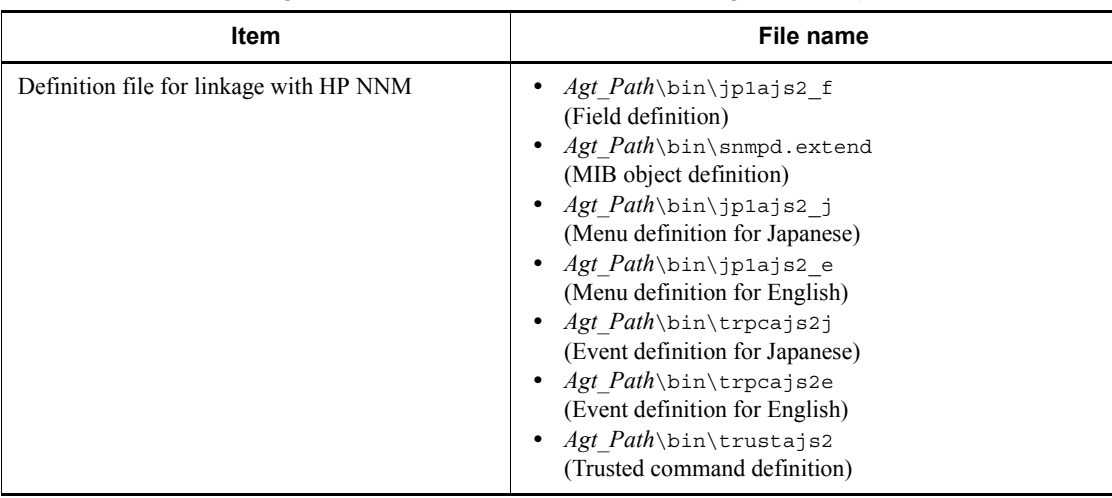

*Table A-23:* Files that the user does not need to modify or reference (when JP1/ AJS3 - Agent for Windows and HP NNM linkage are used)

#### **(c) Files and folders when mail linkage is used**

*Table A-24:* Files and folders that the user references, and for which deletion must be managed during operation (when JP1/AJS3 - Agent for Windows and mail linkage are used)

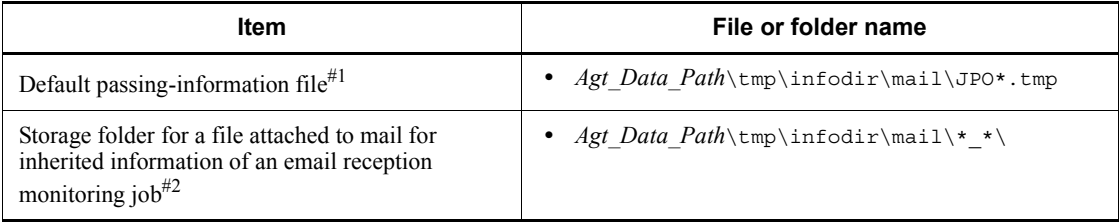

#1

This file is used if you do not specify the EvjobInfFile environment setting parameter.

If you specify the EvjobInfFile environment setting parameter, the system creates the mail folder under the specified folder and uses it.

For details about the list of files attached to received email to be stored in the directory for storing passed event or job information, see *2.5.3 List file for email reception monitoring job (Windows only)* in the *Job Management Partner 1/ Automatic Job Management System 3 Linkage Guide*.

#2

In this folder, the files attached to the mail are stored with the file names they had

when attached.

*Table A-25:* Folders that the user can reference (when JP1/AJS3 - Agent for Windows and mail linkage are used)

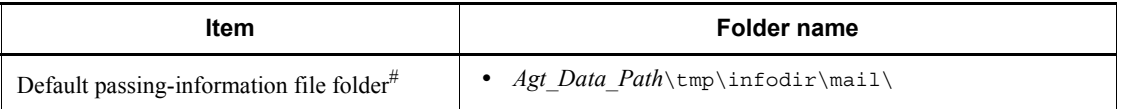

#

This folder is used if you do not specify the EvjobInfFile environment setting parameter.

If you specify the EvjobInfFile environment setting parameter, the system creates the mail folder under the specified folder and uses it.

# **(d) Files and folders when PC jobs are used**

*Table A-26:* Files that the user references, and for which deletion must be managed during operation (when JP1/AJS3 - Agent for Windows and PC jobs are used)

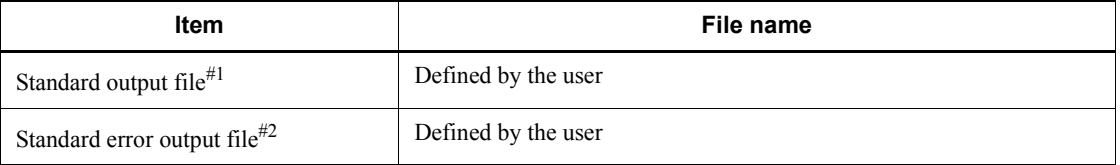

#1

This file is used when you open the Define Details - [PC Job] dialog box, choose the **Definition** page, and specify a desired file name in **Standard output**. The data increases uniformly when you select **Append** in **Standard output**.

#2

This file is used when you open the Define Details - [PC Job] dialog box, choose the **Definition** page, and specify a desired file name in **Standard error**. The data increases uniformly when you select **Append** in **Standard error**.

## *(2) In UNIX*

The following table lists the files and directories for the UNIX version of JP1/AJS3 - Agent according to their uses.

Supplementary note

For the tables listing log files and directories, see *1.2.4 List of log files and directories*.

Note

An asterisk (\*) indicates a string of one or more characters.

## **(a) Common files and directories**

*Table A-27:* Files that the user can modify (JP1/AJS3 - Agent for UNIX)

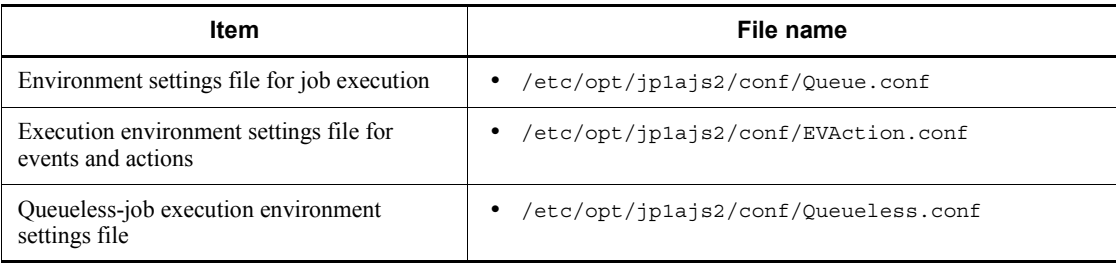

*Table A-28:* Files and directories that the user can reference (JP1/AJS3 - Agent for UNIX)

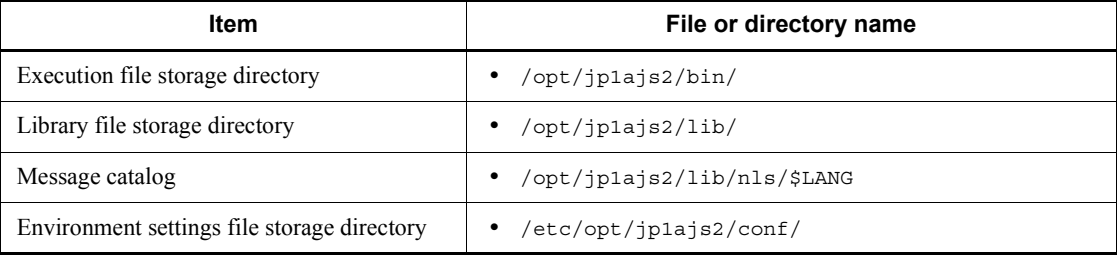

*Table A-29:* Files and directories that the user does not need to modify or reference (JP1/AJS3 - Agent for UNIX)

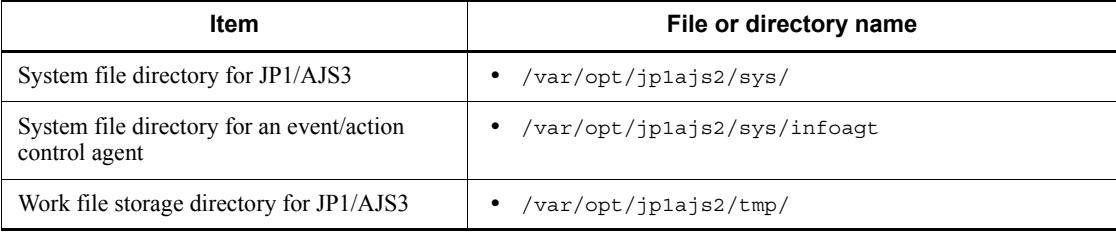

## **(b) Files and directories when HP NNM linkage is used**

*Table A-30:* Files and directories that the user can modify or reference (when JP1/AJS3 - Agent for UNIX and HP NNM linkage are used)

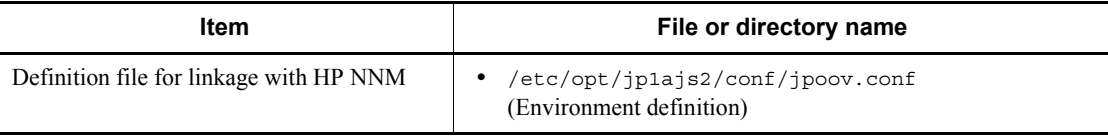

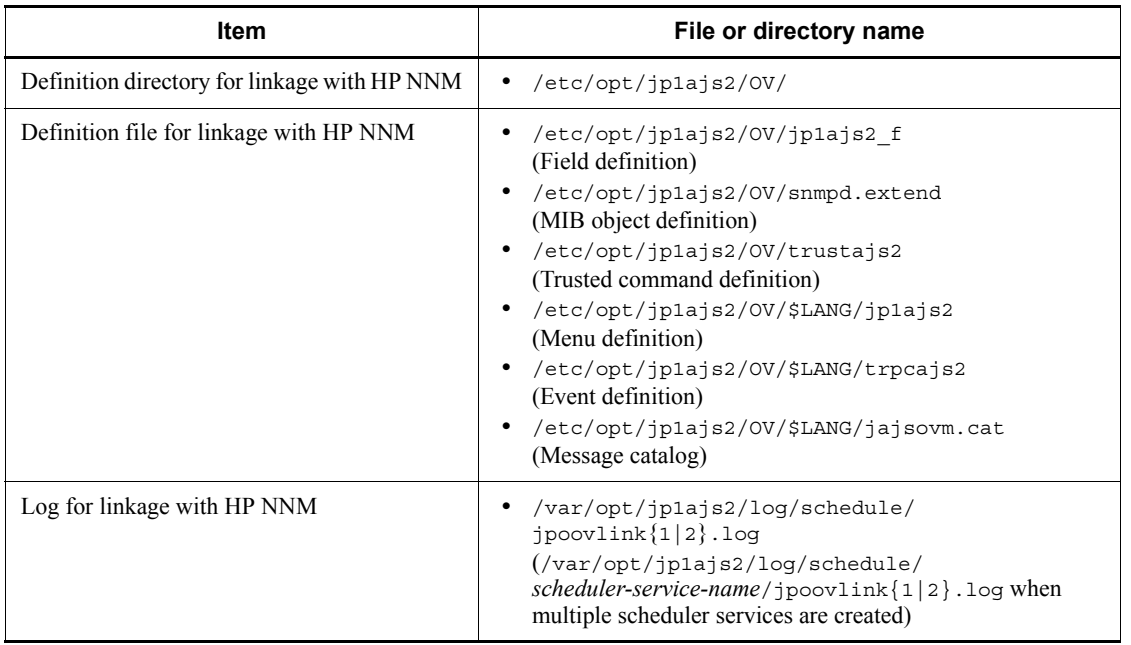

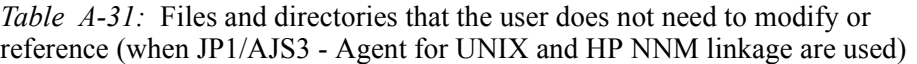

Supplementary note

Logs are output to the default directory even when a cluster is used.

# **(c) Files and directories when mail linkage is used**

*Table A-32:* Files that the user references, and for which deletion must be managed during operation (when JP1/AJS3 - Agent for UNIX and mail linkage are used)

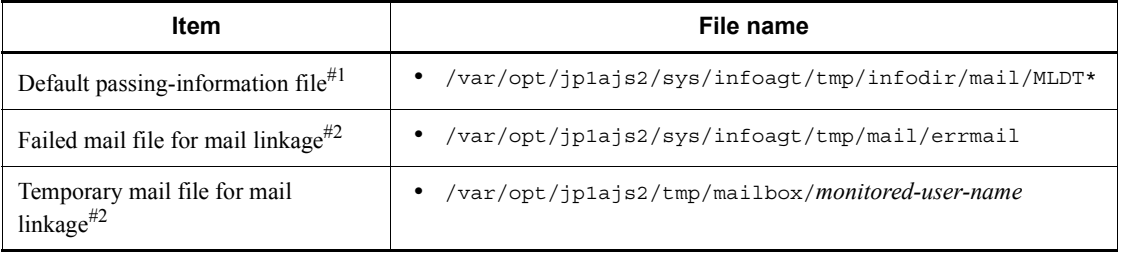

#1

This file is used if you do not specify the EvjobInfFile environment setting parameter in the execution environment settings file for events and actions (EVAction.conf).
If you specify the EvjobInfFile environment setting parameter, the system creates the mail directory under the specified directory and uses it.

#2

The data in the file increases uniformly when mail linkage is used.

*Table A-33:* Directories that the user can reference (when JP1/AJS3 - Agent for UNIX and mail linkage are used)

| ltem                                                        | Directory name                                 |
|-------------------------------------------------------------|------------------------------------------------|
| Default passing-information file<br>$\text{directory}^{\#}$ | /var/opt/jp1ajs2/sys/infoagt/tmp/infodir/mail/ |
| Temporary mail file directory for mail<br>linkage           | /var/opt/jp1ajs2/tmp/mailbox/                  |

#

This directory is used if you do not specify the EvjobInfFile environment setting parameter in the execution environment settings file for events and actions (EVAction.conf).

If you specify the EvjobInfFile environment setting parameter, the system creates the mail directory under the specified directory and uses it.

## **(d) Files and directories when Unix jobs are used**

*Table A-34:* Files that the user references, and for which deletion must be managed during operation (when JP1/AJS3 - Agent for UNIX and Unix jobs are used)

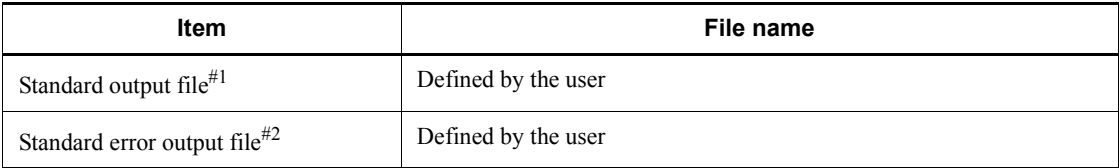

#1

This file is used when you open the Define Details - [UNIX Job] dialog box, choose the **Definition** page, and specify a desired file name in **Standard output**. The data increases uniformly when you select **Append** in **Standard output**.

#2

This file is used when you open the Define Details - [UNIX Job] dialog box, choose the **Definition** page, and specify a desired file name in **Standard error**. The data increases uniformly when you select **Append** in **Standard error**.

# **A.3 JP1/AJS3 - View files and directories**

The following table lists the JP1/AJS3 - View files and folders according to their purpose.

How to read the tables

- **•** The tables listing files and directories use the following abbreviations:
	- *View\_Path*: JP1/AJS3 View installation folder
	- *Base\_Path*: JP1/Base installation folder
	- *SystemDrive*: System drive
- **•** By default, *View\_Path* is *SystemDrive*\Program files\Hitachi\jp1ajs2v.
- *nnnn* indicates any value from 0001 to 9999.

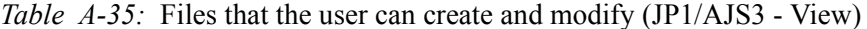

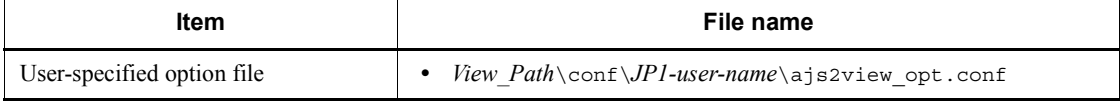

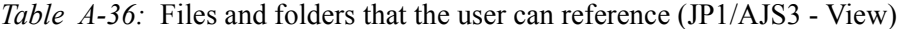

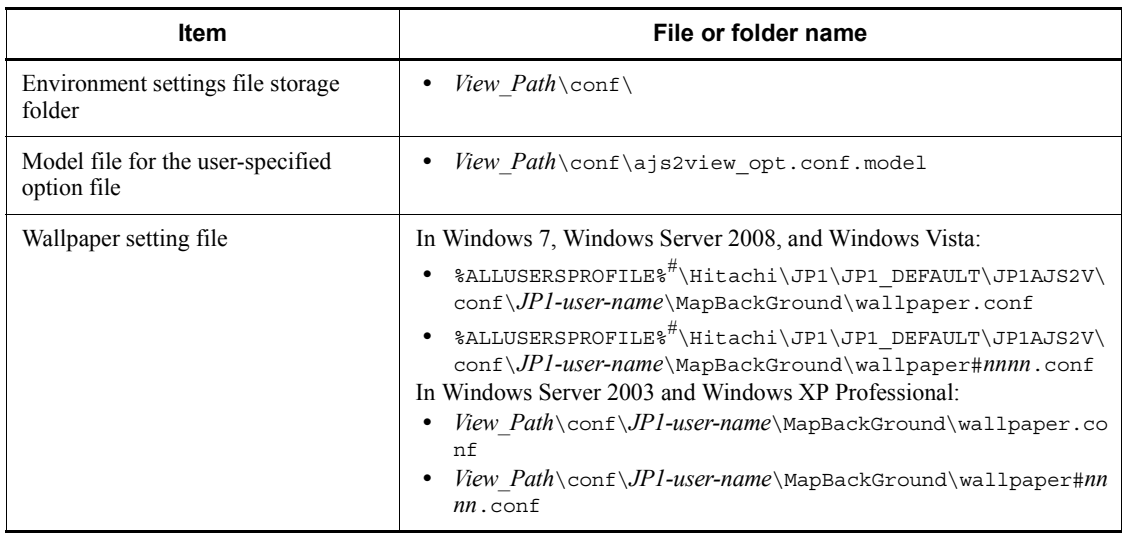

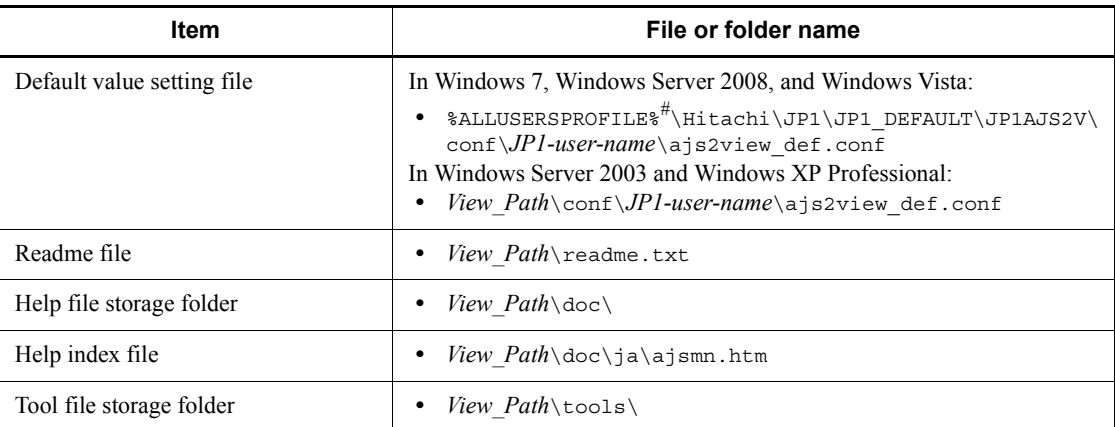

The default value for %ALLUSERSPROFILE% is *system-drive*\ProgramData.

*Table A-37:* Folders that the user does not need to modify or reference (JP1/ AJS3 - View)

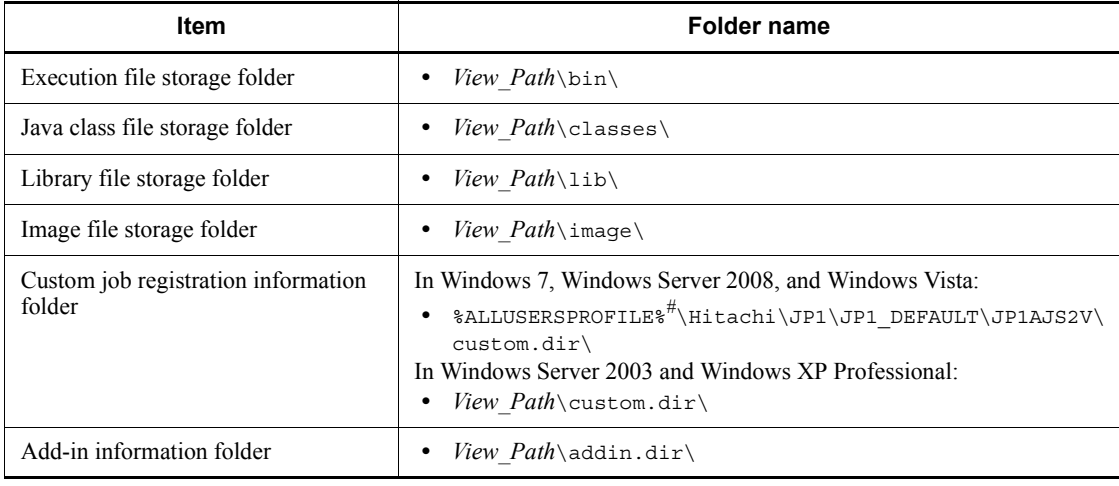

#

The default value for %ALLUSERSPROFILE% is *system-drive*\ProgramData.

| <b>Item</b>                     | File name                                                                                                    |
|---------------------------------|----------------------------------------------------------------------------------------------------|
| JP1/AJS3 - View log             | In Windows 7, Windows Server 2008, and Windows Vista:<br>%ALLUSERSPROFILE% <sup>#</sup> \Hitachi\JP1\JP1 DEFAULT\JP1AJS2V\<br>$log\ai{s}$ . $log$<br>In Windows Server 2003 and Windows XP Professional:<br>• <i>View Path</i> $\log\arg\log$                             |
| JP1/AJS3 - View information log | In Windows 7, Windows Server 2008, and Windows Vista:<br>$\verb &\verb ALUSERSPROFILE &\verb #\\Hitchi\JPI\JPI_DEFAULT\JPIAJS2V\\$<br>$log\ajs2view#nnnn [1 2].log$<br>In Windows Server 2003 and Windows XP Professional:<br>View $Path \log\a js2view#nnnn$ ${1 2}.log$ |

*Table A-38:* Log files (JP1/AJS3 - View)

The default value for %ALLUSERSPROFILE% is *system-drive*\ProgramData.

# *(1) Files when HP NNM linkage is used*

*Table A-39:* Files that the user does can modify or reference (when JP1/AJS3 - View and HP NNM linkage are used)

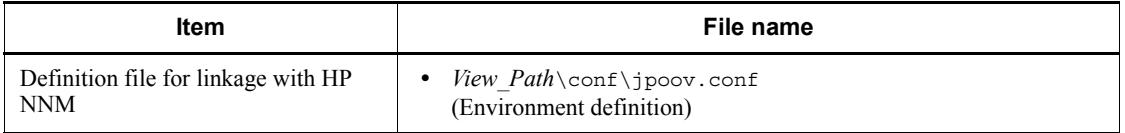

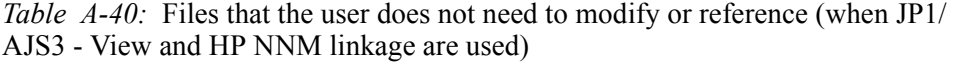

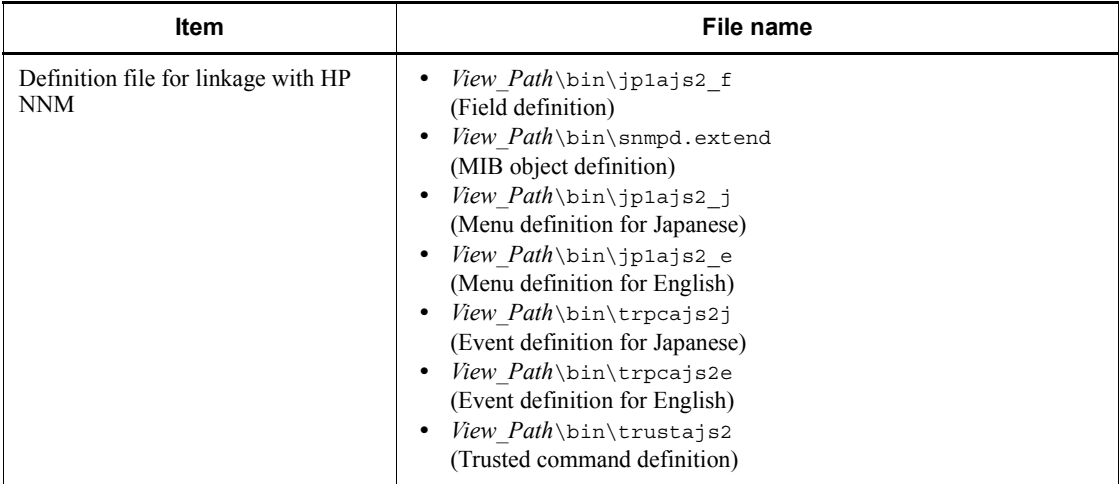

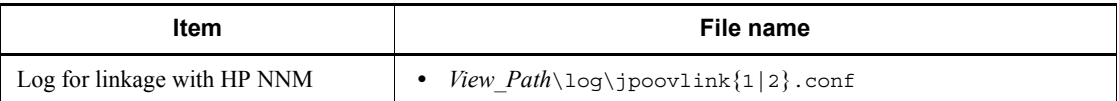

Supplementary note

Logs are output to the default folder even when a cluster is used.

# **A.4 JP1/AJS3 Console Manager files and directories**

The following table lists the JP1/AJS3 Console Manager files and directories for each OS.

### *(1) In Windows*

The following table lists the files and folders for the Windows version of JP1/AJS3 Console Manager according to their uses.

How to read the tables

- The tables listing files and folders use the following abbreviations:
	- *CM\_Path*: JP1/AJS3 Console installation folder

- *CM\_Data\_Path* (for Windows Server 2008): %ALLUSERSPROFILE%\HITACHI\JP1\JP1\_DEFAULT\JP1AJS2CM

- *CM\_Data\_Path* (for Windows Server 2003): JP1/AJS3 Console installation folder

- *SystemDrive*: System drive

- **•** The default value for %ALLUSERSPROFILE% is *system-drive*\ProgramData.
- **•** By default, *CM\_Path* is *SystemDrive*\Program files\Hitachi\JP1AJS2CM.

*Table A-41:* Files that the user can create and modify (JP1/AJS3 Console Manager for Windows)

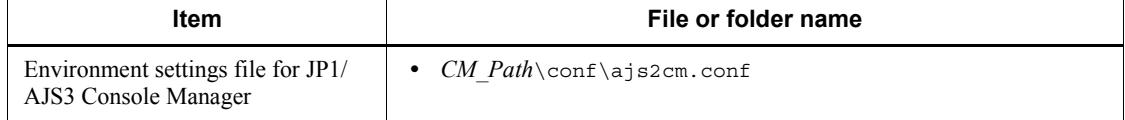

#### A. List of Files and Directories

*Table A-42:* Files and folders that the user can reference (JP1/AJS3 Console Manager for Windows)

| ltem                                                            | File or folder name                    |
|-----------------------------------------------------------------|----------------------------------------|
| Execution file storage folder                                   | $CM$ Path\bin\<br>$\bullet$            |
| Environment settings file storage<br>folder                     | • $CM$ Path\conf\                      |
| Environment settings model file for<br>JP1/AJS3 Console Manager | • $CM$ $Path \conf \ajs2cm.com.$ model |

*Table A-43:* Files and folders that the user does not need to modify or reference (JP1/AJS3 Console Manager for Windows)

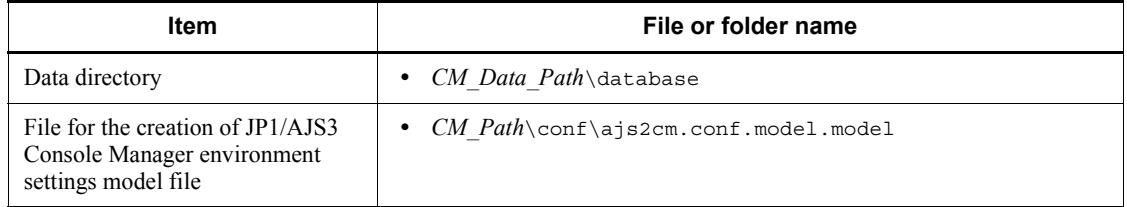

*Table A-44:* Log files and folders (JP1/AJS3 Console Manager for Windows)

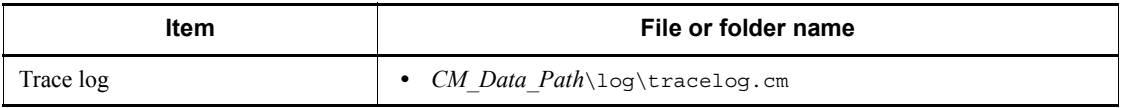

### *(2) In UNIX*

The following table lists the files and directories for the UNIX version of JP1/AJS3 Console Manager according to their uses.

*Table A-45:* Files that the user can create and modify (JP1/AJS3 Console Manager for UNIX)

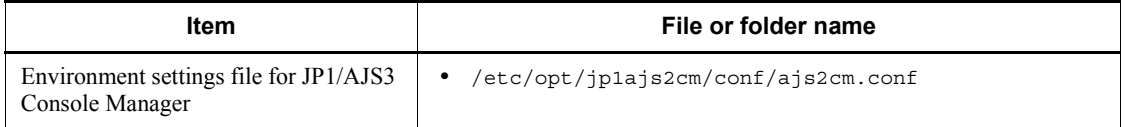

*Table A-46:* Files and directories that the user can reference (JP1/AJS3 Console Manager for UNIX)

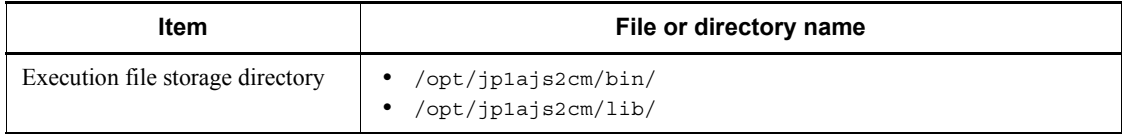

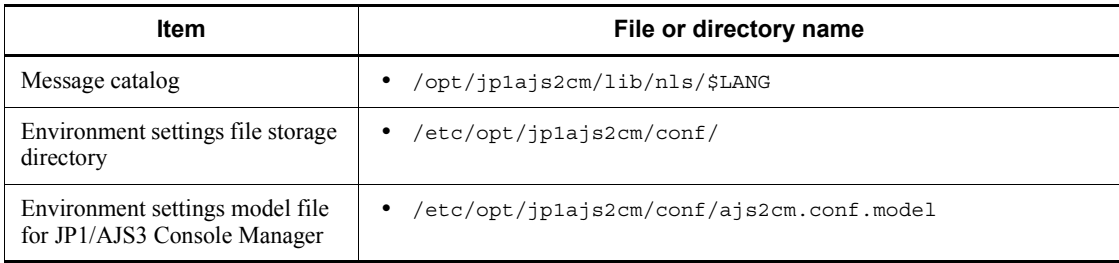

*Table A-47:* Files and directories that the user does not need to modify or reference (JP1/AJS3 Console Manager for UNIX)

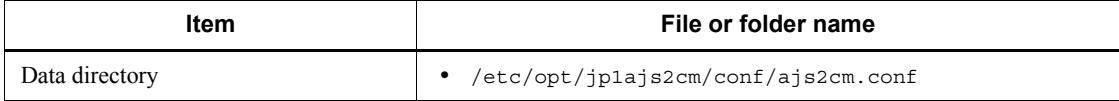

### *Table A-48:* Log files and directories (JP1/AJS3 Console Manager for UNIX)

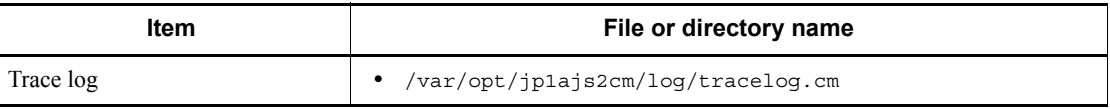

Supplementary notes

- **•** The user (generally, *root*) who created a trace log file first becomes its owner.
- **•** In AIX, *root/system* is the owner of trace log files.

# **A.5 JP1/AJS3 Console Agent files and directories**

The following table lists the JP1/AJS3 Console Agent files and directories for each OS.

JP1/AJS3 Console Agent stores the JP1/AJS3 Console Agent configuration files consisting of files and directories for JP1/AJS3 - Manager plus the contents listed below.

For the tables listing the JP1/AJS3 - Manager files and directories, see *A.1 JP1/AJS3 - Manager files and directories*.

### *(1) In Windows*

The files exist in the same folder as JP1/AJS3 - Manager.

How to read the tables

- **•** The tables listing files and folders use the following abbreviation:
	- *AM\_Path*: JP1/AJS3 Manager installation folder

- *AM\_Data\_Path* (for Windows Server 2008):

%ALLUSERSPROFILE%\HITACHI\JP1\JP1\_DEFAULT\JP1AJS2

- *AM\_Data\_Path* (for Windows Server 2003): JP1/AJS3 - Manager installation folder

**•** The default value for %ALLUSERSPROFILE% is *system-drive*\ProgramData.

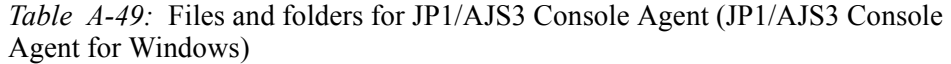

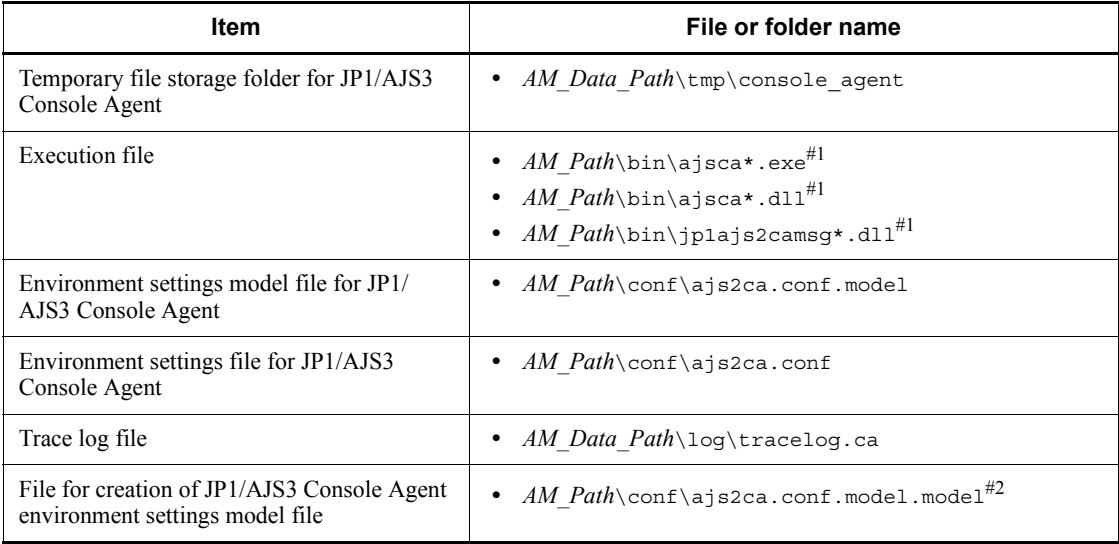

#### #1

An asterisk (\*) indicates a string of one or more characters.

#### #2

Do not modify this file.

### Cautionary note

The system creates files in the EVERYONE full-control mode.

# *(2) In UNIX*

The files exist in the same directory as JP1/AJS3 - Manager.

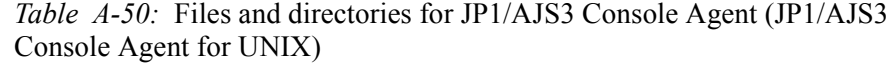

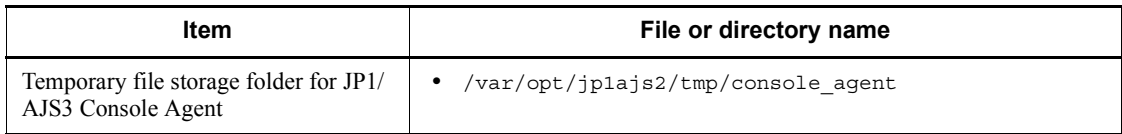

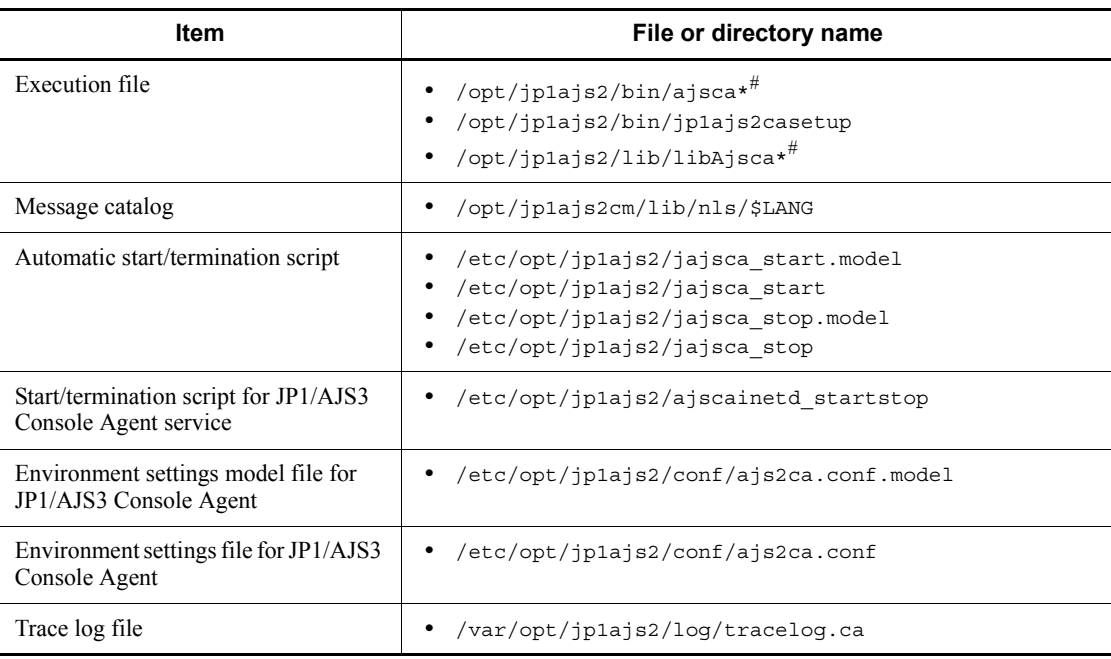

An asterisk (\*) indicates a string of one or more characters.

# **A.6 JP1/AJS3 Console View files and directories**

The following table lists the JP1/AJS3 Console View files and directories for each OS. JP1/AJS3 - View contains JP1/AJS3 Console View. This section explains alterations consequently made to the configuration of the existing JP1/AJS3 - View files and directories.

For the tables listing the files and directories for JP1/AJS3 - View, see *A.3 JP1/AJS3 - View files and directories*.

The files exist in the same folder as JP1/AJS3 - View.

How to read the tables

**•** The tables listing files and folders use the following abbreviation:

*AV\_Path*: JP1/AJS3 - View installation folder

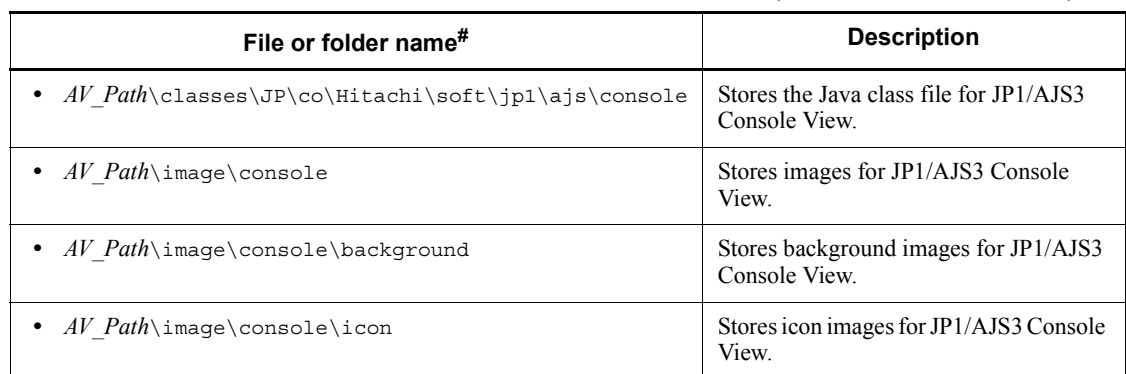

*Table A-51:* Folders for JP1/AJS3 Console View (JP1/AJS3 Console View)

#

The system creates folders in the EVERYONE full-control mode.

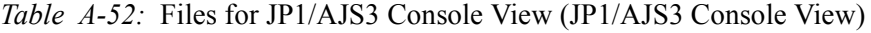

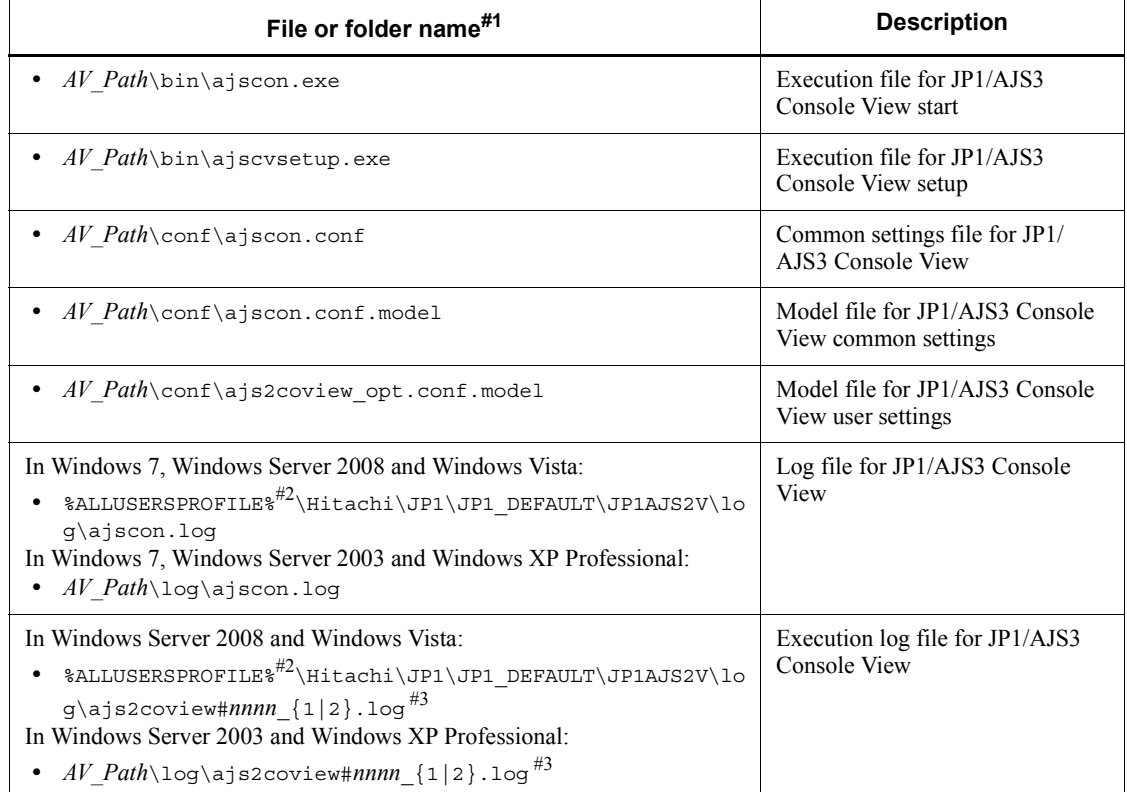

The system creates files in the EVERYONE full-control mode.

#2

The default value for %ALLUSERSPROFILE% is *system-drive*\ProgramData.

#3

When a single instance of JP1/AJS3 Console View is started, the system omits #*nnnn*\_. When multiple instances of JP1/AJS3 Console View are started, the system allocates any value from 0001 to 9999 for each instance of JP1/AJS3 Console View.

# **B. List of Processes**

This appendix lists the JP1/AJS3 processes.

# **B.1 Configuration of processes**

The figure below shows the configuration of JP1/AJS3 processes (UNIX). The figure illustrating the overall relationship between parent and child processes should be helpful in monitoring processes.

# *(1) Processes in the standard configuration (UNIX)*

*Figure B-1:* JP1/AJS3 processes (UNIX) (parent and child processes)

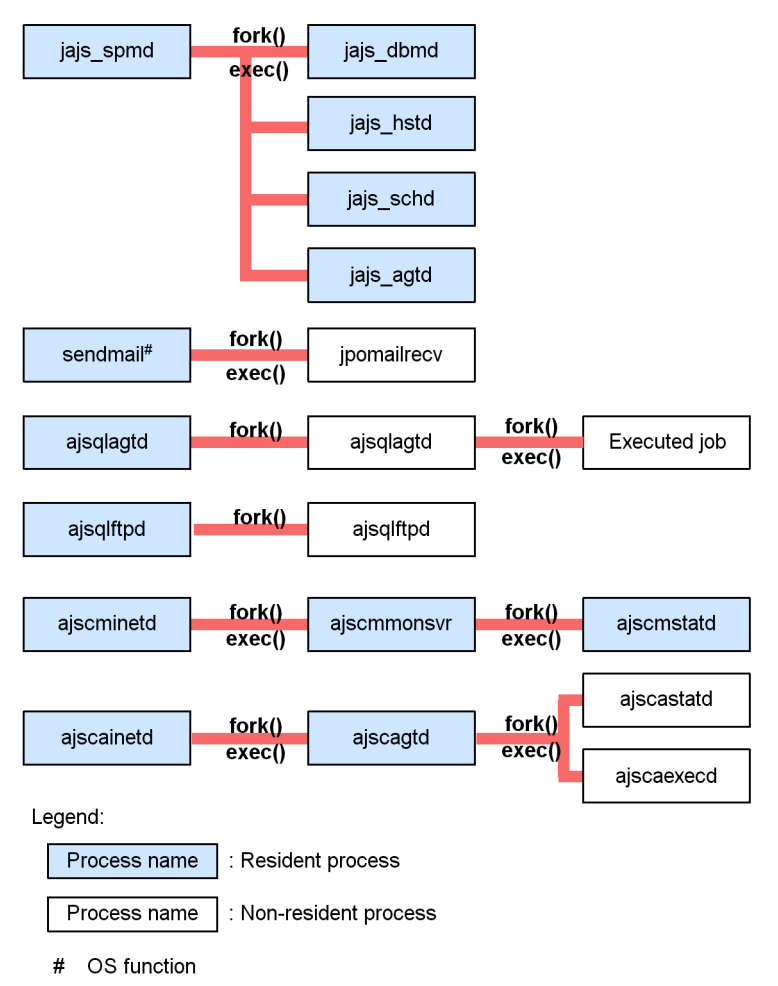

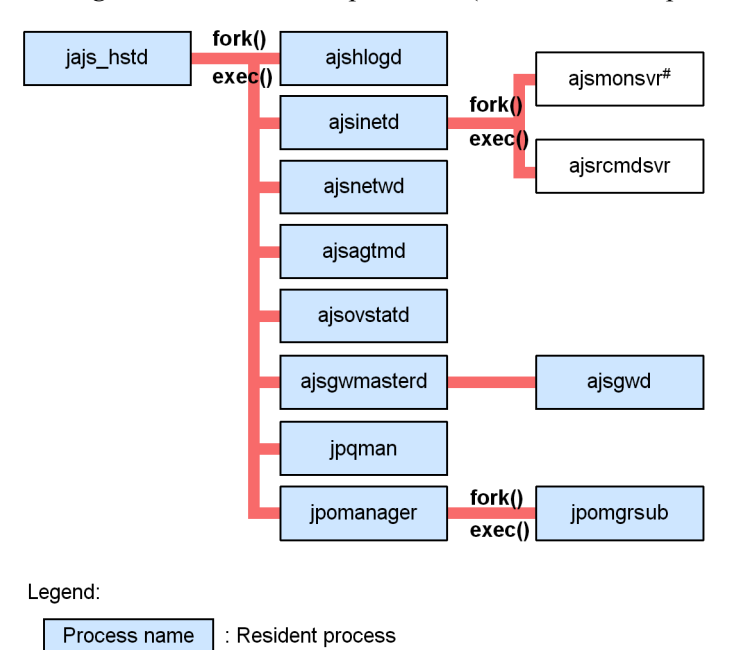

*Figure B-2:* JP1/AJS3 processes (child and detail processes) (1/3)

# Resident while JP1/AJS3 - View is connected.

: Non-resident process

Process name

#### B. List of Processes

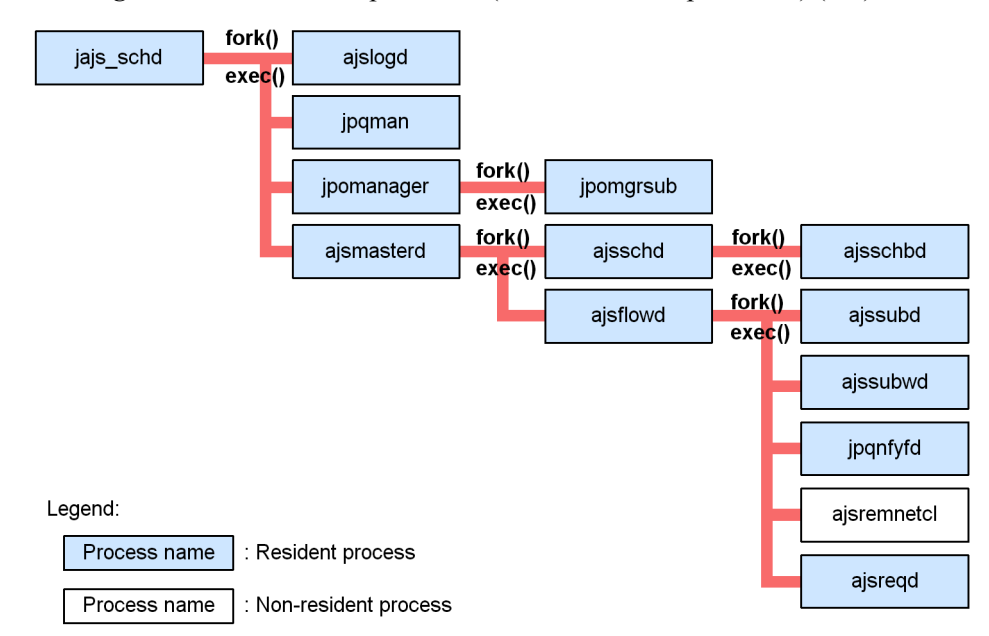

*Figure B-3:* JP1/AJS3 processes (child and detail processes) (2/3)

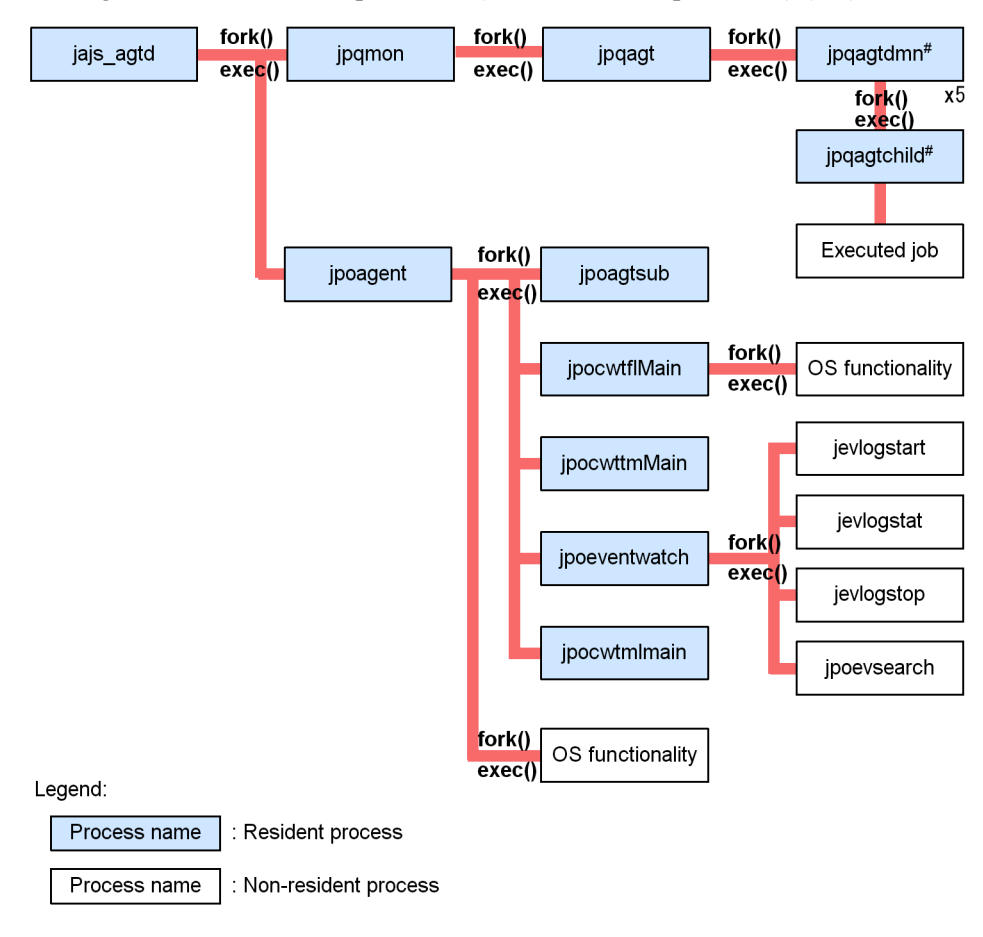

*Figure B-4:* JP1/AJS3 processes (child and detail processes) (3/3)

# Five processes are executed in parallel.

# *(2) Processes in the compatible ISAM configuration (UNIX)*

*Figure B-5:* JP1/AJS3 processes (parent and child processes)

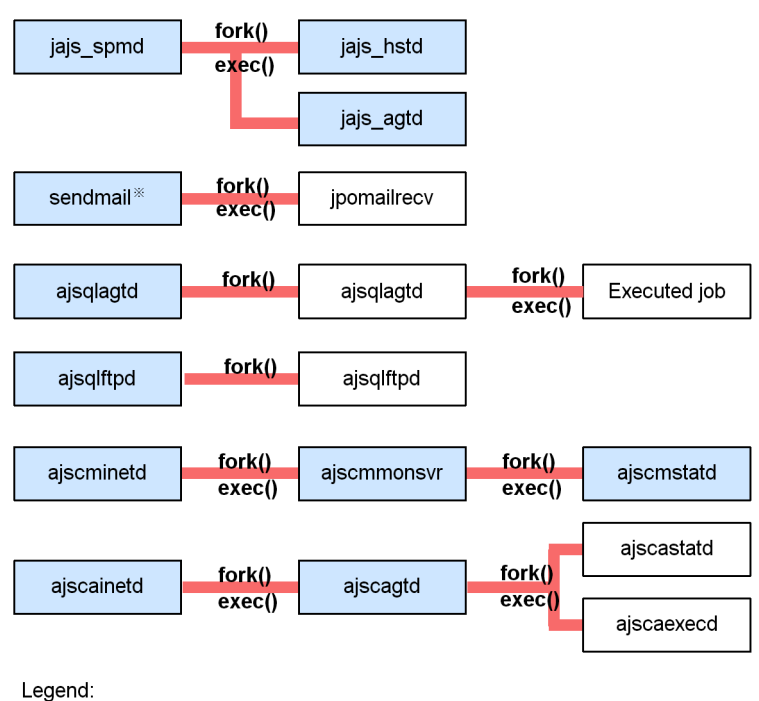

Process name : Resident process

Process name : Non-resident process

# OS function

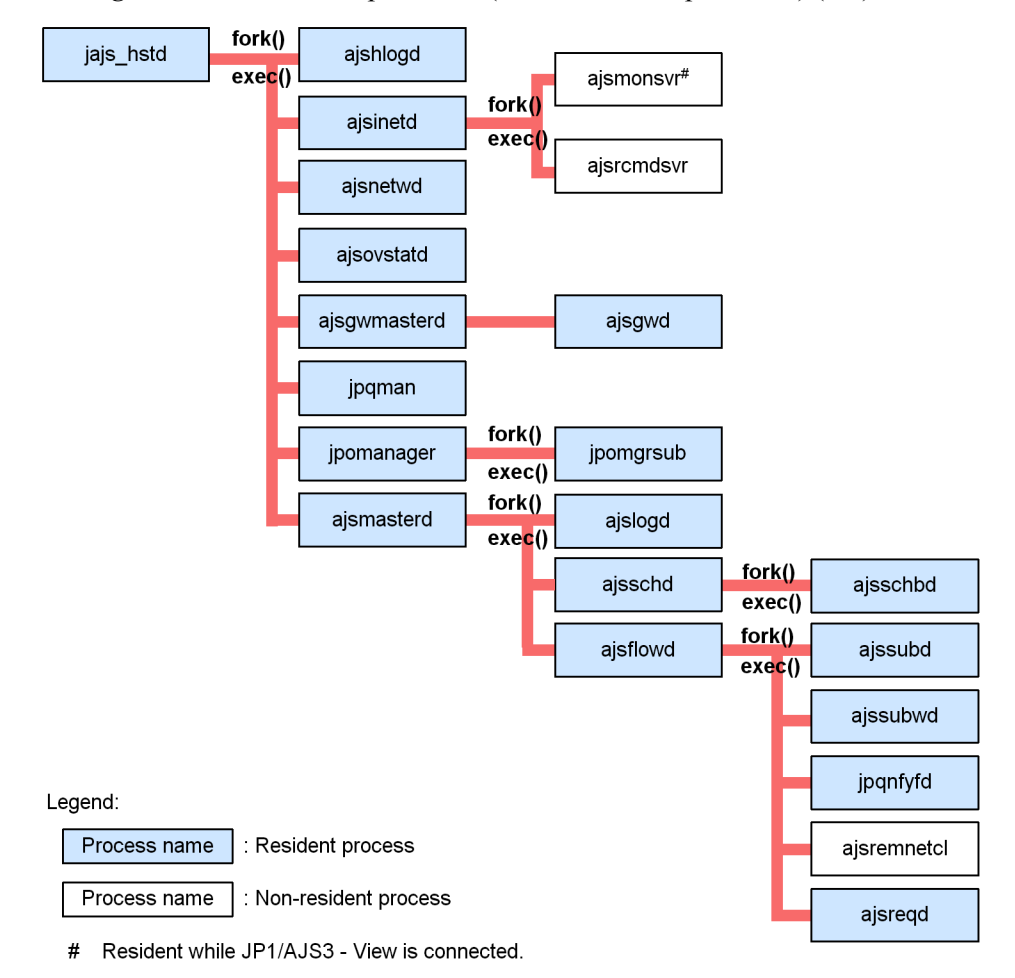

*Figure B-6:* JP1/AJS3 processes (child and detail processes) (1/2)

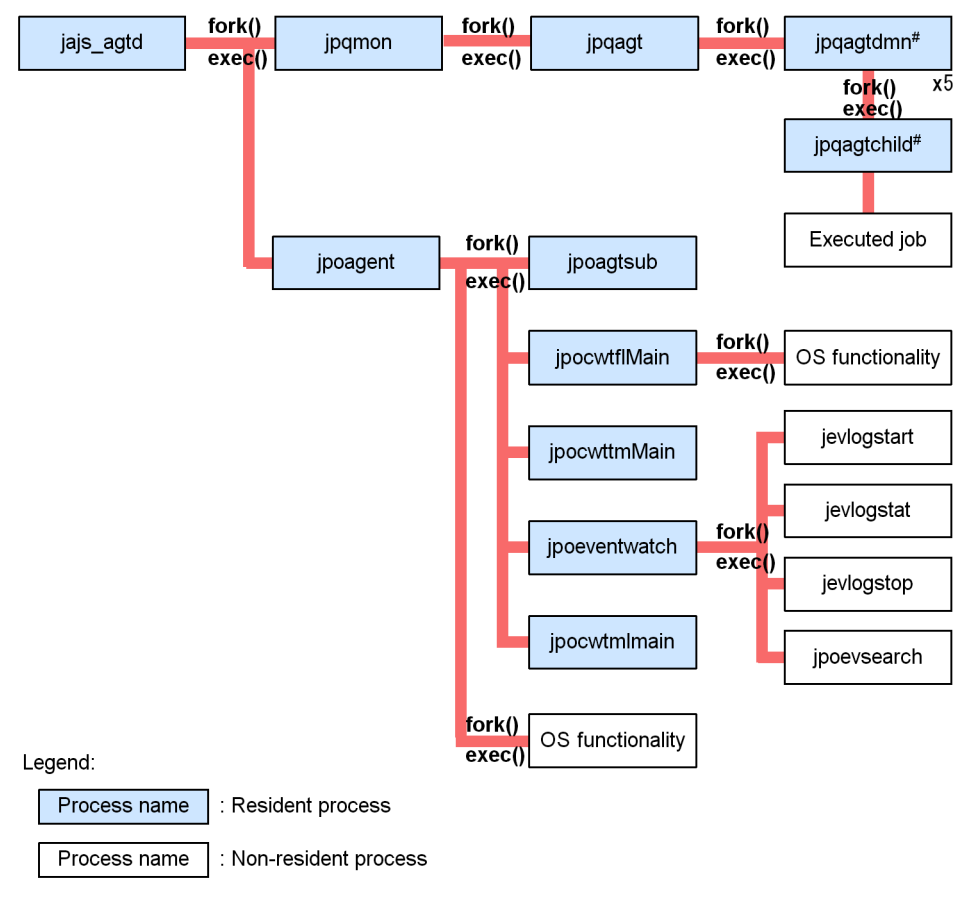

*Figure B-7:* JP1/AJS3 processes (child and detail processes) (2/2)

# Five processes are executed in parallel.

# **B.2 Processes (for Windows)**

The following table lists the processes of JP1/AJS3 programs and components for Windows.

# *(1) Processes of JP1/AJS3 - Manager for Windows*

There are three kinds of processes of JP1/AJS3 - Manager for Windows:

**•** Parent process

A parent process consists of several child processes.

**•** Child process

A child process consists of several detail processes.

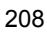

**•** Detail process

You can use the jajs spmd status command to check the status of the child processes of jajs\_spmd. For details, see the description of *jajs\_spmd\_status* in *2. Commands* in the manual *Job Management Partner 1/Automatic Job Management System 3 Command Reference 1*.

You can check the status of parent, child, and detail processes on the **Processes** page in the Task Manager window.

### **(a) Standard configuration**

*Table B-1* lists the parent and child processes. *Table B-2* lists the child and detail processes. The number following a parent or child process name indicates the maximum number of processes you can activate concurrently.

| <b>Parent process</b><br>(number of<br>processes) | <b>Description</b> | <b>Child process</b><br>(number of<br>processes)    | <b>Description</b>                                                                                                    |
|---------------------------------------------------|--------------------|-----------------------------------------------------|----------------------------------------------------------------------------------------------------|
| jajs_spmd.exe $(1)^{\#1}$                         | JP1/AJS3 service   | jajs dbmd.exe(1)                                    | Database management                                                                                                    |
|                                                   |                    | jajs hstd.exe(1)                                    | Host service management                                                                                                    |
|                                                   |                    | jajs schd.exe(nu<br>mber-of-schedul<br>er-services) | Scheduler service management                                                                                                    |
|                                                   |                    | jajs agtd.exe $(1)$                                 | Agent service management                                                                                                    |
|                                                   |                    | ajsqlcltd.exe $(1)$ <sup>#</sup><br>2               | This process automatically detaches the<br>current logical host from the queueless<br>cluster process when a switchover occurs<br>and attaches the other logical host to the<br>process.<br>The process has no detail process. |

*Table B-1:* Parent and child processes of JP1/AJS3 - Manager for Windows

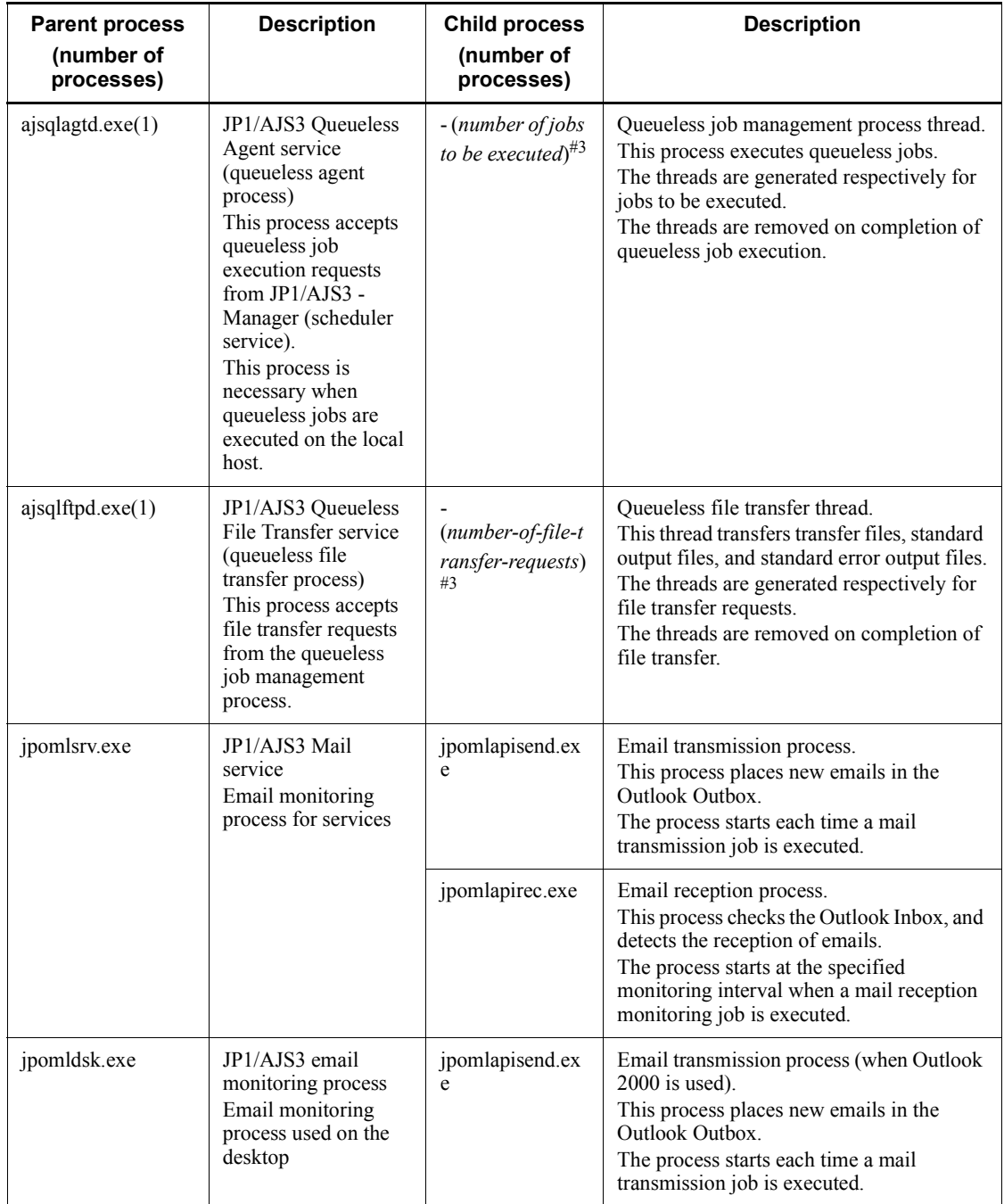

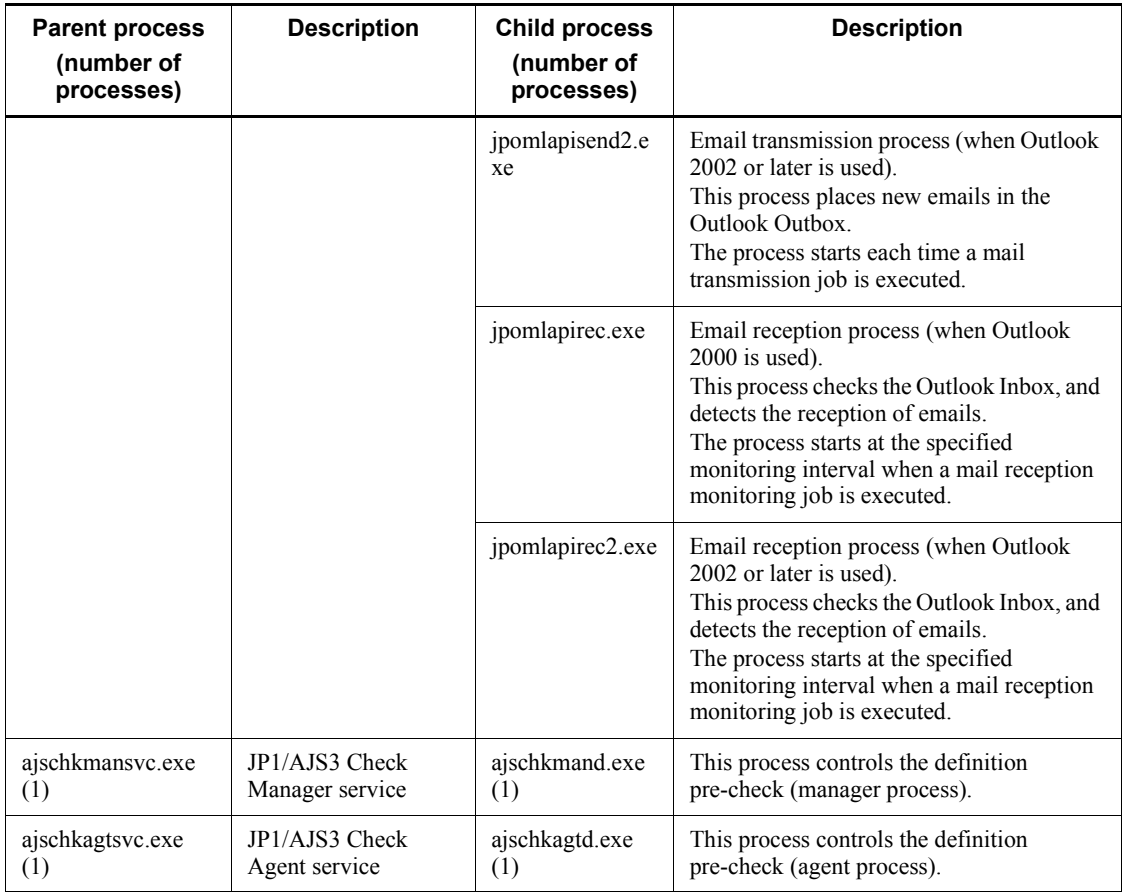

jajs\_service.exe is available as the management process.

### #2

Indicated as qlcltd by the jajs\_spmd\_status command.

This process is generated only when the jp1ajs\_spmd.conf file and the jp1ajs\_service\_0700.conf file are edited. For details, see *2.7 Setting up the queueless job execution environment* in the *Job Management Partner 1/ Automatic Job Management System 3 Configuration Guide 2*.

# #3

Threads are spawned instead of child processes. The number of threads is indicated in parentheses.

| Child process name | Detail process name | <b>Description</b>                                                                                                    |
|--------------------|---------------------|----------------------------------------------------------------------------------------------------|
| jajs hstd.exe      | ajshlogd.exe        | Host service-specific log management                                                                                                    |
|                    | ajsinetd.exe        | Network control process that controls access<br>from other servers such as $JP1/AJS3 - View$                                                                                                    |
|                    | ajsnetwd.exe        | Communication control and management                                                                                                    |
|                    | ajsagtmd.exe        | Agent management                                                                                                    |
|                    | ajsovstatd.exe      | This process monitors JP1/AJS3 from HP NNM<br>when HP NNM is linked.<br>The process has no detail process.                                                                                                    |
|                    | ajsgwmasterd.exe    | This process manages the scheduler service<br>inter-communication control process when<br>jobnet connectors are used to control the<br>execution order of root jobnets between different<br>scheduler services. The scheduler service<br>inter-communication control process enables<br>communication between jobnet connectors and<br>the jobnets to which they connect. |
|                    | jpqman.exe          | Manager process for job execution control<br>Main process for processing specific to job<br>execution control, such as the reception of<br>submitted jobs                                                                                                    |
|                    | jpomanager.exe      | Event/action control manager process.<br>This process manages event jobs.                                                                                                    |
| jajs schd.exe      | ajslogd.exe         | Scheduler log output process                                                                                                    |
|                    | jpqman.exe          | Job execution control manager process.<br>Main process for the processing that is specific to<br>job execution control, such as the reception of<br>submitted jobs.                                                                                                    |
|                    | jpomanager.exe      | Event/action control manager process.<br>This process manages event jobs.                                                                                                    |
|                    | ajsmasterd.exe      | Scheduler.<br>This process monitors all the processes of the<br>scheduler service.                                                                                                    |
| jajs agtd.exe      | jpqmon.exe(1)       | Job execution control.<br>This process monitors all the processes of job<br>execution control.                                                                                                    |

*Table B-2:* Child and detail processes of JP1/AJS3 - Manager for Windows

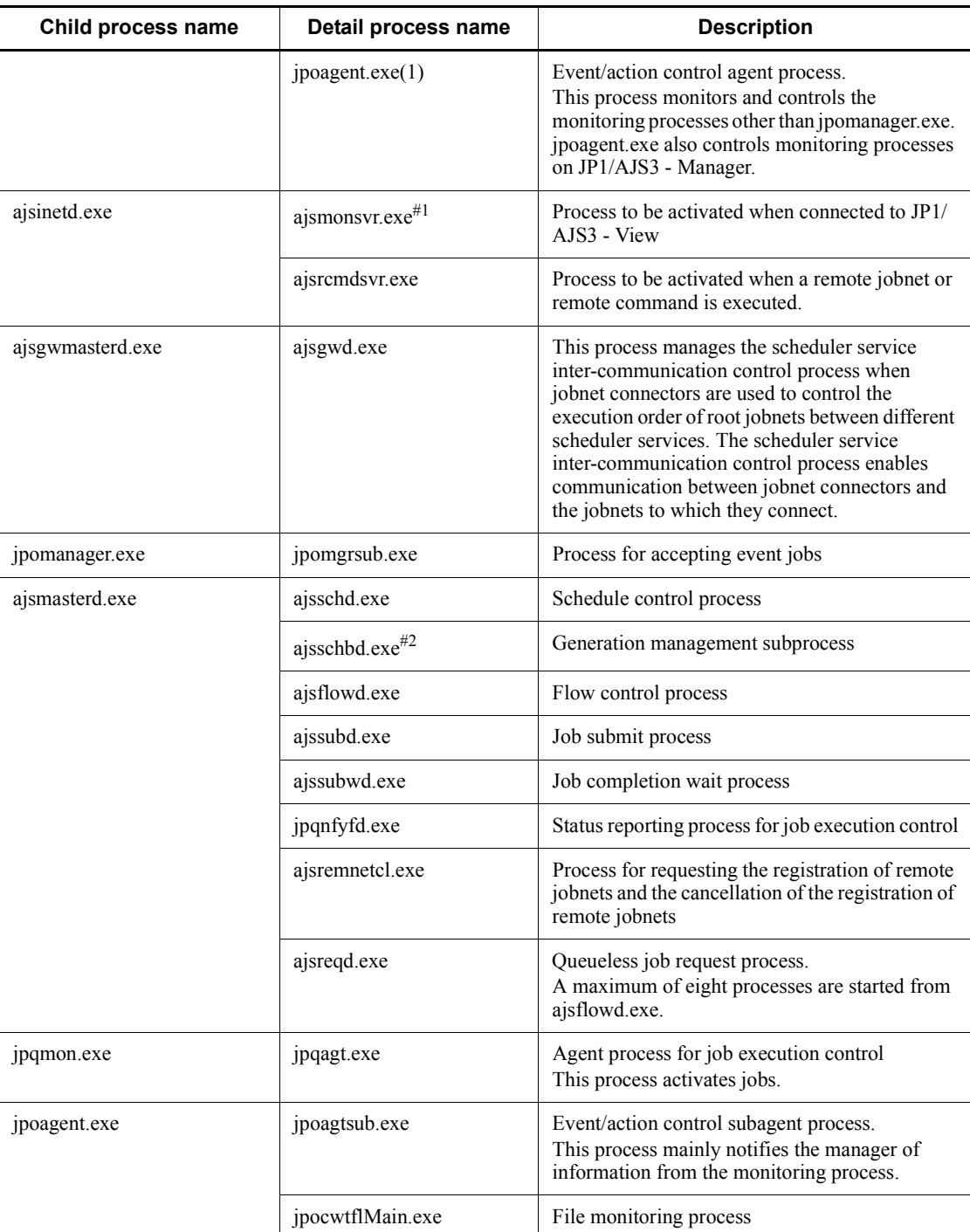

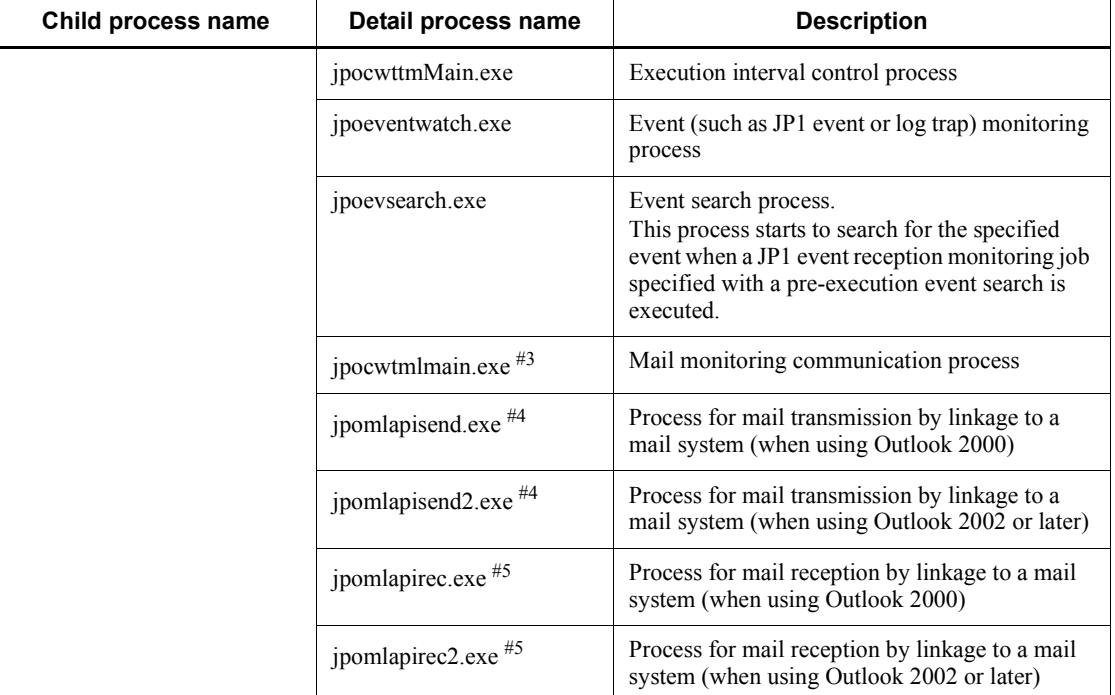

### Note

When you execute a command, a process with the same name as the command is activated.

#1

One process starts for the selected scheduler service when you select a scheduler service in the tree area in a JP1/AJS3 - View window.

The maximum number of processes that can start is *number-of-scheduler-services* x *number-of-connected-instances-of-JP1/AJS3 - View*.

#2

This process starts only when you specify the environment settings as described in *6.1.6 Changing the mode in which unregistration or generation management deletes the generations of a jobnet* in the *Job Management Partner 1/Automatic Job Management System 3 Configuration Guide 1*.

#3

This process will not start until you configure it. Note that you cannot start multiple instances of this process on the same PC.

#4

This process places new emails in the Outlook Outbox. The process starts each time a mail transmission job is executed.

#5

This process checks the Outlook Inbox, and detects the reception of emails. The process starts at the specified monitoring interval when a mail reception monitoring job is executed.

## **(b) Compatible ISAM configuration**

*Table B-3* lists the parent and child processes. *Table B-4* lists the child and detail processes. A value in parentheses after a parent process name or a child process name in the tables indicates the number of processes that can start simultaneously.

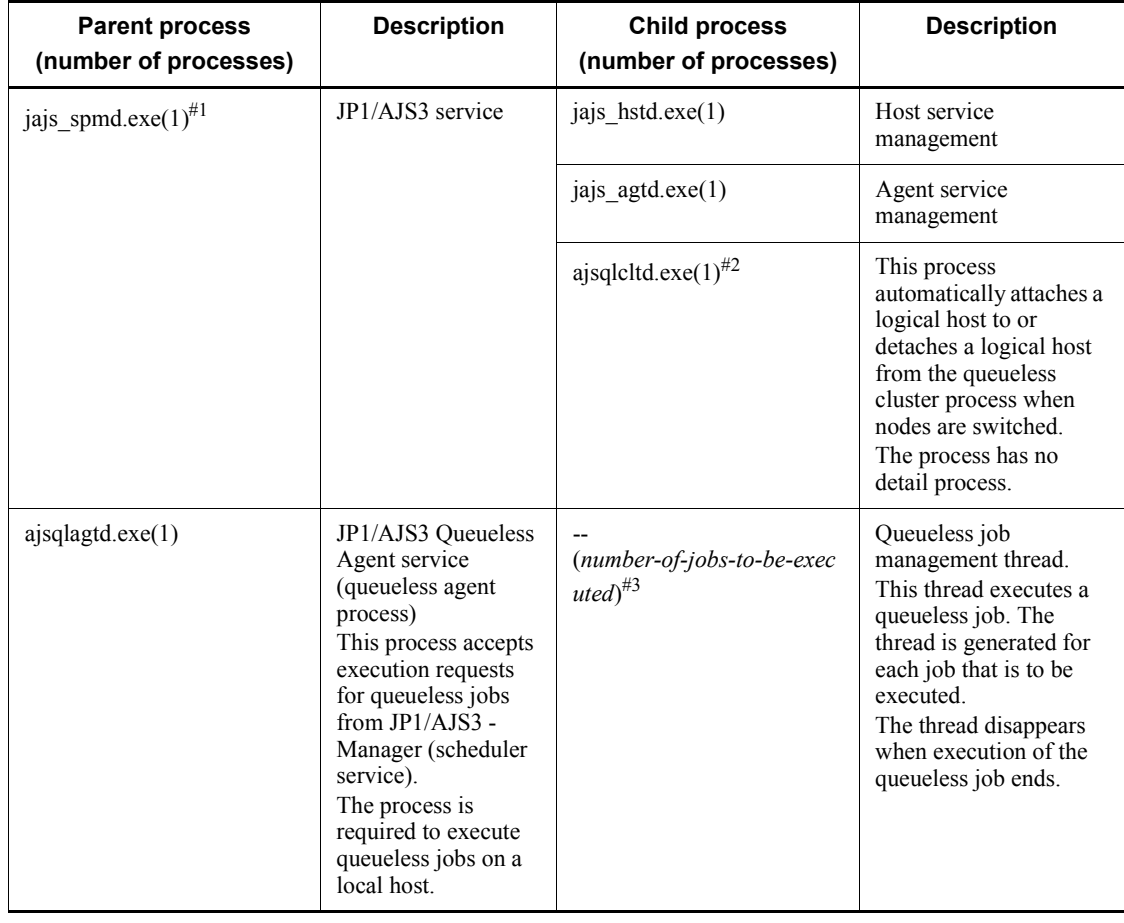

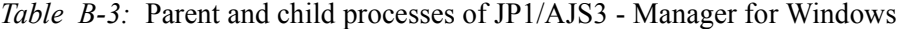

#### B. List of Processes

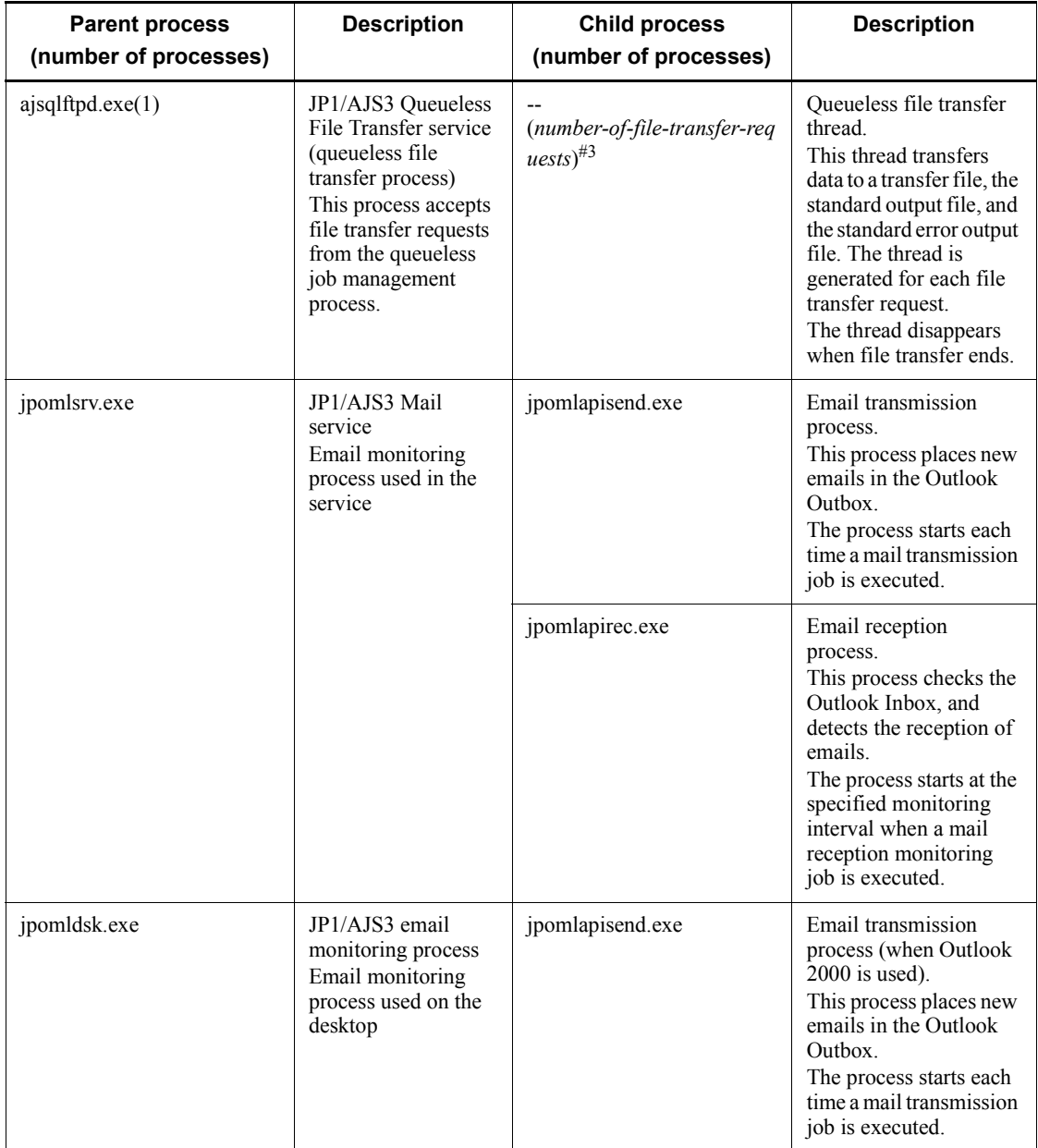

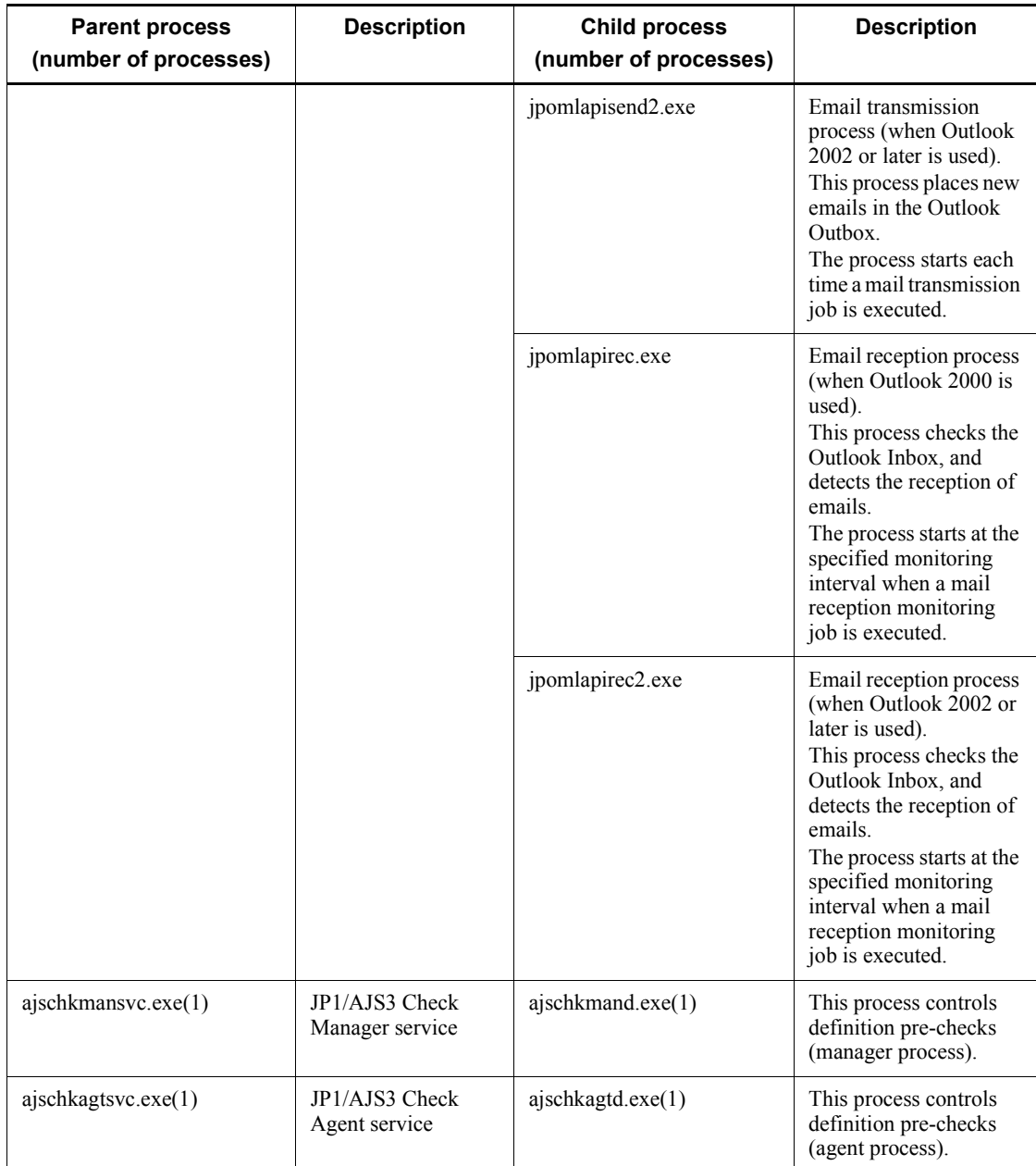

jajs\_service.exe exists as the management process.

#2

Indicated as qlcltd by the jajs\_spmd\_status command.

This process is generated only when the jp1ajs\_spmd.conf file and the jp1ajs\_service\_0700.conf file are edited. For details, see *2.7 Setting up the queueless job execution environment* in the *Job Management Partner 1/ Automatic Job Management System 3 Configuration Guide 2*.

#3

A thread is generated instead of a child process. The value in parentheses indicates the number of threads.

| Child process name | Detail process name | <b>Description</b>                                                                                                    |
|--------------------|---------------------|----------------------------------------------------------------------------------------------------|
| jajs hstd.exe      | ajshlogd.exe        | Host-service-specific log management                                                                                                    |
|                    | ajsinetd.exe        | Network control process that controls access<br>from other servers such as JP1/AJS3 - View                                                                                                    |
|                    | ajsnetwd.exe        | Communication control and management                                                                                                    |
|                    | ajsovstatd.exe      | This process monitors JP1/AJS3 from HP NNM<br>when HP NNM is linked.<br>The process has no detail process.                                                                                                    |
|                    | ajsgwmasterd.exe    | This process manages the scheduler service<br>inter-communication control process when<br>jobnet connectors are used to control the<br>execution order of root jobnets between different<br>scheduler services. The scheduler service<br>inter-communication control process enables<br>communication between jobnet connectors and<br>the jobnets to which they connect. |
|                    | jpqman.exe          | Job execution control manager process.<br>Main process for the processing that is specific<br>to job execution control, such as the reception of<br>submitted jobs.                                                                                                    |
|                    | jpomanager.exe      | Event/action control manager process.<br>This process manages event jobs.                                                                                                    |
|                    | ajsmasterd.exe      | Scheduler.<br>This process monitors all the processes of the<br>scheduler service.                                                                                                    |
| jajs agtd.exe      | jpqmon.exe          | Job execution control.<br>This process monitors all the processes of job<br>execution control.                                                                                                    |

*Table B-4:* Child and detail processes of JP1/AJS3 - Manager for Windows

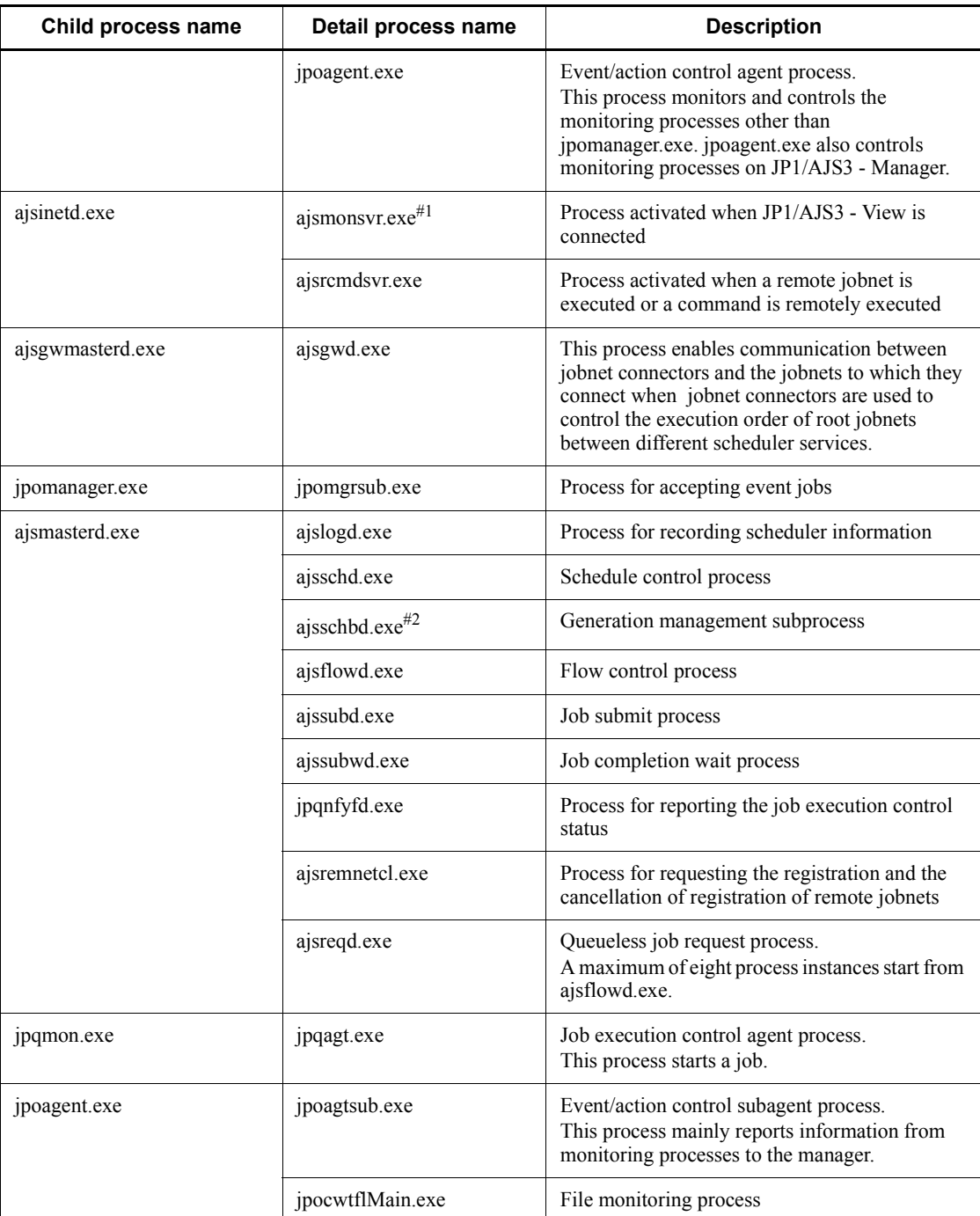

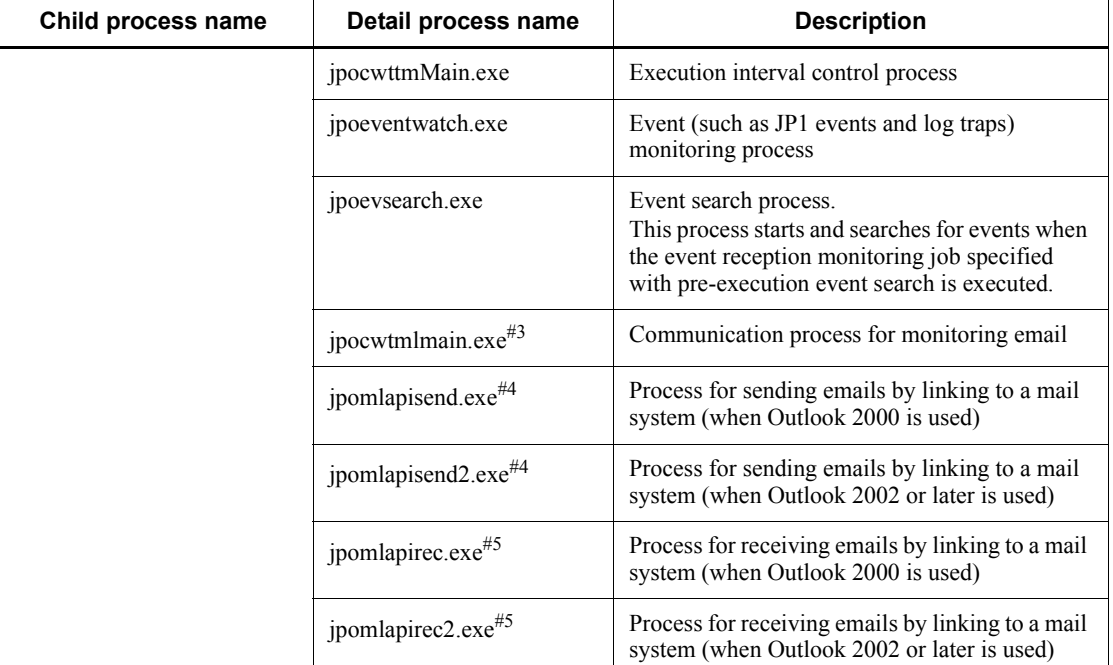

### Note

When a command is executed, a process with the command name starts.

#1

One process starts for the selected scheduler service when you select a scheduler service in the tree area in a JP1/AJS3 - View window.

The maximum number of processes that can start is *number-of-scheduler-services* x *number-of-connected-instances-of-JP1/AJS3 - View*.

#2

This process starts only when you specify the environment settings as described in *6.1.6 Changing the mode in which unregistration or generation management deletes the generations of a jobnet* in the *Job Management Partner 1/Automatic Job Management System 3 Configuration Guide 1*.

#3

This process will not start until you configure it. Note that you cannot start multiple instances of this process on the same PC.

#4

This process places new emails in the Outlook Outbox. The process starts each

time a mail transmission job is executed.

#5

The process checks the Outlook Inbox, and detects the reception of emails. The process starts at the specified monitoring interval when a mail reception monitoring job is executed.

## *(2) Processes of JP1/AJS3 - Agent for Windows*

There are three kinds of processes of JP1/AJS3 - Agent for Windows:

**•** Parent process

A parent process consists of several child processes.

**•** Child process

A child process consists of several detail processes.

**•** Detail process

You can use the jajs spmd status command to check the status of the child processes of jajs\_spmd. For details, see the description of *jajs\_spmd\_status* in *2. Commands* in the manual *Job Management Partner 1/Automatic Job Management System 3 Command Reference 1*.

You can check the status of parent, child, and detail processes on the **Processes** page in the Task Manager window.

*Table B-5* lists the parent and child processes. *Table B-6* lists the child and detail processes. The number following a parent or child process name indicates the maximum number of processes you can activate concurrently.

| <b>Parent process</b><br>(number of<br>processes) | <b>Description</b> | Child process<br>(number of<br>processes) | <b>Description</b>                                                                                                    |
|---------------------------------------------------|--------------------|-------------------------------------------|----------------------------------------------------------------------------------------------------|
| jajs spmd.exe<br>$(1)$ <sup>#1</sup>              | JP1/AJS3 service   | poagent.exe<br>$(1)$ <sup>#2</sup>        | Even/action control agent process                                                                                                    |
|                                                   |                    | pqmon.exe<br>$(1)$ <sup>#3</sup>          | Job execution control<br>This process monitors all processes for job<br>execution control.                                                                                                  |
|                                                   |                    | ajsqlcltd.exe<br>$(1)$ <sup>#4</sup>      | This process automatically attaches a<br>logical host to or detaches a logical host<br>from the queueless cluster process when<br>nodes are switched.<br>The process has no detail process. |

*Table B-5:* Parent and child processes of JP1/AJS3 - Agent for Windows

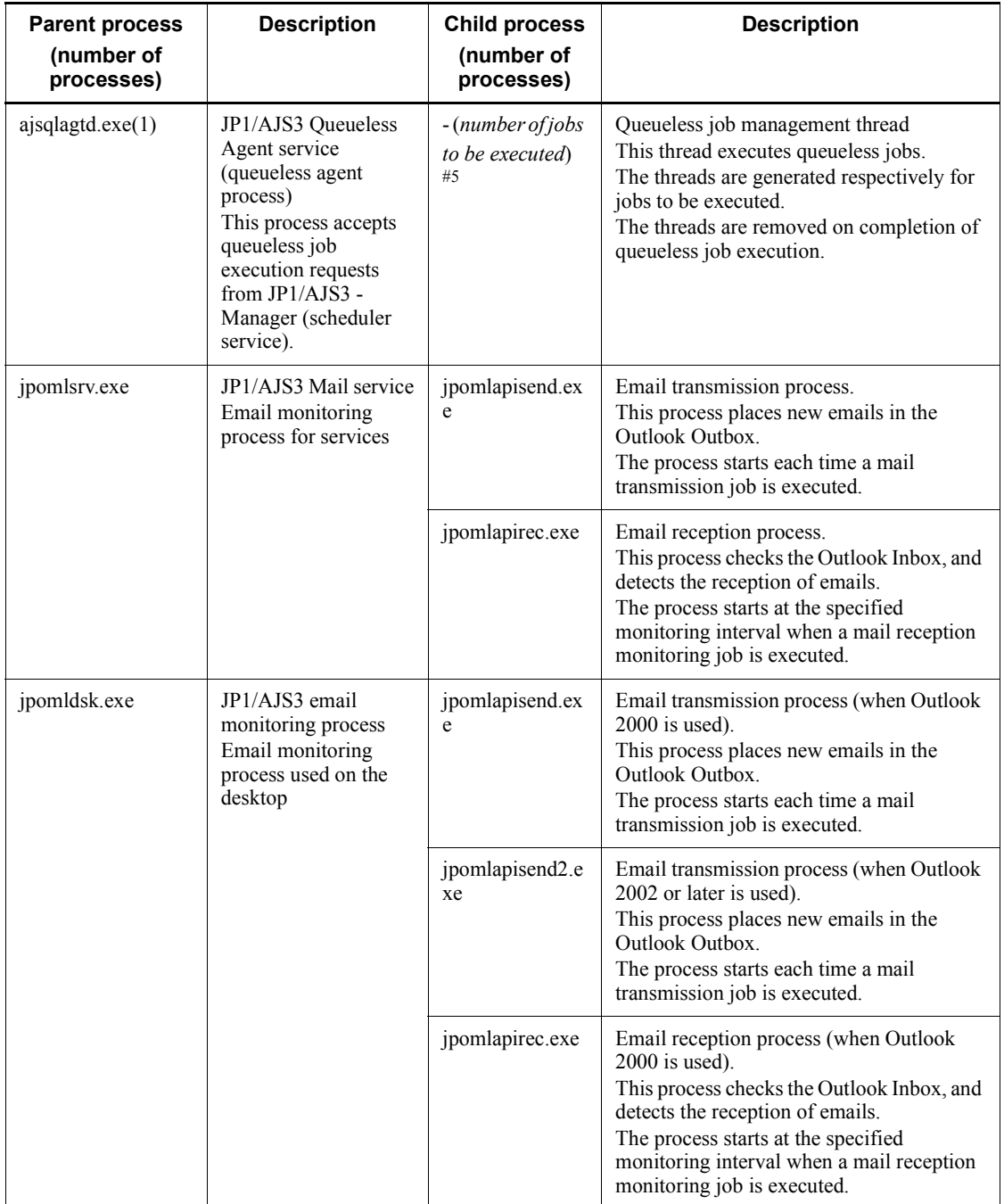

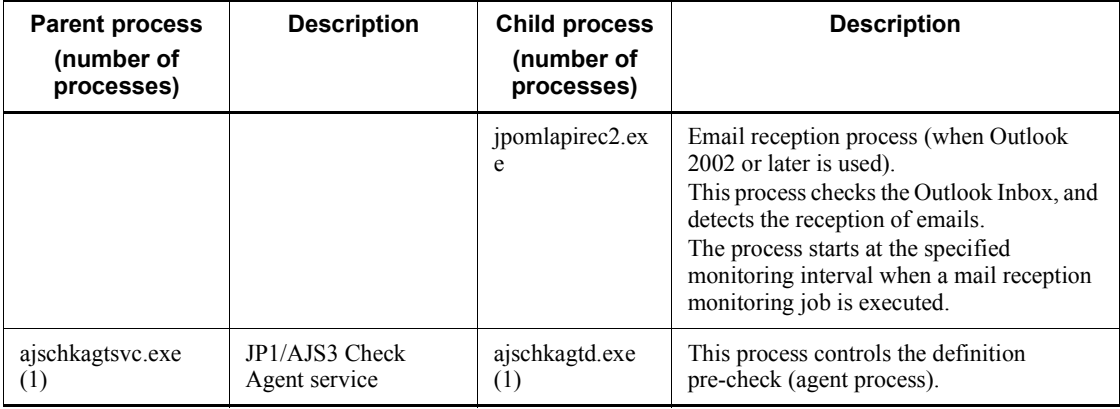

jajs service.exe is available as the management process.

#2

Indicated as evactiona by the jajs\_spmd\_status command.

# #3

Indicated as queue by the jajs\_spmd\_status command.

### #4

This process is generated only when the jp1ajs spmd.conf file and the jp1ajs\_service\_0700.conf file are edited. For details, see *2.7 Setting up the queueless job execution environment* in the *Job Management Partner 1/ Automatic Job Management System 3 Configuration Guide 2*.

#5

Threads are spawned instead of child processes. The number of threads is indicated in parentheses.

| Child process name | Detail process name | <b>Description</b>                                                                                                    |
|--------------------|---------------------|----------------------------------------------------------------------------------------------------|
| poagent.exe        | jpoagtsub.exe       | Event/action control subagent process.<br>This process mainly notifies the manager of<br>information from the monitoring process. |
|                    | ipocwtflMain.exe    | File monitoring process                                                                                                    |
|                    | jpocwttmMain.exe    | Execution interval control process                                                                                                |

*Table B-6:* Child and detail processes of JP1/AJS3 - Agent for Windows

#### B. List of Processes

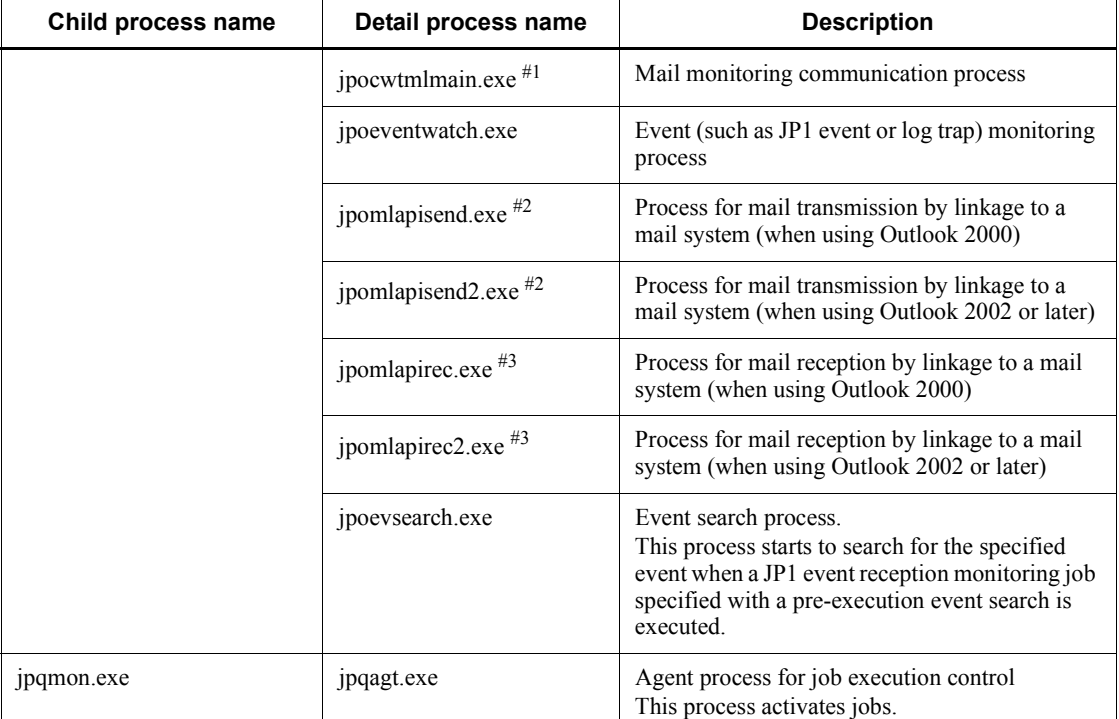

### Note

When you execute a command, a process with the same name as the command is activated.

#1

The process cannot be started unless it is specified. Only one process can start on one machine.

#2

The process places new emails in the Outlook Outbox. The process starts each time a mail transmission job is executed.

#3

The process checks the Outlook Inbox, and detects the reception of emails. The process starts at the specified monitoring interval when a mail reception monitoring job is executed.

## *(3) Processes of JP1/AJS3 - View for Windows*

You can check the processes of JP1/AJS3 - View for Windows, on the **Processes** page in the Task Manager window.

The following table lists the Processes of JP1/AJS3 - View for Windows.

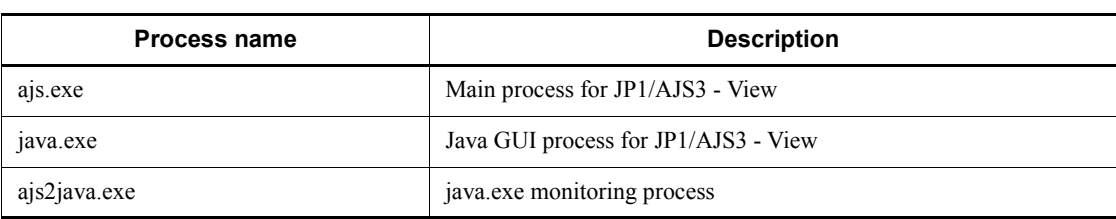

*Table B-7:* Processes of JP1/AJS3 - View for Windows

## *(4) Processes of JP1/AJS3 Console Manager for Windows*

You can check the processes of JP1/AJS3 Console Manager for Windows on the **Processes** page in the Task Manager window.

JP1/AJS3 Console Manager consists of the following three types of processes:

**•** Parent process

A parent process consists of several child processes.

**•** Child process

A child process consists of several detail processes.

**•** Detail process

*Table B-8* lists the parent and child processes of JP1/AJS3 Console Manager for Windows. *Table B-9* lists the child and detail processes. The number following a parent or child process name indicates the maximum number of processes you can activate concurrently.

*Table B-8:* Parent and child processes of JP1/AJS3 Console Manager for Windows

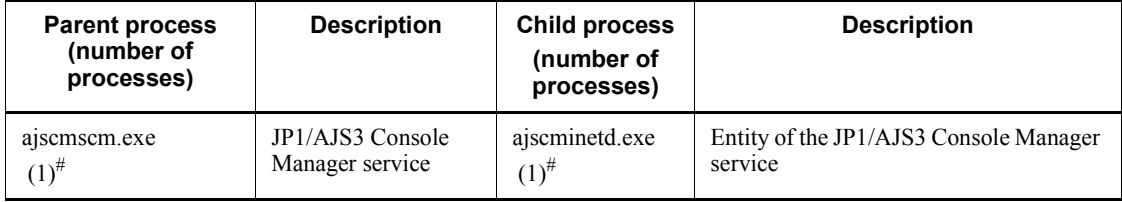

#

The process starts when the JP1/AJS3 Console Manager service starts. The process ends when the JP1/AJS3 Console Manager service ends.

*Table B-9:* Child and detail processes of JP1/AJS3 Console Manager for Windows

| <b>Child process</b> | Detail process               | <b>Description</b>                                     |
|----------------------|------------------------------|--------------------------------------------------------|
| ajscminetd.exe       | ajsemmonsvr.exe <sup>#</sup> | This process communicates with JP1/AJS3 Console View.  |
| ajscmmonsvr.exe      | ajscmstatd.exe <sup>#</sup>  | This process communicates with JP1/AJS3 Console Agent. |

Note

When you execute a command, a process with the same name as the command is activated.

#

The process starts when the user logs in to JP1/AJS3 Console View. The process ends when the user logs out from JP1/AJS3 Console View.

# *(5) Processes of JP1/AJS3 Console Agent for Windows*

You can check the processes of JP1/AJS3 Console Agent for Windows on the **Processes** page in the Task Manager window.

JP1/AJS3 Console Agent consists of the following three types of processes:

**•** Parent process

A parent process consists of several child processes.

**•** Child process

A child process consists of several detail processes.

**•** Detail process

*Table B-10* lists the parent and child processes of JP1/AJS3 Console Agent for Windows. *Table B-11* lists the child and detail processes. The number following a parent or child process name indicates the maximum number of processes you can activate concurrently.

*Table B-10:* Parent and child processes of JP1/AJS3 Console Agent for Windows

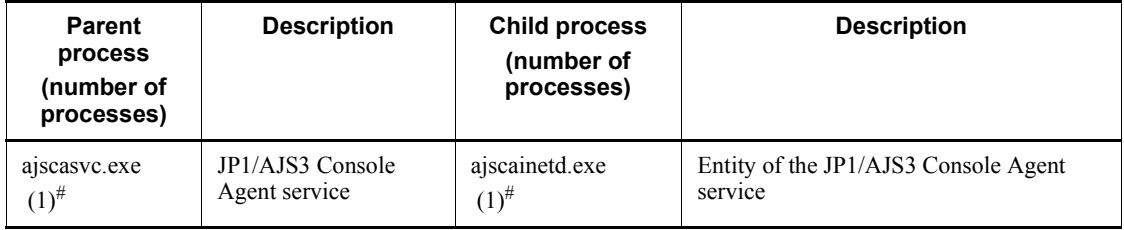
The process starts when the JP1/AJS3 Console Agent service starts. The process ends when the JP1/AJS3 Console Agent service stops.

| Child process  | Detail process               | <b>Description</b>                                       |
|----------------|------------------------------|----------------------------------------------------------|
| ajscainetd.exe | ajscagtd.exe <sup>#1</sup>   | This process communicates with JP1/AJS3 Console Manager. |
| ajscagtd.exe   | ajscastatd.exe <sup>#2</sup> | This process acquires the status of JP1/AJS3 work tasks. |
|                | ajscaexecd.exe <sup>#3</sup> | This process manipulates the objects of JP1/AJS3.        |

*Table B-11:* Child and detail processes of JP1/AJS3 Console Agent for Windows

Note

When you execute a command, a process with the same name as the command is activated.

#1

The process starts when the user logs in to JP1/AJS3 Console View. The process ends when the user logs out from JP1/AJS3 Console View.

#2

The process starts when the specified monitoring start time is reached or a refresh is executed. The process ends when the acquisition of information is completed.

#3

The process starts when the user attempts to manipulate a JP1/AJS3 object. The process ends when the user completes the manipulation of the JP1/AJS3 object.

#### *(6) Processes of JP1/AJS3 Console View for Windows*

You can check the processes of JP1/AJS3 Console View for Windows on the **Processes** page in the Task Manager window.

The following table lists the processes of JP1/AJS3 Console view for Windows.

| <b>Process name</b> | <b>Description</b>                         |
|---------------------|--------------------------------------------|
| ajscon.exe          | Main process for JP1/AJS3 Console View     |
| java.exe            | Java GUI process for JP1/AJS3 Console View |
| ajs2java.exe        | java.exe monitoring process                |

*Table B-12:* Processes of JP1/AJS3 Console View for Windows

#

# **B.3 Processes (for UNIX)**

The following table lists the processes of JP1/AJS3 programs and components for UNIX.

#### *(1) Processes of JP1/AJS3 - Manager for UNIX*

There are three kinds of processes of JP1/AJS3 - Manager for UNIX:

**•** Parent process

A parent process consists of several child processes.

**•** Child process

A child process consists of several detail processes.

**•** Detail process

You can use the jajs spmd status command to check the status of the child processes of jajs\_spmd. For details, see the description of *jajs\_spmd\_status in 2. Commands* in the manual *Job Management Partner 1/Automatic Job Management System 3 Command Reference 1*.

To check the status of parent, child and detail processes, use the ps command.

#### **(a) Standard configuration**

*Table B-13* lists the parent and child processes. *Table B-14* lists the child and detail processes. The number following a parent or child process name indicates the maximum number of processes you can activate concurrently.

| <b>Parent process</b><br>(number of<br>processes) | <b>Description</b> | <b>Child process</b><br>(number of<br>processes) | <b>Description</b>           |
|---------------------------------------------------|--------------------|--------------------------------------------------|------------------------------|
| jajs_spmd<br>$(1)^{\#}$                           | JP1/AJS3 service   | jajs $dbmd(1)$                                   | Database management          |
|                                                   |                    | jajs_hstd(1)                                     | Host service management      |
|                                                   |                    | jajs_schd(numbe<br>r-of-scheduler-s<br>ervices)  | Scheduler service management |
|                                                   |                    | jajs_agtd(1)                                     | Agent service management     |

*Table B-13:* Parent and child processes of JP1/AJS3 - Manager for UNIX

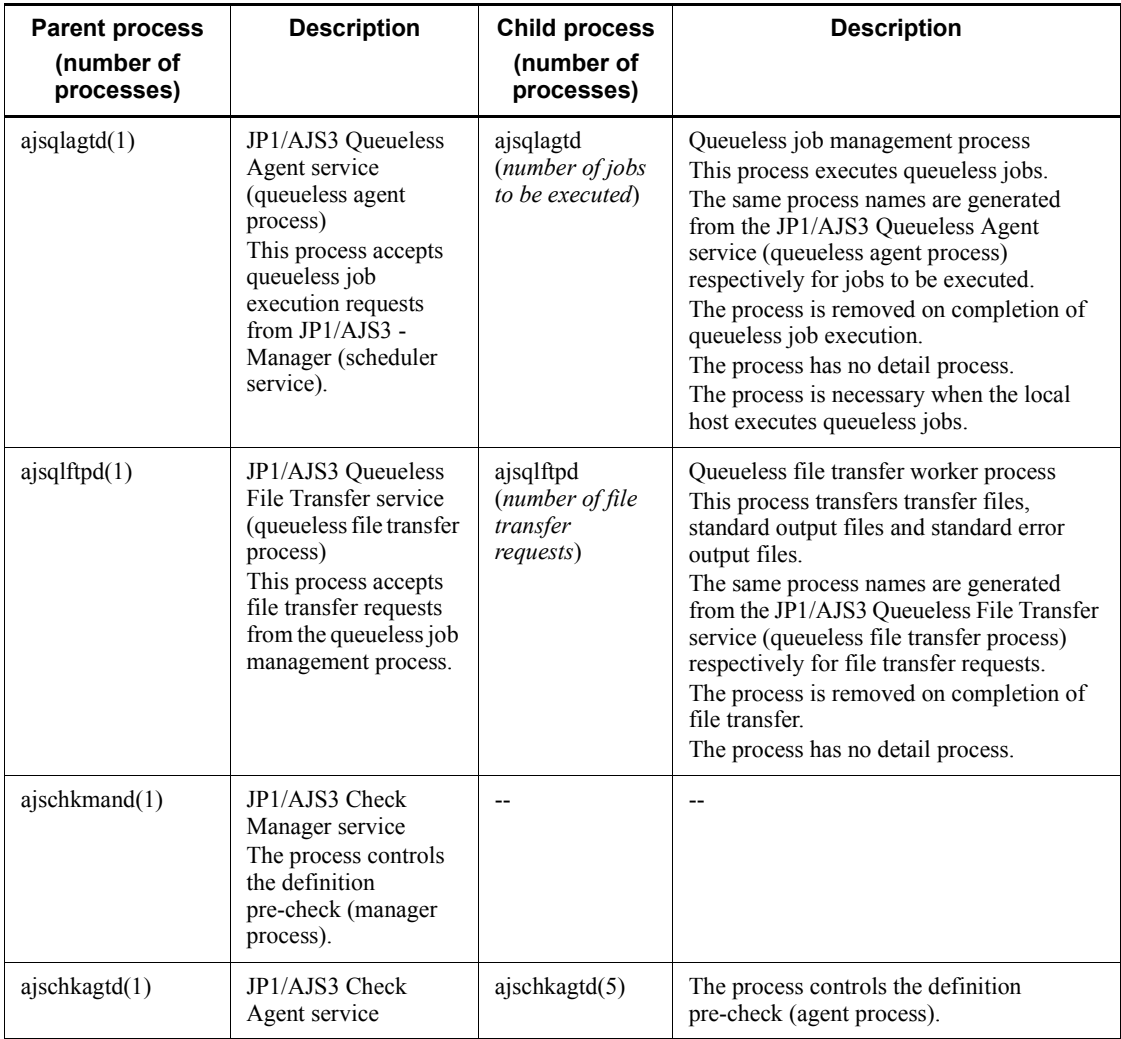

Legend:

--: Not applicable.

#

By specifying logical host names on the command line, you can differentiate between processes for physical hosts and for logical hosts.

A process for a logical host is represented as *process-name* -h *logical-host-name*.

For example, when a logical host name is hostA, the jajs spmd process for hostA is represented as jajs\_spmd -h hostA.

| Child process name | Detail process name  | <b>Description</b>                                                                                                    |
|--------------------|----------------------|----------------------------------------------------------------------------------------------------|
| jajs_hstd          | ajshlogd             | Host-service-specific log management                                                                                                    |
|                    | ajsinetd             | Network control process that controls access from<br>other servers                                                                                                    |
|                    | ajsnetwd             | Communication control and management                                                                                                    |
|                    | ajsagtmd             | Agent management                                                                                                    |
|                    | ajsovstatd           | This process monitors JP1/AJS3 from HP NNM<br>when HP NNM is linked.<br>The process has no detail process.                                                                                                    |
|                    | ajsgwmasterd         | This process manages the scheduler service<br>inter-communication control process when jobnet<br>connectors are used to control the execution order<br>of root jobnets between different scheduler<br>services. The scheduler service<br>inter-communication control process enables<br>communication between jobnet connectors and<br>the jobnets to which they connect. |
|                    | jpqman <sup>#1</sup> | Job execution control manager process.<br>Main process for the processing that is specific to<br>job execution control, such as the reception of<br>submitted jobs.                                                                                                    |
|                    | jpomanager           | Event/action control manager process.<br>This process manages event jobs.                                                                                                    |
| jajs schd          | ajslogd              | Process for recording scheduler information                                                                                                    |
|                    | $ipqman^{\#1}$       | Job execution control manager process.<br>Main process for the processing that is specific to<br>job execution control, such as the reception of<br>submitted jobs.                                                                                                    |
|                    | jpomanager           | Event/action control manager process.<br>This process manages event jobs.                                                                                                    |
|                    | ajsmasterd           | Scheduler.<br>This process monitors all the processes of the<br>scheduler service.                                                                                                    |
| jajs_agtd          | jpqmon               | Job execution control.<br>This process monitors all the processes of job<br>execution control.                                                                                                    |

*Table B-14:* Child and detail processes of JP1/AJS3 - Manager for UNIX

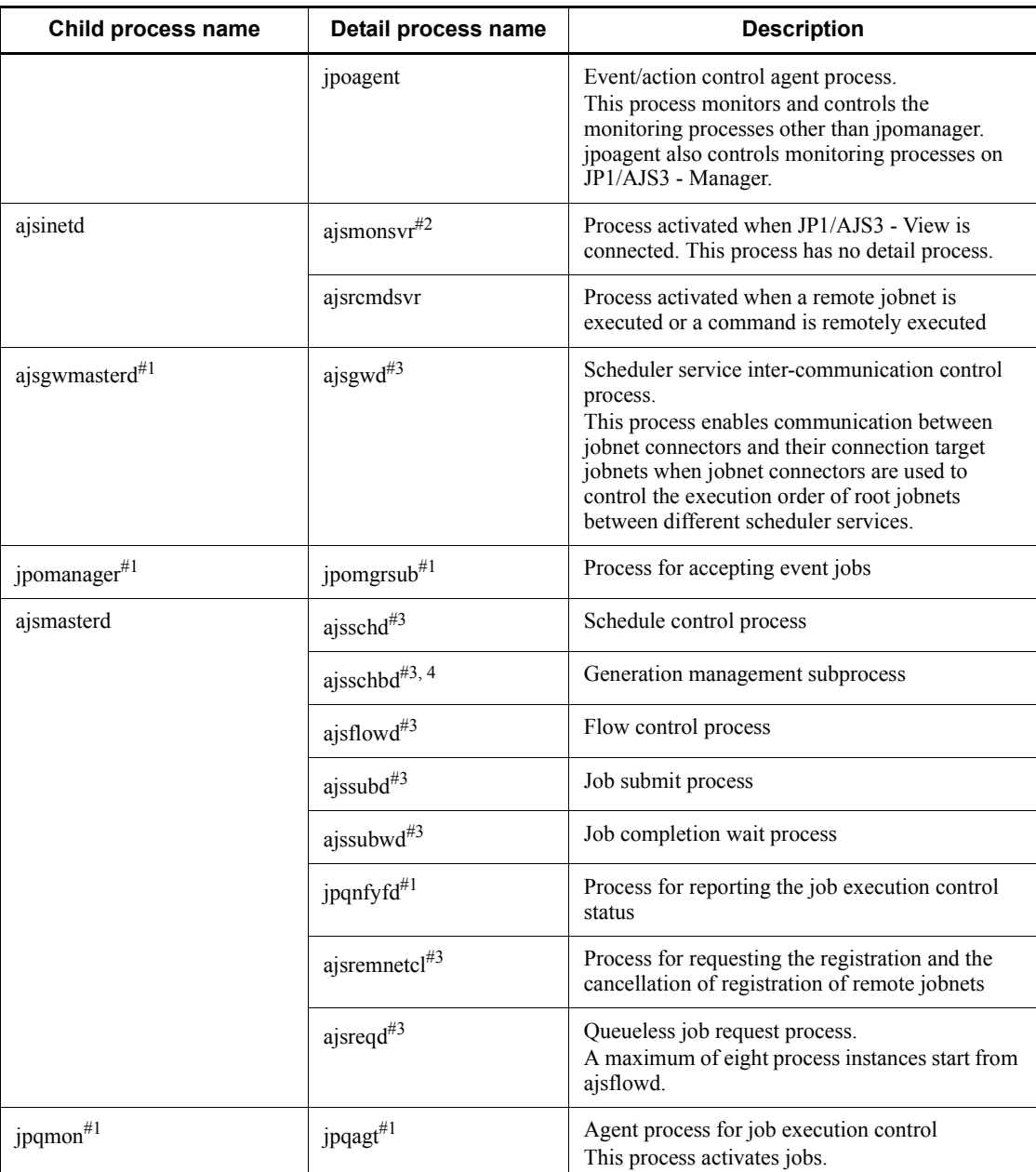

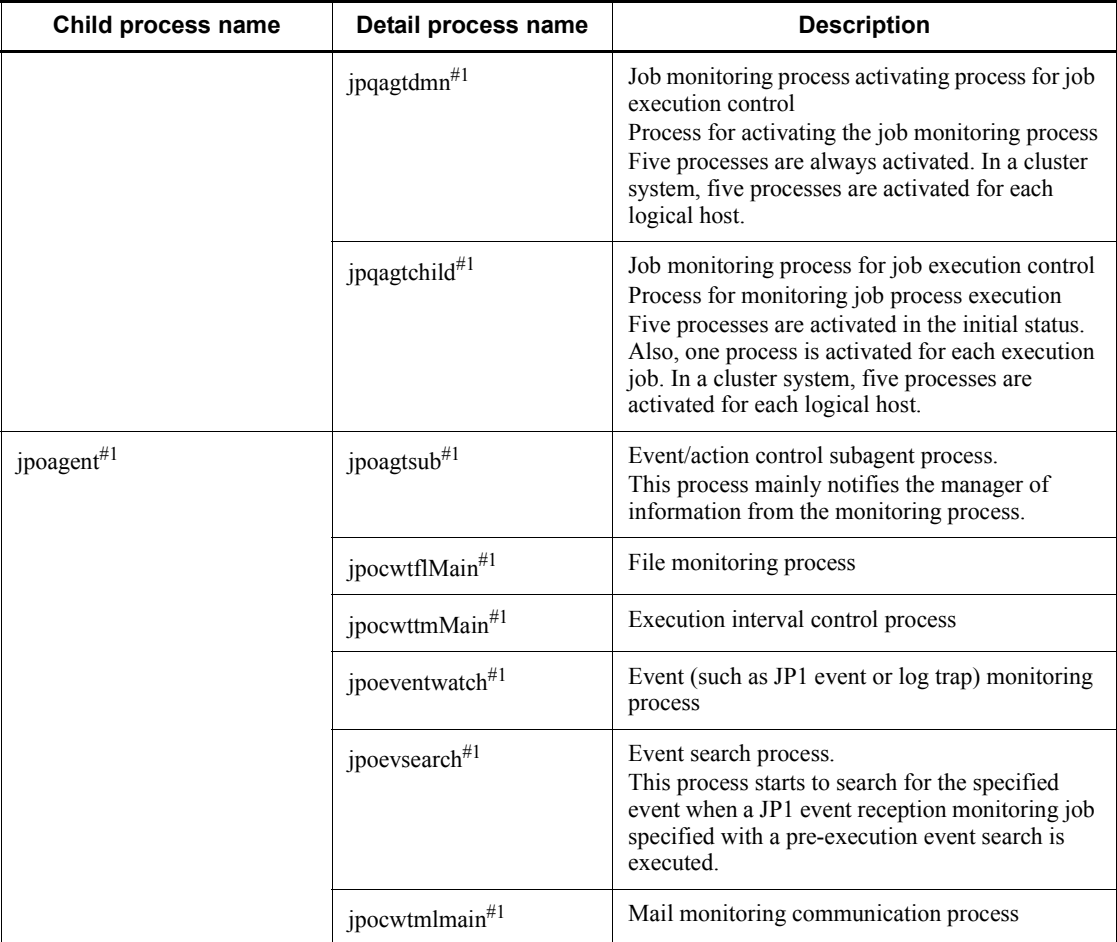

#### Note

When you execute a command, a process with the same name as the command is activated.

#1

A process name for a physical host is indicated as *process-name physical-host-name*. For example, when the physical host name is hostA, the ajsmasterd process for hostA is ajsmasterd hostA.

#2

One process starts for the selected scheduler service when you select a scheduler service in the tree area in a JP1/AJS3 - View window.

The maximum number of processes that can start is *number-of-scheduler-services*

x *number-of-connected-instances-of-JP1/AJS3 - View*.

#3

You can differentiate between a process for a physical host and a process for a logical host. A process name for a logical host is indicated as *process-name*\_*logical-host-name*. For example, when the logical host name is hostA, the ajslogd process for hostA is indicated as ajslogd\_hostA.

#4

This process starts only when you specify the environment settings as described in *14.1.6 Changing the mode in which unregistration or generation management deletes the generations of a jobnet* in the *Job Management Partner 1/Automatic Job Management System 3 Configuration Guide 1*.

#### **(b) Compatible ISAM configuration**

*Table B-15* lists the parent and child processes. *Table B-16* lists the child and detail processes. A value in parentheses after a parent process name or a child process name in the tables indicates the number of processes that can start simultaneously.

| <b>Parent process</b><br>(number of<br>processes) | <b>Description</b>                                                                                                    | Child process<br>(number of processes)           | <b>Description</b>                                                                                                    |
|---------------------------------------------------|----------------------------------------------------------------------------------------------------|--------------------------------------------------|----------------------------------------------------------------------------------------------------|
| jajs_spmd $(1)$ <sup>#</sup>                      | JP1/AJS3 service                                                                                                    | jajs $hstd(1)$                                   | Host service management                                                                                                    |
|                                                   |                                                                                                    | jajs $\text{agtd}(1)$                            | Agent service management                                                                                                    |
| $q$ isqlagtd $(1)$                                | JP1/AJS3<br>Queueless Agent<br>service (queueless<br>agent process)<br>This process<br>accepts execution<br>requests for<br>queueless jobs<br>from $JPI/AJS3$ -<br>Manager<br>(scheduler)<br>service). | ajsglagtd<br>(number-of-jobs-to-be-exe<br>cuted) | Queueless job management process.<br>This process executes queueless<br>jobs.<br>The process is generated by the JP1/<br>AJS3 Queueless Agent service<br>(queueless agent process) for each<br>job to be executed. The parent<br>process and the child process have<br>the same name.<br>The process disappears when<br>execution of a queueless job ends.<br>This process has no detail process.<br>The process is required when you<br>execute queueless jobs on a local<br>host. |

*Table B-15:* Parent and child processes of JP1/AJS3 - Manager for UNIX

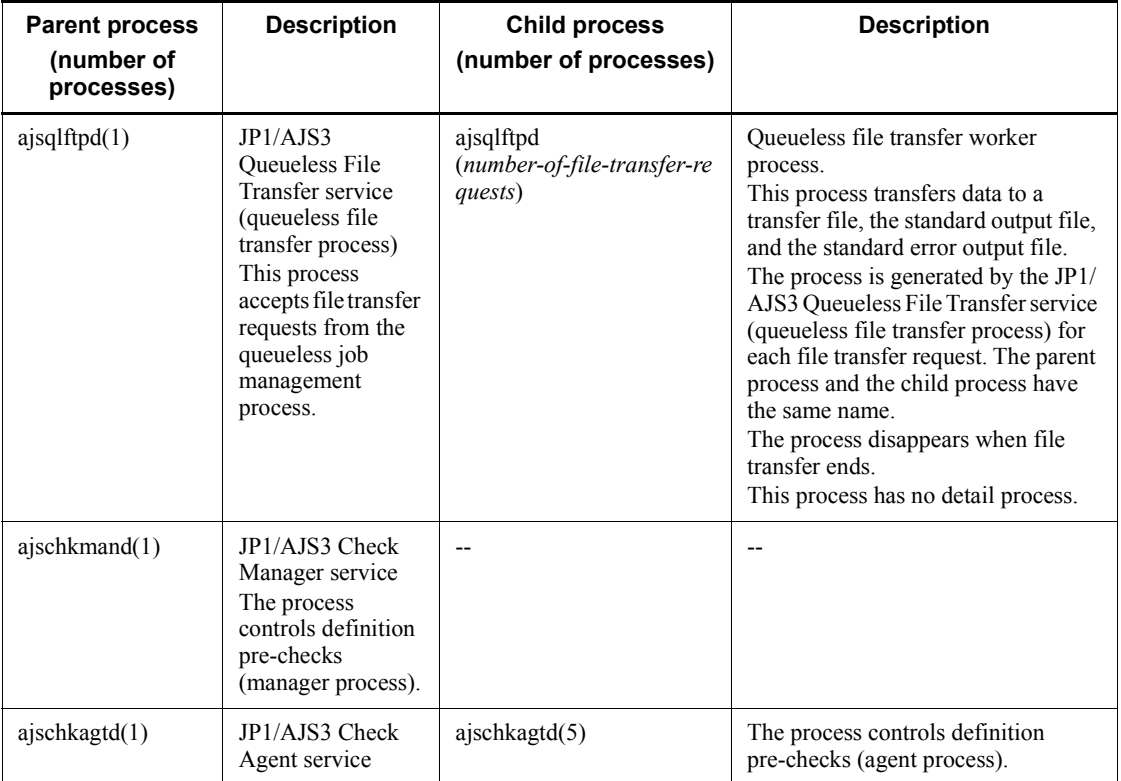

## Legend:

--: Not applicable.

#

When you specify a logical host name on the command line, you can differentiate between a process for a physical host and a process for a logical host.

A process name for a logical host is indicated as *process-name* -h *logical-host-name*.

For example, when the logical host name is hostA, the jajs\_spmd process for hostA is jajs\_spmd -h hostA.

*Table B-16:* Child and detail processes of JP1/AJS3 - Manager for UNIX

| Child process name | Detail process name | <b>Description</b>                   |
|--------------------|---------------------|--------------------------------------|
| jajs hstd          | ajshlogd            | Host-service-specific log management |

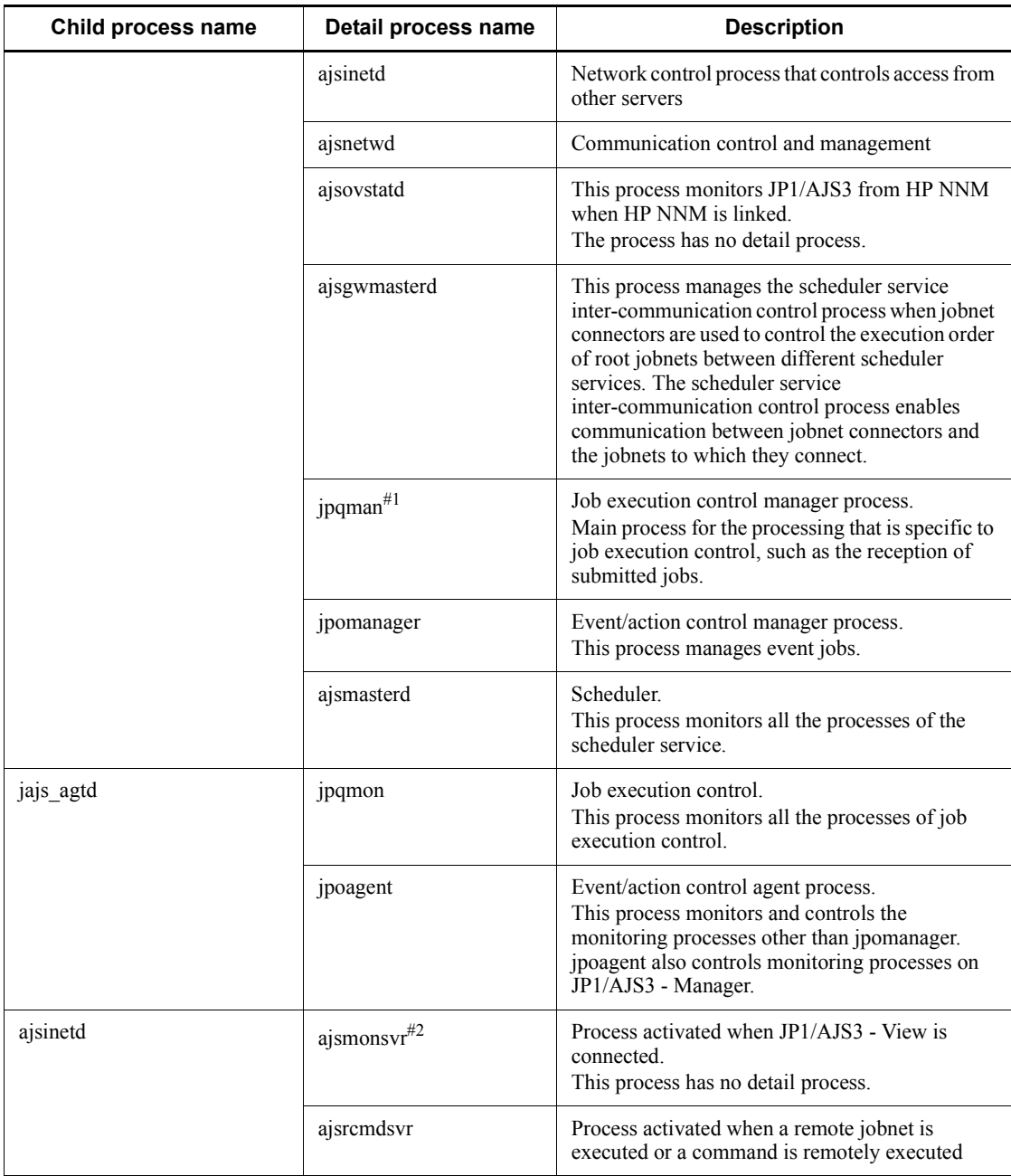

#### B. List of Processes

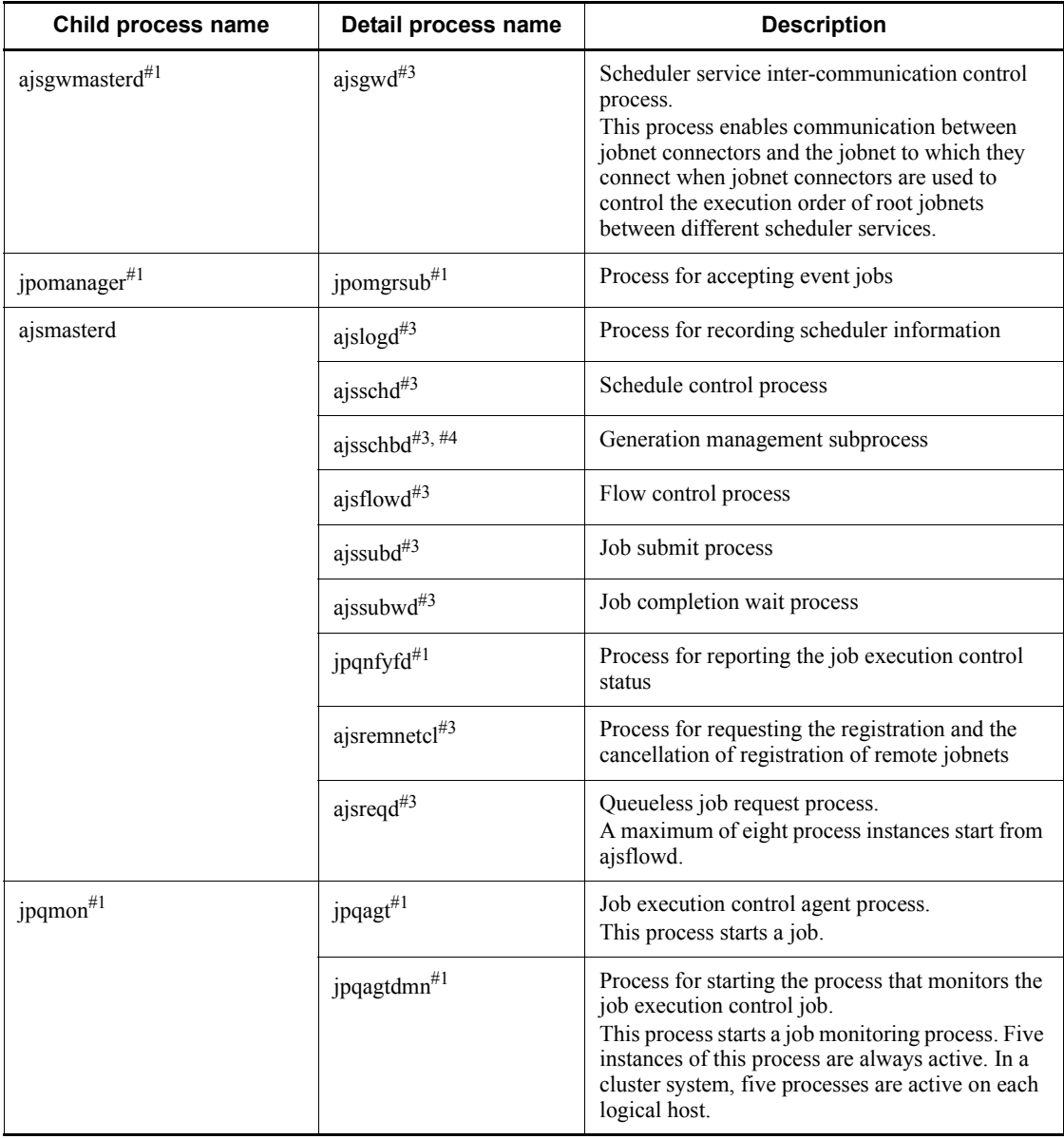

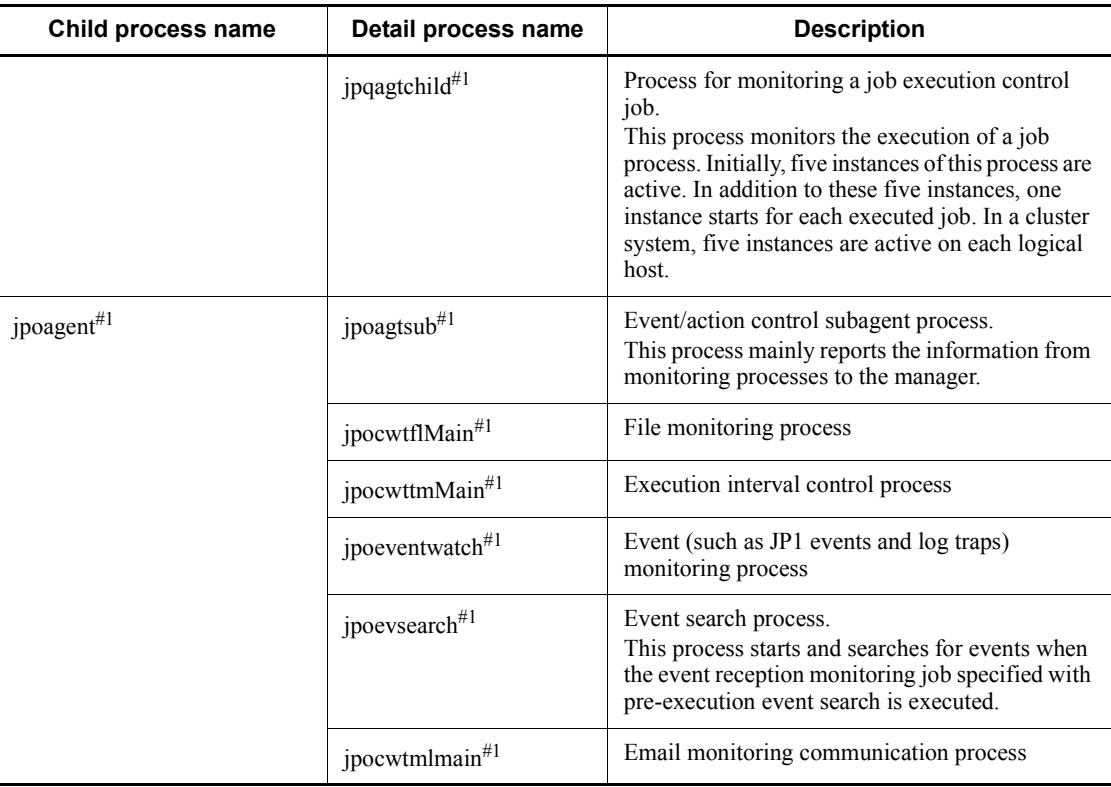

Note

When you execute a command, a process with the command name starts.

#1

A process name for a physical host is indicated as *process-name physical-host-name*. For example, when the physical host name is hostA, the ajsmasterd process for hostA is ajsmasterd hostA.

#### #2

One process starts for the selected scheduler service when you select a scheduler service in the tree area in a JP1/AJS3 - View window.

The maximum number of processes that can start is *number-of-scheduler-services* x *number-of-connected-instances-of-JP1/AJS3 - View*.

#3

You can differentiate between a process for a physical host and a process for a logical host. A process name for a logical host is indicated as *process-name*\_*logical-host-name*. For example, when the logical host name is hostA, the ajslogd process for hostA is ajslogd\_hostA.

#4

This process starts only when you specify the environment settings as described in *14.1.6 Changing the mode in which unregistration or generation management deletes the generations of a jobnet* in the *Job Management Partner 1/Automatic Job Management System 3 Configuration Guide 1*.

# *(2) Processes of JP1/AJS3 - Agent for UNIX*

There are three kinds of processes of JP1/AJS3 - Agent for UNIX:

**•** Parent process

A parent process consists of several child processes.

**•** Child process

A child process consists of several detail processes.

**•** Detail process

You can use the jajs spmd status command to check the status of the child processes of jajs spmd. For details, see the description of jajs spmd status in the manual *Job Management Partner 1/Automatic Job Management System 3 Command Reference 1*.

To check the status of parent, child and detail processes, use the ps command.

*Table B-17* lists the parent and child processes. *Table B-18* lists the child and detail processes. The number following a parent or child process name indicates the maximum number of processes you can activate concurrently.

| <b>Parent process</b><br>(number of<br>processes) | <b>Description</b> | <b>Child process</b><br>(number of<br>processes) | <b>Description</b>                                                                         |
|---------------------------------------------------|--------------------|--------------------------------------------------|--------------------------------------------------------------------------------------------|
| jajs_spmd<br>$(1)^{\#}$                           | JP1/AJS3 service   | ipoagent<br>(1)                                  | Event/action control agent process                                                         |
|                                                   |                    | <i>s</i> jpqmon<br>(1)                           | Job execution control<br>This process monitors all processes for job<br>execution control. |

*Table B-17:* Parent and child processes of JP1/AJS3 - Agent for UNIX

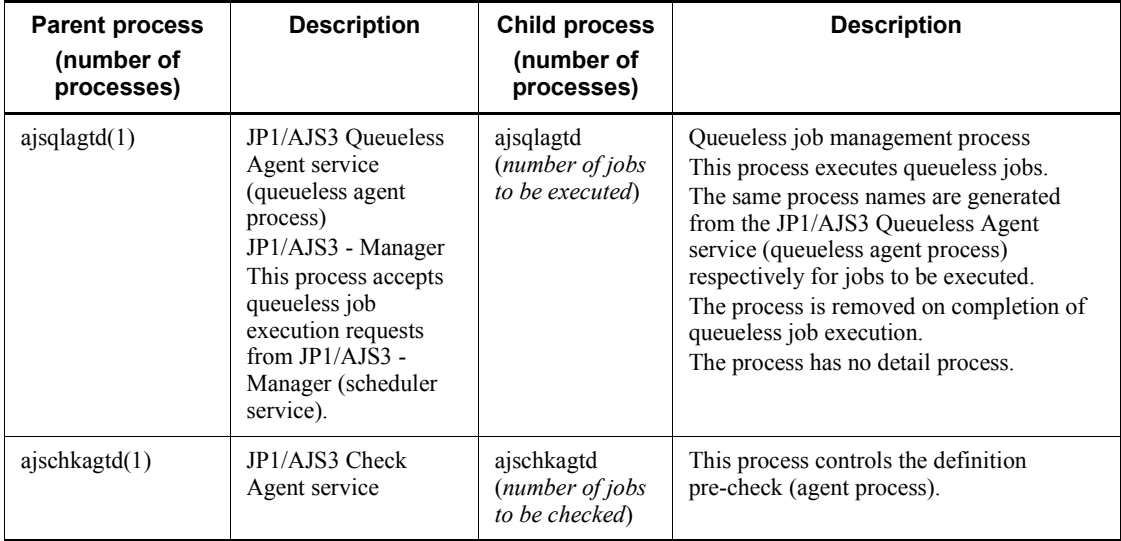

#

By specifying logical host names on the command line, you can differentiate between processes for physical hosts and for logical hosts.

A process for a logical host is represented as *process-name* -h *logical-host-name*. For example, when a logical host name is host A, the jajs spmd process for hostA is represented as jajs\_spmd -h hostA.

| Child process name    | Detail process name         | <b>Description</b>                                                                                                    |
|-----------------------|-----------------------------|----------------------------------------------------------------------------------------------------|
| jpoagent <sup>#</sup> | jpoagtsub <sup>#</sup>      | Event/action control subagent process<br>This process mainly notifies the manager of<br>information from the monitoring process. |
|                       | ipocwtflMain <sup>#</sup>   | File monitoring process                                                                                                    |
|                       | jpocwttmMain <sup>#</sup>   | Execution interval control process                                                                                               |
|                       | $ipocwtmlmain$ <sup>#</sup> | Mail monitoring communication process                                                                                            |
|                       | jpoeventwatch <sup>#</sup>  | Event (such as JP1 event or log trap) monitoring<br>process                                                                      |

*Table B-18:* Child and detail processes of JP1/AJS3 - Agent for UNIX

#### B. List of Processes

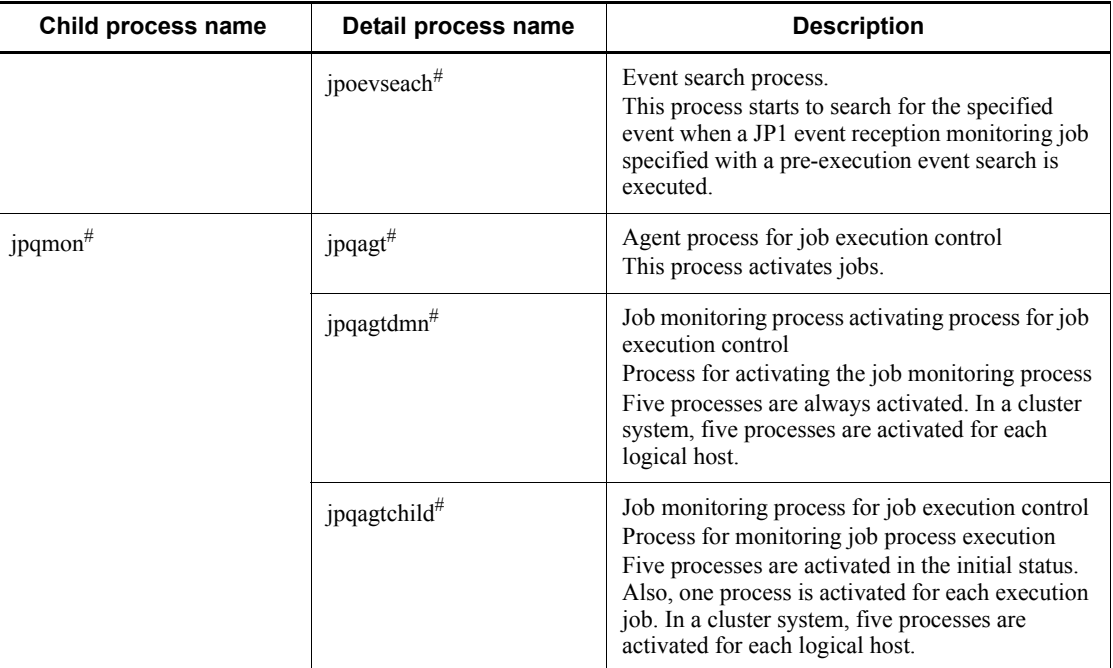

#### Note

When you execute a command, a process with the same name as the command is activated.

#

You can differentiate between processes for physical hosts and for logical hosts.

A process for a logical host is represented as *process-name logical-host-name*. For example, when a logical host name is hostA, the jpoagent process for hostA is represented as jpoagent hostA.

## *(3) Processes of JP1/AJS3 Console Manager for UNIX*

To check the processes of JP1/AJS3 Console Manager for UNIX, use the ps command.

JP1/AJS3 Console Manager consists of the following three types of processes:

**•** Parent process

A parent process consists of several child processes.

**•** Child process

A child process consists of several detail processes.

**•** Detail processes

*Table B-19* lists the parent and child processes of JP1/AJS3 Console Manager for UNIX. *Table B-20* lists the child and detail processes. The number following a parent or child process name indicates the maximum number of processes you can activate concurrently.

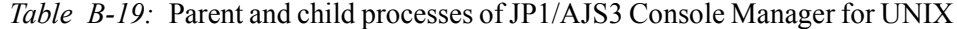

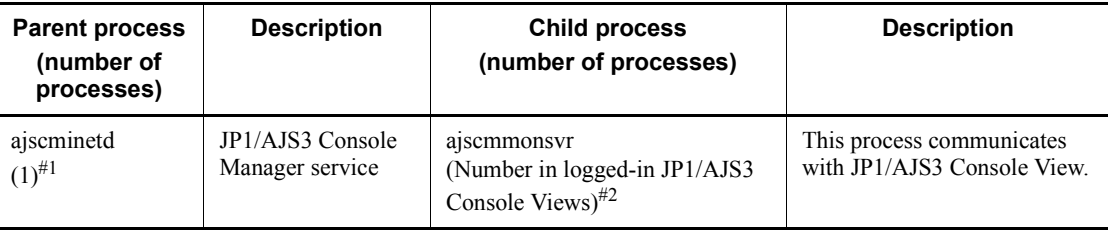

#1

The process starts when the JP1/AJS3 Console Manager service starts. The process ends when the JP1/AJS3 Console Manager service stops.

#2

The process starts when the user logs in to JP1/AJS3 Console View. The process ends when the user logs out from JP1/AJS3 Console View.

*Table B-20:* Child and detail processes of JP1/AJS3 Console Manager for UNIX

| Child process | Detail process          | <b>Description</b>                                     |
|---------------|-------------------------|--------------------------------------------------------|
| ajscmmonsvr   | ajscmstatd <sup>#</sup> | This process communicates with JP1/AJS3 Console Agent. |

Note

When you execute a command, a process with the same name as the command is activated.

#

The process starts when the user logs in to JP1/AJS3 Console View. The process ends when the user logs out from JP1/AJS3 Console View.

## *(4) Processes of JP1/AJS3 Console Agent for UNIX*

To check the processes of JP1/AJS3 Console Agent for UNIX, use the ps command.

JP1/AJS3 Console Agent consists of the following three types of processes:

**•** Parent process

A parent process consists of several child processes.

#### B. List of Processes

**•** Child process

A child process consists of several detail processes.

**•** Detail process

*Table B-21* lists the parent and child processes of JP1/AJS3 Console Agent for UNIX. *Table B-22* lists the child and detail processes. The number following a parent or child process name indicates the maximum number of processes you can activate concurrently.

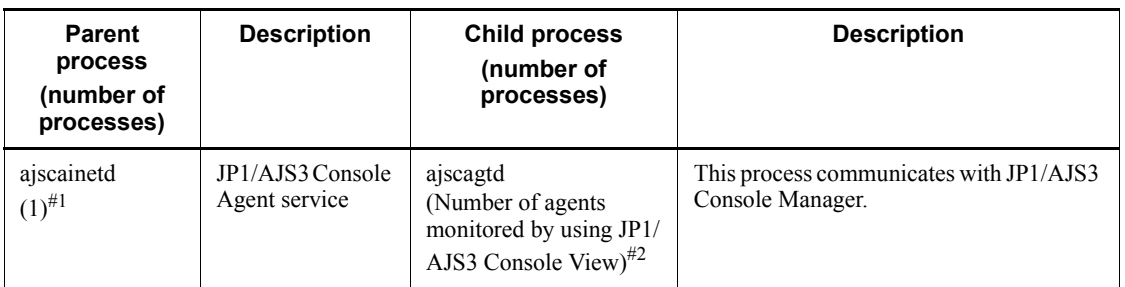

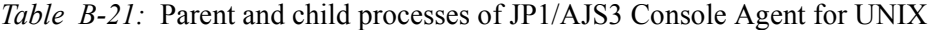

#### #1

The process starts when the JP1/AJS3 Console Agent service starts. The process ends when the JP1/AJS3 Console Agent service stops.

#2

The process starts when the user logs in to JP1/AJS3 Console View. The process ends when the user logs out from JP1/AJS3 Console View.

*Table B-22:* Child and detail processes of JP1/AJS3 Console Agent for UNIX

| Child process | Detail process           | <b>Description</b>                                       |
|---------------|--------------------------|----------------------------------------------------------|
| ajscagtd      | ajscastatd <sup>#1</sup> | This process acquires the status of JP1/AJS3 work tasks. |
| ajscagtd      | ajscaexecd $#2$          | This process manipulates the objects of JP1/AJS3.        |

## Note

When you execute a command, a process with the same name as the command is activated.

#1

The process starts when the specified monitoring start time is reached or a refresh is executed. The process ends when the acquisition of information is completed.

#2

The process starts when the user attempts to manipulate a JP1/AJS3 object. The process ends when the user completes the manipulation of the JP1/AJS3 object.

# **B.4 Embedded database processes**

This appendix explains the embedded database processes generated when the embedded database is used as the scheduler database of JP1/AJS3 - Manager.

## *(1) Process configuration*

The following figure shows the configuration of the embedded database processes generated when the embedded database is used as the scheduler database of JP1/AJS3 - Manager in UNIX. This figure is useful for monitoring processes because it shows the parent-child relationship of the processes of the entire embedded database.

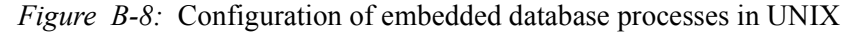

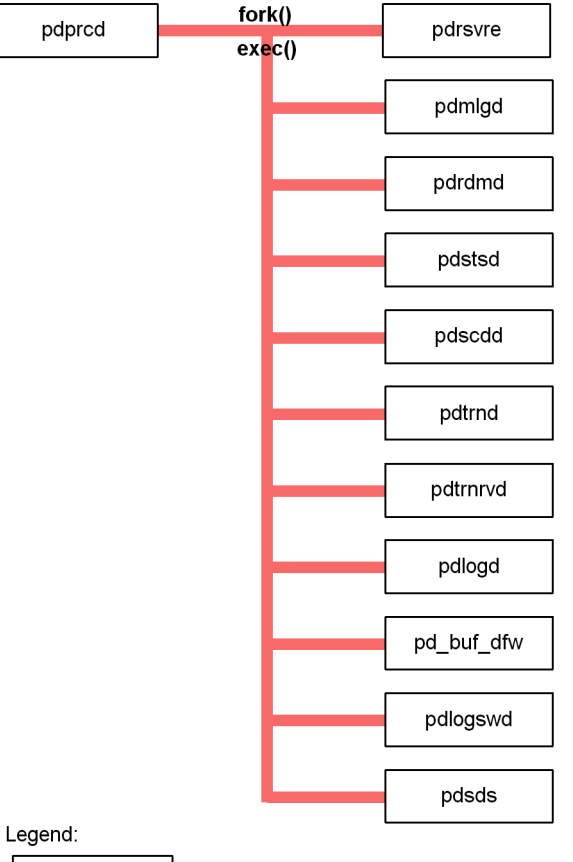

process-name : Process generated by the embedded database

#### *(2) Processes in Windows*

The following explains the embedded database processes in Windows.

The Windows version of the embedded database consists of the following two types of processes:

**•** Parent process

A parent process consists of at least one child process.

**•** Child process

The status of parent and child processes can be checked on the **Processes** page in the Task Manager window.

The following table lists the parent and child processes. In the table, the number in parentheses following a process name indicates the number of instances that are activated concurrently.

*Table B-23:* List of parent and child processes for the Windows version of the embedded database

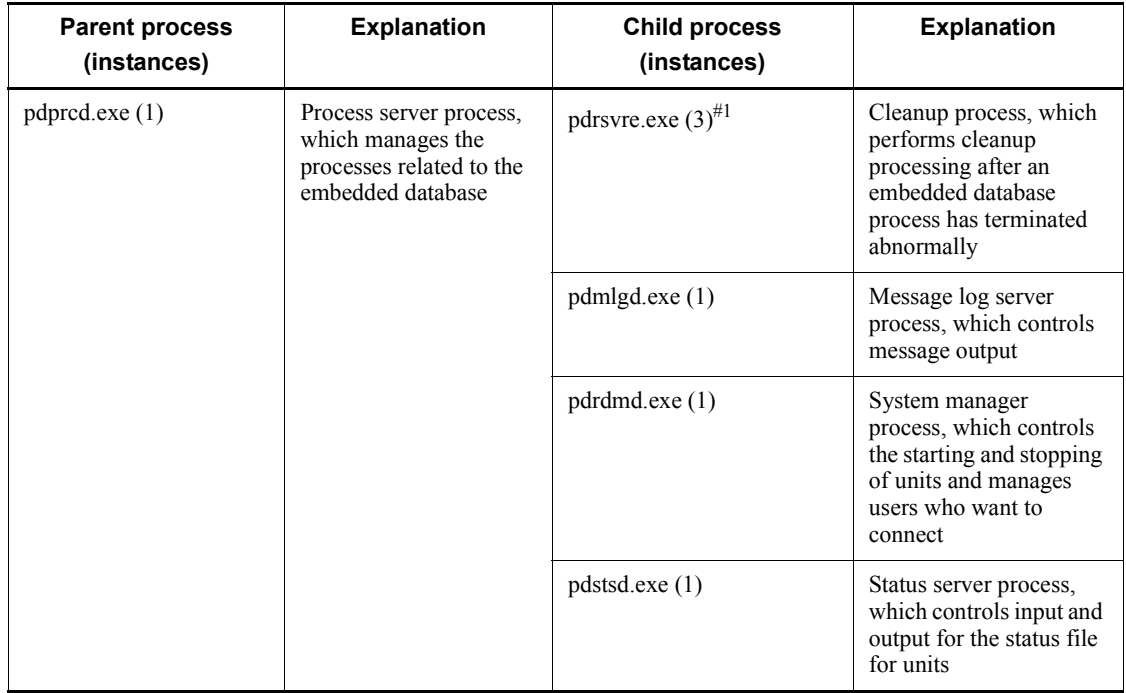

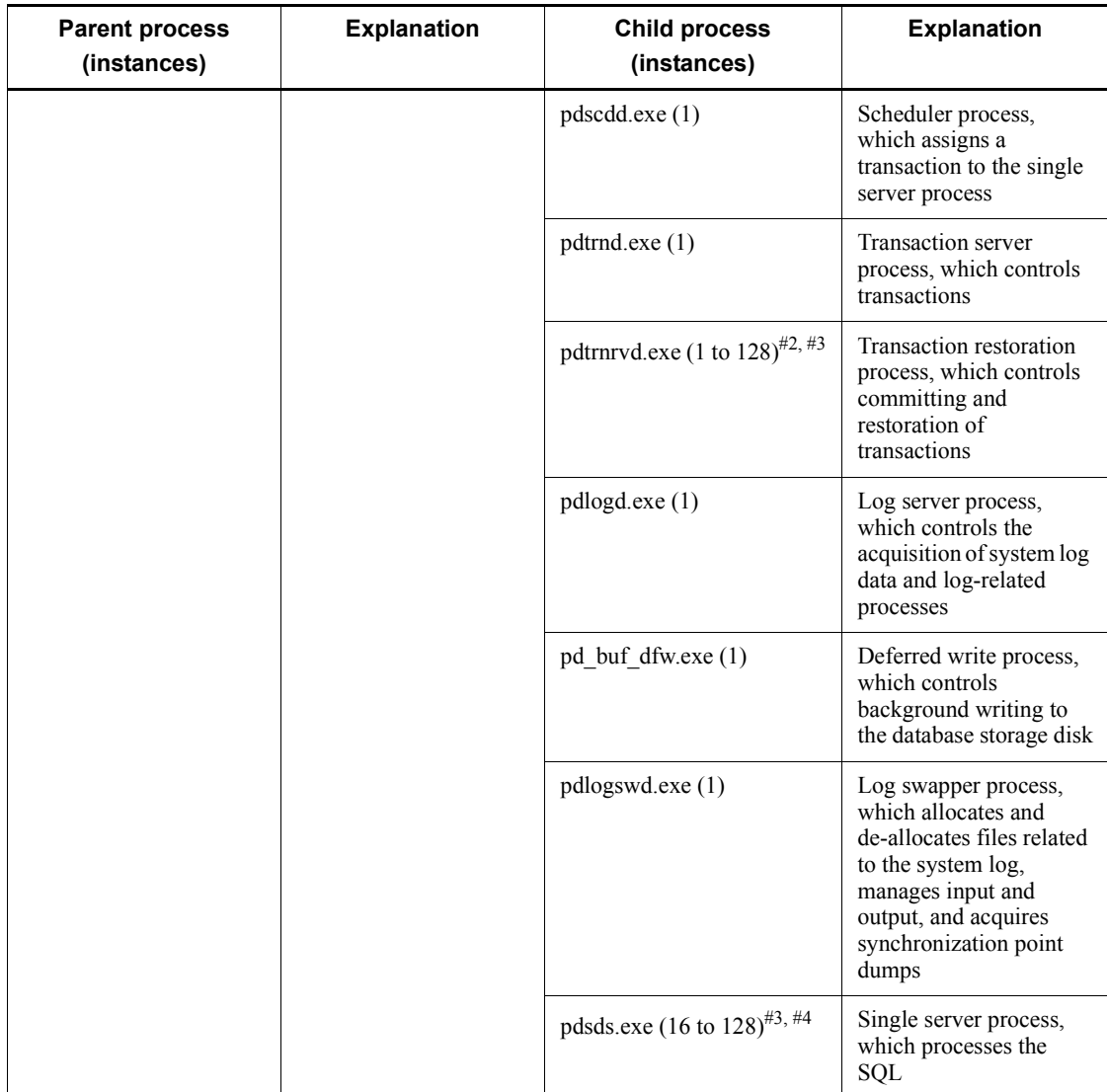

#1

When the version of the embedded database is 07-03 or earlier, two instances of this process are activated.

#2

Initially, only one instance is activated. Thereafter, each time a pdsds.exe process terminates abnormally, the number of instances temporarily increases.

#3

If the value of the pd\_max\_users operand in the system common definition file  $(pdsys)$  is changed, the new value becomes the maximum number of instances that can be activated.

#4

Initially, 16 instances are activated. Thereafter, the number of activated instances can increase to a maximum of 128 in response to the number of access requests for the embedded database.

#### *(3) Processes in UNIX*

The following explains the embedded database processes in UNIX.

The UNIX version of the embedded database consists of the following two types of processes:

**•** Parent process

A parent process consists of at least one child process.

**•** Child process

The status of parent and child processes can be checked by using the ps command.

The following table lists the parent and child processes. In the table, the number in parentheses following a process name indicates the number of instances that are activated concurrently.

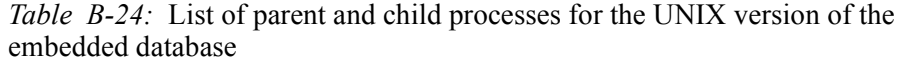

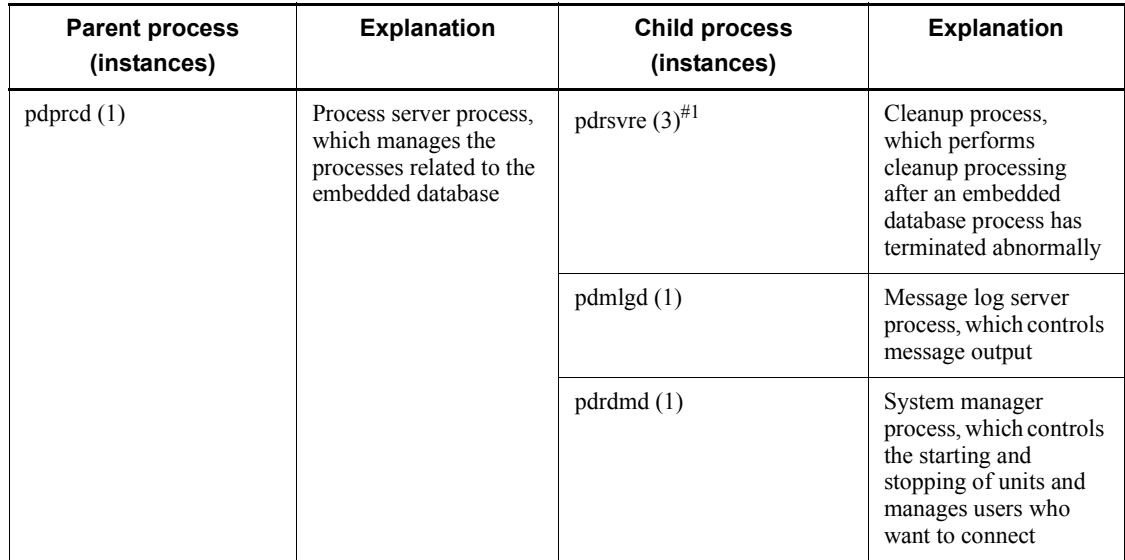

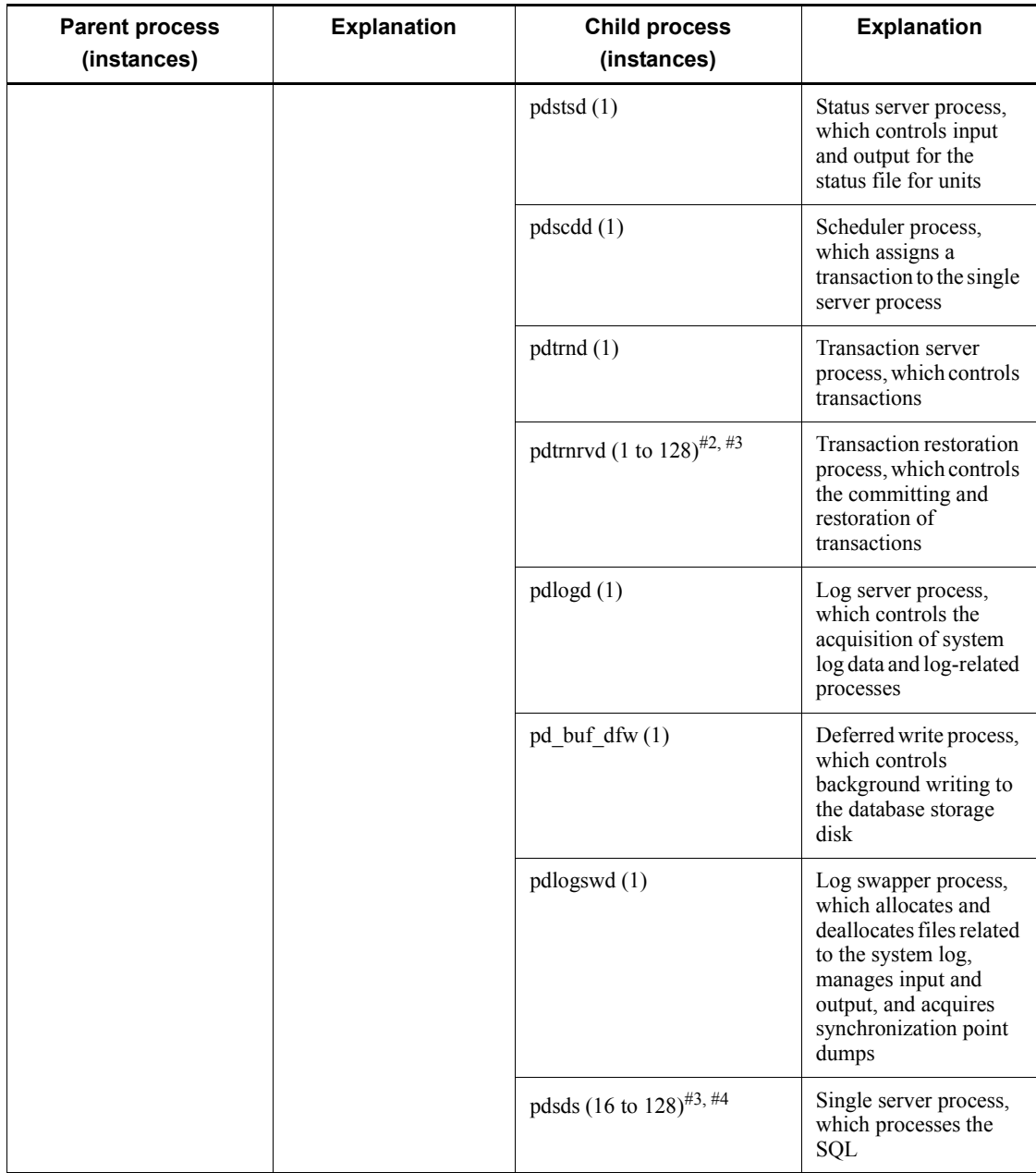

#1

When the version of the embedded database is 07-03 or earlier, two instances of this process are activated.

#### B. List of Processes

#### #2

Initially, only one instance is activated. Thereafter, each time a pdsds process terminates abnormally, the number of instances temporarily increases.

## #3

If the value of the pd\_max\_users operand in the system common definition file  $(pdsys)$  is changed, the new value becomes the maximum number of instances that can be activated.

#4

Initially, 16 instances are activated. The number of activated instances can increase to a maximum of 128 in response to the number of access requests for the embedded database.

This appendix describes the log information output by JP1/AJS3 and how that information is formatted.

# **C.1 Log entries output by the scheduler services**

The following table lists the types of logs output to the scheduler information log files of JP1/AJS3.

| Log<br>entry<br>type | Log entry name                                        | <b>Associated</b><br>message ID | <b>Associated</b><br>JP1 event | Command<br>name               | <b>Operation</b><br>from JP1/<br>AJS3 - View    |
|----------------------|-------------------------------------------------------|---------------------------------|--------------------------------|-------------------------------|-------------------------------------------------|
| A001                 | Scheduler service<br>started                          | <b>KAVS0200-I</b>               | 00004100                       | ajsstart<br>jajs_spmd         |                                                 |
| A002                 | Scheduler service<br>terminated                       | KAVS0201-I                      | 00004101                       | ajsstop<br>jajs_spmd_st<br>op |                                                 |
| A003                 | Scheduler service<br>process terminated<br>abnormally | <b>KAVS0204-E</b>               | 00004130                       |                               |                                                 |
| A007                 | JP1/AJS3 - View<br>connection                         | <b>KAVS0534-I</b>               | None                           |                               | Connecting to<br>a scheduler<br>service         |
| A008                 | JP1/AJS3 - View<br>disconnection ended                | <b>KAVS0535-I</b>               | None                           |                               | Disconnecting<br>from a<br>scheduler<br>service |
| A011                 | Scheduler<br>information logging<br>started           | KAVS0220-I                      | None                           | jajs_spmd                     |                                                 |
| A012                 | Scheduler<br>information logging<br>terminated        | KAVS0221-I                      | None                           | jajs spmd st<br>op            |                                                 |
| A013                 | Authentication<br>denied                              | KAVS1009-W                      | None                           |                               |                                                 |
| N <sub>001</sub>     | Jobnet started                                        | <b>KAVS0260-I</b>               | 00004102                       | --                            |                                                 |
| N002                 | Jobnet ended<br>normally                              | KAVS0261-I                      | 00004103                       |                               |                                                 |

*Table C-1:* Scheduler information log entries

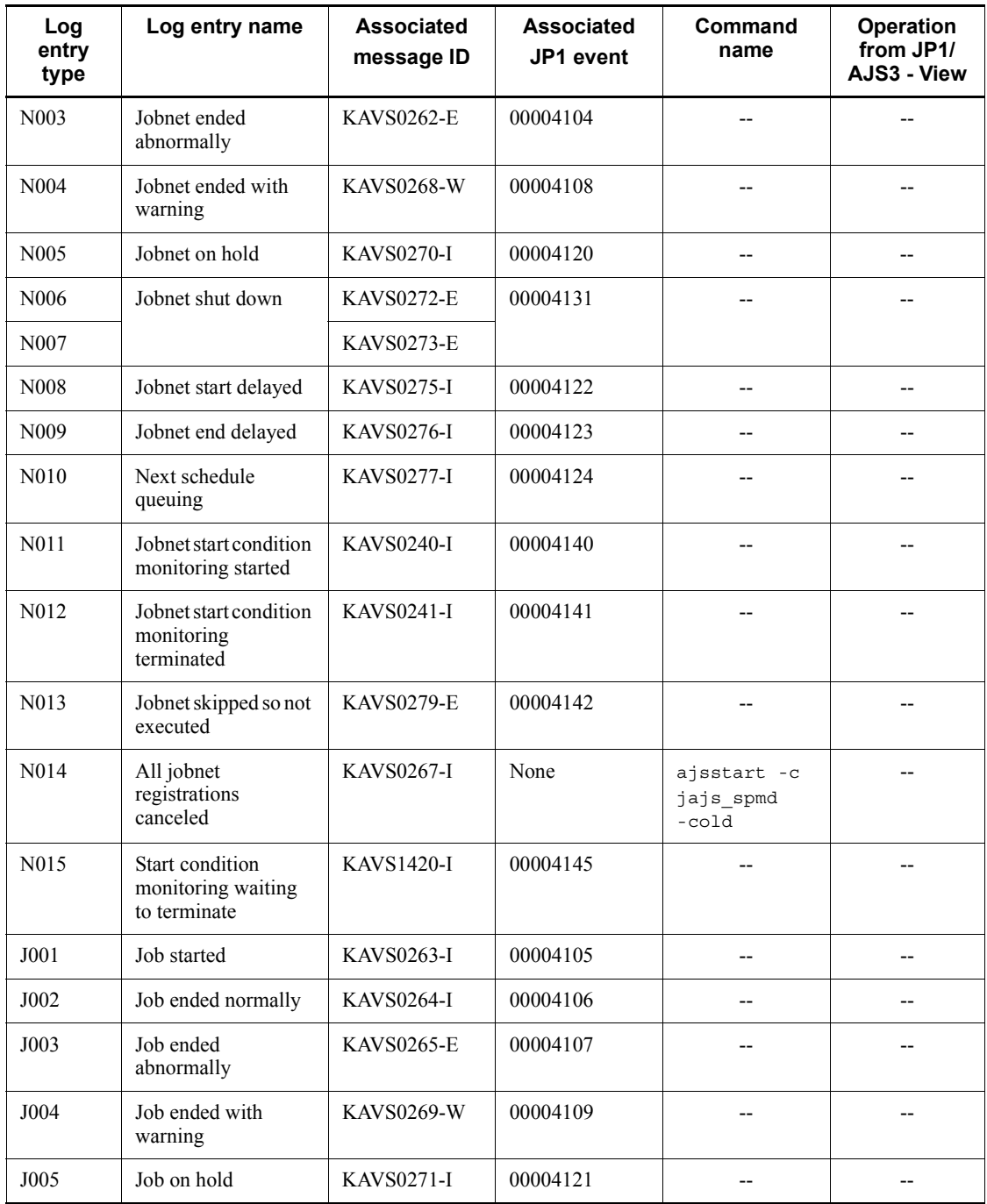

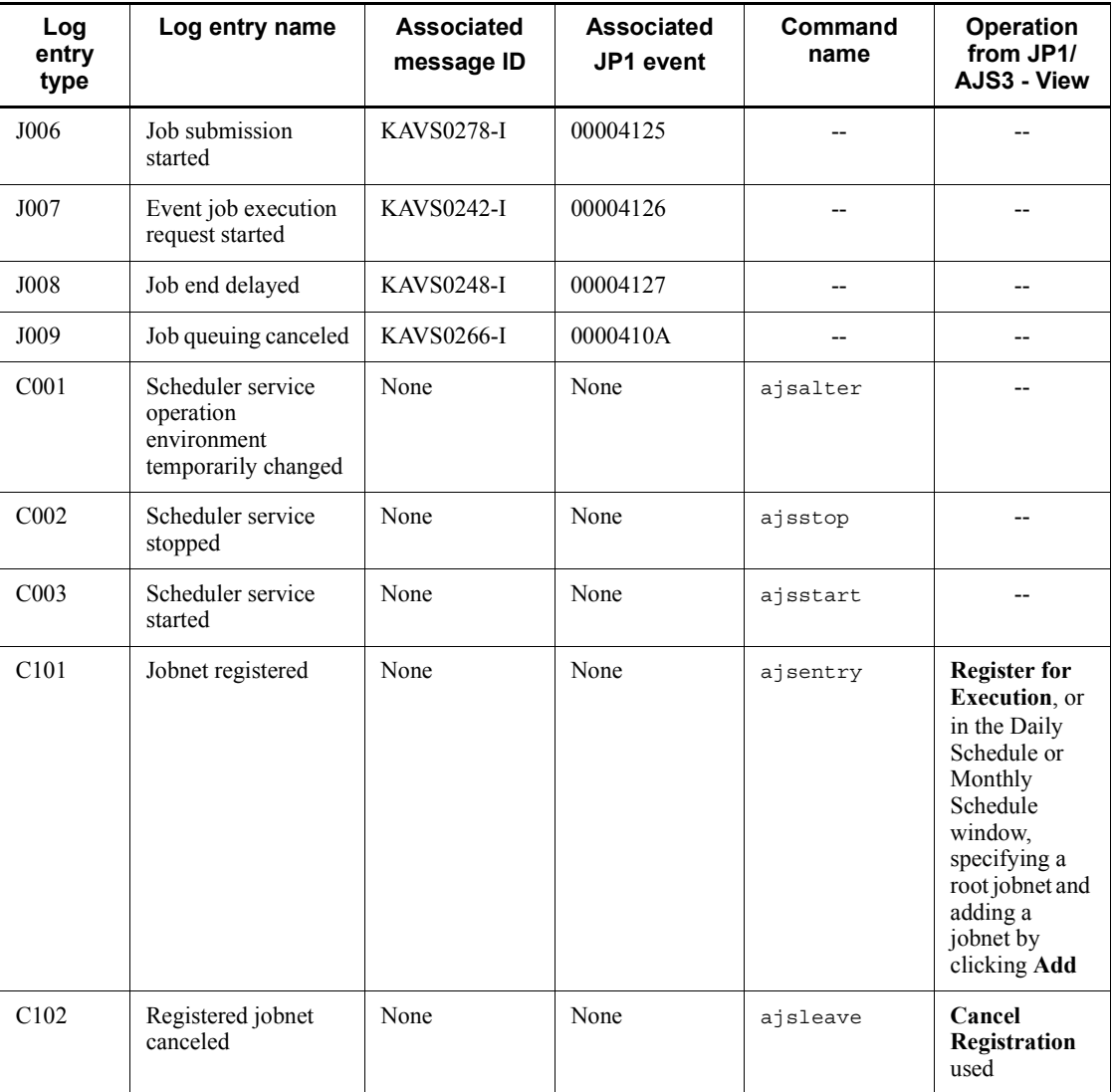

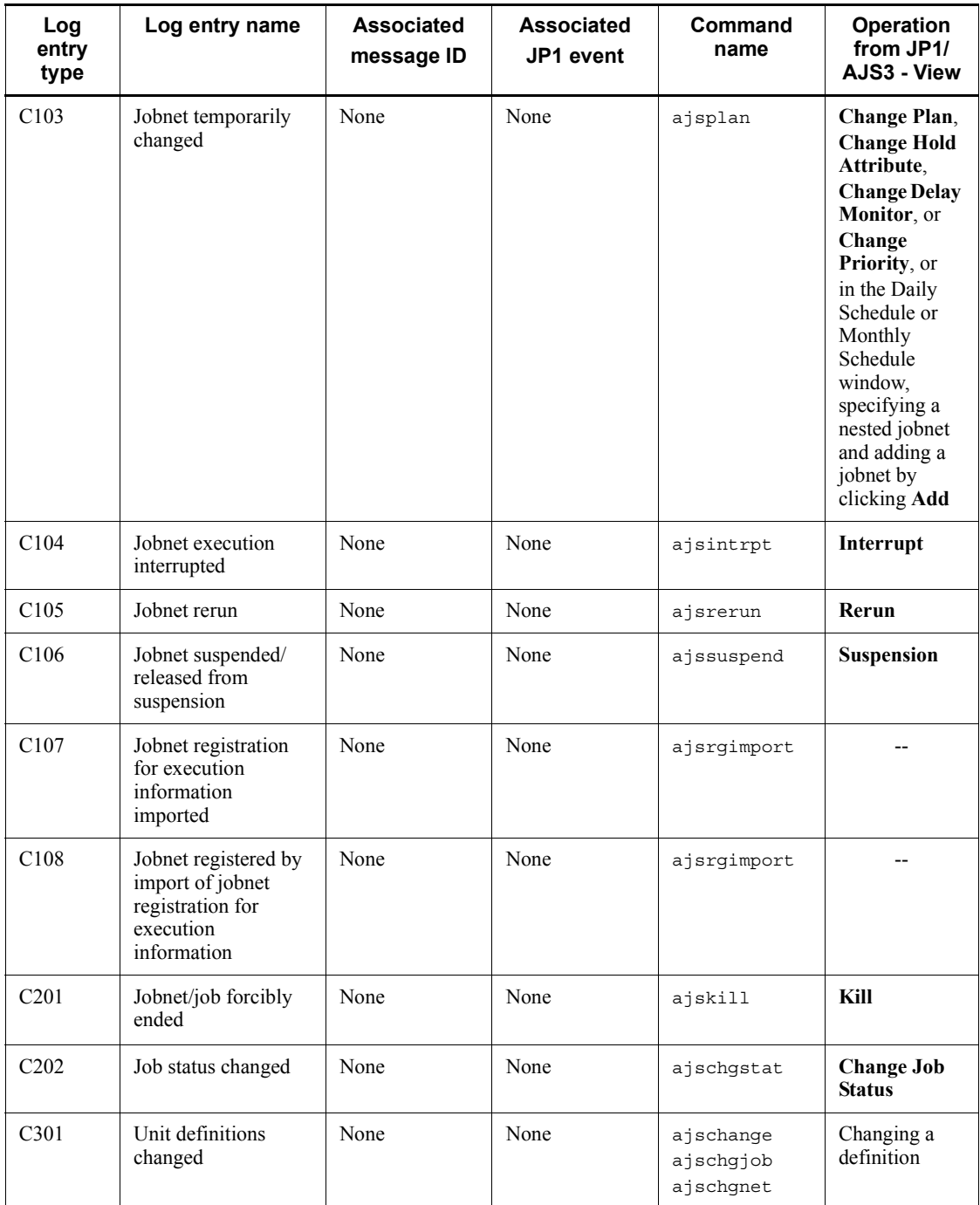

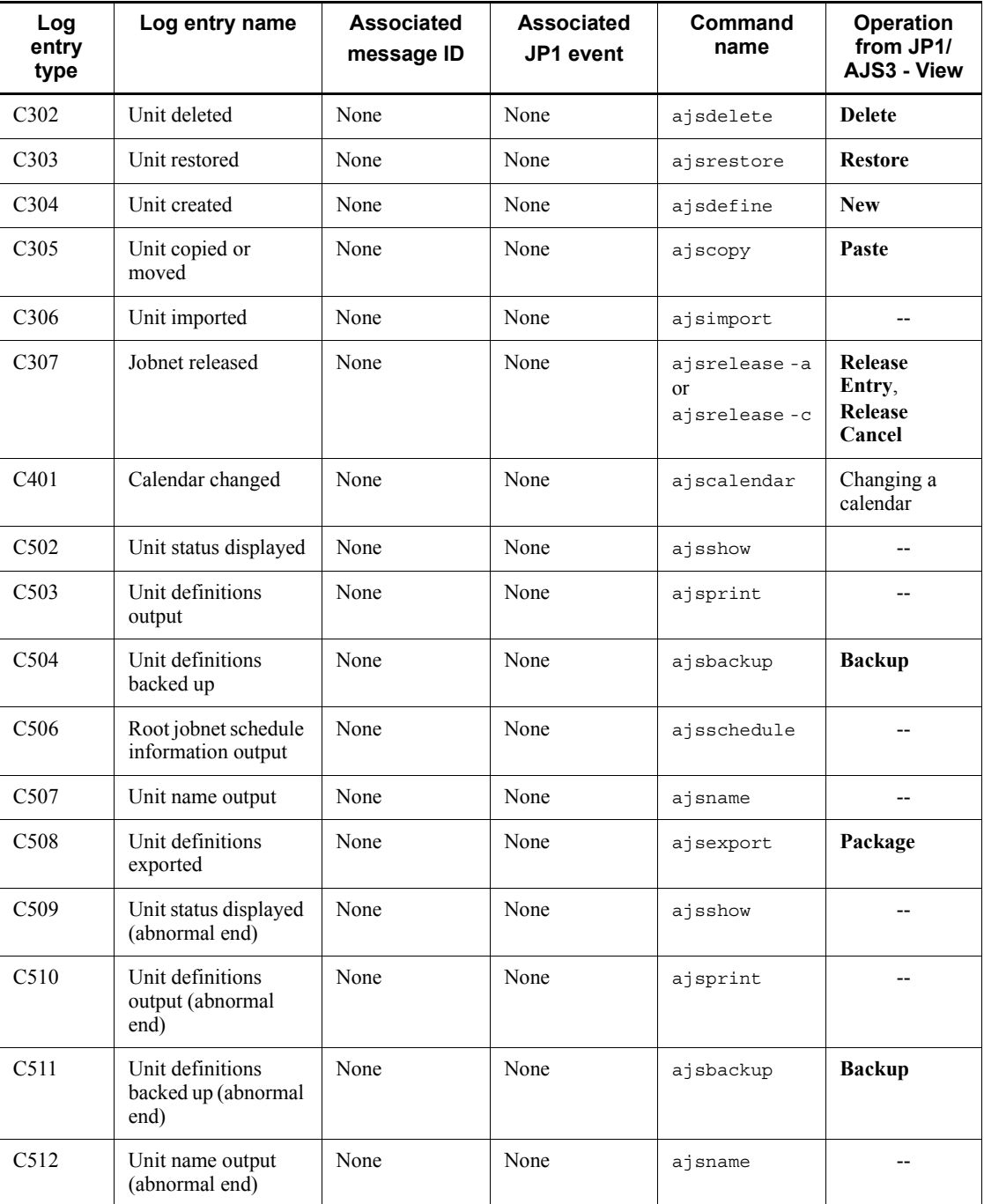

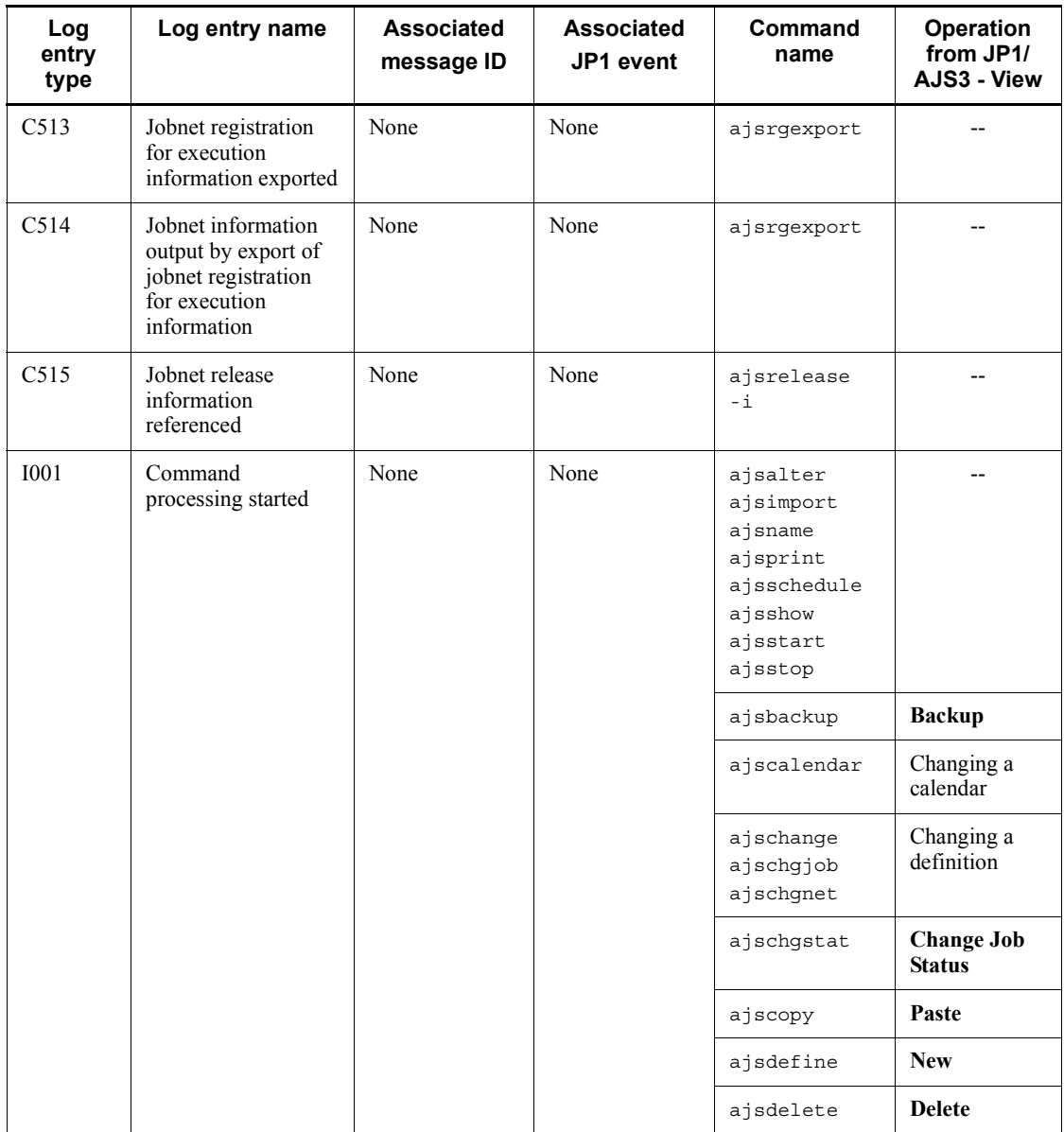

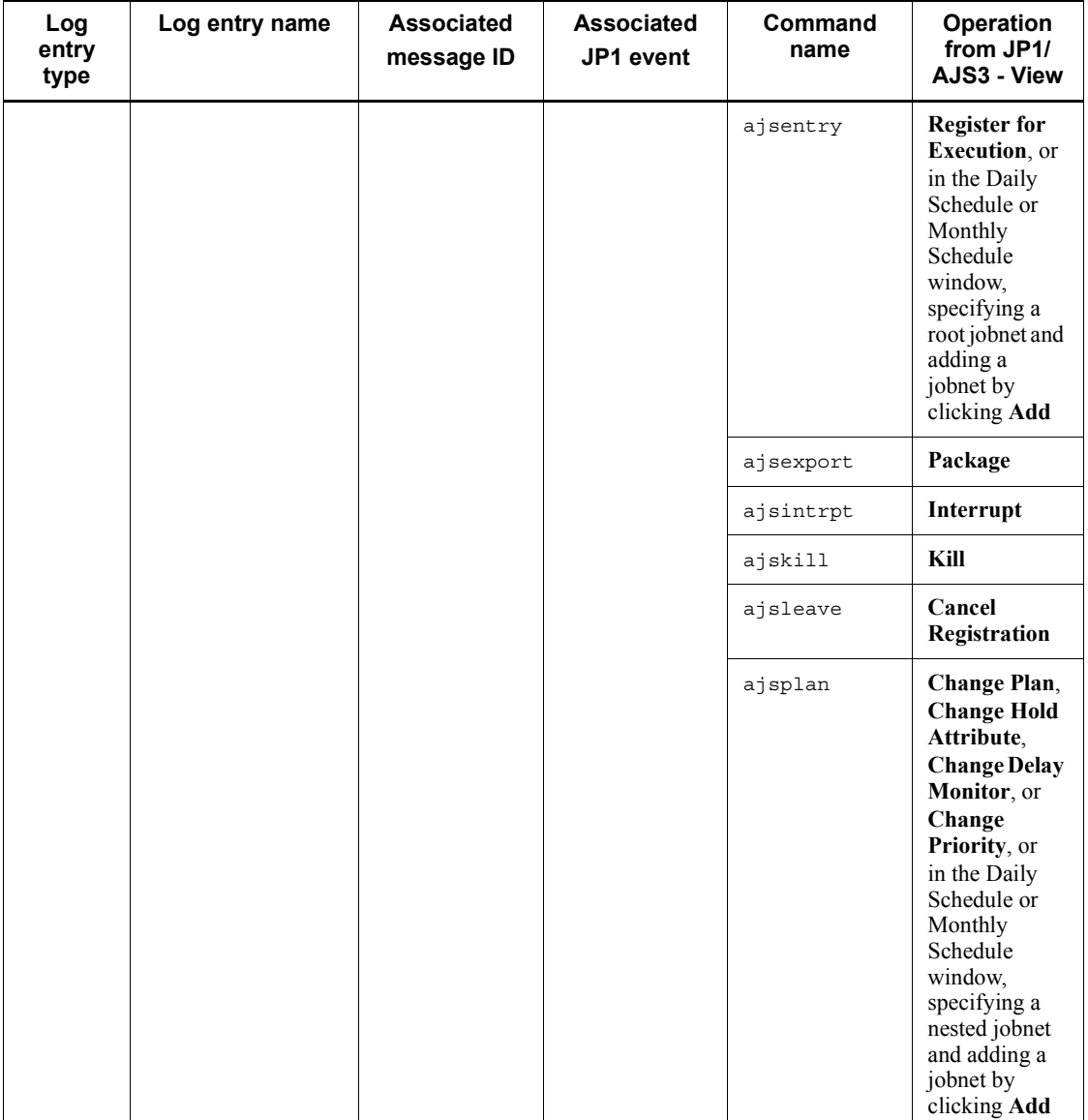

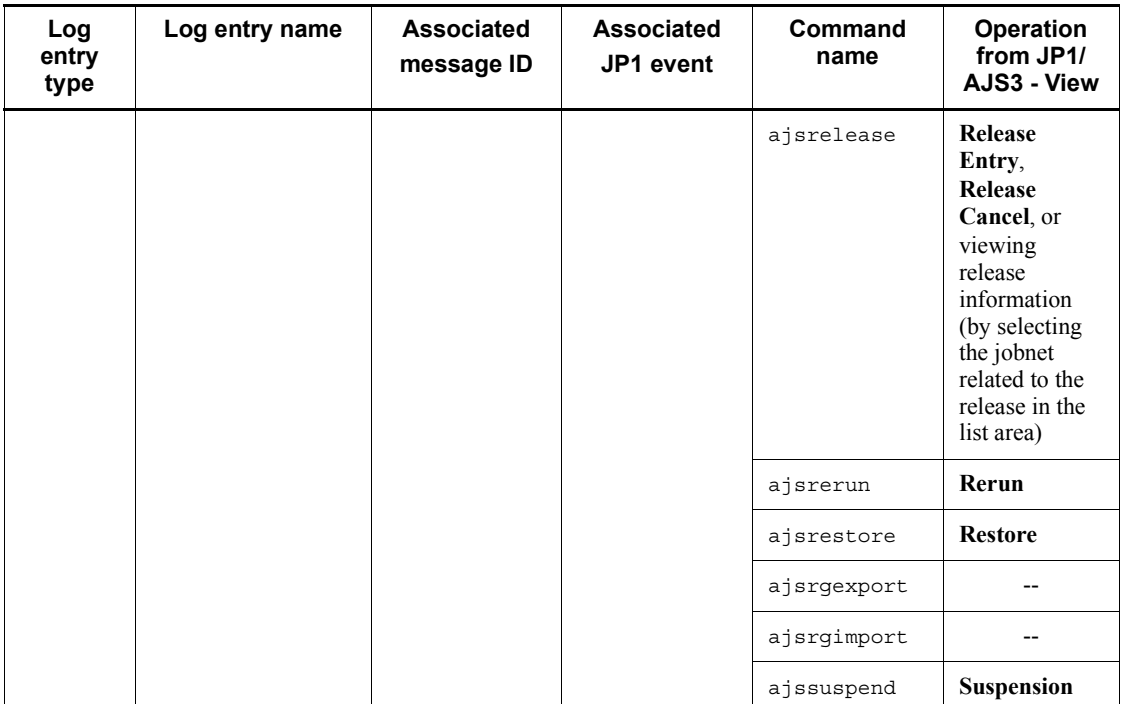

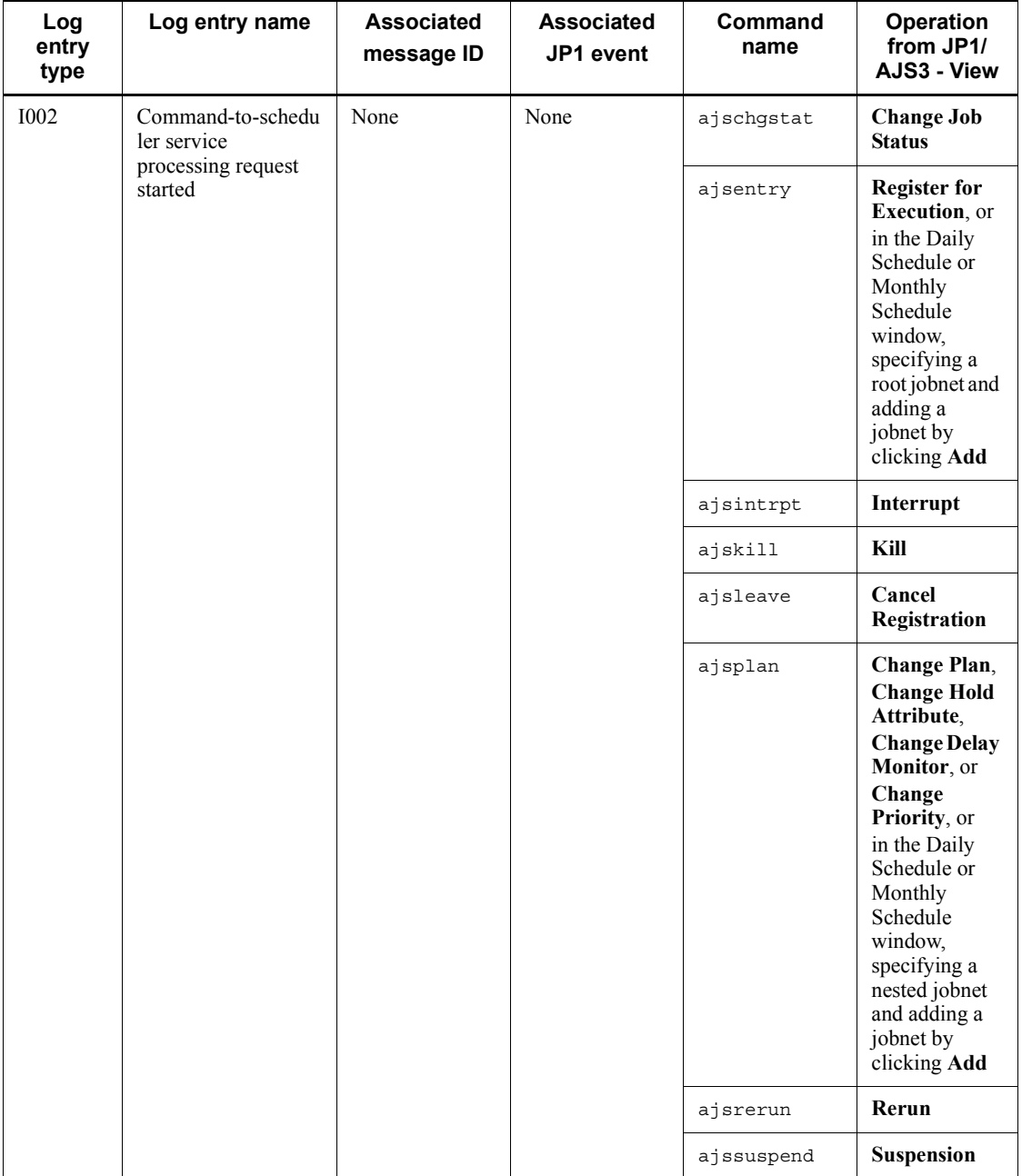

The formats and the items output are described below for each log entry. A  $\Delta$  in the format of a log entry indicates a one-byte space.

## *(1) Formats common to all log entries*

The formats described below are common to all entries in the scheduler service logs.

You can select whether to include a process ID in the log information as follows.

Make the selection by using the jajs config command to set the LOGHEADER or HOSTLOGHEADER environment setting parameter. If you do not want to include a process ID, specify none. If you want to include a process ID, specify PID.

For details about these environment setting parameters, see *2.2(62) LOGHEADER* and *2.1(13) HOSTLOGHEADER* in the *Job Management Partner 1/Automatic Job Management System 3 Configuration Guide 2*.

| <b>Process ID setting</b>                                                                                                    | Log entry format                                                                                          |
|----------------------------------------------------------------------------------------------------|----------------------------------------------------------------------------------------------------|
| If you do not want to include a process ID,<br>specify PID in the LOGHEADER or<br>HOSTLOGHEADER environment setting<br>parameter. | log-number $\Delta$ date $\Delta$ time $\Delta$ additional-information $\Delta$                           |
| To include a process ID, specify none in the<br>LOGHEADER OF HOSTLOGHEADER<br>environment setting parameter.                      | log-number $\Delta$ date $\Delta$ time $\Delta$ [process-ID] $\Delta$ additional-info<br>rmation $\Delta$ |

*Table C-2:* Log entry formats with and without a process ID

The following table provides the details about each item in the formats.

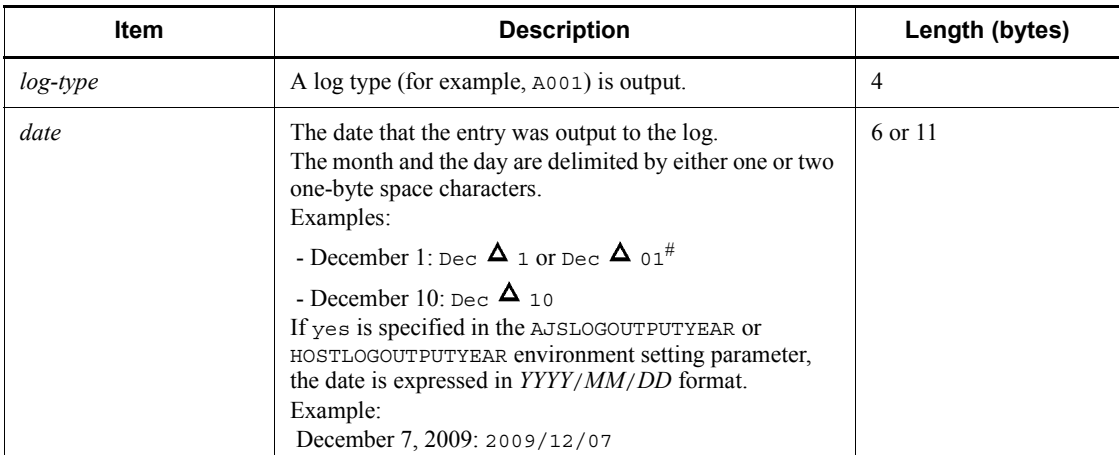

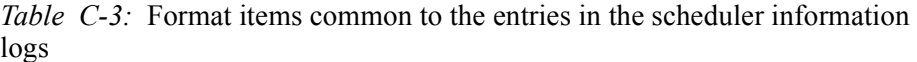

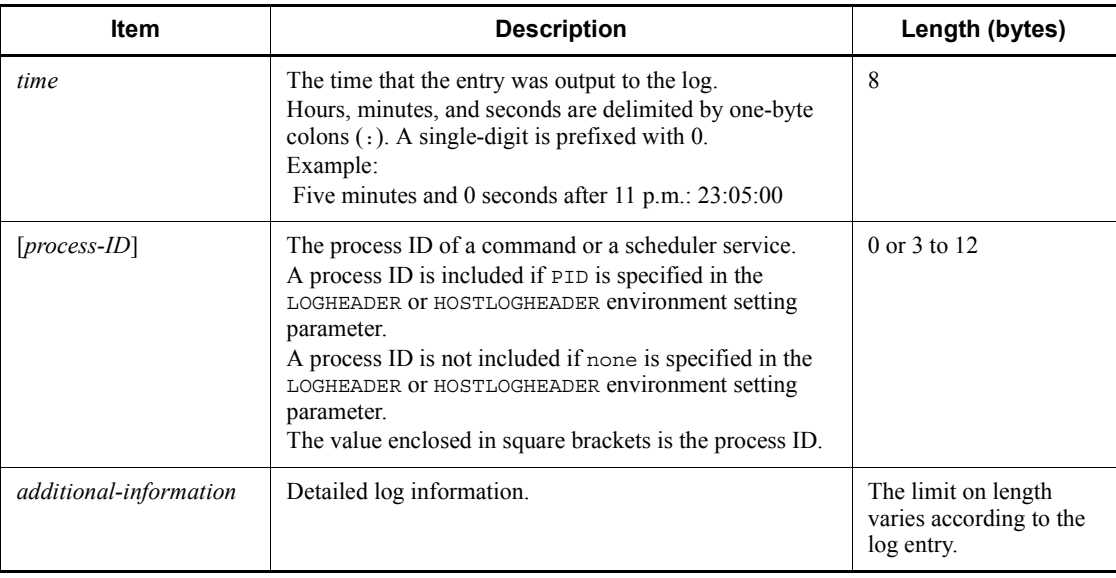

#

Whether the month and the day are separated by one space or two spaces depends on the character string generated by the ctime() function of the OS.

Cautionary notes

- **•** Each entry in the scheduler information log consists of one record and the length of one record is 2,048 bytes (includes two bytes for a linefeed). Therefore, if the length of the log information exceeds 2,048 bytes, only 2,048 bytes are output. The 2,049th subsequent bytes are not output.
- **•** When you perform an operation in JP1/AJS3 View, multiple entries in the scheduler information log might be created for that one operation. For example, if you create a unit, the DEFINE (C304) and CHANGE (C301) log entries are output.
- **•** If you perform the operations described below in JP1/AJS3 View, the CHANGE (C301) log entry is output.

In this case, the difference between the previous definition and the new definition is not output to the log, and only spaces ( $\Delta$ ) are output.

- You define a job by using a program other than JP1/AJS3 - View, you open the job in the Define Details dialog box, but change no settings, and then you click the **OK** button.

- You open the Schedule Settings dialog box for a jobnet, but change no settings, and then you click the **OK** button.

#### *(2) Formats of the Scheduler Service Started log entry*

The following are the formats of the Scheduler Service Started log entry.

When no process ID is to be included in the log information:

```
A001 △ date △ time △ KAVS0200-I △ scheduler-service-name
```
When a process ID is to be included in the log information:

 $A$ 001  $\Delta$  *date*  $\Delta$  *time*  $\Delta$  [*process-ID*]  $\Delta$  KAVS0200-I  $\Delta$  *scheduler-service-na me*

Example of a log entry:

A001 Dec 15 10:40:43 KAVS0200-I AJSROOT1

The following table describes the item that is specific to these formats.

*Table C-4:* Item specific to the Scheduler Service Started log entry (scheduler information log)

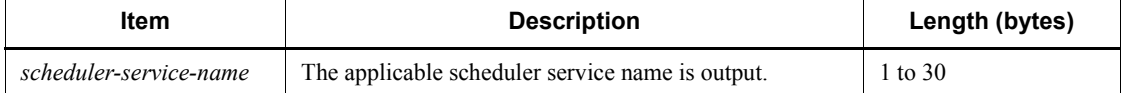

#### *(3) Formats of the Scheduler Service Terminated log entry*

The following are the formats of the Scheduler Service Terminated log entry.

When no process ID is to be included in the log information:

A002 **△** date **△** time **△** KAVS0201-I **△** scheduler-service-name

When a process ID is to be included in the log information:

A002 **△** date **△** time △ [process-ID] △ KAVS0201-I △ scheduler-service-na *me*

Example of a log entry:

A002 Dec 12 09:14:22 KAVS0201-I AJSROOT1

The following table describes the item that is specific to these formats.

*Table C-5:* Item specific to the Scheduler Service Terminated log entry (scheduler information log)

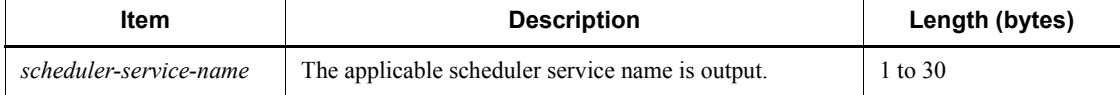

# *(4) Formats of the Scheduler Service Process Terminated Abnormally log entry*

The following are the formats of the Scheduler Service Process Terminated Abnormally log entry.

When no process ID is to be included in the log information:

A003  $\Delta$  date  $\Delta$  time  $\Delta$  KAVS0204-E  $\Delta$  scheduler-service-name  $\Delta$  process-na *me*  $\Delta$  *end-code* 

When a process ID is to be included in the log information:

A003  $\Delta$  *date*  $\Delta$  *time*  $\Delta$  [*process-ID*]  $\Delta$  KAVS0204-E  $\Delta$  *scheduler-service-na me*  $\Delta$  *process-name*  $\Delta$  *end-code* 

Example of a log entry:

A003 Dec 12 09:14:22 KAVS0204-E AJSROOT1 ajsschd 4

The following table describes the items that are specific to these formats.

*Table C-6:* Items specific to the Scheduler Service Process Terminated Abnormally log entry (scheduler information log)

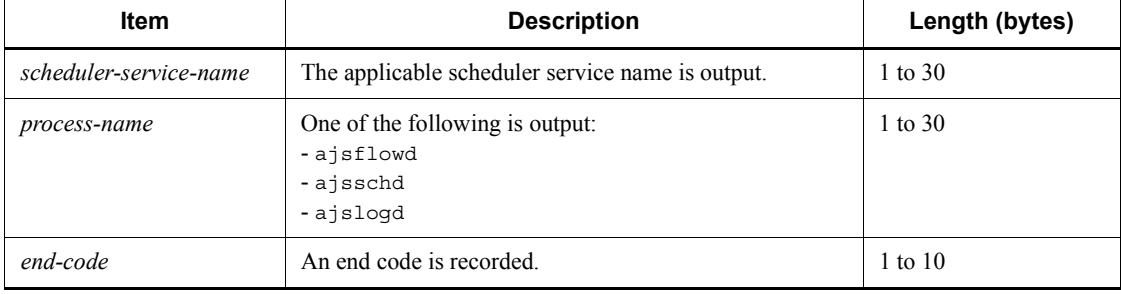

#### *(5) Formats of the JP1/AJS3 - View Connection log entry*

The following are the formats of a JP1/AJS3 - View Connection log entry. When no process ID is to be included in the log information:

 $_{A007}$   $\Delta$  date  $\Delta$  time  $\Delta$  KAVS0534-I  $\Delta$  host-name  $\Delta$  ; CONNECT  $\Delta$  user-name  $\Delta$  [*user-type*]  $\Delta$  [*requesting-host-IP-address*,*requesting-source-identificatio n*] *scheduler-service-name*

When a process ID is to be included in the log information:

 $_{A007}$   $\Delta$  *date*  $\Delta$  *time*  $\Delta$  *[process-ID]*  $\Delta$  *KAVS0534-I*  $\Delta$  *host-name*  $\Delta$  *;* CONNE CT  $\Delta$  *user-name*  $\Delta$  [*user-type*]  $\Delta$  [*requesting-host-IP-address*,*requesting-sou rce-identification*]  $\Delta$  *scheduler-service-name* 

Logging conditions:

A log entry is output only if all is specified in the MONLOG environment setting parameter. Logging begins when:

- **•** You log in to JP1/AJS3 Manager from JP1/AJS3 View.
- **•** You select a scheduler service in the tree area in a JP1/AJS3 View window.
- **•** JP1/AJS3 View is automatically reconnected to JP1/AJS3 Manager.

Example of a log entry:

A007 Aug 05 17:14:01 KAVS0534-I hostA ;CONNECT jp1admin [ADMIN] [10.210.38.11,JP1/AJS2-View] AJSROOT1

The following table describes the items that are specific to these formats.

*Table C-7:* Items specific to the JP1/AJS3 - View Connection log entry (scheduler information log)

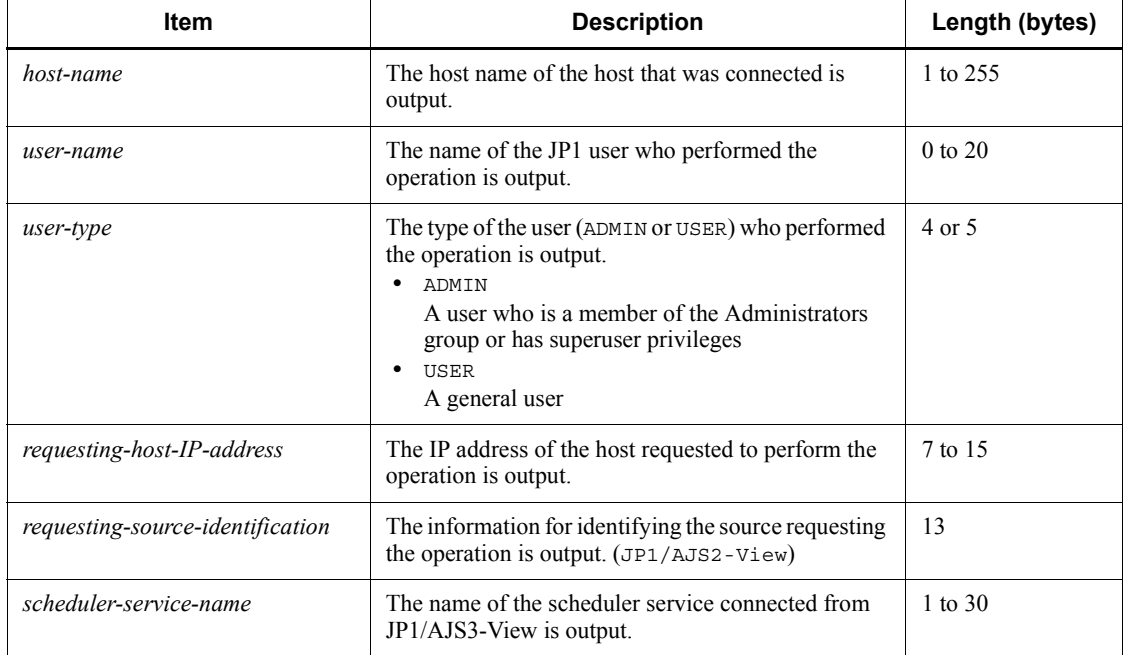

## *(6) Formats of the JP1/AJS3 - View Disconnection log entry*

The following are the formats of the JP1/AJS3 - View Disconnection log entry.

When no process ID is to be included in the log information:

A008  $\Delta$  *date*  $\Delta$  *time*  $\Delta$  *KAVS0535-I*  $\Delta$  *host-name*  $\Delta$  *;DISCONNECT*  $\Delta$  *user-n*
*ame*  $\Delta$  [*user-type*]  $\Delta$  [*requesting-host-IP-address*,*requesting-source-identific ation*] *scheduler-service-name*

When a process ID is to be included in the log information:

 $A_{008}$   $\Delta$  *date*  $\Delta$  *time*  $\Delta$  *[process-ID]*  $\Delta$  *KAVS0535-I*  $\Delta$  *host-name*  $\Delta$  *;DISCO* NNECT  $\Delta$  user-name  $\Delta$  [user-type]  $\Delta$  [requesting-host-IP-address, requesting*source-identification*] *scheduler-service-name*

Logging conditions:

A log entry is output only if all is specified in the MONLOG environment setting parameter. Logging begins when:

- **•** You exit JP1/AJS3 View (log out from JP1/AJS3 Manager).
- **•** You are unable to connect from JP1/AJS3 View and the ajsmonsvr process terminates.
- The length of time specified in the SESSIONTIMEOUT environment setting parameter has passed since communication with JP1/AJS3 - View was disconnected.

Example of a log entry:

A008 Dec 15 17:14:01 jp1admin KAVS0535-I hostA ;DISCONNECT [ADMIN] [10.210.38.11,JP1/AJS2-View] AJSROOT1

The following table describes the items that are specific to these formats.

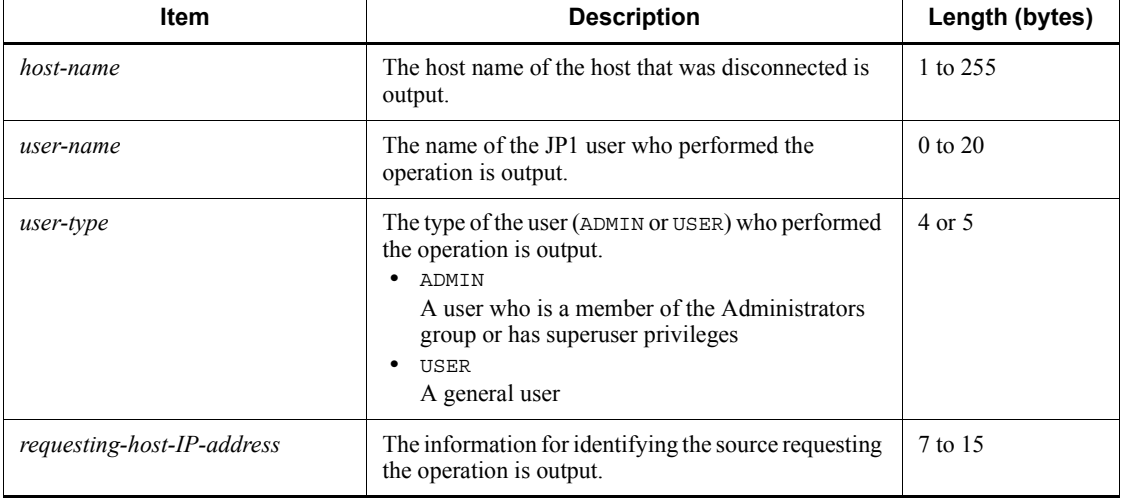

*Table C-8:* Items specific to the JP1/AJS3 - View Disconnection log entry (scheduler information log)

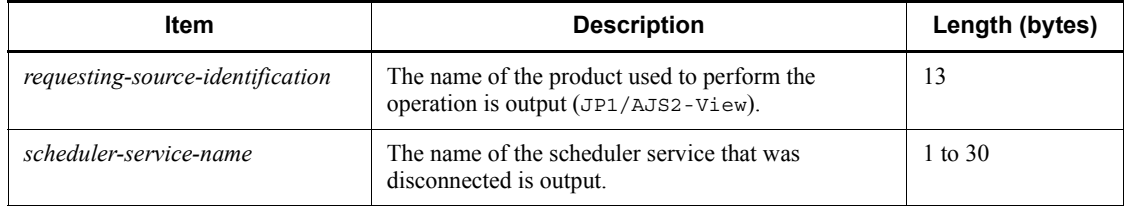

### *(7) Formats of the Scheduler Information Logging Started log entry*

The following are the formats of the Scheduler Information Logging Started log entry.

When no process ID is to be included in the log information:

 $_{A011}$   $\Delta$  *date*  $\Delta$  *time*  $\Delta$  KAVS0220-I

When a process ID is to be included in the log information:

A011  $\Delta$  *date*  $\Delta$  *time*  $\Delta$  [*process-ID*]  $\Delta$  KAVS0220-I

Logging conditions:

An entry is output to the log only if all is specified in the LOGDLOG and HLOGDLOG environment setting parameter.

Example of a log entry:

A011 Dec 15 10:51:18 KAVS0220-I

# *(8) Formats of the Scheduler Information Logging Terminated log entry*

The following are the formats of the Scheduler Information Logging Terminated log entry.

When no process ID is to be included in the log information:

A012  $\Delta$  *date*  $\Delta$  *time*  $\Delta$  KAVS0221-I

When a process ID is to be included in the log information:

 $_{A012}$   $\Delta$  *date*  $\Delta$  *time*  $\Delta$  [*process-ID*]  $\Delta$  KAVS0221-I

Logging conditions:

An entry is output to the log only if all is specified in the LOGDLOG and HLOGDLOG environment setting parameter.

Example of a log entry:

A012 Dec 15 10:51:18 KAVS0221-I

### *(9) Formats of the Authentication (Login or User Mapping) Denied log entry*

The following are the formats of the Authentication (Login or User Mapping) Denied

log entry.

When no process ID is to be included in the log information:

 $A$ 013  $\Delta$  *date*  $\Delta$  *time*  $\Delta$  KAVS1009-W  $\Delta$  *requesting-host-IP-address*  $\Delta$  *user-na*  $me \Delta$  host-name

When a process ID is to be included in the log information:

 $A$ 013  $\Delta$  *date*  $\Delta$  *time*  $\Delta$  [*process-ID*]  $\Delta$  KAVS1009-W  $\Delta$  *requesting-host-IP-ad*  $d$ ress  $\Delta$  user-name  $\Delta$  host-name

Logging conditions:

An entry is output to the log only if all is specified in the AUTHLOG environment setting parameter. Logging begins when an attempt is made to connect from one of the following clients, but user authentication or user mapping in JP1/Base fails:

- **•** JP1/AJS3 View
- **•** JP1/AJS3 Definition Assistant
- **•** JP1/AJS3 Manager (when a command is executed remotely or a remote jobnet is executed)

Example of a log entry:

A013 Dec 15 17:14:01 KAVS1009-W 10.210.38.11 jp1admin hostA

The following table describes the items that are specific to these formats.

*Table C-9:* Items specific to an Authentication (Login or User Mapping) Denied log entry (scheduler information log)

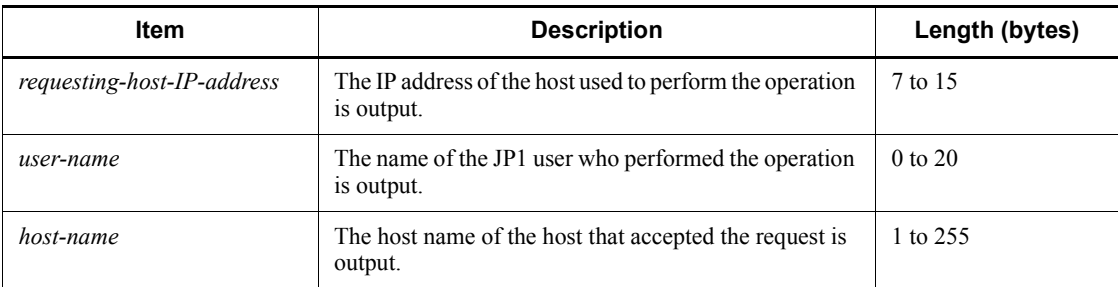

#### *(10) Formats of the Jobnet Started log entry*

The following are the formats of the Jobnet Started log entry.

When no process ID is to be included in the log information:

N001 **△** date **△** time **△** KAVS0260-I **△** scheduler-service-name:*iobnet-name*: *execution-ID*#

C. Log Information

When a process ID is to be included in the log information:

N001 **△** date **△** time **△** [process-ID] **△** KAVS0260-I **△** scheduler-service-na *me*:*jobnet-name*:*execution-ID* #

#

:*execution-ID* is output if yes is specified in the LOGINFOALL environment setting parameter.

Example of a log entry:

N001 Dec 15 17:14:01 KAVS0260-I AJSROOT1:/group/net1:@A100

The following table describes the items that are specific to these formats.

*Table C-10:* Items specific to a Jobnet Started log entry (scheduler information log)

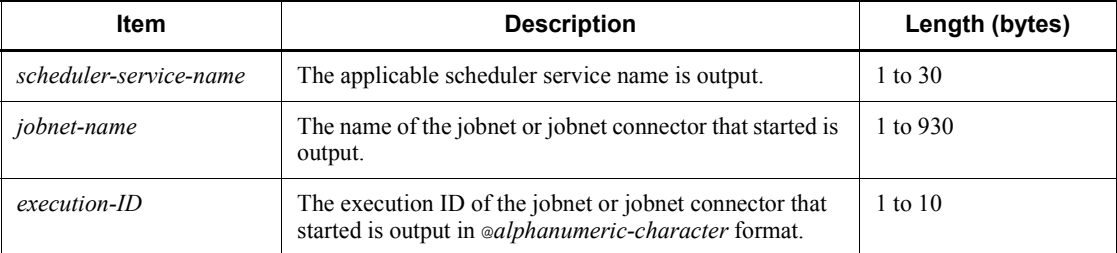

### *(11) Formats of the Jobnet Ended Normally log entry*

The following are the formats of the Jobnet Ended Normally log entry.

When no process ID is to be included in the log information:

N002 **△** date **△** time **△** KAVS0261-I **△** scheduler-service-name:*jobnet-name*: *execution-ID*#

When a process ID is to be included in the log information:

N002 **△** date **△** time **△** [process-ID] **△** KAVS0261-I **△** scheduler-service-na *me*:*jobnet-name*:*execution-ID*#

#

:*execution-ID* is output if yes is specified in the LOGINFOALL environment setting parameter.

#### Example of a log entry:

N002 Dec 15 17:14:44 KAVS0261-I AJSROOT1:/group/net1:@A100

The following table describes the items that are specific to these formats.

*Table C-11:* Items specific to the Jobnet Ended Normally log entry (scheduler information log)

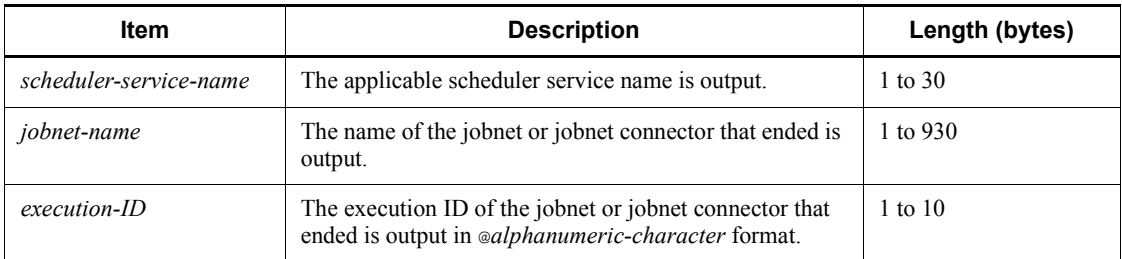

### *(12) Formats of the Jobnet Ended Abnormally log entry*

The following are the formats of the Jobnet Ended Abnormally log entry.

When no process ID is to be included in the log information:

N003 **△** date **△** time **△** KAVS0262-E **△** scheduler-service-name:*jobnet-name*: *execution-ID*#

When a process ID is to be included in the log information:

N003  $\Delta$  *date*  $\Delta$  *time*  $\Delta$  [*process-ID*]  $\Delta$  KAVS0262-E  $\Delta$  *scheduler-service-na me*:*jobnet-name*:*execution-ID* #

#

:*execution-ID* is output if yes is specified in the LOGINFOALL environment setting parameter.

Example of a log entry:

N003 Dec 01 14:05:46 KAVS0262-E AJSROOT1:/net1/ nestnet1:@A111

The following table describes the items that are specific to these formats.

*Table C-12:* Items specific to the Jobnet Ended Abnormally log entry (scheduler information log)

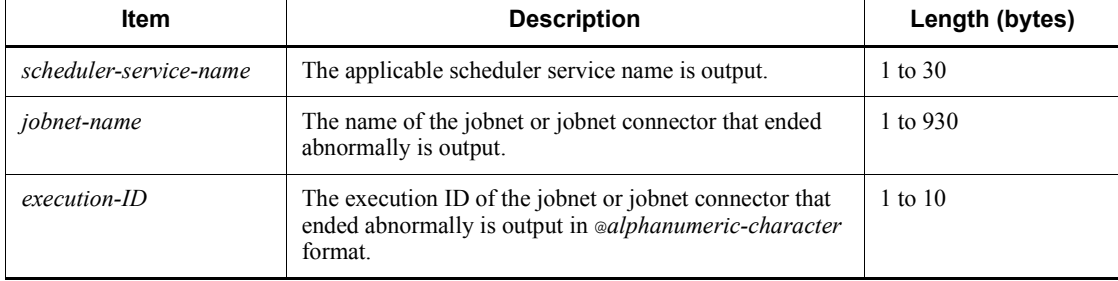

#### *(13) Formats of the Jobnet Ended with Warning log entry*

The following are the formats of the Jobnet Ended with Warning log entry.

When no process ID is to be included in the log information:

N004 **∆** date **∆** time **∆** KAVS0268-W **∆** scheduler-service-name:*jobnet-name*: *execution-ID*#

When a process ID is to be included in the log information:

N004 **△** date △ time △ [process-ID] △ KAVS0268-W △ scheduler-service-na *me*:*jobnet-name*:*execution-ID*#

#

:*execution-ID* is output if yes is specified in the LOGINFOALL environment setting parameter.

Example of a log entry:

N004 Dec 01 14:05:46 KAVS0268-W AJSROOT1:/net1/ nestnet1:@A111

The following table describes the items that are specific to these formats.

*Table C-13:* Items specific to the Jobnet Ended with Warning log entry (scheduler information log)

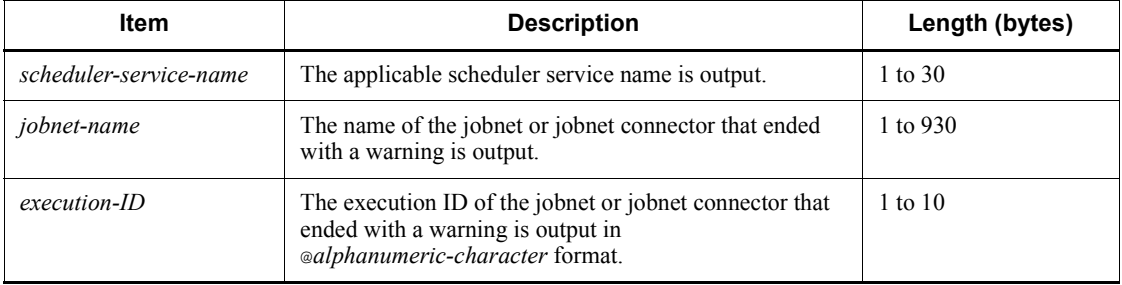

#### *(14) Formats of the Jobnet on Hold log entry*

The following are the formats of the Jobnet on Hold log entry.

When no process ID is to be included in the log information:

N005 **∆** date **∆** time **∆** KAVS0270-I **∆** scheduler-service-name:*jobnet-name*: *execution-ID*#

When a process ID is to be included in the log information:

N005 **△** date **△** time **△** [process-ID] **△** KAVS0270-I **△** scheduler-service-na

*me*:*jobnet-name*:*execution-ID*#

#

:*execution-ID* is output if yes is specified in the LOGINFOALL environment setting parameter.

Example of a log entry:

```
N005 Dec 01 14:05:46 KAVS0270-I AJSROOT1:/net1/
nestnet1:@A111
```
The following table describes the items that are specific to these formats.

*Table C-14:* Items specific to the Jobnet on Hold log entry (scheduler information log)

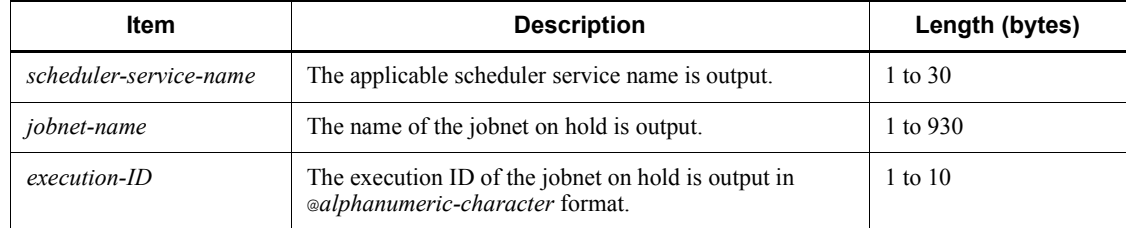

#### *(15) Formats of the Jobnet Shut Down log entry (N006)*

The following are the formats of the Jobnet Shut Down log entry (N006).

When no process ID is to be included in the log information:

N006  $\Delta$  date  $\Delta$  time  $\Delta$  KAVS0272-E  $\Delta$  scheduler-service-name:*jobnet-name*: *execution-ID*# *maintenance-information*

When a process ID is to be included in the log information:

N006  $\Delta$  *date*  $\Delta$  *time*  $\Delta$  [*process-ID*]  $\Delta$  KAVS0272-E  $\Delta$  *scheduler-service-na me*:*jobnet-name*:*execution-ID*# *maintenance-information*

#

:*execution-ID* is output if yes is specified in the LOGINFOALL environment setting parameter.

Example of a log entry:

```
N006 Dec 15 09:31:39 KAVS0272-E AJSROOT1:/net1:@A100 
082b4be5
```
The following table describes the items that are specific to these formats.

| ltem                    | <b>Description</b>                                                                       | Length (bytes) |
|-------------------------|------------------------------------------------------------------------------------------|----------------|
| scheduler-service-name  | The applicable scheduler service name is output.                                         | 1 to 30        |
| jobnet-name             | The name of the shut-down jobnet is output.                                              | 1 to 930       |
| execution-ID            | The execution ID of the shut-down jobnet is output in<br>@alphanumeric-character format. | $1$ to $10$    |
| maintenance-information | Maintenance information is output.                                                       | 8              |

*Table C-15:* Items specific to the Jobnet Shut Down log entry (N006) (scheduler information log)

# *(16) Formats of the Jobnet Shut Down log entry (N007)*

The following are the formats of the Jobnet Shut Down log entry (N007).

When no process ID is to be included in the log information:

N007 **△** date **△** time **△** KAVS0273-E **△** scheduler-service-name:*jobnet-name*: *execution-ID*# *maintenance-information*

When a process ID is to be included in the log information:

N007 **△** date **△** time **△** [*process-ID*] **△** KAVS0273-E **△** scheduler-service-na *me*:*jobnet-name*:*execution-ID*# *maintenance-information*

#

:*execution-ID* is output if yes is specified in the LOGINFOALL environment setting parameter.

Example of a log entry:

N007 Dec 15 09:31:39 KAVS0273-E AJSROOT1:/net1:@A100 082b4be5

The following table describes the items that are specific to these formats.

*Table C-16:* Items specific to the Jobnet Shut Down log entry (N007) (scheduler information log)

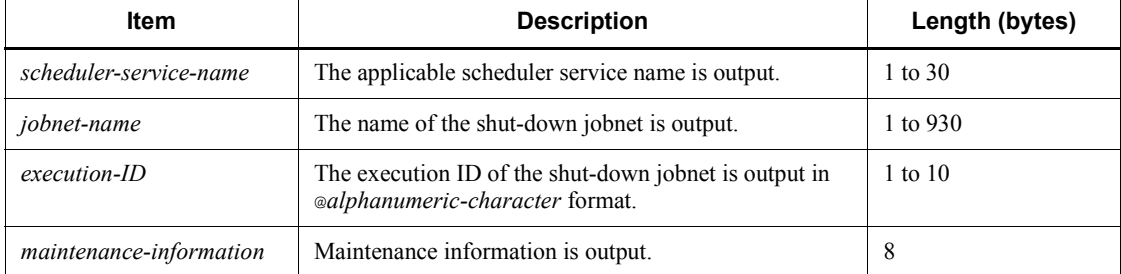

### *(17) Formats of the Jobnet Start Delayed log entry*

The following are the formats of the Jobnet Start Delayed log entry.

When no process ID is to be included in the log information:

N008 **∆** date **∆** time **∆** KAVS0275-I **∆** scheduler-service-name:*jobnet-name*: *execution-ID*#

When a process ID is to be included in the log information:

N008 **△** date **△** time **△** [process-ID] **△** KAVS0275-I **△** scheduler-service-na *me*:*jobnet-name*:*execution-ID*#

#

:*execution-ID* is output if yes is specified in the LOGINFOALL environment setting parameter.

Example of a log entry:

N008 Dec 01 16:36:37 KAVS0275-I AJSROOT1:/group/net1:@A106

The following table describes the items that are specific to these formats.

*Table C-17:* Items specific to the Jobnet Start Delayed log entry(scheduler information log)

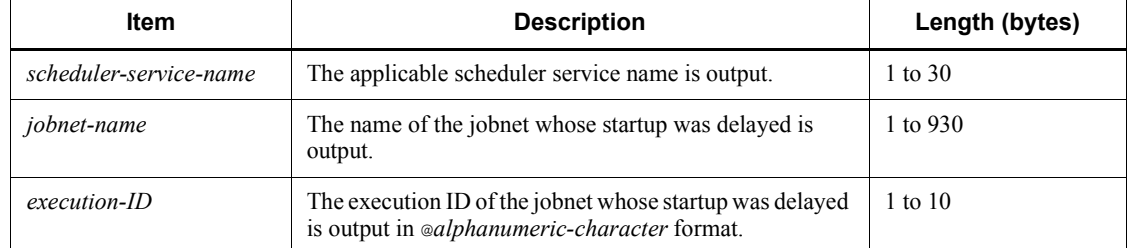

#### *(18) Formats of the Jobnet End Delayed log entry*

The following are the formats of the Jobnet End Delayed log entry.

When no process ID is to be included in the log information:

N009 **△** date **△** time **△** KAVS0276-I **△** scheduler-service-name:*jobnet-name*: *execution-ID*#

When a process ID is to be included in the log information:

N009 **△** date **△** time △ [process-ID] △ KAVS0276-I △ scheduler-service-na *me*:*jobnet-name*:*execution-ID*#

#

:*execution-ID* is output if yes is specified in the LOGINFOALL environment setting parameter.

Example of a log entry:

N009 Dec 01 16:36:37 KAVS0276-I AJSROOT1:/group/net1:@A106

The following table describes the items that are specific to these formats.

*Table C-18:* Items specific to the Jobnet End Delayed log entry (scheduler information log)

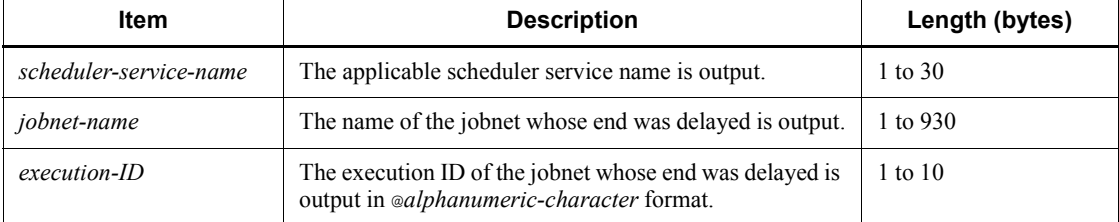

#### *(19) Formats of the Next Schedule Queuing log entry*

The following are the formats of the Next Schedule Queuing log entry.

When no process ID is to be included in the log information:

N010 **△** date **△** time **△** KAVS0277-I **△** scheduler-service-name:*jobnet-name*: *execution-ID*#

When a process ID is to be included in the log information:

N010 **△** date **△** time **△** [process-ID] **△** KAVS0277-I **△** scheduler-service-na *me*:*jobnet-name*:*execution-ID*#

#

:*execution-ID* is output if yes is specified in the LOGINFOALL environment setting parameter.

Example of a log entry:

N010 Dec 01 16:39:37 KAVS0277-I AJSROOT1:/group/net1:@A108 The following table describes the items that are specific to these formats.

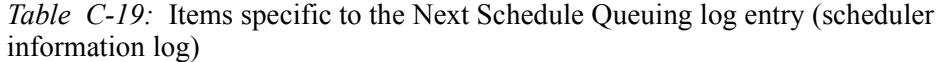

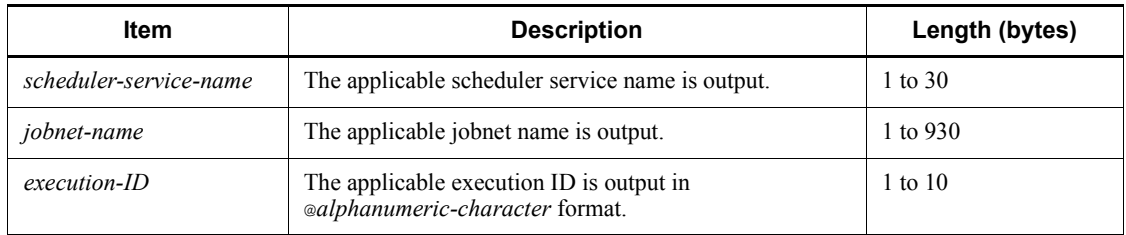

### *(20) Formats of the Jobnet Start Condition Monitoring Started log entry*

The following are the formats of the Jobnet Start Condition Monitoring Started log entry.

When no process ID is to be included in the log information:

N011 **△** date **△** time **△** KAVS0240-I **△** scheduler-service-name:*jobnet-name*: *execution-ID*#

When a process ID is to be included in the log information:

N011 **△** date **△** time **△** [process-ID] **△** KAVS0240-I **△** scheduler-service-na *me*:*jobnet-name*:*execution-ID*#

#

:*execution-ID* is output if yes is specified in the LOGINFOALL environment setting parameter.

Example of a log entry:

```
N011 Dec 15 10:43:09 KAVS0240-I AJSROOT1:/group/net1:@A101
```
The following table describes the items that are specific to these formats.

*Table C-20:* Items specific to the Jobnet Start Condition Monitoring Started log entry (scheduler information log)

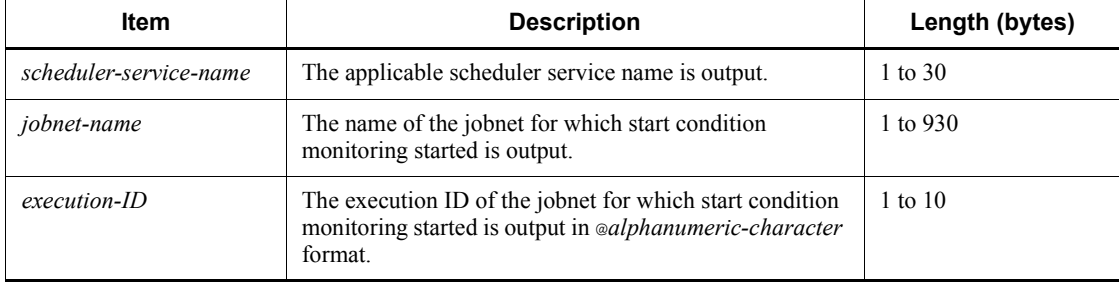

#### *(21) Formats of the Jobnet Start Condition Monitoring Terminated log entry*

The following are the formats of the Jobnet Start Condition Monitoring Terminated log entry.

When no process ID is to be included in the log information:

N012 **△** date **△** time **△** KAVS0241-I **△** scheduler-service-name:*jobnet-name*: *execution-ID<sup>#</sup>*  $\Delta$  *end-status* 

When a process ID is to be included in the log information:

N012 **△** date **△** time **△** [process-ID] **△** KAVS0241-I **△** scheduler-service-na *me*:*jobnet-name*:*execution-ID*<sup>#</sup>  $\Delta$  end-*status* 

#

:*execution-ID* is output if yes is specified in the LOGINFOALL environment setting parameter.

Example of a log entry:

N012 Dec 01 16:36:38 KAVS0241-I AJSROOT1:/group/net1:@A101 u

The following table describes the items that are specific to these formats.

*Table C-21:* Items specific to the Jobnet Start Condition Monitoring Terminated log entry (scheduler information log)

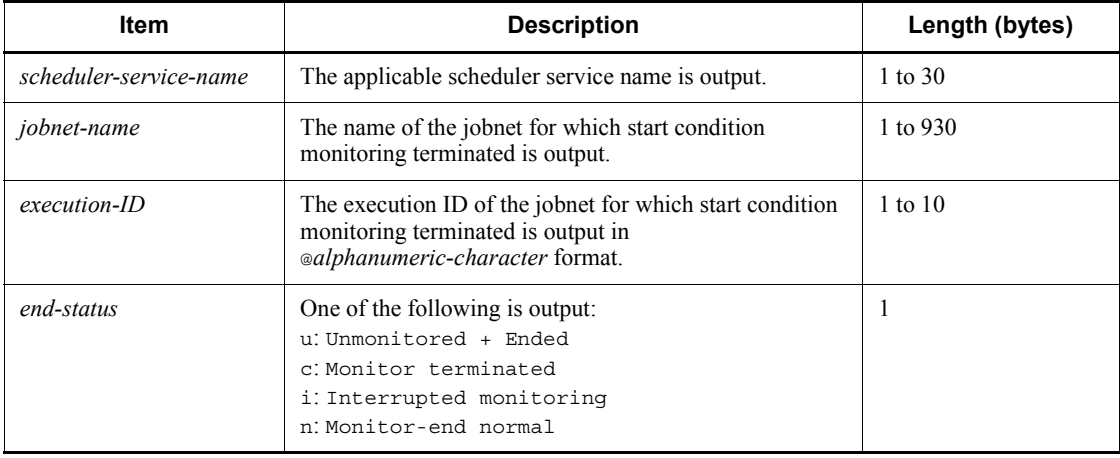

### *(22) Formats of the Jobnet Skipped So Not Executed log entry*

The following are the formats of the Jobnet Skipped So Not Executed log entry.

When no process ID is to be included in the log information:

N013  $\Delta$  date  $\Delta$  time  $\Delta$  KAVS0279-E  $\Delta$  scheduler-service-name:*jobnet-name*:

*execution-ID*#

When a process ID is to be included in the log information:

N013  $\Delta$  *date*  $\Delta$  *time*  $\Delta$  [*process-ID*]  $\Delta$  KAVS0279-E  $\Delta$  *scheduler-service-na me*:*jobnet-name*:*execution-ID*#

#

:*execution-ID* is output if yes is specified in the LOGINFOALL environment setting parameter.

Example of a log entry:

N013 Dec 01 16:36:38 KAVS0279-E AJSROOT1:/group/net1:@A101

The following table describes the items that are specific to these formats.

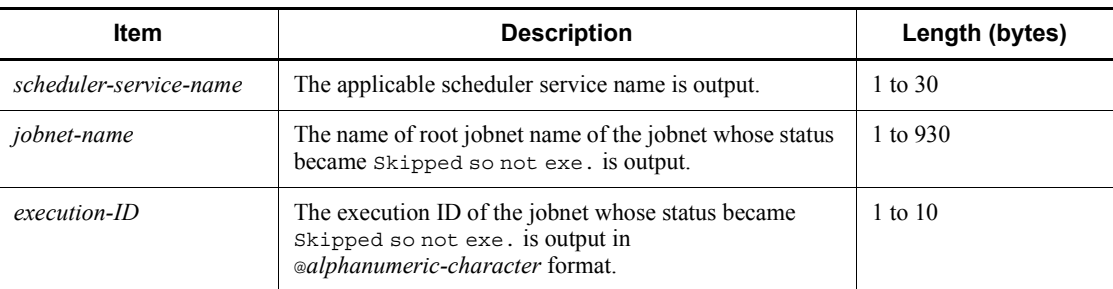

*Table C-22:* Items specific to the Jobnet Skipped So Not Executed log entry (scheduler information log)

#### *(23) Formats of the All Jobnet Registrations Canceled log entry*

The following are the formats of the All Jobnet Registrations Canceled log entry.

When no process ID is to be included in the log information:

N014 **△** date **△** time **△** KAVS0267-I **△** scheduler-service-name

When a process ID is to be included in the log information:

N014 **△** date **△** time **△** [process-ID] **△** KAVS0267-I **△** scheduler-service-na *me*

Example of a log entry:

N014 Dec 01 16:36:38 KAVS0267-I AJSROOT1

The following table describes the item that is specific to these formats.

*Table C-23:* Item specific to the All Jobnet Registrations Canceled log entry (scheduler information log)

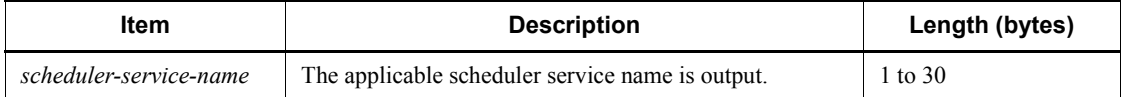

# *(24) Formats of the Start Condition Monitoring Waiting to Terminate log entry*

The following are the formats of the Start Condition Monitoring Waiting to Terminate log entry.

When no process ID is to be included in the log information:

N015 **∆** date **∆** time **∆** KAVS1420-I **∆** scheduler-service-name:*jobnet-name*:  $execution$ -*ID-of-new-generation*  $\Delta$  execution-*ID-of-previous-generation* 

When a process ID is to be included in the log information:

N015 **△** date **△** time **△** [process-ID] **△** KAVS1420-I **△** scheduler-service-na *me*:*jobnet-name*:*execution-ID-of-new-generation execution-ID-of-previousgeneration*

Example of a log entry:

N015 Dec 15 14:48:54 KAVS1420-I AJSROOT1:/group/net1:@A109 @A108

The following table describes the items that are specific to these formats.

*Table C-24:* Items specific to the Start Condition Monitoring Waiting to Terminate log entry (scheduler information log)

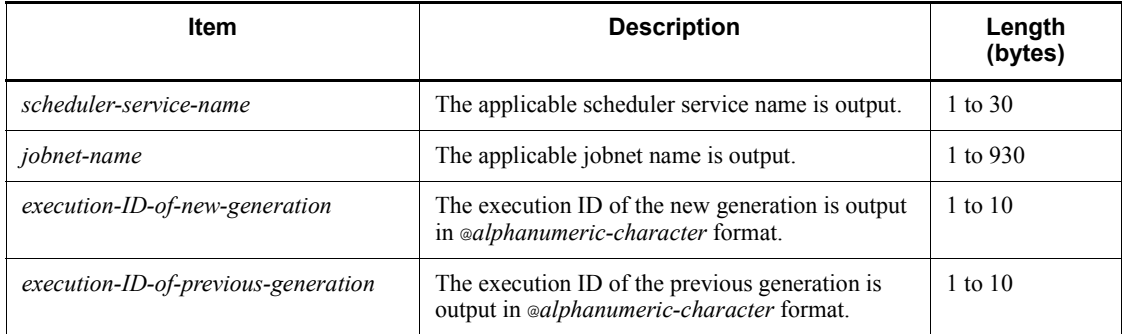

# *(25) Formats of the Job Started log entry*

The following are the formats of the Job Started log entry.

When no process ID is to be included in the log information:

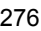

J001 *date time* KAVS0263-I *scheduler-service-name*:*job-name*:*exe cution-ID*<sup>#</sup>  $\Delta$  *execution-host-name*<sup>#</sup>  $\Delta$  *job-number*<sup>#</sup>

When a process ID is to be included in the log information:

J001  $\Delta$  *date*  $\Delta$  *time*  $\Delta$  [*process-ID*]  $\Delta$  KAVS0263-I  $\Delta$  *scheduler-service-na me*:*job-name*:*execution-ID*<sup>#</sup>  $\Delta$  *execution-host-name*  $\#$   $\Delta$  *job-number*  $\#$ 

#

: *execution-ID*  $\Delta$  *execution-host-name*  $\Delta$  *job-number* is output if yes is specified in the LOGINFOALL environment setting parameter.

Example of a log entry:

J001 Dec 15 17:14:07 KAVS0263-I AJSROOT1:/group/net1/ job1:@A100 hostA 1

The following table describes the items that are specific to these formats.

*Table C-25:* Items specific to the Job Started log entry (scheduler information log)

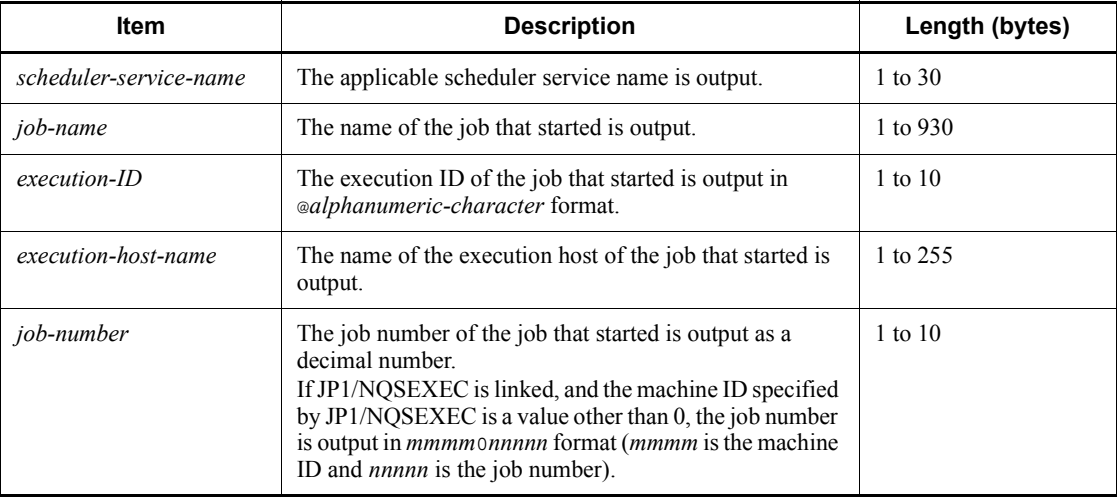

### *(26) Formats of the Job Ended Normally log entry*

The following are the formats of the Job Ended Normally log entry.

When no process ID is to be included in the log information:

J002 *date time* KAVS0264-I *scheduler-service-name*:*job-name*:*exe cution-ID*<sup>#</sup>  $\Delta$  *execution-host-name*<sup>#</sup>  $\Delta$  *return-value*  $\mu$   $\Delta$  *job-number*<sup>#</sup>

When a process ID is to be included in the log information:

J002  $\Delta$  *date*  $\Delta$  *time*  $\Delta$  [*process-ID*]  $\Delta$  KAVS0264-I  $\Delta$  *scheduler-service-na me*:*job-name*:*execution-ID*# *execution-host-name*  $\sharp$   $\Delta$  *return-value*<sup> $\sharp$ </sup>  $\Delta$  *job-number*<sup> $\sharp$ </sup>

#

: execution-ID  $\Delta$  execution-host-name  $\Delta$  return-value  $\Delta$  job-number is output if yes is specified in the LOGINFOALL environment setting parameter.

Example of a log entry:

J002 Dec 15 17:14:44 KAVS0264-I AJSROOT1:/group/net1/ job1:@A100 hostA 0 1

The following table describes the items that are specific to these formats.

*Table C-26:* Items specific to the Job Ended Normally log entry (scheduler information log)

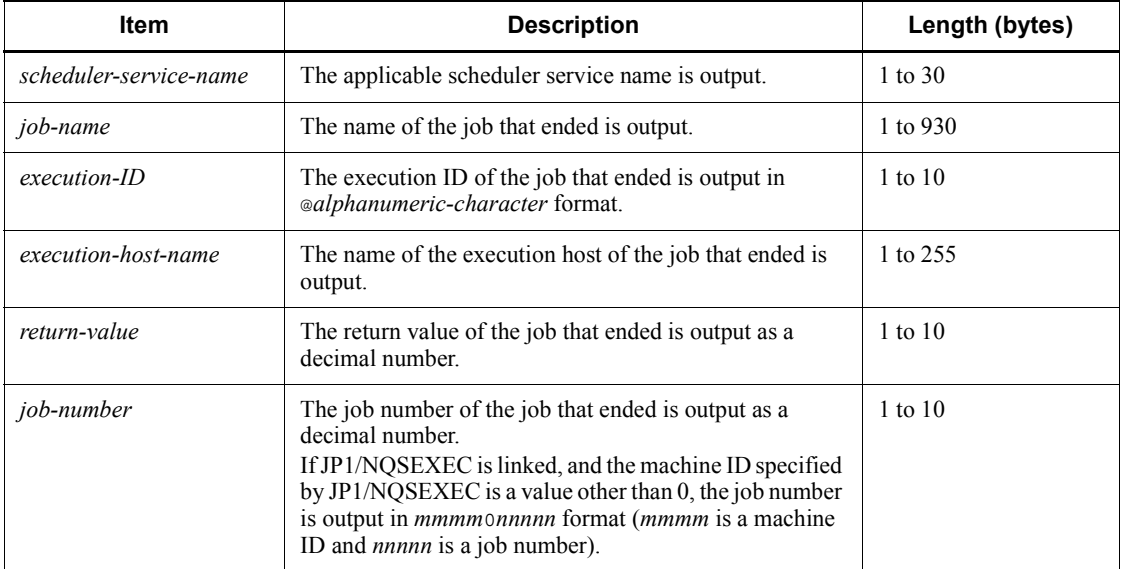

# *(27) Formats of the Job Ended Abnormally log entry*

The following are the formats of the Job Ended Abnormally log entry.

When no process ID is to be included in the log information:

J003 *date time* KAVS0265-E *scheduler-service-name*:*job-name*:*exe cution-ID*<sup>#</sup>  $\Delta$  *end-status*  $\Delta$  *return-value*  $\Delta$  *execution-host-name*<sup>#</sup>  $\Delta$  *job-number* #

When a process ID is to be included in the log information:

J003  $\Delta$  date  $\Delta$  time  $\Delta$  [process-ID]  $\Delta$  KAVS0265-E  $\Delta$  scheduler-service-na  $me:job$ -name:*execution-ID<sup>#</sup>*  $\Delta$  *end-status*  $\Delta$  *return-value*  $\Delta$  *execution-host-na*  $me^{\frac{i}{\#}}\Delta$  job-number<sup>#</sup>

#

:*execution-ID* and  $\Delta$  *execution-host-name*  $\Delta$  *job-number* are output if yes is specified in the LOGINFOALL environment setting parameter.

Example of a log entry:

J003 Dec 01 14:05:45 KAVS0265-E AJSROOT1:/net1/nestnet1/ job1:@A111 a 99 hostA 5

The following table describes the items that are specific to these formats.

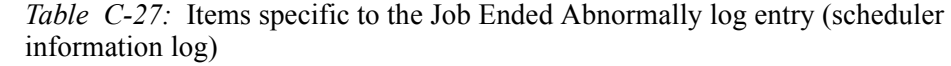

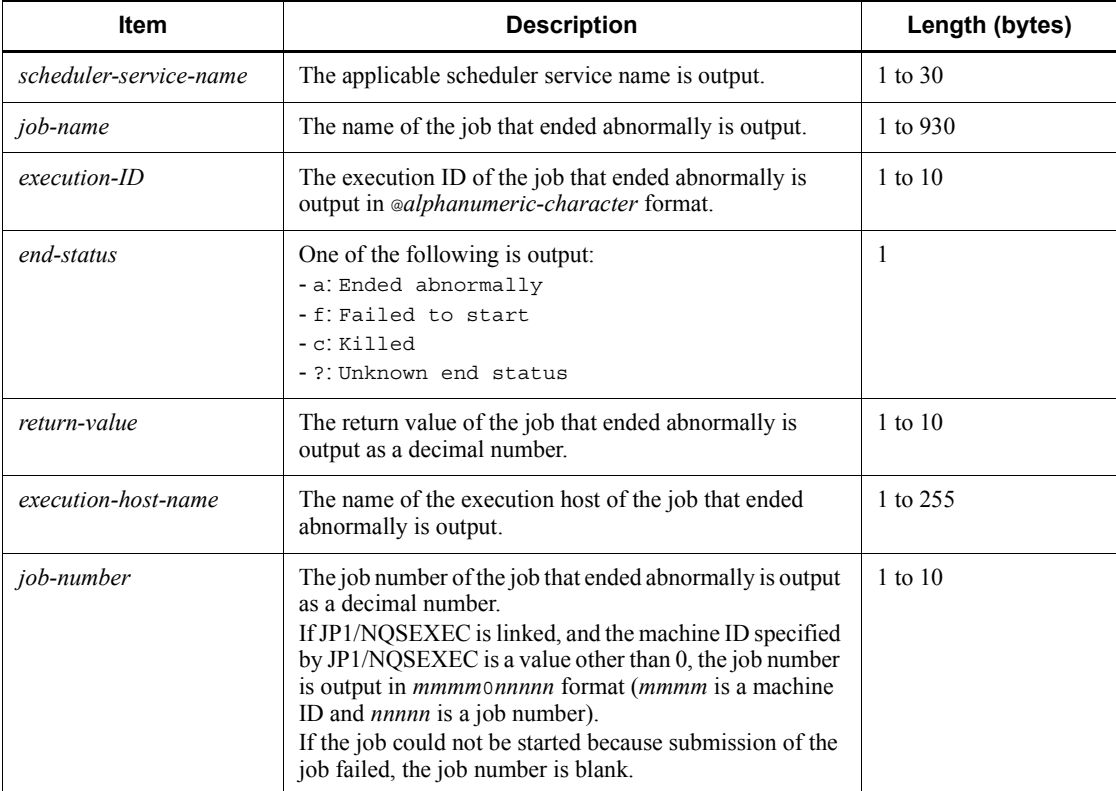

### *(28) Formats of the Job Ended with Warning log entry*

The following are the formats of the Job Ended with Warning log entry.

When no process ID is to be included in the log information:

$$
\text{J004 } \Delta \text{ date } \Delta \text{ time } \Delta \text{ KAVS0269-W } \Delta \text{ scheduler-service-name} : job-name : exec \text{ cution-ID}^{\#} \Delta \text{ return-value } \Delta \text{ execution-host-name}^{\#} \Delta \text{ job-number}^{\#}
$$

When a process ID is to be included in the log information:

J004  $\Delta$  *date*  $\Delta$  *time*  $\Delta$  [*process-ID*]  $\Delta$  KAVS0269-W  $\Delta$  *scheduler-service-na me*:*job-name*:*execution-ID<sup>#</sup>*  $\Delta$  *return-value*  $\Delta$  *execution-host-name*  $^{\#}$   $\Delta$  *job-number*<sup>#</sup>

#

:*execution-ID* and  $\Delta$  *execution-host-name*  $\Delta$  *job-number* are output if yes is specified in the LOGINFOALL environment setting parameter.

### Example of a log entry:

```
J004 Dec 01 14:05:45 KAVS0269-W AJSROOT1:/net1/nestnet1/
job1:@A111 99 hostA 5
```
The following table describes the items that are specific to these formats.

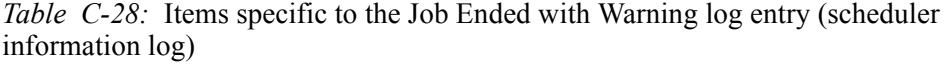

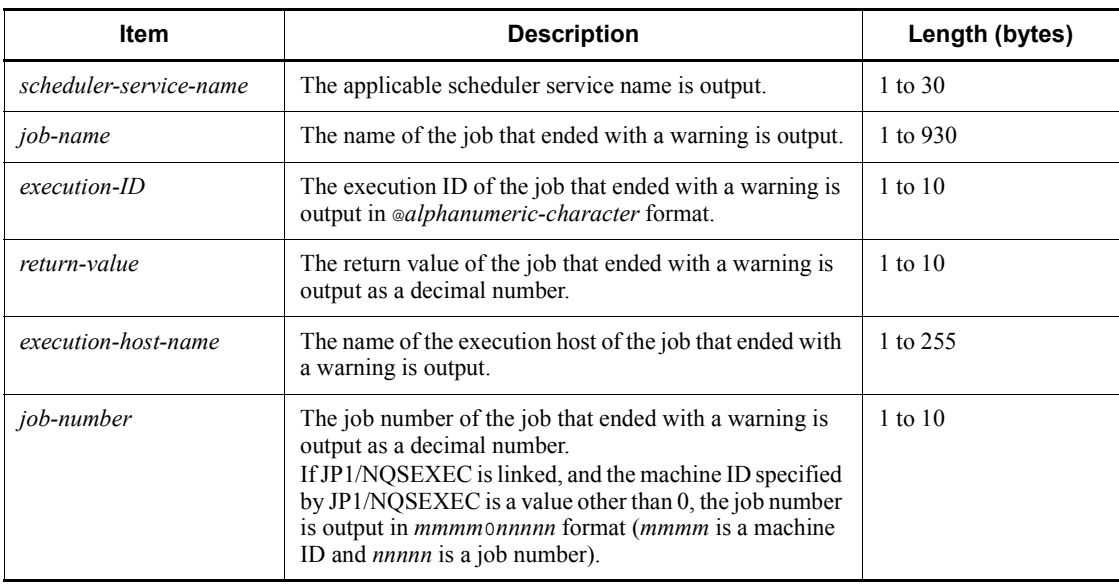

### *(29) Formats of the Job on Hold log entry*

The following are the formats of the Job on Hold log entry.

When no process ID is to be included in the log information:

J005 *date time* KAVS0271-I *scheduler-service-name*:*job-name*:*exe cution-ID*#

When a process ID is to be included in the log information:

J005  $\Delta$  *date*  $\Delta$  *time*  $\Delta$  [*process-ID*]  $\Delta$  KAVS0271-I  $\Delta$  *scheduler-service-na me*:*job-name*:*execution-ID*#

#

:*execution-ID* is output if yes is specified in the LOGINFOALL environment setting parameter.

Example of a log entry:

J005 Dec 01 14:05:45 KAVS0271-I AJSROOT1:/net1/nestnet1/ job1:@A111

The following table describes the items that are specific to these formats.

*Table C-29:* Items specific to the Job on Hold log entry (scheduler information log)

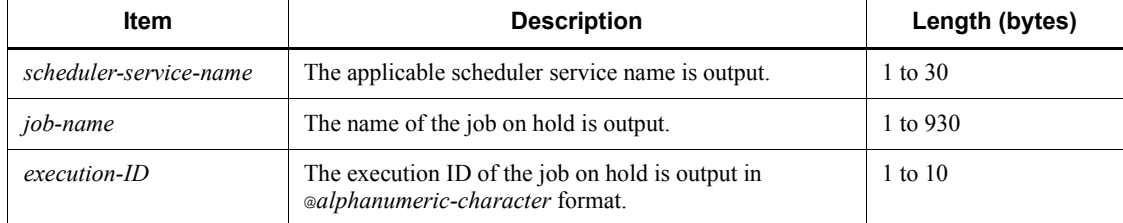

#### *(30) Formats of the Job Submission Started log entry*

The following are the formats of the Job Submission Started log entry.

When no process ID is to be included in the log information:

J006 *date time* KAVS0278-I *scheduler-service-name*:*job-name*:*exe cution-ID*#

When a process ID is to be included in the log information:

J006  $\Delta$  date  $\Delta$  time  $\Delta$  [process-ID]  $\Delta$  KAVS0278-I  $\Delta$  scheduler-service-na *me*:*job-name*:*execution-ID*#

#

:*execution-ID* is output if yes is specified in the LOGINFOALL environment setting parameter.

Example of a log entry:

```
J006 Dec 15 17:14:01 KAVS0278-I AJSROOT1:/group/net1/
job1:@A100
```
The following table describes the items that are specific to these formats.

*Table C-30:* Items specific to the Job Submission Started log entry (scheduler information log)

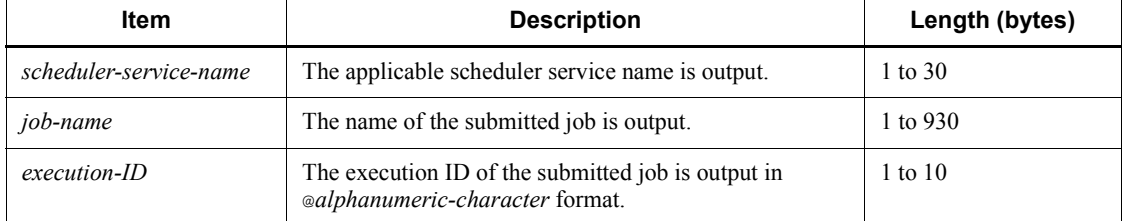

### *(31) Formats of the Event Job Execution Request Started log entry*

The following are the formats of the Event Job Execution Request Started log entry. When no process ID is to be included in the log information:

J007 *date time* KAVS0242-I *scheduler-service-name*:*event-job-na me*:*execution-ID*#

When a process ID is to be included in the log information:

J007  $\Delta$  date  $\Delta$  time  $\Delta$  [process-ID]  $\Delta$  KAVS0242-I  $\Delta$  scheduler-service-na *me*: *event-job-name*:*execution-ID*#

#

:*execution-ID* is output if yes is specified in the LOGINFOALL environment setting parameter.

Example of a log entry:

J007 Dec 15 17:14:01 KAVS0242-I AJSROOT1:/group/net1/ evjob1:@A100

The following table describes the items that are specific to these formats.

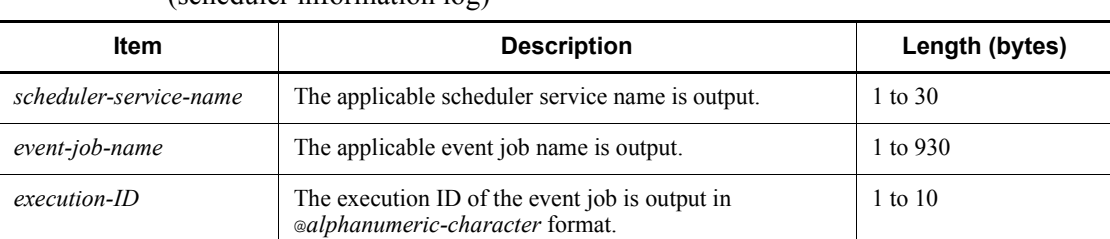

*Table C-31:* Items specific to the Event Job Execution Request Started log entry (scheduler information log)

### *(32) Formats of the Job End Delayed log entry*

The following are the formats of the Job End Delayed log entry.

When no process ID is to be included in the log information:

J008 *date time* KAVS0248-I *scheduler-service-name*:*job-name*:*exe cution-ID*#

When a process ID is to be included in the log information:

J008  $\Delta$  *date*  $\Delta$  *time*  $\Delta$  [*process-ID*]  $\Delta$  KAVS0248-I  $\Delta$  *scheduler-service-na me*: *job-name*:*execution-ID*#

#

:*execution-ID* is output if yes is specified in the LOGINFOALL environment setting parameter.

Example of a log entry:

J008 Dec 01 16:36:37 KAVS0248-I AJSROOT1:/group/net1/ job1:@A106

The following table describes the items that are specific to these formats.

*Table C-32:* Items specific to the Job End Delayed log entry (scheduler information log)

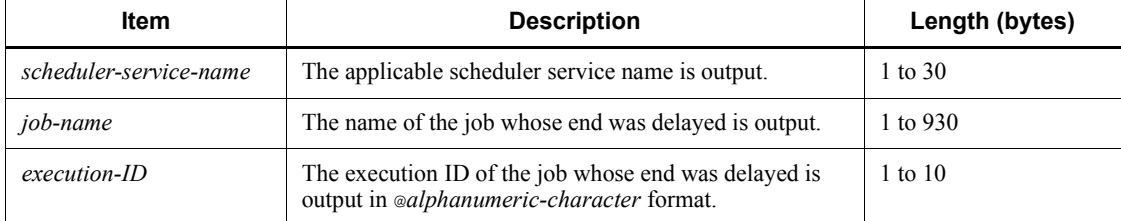

# *(33) Formats of the Job Queuing Canceled log entry*

The following are the formats of the Job Queuing Canceled log entry.

When no process ID is to be included in the log information:

J009 *date time* KAVS0266-I *scheduler-service-name*:*job-name*:*exe cution-ID*<sup>#</sup>  $\Delta$  *job-number*<sup>#</sup>

When a process ID is to be included in the log information:

J009  $\Delta$  *date*  $\Delta$  *time*  $\Delta$  [*process-ID*]  $\Delta$  KAVS0266-I  $\Delta$  *scheduler-service-na me*:*job-name*:*execution-ID*<sup>#</sup>  $\Delta$ *job-number*<sup>#</sup>

#

: *execution-ID*  $\Delta$  *job-number* is output if yes is specified in the LOGINFOALL environment setting parameter.

Example of a log entry:

```
J009 Dec 01 16:36:37 KAVS0266-I AJSROOT1:/group/net1/
job1:@A100 1
```
The following table describes the items that are specific to these formats.

*Table C-33:* Items specific to the Job Queuing Canceled log entry (scheduler information log)

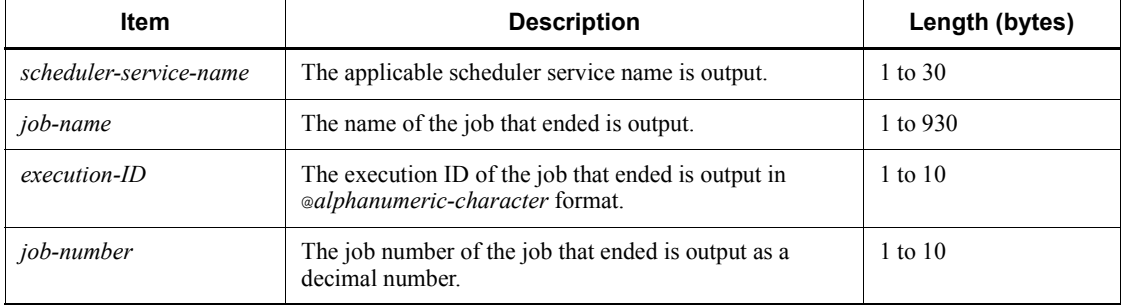

### *(34) Formats of the Scheduler Service Operation Environment Temporarily Changed log entry*

The following are the formats of the Scheduler Service Operation Environment Temporarily Changed log entry.

When no process ID is to be included in the log information:

C001  $\Delta$  *date*  $\Delta$  *time*  $\Delta$  *user-name*  $\Delta$  *message-ID*  $\Delta$  *host-name*  $\Delta$  *;*ALTER  $\Delta$  *o ption*

When a process ID is to be included in the log information:

C001  $\Delta$  *date*  $\Delta$  *time*  $\Delta$  [*process-ID*]  $\Delta$  *user-name*  $\Delta$  *message-ID*  $\Delta$  *host-nam*  $e^{\Delta}$ ; ALTER  $\Delta$  option

Logging conditions:

An entry is output to the log only if all or alter is specified in the OPELOG environment setting parameter.

Example of a log entry:

C001 Dec 15 09:51:41 jp1admin 0 JP1\_DEFAULT ;ALTER -F AJSROOT1 -c COPY

The following table describes the items that are specific to these formats.

*Table C-34:* Items specific to the Scheduler Service Operation Environment Temporarily Changed log entry (scheduler information log)

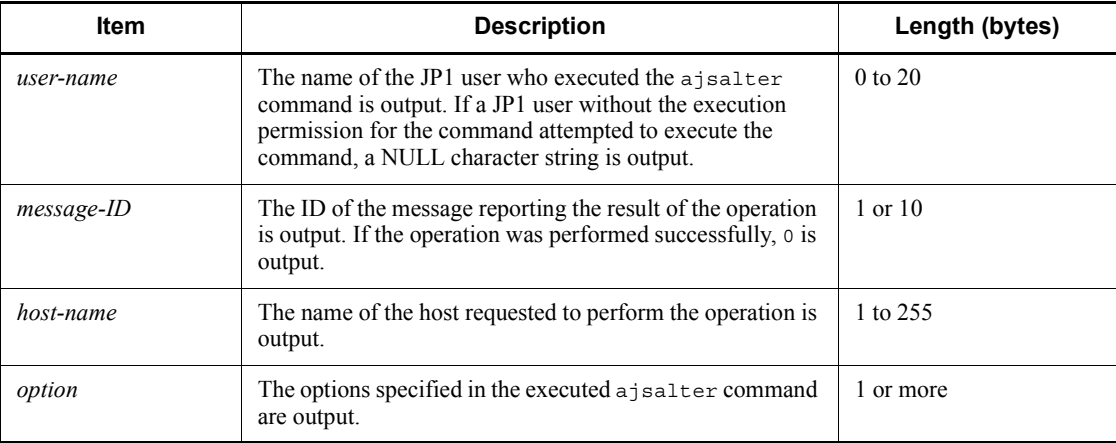

### *(35) Formats of the Scheduler Service Stopped log entry*

The following are the formats of the Scheduler Service Stopped log entry.

When no process ID is to be included in the log information:

C002  $\Delta$  date  $\Delta$  time  $\Delta$  user-name  $\Delta$  message-ID  $\Delta$  host-name  $\Delta$ ; STOP  $\Delta$  opt *ion*

When a process ID is to be included in the log information:

C002  $\Delta$  date  $\Delta$  time  $\Delta$  [*process-ID*]  $\Delta$  user-name  $\Delta$  message-ID  $\Delta$  host-nam  $e \Delta$ ; STOP  $\Delta$  option

Logging conditions:

#### C. Log Information

An entry is output to the log only if all or stop is specified in the OPELOG environment setting parameter.

Example of a log entry:

```
C002 Dec 15 09:53:08 jp1admin 0 JP1_DEFAULT ;STOP -F AJSROOT1 
-W - C
```
The following table describes the items that are specific to these formats.

*Table C-35:* Items specific to the Scheduler Service Stopped log entry (scheduler information log)

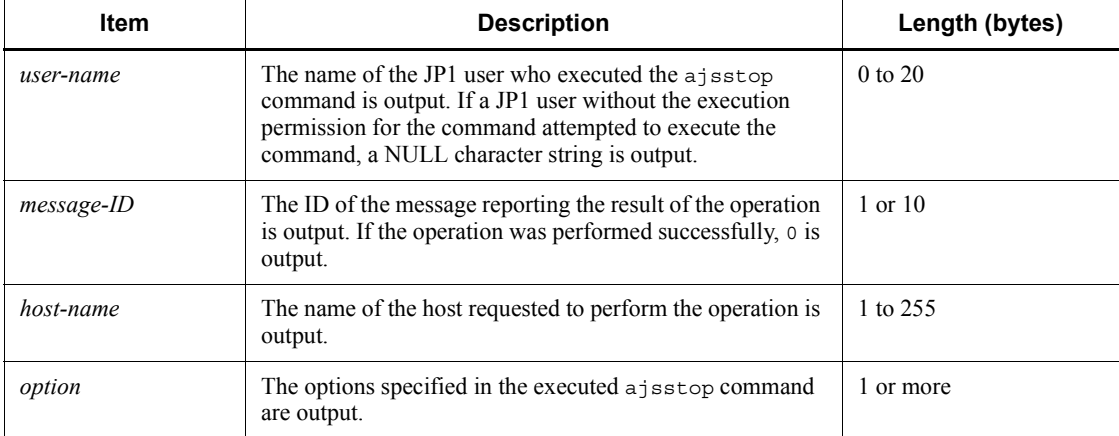

#### *(36) Formats of the Scheduler Service Started log entry*

The following are the formats of the Scheduler Service Started log entry.

When no process ID is to be included in the log information:

C003  $\Delta$  *date*  $\Delta$  *time*  $\Delta$  *user-name*  $\Delta$  *message-ID*  $\Delta$  *host-name*  $\Delta$  *;* START  $\Delta$  *o ption*

When a process ID is to be included in the log information:

C003  $\Delta$  *date*  $\Delta$  *time*  $\Delta$  [*process-ID*]  $\Delta$  *user-name*  $\Delta$  *message-ID*  $\Delta$  *host-nam*  $e \triangle$ ; START  $\triangle$  option

Logging conditions:

An entry is output to the log only if all or start is specified in the OPELOG environment setting parameter.

Example of a log entry:

C003 Dec 07 19:26:59 jp1admin 0 JP1\_DEFAULT ;START -F AJSROOT1 -w -o

The following table describes the items that are specific to these formats.

*Table C-36:* Items specific to the Scheduler Service Started log entry (scheduler information log)

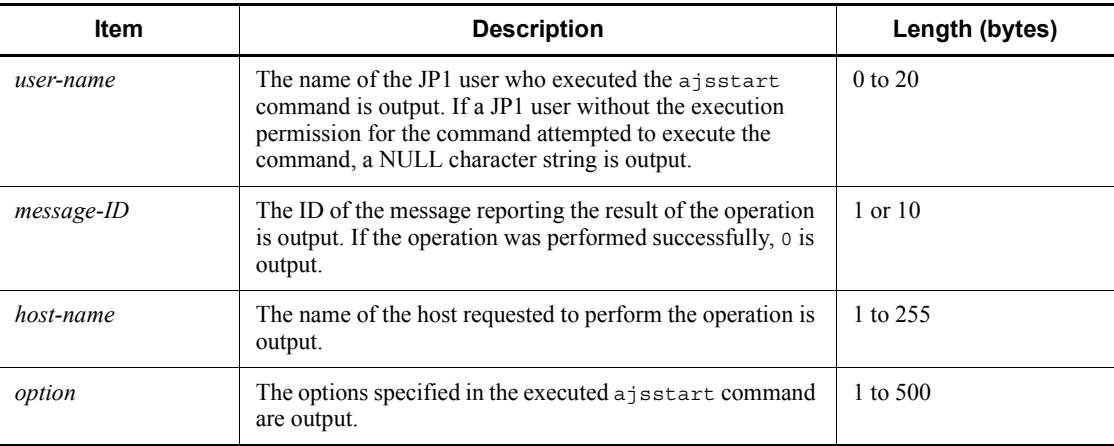

### *(37) Formats of the Jobnet Registered log entry*

The following are the formats of the Jobnet Registered log entry.

When no process ID is to be included in the log information:

C101  $\Delta$  date  $\Delta$  time  $\Delta$  user-name  $\Delta$  message-ID  $\Delta$  host-name  $\Delta$  ; ENTRY  $\Delta$  [  $user-type]$ <sup>#</sup>  $\Delta$  [*requesting-host-IP-address*,*requesting-source-identification*]  $^{\#}$   $\Delta$  *option*  $\Delta$  *unit-name* 

When a process ID is to be included in the log information:

C101  $\Delta$  date  $\Delta$  time  $\Delta$  [process-ID]  $\Delta$  user-name  $\Delta$  message-ID  $\Delta$  host-nam  $e \Delta$ ; ENTRY  $\Delta$  [*user-type*]<sup>#</sup>  $\Delta$  [*requesting-host-IP-address*,*requesting-source -identification*]  $^{\#}$   $\Delta$  *option*  $\Delta$  *unit-name* 

#

[*user-type*] [*requesting-host-IP-address*,*requesting-source-identificatio n*] is output if yes is specified in the AJSLOGOUTPUTEXTEND environment setting parameter.

Logging conditions:

An entry is output to the log only if all or entry is specified in the OPELOG environment setting parameter.

Example of a log entry:

C101 Dec 15 10:51:18 jp1admin KAVS0681-E JP1\_DEFAULT ;ENTRY -F AJSROOT1 -s /group/net1

The following table describes the items that are specific to these formats.

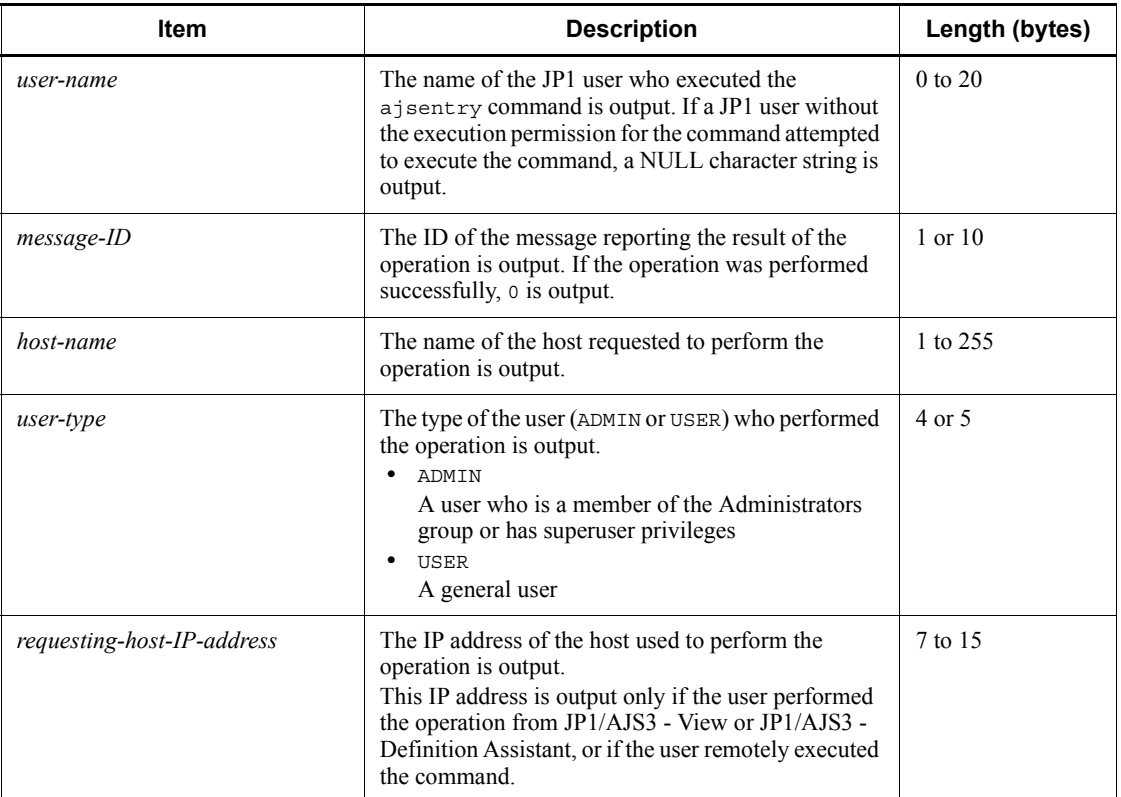

*Table C-37:* Items specific to the Jobnet Registered log entry (scheduler information log)

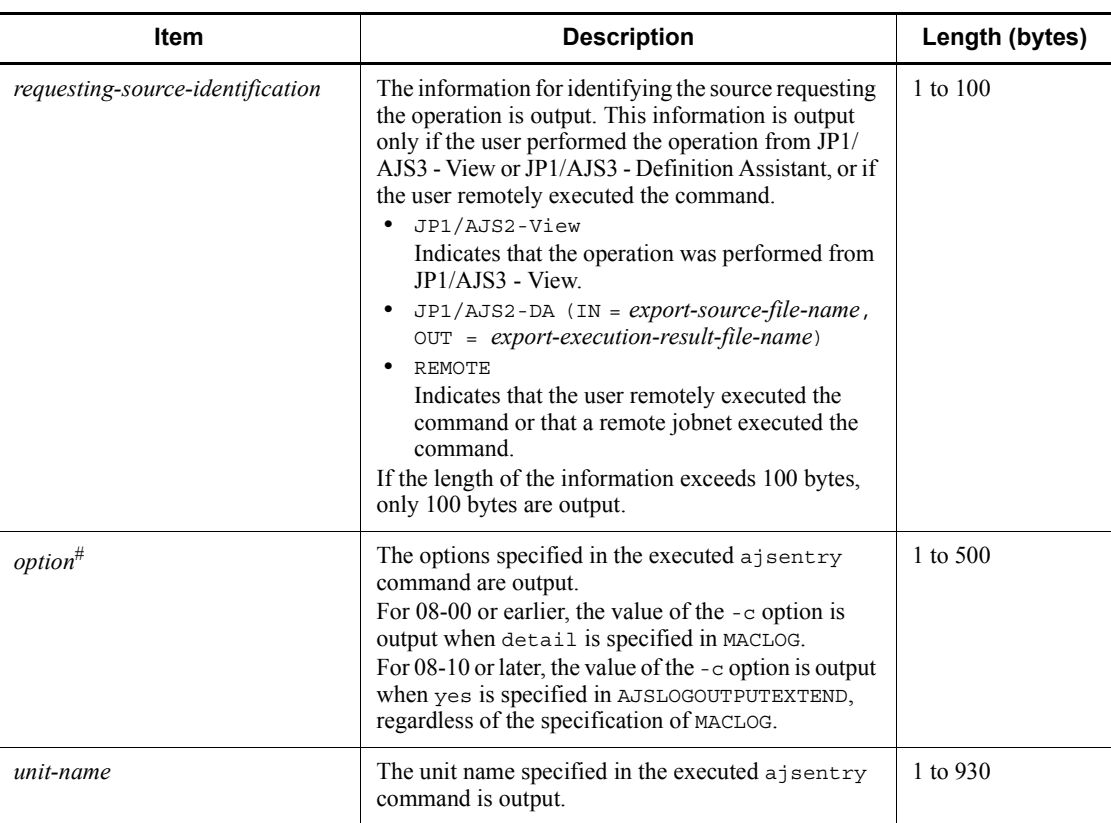

#

If the value of an option (the part that is not the option name and the subsequent space ( $\Delta$ )) exceeds 64 bytes, only 64 bytes are output.

If the size of all options exceeds 500 bytes, only 500 bytes are output. Note that if the 500-byte limit is exceeded before an option name is complete, that option is not output.

# *(38) Formats of the Registered Jobnet Canceled log entry*

The following are the formats of the Registered Jobnet Canceled log entry.

When no process ID is to be included in the log information:

C102  $\Delta$  date  $\Delta$  time  $\Delta$  user-name  $\Delta$  message-ID  $\Delta$  host-name  $\Delta$ ; LEAVE  $\Delta$  [ *user-type*]<sup>#</sup>  $\Delta$  [*requesting-host-IP-address*,*requesting-source-identification*]  $\#$   $\Delta$  *option*  $\Delta$  *unit-name* 

When a process ID is to be included in the log information:

C102  $\Delta$  *date*  $\Delta$  *time*  $\Delta$  [*process-ID*]  $\Delta$  *user-name*  $\Delta$  *message-ID*  $\Delta$  *host-nam* 

- $e \Delta$ ; LEAVE  $\Delta$  [*user-type*]
- # [*requesting-host-IP-address*,*requesting-source-identification*]
- $*$   $\Delta$  *option*  $\Delta$  *unit-name*

#

[*user-type*] [*requesting-host-IP-address*,*requesting-source-identificatio n*] is output if yes is specified in the AJSLOGOUTPUTEXTEND environment setting parameter.

Logging conditions:

An entry is output to the log only if all or leave is specified in the OPELOG environment setting parameter.

Example of a log entry:

```
C102 Dec 01 14:03:14 jp1admin 0 JP1_DEFAULT ;LEAVE -F 
AJSROOT1 -B all /net1
```
The following table describes the items that are specific to these formats.

*Table C-38:* Items specific to the Registered Jobnet Canceled log entry (scheduler information log)

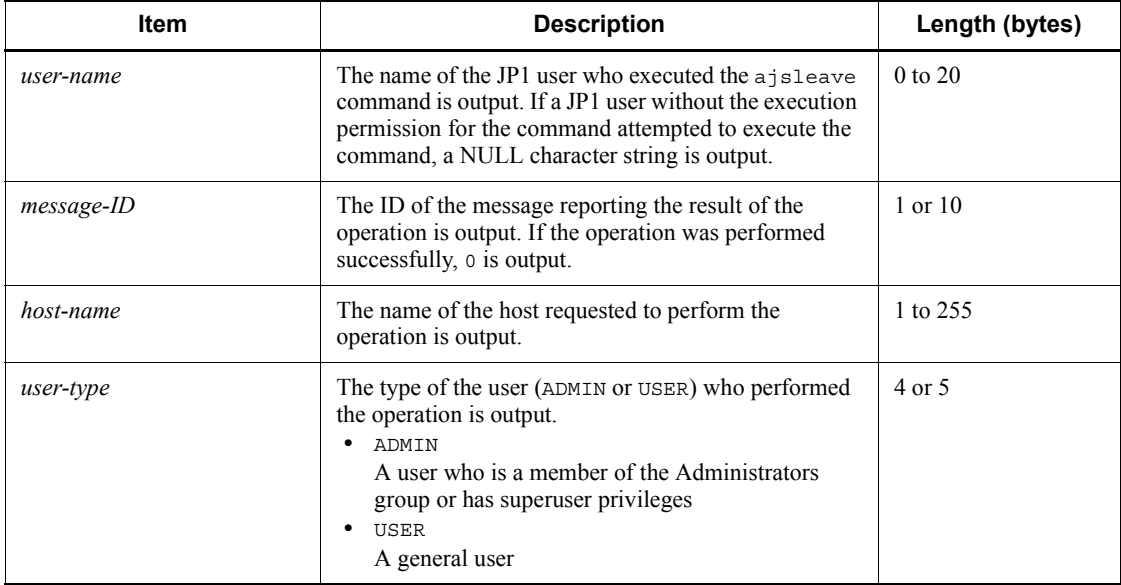

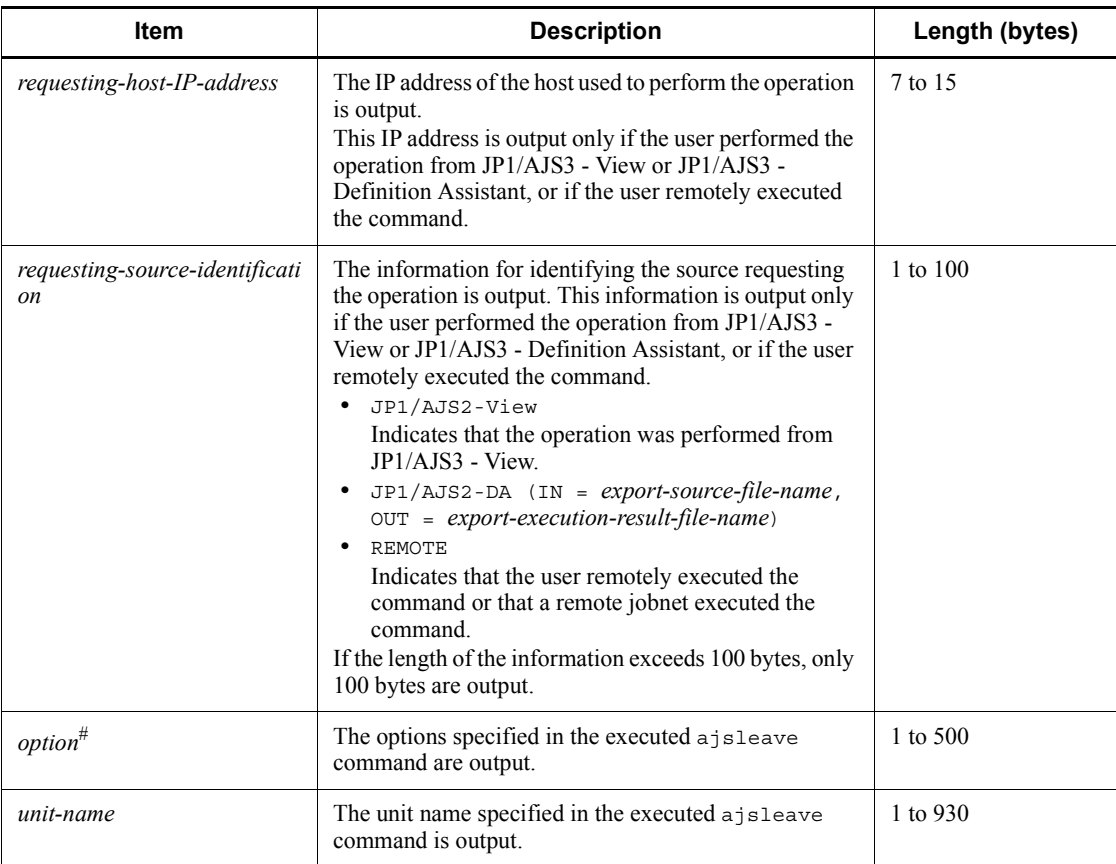

#

If the value of an option (the part that is not the option name and the subsequent space ( $\Delta$ )) exceeds 64 bytes, only 64 bytes are output.

If the size of all options exceeds 500 bytes, only 500 bytes are output. Note that if the 500-byte limit is exceeded before an option name is complete, that option is not output.

# *(39) Formats of the Jobnet Temporarily Changed log entry*

The following are the formats of the Jobnet Temporarily Changed log entry.

When no process ID is to be included in the log information:

C103  $\Delta$  date  $\Delta$  time  $\Delta$  user-name  $\Delta$  message-ID  $\Delta$  host-name  $\Delta$  : PLAN  $\Delta$  [*u ser-type*]# [*requesting-host-IP-address*,*requesting-source-identification*]  $*\Delta$  *option*  $\Delta$  *unit-name* 

When a process ID is to be included in the log information:

C103  $\Delta$  *date*  $\Delta$  *time*  $\Delta$  [*process-ID*]  $\Delta$  *user-name*  $\Delta$  *message-ID*  $\Delta$  *host-nam*  $e \Delta$ ; PLAN  $\Delta$  [*user-type*]<sup>#</sup>  $\Delta$  [*requesting-host-IP-address*,*requesting-source-i dentification*]  $\#$   $\Delta$  *option*  $\Delta$  *unit-name* 

#

 $\Delta$  [*user-type*]  $\Delta$  [*requesting-host-IP-address*,*requesting-source-identificatio*  $n$ ] is output if yes is specified in the AJSLOGOUTPUTEXTEND environment setting parameter.

Logging conditions:

An entry is output to the log only if all or plan is specified in the OPELOG environment setting parameter.

Example of a log entry:

C103 Dec 15 09:55:10 jp1admin 0 JP1\_DEFAULT ;PLAN -F AJSROOT1 -r -X auto /net1

The following table describes the items that are specific to these formats.

*Table C-39:* Items specific to the Jobnet Temporarily Changed log entry (scheduler information log)

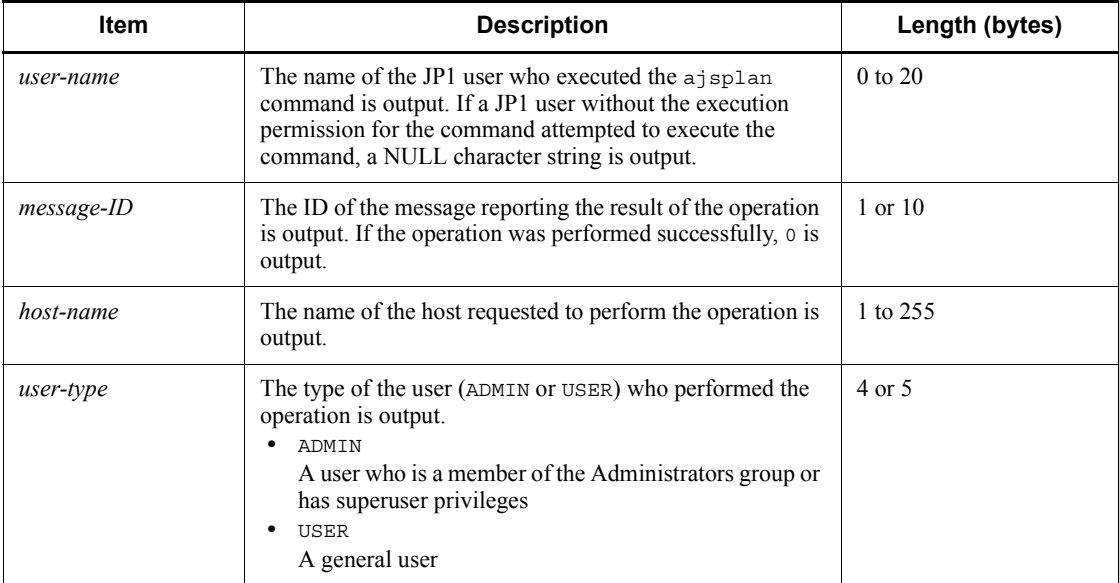

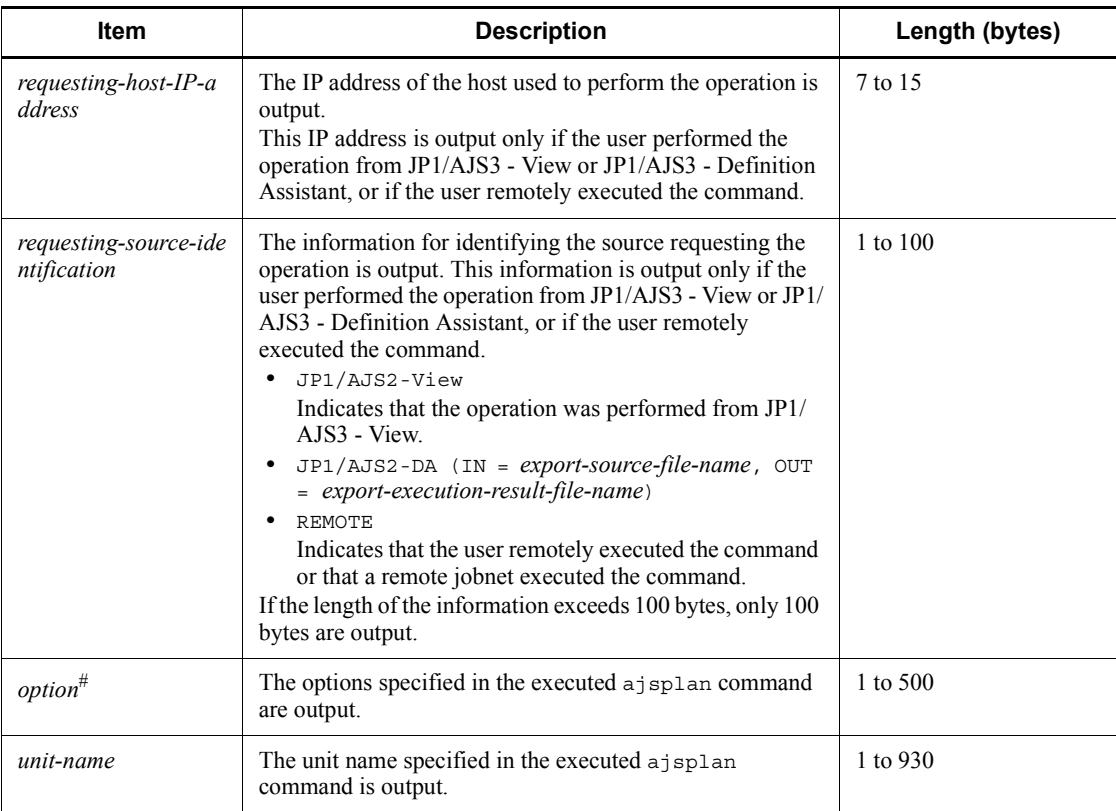

#

If the value of an option (the part that is not the option name and the subsequent space ( $\Delta$ )) exceeds 64 bytes, only 64 bytes are output.

If the size of all options exceeds 500 bytes, only 500 bytes are output. Note that if the 500-byte limit is exceeded before an option name is complete, that option is not output.

# *(40) Formats of the Jobnet Execution Interrupted log entry*

The following are the formats of the Jobnet Execution Interrupted log entry.

When no process ID is to be included in the log information:

C104  $\Delta$  date  $\Delta$  time  $\Delta$  user-name  $\Delta$  message-ID  $\Delta$  host-name  $\Delta$ ; INTRPT  $\Delta$  $[user-type]$ <sup>#</sup>  $\Delta$  [*requesting-host-IP-address*,*requesting-source-identification*]  $*$   $\Delta$  *option*  $\Delta$  *unit-name* 

When a process ID is to be included in the log information:

C104  $\Delta$  *date*  $\Delta$  *time*  $\Delta$  [*process-ID*]  $\Delta$  *user-name*  $\Delta$  *message-ID*  $\Delta$  *host-nam* 

- $e \Delta$ ; INTRPT  $\Delta$  [*user-type*]
- # [*requesting-host-IP-address*,*requesting-source-identification*]
- $*$   $\Delta$  *option*  $\Delta$  *unit-name*

#

[*user-type*] [*requesting-host-IP-address*,*requesting-source-identificatio n*] is output if yes is specified in the AJSLOGOUTPUTEXTEND environment setting parameter.

Logging conditions:

An entry is output to the log only if all or intrpt is specified in the OPELOG environment setting parameter.

Example of a log entry:

```
C104 Dec 15 09:56:36 jp1admin 0 JP1_DEFAULT ;INTRPT -F 
AJSROOT1 -X auto /net1
```
The following table describes the items that are specific to these formats.

*Table C-40:* Items specific to the Jobnet Execution Interrupted log entry (scheduler information log)

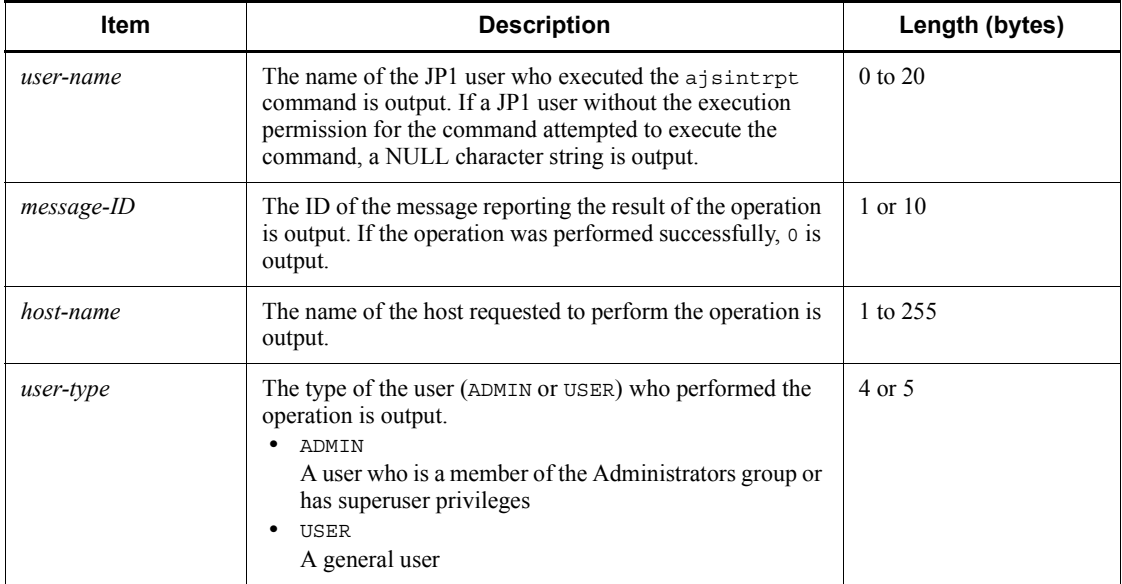

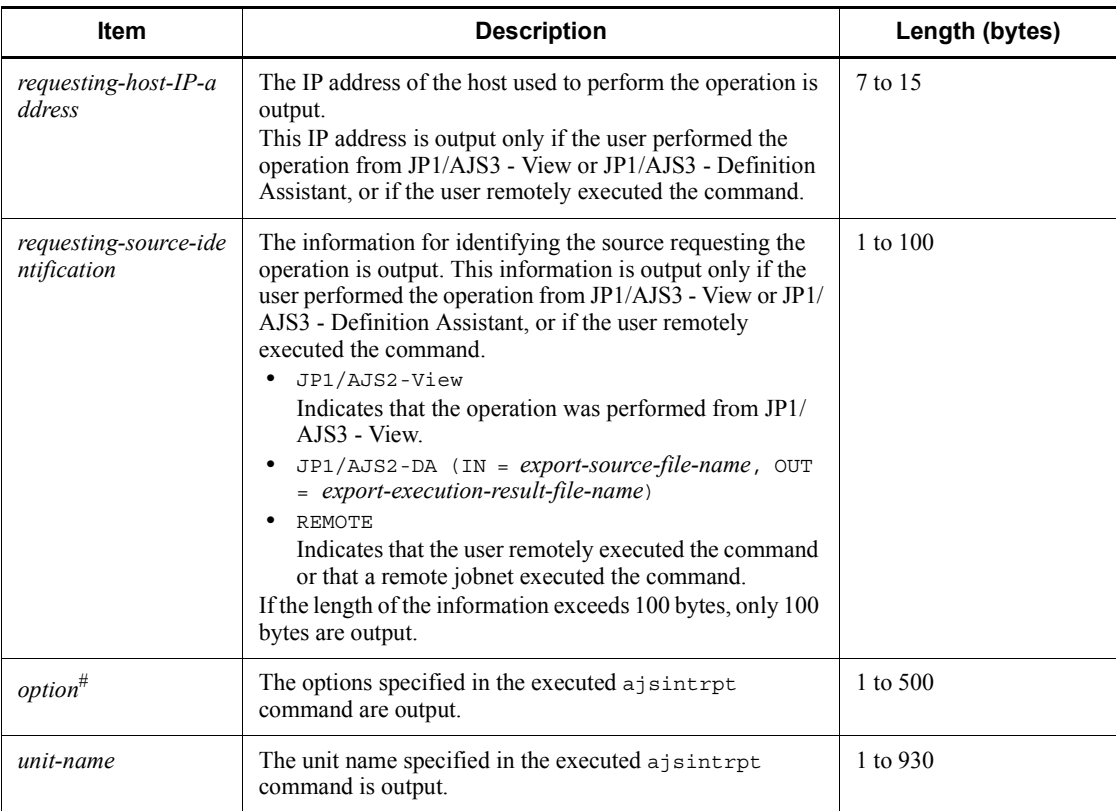

#

If the value of an option (the part that is not the option name and the subsequent space ( $\Delta$ )) exceeds 64 bytes, only 64 bytes are output.

If the size of all options exceeds 500 bytes, only 500 bytes are output. Note that if the 500-byte limit is exceeded before an option name is complete, that option is not output.

# *(41) Formats of the Jobnet Rerun log entry*

The following are the formats of the Jobnet Rerun log entry.

When no process ID is to be included in the log information:

C105  $\Delta$  *date*  $\Delta$  *time*  $\Delta$  *user-name*  $\Delta$  *message-ID*  $\Delta$  *host-name*  $\Delta$  *;RERUN*  $\Delta$  [ *user-type*]<sup>#</sup>  $\Delta$  [*requesting-host-IP-address*,*requesting-source-identification*]  $*$   $\Delta$  *option*  $\Delta$  *unit-name* 

When a process ID is to be included in the log information:

C105  $\Delta$  *date*  $\Delta$  *time*  $\Delta$  [*process-ID*]  $\Delta$  *user-name*  $\Delta$  *message-ID*  $\Delta$  *host-nam* 

 $e \Delta$ ; RERUN  $\Delta$  [*user-type*]

# [*requesting-host-IP-address*,*requesting-source-identification*]

 $*$   $\Delta$  *option*  $\Delta$  *unit-name* 

#

[*user-type*] [*requesting-host-IP-address*,*requesting-source-identificatio n*] is output if yes is specified in the AJSLOGOUTPUTEXTEND environment setting parameter.

Logging conditions:

An entry is output to the log only if all or rerun is specified in the OPELOG environment setting parameter.

Example of a log entry:

```
C105 Dec 07 16:36:47 jp1admin KAVS0141-E JP1_DEFAULT ;RERUN 
-F AJSROOT1 -t -X no /group/net1:@A118
```
The following table describes the items that are specific to these formats.

*Table C-41:* Items specific to the Jobnet Rerun log entry (scheduler information log)

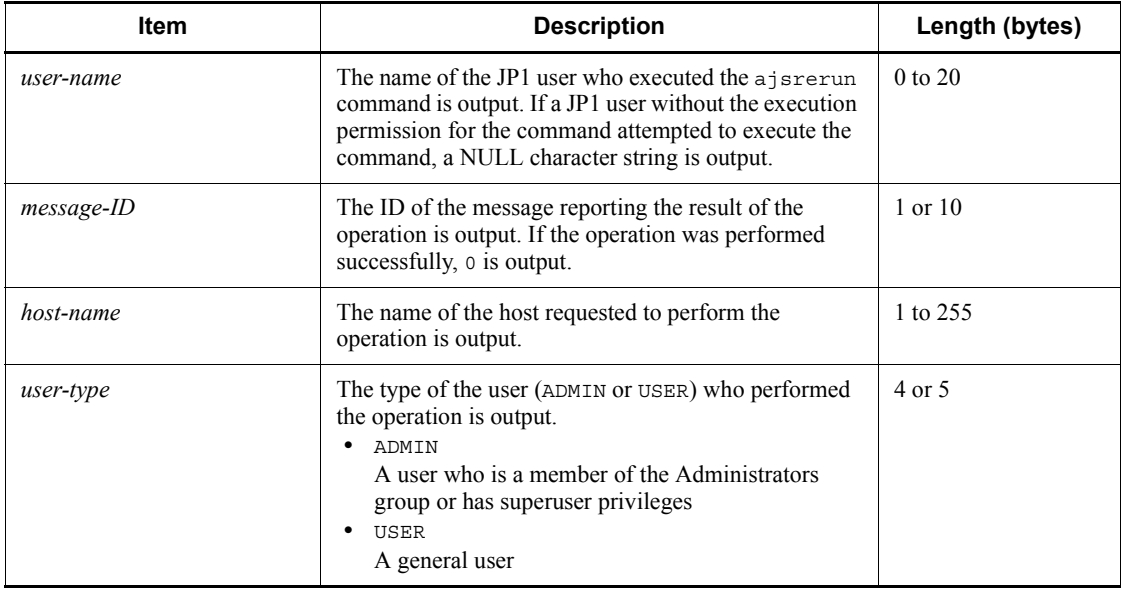

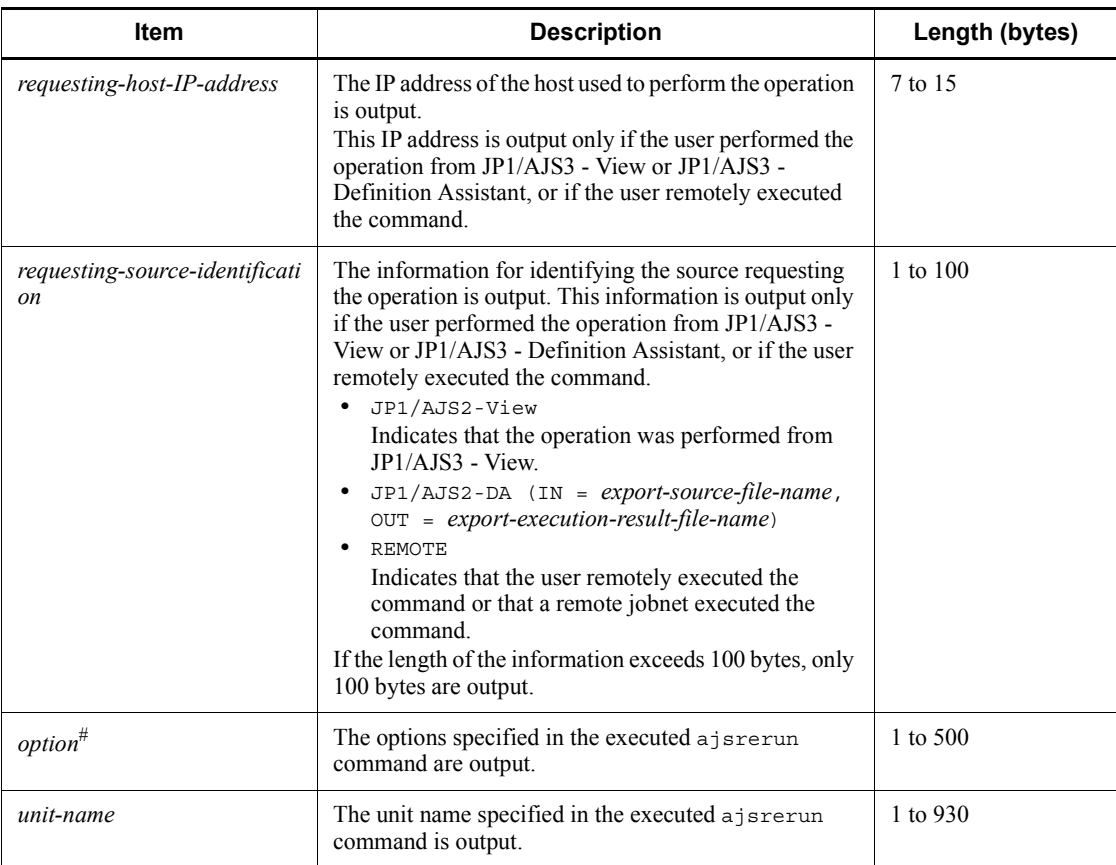

#

If the value of an option (the part that is not the option name and the subsequent space ( $\Delta$ )) exceeds 64 bytes, only 64 bytes are output.

If the size of all options exceeds 500 bytes, only 500 bytes are output. Note that if the 500-byte limit is exceeded before an option name is complete, that option is not output.

# *(42) Formats of the Jobnet Suspended/Released from Suspension log entry*

The following are the formats of the Jobnet Suspended/Released from Suspension log entry.

When no process ID is to be included in the log information:

C106  $\Delta$  date  $\Delta$  time  $\Delta$  user-name  $\Delta$  message-ID  $\Delta$  host-name  $\Delta$  ; SUSPEND  $\Delta$  [*user-type*]<sup>#</sup>  $\Delta$  [*requesting-host-IP-address*,*requesting-source-identificatio*   $n^{\dagger}$   $\Delta$  *option*  $\Delta$  *unit-name* 

When a process ID is to be included in the log information:

C106  $\Delta$  date  $\Delta$  time  $\Delta$  [process-ID]  $\Delta$  user-name  $\Delta$  message-ID  $\Delta$  host-nam  $e \Delta$ ; SUSPEND  $\Delta$  [*user-type*]<sup>#</sup>  $\Delta$  [*requesting-host-IP-address*,*requesting-sou rce-identification*]<sup>#</sup>  $\Delta$  *option*  $\Delta$  *unit-name* 

#

[*user-type*] [*requesting-host-IP-address*,*requesting-source-identificatio n*] is output if yes is specified in the AJSLOGOUTPUTEXTEND environment setting parameter.

Logging conditions:

An entry is output to the log only if all or suspend is specified in the OPELOG environment setting parameter.

Example of a log entry:

C106 Dec 07 16:36:14 jp1admin 0 JP1\_DEFAULT ;SUSPEND -F AJSROOT1 -C -r /group/net1

The following table describes the items that are specific to these formats.

*Table C-42:* Items specific to the Jobnet Suspended/Released from Suspension log entry (scheduler information log)

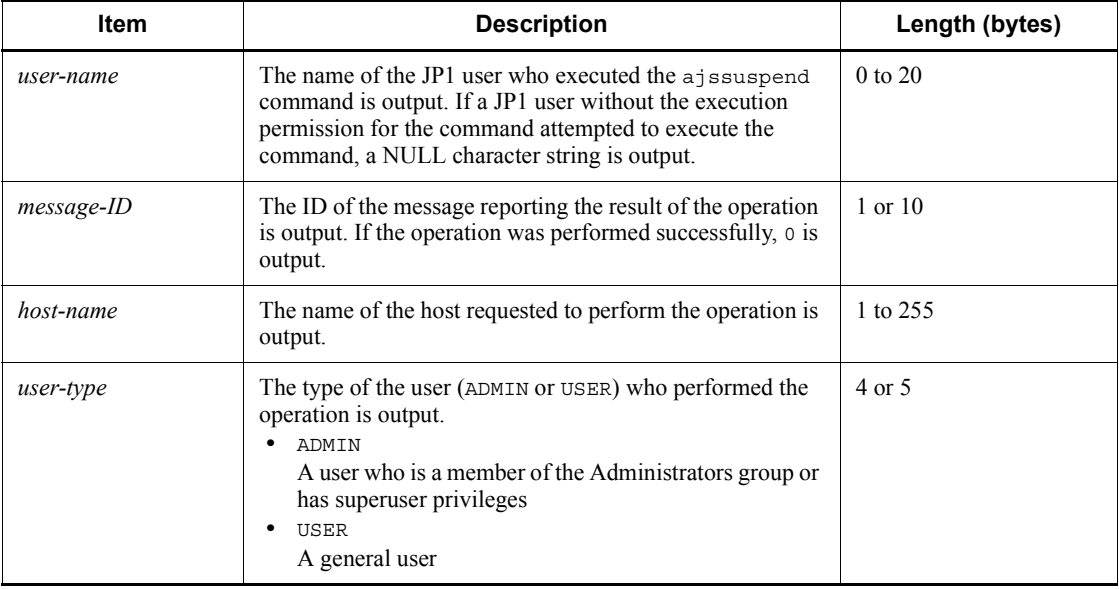
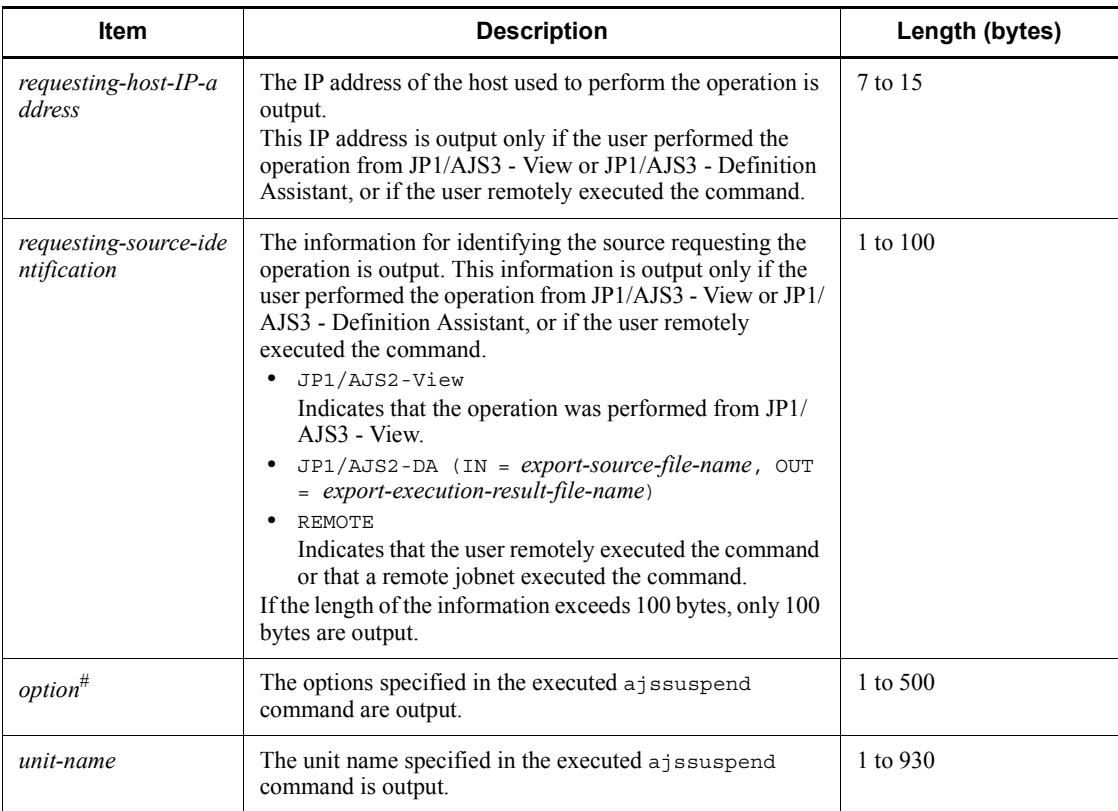

If the value of an option (the part that is not the option name and the subsequent space ( $\Delta$ )) exceeds 64 bytes, only 64 bytes are output.

If the size of all options exceeds 500 bytes, only 500 bytes are output. Note that if the 500-byte limit is exceeded before an option name is complete, that option is not output.

# *(43) Formats of the Jobnet Registration for Execution Information Imported log entry*

The following are the formats of the Jobnet Registration for Execution Information Imported log entry.

When no process ID is to be included in the log information:

C107  $\Delta$  date  $\Delta$  time  $\Delta$  user-name  $\Delta$  message-ID  $\Delta$  host-name  $\Delta$ ; RGIMP  $\Delta$  [ *user-type*]<sup> $#$ </sup>  $\Delta$  *option* 

When a process ID is to be included in the log information:

C107  $\Delta$  *date*  $\Delta$  *time*  $\Delta$  [*process-ID*]  $\Delta$  *user-name*  $\Delta$  *message-ID*  $\Delta$  *host-nam*  $e^{\Delta}$ ; RGIMP  $\Delta$  [*user-type*]<sup>#</sup>  $\Delta$  *option* 

#

 $\Delta$  [*user-type*] is output if yes is specified in the AJSLOGOUTPUTEXTEND environment setting parameter.

Logging conditions:

An entry is output to the log only if all or rgimport is specified in the OPELOG environment setting parameter.

Example of a log entry:

C107 Dec 07 19:14:15 jp1admin KAVS0681-E JP1\_DEFAULT ;RGIMP -F AJSROOT1 -i c:\temp\entry\_info.txt

The following table describes the items that are specific to these formats.

*Table C-43:* Items specific to the Jobnet Registration for Execution Information Imported log entry (scheduler information log)

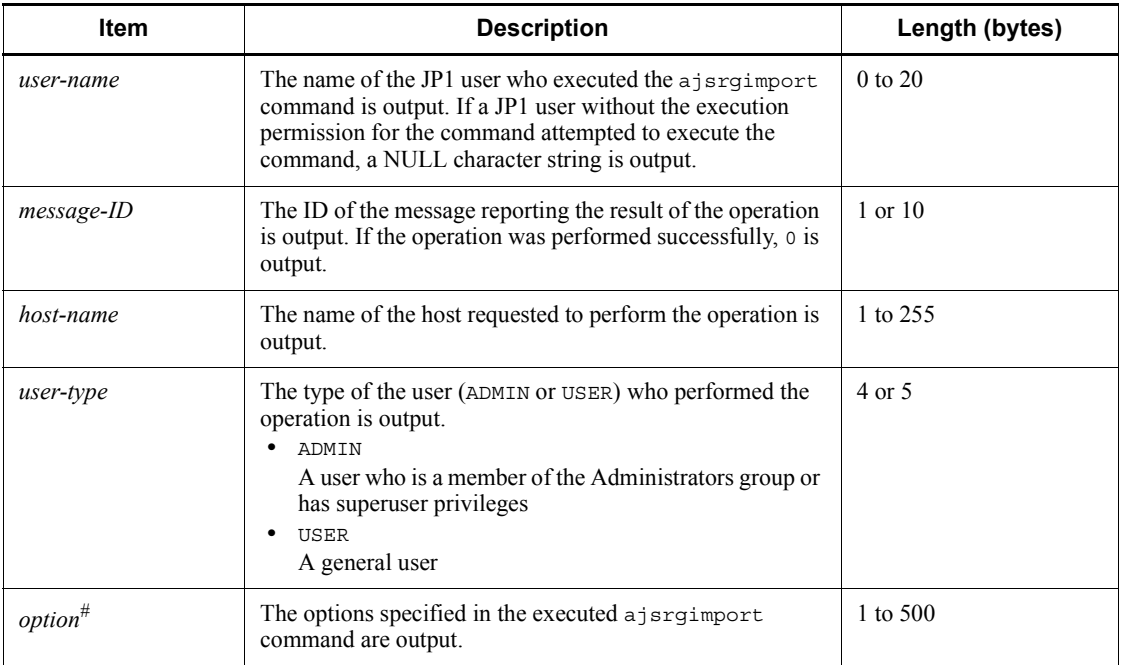

#

If the value of an option (the part that is not the option name and the subsequent space ( $\Delta$ )) exceeds 64 bytes, only 64 bytes are output.

If the size of all options exceeds 500 bytes, only 500 bytes are output. Note that if the 500-byte limit is exceeded before an option name is complete, that option is not output.

### *(44) Formats of the Jobnet Registered by Import of Jobnet Registration for Execution Information log entry*

The following are the formats of the Jobnet Registered by Import of Jobnet Registration for Execution Information log entry.

When no process ID is to be included in the log information:

C108  $\Delta$  date  $\Delta$  time  $\Delta$  user-name  $\Delta$  message-ID  $\Delta$  host-name  $\Delta$ ; RGIMP  $\Delta$  [ *user-type*]<sup>#</sup>  $\Delta$  *option*  $\Delta$  *unit-name* 

When a process ID is to be included in the log information:

C108  $\Delta$  date  $\Delta$  time  $\Delta$  [*process-ID*]  $\Delta$  user-name  $\Delta$  message-ID  $\Delta$  host-nam  $e \Delta$ ; RGIMP  $\Delta$  [*user-type*]<sup>#</sup>  $\Delta$  *option*  $\Delta$  *unit-name* 

#

 $\Delta$  [*user-type*] is output if yes is specified in the AJSLOGOUTPUTEXTEND environment setting parameter.

Logging conditions:

An entry is output to the log only if all or rgimport is specified in the OPELOG environment setting parameter.

Example of a log entry:

C108 Dec 07 19:14:15 jp1admin KAVS4832-E JP1\_DEFAULT ;RGIMP -F AJSROOT1 /group/net1

The following table describes the items that are specific to these formats.

*Table C-44:* Items specific to the Jobnet Registered by Import of Jobnet Registration for Execution Information log entry (scheduler information log)

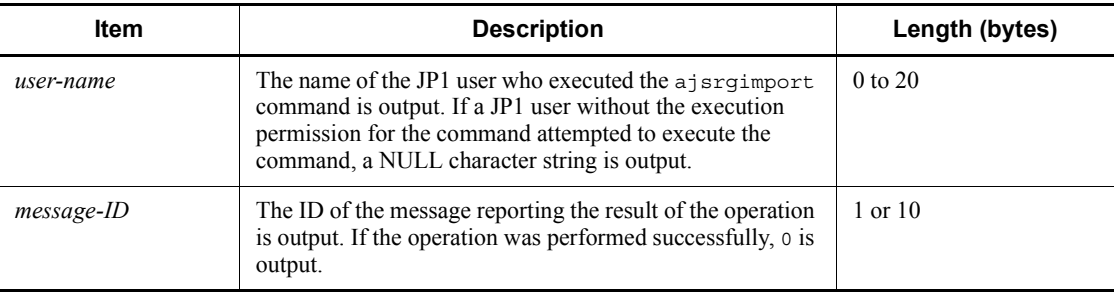

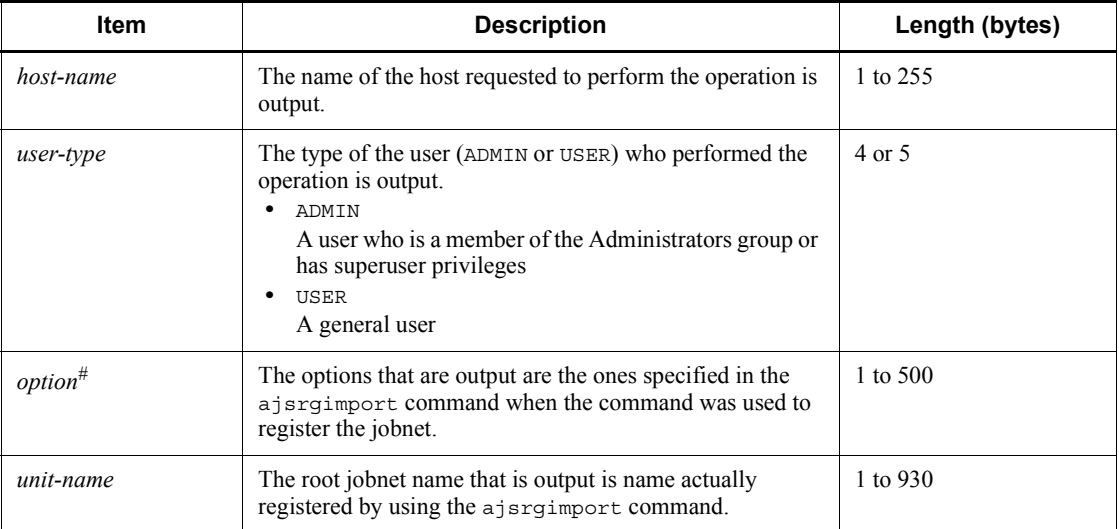

If the value of an option (the part that is not the option name and the subsequent space ( $\Delta$ )) exceeds 64 bytes, only 64 bytes are output.

If the size of all options exceeds 500 bytes, only 500 bytes are output. Note that if the 500-byte limit is exceeded before an option name is complete, that option is not output.

# *(45) Formats of the Jobnet/Job Forcibly Ended log entry*

The following are the formats of the Jobnet/Job Forcibly Ended log entry.

When no process ID is to be included in the log information:

C201  $\Delta$  date  $\Delta$  time  $\Delta$  user-name  $\Delta$  message-ID  $\Delta$  host-name  $\Delta$ ; KILL  $\Delta$  [*u ser-type*]# [*requesting-host-IP-address*,*requesting-source-identification*]  $\sharp$   $\Delta$  *option*  $\Delta$  *unit-name* 

When a process ID is to be included in the log information:

C201  $\Delta$  date  $\Delta$  time  $\Delta$  [process-ID]  $\Delta$  user-name  $\Delta$  message-ID  $\Delta$  host-nam  $e \Delta$ ; KILL  $\Delta$  [*user-type*]<sup>#</sup>  $\Delta$  [*requesting-host-IP-address*,*requesting-source-i dentification*]  $\#$   $\Delta$  *option*  $\Delta$  *unit-name* 

#

[*user-type*] [*requesting-host-IP-address*,*requesting-source-identificatio*  $n$ ] is output if yes is specified in the AJSLOGOUTPUTEXTEND environment setting parameter.

Logging conditions:

An entry is output to the log only if all or kill is specified in the OPELOG environment setting parameter.

Example of a log entry:

C201 Dec 07 19:14:15 jp1admin KAVS0129-E JP1\_DEFAULT ;KILL -F AJSROOT1 -X no /group/net1:@A137

The following table describes the items that are specific to these formats.

*Table C-45:* Items specific to the Jobnet/Job Forcibly Ended log entry (scheduler information log)

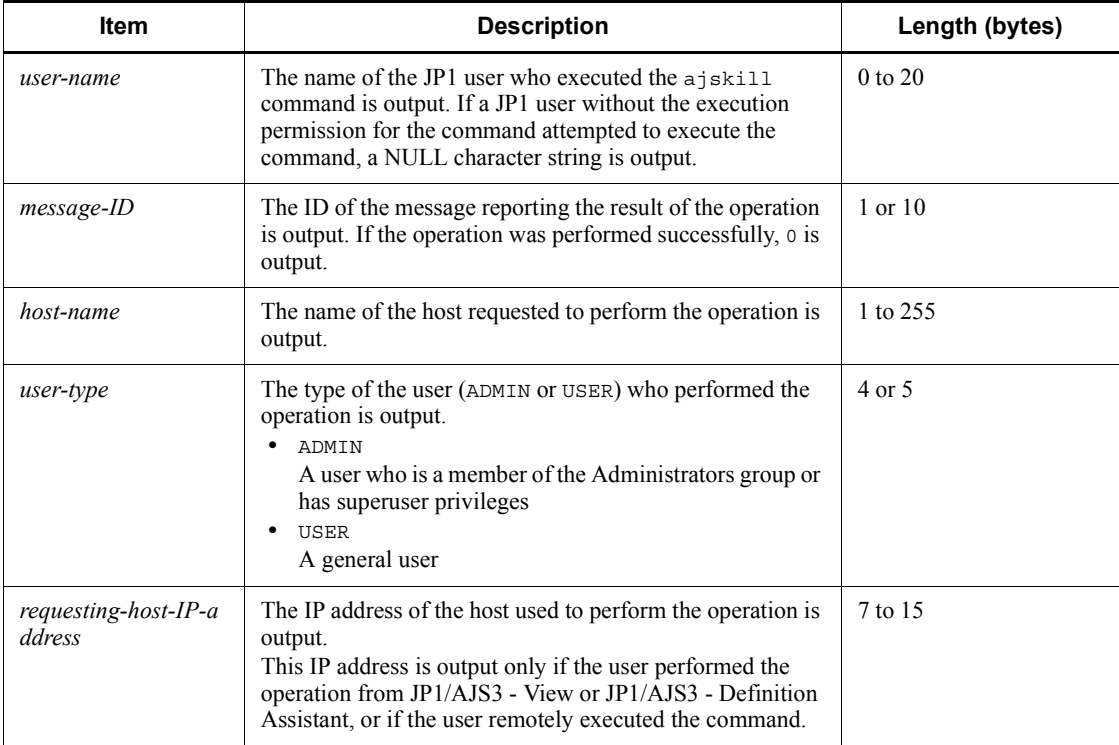

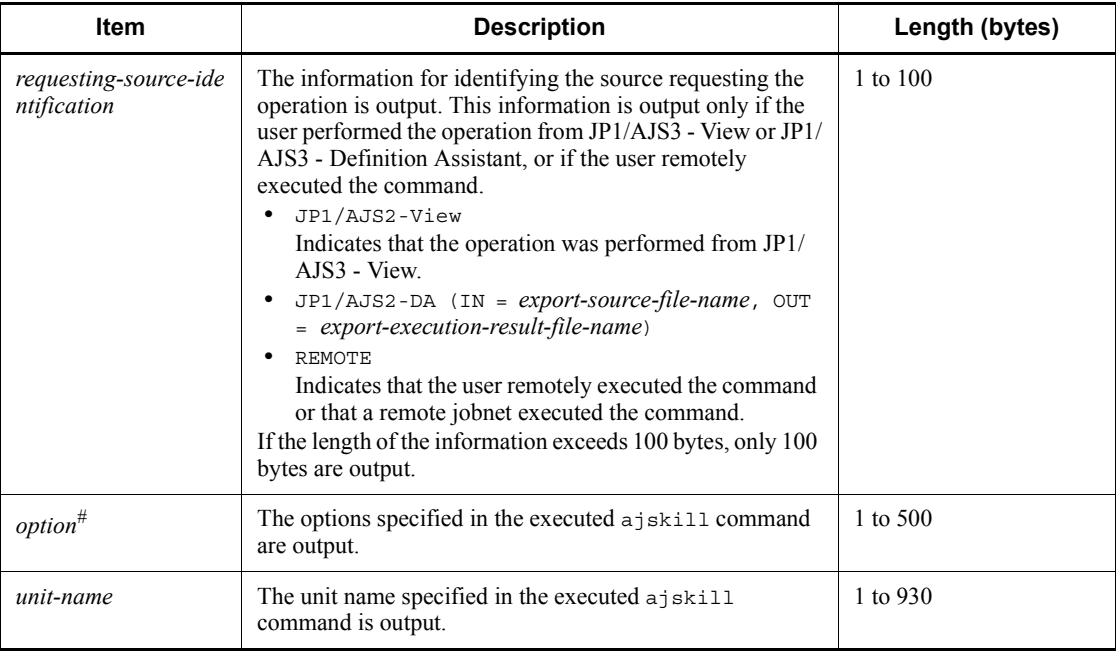

If the value of an option (the part that is not the option name and the subsequent space ( $\Delta$ )) exceeds 64 bytes, only 64 bytes are output.

If the size of all options exceeds 500 bytes, only 500 bytes are output. Note that if the 500-byte limit is exceeded before an option name is complete, that option is not output.

### *(46) Formats of the Job Status Changed log entry*

The following are the formats of the Job Status Changed log entry.

When no process ID is to be included in the log information:

C202  $\Delta$  date  $\Delta$  time  $\Delta$  user-name  $\Delta$  message-ID  $\Delta$  host-name  $\Delta$ ; CHGSTAT  $\Delta$  [*user-type*]<sup>#</sup>  $\Delta$  [*requesting-host-IP-address*,*requesting-source-identificatio*  $n]$ <sup>#</sup>  $\Delta$  *option*  $\Delta$  *unit-name* 

When a process ID is to be included in the log information:

C202  $\Delta$  *date*  $\Delta$  *time*  $\Delta$  [*process-ID*]  $\Delta$  *user-name*  $\Delta$  *message-ID*  $\Delta$  *host-nam*  $e \Delta$ ; CHGSTAT  $\Delta$  [*user-type*]<sup>#</sup>  $\Delta$  [*requesting-host-IP-address*, *requesting-sou rce-identification*]  $\# \Delta$  *option*  $\Delta$  *unit-name* 

#

 $\Delta$  [*user-type*]  $\Delta$  [*requesting-host-IP-address*,*requesting-source-identificatio*  $n$ ] is output if yes is specified in the AJSLOGOUTPUTEXTEND environment setting parameter.

Logging conditions:

An entry is output to the log only if all or chgst is specified in the OPELOG environment setting parameter.

Example of a log entry:

C202 Dec 15 09:58:13 jp1admin 0 JP1\_DEFAULT ;CHGSTAT -F AJSROOT1 -t normal -X auto /net1/job

The following table describes the items that are specific to these formats.

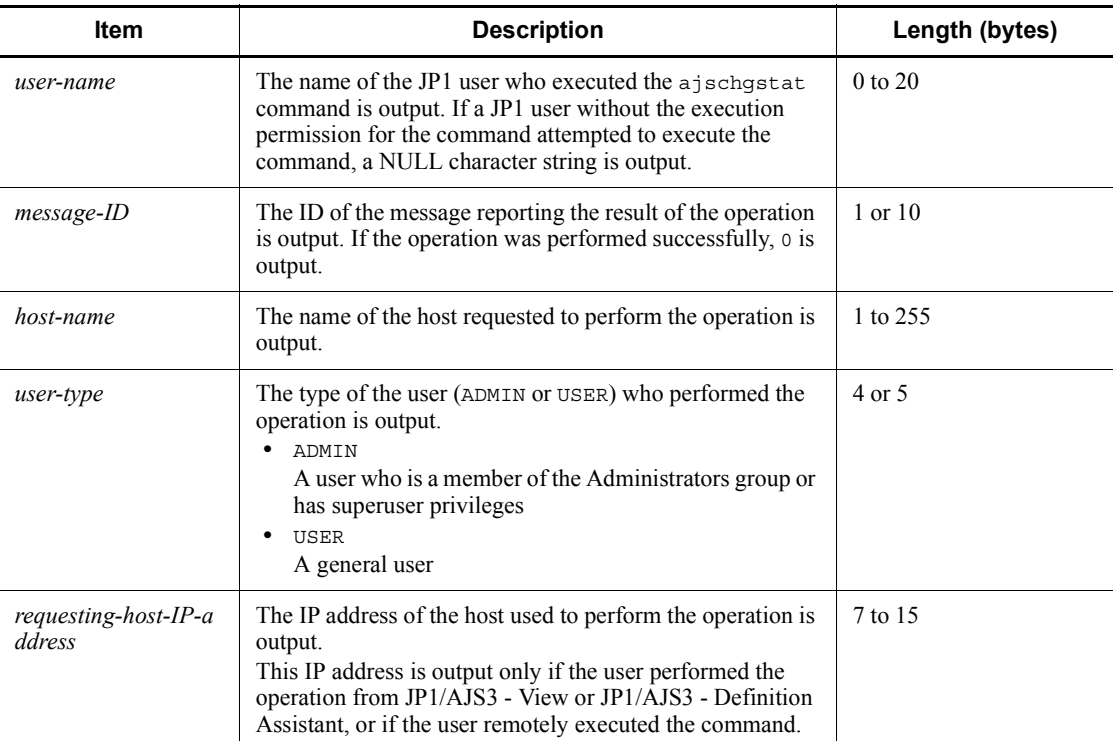

*Table C-46:* Items specific to the Job Status Changed log entry (scheduler information log)

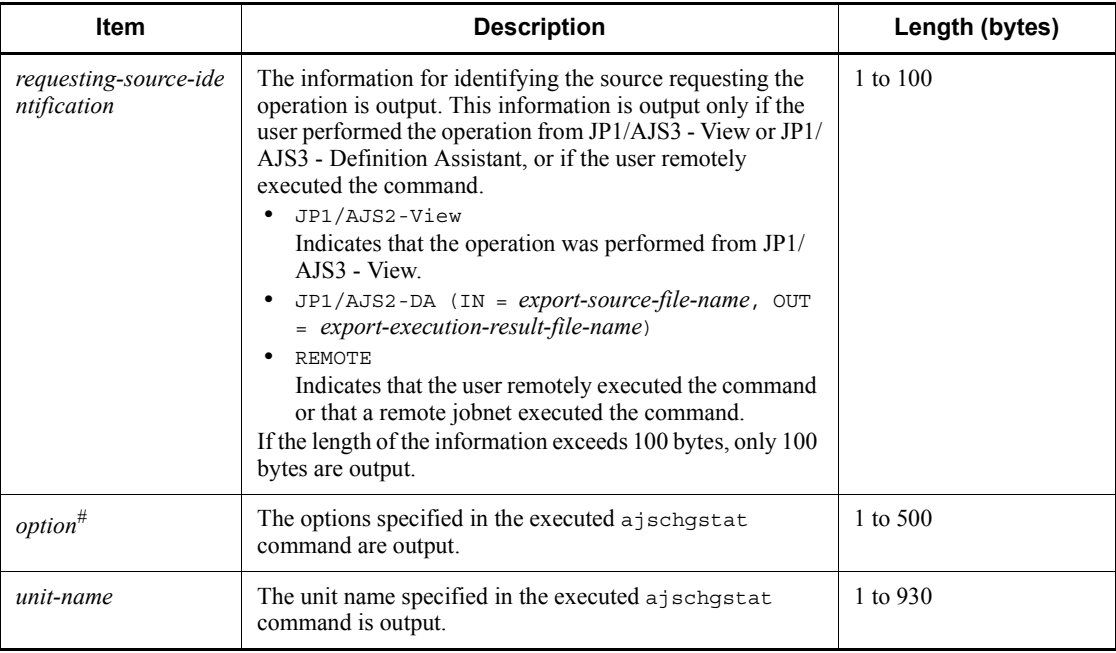

If the value of an option (the part that is not the option name and the subsequent space ( $\Delta$ )) exceeds 64 bytes, only 64 bytes are output.

If the size of all options exceeds 500 bytes, only 500 bytes are output. Note that if the 500-byte limit is exceeded before an option name is complete, that option is not output.

## *(47) Formats of the Unit Definitions Changed log entry*

The following are the formats of the Unit Definitions Changed log entry.

When no process ID is to be included in the log information:

C301  $\Delta$  *date*  $\Delta$  *time*  $\Delta$  *user-name*  $\Delta$  *message-ID*  $\Delta$  *host-name*  $\Delta$  *;* CHANGE  $\Delta$  $[user-type]$ <sup>#</sup>  $\Delta$  [*requesting-host-IP-address*,*requesting-source-identification*]  $*$   $\Delta$  *option*  $\Delta$  *unit-name* 

When a process ID is to be included in the log information:

C301  $\Delta$  *date*  $\Delta$  *time*  $\Delta$  [*process-ID*]  $\Delta$  *user-name*  $\Delta$  *message-ID*  $\Delta$  *host-nam*  $e \Delta$ ; CHANGE  $\Delta$  [*user-type*]<sup>#</sup>  $\Delta$  [*requesting-host-IP-address*,*requesting-sourc e-identification*]<sup>#</sup>  $\Delta$  *option*  $\Delta$  *unit-name* 

#

 $\Delta$  [*user-type*]  $\Delta$  [*requesting-host-IP-address*,*requesting-source-identificatio* 

*n*]  $\Delta$  *option* is output if yes is specified in the AJSLOGOUTPUTEXTEND environment setting parameter.

Logging conditions:

An entry is output to the log only if all or change is specified in the OPELOG environment setting parameter.

Logging example for commands:

When Monthly Jobnet is specified as the comment and 10 is specified as the number of saved generations:

```
C301 Dec 07 13:59:30 jp1admin 0 JP1 DEFAULT ; CHANGE
[ADMIN] [CHANGE] -F AJSROOT1 -C "Monthly Jobnet" -l "10" 
/net
```
Logging examples for JP1/AJS3 - View:

When  $c: \text{logm}$ . exe is specified as the execution file name and 1 is specified as the execution priority:

C301 Mar 05 13:59:30 jp1admin 0 JP1\_DEFAULT ;CHANGE [ADMIN] [127.0.0.1, JP1/AJS2-View] [VIEW] pr=1; sc="c:\user\pgm.exe"; AJSROOT1:/net/job

When the execution file name is blank and None (default) is specified as the execution priority:

C301 Mar 05 13:59:30 jp1admin 0 JP1\_DEFAULT ;CHANGE [ADMIN] [127.0.0.1, JP1/AJS2-View] [VIEW] pr=; sc=; AJSROOT1:/net/job

When schedule rule 1 is copied to create schedule rule 2:

C301 Dec 07 13:59:30 jp1admin 0 JP1\_DEFAULT ; CHANGE [ADMIN] [127.0.0.1, JP1/AJS2-View] [VIEW] sd; st; cy; sh; shd; AJSROOT1:/net

For the parameters listed below, the difference between the new and previous definitions cannot be extracted because the number of parameters that can be specified and parameter lengths are variable. Accordingly, only the names of the applicable parameters are recorded in the log entry.

sd, st, sy, ey, ln, cy, sh, shd, wt, wc, cftd, el, ar, env, evwfr, jpoif, mladr, mlsbj, mltxt, mlatf, lftpd, lffnm, lfmks, hlsh, hleh

Note that if only the sequence of the parameters is changed (the definitions of the parameters do not change), the difference in the sequence is not output, although the Unit Definitions Changed log entry is still output to the file.

The following table describes the items that are specific to these formats.

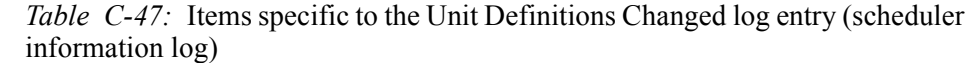

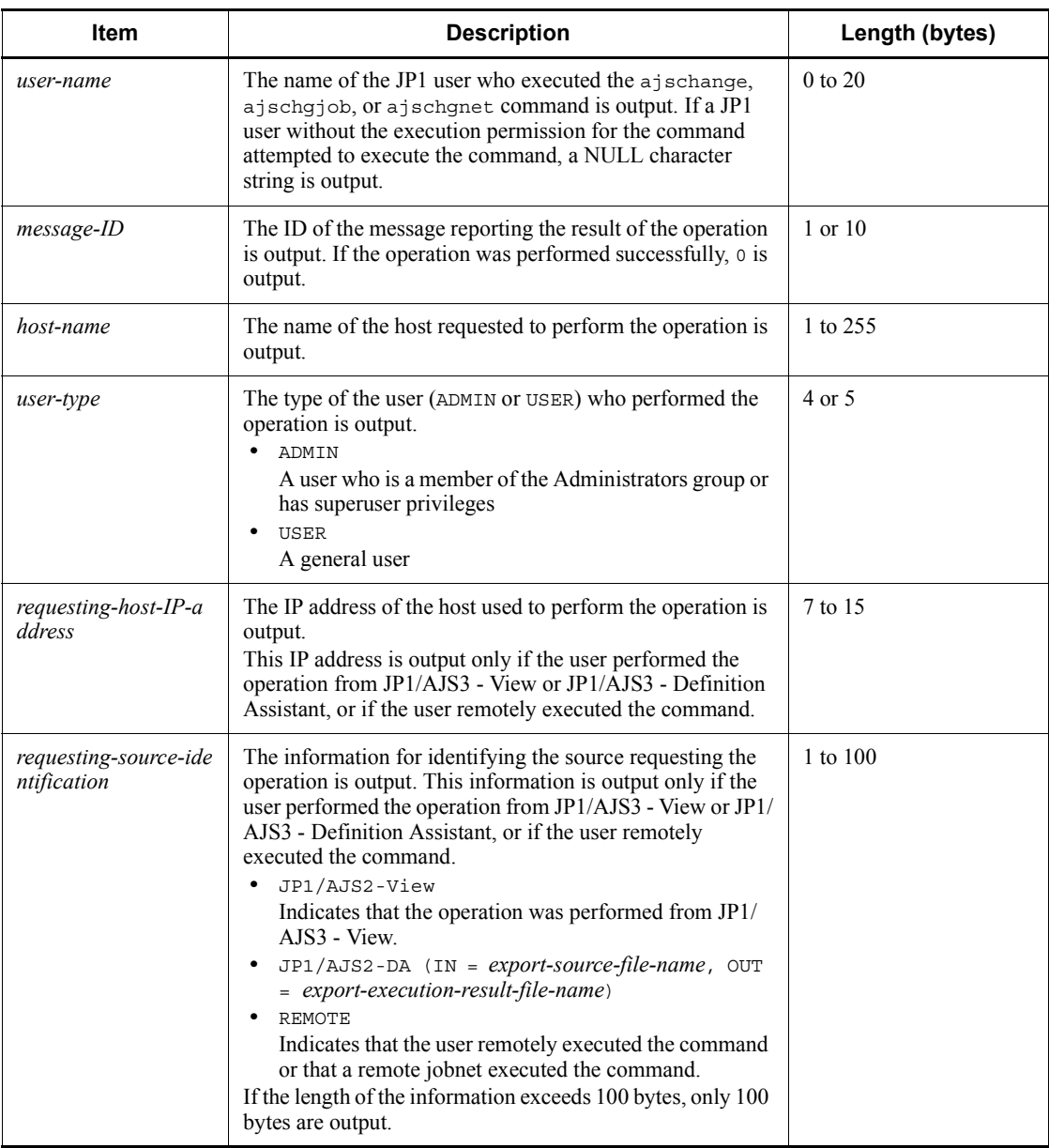

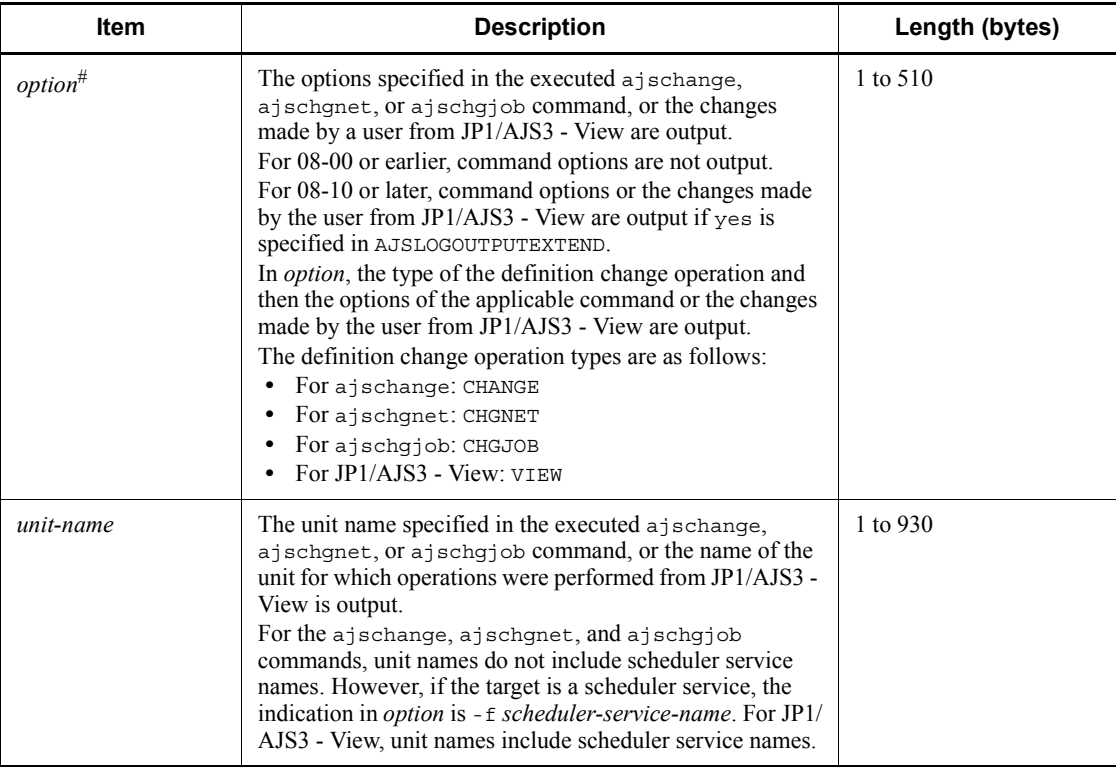

If the value of an option (the part that is not the option name and the subsequent space ( $\Delta$ )) or the value of the parameter to be changed (the part that is not the parameter name and the subsequent one-byte equal sign (=)) exceeds 64 bytes, only 64 bytes are output.

If the size of all options or parameters exceeds 510 bytes, only 510 bytes are output. Note that the 510-byte limit is exceeded before an option name or a parameter name is complete, that option or parameter is not output.

### *(48) Formats of the Unit Deleted log entry*

The following are the formats of the Unit Deleted log entry.

When no process ID is to be included in the log information:

C302  $\Delta$  date  $\Delta$  time  $\Delta$  user-name  $\Delta$  message-ID  $\Delta$  host-name  $\Delta$  ; DELETE  $\Delta$ [*user-type*]<sup>#</sup>  $\Delta$  [*requesting-host-IP-address*,*requesting-source-identification*]  $\#$   $\Delta$  *option*  $\Delta$  *unit-name* 

When a process ID is to be included in the log information:

C302  $\Delta$  *date*  $\Delta$  *time*  $\Delta$  [*process-ID*]  $\Delta$  *user-name*  $\Delta$  *message-ID*  $\Delta$  *host-nam*  $e \Delta$ ; DELETE  $\Delta$  [*user-type*]<sup>#</sup>  $\Delta$  [*requesting-host-IP-address*,*requesting-sourc e-identification*]  $\stackrel{\#}{\triangle}$  *option*  $\triangle$  *unit-name* 

#

[*user-type*] [*requesting-host-IP-address*,*requesting-source-identificatio n*] is output if yes is specified in the AJSLOGOUTPUTEXTEND environment setting parameter.

### Logging conditions:

An entry is output to the log only if all or delete is specified in the OPELOG environment setting parameter.

Example of a log entry:

```
C302 Dec 07 12:25:43 jp1admin 0 JP1_DEFAULT ;DELETE -F 
AJSROOT1 -S /group/net1
```
The following table describes the items that are specific to these formats.

*Table C-48:* Items specific to the Unit Deleted log entry (scheduler information log)

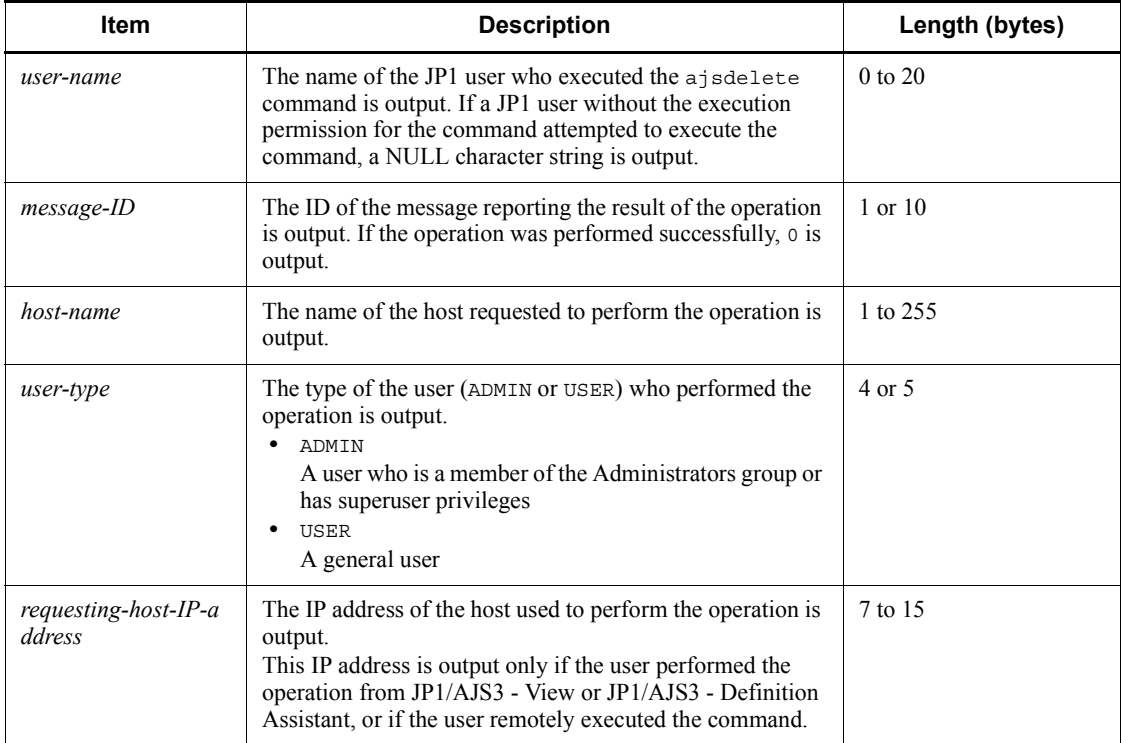

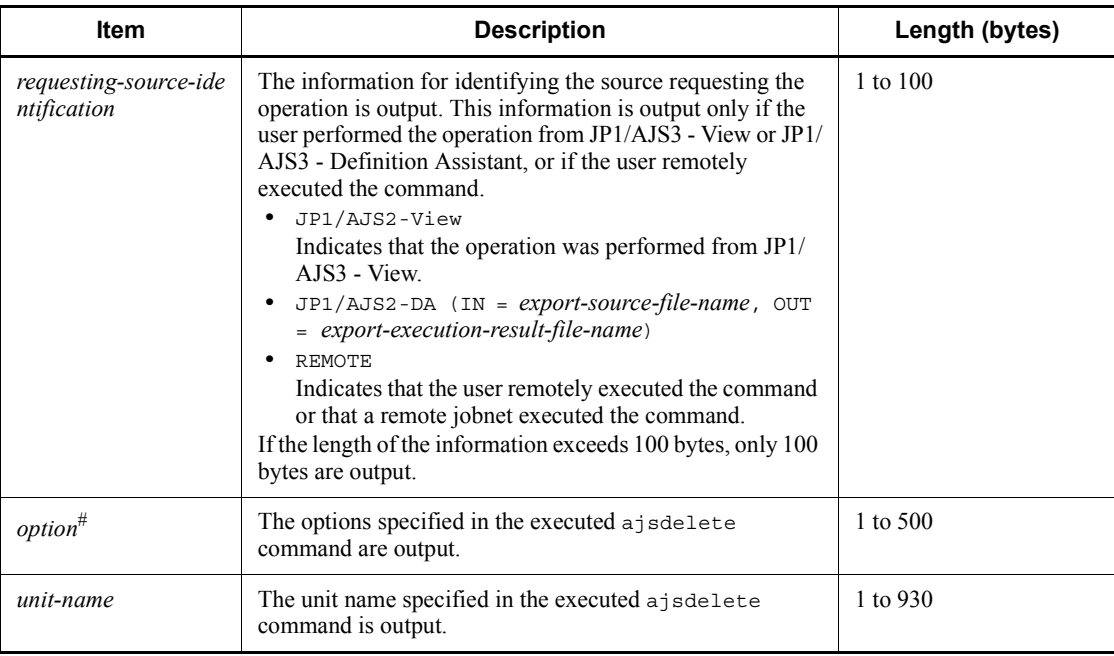

If the value of an option (the part that is not the option name and the subsequent space ( $\Delta$ )) exceeds 64 bytes, only 64 bytes are output.

If the size of all options exceeds 500 bytes, only 500 bytes are output. Note that if the 500-byte limit is exceeded before an option name is complete, that option is not output.

## *(49) Formats of the Unit Restored log entry*

The following are the formats of the Unit Restored log entry.

When no process ID is to be included in the log information:

C303  $\Delta$  date  $\Delta$  time  $\Delta$  user-name  $\Delta$  message-ID  $\Delta$  host-name  $\Delta$ ; RESTORE [*user-type*]# [*requesting-host-IP-address*,*requesting-source-identificatio*  $n]$ <sup>#</sup>  $\Delta$  *option*  $\Delta$  *unit-name* 

When a process ID is to be included in the log information:

C303  $\Delta$  date  $\Delta$  time  $\Delta$  [*process-ID*]  $\Delta$  user-name  $\Delta$  message-ID  $\Delta$  host-nam  $e \Delta$ ; RESTORE  $\Delta$  [*user-type*]<sup>#</sup>  $\Delta$  [*requesting-host-IP-address*,*requesting-sou rce-identification*]  $\# \Delta$  *option*  $\Delta$  *unit-name* 

#

 $\Delta$  [*user-type*]  $\Delta$  [*requesting-host-IP-address*,*requesting-source-identificatio*  $n$ ] is output if yes is specified in the AJSLOGOUTPUTEXTEND environment setting parameter.

Logging conditions:

An entry is output to the log only if all or restore is specified in the OPELOG environment setting parameter.

Example of a log entry:

C303 Dec 07 10:00:22 jp1admin 0 JP1\_DEFAULT ;RESTORE -F AJSROOT1 -e -n box

The following table describes the items that are specific to these formats.

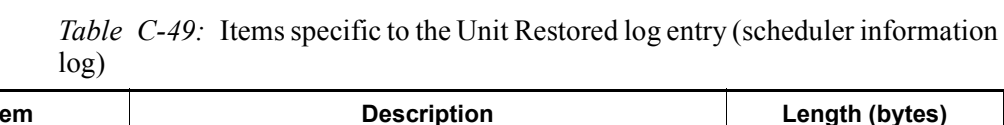

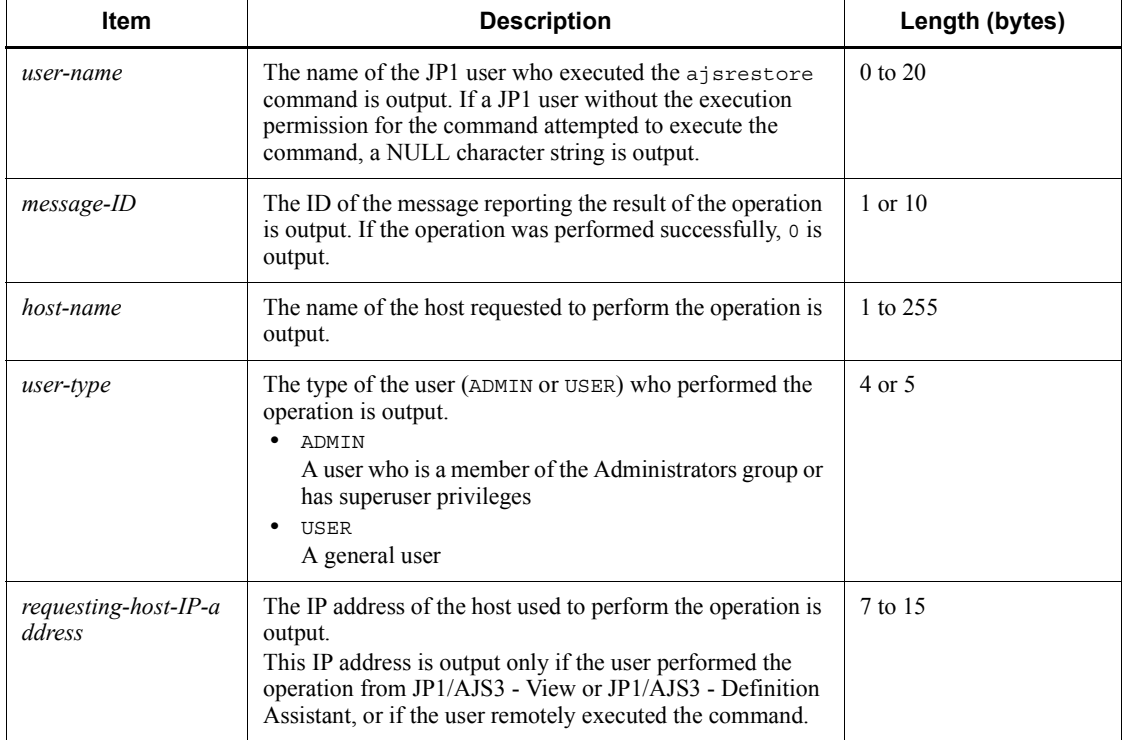

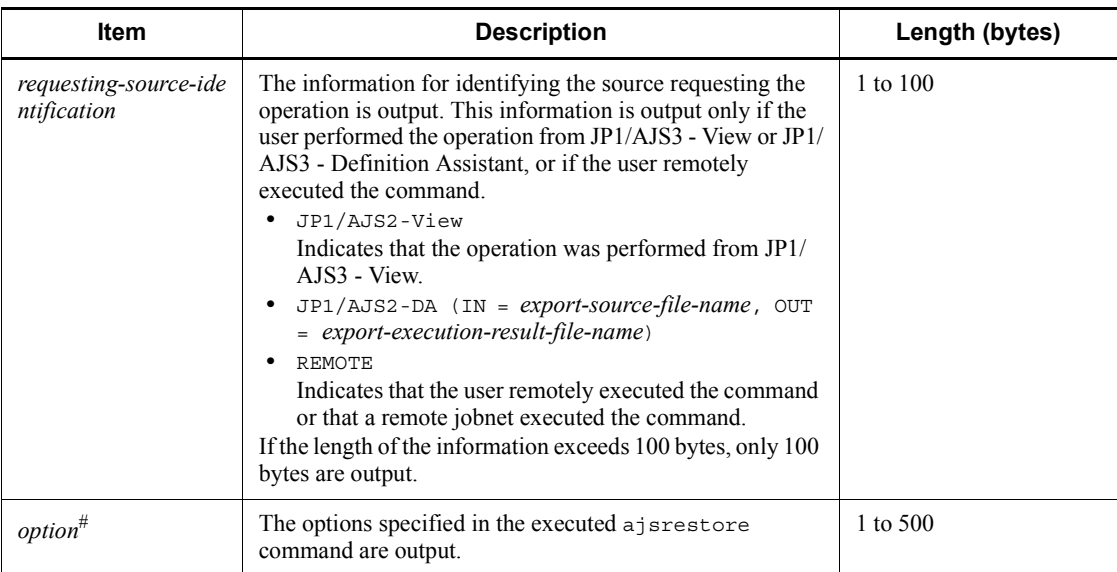

If the value of an option (the part that is not the option name and the subsequent space ( $\Delta$ )) exceeds 64 bytes, only 64 bytes are output.

If the size of all options exceeds 500 bytes, only 500 bytes are output. Note that if the 500-byte limit is exceeded before an option name is complete, that option is not output.

# *(50) Formats of the Unit Created log entry*

The following are the formats of the Unit Created log entry.

When no process ID is to be included in the log information:

C304  $\Delta$  date  $\Delta$  time  $\Delta$  user-name  $\Delta$  message-ID  $\Delta$  host-name  $\Delta$ ; DEFINE  $\Delta$  $[user-type]$ <sup>#</sup>  $\Delta$  [*requesting-host-IP-address*,*requesting-source-identification*]  $*$   $\Delta$  *option*  $\Delta$  *unit-name* 

When a process ID is to be included in the log information:

C304  $\Delta$  date  $\Delta$  time  $\Delta$  [*process-ID*]  $\Delta$  user-name  $\Delta$  message-ID  $\Delta$  host-nam  $e \Delta$ ; DEFINE  $\Delta$  [*user-type*]<sup>#</sup>  $\Delta$  [*requesting-host-IP-address*, *requesting-sourc e-identification*]  $^{\#}$   $\Delta$  *option*  $\Delta$  *unit-name* 

#

[*user-type*] [*requesting-host-IP-address*,*requesting-source-identificatio*

 $n$ ] is output if yes is specified in the AJSLOGOUTPUTEXTEND environment setting parameter.

Logging conditions:

An entry is output to the log only if all or define is specified in the OPELOG environment setting parameter.

Example of a log entry:

C304 Dec 07 14:00:46 jp1admin 0 JP1\_DEFAULT ;DEFINE -F AJSROOT1 /net1

The following table describes the items that are specific to these formats.

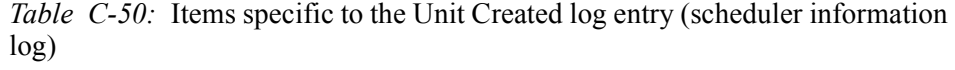

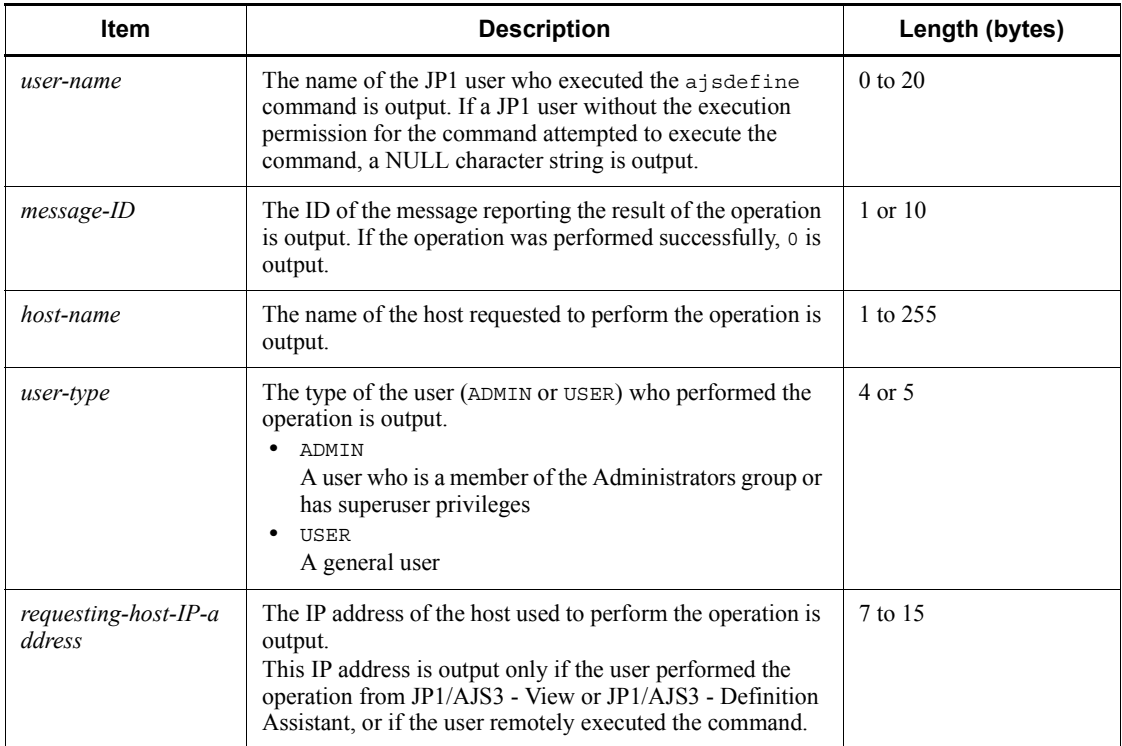

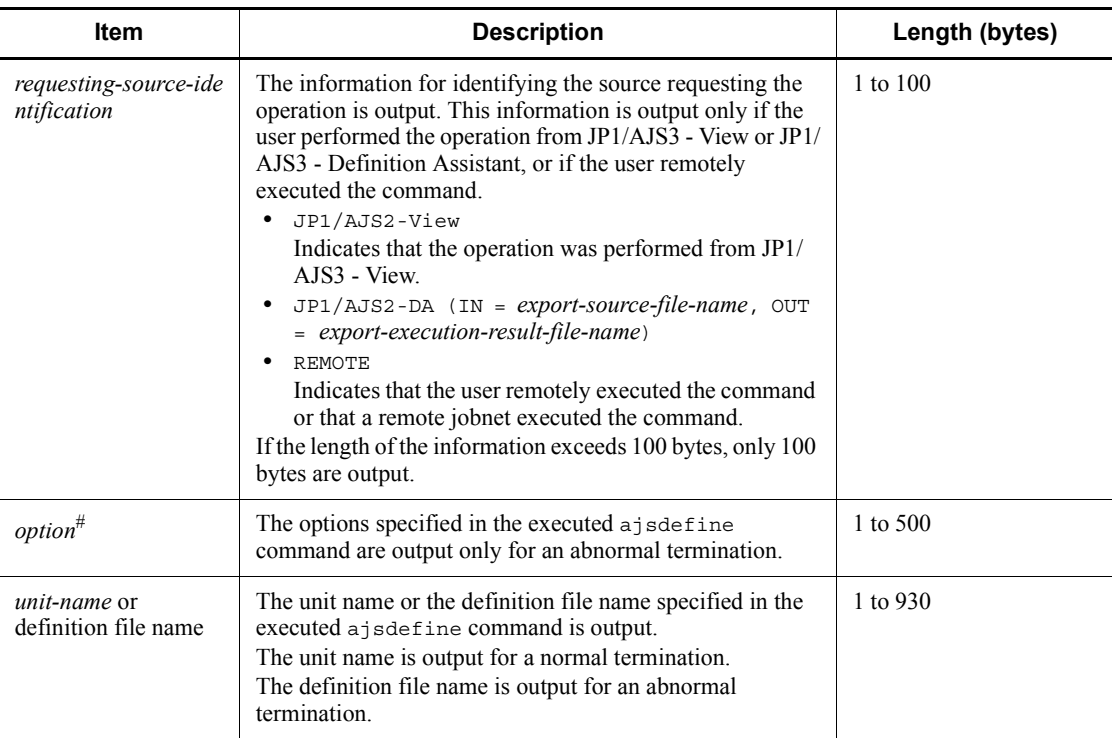

If the value of an option (the part that is not the option name and the subsequent space ( $\Delta$ )) exceeds 64 bytes, only 64 bytes are output.

If the size of all options exceeds 500 bytes, only 500 bytes are output. Note that if the 500-byte limit is exceeded before an option name is complete, that option is not output.

## *(51) Formats of the Unit Copied or Moved log entry*

The following are the formats of the Unit Copied or Moved log entry.

When no process ID is to be included in the log information:

C305  $\Delta$  date  $\Delta$  time  $\Delta$  user-name  $\Delta$  message-ID  $\Delta$  host-name  $\Delta$ ; COPY  $\Delta$  [*u ser-type*]# [*requesting-host-IP-address*,*requesting-source-identification*]  $#$   $\triangle$  *option*  $\triangle$  *unit-name* 

When a process ID is to be included in the log information:

C305  $\Delta$  date  $\Delta$  time  $\Delta$  [process-ID]  $\Delta$  user-name  $\Delta$  message-ID  $\Delta$  host-nam  $e \Delta$ ; COPY  $\Delta$  [*user-type*]<sup>#</sup>  $\Delta$  [*requesting-host-IP-address*, *requesting-source-i*  *dentification*]  $\#$   $\Delta$  *option*  $\Delta$  *unit-name* 

#

[*user-type*] [*requesting-host-IP-address*,*requesting-source-identificatio n*] is output if yes is specified in the AJSLOGOUTPUTEXTEND environment setting parameter.

Logging conditions:

An entry is output to the log only if all or copy is specified in the OPELOG environment setting parameter.

Example of a log entry:

C305 Dec 15 11:21:57 jp1admin 0 JP1\_DEFAULT ;COPY -F AJSROOT1 -c -o /group/net1/job11 /group/net1/job1

The following table describes the items that are specific to these formats.

*Table C-51:* Items specific to the Unit Copied or Moved log entry (scheduler information log)

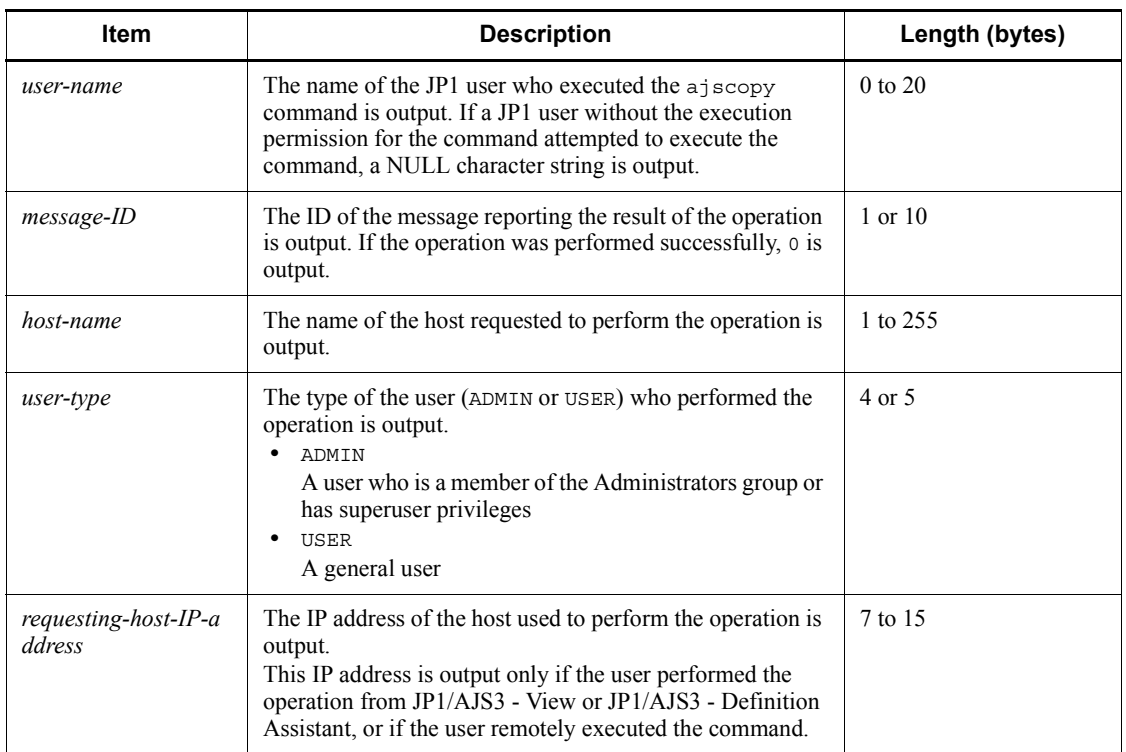

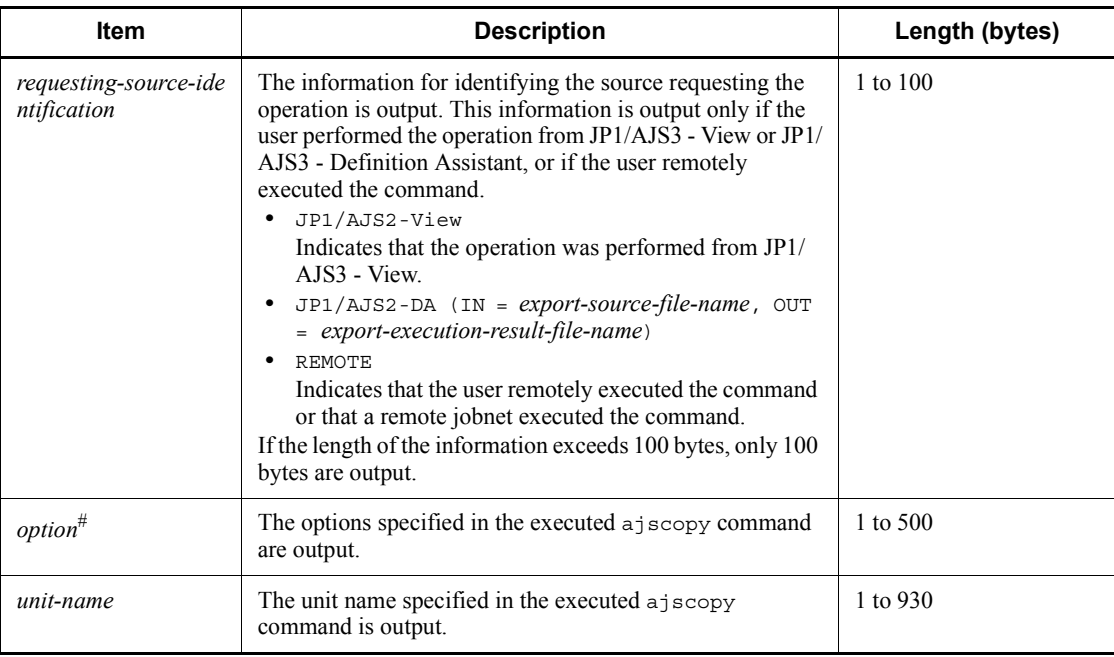

If the value of an option (the part that is not the option name and the subsequent space ( $\Delta$ )) exceeds 64 bytes, only 64 bytes are output.

If the size of all options exceeds 500 bytes, only 500 bytes are output. Note that if the 500-byte limit is exceeded before an option name is complete, that option is not output.

## *(52) Formats of the Unit Imported log entry*

The following are the formats of the Unit Imported log entry.

When no process ID is to be included in the log information:

C306  $\Delta$  date  $\Delta$  time  $\Delta$  user-name  $\Delta$  message-ID  $\Delta$  host-name  $\Delta$ ; IMPORT  $\Delta$  $[user-type]$ <sup>#</sup>  $\Delta$  option

When a process ID is to be included in the log information:

C306  $\Delta$  date  $\Delta$  time  $\Delta$  [process-ID]  $\Delta$  user-name  $\Delta$  message-ID  $\Delta$  host-nam  $e \Delta$ ; IMPORT  $\Delta$  [*user-type*]<sup>#</sup>  $\Delta$  *option* 

#

 $\Delta$  [*user-type*] is output if yes is specified in the AJSLOGOUTPUTEXTEND environment setting parameter.

Logging conditions:

An entry is output to the log only if all or import is specified in the OPELOG environment setting parameter.

Example of a log entry:

C306 Dec 15 09:14:22 jp1admin 0 JP1\_DEFAULT ;IMPORT -i c:\temp\file AJSROOT1:/group/net

The following table describes the items that are specific to these formats.

*Table C-52:* Items specific to the Unit Imported log entry (scheduler information log)

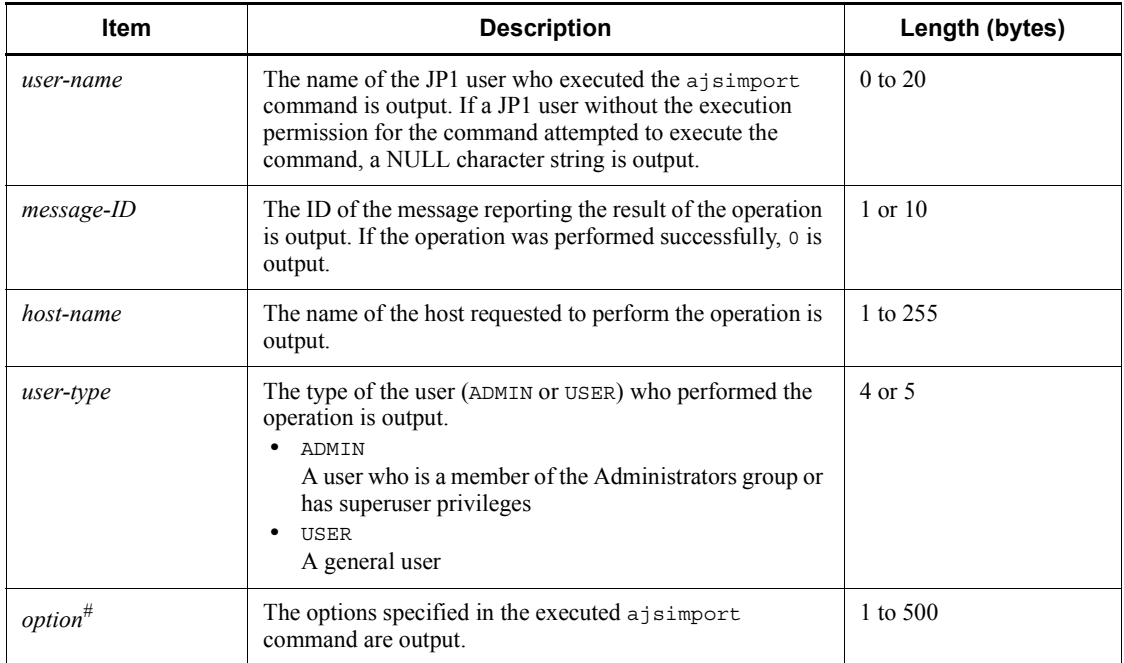

#

If the value of an option (the part that is not the option name and the subsequent space ( $\Delta$ )) exceeds 64 bytes, only 64 bytes are output.

If the size of all options exceeds 500 bytes, only 500 bytes are output. Note that if the 500-byte limit is exceeded before an option name is complete, that option is not output.

# *(53) Formats of the Jobnet Released log entry*

The following are the formats of the Jobnet Released log entry.

When no process ID is to be included in the log information:

C307  $\Delta$  date  $\Delta$  time  $\Delta$  user-name  $\Delta$  message-ID  $\Delta$  host-name  $\Delta$ ; RELEASEO  $PE \triangle$  [*user-type*]<sup>#</sup>  $\triangle$  *option* 

When a process ID is to be included in the log information:

C307  $\Delta$  *date*  $\Delta$  *time*  $\Delta$  [*process-ID*]  $\Delta$  *user-name*  $\Delta$  *message-ID*  $\Delta$  *host-nam*  $e^{\Delta}$ ; RELEASEOPE  $\Delta$  [*user-type*]<sup>#</sup>  $\Delta$  *option* 

#

 $\Delta$  [*user-type*] is output if yes is specified in the AJSLOGOUTPUTEXTEND environment setting parameter.

Logging conditions:

An entry is output to the log only if all or release is specified in the OPELOG environment setting parameter.

Example of a log entry:

C307 Dec 15 13:28:49 jp1admin 0 JP1\_DEFAULT ;RELEASEOPE -F AJSROOT1 -a /Production Environment/unit001 -rid 001 -rcm 2009/12/07 Release Definition -rdy 2009/12/07 -rti 20:00 -ru /Test Environment/Rel001

The following table describes the items that are specific to these formats.

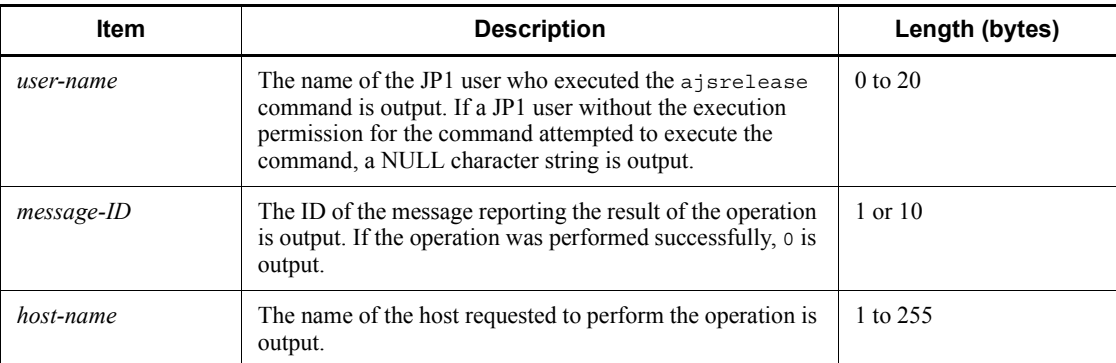

*Table C-53:* Items specific to the Jobnet Released log entry (scheduler information log)

#### C. Log Information

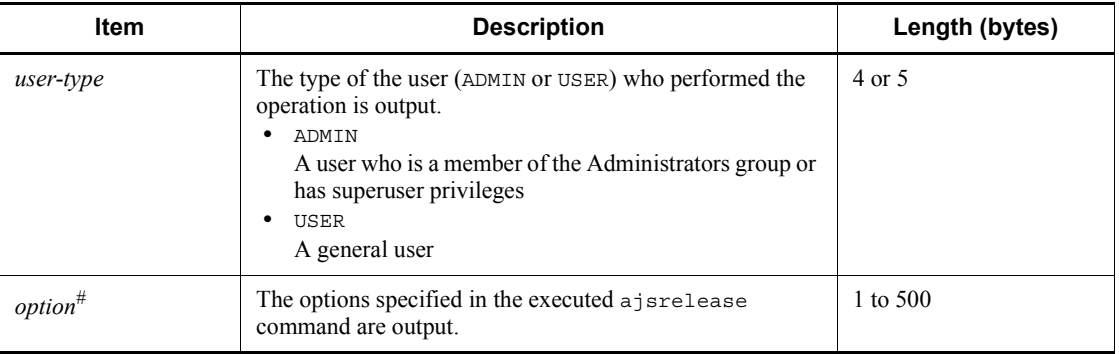

#

If the value of an option (the part that is not the option name and the subsequent space ( $\Delta$ )) exceeds 64 bytes, only 64 bytes are output.

If the size of all options exceeds 500 bytes, only 500 bytes are output. Note that if the 500-byte limit is exceeded before an option name is complete, that option is not output.

# *(54) Formats of the Calendar Changed log entry*

The following are the formats of the Calendar Changed log entry.

When no process ID is to be included in the log information:

C401  $\Delta$  *date*  $\Delta$  *time*  $\Delta$  *user-name*  $\Delta$  *message-ID*  $\Delta$  *host-name*  $\Delta$  *;* CALENDAR  $\Delta$  [*user-type*]<sup>#</sup>  $\Delta$  [*requesting-host-IP-address*,*requesting-source-identificatio*  $n]$ <sup>#</sup>  $\Delta$  *option*  $\Delta$  *unit-name* 

When a process ID is to be included in the log information:

C401  $\Delta$  date  $\Delta$  time  $\Delta$  [*process-ID*]  $\Delta$  user-name  $\Delta$  message-ID  $\Delta$  host-nam  $e \Delta$ ; CALENDAR  $\Delta$  [*user-type*]<sup>#</sup>  $\Delta$  [*requesting-host-IP-address*,*requesting-so urce-identification*]  $\sharp$   $\Delta$  *option*  $\Delta$  *unit-name* 

#

 $\Delta$  [*user-type*]  $\Delta$  [*requesting-host-IP-address*,*requesting-source-identificatio n*] is output if yes is specified in the AJSLOGOUTPUTEXTEND environment setting parameter.

Logging conditions:

- **•** An entry is output to the log only if all or calendar is specified in the OPELOG environment setting parameter.
- **•** If you used JP1/AJS3 View to change a calendar when yes was specified

in the AJSLOGOUTPUTEXTEND environment setting parameter, the changes are not output in the Command Processing Started log entry corresponding to the Calendar Changed log entry.

Example of a log entry:

C401 Dec 15 10:49:45 jp1admin 0 JP1\_DEFAULT ;CALENDAR -F AJSROOT1 mo we /

The following table describes the items that are specific to these formats.

*Table C-54:* Items specific to the Calendar Changed log entry (scheduler information log)

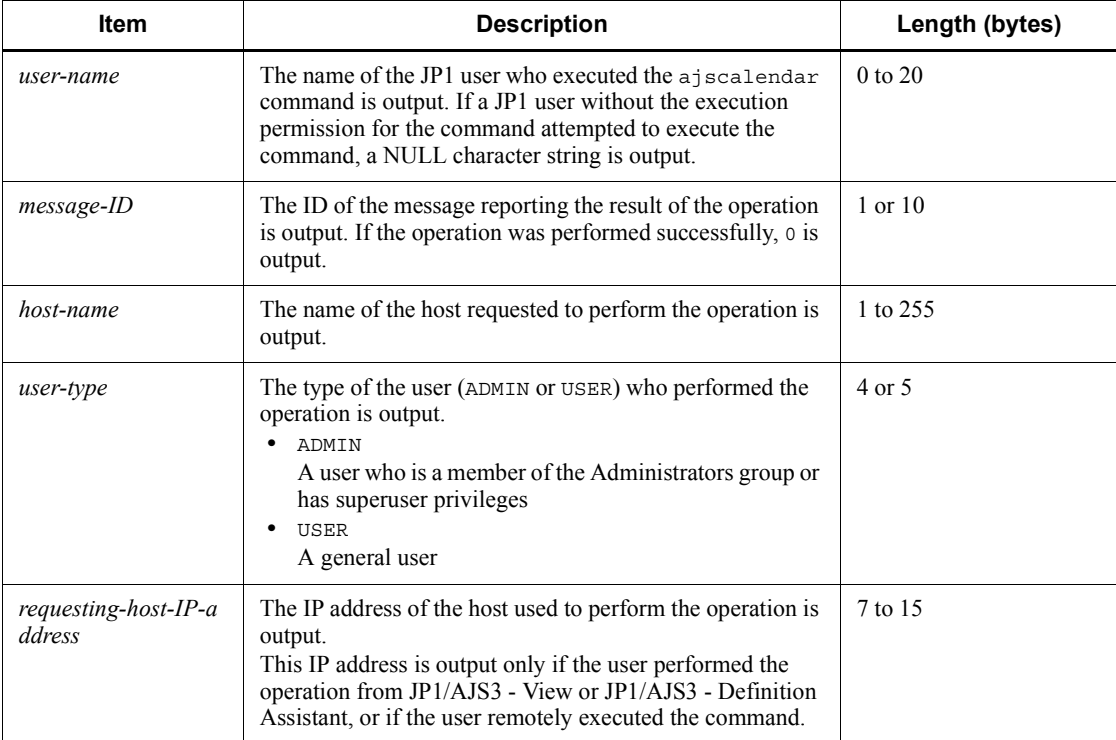

### C. Log Information

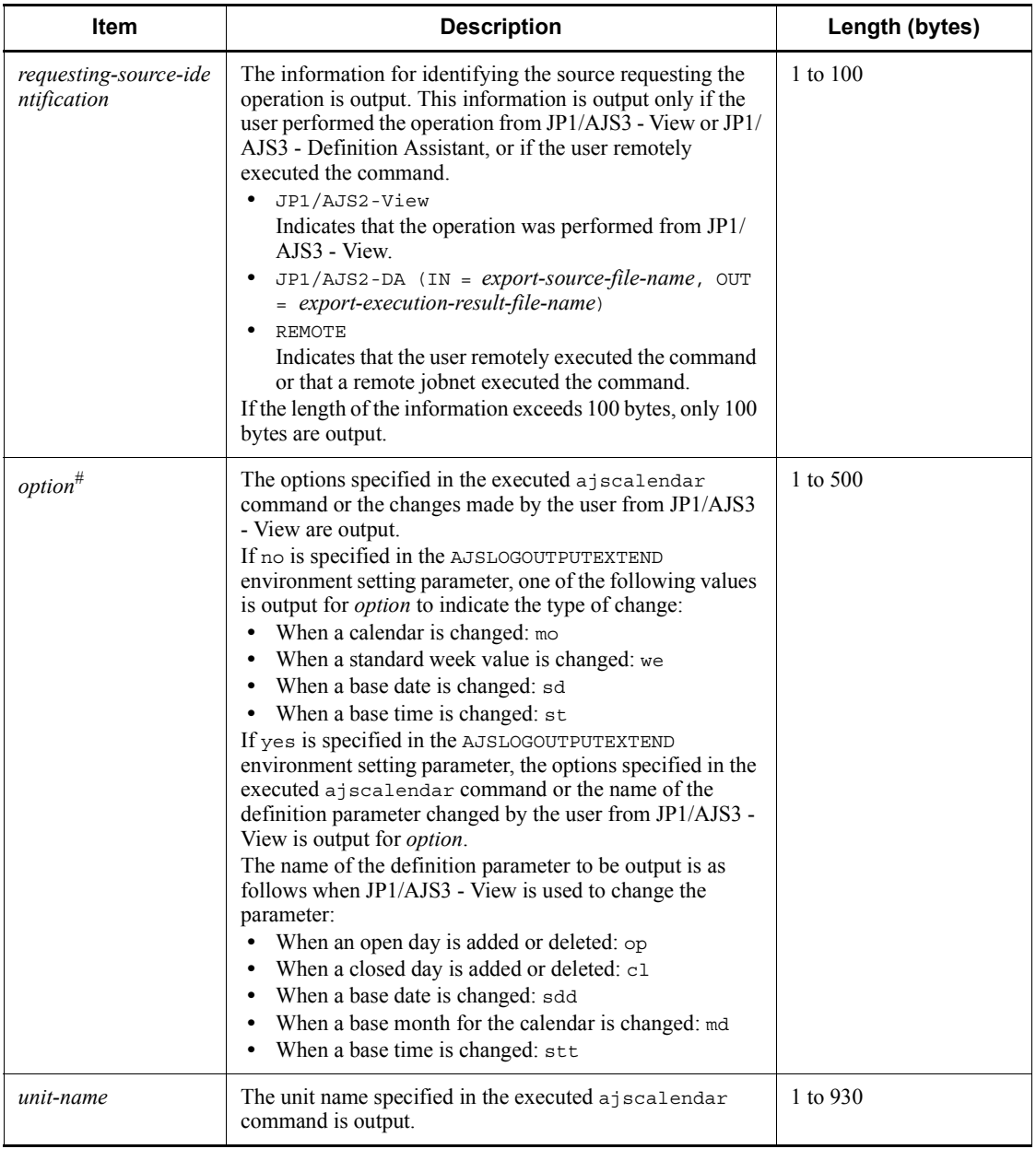

#

If the value of an option (the part that is not the option name and the subsequent space ( $\Delta$ )) exceeds 64 bytes, only 64 bytes are output.

If the size of all options exceeds 500 bytes, only 500 bytes are output. Note that if the 500-byte limit is exceeded before an option name is complete, that option is not output.

## *(55) Formats of the Unit Status Displayed log entry*

The following are the formats of the Unit Status Displayed log entry.

When no process ID is to be included in the log information:

C502  $\Delta$  date  $\Delta$  time  $\Delta$  user-name  $\Delta$  message-ID  $\Delta$  host-name  $\Delta$ ; SHOW  $\Delta$  [*u*  $ser\text{-}type$ <sup>#</sup>  $\Delta$  [*requesting-host-IP-address*,*requesting-source-identification*]  $^{\#}$   $\Delta$  *option*  $\Delta$  *unit-name* 

When a process ID is to be included in the log information:

C502  $\Delta$  date  $\Delta$  time  $\Delta$  [process-ID]  $\Delta$  user-name  $\Delta$  message-ID  $\Delta$  host-nam  $e \Delta$ ; SHOW  $\Delta$  [*user-type*]<sup>#</sup>  $\Delta$  [*requesting-host-IP-address*,*requesting-source-i dentification*]  $\sharp$   $\Delta$  *option*  $\Delta$  *unit-name* 

#

 $\Delta$  [*user-type*]  $\Delta$  [*requesting-host-IP-address*,*requesting-source-identificatio*  $n$ ] is output if yes is specified in the AJSLOGOUTPUTEXTEND environment setting parameter.

Logging conditions:

An entry is output to the log only if all or show is specified in the REFLOG environment setting parameter.

Example of a log entry:

C502 Dec 07 09:14:22 jp1admin 0 JP1\_DEFAULT ;SHOW -F AJSROOT1 -l -g 1 -X auto /group/*\**

The following table describes the items that are specific to these formats.

*Table C-55:* Items specific to the Unit Status Displayed log entry (scheduler information log)

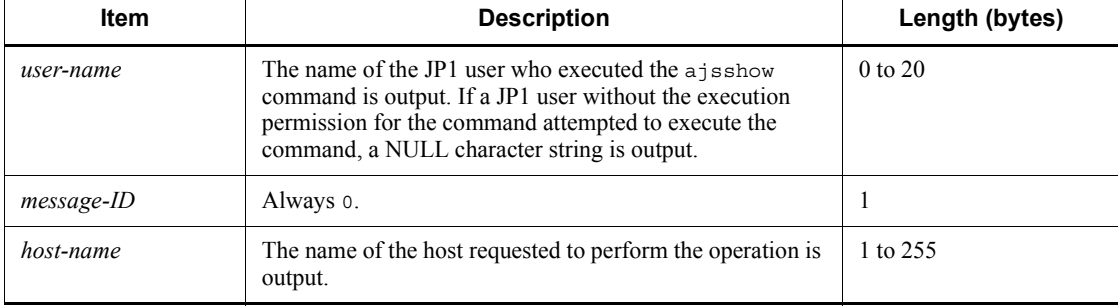

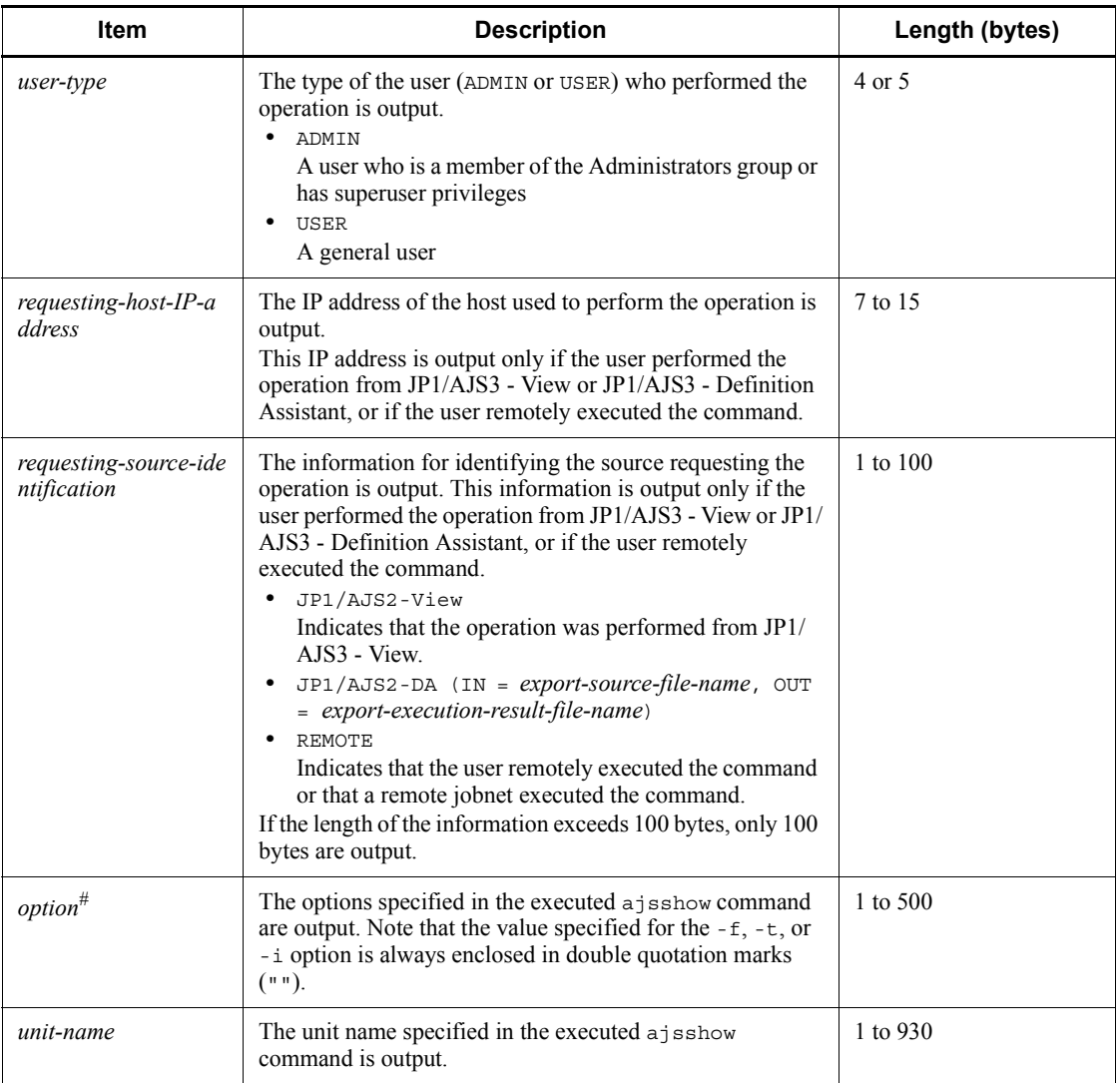

If the value of an option (the part that is not the option name and the subsequent space ( $\Delta$ )) exceeds 64 bytes, only 64 bytes are output.

If the size of all options exceeds 500 bytes, only 500 bytes are output. Note that if the 500-byte limit is exceeded before an option name is complete, that option is not output.

## *(56) Formats of the Unit Definitions Output log entry*

The following are the formats of the Unit Definitions Output log entry.

When no process ID is to be included in the log information:

C503  $\Delta$  date  $\Delta$  time  $\Delta$  user-name  $\Delta$  message-ID  $\Delta$  host-name  $\Delta$ ; PRINT  $\Delta$  [ *user-type*]# [*requesting-host-IP-address*,*requesting-source-identification*]  $^{\#}$   $\Delta$  *option*  $\Delta$  *unit-name* 

When a process ID is to be included in the log information:

C503  $\Delta$  date  $\Delta$  time  $\Delta$  [*process-ID*]  $\Delta$  user-name  $\Delta$  message-ID  $\Delta$  host-nam  $e \Delta$ ; PRINT  $\Delta$  [*user-type*]<sup>#</sup>  $\Delta$  [*requesting-host-IP-address*, *requesting-source -identification*]  $^{\#}$   $\Delta$  *option*  $\Delta$  *unit-name* 

#

 $\Delta$  [*user-type*]  $\Delta$  [*requesting-host-IP-address*,*requesting-source-identificatio n*] is output if yes is specified in the AJSLOGOUTPUTEXTEND environment setting parameter.

Logging conditions:

An entry is output to the log only if all or print is specified in the REFLOG environment setting parameter.

Example of a log entry:

C503 Dec 07 09:14:22 jp1admin 0 JP1\_DEFAULT ;PRINT -F AJSROOT1 -a /group/*\**

The following table describes the items that are specific to these formats.

*Table C-56:* Items specific to the Unit Definitions Output log entry (scheduler information log)

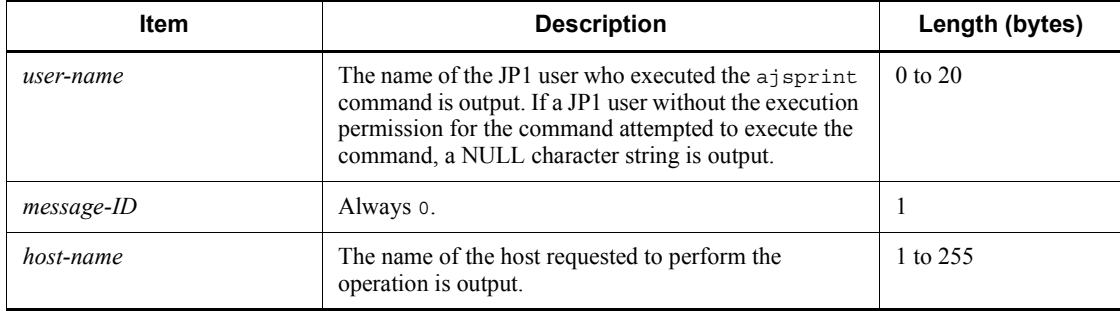

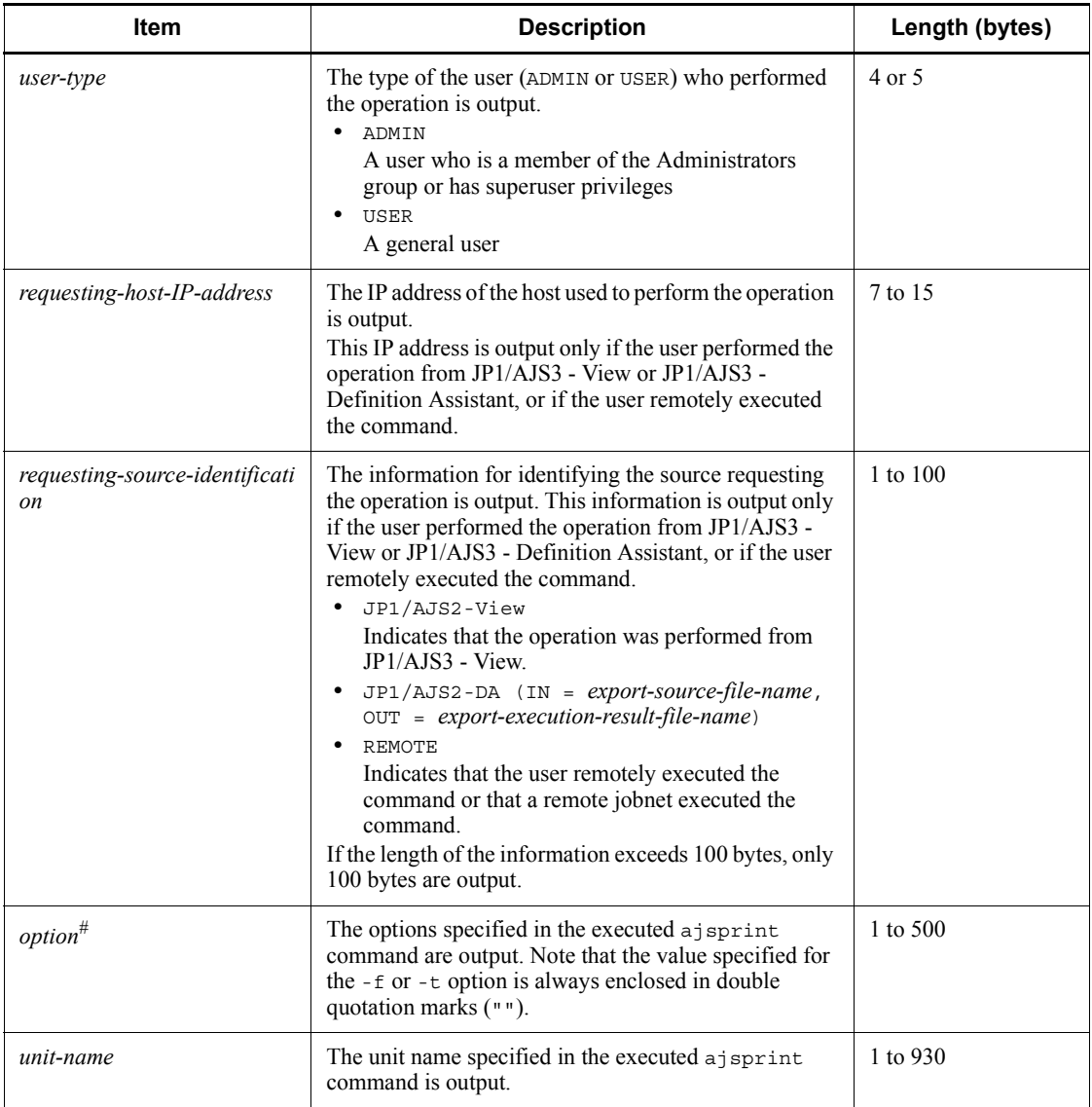

If the value of an option (the part that is not the option name and the subsequent space ( $\Delta$ )) exceeds 64 bytes, only 64 bytes are output.

If the size of all options exceeds 500 bytes, only 500 bytes are output. Note that if the 500-byte limit is exceeded before an option name is complete, that option is not output.

## *(57) Formats of the Unit Definitions Backed Up log entry*

The following are the formats of the Unit Definitions Backed Up log entry.

When no process ID is to be included in the log information:

C504  $\Delta$  date  $\Delta$  time  $\Delta$  user-name  $\Delta$  message-ID  $\Delta$  host-name  $\Delta$  ; BACKUP  $\Delta$  $[user-type]$ <sup>#</sup>  $\Delta$  [*requesting-host-IP-address*,*requesting-source-identification*]  $^{\#}$   $\Delta$  *option*  $\Delta$  *unit-name* 

When a process ID is to be included in the log information:

C504  $\Delta$  date  $\Delta$  time  $\Delta$  [*process-ID*]  $\Delta$  user-name  $\Delta$  message-ID  $\Delta$  host-nam  $e \Delta$ ; BACKUP  $\Delta$  [*user-type*]<sup>#</sup>  $\Delta$  [*requesting-host-IP-address*, *requesting-sourc e-identification*]  $\overset{\#}{\triangle}$  *option*  $\triangle$  *unit-name* 

#

 $\Delta$  [*user-type*]  $\Delta$  [*requesting-host-IP-address*,*requesting-source-identificatio n*] is output if yes is specified in the AJSLOGOUTPUTEXTEND environment setting parameter.

Logging conditions:

An entry is output to the log only if all or backup is specified in the REFLOG environment setting parameter.

Example of a log entry:

C504 Dec 07 09:14:22 jp1admin 0 JP1\_DEFAULT ;BACKUP -F AJSROOT1 -b c:\tmp\backup -e -a -n BOX /group

The following table describes the items that are specific to these formats.

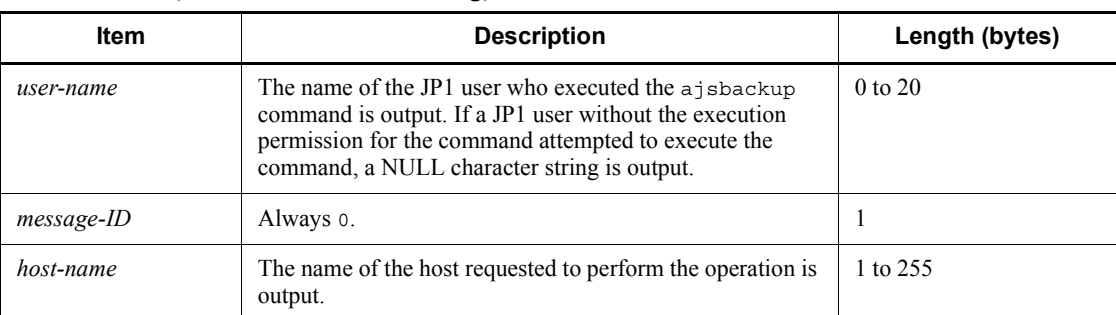

*Table C-57:* Items specific to the Unit Definitions Backed Up log entry (scheduler information log)

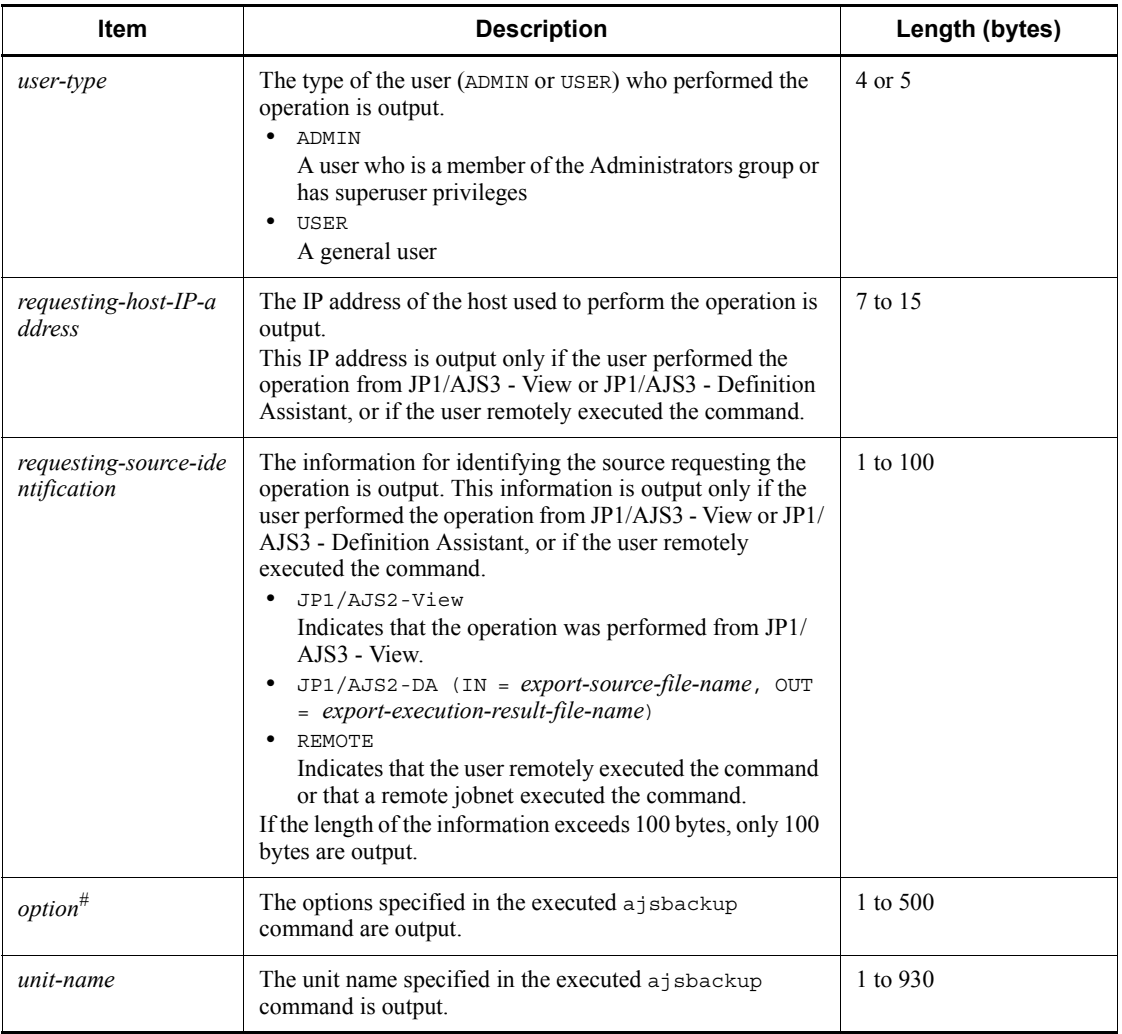

If the value of an option (the part that is not the option name and the subsequent space ( $\Delta$ )) exceeds 64 bytes, only 64 bytes are output.

If the size of all options exceeds 500 bytes, only 500 bytes are output. Note that if the 500-byte limit is exceeded before an option name is complete, that option is not output.

# *(58) Formats of the Root Jobnet Schedule Information Output log entry*

The following are the formats of the Root Jobnet Schedule Information Output log entry.

When no process ID is to be included in the log information:

C506  $\Delta$  date  $\Delta$  time  $\Delta$  user-name  $\Delta$  message-ID  $\Delta$  host-name  $\Delta$ ; SCHEDULE  $\Delta$  [*user-type*]<sup>#</sup>  $\Delta$  *option*  $\Delta$  *unit-name* 

When a process ID is to be included in the log information:

C506  $\Delta$  *date*  $\Delta$  *time*  $\Delta$  [*process-ID*]  $\Delta$  *user-name*  $\Delta$  *message-ID*  $\Delta$  *host-nam*  $e \Delta$ ; SCHEDULE  $\Delta$  [*user-type*]<sup>#</sup>  $\Delta$  *option*  $\Delta$  *unit-name* 

#

 $\Delta$  [*user-type*] is output if yes is specified in the AJSLOGOUTPUTEXTEND environment setting parameter.

Logging conditions:

An entry is output to the log only if all or schedule is specified in the REFLOG environment setting parameter.

Example of a log entry:

C506 Dec 07 09:14:22 jp1admin 0 JP1\_DEFAULT ;SCHEDULE -F AJSROOT1 -b 2009/12/8 -e 2009/12/8 /group/net

The following table describes the items that are specific to these formats.

*Table C-58:* Items specific to the Root Jobnet Schedule Information Output log entry (scheduler information log)

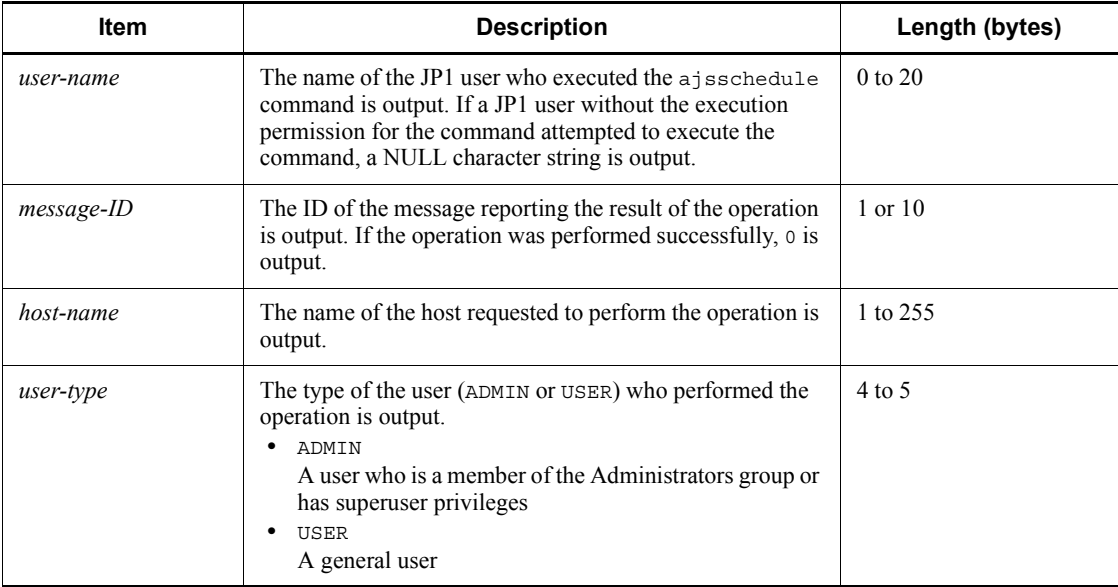

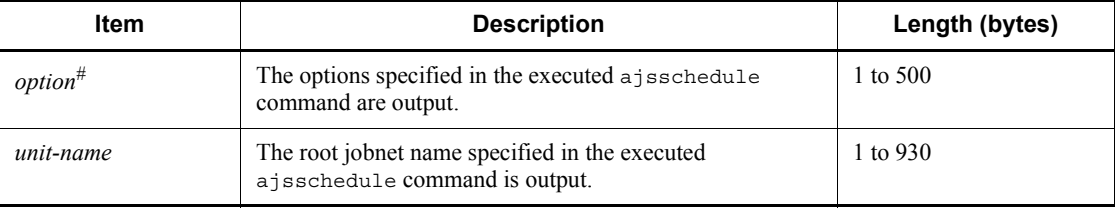

If the value of an option (the part that is not the option name and the subsequent space ( $\Delta$ )) exceeds 64 bytes, only 64 bytes are output.

If the size of all options exceeds 500 bytes, only 500 bytes are output. Note that if the 500-byte limit is exceeded before an option name is complete, that option is not output.

### *(59) Formats of the Unit Name Output log entry*

The following are the formats of the Unit Name Output log entry.

When no process ID is to be included in the log information:

C507  $\Delta$  date  $\Delta$  time  $\Delta$  user-name  $\Delta$  message-ID  $\Delta$  host-name  $\Delta$ ;NAME  $\Delta$  [*u ser-type*<sup> $#$ </sup>  $\Delta$  *option*  $\Delta$  *unit-name* 

When a process ID is to be included in the log information:

C507  $\Delta$  date  $\Delta$  time  $\Delta$  [*process-ID*]  $\Delta$  user-name  $\Delta$  message-ID  $\Delta$  host-nam  $e \Delta$ ; NAME  $\Delta$  [*user-type*]<sup>#</sup>  $\Delta$  *option*  $\Delta$  *unit-name* 

#

 $\Delta$  [*user-type*] is output if yes is specified in the AJSLOGOUTPUTEXTEND environment setting parameter.

Logging conditions:

An entry is output to the log only if all or name is specified in the REFLOG environment setting parameter.

Example of a log entry:

C507 Dec 15 09:14:22 jp1admin 0 JP1\_DEFAULT ;NAME -F AJSROOT1 /group/*\**

The following table describes the items that are specific to these formats.

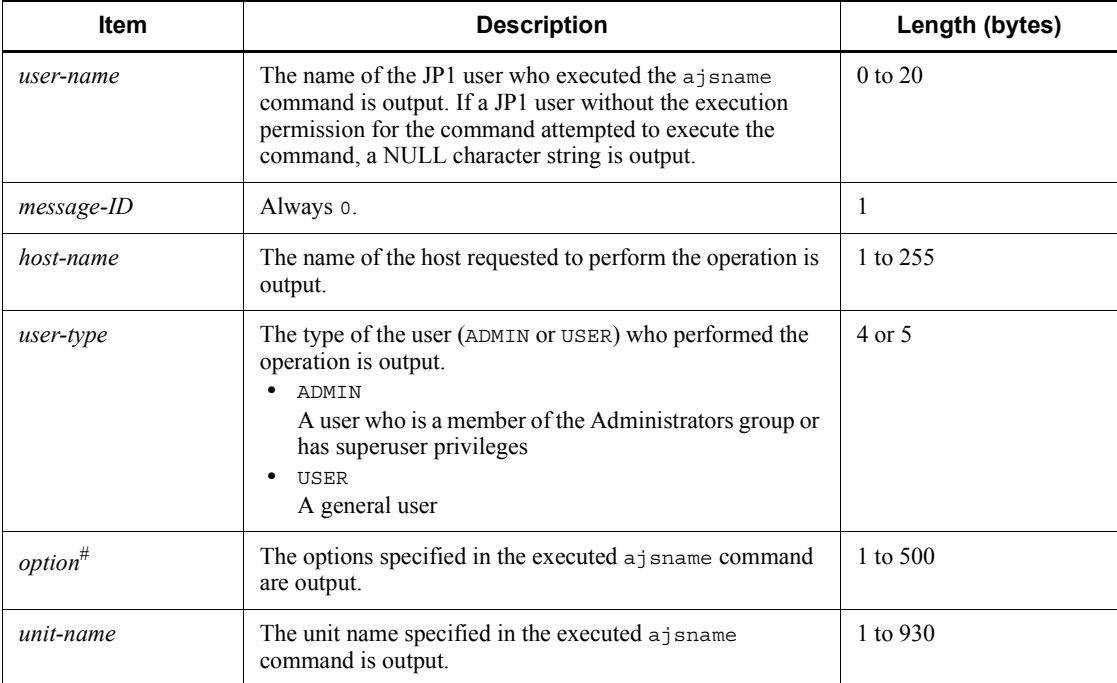

*Table C-59:* Items specific to the Unit Name Output log entry (scheduler information log)

#

If the value of an option (the part that is not the option name and the subsequent space ( $\Delta$ )) exceeds 64 bytes, only 64 bytes are output.

If the size of all options exceeds 500 bytes, only 500 bytes are output. Note that if the 500-byte limit is exceeded before an option name is complete, that option is not output.

# *(60) Formats of the Unit Definitions Exported log entry*

The following are the formats of the Unit Definitions Exported log entry.

When no process ID is to be included in the log information:

C508  $\Delta$  date  $\Delta$  time  $\Delta$  user-name  $\Delta$  message-ID  $\Delta$  host-name  $\Delta$ ; EXPORT  $\Delta$  $[user-type]$ <sup>#</sup>  $\Delta$  *option* 

When a process ID is to be included in the log information:

C508  $\Delta$  date  $\Delta$  time  $\Delta$  [*process-ID*]  $\Delta$  user-name  $\Delta$  message-ID  $\Delta$  host-nam  $e \Delta$ ; EXPORT  $\Delta$  [*user-type*]<sup>#</sup>  $\Delta$  *option* 

 $\Delta$  [*user-type*] is output if yes is specified in the AJSLOGOUTPUTEXTEND environment setting parameter.

Logging conditions:

An entry is output to the log only if all or export is specified in the REFLOG environment setting parameter.

Example of a log entry:

C508 Dec 15 09:14:22 jp1admin 0 JP1\_DEFAULT ;EXPORT -o c:\temp\file AJSROOT1:/group/net

The following table describes the items that are specific to these formats.

*Table C-60:* Items specific to the Unit Definitions Exported log entry (scheduler information log)

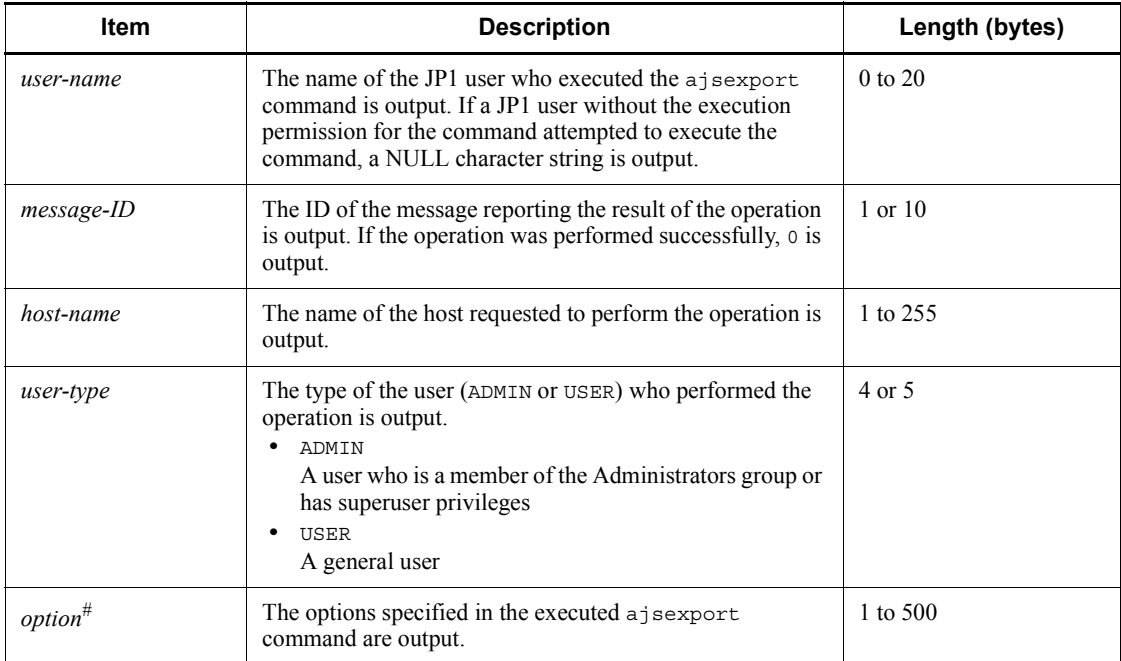

#

If the value of an option (the part that is not the option name and the subsequent space ( $\Delta$ )) exceeds 64 bytes, only 64 bytes are output.

If the size of all options exceeds 500 bytes, only 500 bytes are output. Note that if the 500-byte limit is exceeded before an option name is complete, that option is

not output.

### *(61) Formats of the Unit Status Displayed (Abnormal End) log entry*

The following are the formats of the Unit Status Displayed (Abnormal End) log entry. When no process ID is to be included in the log information:

C509  $\Delta$  date  $\Delta$  time  $\Delta$  user-name  $\Delta$  message-ID  $\Delta$  host-name  $\Delta$ ; SHOW  $\Delta$  [*u ser-type*] [*requesting-host-IP-address*,*requesting-source-identification*] *option*  $\Delta$  *unit-name* 

When a process ID is to be included in the log information:

C509  $\Delta$  *date*  $\Delta$  *time*  $\Delta$  [*process-ID*]  $\Delta$  *user-name*  $\Delta$  *message-ID*  $\Delta$  *host-nam*  $e \Delta$ ; SHOW  $\Delta$  [*user-type*]  $\Delta$  [*requesting-host-IP-address*, *requesting-source-id entification*]  $\Delta$  *option*  $\Delta$  *unit-name* 

Logging conditions:

An entry is output to the log only if yes is specified in the AJSLOGOUTPUTEXTEND environment setting parameter, and all or show is specified in the REFLOG environment setting parameter.

Example of a log entry:

C509 Mar 05 12:18:06 [2688] jp1admin KAVS0161-I JP1\_DEFAULT ;SHOW [ADMIN] -F AJSROOT1 -l -g 1 -X auto /net

The following table describes the items that are specific to these formats.

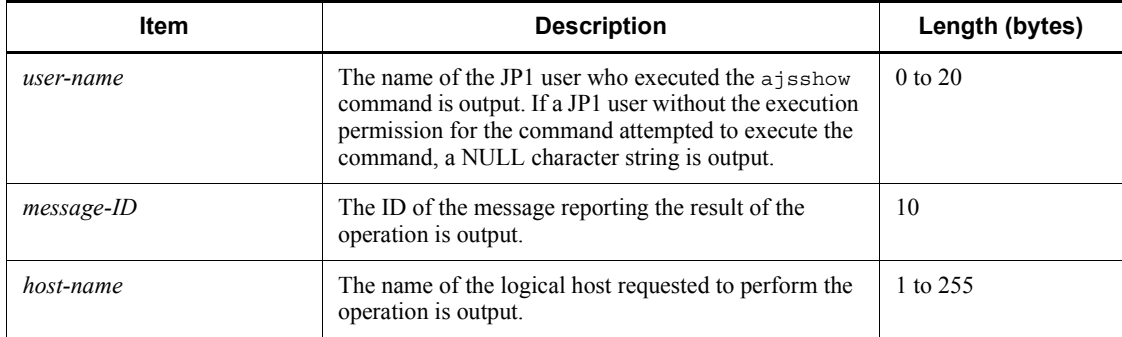

*Table C-61:* Items specific to the Unit Status Displayed (Abnormal End) log entry (scheduler information log)

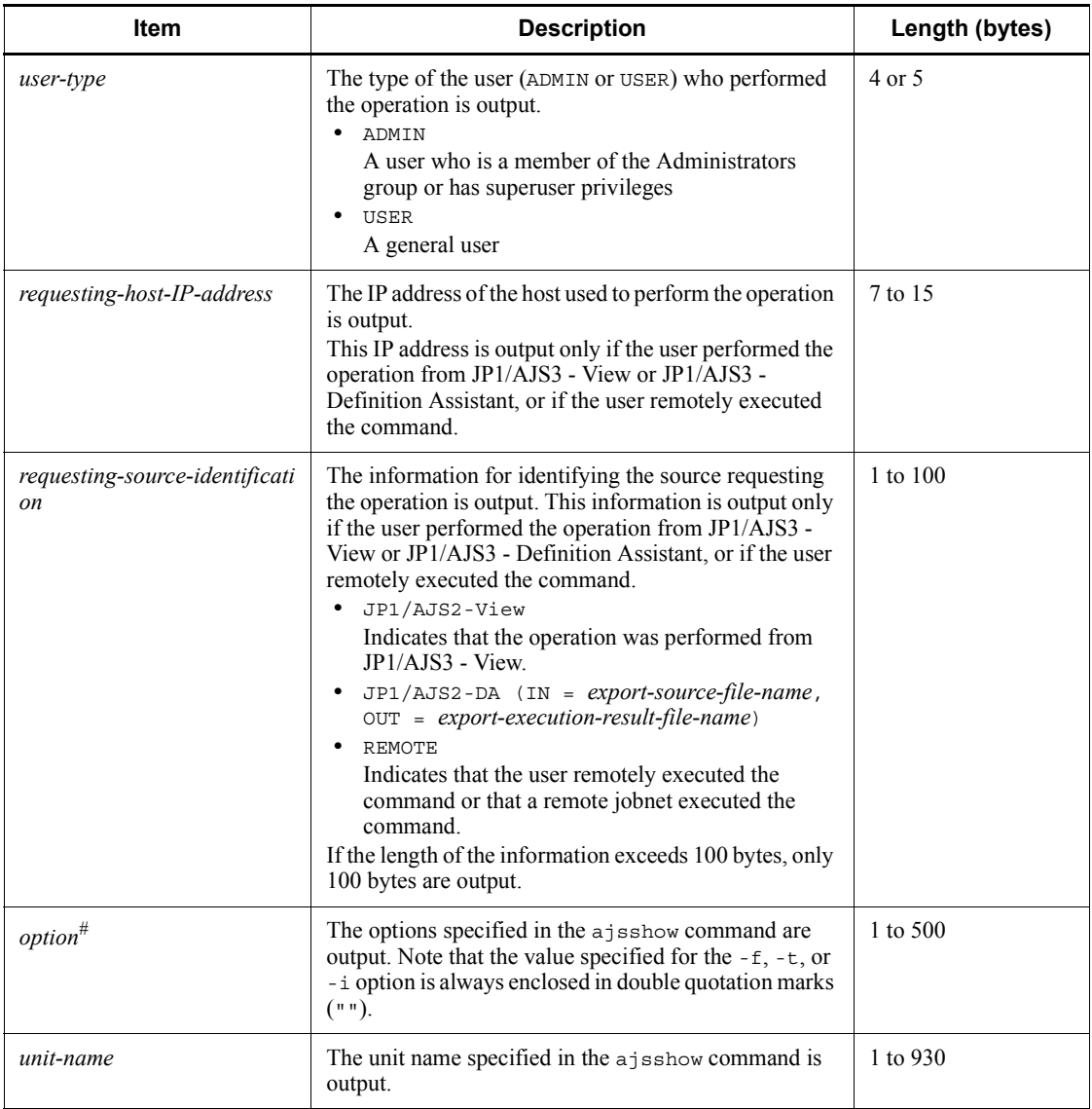

If the value of an option (the part that is not the option name and the subsequent space ( $\Delta$ )) exceeds 64 bytes, only 64 bytes are output.

If the size of all options exceeds 500 bytes, only 500 bytes are output. Note that if the 500-byte limit is exceeded before an option name is complete, that option is not output.
### *(62) Formats of the Unit Definitions Output (Abnormal End) log entry*

The following are the formats of the Unit Definitions Output (Abnormal End) log entry.

When no process ID is to be included in the log information:

C510  $\Delta$  date  $\Delta$  time  $\Delta$  user-name  $\Delta$  message-ID  $\Delta$  host-name  $\Delta$ ; PRINT  $\Delta$  [ *user-type*] [*requesting-host-IP-address*,*requesting-source-identification*]  $\Delta$  *option*  $\Delta$  *unit-name* 

When a process ID is to be included in the log information:

C510  $\Delta$  date  $\Delta$  time  $\Delta$  [*process-ID*]  $\Delta$  user-name  $\Delta$  message-ID  $\Delta$  host-nam  $e \Delta$ ; PRINT  $\Delta$  [*user-type*]  $\Delta$  [*requesting-host-IP-address*, *requesting-sourceidentification*]  $\Delta$  *option*  $\Delta$  *unit-name* 

Logging conditions:

An entry is output to the log only if yes is specified in the AJSLOGOUTPUTEXTEND environment parameter, and all or print is specified in the REFLOG environment setting parameter.

Example of a log entry:

C510 Mar 05 12:20:56 [2552] jp1admin KAVS0161-I JP1\_DEFAULT ;PRINT [ADMIN] -F AJSROOT1 -a /net

The following table describes the items that are specific to these formats.

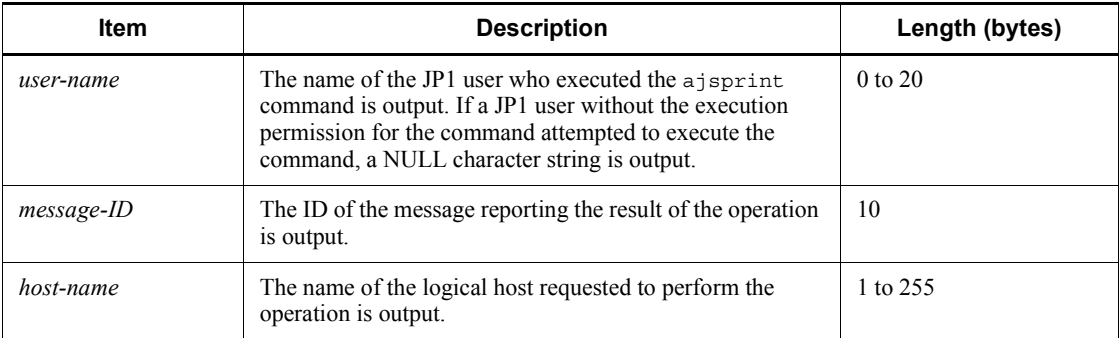

*Table C-62:* Items specific to the Unit Definitions Output (Abnormal End) log entry (scheduler information log)

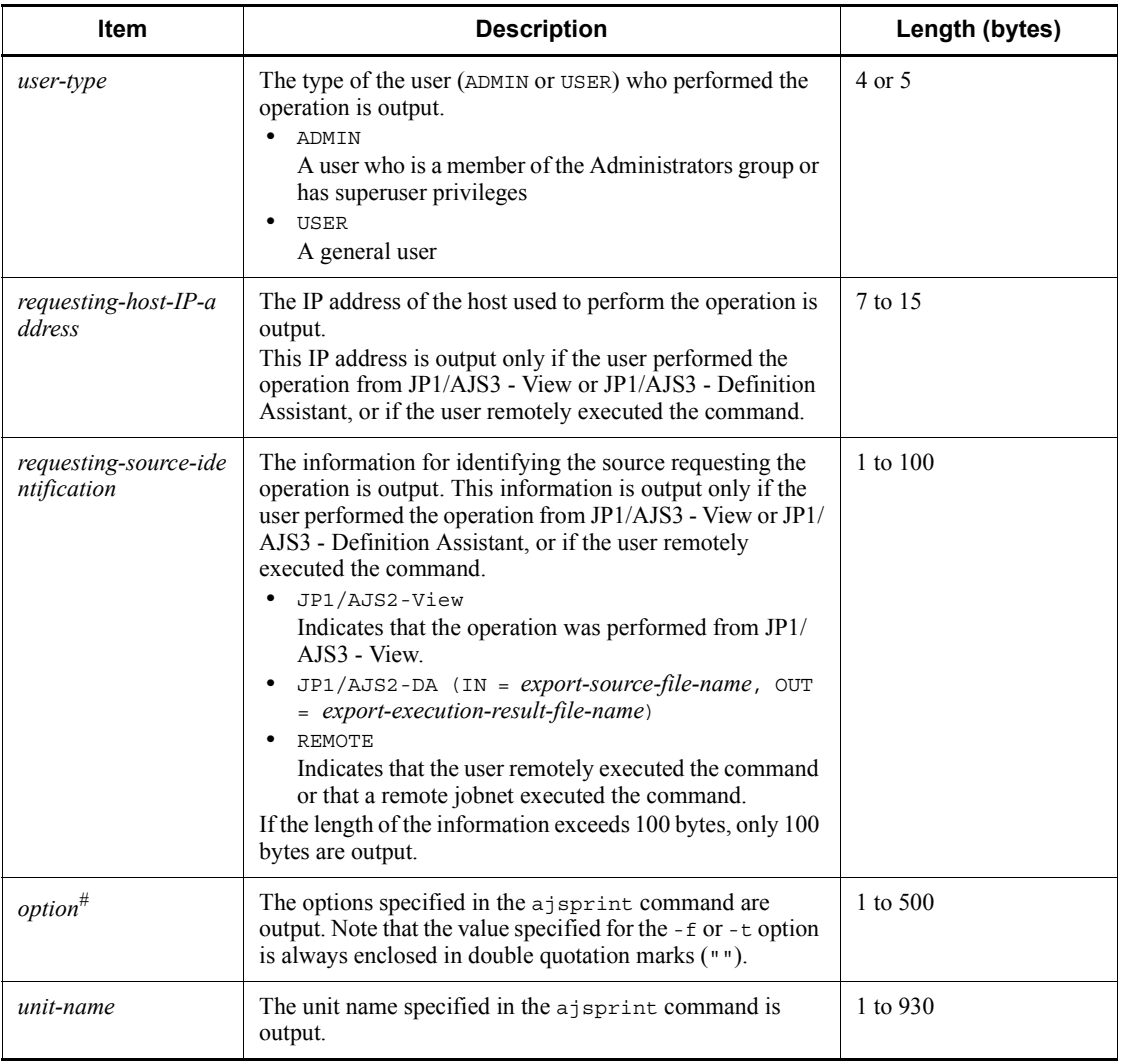

#

If the value of an option (the part that is not the option name and the subsequent space ( $\Delta$ )) exceeds 64 bytes, only 64 bytes are output.

If the size of all options exceeds 500 bytes, only 500 bytes are output. Note that if the 500-byte limit is exceeded before an option name is complete, that option is not output.

## *(63) Formats of the Unit Definitions Backed Up (Abnormal End) log entry*

The following are the formats of the Unit Definitions Backed Up (Abnormal End) log

entry.

When no process ID is to be included in the log information:

C511  $\Delta$  date  $\Delta$  time  $\Delta$  user-name  $\Delta$  message-ID  $\Delta$  host-name  $\Delta$ ; BACKUP  $\Delta$ [*user-type*] [*requesting-host-IP-address*,*requesting-source-identification*]  $\Delta$  *option*  $\Delta$  *unit-name* 

When a process ID is to be included in the log information:

C511  $\Delta$  date  $\Delta$  time  $\Delta$  [*process-ID*]  $\Delta$  user-name  $\Delta$  message-ID  $\Delta$  host-nam  $e \Delta$ ; BACKUP  $\Delta$  [*user-type*]  $\Delta$  [*requesting-host-IP-address*, *requesting-source -identification*]  $\Delta$  *option*  $\Delta$  *unit-name* 

Logging conditions:

An entry is output to the log if yes is specified in the AJSLOGOUTPUTEXTEND environment setting parameter, and all or backup is specified in the REFLOG environment setting parameter.

Example of a log entry:

C511 Mar 05 12:21:49 [1196] jp1admin KAVS0161-I JP1\_DEFAULT ;BACKUP [ADMIN] -F AJSROOT1 -e -m -n box1 /net

The following table describes the items that are specific to these formats.

*Table C-63:* Items specific to the Unit Definitions Backed Up (Abnormal End) log entry (scheduler information log)

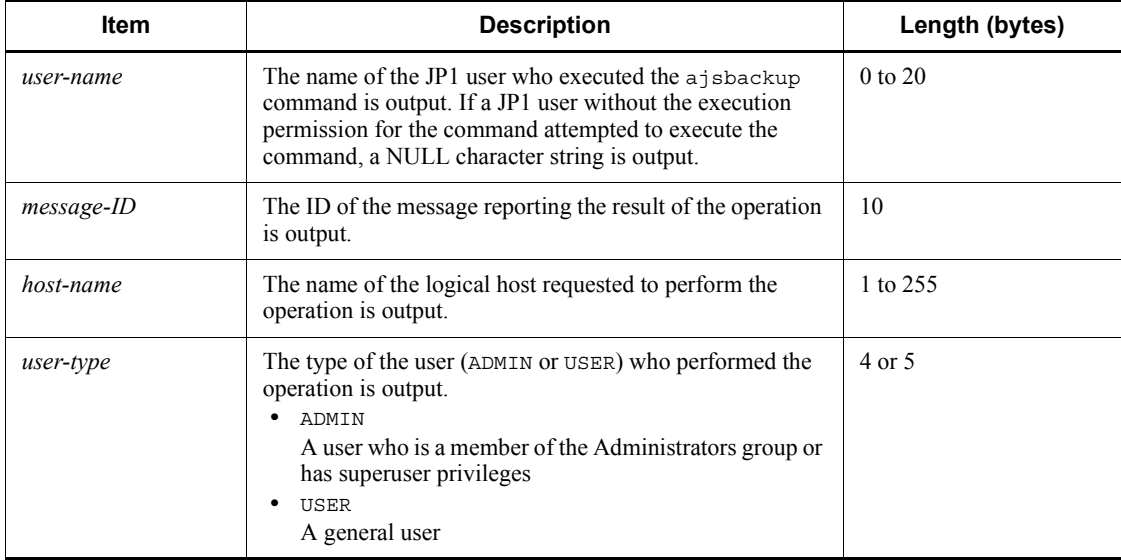

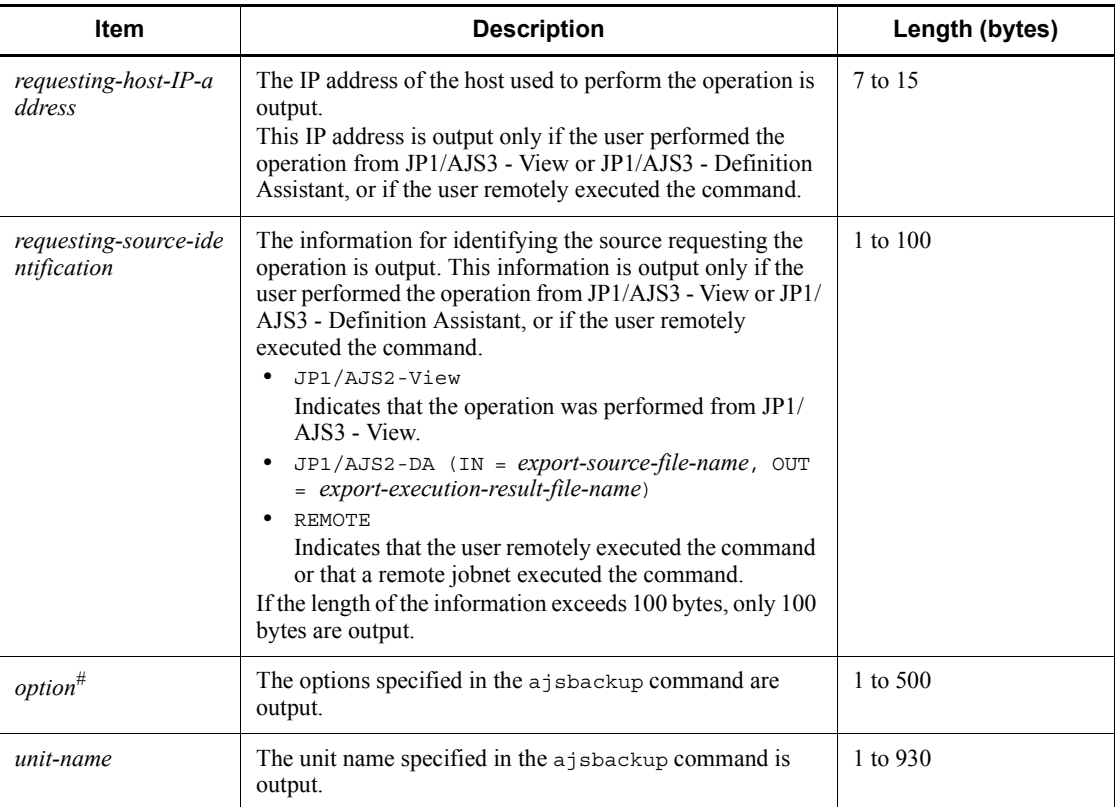

#

If the value of an option (the part that is not the option name and the subsequent space ( $\Delta$ )) exceeds 64 bytes, only 64 bytes are output.

If the size of all options exceeds 500 bytes, only 500 bytes are output. Note that if the 500-byte limit is exceeded before an option name is complete, that option is not output.

### *(64) Formats of the Unit Name Output (Abnormal End) log entry*

The following are the formats of the Unit Name Output (Abnormal End) log entry.

When no process ID is to be included in the log information:

C512  $\Delta$  *date*  $\Delta$  *time*  $\Delta$  *user-name*  $\Delta$  *message-ID*  $\Delta$  *host-name*  $\Delta$  *;NAME*  $\Delta$  [*u ser-type*]  $\Delta$  *option*  $\Delta$  *unit-name* 

When a process ID is to be included in the log information:

C512  $\Delta$  *date*  $\Delta$  *time*  $\Delta$  [*process-ID*]  $\Delta$  *user-name*  $\Delta$  *message-ID*  $\Delta$  *host-nam* 

### $e \Delta$ ; NAME  $\Delta$  [*user-type*]  $\Delta$  *option*  $\Delta$  *unit-name*

Logging conditions:

An entry is output to the log only if yes is specified in the AJSLOGOUTPUTEXTEND environment setting parameter, and all or name is specified in the REFLOG environment setting parameter.

Example of a log entry:

C512 Mar 05 12:22:13 [2540] jp1admin KAVS0161-I JP1\_DEFAULT ;NAME [ADMIN] -F AJSROOT1 /net

The following table describes the items that are specific to these formats.

*Table C-64:* Items specific to the Unit Name Output (Abnormal End) log entry (scheduler information log)

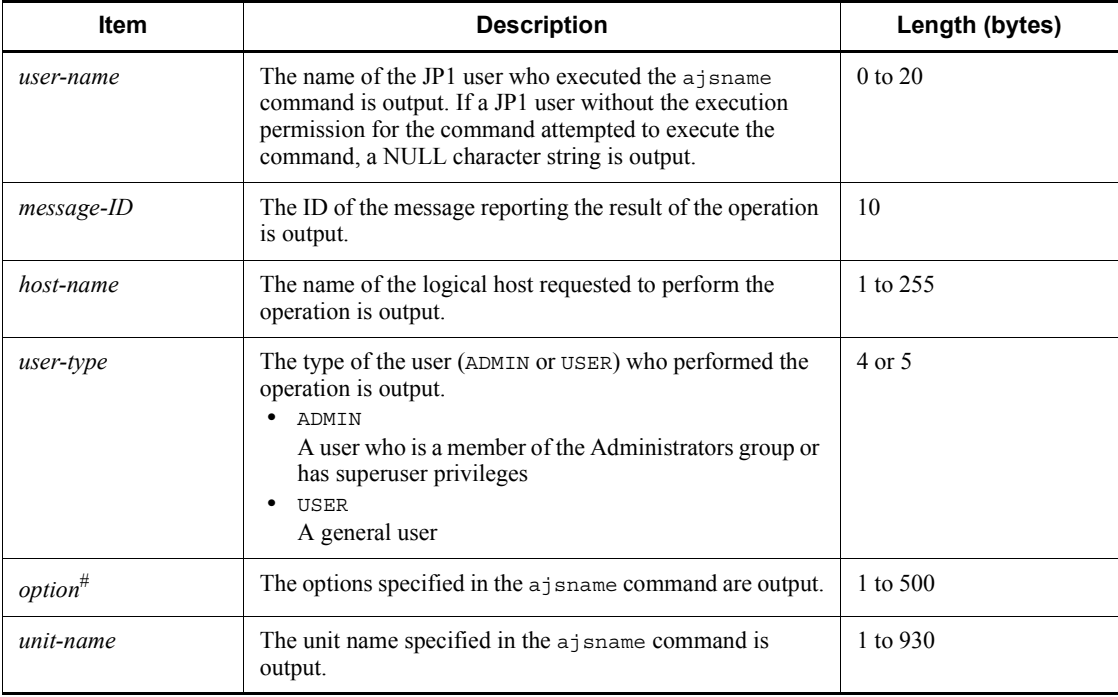

#

If the value of an option (the part that is not the option name and the subsequent space ( $\Delta$ )) exceeds 64 bytes, only 64 bytes are output.

If the size of all options exceeds 500 bytes, only 500 bytes are output. Note that if the 500-byte limit is exceeded before an option name is complete, that option is not output.

### *(65) Formats of the Jobnet Registration for Execution Information Exported log entry*

The following are the formats of the Jobnet Registration for Execution Information Exported log entry.

When no process ID is to be included in the log information:

C513  $\Delta$  date  $\Delta$  time  $\Delta$  user-name  $\Delta$  message-ID  $\Delta$  host-name  $\Delta$ ; RGEXP  $\Delta$  [ *user-type*]<sup>#</sup>  $\Delta$  *option*  $\Delta$  *unit-name* 

When a process ID is to be included in the log information:

C513  $\Delta$  *date*  $\Delta$  *time*  $\Delta$  [*process-ID*]  $\Delta$  *user-name*  $\Delta$  *message-ID*  $\Delta$  *host-nam*  $e \Delta$ ; RGEXP  $\Delta$  [*user-type*]<sup>#</sup>  $\Delta$  *option*  $\Delta$  *unit-name* 

#

 $\Delta$  [*user-type*] is output if yes is specified in the AJSLOGOUTPUTEXTEND environment setting parameter.

Logging conditions:

An entry is output to the log only if all or rgexport is specified in the REFLOG environment setting parameter.

Example of a log entry:

C513 Dec 07 19:14:15 jp1admin 0 JP1\_DEFAULT ;RGEXP -F AJSROOT1 -e f /group/*\**

The following table describes the items that are specific to these formats.

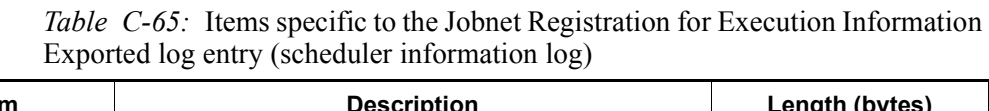

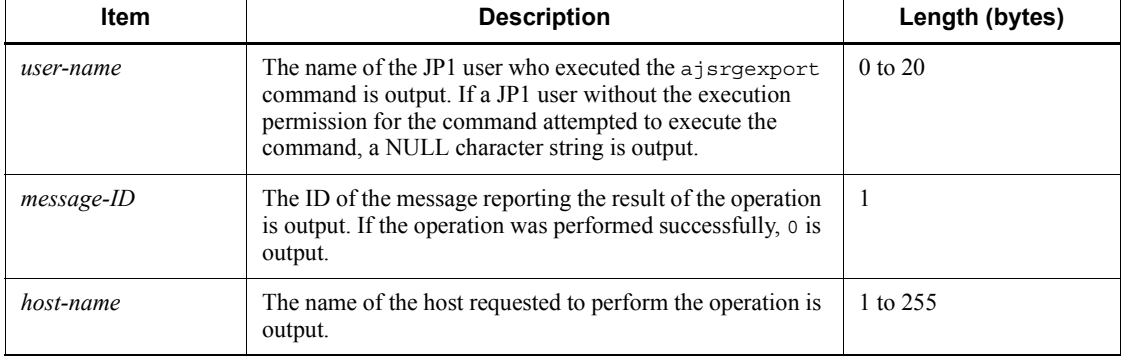

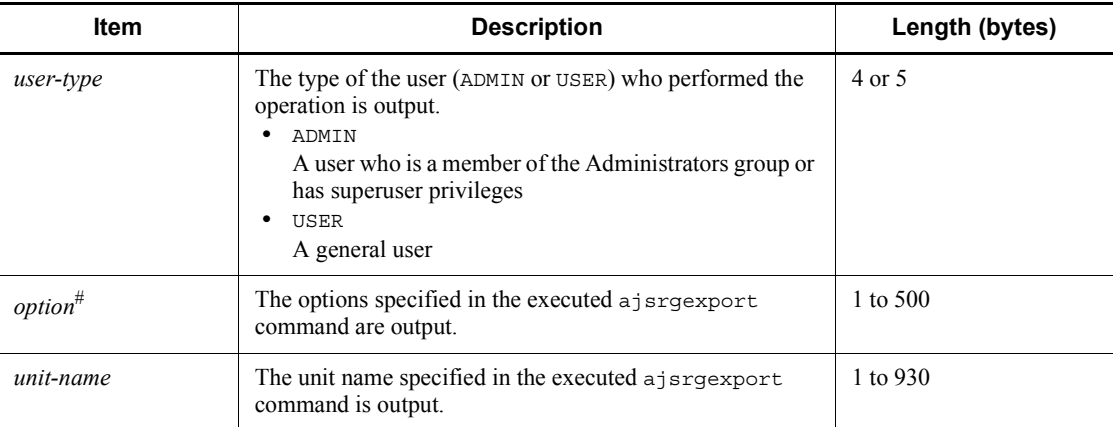

#

If the value of an option (the part that is not the option name and the subsequent space ( $\Delta$ )) exceeds 64 bytes, only 64 bytes are output.

If the size of all options exceeds 500 bytes, only 500 bytes are output. Note that if the 500-byte limit is exceeded before an option name is complete, that option is not output.

#### *(66) Formats of the Jobnet Information Output by Export of Jobnet Registration for Execution Information log entry*

The following are the formats of the Jobnet Information Output by Export of Jobnet Registration for Execution Information log entry.

When no process ID is to be included in the log information:

C514  $\Delta$  date  $\Delta$  time  $\Delta$  user-name  $\Delta$  message-ID  $\Delta$  host-name  $\Delta$ ; RGEXP  $\Delta$  [ *user-type*]<sup>#</sup>  $\Delta$  *option*  $\Delta$  *unit-name* 

When a process ID is to be included in the log information:

C514  $\Delta$  date  $\Delta$  time  $\Delta$  [*process-ID*]  $\Delta$  user-name  $\Delta$  message-ID  $\Delta$  host-nam  $e \Delta$ ; RGEXP  $\Delta$  [*user-type*]<sup>#</sup>  $\Delta$  *option*  $\Delta$  *unit-name* 

#

 $\Delta$  [*user-type*] is output if yes is specified in the AJSLOGOUTPUTEXTEND environment setting parameter.

Logging conditions:

An entry is output to the log only if all or rgexport is specified in the REFLOG environment setting parameter.

Example of a log entry:

C514 Dec 07 19:14:15 jp1admin 0 JP1\_DEFAULT ;RGEXP -F AJSROOT1 -e f /group/rootnet1

The following table describes the items that are specific to these formats.

*Table C-66:* Items specific to the Jobnet Information Output by Export of Jobnet Registration for Execution Information log entry (scheduler information log)

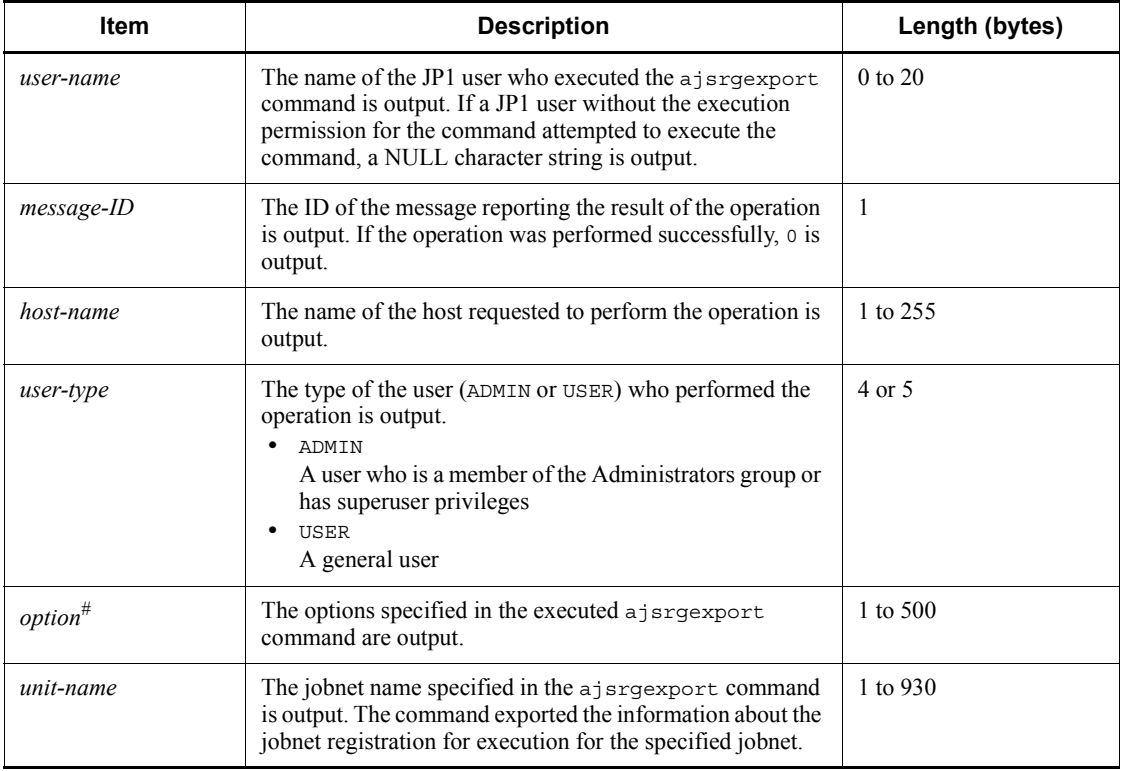

#

If the value of an option (the part that is not the option name and the subsequent space ( $\Delta$ )) exceeds 64 bytes, only 64 bytes are output.

If the size of all options exceeds 500 bytes, only 500 bytes are output. Note that if the 500-byte limit is exceeded before an option name is complete, that option is not output.

### *(67) Formats of the Jobnet Release Information Referenced log entry*

The following are the formats of the Jobnet Release Information Referenced log entry.

When no process ID is to be included in the log information:

C515  $\Delta$  date  $\Delta$  time  $\Delta$  user-name  $\Delta$  message-ID  $\Delta$  host-name  $\Delta$ ; RELEASER EF  $\Delta$  [*user-type*]<sup>#</sup>  $\Delta$  *option*  $\Delta$  *unit-name* 

When a process ID is to be included in the log information:

C515  $\Delta$  date  $\Delta$  time  $\Delta$  [process-ID]  $\Delta$  user-name  $\Delta$  message-ID  $\Delta$  host-nam  $e \Delta$ ; RELEASEREF  $\Delta$  [*user-type*]<sup>#</sup>  $\Delta$  *option*  $\Delta$  *unit-name* 

#

 $\Delta$  [*user-type*] is output if yes is specified in the AJSLOGOUTPUTEXTEND environment setting parameter.

Logging conditions:

An entry is output to the log only if all or release is specified in the REFLOG environment setting parameter.

Example of a log entry:

C515 Dec 07 19:14:15 jp1admin 0 JP1 DEFAULT ;RELEASEREF -F AJSROOT1 -i /group/releasenet

The following table describes the items that are specific to these formats.

*Table C-67:* Items specific to the Jobnet Release Information Referenced log entry (scheduler information log)

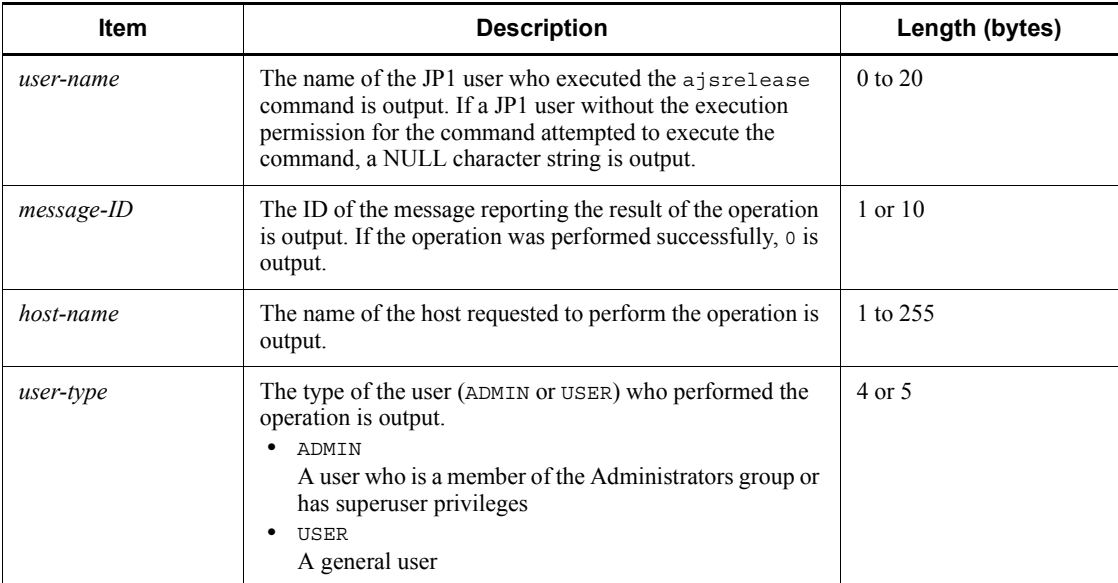

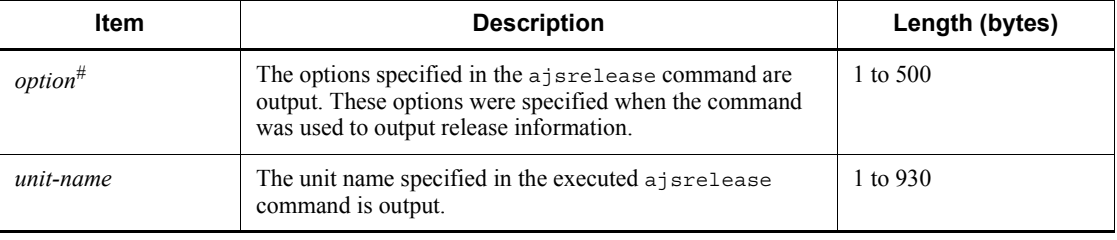

#

If the value of an option (the part that is not the option name and the subsequent space ( $\Delta$ )) exceeds 64 bytes, only 64 bytes are output.

If the size of all options exceeds 500 bytes, only 500 bytes are output. Note that if the 500-byte limit is exceeded before an option name is complete, that option is not output.

#### *(68) Formats of the Command Processing Started log entry*

The following are the formats of the Command Processing Started log entry.

When no process ID is to be included in the log information:

 $_{1001}$   $\Delta$  date  $\Delta$  time  $\Delta$  user-name  $\Delta$  message-ID  $\Delta$  host-name  $\Delta$  ; START  $\Delta$  c *ommand-name*  $\Delta$  [*user-type*]<sup>#</sup>  $\Delta$  [*requesting-host-IP-address*,*requesting-sour ce-identification*]  $\sharp \Delta$  *option*  $\Delta$  *unit-name* 

When a process ID is to be included in the log information:

 $1001 \Delta$  date  $\Delta$  time  $\Delta$  [*process-ID*]  $\Delta$  user-name  $\Delta$  message-ID  $\Delta$  host-nam  $e \Delta$ : START  $\Delta$  command-name  $\Delta$  [user-type]<sup>#</sup>  $\Delta$  [requesting-host-IP-address] , *requesting-source-identification*]  $\sharp \Delta$  *option*  $\Delta$  *unit-name* 

 $#$ 

 $\Delta$  [*user-type*]  $\Delta$  [*requesting-host-IP-address*,*requesting-source-identificatio n*] is output if yes is specified in the AJSLOGOUTPUTEXTEND environment setting parameter.

Example of a log entry:

```
I001 Dec 15 09:14:22 jp1admin - JP1_DEFAULT ;START ENTRY -F 
AJSROOT1 -n /group/net
```
The following table describes the items that are specific to these formats.

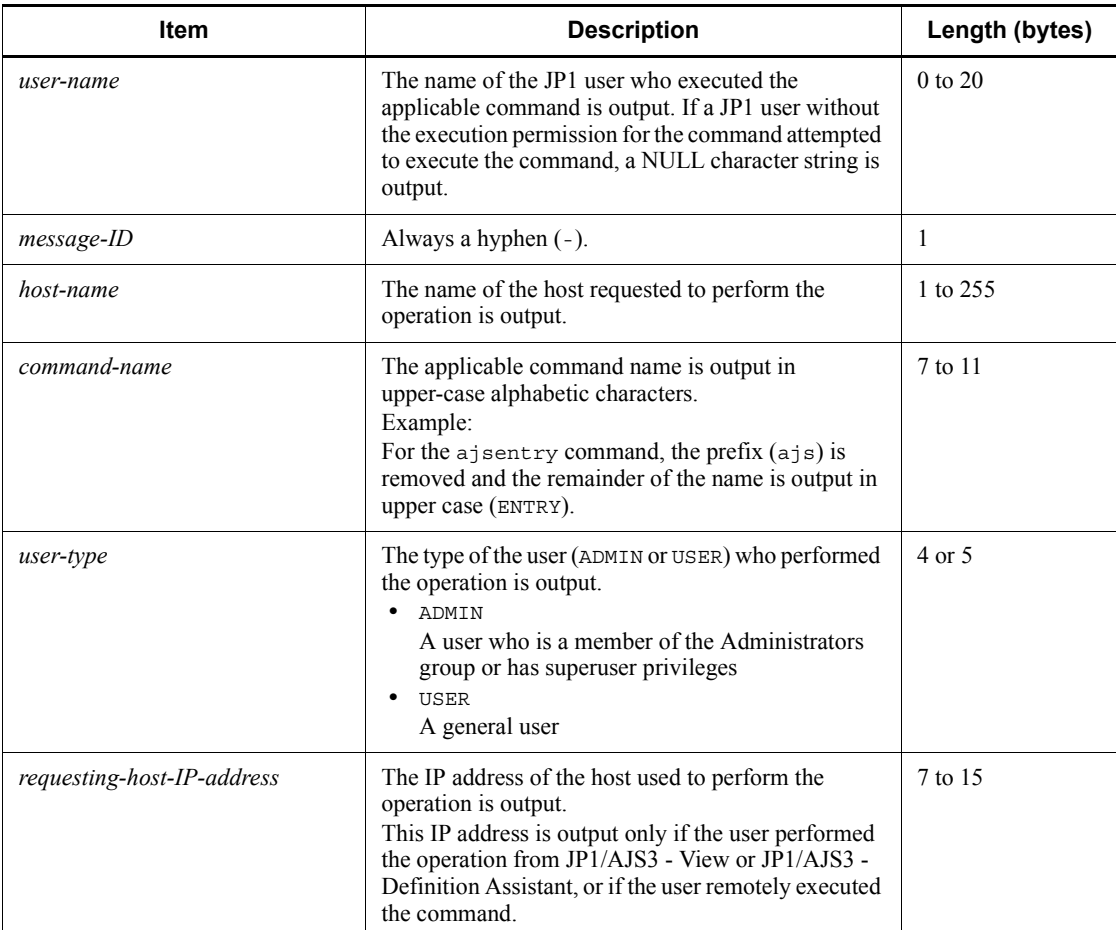

#### *Table C-68:* Items specific to the Command Processing Started log entry (scheduler information log)

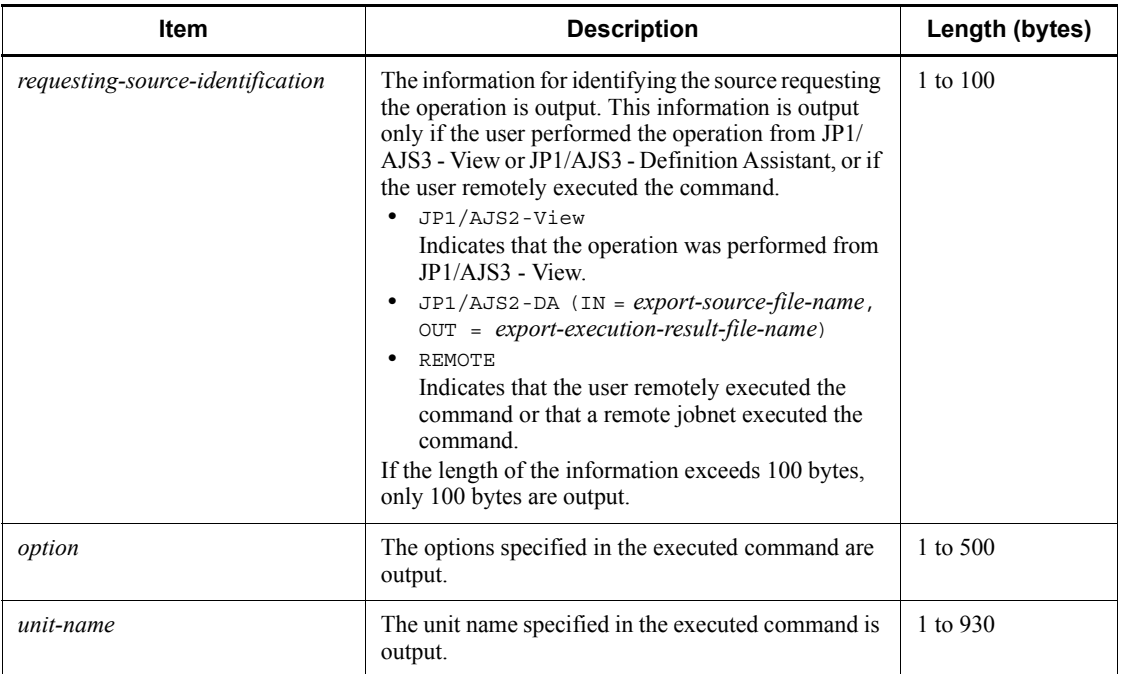

Note

The Command Processing Started log entry might not be output if an incorrectly specified option value results in an error or a non-existing unit name is specified. The log entry also might not be output if, while JP1/AJS3 - View is being used, an error occurs before definitions are updated or the existing definitions are not changed.

### *(69) Formats of the Command-to-Scheduler Service Processing Request Started log entry*

The following are the formats of the Command-to-Scheduler Service Processing Request Started log entry.

When no process ID is to be included in the log information:

 $1002 \Delta$  date  $\Delta$  time  $\Delta$  user-name  $\Delta$  message-ID  $\Delta$  host-name  $\Delta$ ;REQUEST  $\Delta$  command-name  $\Delta$  [user-type]<sup>#</sup>  $\Delta$  [requesting-host-IP-address, requesting*source-identification*]  $\#$   $\Delta$  *option*  $\Delta$  *unit-name* 

When a process ID is to be included in the log information:

 $\Box$  **2002**  $\Delta$  *date*  $\Delta$  *time*  $\Delta$  *[process-ID*]  $\Delta$  *user-name*  $\Delta$  *message-ID*  $\Delta$  *host-nam*  $e \Delta$ ; REQUEST  $\Delta$  command-name  $\Delta$  [*user-type*]<sup>#</sup>  $\Delta$  [*requesting-host-IP-addr* 

*ess*, *requesting-source-identification*]  $\# \Delta$  *option*  $\Delta$  *unit-name* 

#

[*user-type*] [*requesting-host-IP-address*,*requesting-source-identificatio n*] is output if yes is specified in the AJSLOGOUTPUTEXTEND environment setting parameter.

Example of a log entry:

I002 Dec 15 09:14:22 jp1admin - JP1\_DEFAULT ;REQUEST ENTRY -F AJSROOT1 -n /group/net

The following table describes the items that are specific to these formats.

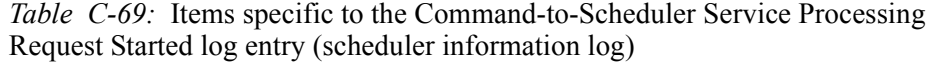

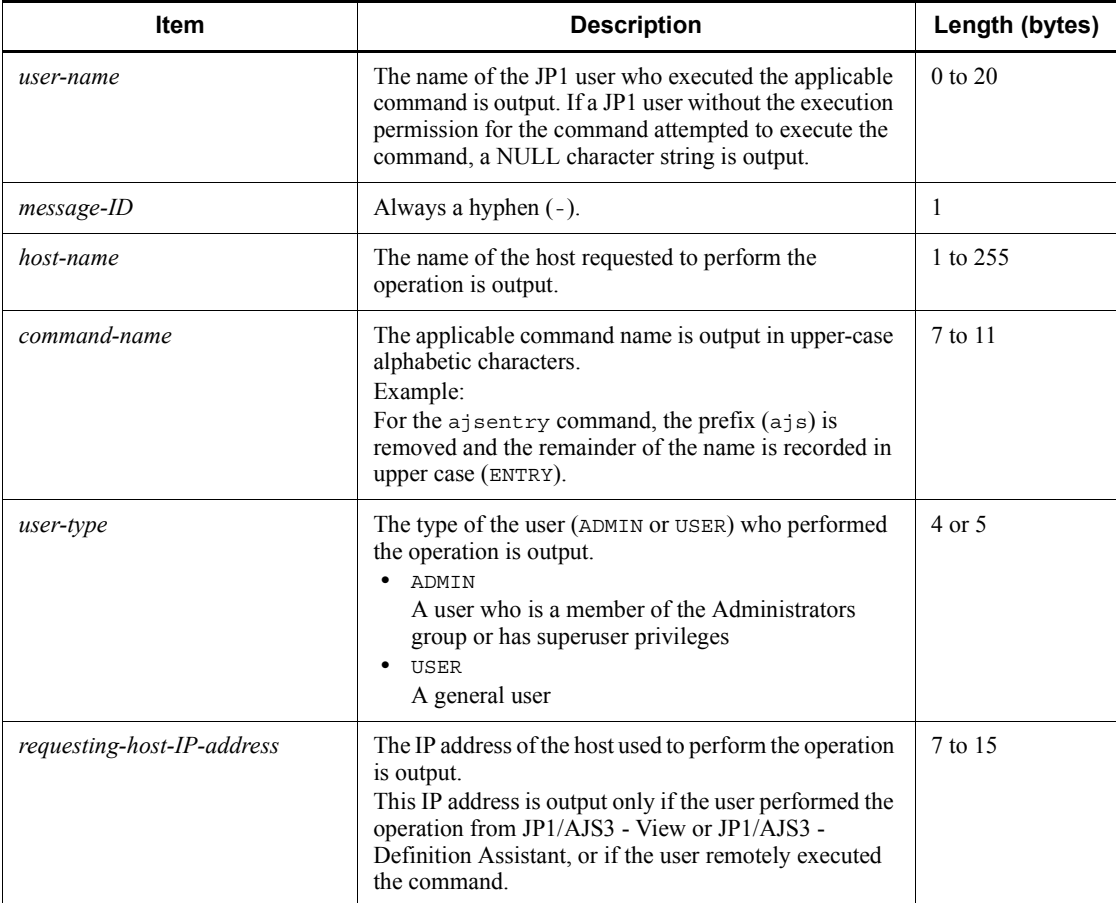

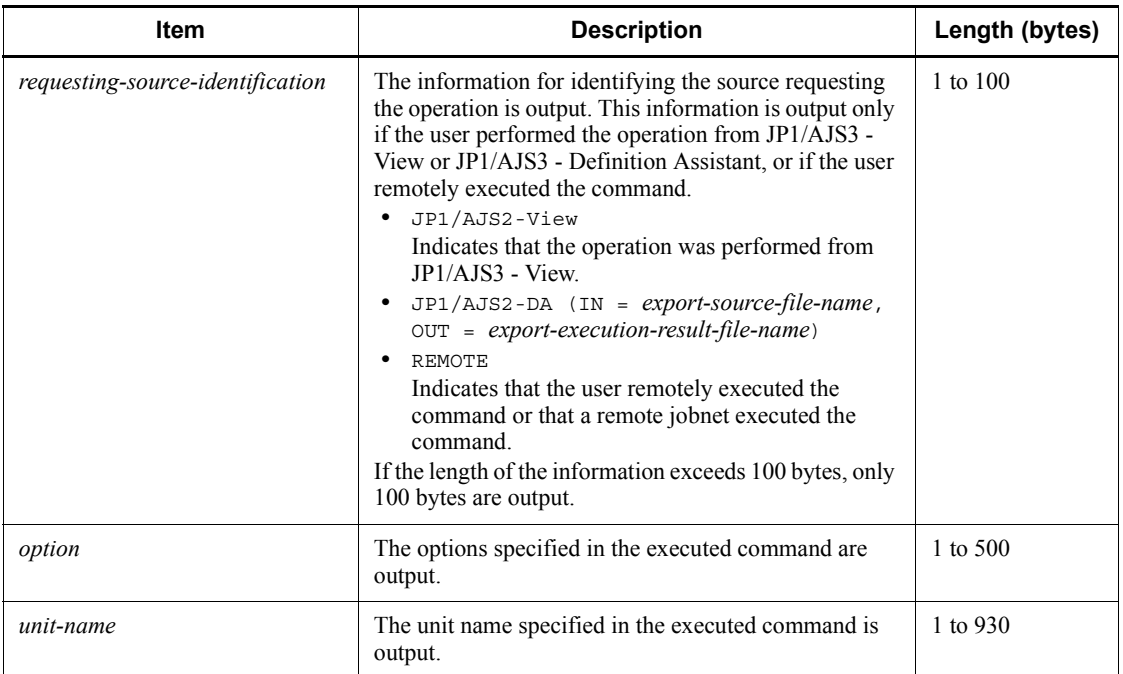

Note

The Command-to-Scheduler Service Processing Request Started log entry is not output if an error occurs before a processing request is issued to the scheduler service (for example, an incorrectly specified option value results in an error or a non-existing unit name is specified).

In the following cases, the log entry is output twice for a single execution of the command:

- **•** The -C option is specified in the ajssuspend command.
- The -a or -c option is specified in the ajsrelease command.

# **C.2 Log entries output by the queueless agent service**

The following table lists the types of log entries output to the queueless log files of JP1/ AJS3.

| Log<br>entry<br>type | Log entry<br>name                  | <b>Associated</b><br>message ID | <b>Associated</b><br>JP1 event | Comman<br>d name | <b>Operation from</b><br>JP1/AJS3 -<br>View | <b>API</b> |
|----------------------|------------------------------------|---------------------------------|--------------------------------|------------------|---------------------------------------------|------------|
| A101                 | Queueless agent<br>service started | KAVS1801-I                      | None                           | $-$              |                                             | --         |

*Table C-70:* Queueless agent service log entries

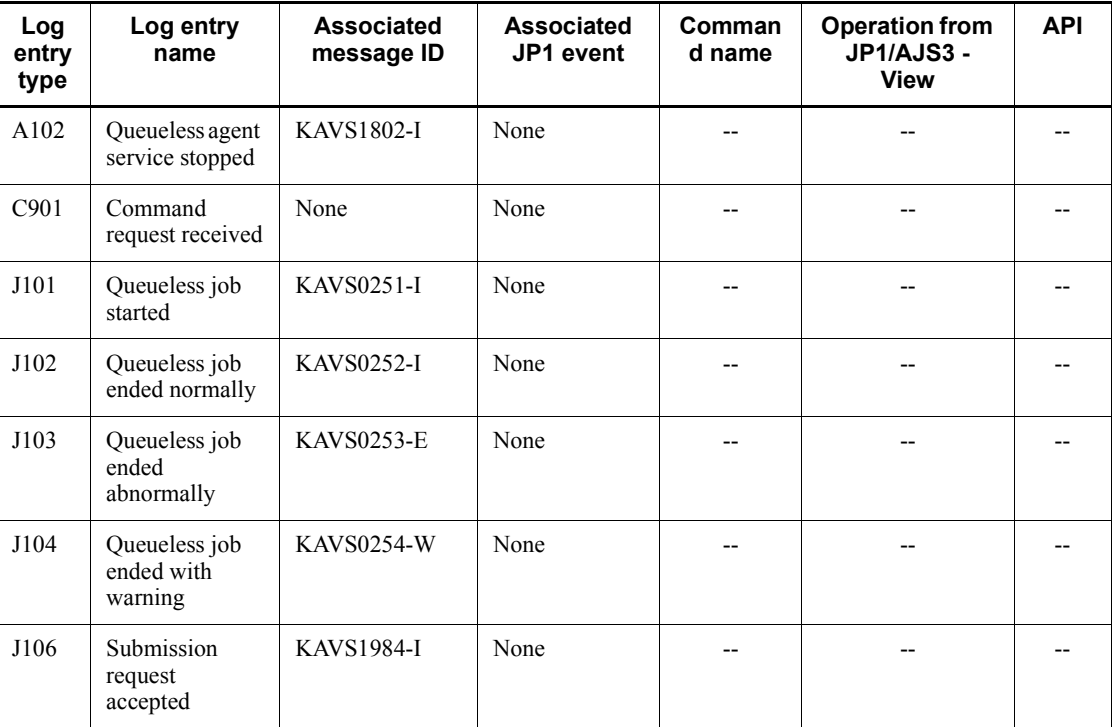

The log format and the items output are described below for each log entry. For details about the formats for the items common to all logs, see *C.1(1) Formats common to all log entries*.

 $A \triangle$  in a log format indicated a one-byte space.

### *(1) Format of the Queueless Agent Service Started log*

The following is the format of the Queueless Agent Service Started log.

A101  $\Delta$  *date*  $\Delta$  *time*  $\Delta$  *KAVS1801-I*  $\Delta$  *host-name* 

Example of a log entry:

A101 Dec 15 12:30:59 KAVS1801-I hostA

The following table describes the item that is specific to this format.

*Table C-71:* Item specific to the Queueless Agent Service Started log entry (queueless log)

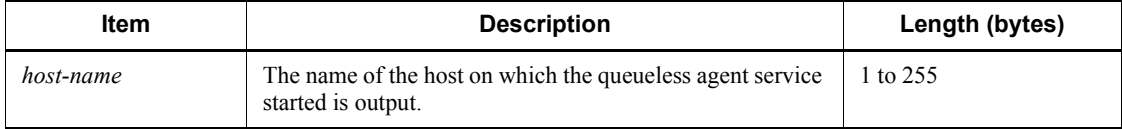

### *(2) Format of the Queueless Agent Service Stopped log entry*

The following is the format of the Queueless Agent Service Stopped log entry.

A102  $\Delta$  *date*  $\Delta$  *time*  $\Delta$  KAVS1802-I  $\Delta$  *host-name* 

Example of a log entry:

A102 Dec 15 12:30:06 KAVS1802-I hostA

The following table describes the item that is specific to this format.

*Table C-72:* Item specific to the Queueless Agent Service Stopped log entry (queueless log)

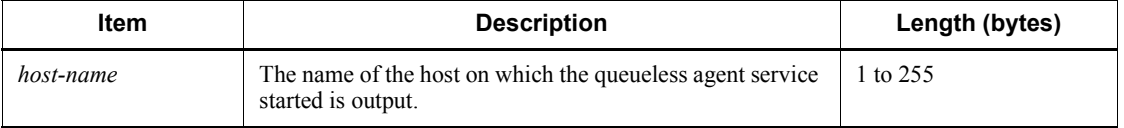

### *(3) Formats of the Command Request Received log entry*

The following are the formats of the Command Request Received log entry.

### **(a) ajsqlalter**

C901  $\Delta$  date  $\Delta$  time  $\Delta$  ajsqlalter  $\Delta$  maximum-number-of-concurrently-executab *le-jobs*  $\Delta$  maximum-number-of-waiting-jobs  $\Delta$  user-mapping-cache-clear-option  $\Delta$  $class$ -name  $\Delta$  *logical-host-name* 

### **(b) ajsqlattach**

C901  $\Delta$  *date*  $\Delta$  *time*  $\Delta$  ajsqlattach  $\Delta$  *logical-host-name* 

### **(c) ajsqldetach**

C901  $\Delta$  *date*  $\Delta$  *time*  $\Delta$  ajsqldetach  $\Delta$  *logical-host-name*  $\Delta$  *forced-termination-s pecification*

#### **(d) ajsqlstop**

C901  $\Delta$  *date*  $\Delta$  *time*  $\Delta$  ajsqlstop  $\Delta$  *end-mode* 

Logging examples:

```
ajsqlalter
   C901 Dec 15 12:07:41 ajsqlalter -1 -1 0
ajsqlattach
   C901 Dec 15 18:08:46 ajsqlattach
ajsqldetach
```
C901 Dec 15 18:08:08 ajsqldetach 0

```
ajsqlstop
```
C901 Dec 15 18:06:14 ajsqlstop 0

The following table describes the items that are specific to these formats.

#### *Table C-73:* Items specific to the Command Request Received log entry (queueless log)

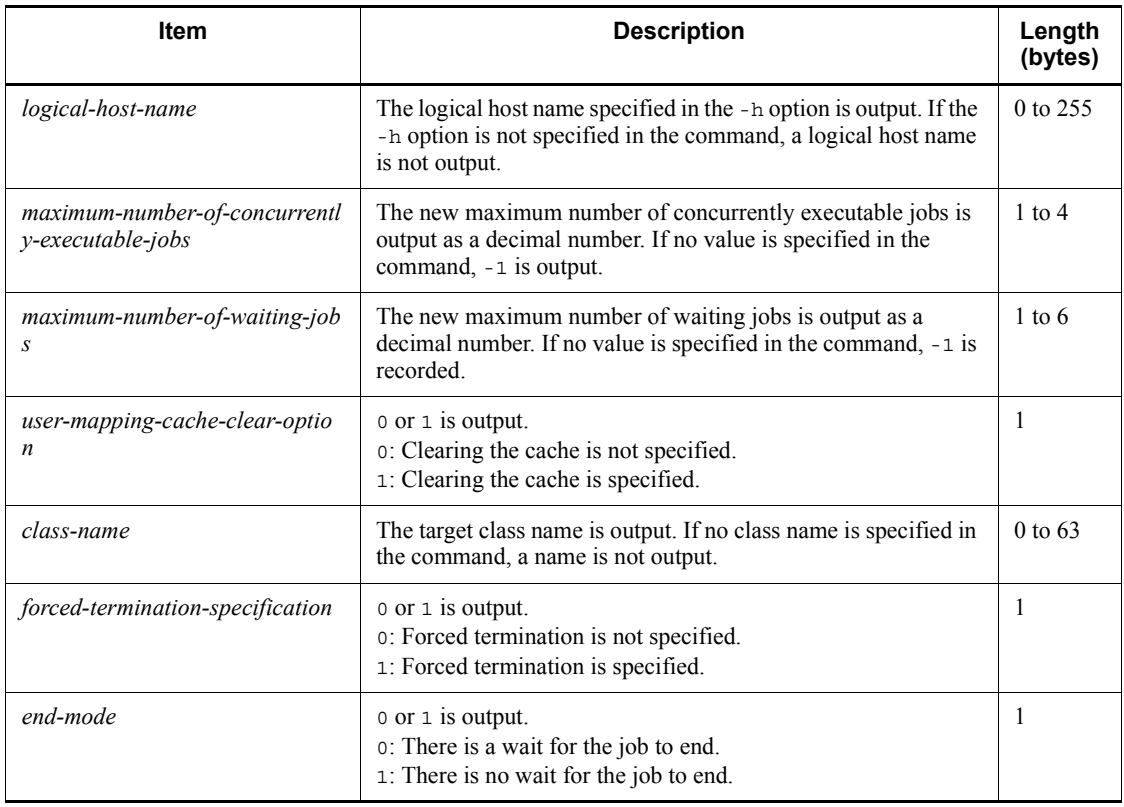

### *(4) Format of the Queueless Job Started log entry*

The following is the format of the Queueless Job Started log entry.

J101  $\Delta$  date  $\Delta$  time  $\Delta$  KAVS0251-I  $\Delta$  manager-host-name  $\Delta$  scheduler-service-n *ame*:*job-name*:*execution-ID agent-host-name*

Example of a log entry:

J101 Dec 15 17:14:01 KAVS0251-I hostA AJSROOT1:/group/net1/ job1:@A100 hostB

The following table describes the items that are specific to this format.

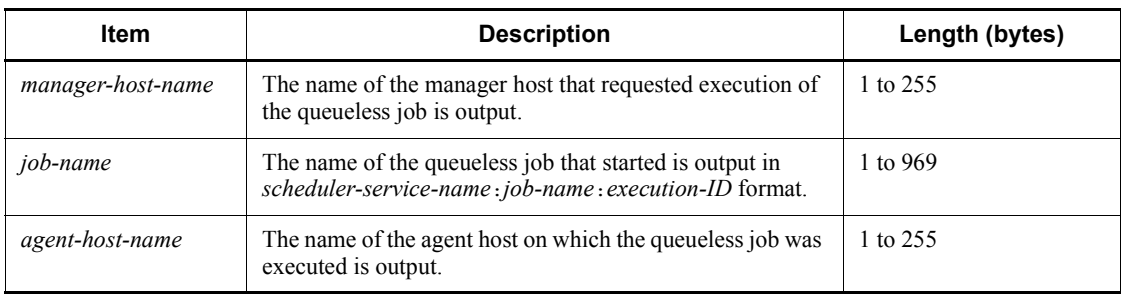

#### *Table C-74:* Items specific to the Queueless Job Started log entry (queueless log)

### *(5) Format of the Queueless Job Ended Normally log entry*

The following is the format of the Queueless Job Ended Normally log entry.

J102 **△** date **△** time **△** KAVS0252-I **△** manager-host-name **△** scheduler-service-n *ame*:*job-name*: execution-ID △ agent-host-name △ return-value

Example of a log entry:

J102 Dec 15 17:14:01 KAVS0252-I hostA AJSROOT1:/group/net1/ job1:@A100 hostB 0

The following table describes the items that are specific to this format.

*Table C-75:* Items specific to the Queueless Job Ended Normally log entry (queueless log)

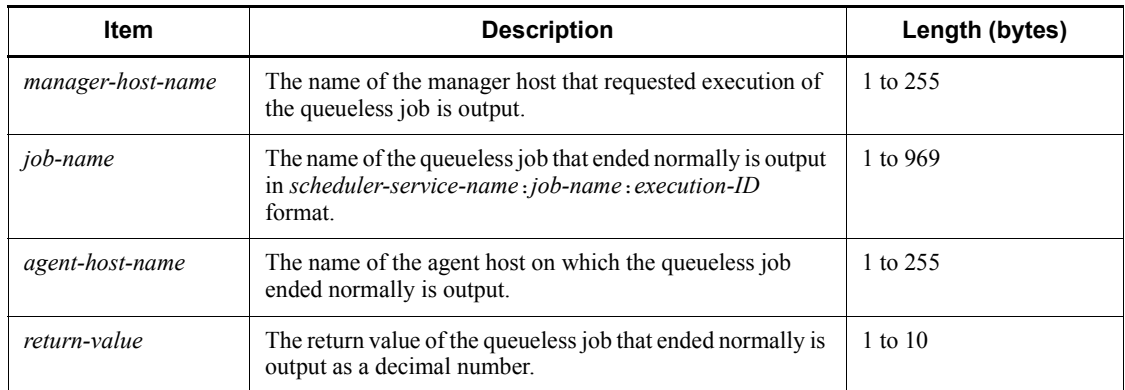

### *(6) Format of the Queueless Job Ended Abnormally log entry*

The following is the format of the Queueless Job Ended Abnormally log entry.

J103  $\Delta$  date  $\Delta$  time  $\Delta$  KAVS0253-E  $\Delta$  manager-host-name  $\Delta$  scheduler-service-n

## *ame*: *job-name*: *execution-ID*  $\Delta$  *agent-host-name*  $\Delta$  *end-status*  $\Delta$  *return-value*

Example of a log entry:

J103 Dec 15 17:14:01 KAVS0253-E hostA AJSROOT1:/group/net1/ job1:@A100 hostB a 0

The following table describes the items that are specific to this format.

*Table C-76:* Items specific to the Queueless Job Ended Abnormally log entry (queueless log)

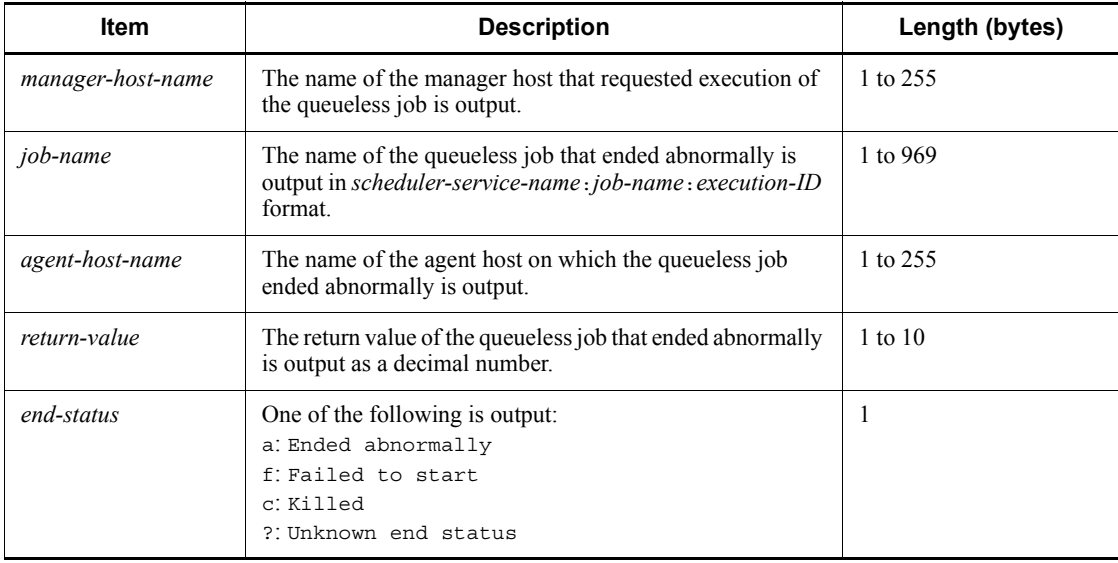

### *(7) Format of the Queueless Job Ended with Warning log entry*

The following is the format of the Queueless Job Ended with Warning log entry.

J104  $\Delta$  date  $\Delta$  time  $\Delta$  KAVS0254-W  $\Delta$  manager-host-name  $\Delta$  scheduler-service-n *ame*: *job-name*: *execution-ID*  $\Delta$  *agent-host-name*  $\Delta$  *return-value* 

Example of a log entry:

J104 Dec 15 17:14:01 KAVS0254-W hostA AJSROOT1:/group/net1/ job1:@A100 hostB 0

The following table describes the items that are specific to this format.

| <b>Item</b>                                                                                                 | <b>Description</b>                                                                                                    |           |  |
|----------------------------------------------------------------------------------------------------|----------------------------------------------------------------------------------------------------|-----------|--|
| manager-host-name                                                                                           | The name of the manager host that requested execution of<br>the queueless job is output.                                        |           |  |
| job-name                                                                                                    | The name of the queueless job that ended with a warning is<br>output in scheduler-service-name:job-name:execution-ID<br>format. | 1 to 969  |  |
| The name of the agent host on which the queueless job<br>agent-host-name<br>ended with a warning is output. |                                                                                                    | 1 to 255  |  |
| return-value                                                                                                | The return value of the queueless job that ended with a<br>warning is output as a decimal number.                               | 1 to $10$ |  |

*Table C-77:* Items specific to the Queueless Job Ended with Warning log entry (queueless log)

### *(8) Format of the Submission Request Accepted log entry*

The following is the format of the Submission Request Accepted log entry.

J106  $\Delta$  date  $\Delta$  time  $\Delta$  KAVS1984-I  $\Delta$  manager-host-name  $\Delta$  scheduler-service-n *ame*:*job-name*:*execution-ID agent-host-name*

Example of a log entry:

J106 Dec 15 12:21:03 KAVS1984-I hostA AJSROOT1:/group/net1/ job1:@A100 hostB 0

The following table describes the items that are specific to this format.

*Table C-78:* Items specific to the Submission Request Accepted log entry (queueless log)

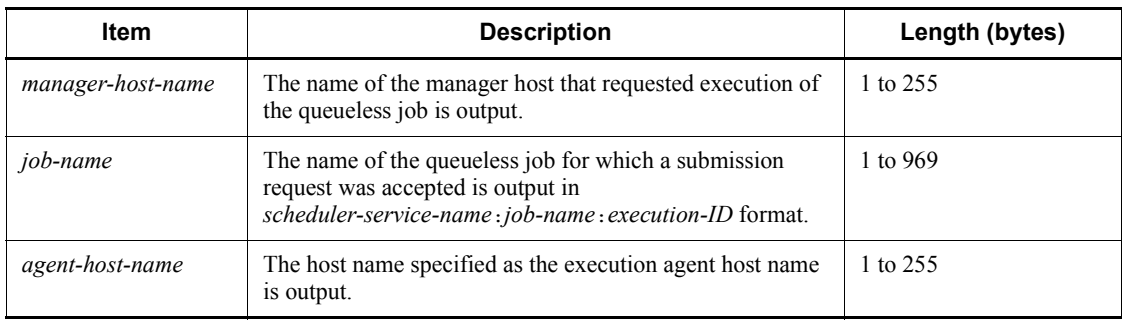

# **C.3 Log entries recorded when definition pre-checks are performed**

The following table lists the log entries that are output to the definition check log files when definition pre-checks are performed.

| Log<br>entry<br>type | Log entry name                               | <b>Associated</b><br>message ID | <b>Associated</b><br>JP1 event | Command<br>name | <b>Operation</b><br>from JP1/<br>AJS3 - View | <b>API</b> |
|----------------------|----------------------------------------------|---------------------------------|--------------------------------|-----------------|----------------------------------------------|------------|
| A201                 | JP1/AJS3 Check<br>Manager service<br>started | KAVS3402-I                      | None                           | ajschkstart     |                                              |            |
| A202                 | JP1/AJS3 Check<br>Manager service<br>stopped | KAVS3403-I                      | None                           | ajschkstop      |                                              |            |
| C901                 | Command request<br>received                  |                                 | None                           | ajschkdef       |                                              |            |
| A <sub>2</sub> 03    | JP1/AJS3 Check<br>Agent service<br>started   | KAVS3406-I                      | None                           | ajschkstart     |                                              |            |
| A204                 | JP1/AJS3 Check<br>Agent service<br>stopped   | <b>KAVS3407-I</b>               | None                           | ajschkstop      |                                              |            |

*Table C-79:* Log entries output when definition pre-checks are performed

The format and the items output are described below for each log entry. For details about the formats common to all logs, see *C.1(1) Formats common to all log entries*.

### *(1) Format of the JP1/AJS3 Check Manager Service Started log entry*

The following is the format of the JP1/AJS3 Check Manager Service Started log entry.

A201 **△** date **△** time **△** KAVS3402-I **△** name-of-host-on-which-service-started

Example of a log entry:

A201 Dec 15 09:14:22 KAVS3402-I host1

The following table describes the item that is specific to this format.

*Table C-80:* Item specific to the JP1/AJS3 Check Manager Service Started log entry

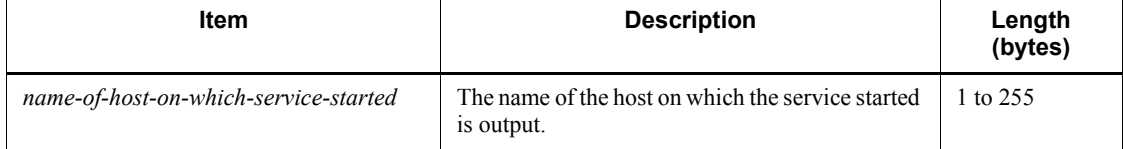

### *(2) Format of the JP1/AJS3 Check Manager Service Stopped log entry*

The following is the format of the JP1/AJS3 Check Manager Service Stopped log entry.

A202 **△** date **△** time **△** KAVS3403-I **△** name-of-host-on-which-service-stopped

Example of a log entry:

A202 Dec 15 17:15:20 KAVS3403-I host1

The following table describes the item that is specific to this format.

*Table C-81:* Item specific to the JP1/AJS3 Check Manager Service Stopped log entry

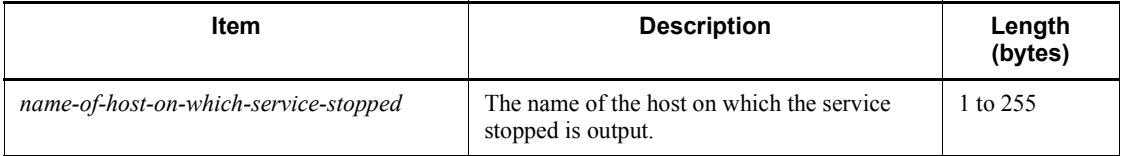

### *(3) Format of the Command Request Received log entry*

The following is the format of the Command Request Received log entry.

C901  $\Delta$  date  $\Delta$  time  $\Delta$  command-execution-type  $\Delta$  check-item  $\Delta$  registered-user-na *me*  $\Delta$  *output-file-name*  $\Delta$  *full-unit-name* 

Example of a log entry:

C901 Dec 15 13:30:18 START O jp1admin C:\Program Files\HITACHI\JP1AJS2\log\ajscheckfile.txt net1

The following table describes the items that are specific to this format.

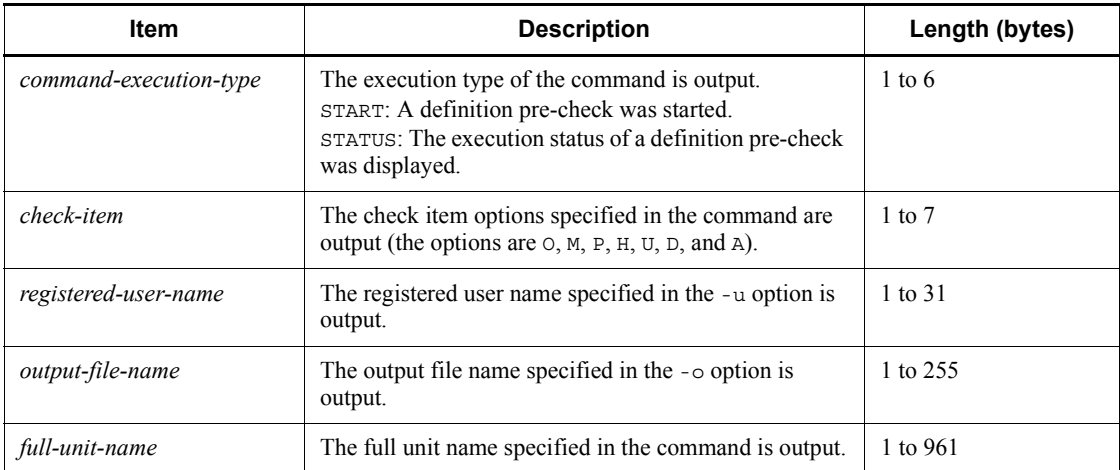

*Table C-82:* Items specific to the Command Request Received log entry

### *(4) Format of the JP1/AJS3 Check Agent Service Started log entry*

The following is the format of the JP1/AJS3 Check Agent Service Started log entry.

A203 **△** date **△** time **△** KAVS3406-I **△** name-of-host-on-which-service-started

Example of a log entry:

A203 Dec 15 09:14:22 KAVS3406-I host1

The following table describes the item that is specific to this format.

*Table C-83:* Item specific to the JP1/AJS3 Check Agent Service Started log entry

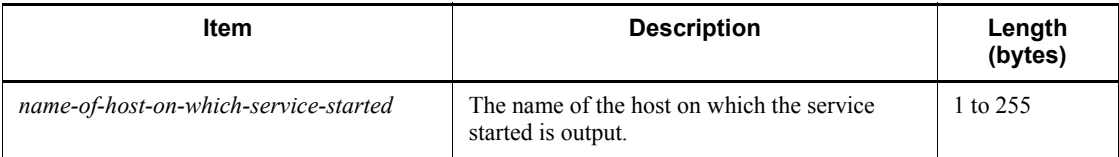

### *(5) Format of the JP1/AJS3 Check Agent Service Stopped log entry*

The following is the format of the JP1/AJS3 Check Agent Service Stopped log entry.

A204 **△** date **△** time **△** KAVS3407-I **△** name-of-host-on-which-service-stopped

Example of a log entry:

A204 Dec 15 17:15:20 KAVS3407-I host1

The following table describes the item that is specific to this format.

*Table C-84:* Item specific to the JP1/AJS3 Check Agent Service Stopped log entry

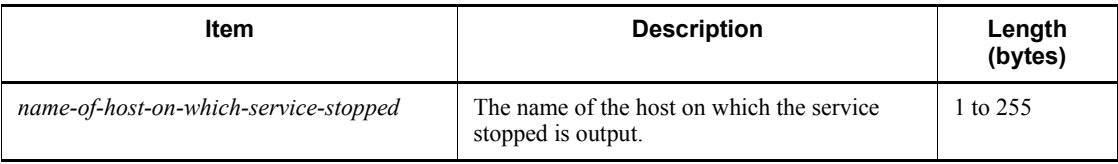

## **D. How the Embedded Database Operates**

This section explains what designers and operators of the embedded database need to know about embedded database operation.

### **D.1 The embedded database system and processes**

Multiple processes run collaboratively on the OS to manage access to the embedded database. This management framework is called the *embedded database system*, and each process in the framework is called an *embedded database process*.

As shown in the figure below, the embedded database system uses several embedded database processes. In the embedded database system, some embedded database processes operate together with other embedded database processes, and some embedded database processes operate independently. For details about the process configuration for the embedded database and the number of processes, see *B.4 Embedded database processes*.

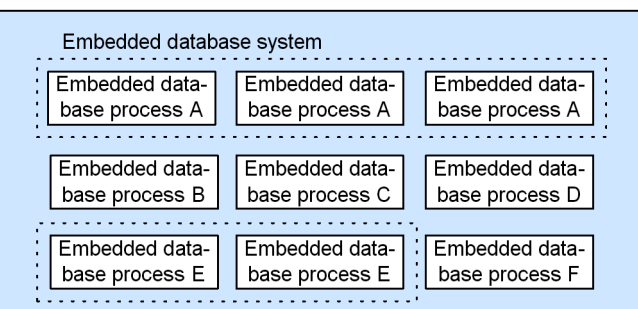

*Figure D-1:* Embedded database system and processes

In this manual, the *embedded database system* might also be called *embedded database server* or, simply, *embedded database*. When a single embedded database process is explained, the term *embedded database process* is used to clarify that a process is meant.

### **D.2 Embedded database processes**

#### *(1) Types of embedded database processes*

The following explains the types of embedded database processes.

#### **(a) Process that manages embedded database processes (pdprcd process)**

In UNIX, when the environment for the embedded database system is set up, the pdprcd process starts, and manages all embedded database processes. Regardless of the status of the embedded database system, the pdprcd process remains resident on

the OS until the setup of the embedded database system environment is removed.

In Windows, the pdprcd process is generated when the embedded database service is started, and disappears when the service is stopped. If the a j sembdbstop command is used to stop the embedded database system, the pdprcd process remains resident on the OS. It does not disappear.

#### **(b) Processes existing on the OS while the embedded database system is operating**

When the embedded database system is started, the pdprcd process generates child processes. These processes reside on the OS to control database access while the embedded database system is operating. When the embedded database is stopped, these processes disappear from the OS.

#### **(c) Processes for the embedded database operation commands**

Every time an embedded database operation command is executed, processes for executing necessary processing are generated. These processes disappear immediately after the processing terminates.

Some embedded database operation commands can only be executed while the embedded database system is operating, and the other embedded database operation commands can be executed anytime, regardless of the operating status of the embedded database system.

#### *(2) Status transitions of the embedded database processes*

The following figure shows how the status of an embedded database process changes according to the operating status of the embedded database system.

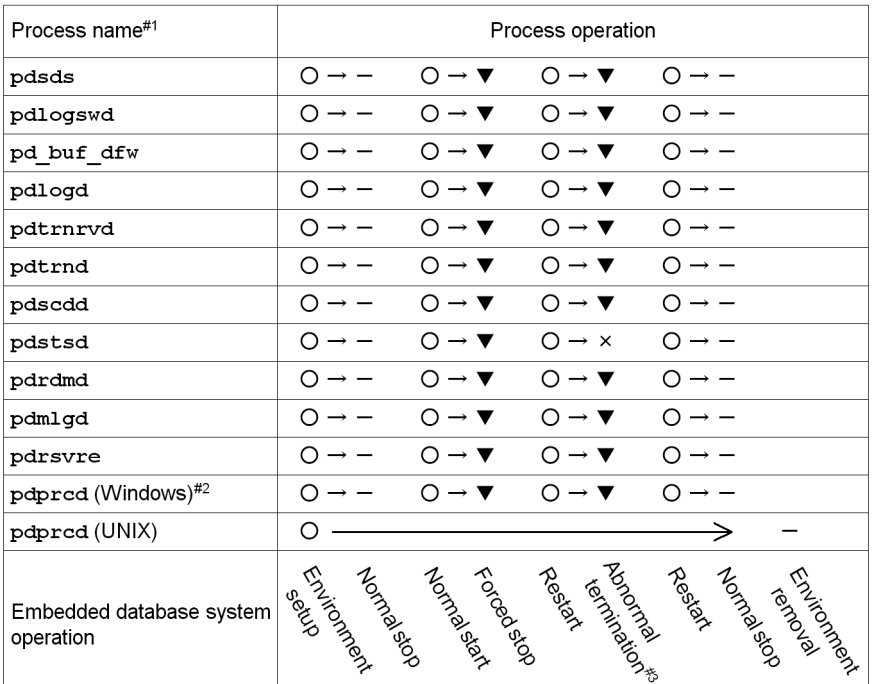

*Figure D-2:* Operating status of the embedded database system and the operating status of each embedded database process

Legend:

- O: Generated
- $-$ : Normal termination
- $\blacktriangledown$ : Forced termination
- ×: Abnormal termination

#### $#1$ :

Because the pdprcd process operates differently in UNIX and Windows, an explanation is provided for each case. The operation of the other processes is the same in UNIX and Windows.

 $#2:$ 

The explanation assumes that the embedded database system is started and stopped by starting and stopping the embedded database service, not by executing the ajsembdbstart and a jsembdbstop commands. If these commands are used, the poprcd process remains resident on the OS until the embedded database service stops.

 $#3:$ 

The explanation assumes that the pdstsd process terminates abnormally and then the embedded database system terminates abnormally as a result of the abnormal termination of the process.

The following explains the operating statuses of embedded database processes.

### **(a) Generation**

In UNIX, the pdprcd process is generated by the init OS process.

In Windows, the pdprcd process is generated by the embedded database service.

Processes other than the pdprcd process are generated by the pdprcd process or embedded database operation commands that are executed.

#### **(b) Normal termination**

When an embedded database process no longer has a reason to exist, it performs cleanup processing such as releasing or deleting resources (such as memory, or files), and then disappears from the OS. The status that results is called *normal termination*.

*Normal termination* is sometimes called *normal stop* in this manual.

#### **(c) Forced termination**

Before an embedded database process can terminate normally, it might have to be terminated immediately in order to fulfill a request. In this case, the pdprcd process sends an immediate termination request to the embedded database process. Upon receiving the request, the embedded database process terminates immediately without performing any cleanup processing. The resulting status in this case is called *forced termination*.

When an embedded database process is forcibly terminated, an embedded database process that performs cleanup processing in place of the forcibly terminated process is started.

Forced termination occurs in the following cases:

- When the embedded database system is forcibly terminated (ajsembdbstop) command -f option)
- **•** When execution of an embedded database operation command is canceled (ajsembdbcancel command)

*Forced termination* is sometimes called *forced stop* in this manual.

#### **(d) Abnormal termination**

If an error prevents an embedded database process from continuing operation, the process disappears from the OS without performing any cleanup processing. The resulting status in this case is called *abnormal termination*.

When an embedded database process is abnormally terminated, an embedded database process that performs cleanup processing in place of the abnormally terminated process is started. If the situation in which abnormal termination occurred is judged too serious for operation of the entire embedded database system to continue, the cleanup process abnormally terminates the embedded database system.

Abnormal termination occurs in the following cases:

- **•** When a system log file that can be overwritten does not exist
- **•** When the system cannot continue operation due to insufficient memory or disk space
- **•** When a contradiction resulting from damage to memory or a similar cause is detected

## **D.3 Embedded database system**

The following figure shows the status transitions of the embedded database system.

*Figure D-3:* Status transitions of the embedded database system

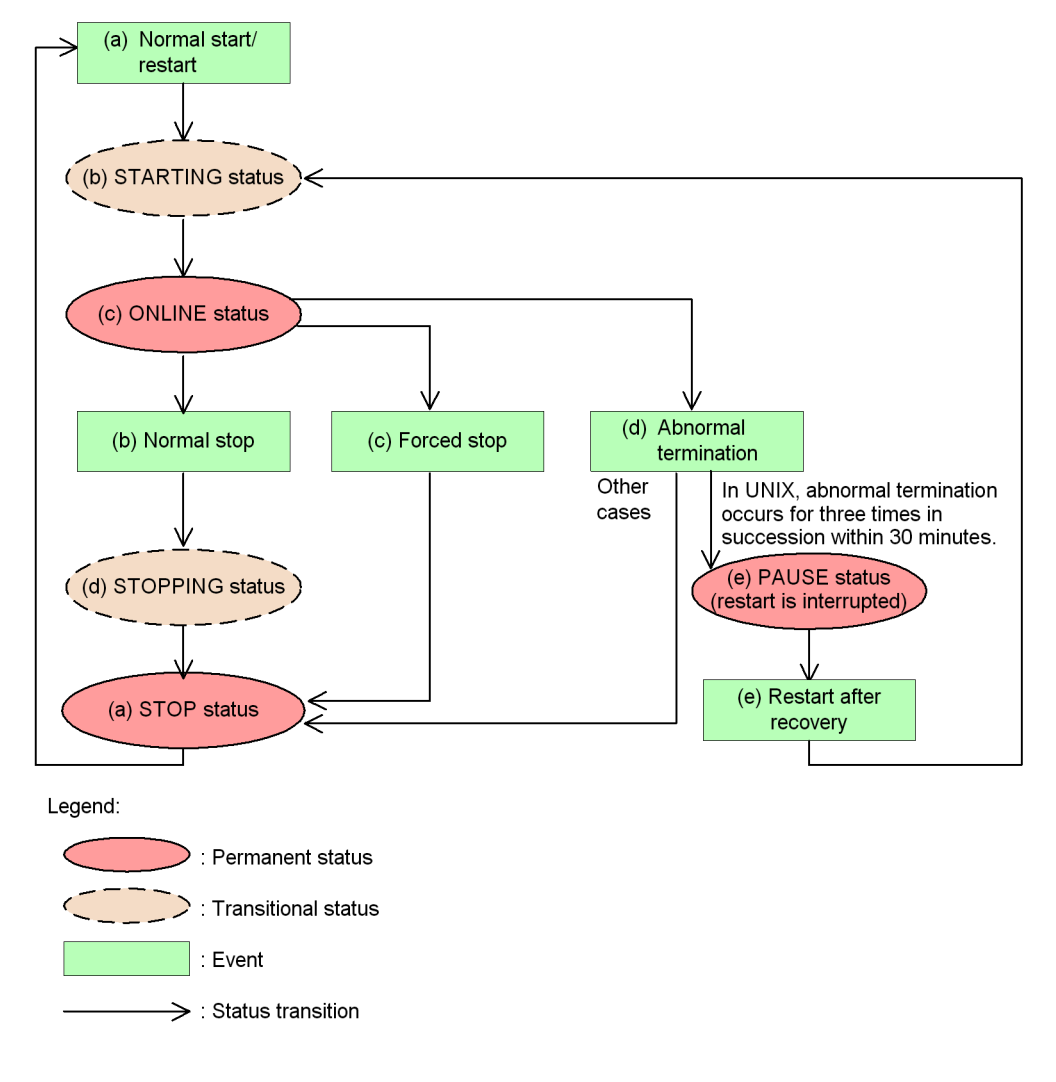

For details about the permanent and transitional statuses of the embedded database system in the figure, see *(1) Embedded database system statuses*. For details about the events that occur in the embedded database system in the figure, see *(2) Events that occur in the embedded database system*.

#### *(1) Embedded database system statuses*

The following describes the permanent and transitional statuses shown in *Figure D-3*.

To check the status of the embedded database system, execute the ajsembdbstatus command with the -s option specified. Character strings enclosed in parentheses in a permanent or transitional status in *Figure D-3* correspond to the values in the UNIT-STAT column that appear when you execute the ajsembdbstatus command with the -s option specified.

### **(a) STOP status**

*STOP status* refers to the status in which the only running embedded database process is the pdprcd process. Note that, in Windows, even the pdprcd process does not exist if the embedded database service has not been started.

When the embedded database system is in the STOP status, the scheduler database cannot be accessed.

### **(b) STARTING status**

*STARTING status* refers to the status that occurs between the STOP and ONLINE statuses. In this status, the embedded database processes are in the midst of starting and preparing for operation. Because the STARTING status is a transitional status, the embedded database system never remains in this status.

When the embedded database system is in the STARTING status, the scheduler database cannot be accessed.

#### **(c) ONLINE status**

*ONLINE status* refers to the status in which all child processes of the pdprcd process have been started and initialized, and the embedded database can be accessed.

The scheduler database can be accessed only when the embedded database system is in the ONLINE status.

#### **(d) STOPPING status**

*STOPPING status* refers to the status that occurs between the ONLINE and STOP statuses when the embedded database system terminates normally. In this status, embedded database processes are in the midst of being sequentially stopped and preparation for termination is performed. Because the STOPPING status is a transitional status, the embedded database system never remains in this status. Note that the embedded database system does not enter this status if the system terminates abnormally or is forcibly stopped.

When the embedded database system is in the STOPPING status, the scheduler database cannot be accessed.

#### **(e) PAUSE status**

The embedded database system is placed in the PAUSE status only when an error has occurred.

In UNIX, if an error occurs frequently (three times<sup>#</sup> in succession within 30 minutes<sup>#</sup>) in the embedded database system, the system is placed in the *PAUSE status*. If this same situation occurs in Windows, the embedded database system is placed in the STOP status.

When the embedded database system is in the PAUSE status, as in the STOP status, the only embedded database process residing on the OS is the pdprcd process.

The embedded database system in the PAUSE status cannot be started until the embedded database system administrator corrects the error and executes the ajsembdbstart command with the -R option. The -R option explicitly indicates that the system has been recovered.

When the embedded database system in the PAUSE status, the scheduler database cannot be accessed.

#

The number of times and the number of minutes are fixed and cannot be changed.

### *(2) Events that occur in the embedded database system*

The status transitions of the embedded database system are triggered by events that occur when embedded database operation commands are executed by the embedded database system administrator and events that the embedded database system automatically generates.

The following explains the events shown in *Figure D-3*.

### **(a) Normal start/restart**

When an attempt is made to start the embedded database system that is in the STOP status, the system first enters the STARTING status, and then enters the ONLINE status.

Startup of the embedded database system immediately after the environment is set up or after the system has terminated normally is called a *normal start*.

Startup of the embedded database system after it has been forcibly stopped or after it has abnormally terminated is called a *restart*.

#### **(b) Normal stop**

When a normal stop operation is performed for the embedded database system that is

in the ONLINE status, the system first enters the STOPPING status, and then enters the STOP status.

*Normal stop* is sometimes called *normal termination* in this manual.

#### **(c) Forced stop**

When a forced stop operation is performed for the embedded database system that is in ONLINE status, the system bypasses the STOPPING status and directly enters the STOP status.

*Forced stop* is sometimes called *forced termination* in this manual.

#### **(d) Abnormal termination**

If an error occurs in the embedded database system in the ONLINE status, the system enters the STOP or PAUSE status to limit any effects from the error. This event is called an *abnormal termination*.

Specifically, the pdprcd process forcibly terminates all other embedded database processes. Usually, a database process that is terminated abnormally enters the STOP status. However, if an error occurs three times<sup>#</sup> in succession within 30 minutes<sup>#</sup>, the process enters the PAUSE status.

#

The number of times and the number of minutes are fixed and cannot be changed.

Generally, the abnormal termination event occurs in the following cases:

- **•** When no system log file can be overwritten
- **•** When the system cannot continue operation due to insufficient memory or disk space
- **•** When damage to a system area on the disk is detected

#### **(e) Restart after recovery**

After the error in the embedded database system that has been placed in the PAUSE status has been corrected, execute the ajsembdbstart command with the -R option specified so that the embedded database system first enters the STARTING status, and then enters the ONLINE status. This operation is available in UNIX only.

# **E. Version Revisions**

This appendix lists the changes in each version of the JP1/AJS series programs.

### **E.1 Revisions in 09-00**

The following lists the revisions in 09-00 for each program.

### *(1) JP1/AJS3 - Manager*

- **•** The standard database of JP1/AJS3 is now an embedded database.
- **•** Functions related to an embedded database have been changed as follows:
	- **•** The sizes of the large-scale, medium-scale, and small-scale database models have been changed.
	- **•** The database area auto-increment function and the system log auto-increment function have been added.
	- The system log is no longer used.
	- The functions of the commands used to control an embedded database have been enhanced.
- **•** The ISAM database is now used only for QUEUE jobs and submit jobs.
- **•** An agent management function has been added for specifying a logical execution agent name as the destination host for a job or jobnet. Previously, users could only specify execution hosts by their real names.
- **•** Jobs that are in the *Now queuing* status when the service is stopped are now returned to the *Wait for prev. to end* status when the service restarts (in hot-start mode), before being resubmitted.
- **•** A jobnet release function has been added for replacing the definition of a jobnet that is registered for execution with another definition.
- The job execution control manager process (jpqman) and event/action control manager process (jpomanager) can now be started on a scheduler service basis.
- **•** A scheduler log file can now be output for an individual scheduler service or host.
- **•** The following functions have been enhanced:
	- The method by which the number of logs to keep is managed
	- **•** The process by which monitored generations of jobnets with start conditions are established
	- **•** The process by which execution generations when a start condition is established are held

- A format specification has been added to the a isshow command for outputting the standard output file name.
- The Manager Environment Settings dialog box is no longer provided. Instead, you can use the jajs\_config command to set up the manager environment.
- **•** A function has been added to support end delay monitoring based on how long a job takes to execute.
- **•** The jobnet connector functionality has been enhanced to enable control of the execution order of root jobnets managed by different scheduler services.
- **•** The definition pre-check has been enhanced so that if an invalid execution order is found in the units of the jobnet being checked, the names of the units are output to the check results file.
- **•** The file permission check performed at execution of a Unix job has been enhanced to include checks of the access control list and secondary group settings as well as file permissions.
- **•** A function has been added that enables event jobs to continue executing even if the JP1/AJS3 service stops on the execution host.
- **•** A function has been added for exporting and importing the registration statuses of jobnets as registered execution-schedule information.
- **•** Linkage with message queues on UNIX hosts (TP1/LiNK, TP1/Message Queue, MQSeries) is no longer supported.
- **•** Windows Server 2008 has been added as platforms supported by JP1/AJS3 Manager.
- **•** A unit called a jobnet connector which controls the execution order of root jobnets has been added.
- An option has been added to output a detailed history of user operations, such as changes to jobnet definitions, to the scheduler log.
- The ajslogprint command for extracting log entries from the scheduler log has been added.

### *(2) JP1/AJS3 - Agent*

- **•** The Agent Environment Settings dialog box is no longer provided. Instead, you can use the jajs config command to set up the agent environment.
- **•** Linkage with a message queue system is no longer supported.
- **•** The file permission check performed at execution of a Unix job has been enhanced to include checks of the access control list and secondary group settings as well as file permissions.
- **•** Linkage with message queues on UNIX hosts (TP1/LiNK, TP1/Message Queue,

#### E. Version Revisions

MQSeries) is no longer supported.

- **•** Windows Server has been added as platforms supported by JP1/AJS3 Agent.
- *(3) JP1/AJS3 View*
	- **•** An agent management function has been added for specifying a logical execution agent name as the destination host for a job or jobnet. Previously, users could only specify execution hosts by their real names.
	- **•** A jobnet release function has been added for replacing the definition of a jobnet that is registered for execution with another definition.
	- **•** Function menus have been added to the JP1/AJS3 View window to facilitate task-oriented operation.
	- **•** The JP1/AJS3 View window (Summary Monitor window) has been added. In this window, you can view the progress of jobnets and other information.
	- **•** JP1/AJS3 View can now be started in the following modes:
		- **•** Normal mode
			- In this mode, the JP1/AJS3 View window is equipped with function menus.
		- **•** Monitoring mode

A mode dedicated to monitoring jobs and jobnets. Only the JP1/AJS3 - View window (Summary Monitor window) is displayed.

**•** Compatible mode

JP1/AJS3 - View operates in the same way as JP1/AJS2 - View version 8 or earlier.

- **•** A Detailed Information area has been added to the JP1/AJS3 View window (Main window), which displays detailed information about a unit.
- **•** The concurrent execution setting of monitored generations and the holding behavior of execution generations (produced when a start condition is satisfied) can now be selected in the detailed definition of a start condition.
- **•** A list filter function has been added for filtering the information in a list.
- **•** A function has been added for saving list information in CSV format.
- **•** You can now click a button in the Daily Schedule window and Monthly Schedule window to move between days and months.
- **•** A list area has been added to the Jobnet Editor window and Jobnet Monitor window. This area displays the jobs defined in the jobnet.
- **•** A Search window has been added, in which you can set detailed search conditions and perform operations on units listed in the search results.

- **•** You can now use a mouse wheel to scroll inside JP1/AJS3 View.
- **•** A function has been added that allows you to select whether **Type** in list areas are grouped by type or displayed in detailed format.
- **•** A function has been added for prohibiting changes to specific definition items in the Define Details dialog box.
- **•** A function has been added for removing icons you no longer use from the icon list area in the Jobnet Editor window.
- **•** Windows 7 has been added as a supported OS (JP1/AJS3 View 09-00-05 or later).
- **•** A function has been added to support end delay monitoring based on how long a job takes to execute.
- **•** The jobnet connector functionality has been enhanced to enable control of the execution order of root jobnets managed by different scheduler services.
- **•** An option has been added to the Filter Settings dialog box so that jobnets with hold plans can be treated as jobnets in *Being held* status for filtering purposes in the Daily Schedule window and Monthly Schedule window.
- **•** The ability to define, operate, and monitor jobnet connectors which control the execution order of root jobnets has been added.
- **•** A function that displays the preceding and succeeding jobs of a given job or jobnet in bold has been added.
- **•** Support for Windows Vista has been added.

### **E.2 Revisions in 08-00**

The following lists the revisions in 08-00 for each program.

#### *(1) JP1/AJS2 - Manager*

- The recommended values for the environment settings are now set during installation and setup.
- **•** A Monitoring Files job can now monitor files larger than 2 gigabytes (large files).
- The ajsstatus command can now output the connection status of JP1/AJS2 -**View.**
- **•** The following commands used to control an embedded database have been added:
	- **•** ajsembdbaddarea command (expands a database area in an embedded database)
	- **•** ajsembdbaddlog command (expands a log area in an embedded database)
	- **•** ajsembdbcancel command (cancels execution of a command

#### E. Version Revisions

manipulating an embedded database)

- a isembdboplog command (manipulates embedded database logs)
- **•** ajsembdbreclaim command (maintains an embedded database)
- a j sembdbrorg command (unloads and reloads an embedded database)
- **•** ajsembdbrstr command (backs up and restores an embedded database)
- **•** ajsembdbstart command (starts an embedded database)
- **•** ajsembdbstatus command (monitors an embedded database )
- **•** ajsembdbstop command (stops an embedded database)
- a jsembdbunset command (removes the setup of an embedded database)

With support of the ajsembdbreclaim command, the time required to reclaim free pages has been reduced.

- **•** JP1/Performance Management Agent Option for JP1/AJS2 can now be linked with JP1/AJS2 to analyze the operating status.
- The jajs start command and the jajs start.cluster command can now check whether a process has already been started when JP1/AJS2 is started. (UNIX only)

### *(2) JP1/AJS2 - Agent*

- The recommended values for the environment settings are now set during installation and setup.
- **•** A Monitoring Files job can now monitor files larger than 2 gigabytes (large files).

### *(3) JP1/AJS2 - View*

**•** Icons have been changed.

### **E.3 Revisions in 07-50**

### *(1) JP1/AJS2 - Manager*

- Macro variables can now be used during registration for execution to specify information to be passed.
- **•** Judgment jobs can now perform variable judgment.
- **•** A function has been added that suppresses jobnet executions that follow an abnormally terminated jobnet and that will be started when their start conditions are satisfied.
- **•** A definition pre-check function has been added for conducting a final check before starting production in the production environment after the unit definitions are migrated from the development environment.
- **•** The jpomanevreset command has been added for deleting data accumulated in the event action manager if a large amount of unprocessed data accumulated in the event action manager has caused delay. To identify the start conditions and agents that have caused this problem, the jpomanevshow command has also been added for displaying information about agents that frequently send data to the manager and the start conditions.
- **•** A function that alleviates consumption of the Desktop heap has been added. (Windows only)
- **•** A function has been added for specifying the maximum wait time for the scheduler service to connect to a database.
- **•** Messages that were output to only the integrated trace log can now be output to syslog also. (UNIX only)
- **•** The following functions have been added to the data collection tool:
	- **•** Specifying a logical host name
	- **•** Filtering the data to be collected
	- **•** Adding types of data that can be collected
- **•** Descriptions of messages have been improved.
- **•** An urgent command has been added that can be executed if an error occurs.
- **•** A function has been added that places limits on, for example, the size of files that can be received, to prevent a part of job processing from affecting the entire system operation.
- **•** A function has been added that performs a synchronized write when updating event job information or the wait information file.
- **•** The monitoring interval for linkage with MQ Series can now be specified in seconds.
- **•** If a TCP/IP connection error occurs, the retry interval and count can now be changed.
- The policy to determine the agent hosts to which a job will be dispatched can now be specified.
- **•** All the detailed processes of the event action function can now be stopped to terminate the agent process for the event action function if any of the detailed processes have terminated upon receiving a signal.
- Microsoft(R) Visual C++ .NET Version 2003 is now supported as a compiler for the provided code functions.
- The a jsshow command can now display the hold attribute of a jobnet or job even when the jobnet or job has already terminated.

# *(2) JP1/AJS2 - Agent*

- **•** A definition pre-check function has been added for conducting a final check before starting production in the production environment after the unit definitions are migrated from the development environment.
- **•** The following functions have been added to the data collection tool:
	- **•** Specifying a logical host name
	- **•** Filtering the data to be collected
	- **•** Adding types of data that can be collected
- **•** Descriptions of messages have been improved.
- **•** The monitoring interval for linkage with MQ Series can now be specified in seconds.
- **•** All the detailed processes of the event action function can now be stopped to terminate the agent process for the event action function if any of the detailed processes have terminated upon receiving a signal.
- **•** A function has been added that performs a synchronized write when updating event job information or the wait information file.

# *(3) JP1/AJS2 - View*

- Macro variables can now be used during registration for execution to specify information to be passed.
- **•** Judgment jobs can now perform variable judgment.
- **•** A function has been added that suppresses the jobnet executions that follow an abnormally terminated jobnet and that will be started when their start conditions are satisfied.
- **•** The **Add**, **Change Time**, **Execute Immediately**, and **Release Change** options have been added to the JP1/AJS2 - View window.
- **•** The **Paste (Extension)** menu command has been added for copying units and relationship lines at the same time.
- **•** Relationship lines can now be drawn from multiple units to a single job network element.
- When opening the Jobnet Monitor window of JP1/AJS2 View from JP1/AJS2 Console View, if there is already an activated JP1/AJS2 - View, the window can now be opened in JP1/AJS2 - View.
- **•** The following functions have been added to the data collection tool:
	- **•** Specifying a logical host name

- **•** Filtering the data to be collected
- **•** Adding types of data that can be collected
- **•** Descriptions of messages have been improved.
- The maximum log file size for JP1/AJS2 View has been increased.
- The maximum log file size for JP1/AJS2 Console View has been increased.
- **•** In JP1/AJS2 View, log information that previously was output many times in small units can now be output at one time.
- **•** In JP1/AJS2 Console View, log information that previously was output many times in small units can now be output at one time.
- <span id="page-398-0"></span>**•** In the Windows version of JP1/AJS2 - View, **Help** has been added to the **Start** menu.

# **E.4 Revisions in 07-00**

Version 07-00 features the addition of a new program, JP1/AJS2 - Advanced Manager, to enable the use of an embedded database (HiRDB) in a JP1/AJS2 scheduler database.

This section explains the changes in each version from 06-71 to 07-00, on a program-by-program basis.

## *(1) About JP1/AJS2 - Manager*

- **•** A function was provided to temporarily compress JP1/AJS2 and reconfigure the ISAM database (scheduler database and job execution environment database) without stopping active applications.
- **•** ISAM databases can now be reconfigured in parallel.
- **•** The number of scheduler services that can be added has been changed from 9 to 20.
- **•** An option was added for outputting the execution timings of reference commands, such as ajsshow and the history of service processing requests from operation commands, as the operation log to the scheduler log.
- The number of logs to keep for a jobnet has been changed from 99 to 999.
- **•** For a cold start of JP1/AJS2, the job execution environment database is deleted so that the startup time of JP1/AJS2 becomes shorter.
- **•** A function is now supported for validating the user profile information in the environment setup for job execution control.
- **•** By setting the number of days that job information is held to 0 days, jobs that terminate abnormally can now be handled by changing the save time.
- The JP1/AJS2 job information deletion can now be suppressed.

#### E. Version Revisions

- Any event job can now be used in a DNS environment (host name in the FQDN format).
- **•** Event job reception information can now be inherited as macro variables as the parameters of standard jobs and action jobs without having to pay attention to double quotation marks in the inherited information.
- The extended regular expression supported by JP1/Base can now be used in Receive event job monitoring jobs, Monitoring log files jobs, and Monitoring event log jobs according to the JP1/Base settings.
- **•** A function to execute queueless jobs is now supported.

# *(2) About JP1/AJS2 - Agent*

- **•** Event job reception information can now be inherited as macro variables of the parameters of standard jobs and action jobs without being aware of double quotation marks in the inherited information.
- **•** A function for executing queueless jobs was supported.
- **•** When JP1/AJS2 Agent starts, it no longer accesses the authentication server (07-00-/C or later).

# *(3) About JP1/AJS2 - View*

- **•** A user profile can now be used to set the JP1/AJS2 View environment.
- **•** A line feed character can now be inserted at any point in a unit name displayed in the map area of the Jobnet Editor and Jobnet Monitor windows.
- **•** The default values in the dialog box can now be changed.
- **•** Display items (columns) in the following locations can now be selected.
	- **•** List area in the JP1/AJS2 View window
	- **•** Execution result list in the Daily Schedule window
	- **•** Execution result list in the Monthly Schedule window

# **F. Changes in 3020-3-S08-04(E)**

The following table list the changes in this manual (3020-3-S08-04(E)).

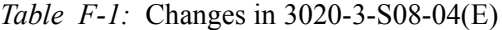

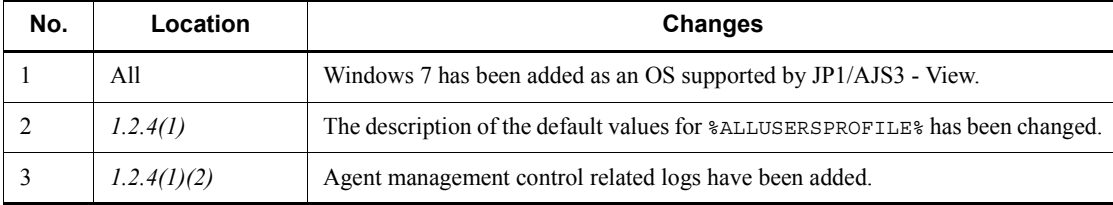

# **G. Glossary**

## **abnormal end**

<span id="page-401-7"></span><span id="page-401-0"></span>A jobnet ends abnormally if one of the processes defined in the jobnet fails to execute properly. The jobnet is interrupted at that point and subsequent processes are not executed.

A job ends abnormally if it fails to execute properly. The process is interrupted at that point.

The embedded database system ends abnormally when an error causes its status to change from active to stopped or paused, without any intervention by the user. For details, see *D. How the Embedded Database Operates*.

### **abnormal threshold**

<span id="page-401-2"></span><span id="page-401-1"></span>A value that is compared with a job's return code to evaluate whether the job ended normally or abnormally.

### **action job**

<span id="page-401-3"></span>A job that sends email, or sends events reporting the system status to JP1/ IM or the HP NNM.

## **agent host**

A host that executes jobs on request from a manager host. JP1/AJS3 - Agent must be installed on the agent host, or since JP1/AJS3 - Manager also provides JP1/AJS3 - Agent functionality, JP1/AJS3 - Manager might be installed on the agent host.

The agent host executes the job on receipt of a job request from the manager host. At completion of the job, the agent host receives the execution result (return value) of the executable file and forwards it to the manager host.

## **AJS3 unit monitored object**

<span id="page-401-4"></span>An object for monitoring the status of root jobnets in JP1/AJS3. By defining the monitoring conditions in this object, you can then switch to monitoring mode and monitor the root jobnets.

## **AJSPATH**

<span id="page-401-5"></span>An environment variable for defining the paths used by JP1/AJS3. When this environment variable is defined, you do not need to specify the full path when specifying a jobnet name in a command.

#### **backup box**

<span id="page-401-6"></span>A directory or a folder for storing backup files.

## **backup file**

<span id="page-402-1"></span><span id="page-402-0"></span>A file containing the units defined in JP1/AJS3.

## **base day**

<span id="page-402-2"></span>A date specified as the starting day of the month in the calendar information.

## **base time**

The time that marks when a day ends and the next day begins in a JP1/AJS3 system. For example, if 8:00 a.m. is set as the base time, the previous day is regarded as lasting until 7:59 a.m.

# **calendar information**

<span id="page-402-3"></span>Information about open days and closed days for jobnet execution. You can define calendar information separately for each job group. The calendar information specifies the days on which jobnets in the job group can and cannot be executed. (When the processing cycle falls on a closed day, the jobnet can be executed on another day if a substitute schedule is defined.) For open days, you can specify the base day, base month, and base time.

## **closed day**

<span id="page-402-5"></span><span id="page-402-4"></span>A day on which jobnets are not executed. However, if **Execute without shift** is specified, the jobnet will be executed on that closed day.

## **cluster system**

A system configured as multiple linked server systems, designed to continue operation even if one system fails. If a failure occurs in the server currently executing applications (primary node), the other standby server (secondary node) takes over and continues processing the applications. Therefore, a cluster system is also referred to as a *node switching system*.

The term *cluster system* can also mean load balancing based on parallel processing. In this manual, however, *cluster system* refers only to node-switching functionality for preventing interruption of application processing.

## **common user profile**

<span id="page-402-6"></span>A file containing the environment settings for JP1/AJS3 - View, accessible to all JP1 users. The system administrator saves the common user profile in JP1/AJS3 - Manager. JP1 users can download this file, enabling the same JP1/AJS3 - View environment to be set for all JP1 users.

<span id="page-402-7"></span>A common user profile is useful when a large number of JP1 users will be using JP1/ AJS3 - View in the same environment.

## **compatible ISAM configuration**

A system configuration in which JP1/AJS3 information is managed exclusively by the

#### G. Glossary

## ISAM database.

This configuration is offered to help users migrate from JP1/AJS2 version 8 or earlier. It can restrict to the same degree as in previous versions, the use of resources such as hard disk and memory. However, from version 9 only a subset of the new features offered is provided.

## **correlation ID**

<span id="page-403-1"></span><span id="page-403-0"></span>Information for identifying sent and received messages. The correlation ID is received in the character code set specified by the sender.

## **custom job**

A predefined job for executing a task with a specific purpose. JP1/AJS3 provides standard custom jobs such as file transfer and job requests to a mainframe. In addition, you can register your own frequently used jobs as custom jobs. When registering a custom job, you can represent it by creating an icon with a special shape and design, and you can create a dialog box for entering job information.

<span id="page-403-2"></span>To use a custom job, the requisite program for the job must be installed.

## **Daily Schedule window**

<span id="page-403-4"></span>A window that displays each day's execution schedules, execution status, and execution results.

## **default queue**

A queue created in an agent host for executing jobs. You must always create a default queue.

<span id="page-403-5"></span>When you submit a job for execution, if you specify an agent host name as the destination, the job will be submitted to the default queue of the specified agent host.

#### **dependent job**

<span id="page-403-6"></span>A job executed when the judgment result of a judgment job is true.

## **dependent jobnet**

<span id="page-403-8"></span>A jobnet executed when the judgment result of a judgment job is true.

#### **embedded database**

<span id="page-403-7"></span><span id="page-403-3"></span>The standard database of JP1/AJS3. An embedded database offers high reliability, and is well suited to large-scale systems that handle large quantities of information.

## **embedded database administrator (database administrator)**

A user authorized to assign and cancel various permissions for an embedded database (a user with DBA permissions).

Database administrators are managed within an embedded database.

## **embedded database operation commands**

<span id="page-404-1"></span><span id="page-404-0"></span>A generic term for commands whose name begins with a *j* sembdb.

## **embedded database service**

A service that provides the environment for using the embedded database in Windows. This service must be started before you can use the embedded database. The name of the embedded database service is JP1/AJS3 Database *setup-identifier*.

#### **embedded database system administrator**

<span id="page-404-2"></span>The owner of an embedded database practical directory and embedded database file system areas (data area and system area). The embedded database system administrator can execute commands for an embedded database.

<span id="page-404-3"></span>The OS manages embedded database system administrators.

## **end with warning**

A status indicating that a jobnet finished, but some of the processes defined in the jobnet were executed incorrectly. The jobnet continues to the end without interruption.

<span id="page-404-4"></span>This ending method is used when an error is not so serious as to terminate the jobnet.

## **environment setting parameter**

A parameter for defining the information required to operate JP1/AJS3, written in an environment settings file. With these parameters, you can specify the directory in which information about JP1/AJS3 units is stored, whether to output syslog messages, and other such preferences.

### **environment settings file**

<span id="page-404-6"></span><span id="page-404-5"></span>A file containing the settings required to operate JP1/AJS3, such as the scheduler service environment and job execution environment.

## **event**

<span id="page-404-7"></span>A specific event, such as email reception or file update, that occurred in the system. Events can be used to start a job or jobnet, and can be monitored using an event job.

### **event job**

A job that monitors specific events occurring in the system. When an event job is initiated, it starts monitoring for file updates, incoming messages, or other specified events.

## **execution agent**

<span id="page-404-8"></span>The logical name of an agent host that executes jobs or jobnets. Based on the agent information defined in the manager host, the manager maps the execution agent specified in the job or jobnet to the physical host name of the agent host, and distributes the job or jobnet accordingly.

## **execution agent group**

<span id="page-405-1"></span><span id="page-405-0"></span>A group of execution agents configured to realize load distribution. The manager distributes jobs among the execution agents according to their assigned priorities.

## **execution ID**

<span id="page-405-2"></span>A number assigned to an execution schedule of the uppermost jobnet.

#### **execution-locked resource**

<span id="page-405-3"></span>A means of preventing multiple jobs from executing at the same time, by specifying the same resource name (execution-locked resource name) for each job.

## **fixed execution registration**

<span id="page-405-4"></span>A method of registering a jobnet so that it starts and runs at a predetermined date and time calculated by the system from schedule definitions.

#### **fixed schedule**

<span id="page-405-5"></span>A schedule set by absolute times when a jobnet is registered for fixed execution.

## **HP NNM**

<span id="page-405-6"></span>A suite of integrated network management tools from Hewlett-Packard Co. for managing network configuration, performance, and failures.

## **immediate execution registration**

<span id="page-405-7"></span>A method for starting and processing a jobnet immediately after registering it for execution.

#### **ISAM database**

The database that manages the execution environment for QUEUE jobs and submit jobs. Data is indexed using the Indexed Sequential Access Method (ISAM) and is managed in the database. The ISAM database is provided as standard with JP1/Base.

## <span id="page-405-8"></span>**job**

<span id="page-405-9"></span>A group of commands, shell scripts, or Windows executable files.

### **job execution environment**

A job execution environment consists of a JP1/AJS3 manager and agents.

The job execution environment for the manager is used to manage the definition information for execution agents (such as the maximum number of concurrently executable jobs and job transfer restriction status), job distribution method, and job execution results.

The job execution environment for the agent is used mainly to manage how a job is executed.

These job execution environments are managed by using a database and environment setting parameters.

When OUEUE jobs and submitted jobs are used, the ISAM database and environment setting parameters are used as the job execution environment for the QUEUE jobs and submitted jobs.

<span id="page-406-0"></span>Note that queueless jobs are managed in the queueless job execution environment.

### **job group**

<span id="page-406-1"></span>A folder for classifying and managing jobnets.

#### **job network element**

<span id="page-406-5"></span>The generic term for these elements is *unit*.

## **jobnet**

<span id="page-406-2"></span>A set of jobs associated in execution order. When a jobnet is executed, the jobs in the jobnet are automatically executed in their predetermined order.

## **jobnet connector**

A unit for controlling the execution order of root jobnets. A jobnet connector establishes connections between root jobnets and controls their execution order by having connected generations wait for their counterparts to start or finish.

## **Jobnet Editor window**

<span id="page-406-4"></span><span id="page-406-3"></span>A window in which you can create new jobnets or edit existing jobnets.

## **Jobnet Monitor window**

<span id="page-406-6"></span>A window that displays the execution status or detailed execution results of jobnets or jobs. You can manipulate jobnets or jobs in this window.

#### **JP1 event**

<span id="page-406-7"></span>Event information that is reported to JP1/Base when an event occurs in the system. JP1 events are reported to other systems via JP1/Base.

## **JP1 permission level**

A name that indicates the operations that a JP1 user is allowed to perform on management targets (resources) defined in JP1/AJS3, including applications and events. Use JP1/Base to define JP1 permission levels.

## **JP1 resource group**

<span id="page-406-8"></span>A name given to a specific JP1/AJS3 unit for controlling access by JP1 users to that unit.

### **JP1 user**

<span id="page-407-0"></span>A user designation for using JP1/AJS3 or JP1/IM - Manager. Each JP1 user is registered in the authentication server, which controls the user's access to management targets (resources).

## **JP1/AJS3 - Definition Assistant**

<span id="page-407-2"></span>This program allows you to register a large amount of JP1/AJS3 definition information edited using an Excel template into a manager host, or to retrieve JP1/AJS3 definition information from a manager host to an Excel template. The Excel templates provided by JP1/AJS3 - Definition Assistant are called *definition management templates*. With a definition management template in the spreadsheet format, you can enter or edit definition information efficiently by using automatic filling, automatic filtering, and other Excel functionalities.

## **JP1/AJS3 Console Agent**

<span id="page-407-3"></span>A JP1/AJS3 component that regularly monitors the status of objects (root jobnets) on the local host, specified in JP1/AJS3 Console Manager. Any change in status is notified to JP1/AJS3 Console Manager.

## **JP1/AJS3 Console Manager**

<span id="page-407-4"></span>A JP1/AJS3 component that stores definitions about monitored objects defined in JP1/ AJS3 Console View, and gets status information about monitored objects by issuing requests to JP1/AJS3 Console Agent.

## **JP1/AJS3 Console View**

<span id="page-407-5"></span>A JP1/AJS3 component that allows you to define objects to be monitored, using a graphical user interface. The definitions are stored in JP1/AJS3 Console Manager. Using JP1/AJS3 Console View, you can view and monitor the status of target objects notified by JP1/AJS3 Console Agent to JP1/AJS3 Console Manager. You need to log in to JP1/AJS3 Console Manager before using JP1/AJS3 Console View.

## **JP1/AJS3 for Enterprise Applications**

<span id="page-407-6"></span>A program that allows you to control jobs in an R/3 system from another system. You can submit, delete, and monitor R/3 jobs.

R/3 jobs can be executed automatically from JP1/AJS3 if you register them as custom jobs for JP1/AJS3 for Enterprise Applications when you define a JP1/AJS3 jobnet.

<span id="page-407-1"></span>JP1/AJS3 for Enterprise Applications is the successor to JP1/Application Manager for  $R/3$ .

## **JP1/AJS2 for Oracle E-Business Suite**

A program that allows you to access Oracle E-Business Suite from another system and to request concurrent execution of applications.

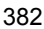

Requests for concurrent execution can be issued from JP1/AJS3 if you register the requests as custom jobs for JP1/AJS2 for Oracle E-Business Suite when you define a JP1/AJS3 jobnet.

Using JP1/AJS3's schedule definition facility, you can specify the processing cycles and the execution dates of concurrent requests.

<span id="page-408-0"></span>JP1/AJS2 for Oracle E-Business Suite is the successor to JP1/Application Manager for Oracle E-Business Suite.

## **JP1/Base**

A program that provides the event service function. JP1/Base allows you to control the order in which services start, and it lets you send and receive JP1 events. JP1/Base is a prerequisite program for JP1/IM and JP1/AJS3. When JP1/IM is deployed in a system with JP1/AJS3, JP1/Base provides functionality for restricting operations by JP1 users.

## **JP1/FTP**

<span id="page-408-1"></span>A program for performing file transfer tasks efficiently, including file transfer/ reception linked to application execution, scheduled file transfer, and automated program execution following file reception. JP1/FTP supports monitoring of transfer status, enhancing file transfer reliability.

## **JP1/IM**

<span id="page-408-2"></span>A program for centrally monitoring a distributed system. Using the windows in JP1/ IM - View, the system administrator can monitor JP1 events, which provide information about job execution status or problems in the distributed system.

## **JP1/NQSEXEC**

<span id="page-408-4"></span><span id="page-408-3"></span>A program for executing routine batch processing on a distributed system and for running batch jobs efficiently.

#### **JP1/OJE for Midrange Computer**

<span id="page-408-5"></span>A program for submitting batch jobs to AS/400 from a Windows or UNIX host, or for submitting batch jobs from AS/400 to a Windows or UNIX host.

#### **JP1/OJE for VOS3**

<span id="page-408-6"></span>A program that links with JP1/AJS3 for executing and monitoring batch jobs between a Windows or UNIX system and a mainframe (VOS3).

## **JP1/Script**

A program for creating and executing scripts (batch files) that control jobs on Windows. Job operation can be automated by linking JP1/Script with JP1/AJS3.

#### G. Glossary

## **JP1/Software Distribution**

<span id="page-409-0"></span>A general term for a system that distributes software and manages clients using batch operations over a network.

<span id="page-409-1"></span>By linking with JP1/AJS3 using the JP1/Software Distribution command interface, the user can automate software distribution and other tasks.

## **judgment job**

<span id="page-409-2"></span>A job that executes a dependent job or jobnet if the judgment result of a specified condition is true.

## **judgment value**

A value for evaluating whether a job ended normally or abnormally.

## <span id="page-409-3"></span>**kill**

To forcibly terminate a unit being executed.

<span id="page-409-4"></span>When the root jobnet is killed, all the jobs being executed are killed and the jobnets are terminated.

#### **list file**

<span id="page-409-5"></span>A file containing a list of extracts from sent and received mail.

## **logical host**

A logical server that provides the JP1 execution environment for running a cluster system. If a failure occurs on the primary node, the logical host is switched to the secondary node.

Each logical host has a unique IP address. At failover, the secondary node inherits the IP address. Thus, if the physical server fails, clients can access the secondary node using the same IP address. To the clients, it appears that one server is operating continuously.

## **macro variable**

<span id="page-409-6"></span>A variable defined for a succeeding job for referencing information received in an event. By defining a macro variable name in an event job, you can pass the event information to a succeeding job or jobnet.

<span id="page-409-7"></span>Specify macro variables in the form ?AJS2*xxxxxxxxx*?:*name-of-information-to-pass*.

#### **mail filtering application**

A program or a shell script that converts email formats.

A mail filtering application is required to convert the character set when exchanging email in formats other than RFC822.

## **mail receipt parameter file**

<span id="page-410-0"></span>A file containing the mail receipt monitoring parameters defined by the user. The file extension is .prm. This file is created automatically when the user defines a Receive Email Event job.

#### **mail send parameter file**

<span id="page-410-1"></span>A file containing the mail send parameters defined by the user. The file extension is .prm. This file is created automatically when the user defines a Send Email Action job.

## **manager host**

<span id="page-410-2"></span>A host that manages jobnet definitions and schedule information in a database, and requests agent hosts to execute jobs. You must install JP1/AJS3 - Manager on the manager host.

The manager host creates jobnet execution schedules from the defined schedule information. At jobnet run time, the manager host starts the executable files defined as jobs, forwards the job definitions to an agent host, and requests the agent host to execute the jobs. When execution completes, the execution result is received by the agent host and the database is updated. Based on the updated information, the manager host executes a succeeding job or schedules the next execution of the jobnet.

## **manager job group**

<span id="page-410-4"></span><span id="page-410-3"></span>A job group for monitoring JP1/AJS3 - Manager applications from another JP1/AJS3 - Manager.

# **manager jobnet**

<span id="page-410-5"></span>A jobnet for monitoring JP1/AJS3 - Manager applications from another JP1/AJS3 - Manager.

## **MAPI (Messaging Application Programming Interface)**

<span id="page-410-6"></span>The standard messaging API for Windows.

#### **max. shiftable days**

<span id="page-410-7"></span>A set number of days within which to shift the next scheduled execution date when the recalculated date falls on a closed day.

## **maximum number of concurrently executable jobs**

<span id="page-410-8"></span>The maximum number of jobs that can be executed concurrently.

## **message ID**

One item in an MQSeries message descriptor. Message IDs are stored in the character set specified by the sender. They can be used as storage locations to help identify messages.

## <span id="page-411-0"></span>**MIME (Multipurpose Internet Mail Extensions)**

An extended SMTP function used for sending and receiving non-ASCII data.

<span id="page-411-1"></span>MIME specifies various procedures, such as how data is to be transmitted between email systems, and the format of control messages for email transfer.

## **Monthly Schedule window**

<span id="page-411-2"></span>A window that displays each month's execution schedules and execution results.

#### **nested jobnet**

<span id="page-411-3"></span>A jobnet defined within another jobnet.

## **node switching system**

<span id="page-411-4"></span>See *cluster system*.

## **normal end**

A normal end of a jobnet occurs when all the processes defined in the jobnet have executed correctly and the jobnet has completed.

<span id="page-411-5"></span>A normal end of a job occurs when the job has executed correctly.

# **open day**

<span id="page-411-6"></span>A day when jobnets run.

## **physical host**

An environment unique to each of the servers (nodes) in a cluster system. When a secondary node takes over from the primary node, the environment of the physical host remains unchanged and is not inherited by the other server.

## **planned execution registration**

<span id="page-411-8"></span><span id="page-411-7"></span>A method of registering a jobnet so that it starts and executes according to schedule definitions.

## **planning group**

A unit for switching execution among multiple root jobnets in a planned manner. Directly under a planning group, you can create a number of root jobnets, each defined differently and with differing execution schedules. This enables the root jobnets to be executed automatically in turn, according to the set schedules.

## **preceding job**

<span id="page-411-10"></span><span id="page-411-9"></span>A job executed immediately before another job or jobnet.

## **preceding jobnet**

A jobnet executed immediately before another job or jobnet.

# **processing cycle**

<span id="page-412-1"></span><span id="page-412-0"></span>The interval between one execution start date and the next execution start date of a jobnet. By defining a processing cycle, you can execute a jobnet at regular intervals.

## **queue**

An area for temporarily keeping jobs registered for execution. Jobs are submitted to the queue in order of registration, and are sequentially transferred for execution to the agent connected to that queue.

The queue controls the number of jobs that the agent executes concurrently, thereby preventing any degradation in performance caused by a large number of jobs being executed at the same time.

#### **queueless job**

<span id="page-412-2"></span>A job transferred directly from the manager to an agent host for execution, without using a queue. Queueless jobs simplify processing because they are not managed in a queue by the job execution control. As a result, they offer better performance than ordinary queued jobs, allowing more jobs to be executed within a given period of time. However, job execution control functions such as execution agent names and execution agent groups are not available with queueless jobs.

You can define PC jobs and Unix jobs in a jobnet as queueless jobs by specifying **Queueless Agent** as the execution service.

<span id="page-412-3"></span>Unless otherwise indicated, the descriptions in this manual apply to jobs for which **Standard** is specified as the execution service.

## **queueless job execution environment**

A queueless job execution environment consists of execution environments for the JP1/AJS3 manager (scheduler service and queueless file transfer service) and queueless agents (queueless agent services). The execution of queueless jobs is managed by using the environment setting parameters for the job execution environment.

<span id="page-412-4"></span>Note that the job execution environment must be set up by using the ajsqlsetup command before environment setting parameters are set.

## **queuing job**

<span id="page-412-5"></span>A job submitted directly to a queue and waiting to be executed.

## **recovery job**

<span id="page-412-6"></span>A job to be executed when a job or jobnet ends abnormally.

# **recovery jobnet**

A jobnet to be executed when a job or jobnet ends abnormally.

## **schedule by days from start**

<span id="page-413-0"></span>A schedule defined for recalculating the next scheduled execution date, using as the base day the next scheduled execution date determined from the execution start time, processing cycle, and substitute schedule for closed days.

## **schedule information file**

<span id="page-413-2"></span><span id="page-413-1"></span>A text file containing schedule information parameters, entered by command when setting fixed execution registration for a jobnet.

## **schedule rule**

<span id="page-413-3"></span>Jobnet information such as execution start time and processing cycle. Up to 144 schedule rules can be defined for a single jobnet.

## **scheduler service**

A service that manages the schedules for jobnet execution, and executes processes according to those schedules. Each scheduler service manages all the units in the root job group whose name matches the scheduler service name.

Multiple scheduler services can be activated in a single manager. This allows root job groups to be managed individually. For example, if you start a separate scheduler service for each application, each scheduler service can run its specific application (jobnet and jobs) in parallel, independently of the other scheduler services.

#### **shift days**

<span id="page-413-5"></span><span id="page-413-4"></span>A set number of days within which to determine a substitute date when the next execution date falls on a closed day.

## **shutdown status**

A situation in which a jobnet fails to start or end due to an error, and the execution status or the next scheduled execution cannot be verified. If this happens, you must cancel and then re-register the jobnet for execution.

## **SMTP (Simple Mail Transfer Protocol)**

<span id="page-413-7"></span><span id="page-413-6"></span>A protocol, generally used in UNIX networks, for transferring ASCII data by TCP/IP between heterogeneous systems.

## **standard configuration**

A system configuration in which JP1/AJS3 information is managed by the embedded database.

Unless otherwise indicated, the descriptions in this manual relate to a system in a standard configuration.

Note that the ISAM database is still used to store some information related to QUEUE jobs and submit jobs.

## **start condition**

<span id="page-414-1"></span><span id="page-414-0"></span>A definition of the conditions under which a jobnet starts when the jobnet is driven by a specific event.

## **subject**

A character string written in the subject line of an email message. Non-ASCII characters are supported in JP1/AJS3, but might not be supported in connected email systems.

## **submit**

<span id="page-414-3"></span><span id="page-414-2"></span>To request the system to execute a job.

## **submitted job**

<span id="page-414-4"></span>A standard job registered using the jpqjobsub command.

## **substitute schedule**

<span id="page-414-5"></span>A means of executing a jobnet on a different day when the next execution date, determined from the jobnet schedule, falls on a closed day.

## **succeeding job**

<span id="page-414-6"></span>A job executed immediately after another job or jobnet.

#### **succeeding jobnet**

<span id="page-414-7"></span>A jobnet executed immediately after another job or jobnet.

#### **suspend**

To suppress the execution of the root jobnet and lower units.

When you change a definition under a root jobnet that has been registered for execution, you should suspend the root jobnet to prevent erroneous operation such as the execution control processing running with the old definition. By suspending the root jobnet, the redefinition processing can be synchronized with the execution control processing.

#### **threshold**

<span id="page-414-9"></span><span id="page-414-8"></span>A value for evaluating the termination status of a job. You can define an abnormal threshold and a warning threshold for each job.

#### **timeout period**

<span id="page-414-10"></span>A time interval after which an executed job is forcibly terminated if there was no response from the job or if it failed to complete during the specified period.

## **TP1/Server Base**

Software for distributing transaction processing and server processing in an open

system. JP1/AJS2 uses TP1/Server Base transaction processing.

## <span id="page-415-0"></span>**unit**

<span id="page-415-1"></span>A generic term for any job network element.

## **unit definition parameter file**

<span id="page-415-2"></span>A text file containing unit definition parameters, entered by command when defining the units.

# **unit ID**

<span id="page-415-3"></span>A unique number allocated to a unit.

## **warning threshold**

<span id="page-415-4"></span>A value for evaluating whether a job ended with a warning.

## **Windows Messaging**

A facility that provides an interface for sending and receiving email. Using Windows Messaging, you can manage, access, and share a variety of information such as data received from an online service.

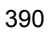

# **Index**

# **A**

abbreviations defined [iv](#page-7-0) abnormal end [376](#page-401-0) abnormal threshold [376](#page-401-1) action job [376](#page-401-2) agent host [376](#page-401-3) agent management log [25,](#page-50-0) [51](#page-76-0) agent management trace log [25,](#page-50-1) [51](#page-76-1) agents troubleshooting agent failures [167](#page-192-0) ajs.exe [225](#page-250-0) ajs2java.exe [225](#page-250-1), [227](#page-252-0) AJS3 unit monitored object [376](#page-401-4) ajsagtmd [230](#page-255-0) ajsagtmd.exe [212](#page-237-0) ajscaexecd [242](#page-267-0) ajscaexecd.exe [227](#page-252-1) ajscagtd [242](#page-267-1) ajscagtd.exe [227](#page-252-2) ajscainetd [242](#page-267-2) ajscainetd.exe [226](#page-251-0) ajscastatd [242](#page-267-3) ajscastatd.exe [227](#page-252-3) ajscasvc.exe [226](#page-251-1) ajschkagtd [229](#page-254-0), [239](#page-264-0) ajschkagtd.exe [211](#page-236-0), [223](#page-248-0) ajschkagtsvc.exe [211,](#page-236-1) [223](#page-248-1) ajschkmand [229](#page-254-1) ajschkmand.exe [211](#page-236-2) ajschkmansvc.exe [211](#page-236-3) ajscminetd [241](#page-266-0) ajscminetd.exe [226](#page-251-2) ajscmmonsvr [241](#page-266-1) ajscmmonsvr.exe [226](#page-251-3) ajscmscm.exe [225](#page-250-2) ajscmstatd [241](#page-266-2) ajscmstatd.exe [226](#page-251-4) ajscon.exe [227](#page-252-4) ajsflowd [231](#page-256-0)

ajsflowd.exe [213](#page-238-0) ajsgwd [231](#page-256-1) ajsgwd.exe [213](#page-238-1) ajsgwmasterd [230,](#page-255-1) [231](#page-256-2) ajsgwmasterd.exe [212](#page-237-1), [213](#page-238-2) ajshlogd [230](#page-255-2) ajshlogd.exe [212](#page-237-2) ajsinetd [230](#page-255-3), [231](#page-256-3) ajsinetd internal log (UNIX) [39](#page-64-0) ajsinetd internal log (Windows) [14](#page-39-0) ajsinetd.exe [212,](#page-237-3) [213](#page-238-3) ajslogd [230](#page-255-4) ajslogd.exe [212](#page-237-4) ajsmasterd [230,](#page-255-5) [231](#page-256-4) ajsmasterd.exe [212](#page-237-5), [213](#page-238-4) ajsmonsvr [231](#page-256-5) ajsmonsvr.exe [213](#page-238-5) ajsnetwd [230](#page-255-6) ajsnetwd.exe [212](#page-237-6) ajsovstatd [230](#page-255-7) ajsovstatd.exe [212](#page-237-7) AJSPATH [376](#page-401-5) ajsqlagtd [229,](#page-254-2) [239](#page-264-1) ajsqlagtd.exe [210](#page-235-0), [222](#page-247-0) ajsqlcltd.exe [209](#page-234-0), [221](#page-246-0) ajsqlftpd [229](#page-254-3) ajsqlftpd.exe [210](#page-235-1) ajsrcmdsvr [231](#page-256-6) ajsrcmdsvr.exe [213](#page-238-6) ajsremnetcl [231](#page-256-7) ajsremnetcl.exe [213](#page-238-7) ajsreqd [231](#page-256-8) ajsreqd.exe [213](#page-238-8) ajsschbd.exe [213,](#page-238-9) [231](#page-256-9) ajsschd [231](#page-256-10) ajsschd.exe [213](#page-238-10) aissubd [231](#page-256-11) ajssubd.exe [213](#page-238-11) ajssubwd [231](#page-256-12)

#### Index

ajssubwd.exe [213](#page-238-12) automatic reorganization log (UNIX) [49](#page-74-0) automatic reorganization log (Windows) [23](#page-48-0)

## **B**

backup box [376](#page-401-6) backup file [377](#page-402-0) base day [377](#page-402-1) base time [377](#page-402-2)

# **C**

calendar information [377](#page-402-3) closed day [377](#page-402-4) cluster system [377](#page-402-5) collecting data how to if problem occurs [72](#page-97-0) commands to check machine configuration (UNIX) [99](#page-124-0) troubleshooting [162](#page-187-0) common message log [5](#page-30-0) common user profile [377](#page-402-6) communication control trace log [25](#page-50-2), [51](#page-76-2) conventions abbreviations [iv](#page-7-1) diagrams [viii](#page-11-0) fonts and symbols [ix](#page-12-0) KB, MB, GB, and TB [xii](#page-15-0) mathematical expressions [xi](#page-14-0) meaning of folder and directory [xii](#page-15-1) meaning of member of Administrators group [xii](#page-15-2) version numbers [xii](#page-15-3) correlation ID [378](#page-403-0) custom job [378](#page-403-1)

# **D**

Daily Schedule window [378](#page-403-2) database administrator [378](#page-403-3) default disk space (UNIX) [38](#page-63-0) default disk space (Windows) [12](#page-37-0) default queue [378](#page-403-4) defaults

installation folders of JP1/AJS3 for Windows [xiii](#page-16-0) definition check log (UNIX) [49](#page-74-1) definition check log (Windows) [23](#page-48-1) definition check trace log (UNIX) [49](#page-74-2) definition check trace log (Windows) [23](#page-48-2) dependent job [378](#page-403-5) dependent jobnet [378](#page-403-6) diagram conventions [viii](#page-11-1) directories JP1/AJS3 Console Agent [197](#page-222-0) JP1/AJS3 Console Manager [195](#page-220-0) JP1/AJS3 Console View [199](#page-224-0) list for JP1/AJS3 programs [176](#page-201-0) directory term defined [xii](#page-15-4)

# **E**

embedded database action to be taken if unable to terminate [147](#page-172-0) action to be taken if unable to terminate because processes are connected [147](#page-172-1) administrator, glossary definition [378](#page-403-7) explanation of operation [358](#page-383-0) files and folders (UNIX) [182](#page-207-0) glossary definition [378](#page-403-8) operation commands, glossary definition [379](#page-404-0) parent and child processes (UNIX) [246](#page-271-0) parent and child processes (Windows) [244](#page-269-0) processes [243,](#page-268-0) [358](#page-383-1) service, glossary definition [379](#page-404-1) system administrator, glossary definition [379](#page-404-2) troubleshooting [140](#page-165-0) end with warning [379](#page-404-3) environment setting parameters glossary definition [379](#page-404-4) environment settings file [379](#page-404-5) event [379](#page-404-6) event job [379](#page-404-7) event monitoring log (UNIX) [42](#page-67-0) event monitoring log (Windows) [16](#page-41-0) event search log (UNIX) [42](#page-67-1) event search log (Windows) [16](#page-41-1) event/action common error log (UNIX) [46](#page-71-0)

event/action common error log (Windows) [20](#page-45-0) event/action common log (UNIX) [46](#page-71-1) event/action common log (Windows) [20](#page-45-1) event/action control agent log (UNIX) [42](#page-67-2) event/action control agent log (Windows) [16](#page-41-2) event/action control manager log (UNIX) [41](#page-66-0) event/action control manager log (Windows) [15](#page-40-0) executing action job results in abnormal end [128](#page-153-0) executing custom job results in abnormal end [128](#page-153-1) executing standard job results in abnormal end [128](#page-153-2) execution agent [379](#page-404-8) execution agent group [380](#page-405-0) execution ID [380](#page-405-1) execution interval control log (UNIX) [43](#page-68-0) execution interval control log (Windows) [17](#page-42-0) execution-locked resource [380](#page-405-2) execution log for embedded database operation commands (Windows) [23](#page-48-3) execution log of embedded database operation commands (UNIX) [49](#page-74-3)

## **F**

file monitoring log (UNIX) [42](#page-67-3) file monitoring log (Windows) [16](#page-41-3) files JP1/AJS3 Console Agent [197](#page-222-1) JP1/AJS3 Console Manager [195](#page-220-1) JP1/AJS3 Console View [199](#page-224-1) list for JP1/AJS3 programs [176](#page-201-1) fixed execution registration [380](#page-405-3) fixed schedule [380](#page-405-4) folder term defined [xii](#page-15-5) font conventions [ix](#page-12-1) format common to all logs [258](#page-283-0)

# **G**

GB meaning [xii](#page-15-6) glossary [376](#page-401-7)

## **H**

HP NNM [380](#page-405-5)

term defined [xvii](#page-20-0)

## **I**

immediate execution registration [380](#page-405-6) installation folders default for J[P1/AJS3 for Windows](#page-30-1) [xiii](#page-16-1) integrated trace log 5 ISAM checking file status [169](#page-194-0) compatible ISAM configuration, glossary definition [377](#page-402-7) configuration for compatibility, processes (UNIX) [206](#page-231-0) database, glossary definition [380](#page-405-7)

troubleshooting files [169](#page-194-1)

## **J**

jajs agtd [228,](#page-253-0) [230](#page-255-8) jajs agtd.exe [209](#page-234-1), [212](#page-237-8) jajs config command trace log (UNIX) [47](#page-72-0) jajs\_config command trace log (Windows) [21](#page-46-0) jajs\_dbmd [228](#page-253-1) jajs\_dbmd.exe [209](#page-234-2) jajs\_hstd [228](#page-253-2), [230](#page-255-9) jajs hstd.exe [209,](#page-234-3) [212](#page-237-9) jajs killall.cluster command trace log (UNIX) [47](#page-72-1) jajs migrate command trace log (UNIX) [46](#page-71-2) jajs migrate command trace log (Windows) [21](#page-46-1) jajs schd [228,](#page-253-3) [230](#page-255-10) jajs schd.exe [209](#page-234-4), [212](#page-237-10) jajs\_service.exe [211](#page-236-4), [217,](#page-242-0) [223](#page-248-2) jajs\_setup command trace log (UNIX) [46](#page-71-3) jajs setup command trace log (Windows) [21](#page-46-2) jajs\_setup\_cluster command trace log (UNIX) [47](#page-72-2) jajs setup cluster command trace log (Windows) [21](#page-46-3) jajs spmd [228,](#page-253-4) [238](#page-263-0) jajs spmd.exe [209](#page-234-5), [221](#page-246-1) java.exe [225,](#page-250-3) [227](#page-252-5) job [380](#page-405-8) job execution agent log (UNIX) [40](#page-65-0) job execution agent log (Windows) [15](#page-40-1) job execution client log (UNIX) [41](#page-66-1) job execution client log (Windows) [15](#page-40-2) job execution environment [380](#page-405-9)

#### Index

troubleshooting [110](#page-135-0) job execu[tion environment database reorganization log](#page-71-4)  (UNIX) 46 job execution environment database reorganization log (Windows) 20 job execution internal log (UNIX) [43](#page-68-1)[,](#page-45-2) [44](#page-69-0)[,](#page-45-2) [45](#page-70-0) job execution internal log (Windows) [18,](#page-43-0) [19,](#page-44-0) [20](#page-45-3) job execution manager log (UNIX) [40](#page-65-1) job execution manager log (Windows) [14](#page-39-1) job execution status report log (Windows) [15](#page-40-3) job group [381](#page-406-0) job network element [381](#page-406-1) jobnet connector [381](#page-406-2) Jobnet Editor window [381](#page-406-3) Jobnet Monitor window [381](#page-406-4) jobnets glossary definition [381](#page-406-5) troubleshooting [122](#page-147-0) troubleshooting delay [120](#page-145-0) jobs troubleshooting [122](#page-147-1) JP1 event [381](#page-406-6) JP1 permission level [381](#page-406-7) JP1 resource group [381](#page-406-8) JP1 user [382](#page-407-0) JP1/AJS2 for Oracle E-Business Suite [382](#page-407-1)  $IP1/A$   $IS3$ list of files and directories [176](#page-201-2) JP1/AJS3 - Agent child and detail processes (UNIX) [239](#page-264-2) child and detail processes (Windows) [223](#page-248-3) list of files and directories [185](#page-210-0) parent and child processes (UNIX) [238](#page-263-1) parent and child processes (Windows) [221](#page-246-2) processes (UNIX) [238](#page-263-2) processes (Windows) [221](#page-246-3) JP1/AJS3 - Definition Assistant [382](#page-407-2) JP1/AJS3 - Manager child and detail processes (UNIX) [230,](#page-255-11) [234](#page-259-0) child and detail processes (Windows) [212](#page-237-11), [218](#page-243-0) child and parent processes (Windows) [215](#page-240-0) list of files and directories [176](#page-201-3) parent and child processes (UNIX) [228](#page-253-5), [233](#page-258-0)

parent and child processes (Windows) [209](#page-234-6) processes (UNIX) [228](#page-253-6) processes (Windows) [208](#page-233-0) JP1/AJS3 - View login troubleshooting [113](#page-138-0) processes (Windows) [224](#page-249-0) JP1/AJS3 Check Agent service [211,](#page-236-5) [229](#page-254-4) JP1/AJS3 Check Manager service [211,](#page-236-6) [229](#page-254-5) JP1/AJS3 Console troubleshooting with Unknown status [118](#page-143-0) JP1/AJS3 Console Agent [382](#page-407-3) child and detail processes (UNIX) [242](#page-267-4) child and detail processes (Windows) [227](#page-252-6) list of files and directories [197](#page-222-2) parent and child (Windows) [226](#page-251-5) parent and child processes (UNIX) [242](#page-267-5) processes (UNIX) [241](#page-266-3) processes (Windows) [226](#page-251-6) JP1/AJS3 Console Agent trace log (UNIX) [48](#page-73-0) JP1/AJS3 Console Agent trace log (Windows) [22](#page-47-0) JP1/AJS3 Console Manager [382](#page-407-4) child and detail processes (UNIX) [241](#page-266-4) child and detail processes (Windows) [226](#page-251-7) list of files and directories [195](#page-220-2) parent and child processes (UNIX) [241](#page-266-5) parent and child processes (Windows) [225](#page-250-4) processes (UNIX) [240](#page-265-0) processes (Windows) [225](#page-250-5) JP1/AJS3 Console Manager trace log (UNIX) [48](#page-73-1) JP1/AJS3 Console Manager trace log (Windows) [22](#page-47-1) JP1/AJS3 Console View [382](#page-407-5) list of files and directories [199](#page-224-2) processes (Windows) [227](#page-252-7) troubleshooting login [116](#page-141-0) JP1/AJS3 for Enterprise Applications [382](#page-407-6) JP1/AJS3 operation troubleshooting [106](#page-131-0) JP1/AJS3 Queueless Agent service [210,](#page-235-2) [229](#page-254-6) JP1/AJS3 [Queueless File Transfer service](#page-408-0) [210](#page-235-3)[,](#page-408-0) [229](#page-254-7) JP1/Base 383 JP1/FTP [383](#page-408-1) JP1/IM [383](#page-408-2) JP1/NQSEXEC [383](#page-408-3) JP1/OJE for Midrange Computer [383](#page-408-4)

JP1/OJE for VOS3 [383](#page-408-5) JP1/Script [383](#page-408-6) JP1/Software Distribution [384](#page-409-0) jp1ajs2 setup cluster command trace log (UNIX) [47](#page-72-3) jpoagent [231,](#page-256-13) [232](#page-257-0), [238,](#page-263-3) [239](#page-264-3) jpoagent.exe [213,](#page-238-13) [221](#page-246-4), [223](#page-248-4) jpoagtsub [232,](#page-257-1) [239](#page-264-4) jpoagtsub.exe [213,](#page-238-14) [223](#page-248-5) jpocwtflMain [232,](#page-257-2) [239](#page-264-5) jpocwtflMain.exe [213,](#page-238-15) [223](#page-248-6) jpocwtmlmain [232,](#page-257-3) [239](#page-264-6) jpocwtmlmain.exe [214,](#page-239-0) [224](#page-249-1) jpocwttmMain [232,](#page-257-4) [239](#page-264-7) jpocwttmMain.exe [214,](#page-239-1) [223](#page-248-7) jpoeventwatch [232](#page-257-5), [239](#page-264-8) jpoeventwatch.exe [214](#page-239-2), [224](#page-249-2) jpoevsearch [232,](#page-257-6) [240](#page-265-1) jpoevsearch.exe [214,](#page-239-3) [224](#page-249-3) jpomanager [230](#page-255-12), [231](#page-256-14) jpomanager.exe [212,](#page-237-12) [213](#page-238-16) jpomgrsub [231](#page-256-15) jpomgrsub.exe [213](#page-238-17) jpomlapirec.exe [210,](#page-235-4) [211](#page-236-7), [214,](#page-239-4) [222](#page-247-1), [224](#page-249-4) jpomlapirec2.exe [211](#page-236-8), [214,](#page-239-5) [223](#page-248-8), [224](#page-249-5) jpomlapisend.exe [210](#page-235-5), [214,](#page-239-6) [222](#page-247-2), [224](#page-249-6) jpomlapisend2.exe [211,](#page-236-9) [214](#page-239-7), [222,](#page-247-3) [224](#page-249-7) jpomldsk.exe [210](#page-235-6), [222](#page-247-4) jpomlsrv.exe [210](#page-235-7), [222](#page-247-5) jpqagt [231](#page-256-16), [240](#page-265-2) jpqagt.exe [213](#page-238-18), [224](#page-249-8) jpqagtchild [232](#page-257-7), [240](#page-265-3) jpqagtdmn [232](#page-257-8), [240](#page-265-4) jpqman [230](#page-255-13) jpqman.exe [212](#page-237-13) jpqmon [230](#page-255-14), [231,](#page-256-17) [238](#page-263-4), [240](#page-265-5) jpqmon.exe [212](#page-237-14), [213,](#page-238-19) [221](#page-246-5), [224](#page-249-9) jpqnfyfd [231](#page-256-18) jpqnfyfd.exe [213](#page-238-20) judgment job [384](#page-409-1) judgment value [384](#page-409-2)

## **K**

KAVU1203-E (troubleshooting typical problems) [107](#page-132-0)

KAVU1204-E (troubleshooting typical problems) [107,](#page-132-1) [108](#page-133-0) KAVU3284-W (troubleshooting typical problems) [134](#page-159-0) KAVU3521-W (troubleshooting typical problems) [126](#page-151-0) KAVU3531-W (troubleshooting typical problems) [135](#page-160-0) KAVU3571-W (troubleshooting typical problems) [125](#page-150-0) KAVU3577-W (troubleshooting typical problems) [127](#page-152-0) KAVU3586-W (troubleshooting typical problems) [125](#page-150-1) KAVU4254-E (troubleshooting typical problems) [131](#page-156-0) KAVU4511-W (troubleshooting typical problems) [124](#page-149-0) KAVU4512-W (troubleshooting typical problems) [124](#page-149-1) KAVU4514-W (troubleshooting typical problems) [124](#page-149-2) KAVU4515-W (troubleshooting typical problems) [124](#page-149-3) KAVU4520-W (troubleshooting typical problems) [124](#page-149-4) KAVU4530-W (troubleshooting typical problems) [125](#page-150-2) KAVU4531-W (troubleshooting typical problems) [125](#page-150-3) KAVU4538-W (troubleshooting typical problems) [126](#page-151-1) KAVU4546-W (troubleshooting typical problems) [126](#page-151-2) KAVU4547-W (troubleshooting typical problems) [131](#page-156-1) KAVU4548-W (troubleshooting typical problems) [127](#page-152-1) KAVU4551-W (troubleshooting typical problems) [132](#page-157-0) KAVU4560-W (troubleshooting typical problems) [131](#page-156-2) KAVU4563-W (troubleshooting typical problems) [131](#page-156-3)

#### Index

KAVU4571-W (troubleshooting typical problems) [123](#page-148-0) KAVU4580-W (troubleshooting typical problems) [123](#page-148-1) KAVU4581-W (troubleshooting typical problems) [125](#page-150-4) KAVU4583-W (troubleshooting typical problems) [127](#page-152-2) KAVU4597-W (troubleshooting typical problems) [126](#page-151-3) KAVU5282-W (troubleshooting typical problems) [127](#page-152-3) KAVU5284-E (troubleshooting typical problems) [107](#page-132-2) KAVU5285-E (troubleshooting typical problems) [107](#page-132-3) KAVU5287-E (troubleshooting typical problems) [131](#page-156-4) KAVU5501-E (troubleshooting typical problems) [135](#page-160-1) KAVU5921-E (troubleshooting typical problems) [106](#page-131-1) KAVU5950-E (troubleshooting typical problems) [106](#page-131-2) KAVU7533-E (troubleshooting typical problems) [127](#page-152-4), [134](#page-159-1) KAVV400-E (troubleshooting typical problems) [113](#page-138-1) KAVV401-E (troubleshooting typical problems) [114](#page-139-0) KAVV458-E (troubleshooting typical problems) [113](#page-138-2) KAVV459-E (troubleshooting typical problems) [114](#page-139-1) KB meaning [xii](#page-15-7) kill [384](#page-409-3)

# **L**

list file [384](#page-409-4) log (UNIX) agent management [51](#page-76-3) log (Windows) agent management [25](#page-50-3) log file and directory names (UNIX) [38](#page-63-1) log file and folder names (Windows) [11](#page-36-0) log files and directories in JP1/AJS3 - Agent (UNIX) [54](#page-79-0)

log files and directories of JP1/AJS3 - Manager (UNIX) [39](#page-64-1) log files and folders in JP1/AJS3 - Agent (Windows) [28](#page-53-0) log files and folders in JP1/AJS3 - Manager (Windows) [13](#page-38-0) log files and folders in JP1/AJS3 - View (Windows) [36](#page-61-0) log information and logging formats [249](#page-274-0) log name (UNIX) [38](#page-63-2) log name (Windows) [11](#page-36-1) log output destination folder in cluster system (Windows) [12](#page-37-1) log output directory in cluster system (UNIX) [38](#page-63-3) logical host [384](#page-409-5) logs common message log [5](#page-30-2) entries output by scheduler services [249](#page-274-1) entries output by the queueless agent service [348](#page-373-0) entries recorded when definitions are prechecked [354](#page-379-0) information [249](#page-274-2) integrated trace log [5](#page-30-3) list of log [files and directories](#page-34-0) [11](#page-36-2) trace log 9

#### **M**

macro variable [384](#page-409-6) mail delivery log (UNIX) [43](#page-68-2) mail filtering application [384](#page-409-7) mail monitoring log (common, for Windows) [17](#page-42-1) mail monitoring log (UNIX) [43](#page-68-3) mail monitoring log (when mail linkage is performed in service, for Windows) [18](#page-43-1) mail monitoring log (when mail linkage is performed on desktop, for Windows) [18](#page-43-2) mail receipt parameter file [385](#page-410-0) mail send parameter file [385](#page-410-1) mail system linkage troubleshooting (Windows) [163](#page-188-0) maintenance log (UNIX) [48](#page-73-2) maintenance log (Windows) [22](#page-47-2)

types and storage location [3](#page-28-0)

manager host [385](#page-410-2) manager job group [385](#page-410-3) manager jobnet [385](#page-410-4) MAPI [385](#page-410-5) mathematical expression conventions [xi](#page-14-1) max. shiftable days [385](#page-410-6) maximum disk space (UNIX) [38](#page-63-4) maximum disk space (Windows) [13](#page-38-1) maximum number of concurrently executable jobs [385](#page-410-7) MB meaning [xii](#page-15-8) member of the Administrators group term defined [xii](#page-15-9) message ID [385](#page-410-8) MIME [386](#page-411-0) Monthly Schedule window [386](#page-411-1)

## **N**

nested jobnet [386](#page-411-2) NNM linkage supported products [xvii](#page-20-1) NNM linkage log (UNIX) [43](#page-68-4) NNM linkage log (Windows) [18](#page-43-3) node switching system [386](#page-411-3) normal end [386](#page-411-4)

# **O**

online manual contents [xiii](#page-16-2) open day [386](#page-411-5) OS action to be taken if terminates abnormally [147](#page-172-2)

## **P**

pd\_buf\_dfw [247](#page-272-0) pd\_buf\_dfw.exe [245](#page-270-0) pdlogd [247](#page-272-1) pdlogd.exe [245](#page-270-1) pdlogswd [247](#page-272-2) pdlogswd.exe [245](#page-270-2) pdmlgd [246](#page-271-1) pdmlgd.exe [244](#page-269-1)

pdprcd [246](#page-271-2) pdprcd.exe [244](#page-269-2) pdrdmd [246](#page-271-3) pdrdmd.exe [244](#page-269-3) pdrsvre [246](#page-271-4) pdrsvre.exe [244](#page-269-4) pdscdd [247](#page-272-3) pdscdd.exe [245](#page-270-3) pdsds [247](#page-272-4) pdsds.exe [245](#page-270-4) pdstsd [247](#page-272-5) pdstsd.exe [244](#page-269-5) pdtrnd [247](#page-272-6) pdtrnd.exe [245](#page-270-5) pdtrnrvd [247](#page-272-7) pdtrnrvd.exe [245](#page-270-6) physical host [386](#page-411-6) planned execution registration [386](#page-411-7) planning group [386](#page-411-8) preceding job [386](#page-411-9) preceding jobnet [386](#page-411-10) processes child and deetail of JP1/AJS3 Manager (Windows [212](#page-237-15) child and detail of JP1/AJS3 - Agent (UNIX) [239](#page-264-9) child and detail of JP1/AJS3 - Agent (Windows) [223](#page-248-9) child and detail of JP1/AJS3 - Manager (UNIX) [230](#page-255-15), [234](#page-259-1) child and detail of JP1/AJS3 - Manager (Windows) [218](#page-243-1) child and detail of JP1/AJS3 Console Agent (UNIX) [242](#page-267-6) child and detail of JP1/AJS3 Console Agent (Windows) [227](#page-252-8) child and detail of JP1/AJS3 Console Manager (UNIX) [241](#page-266-6) child and detail of JP1/AJS3 Console Manager (Windows) [226](#page-251-8) configuration [202](#page-227-0) for embedded database [243](#page-268-1) for UNIX [228](#page-253-7) for Windows [208](#page-233-1)

#### Index

JP1/AJS3 - View (Windows) [225](#page-250-6) list of [202](#page-227-1) of JP1/AJS3 Console View (Windows) [227](#page-252-9) parent and child of JP1/AJS3 - Agent (UNIX) [238](#page-263-5) parent and child of JP1/AJS3 - Agent (Windows) [221](#page-246-6) parent and child of JP1/AJS3 - Manager (UNIX) [228](#page-253-8), [233](#page-258-1) parent and child of JP1/AJS3 - Manager (Windows) [209](#page-234-7), [215](#page-240-1) parent and child of JP1/AJS3 Console Agent (UNIX) [242](#page-267-7) parent and child of JP1/AJS3 Console Agent (Windows) [226](#page-251-9) parent and child of JP1/AJS3 Console Manager (UNIX) [241](#page-266-7) parent and child of JP1/AJS3 Console Manager (Windows) [225](#page-250-7) processing cycle [387](#page-412-0)

# **Q**

queue [387](#page-412-1) queueless agent process [210](#page-235-8), [229](#page-254-8) queueless file transfer process [210,](#page-235-9) [229](#page-254-9) queueless job [387](#page-412-2) queueless job execution environment [387](#page-412-3) queueless job execution internal log (UNIX) [48](#page-73-3) queueless job execution internal log (Windows) [22](#page-47-3) queueless log [33](#page-58-0) queueless log (UNIX) [47,](#page-72-4) [59](#page-84-0) queueless log (Windows) [21](#page-46-4) queueless trace log (UNIX) [48](#page-73-4) queueless trace log (Windows) [22](#page-47-4) queuing job [387](#page-412-4)

# **R**

recovery job [387](#page-412-5) recovery jobnet [387](#page-412-6) regular expressions available in JP1/AJS3 [xvii](#page-20-2) revisions 07-00 [373](#page-398-0) 07-50 [370](#page-395-0) 08-00 [369](#page-394-0)

09-00 [366](#page-391-0)

#### **S**

schedule by days from start [388](#page-413-0) schedule information file [388](#page-413-1) schedule rule [388](#page-413-2) scheduler database reorganization log (UNIX) [46](#page-71-5) scheduler database reor[ganization log \(Windows\)](#page-33-0) [20](#page-45-4) scheduler information 8 scheduler information log entries [249](#page-274-3) scheduler information log (UNIX) [39](#page-64-2) scheduler information log (Windows) [13](#page-38-2) scheduler service [388](#page-413-3) service startup troubleshooting [106](#page-131-3) setup troubleshooting [106](#page-131-4) shift days [388](#page-413-4) shutdown status [388](#page-413-5) SMTP [388](#page-413-6) standard configuration [388](#page-413-7) start condition [389](#page-414-0) storage location of logs [3](#page-28-1) subject [389](#page-414-1) submit [389](#page-414-2) submitted job [389](#page-414-3) substitute schedule [389](#page-414-4) succeeding job [389](#page-414-5) succeeding jobnet [389](#page-414-6) suspend [389](#page-414-7) symbol conventions [ix](#page-12-2) syntax conventions [x](#page-13-0) system failure information for [5](#page-30-4) system management log (UNIX) [39](#page-64-3) system management log (Windows) [13](#page-38-3)

# **T**

TB meaning [xii](#page-15-10) threshold [389](#page-414-8) timeout period [389](#page-414-9) timing for switching file (Windows) [13](#page-38-4)

Timing for switching files [38](#page-63-5) TP1/Server Base [389](#page-414-10) trace log (UNIX) [40](#page-65-2) agent management [51](#page-76-4) communication control [51](#page-76-5) trace log (Windows) [14](#page-39-2) agent management [25](#page-50-4) communication control [25](#page-50-5) troubleshooting agent failures [167](#page-192-1) commands [162](#page-187-1) data to collect [72](#page-97-1) data to collect when problem occurs [63](#page-88-0) delayed jobnet with start condition [120](#page-145-1) embedded database [140](#page-165-1) general procedure [2](#page-27-0) ISAM files [169](#page-194-2) job execution environment [110](#page-135-1) jobs and jobnets [122](#page-147-2) JP1/AJS3 - View login [113](#page-138-3) JP1/AJS3 Console View login [116](#page-141-1) mail system linkage (Windows) [163](#page-188-1) registration of jobs and jobnets for execution [122](#page-147-3) setup, service startup, and JP1/AJS3 operation [106](#page-131-5) standard, action, and custom jobs [122](#page-147-4) typical problems [105](#page-130-0) Unknown status if JP1/AJS3 Console is monitoring mode [118](#page-143-1)

## **U**

unit [390](#page-415-0) unit definition parameter file [390](#page-415-1) unit ID [390](#page-415-2) UNIX collecting data for troubleshooting [88](#page-113-0) data to collect when problem occurs [68](#page-93-0) JP1/AJS3 - Manager files and directories [181](#page-206-0) JP1/AJS3 Console Manager files and directories [198](#page-223-0) list of processes [228](#page-253-9) logs [38](#page-63-6)

## **V**

version number conventions [xii](#page-15-11) version revisions [366](#page-391-1)

#### **W**

warning threshold [390](#page-415-3) Windows collecting data for troubleshooting [72](#page-97-2) data to collect when problem occurs [63](#page-88-1) JP1/AJS3 - Agent files and directories [185](#page-210-1) JP1/AJS3 - Manager files and directories [176](#page-201-4) JP1/AJS3 Console Manager files and directories [195,](#page-220-3) [197](#page-222-3) list of processes [208](#page-233-2) logs [11](#page-36-3) Windows Messaging [390](#page-415-4)

# **Reader's Comment Form**

We would appreciate your comments and suggestions on this manual. We will use these comments to improve our manuals. When you send a comment or suggestion, please include the manual name and manual number. You can send your comments by any of the following methods:

- Send email to your local Hitachi representative.
- Send email to the following address: WWW-mk@itg.hitachi.co.jp
- If you do not have access to email, please fill out the following information and submit this form to your Hitachi representative:

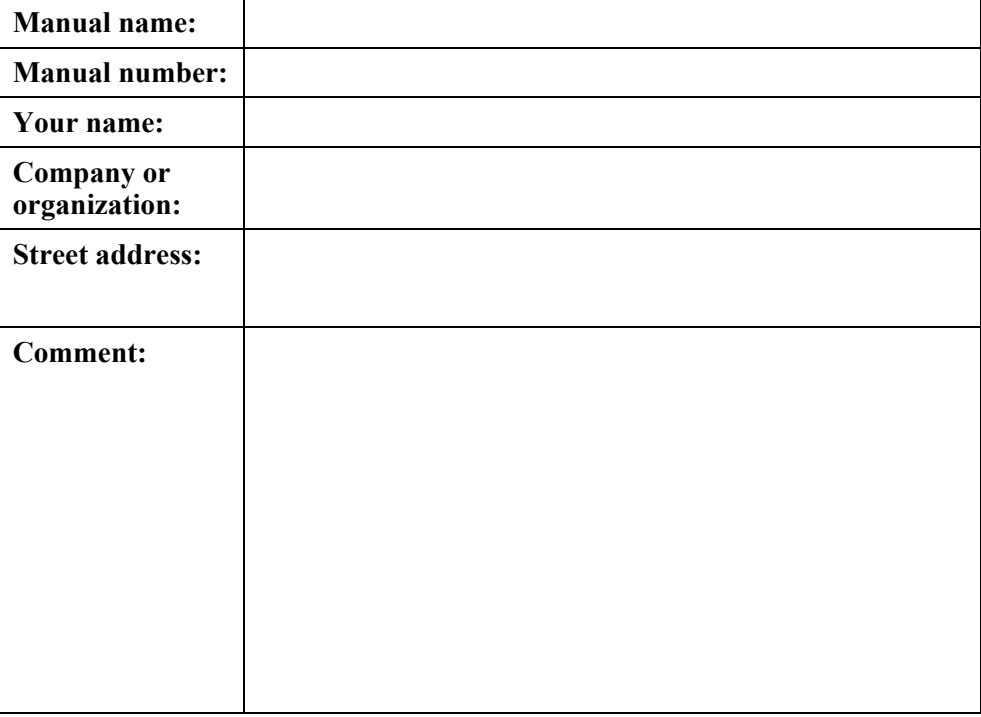

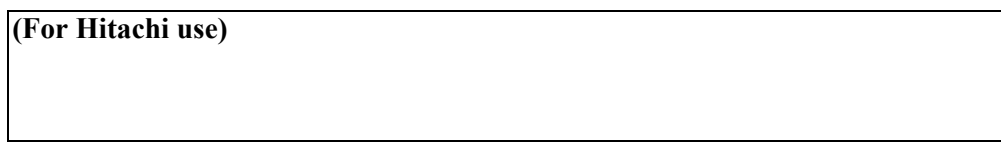